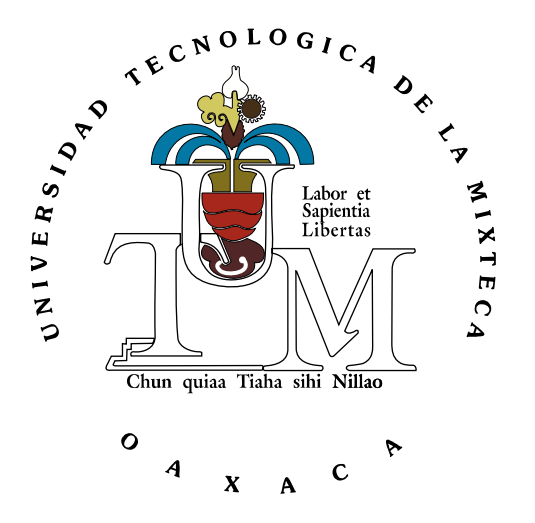

### **Universidad Tecnológica de la Mixteca**

#### "Semiótica y retórica aplicada en el desarrollo de personajes y escenarios destinados a proyectos de aprendizaje móvil (*m-learning*)." Caso de estudio: Edumóvil.

#### **T E S I S**

Para obtener el título de **Ingeniero en Diseño**

Presenta: **Jorge Espinoza Colón**

### Directora de Tesis: **M.C. Ma. de la Luz Palacios Villavicencio**

Huajuapan de León, Oaxaca. Noviembre de dos mil once.

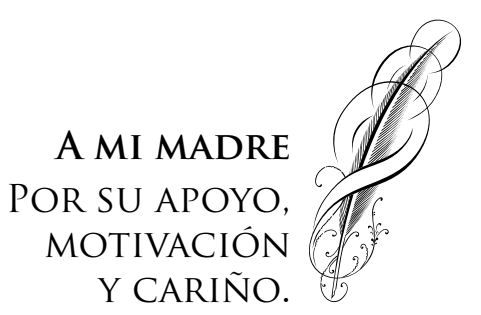

#### **Agradecimientos**

A Dios, por su inmensa bondad.

A mi abuela materna, Paula Gasga, y mi tía, Rosa Marina Boijseauneau, por sus consejos y bendiciones.

A mi directora de Tesis, la M.C. Ma. de la Luz Palacios Villavicencio, gracias por la comprensión, la paciencia, los consejos, pero sobre todo, por tu sincera amistad; fue un honor trabajar contigo.

A los revisores de la tesis:

La L.D.G. Jaqueline Estrada Bautista, tu amistad es valiosa para mí, gracias por el apoyo incondicional.

La M.D.I. Mercedez Martínez González, por su objetividad y profesionalismo.

El L.D.G. Alfonso Acosta Romero, cuyo reto superé.

A todos mis amigos, especialmente a quienes estuvieron cerca durante el desarrollo de la tesis: Patricia Villegas Velasco, Marisela Ocampo Barroso y Taniveth Cuevas León, gracias por escucharme y alentarme, es grato contar con ustedes.

Por último, a la M.E. Kélmic Hernández Arreortúa, por creer en mí y nunca dudar.

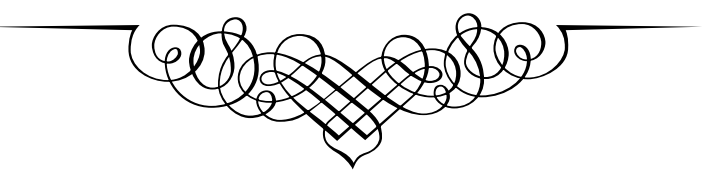

## Índice

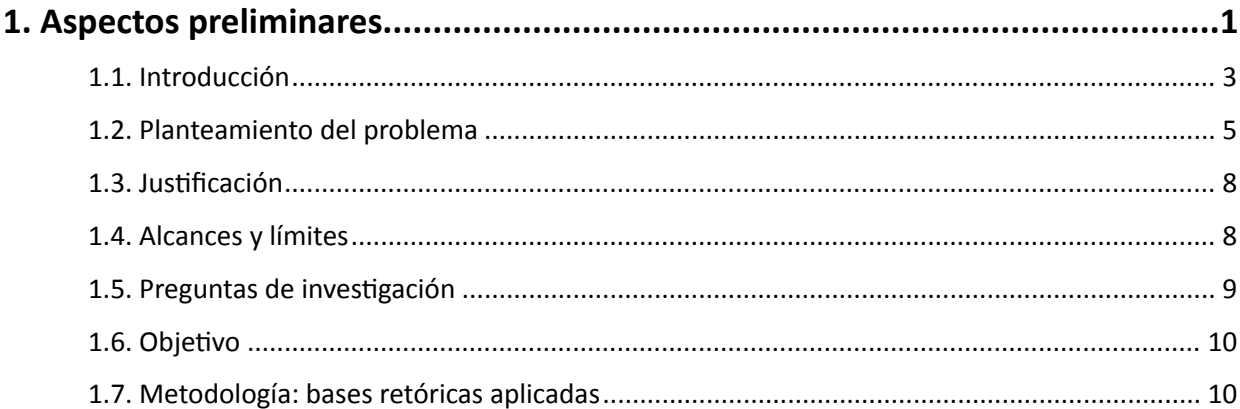

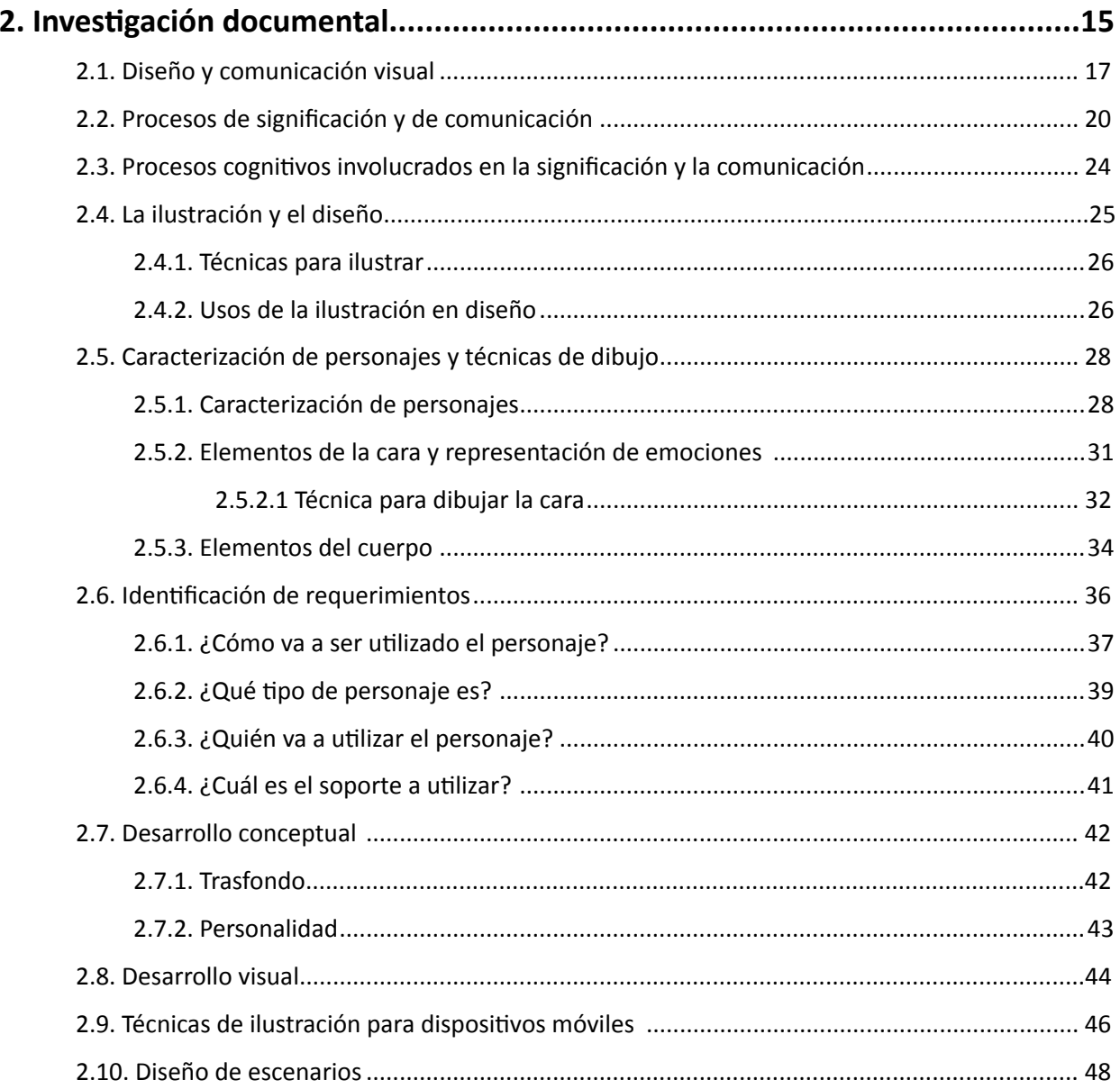

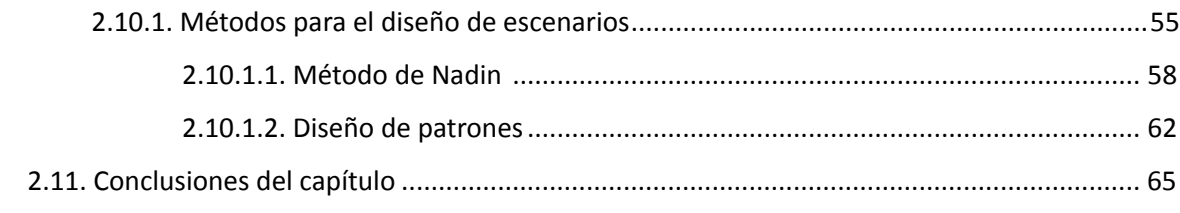

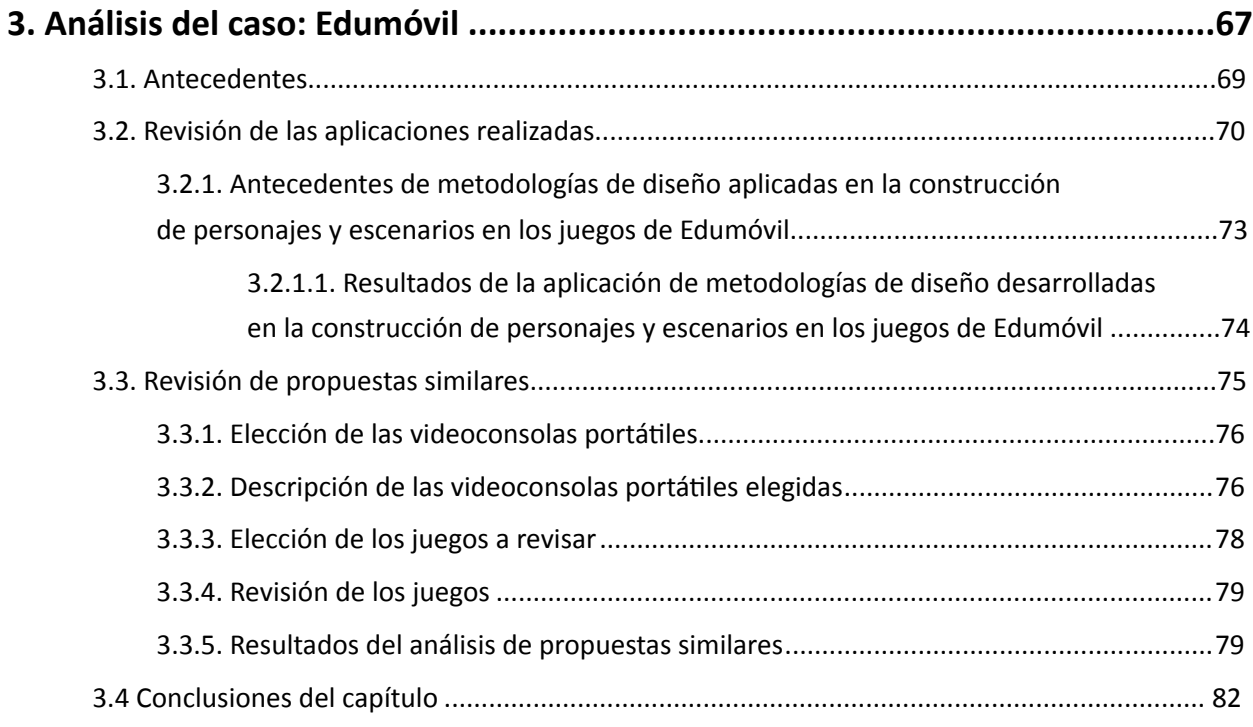

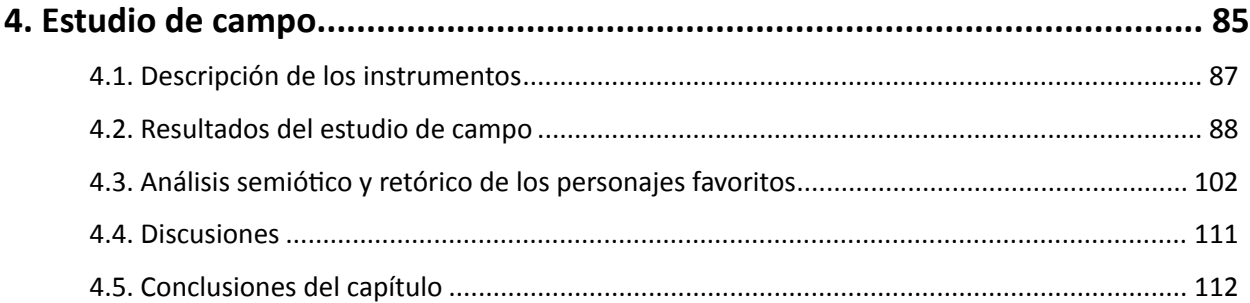

### **5. Aplicación de resultados en el desarrollo de personajes y escenarios.......... 115**

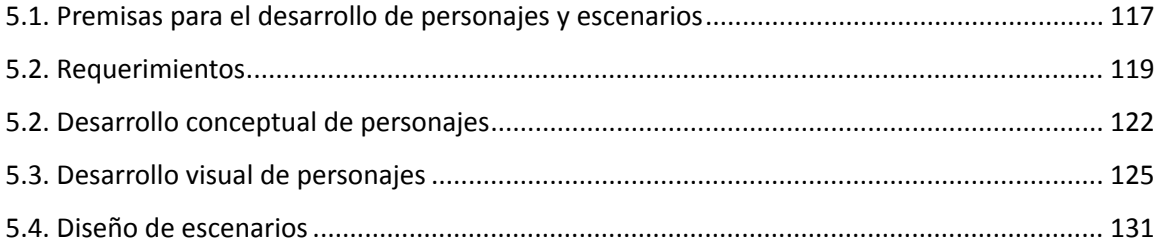

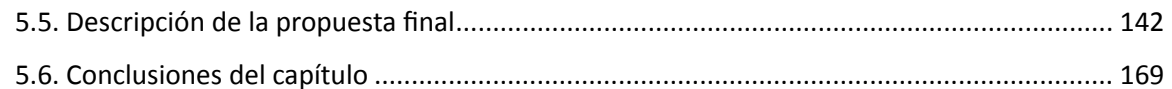

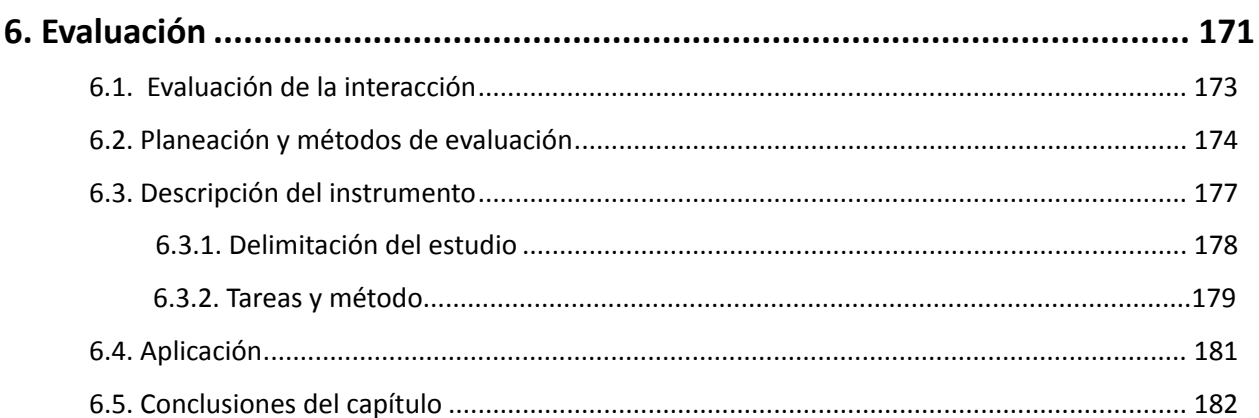

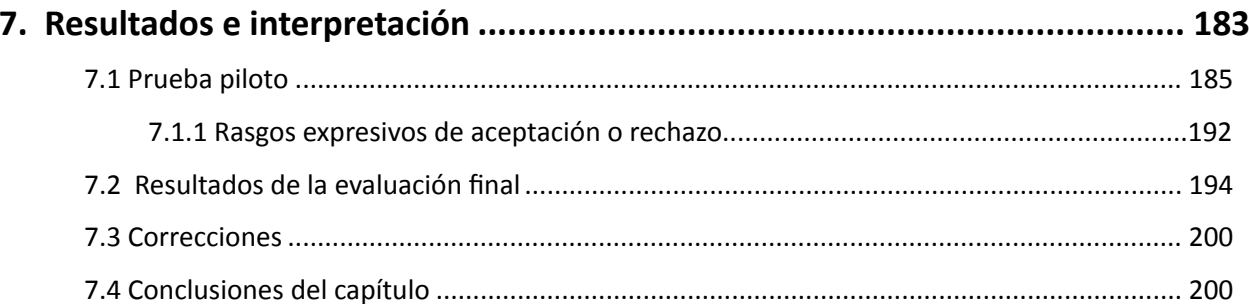

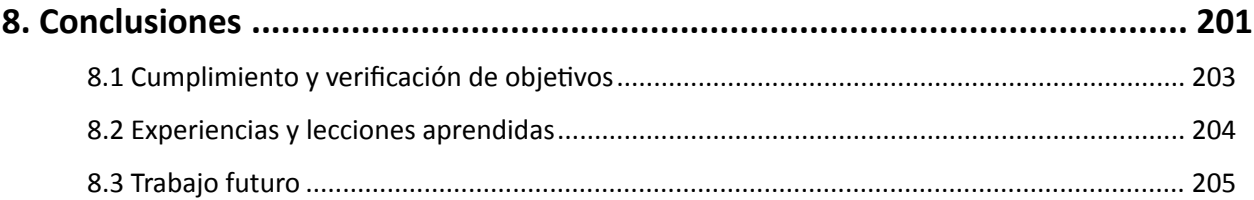

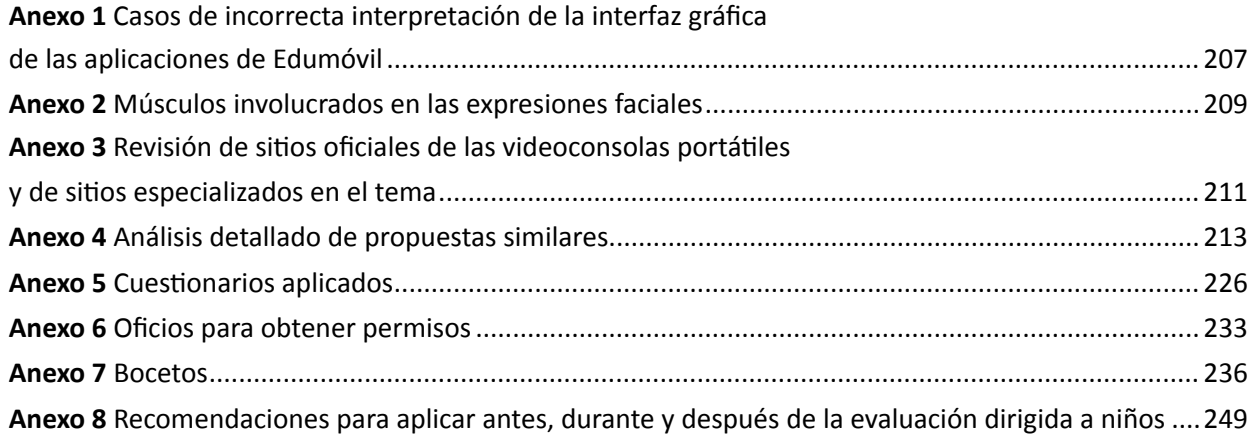

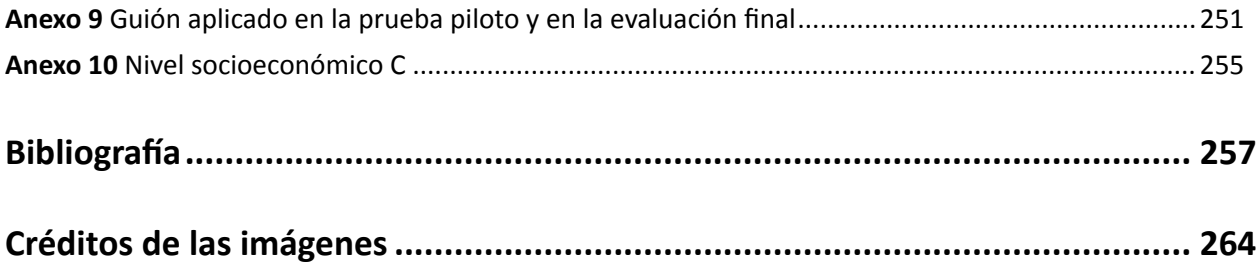

## **Índice de imágenes**

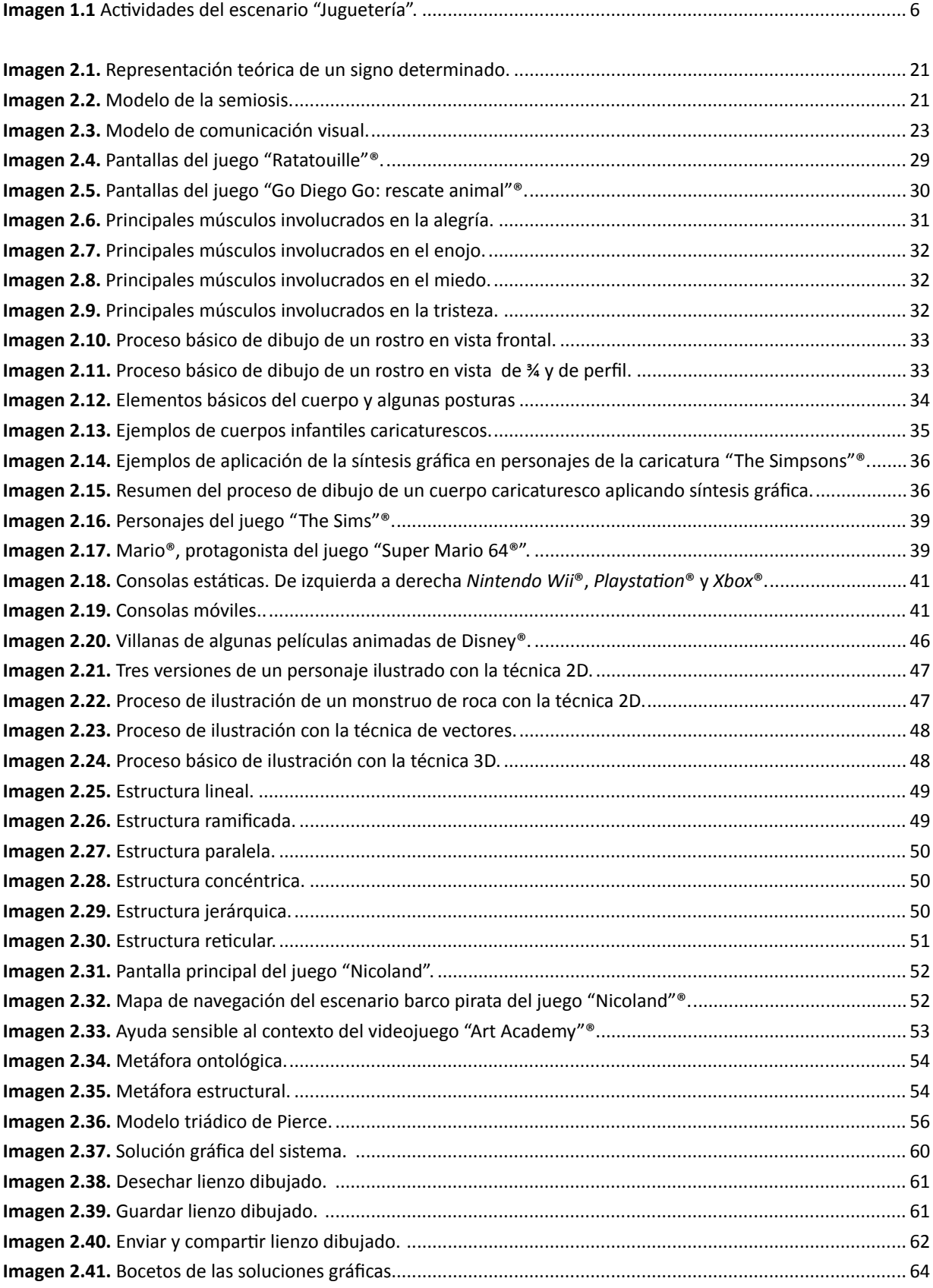

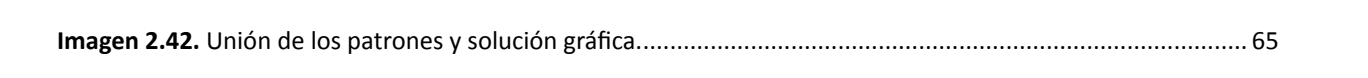

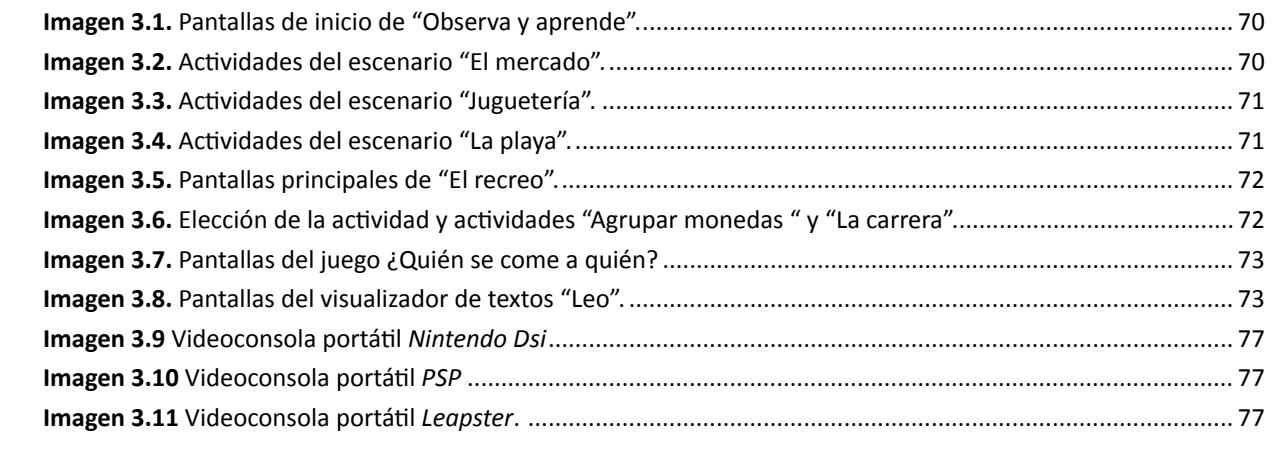

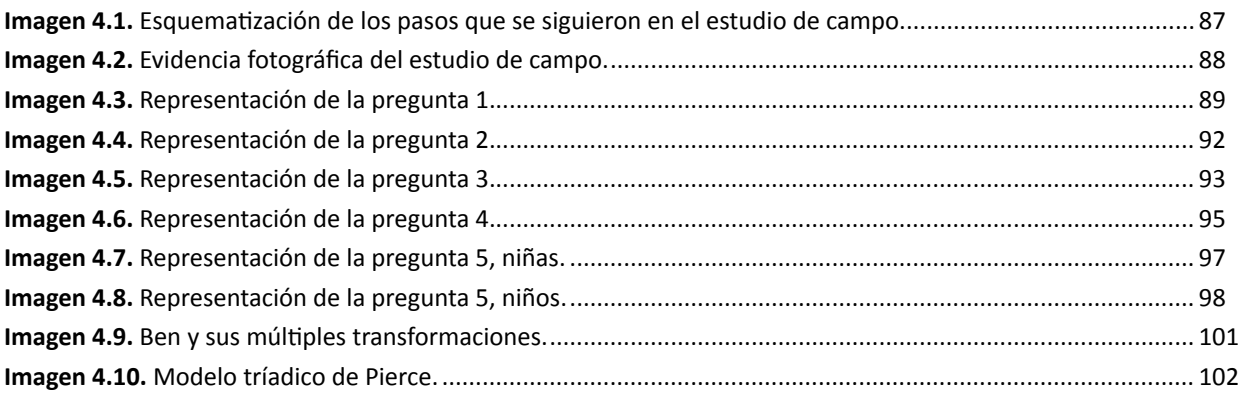

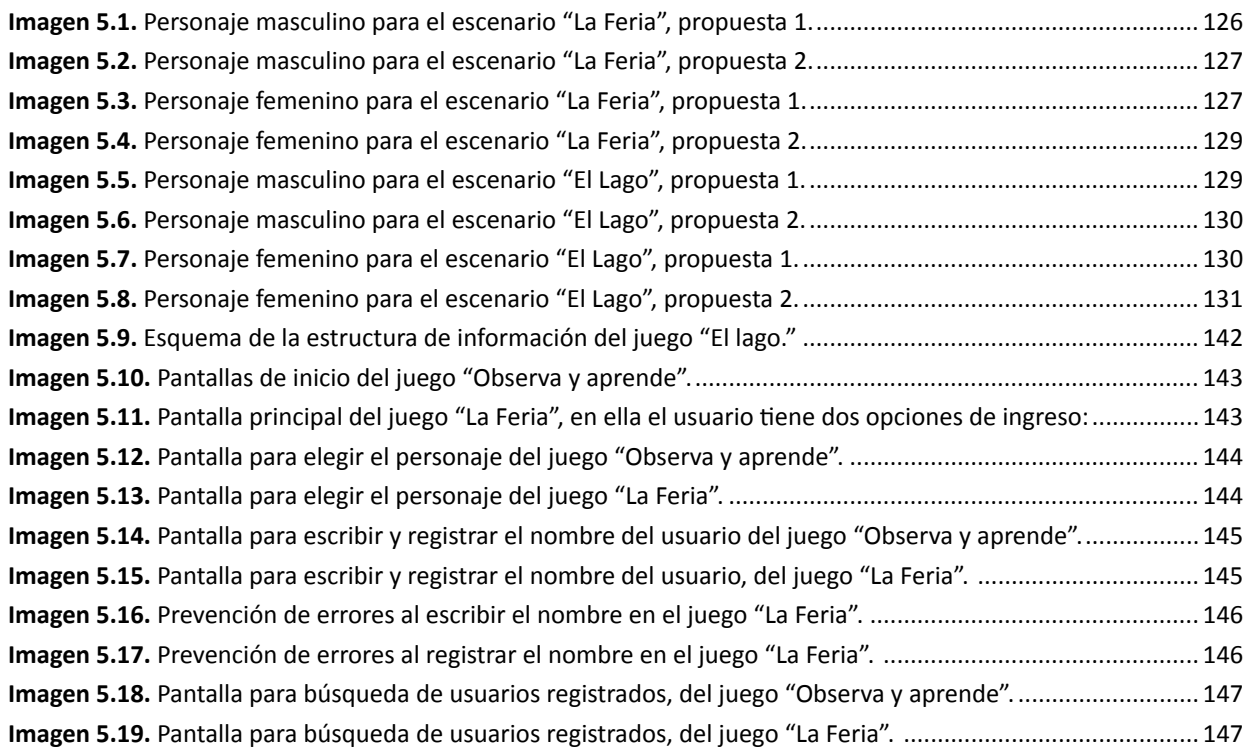

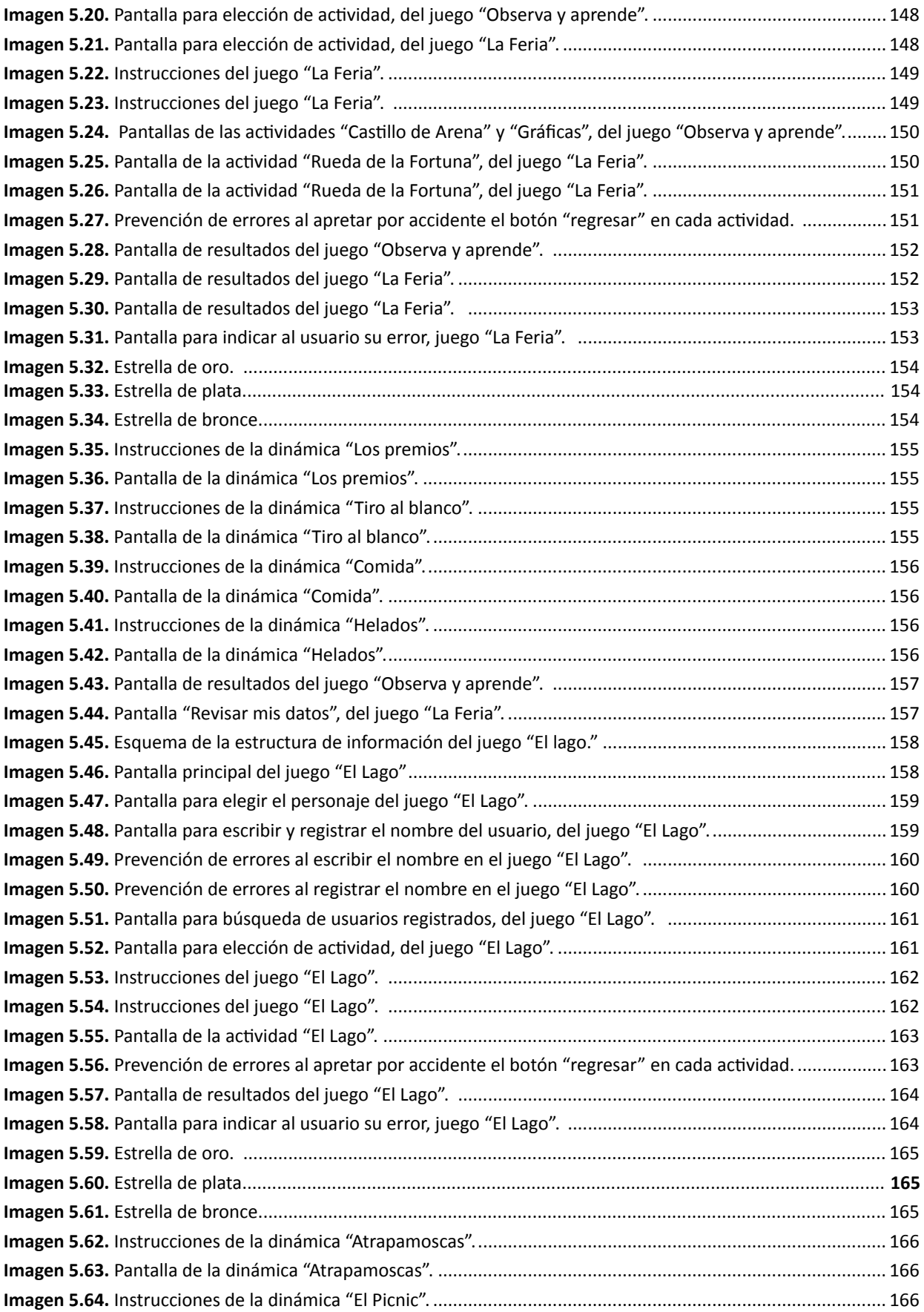

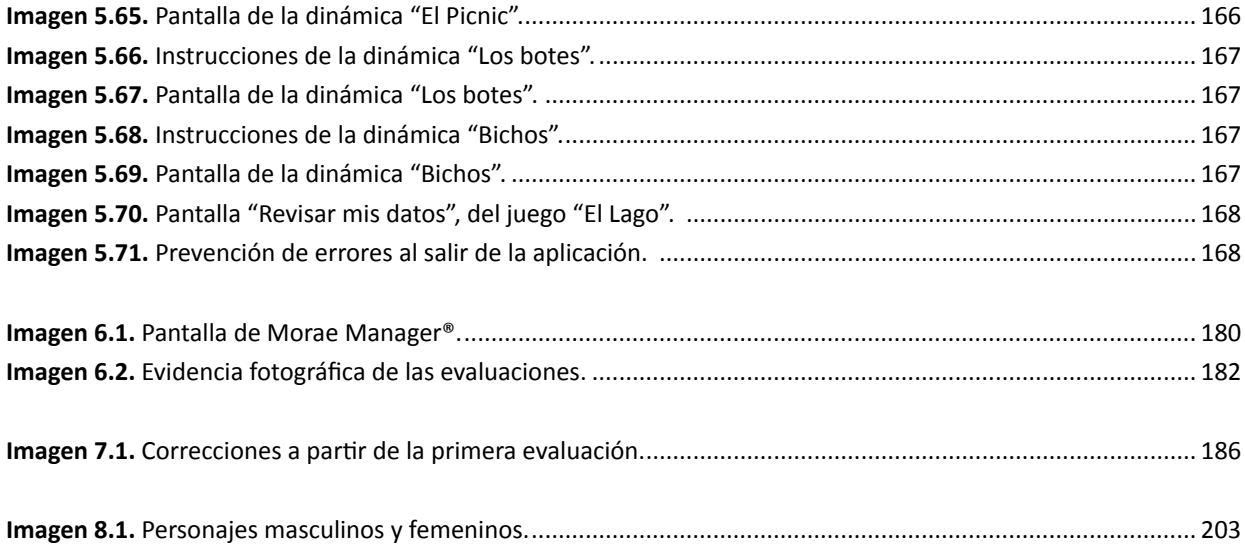

## **Índice de tablas**

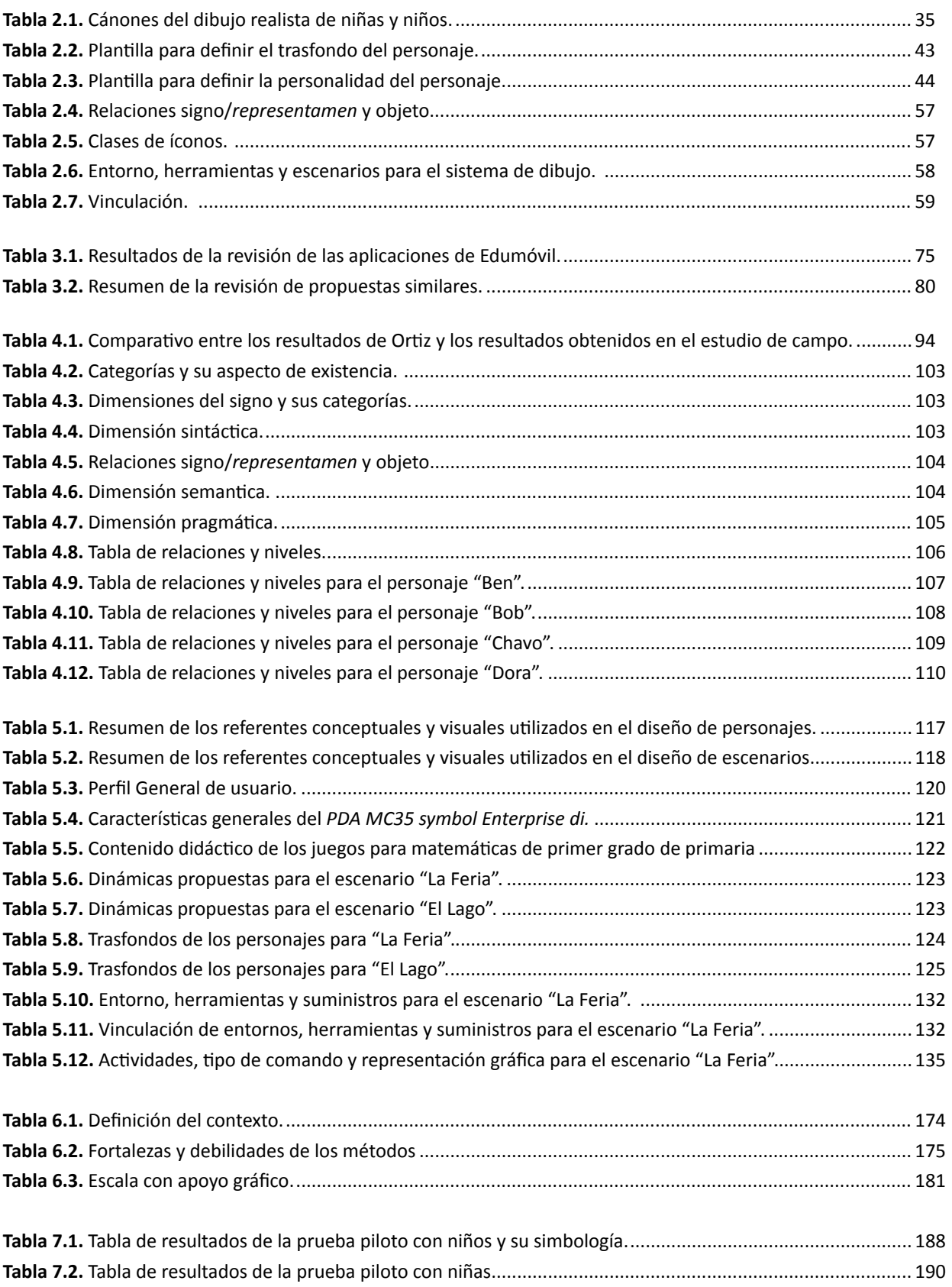

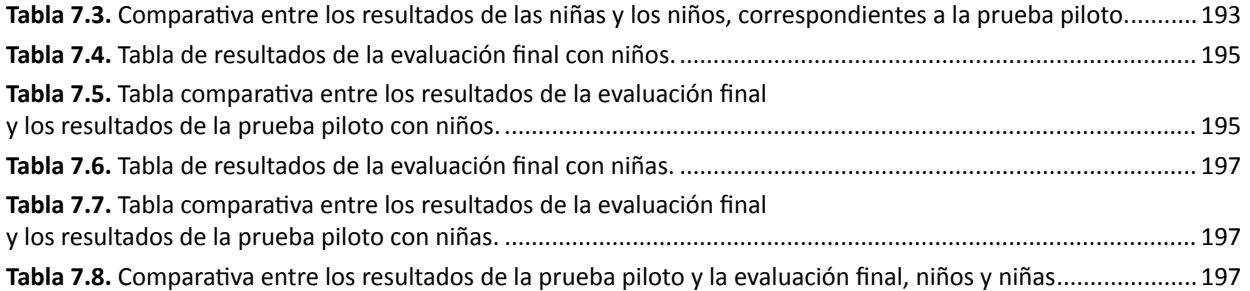

## **Índice de gráficas**

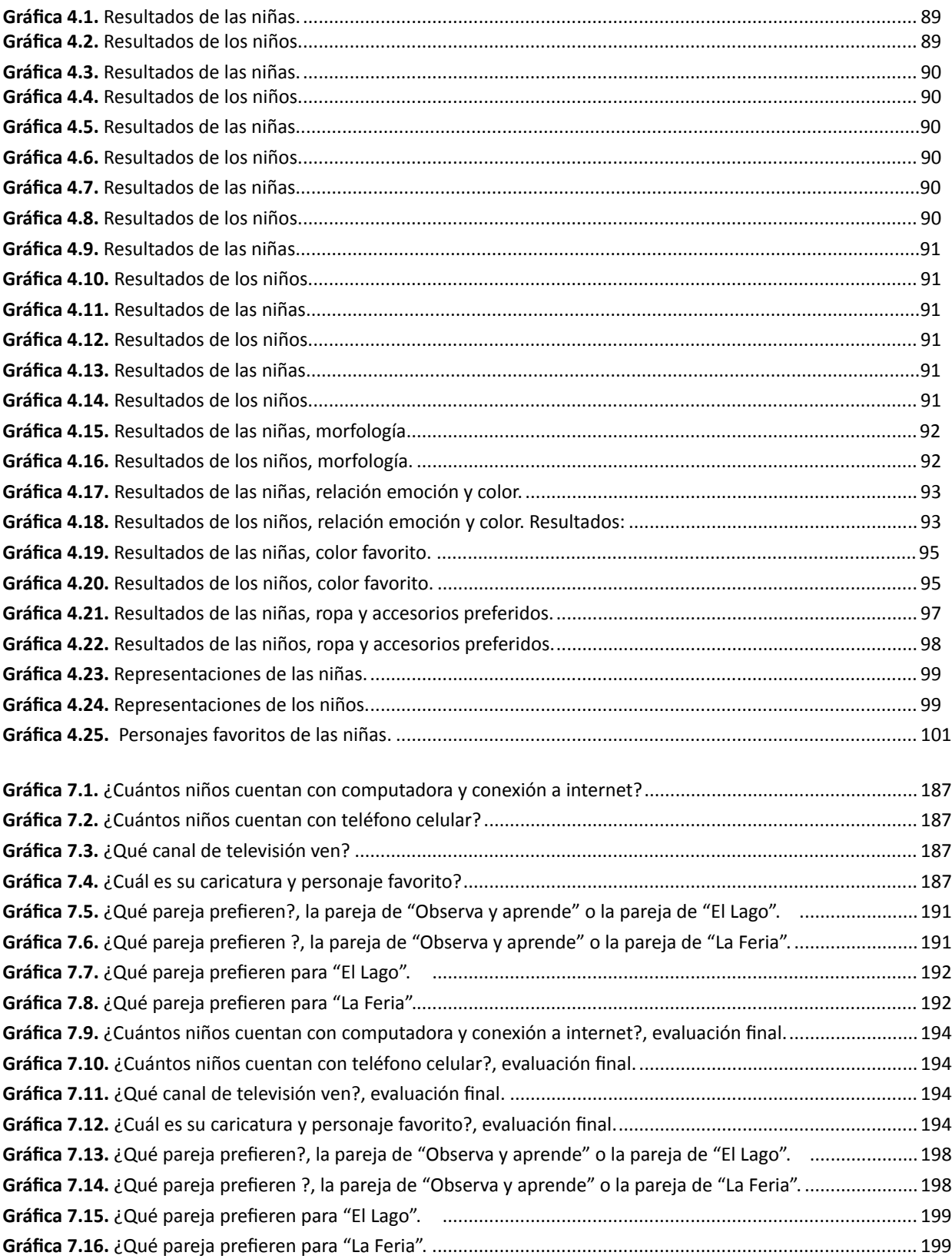

**1. Aspectos preliminares**

#### **1.1. Introducción**

Para Royo (2004:121), la aceptación o rechazo de un contenido digital<sup>1</sup>, se debe en gran medida al tipo de experiencia que provoca en el usuario, en este sentido, los diseñadores deben poner énfasis en atender las necesidades, gustos y preferencias de los usuarios, pues de ellos se obtienen criterios que pueden ser utilizados para crear experiencias positivas que incidan en la aceptación. Ejemplos de criterios son el color, las formas, las texturas o el formato de información preferido por el usuario (texto, imagen, audio o video).

Ante esto, el presente trabajo expone el diseño de contenidos digitales para un proyecto de aprendizaje móvil (*m-learning* en inglés), el cual, de acuerdo con Alepis, Virvous y Kabassi (2009:40), es un sistema de enseñanza-aprendizaje que utiliza, como medio didáctico, aplicaciones educativas implementadas en dispositivos móviles.

Bajo el esquema descrito, a finales del año 2003 surge en la Universidad Tecnológica de la Mixteca, el proyecto Edumóvil, con el objetivo de auxiliar el proceso de enseñanza-aprendizaje de niños y niñas de nivel primaria, por medio de juegos didácticos que son implementados en teléfonos celulares y asistentes personales digitales (*PDA's* en inglés).

El interés en este caso, surge durante la revisión de la evidencia escrita del desarrollo de cada juego, cuyo resultado permitió reconocer que los programadores carecen de una metodología de diseño que asuma de manera adecuada, la creación de personajes y escenarios para los juegos.

Por lo anterior, el aporte de esta investigación es el desarrollo de una metodología para generar personajes y escenarios que reflejen una personalidad, carácter y temperamento de acuerdo con los gustos y preferencias de los usuarios; y que puedan ser utilizados en la ilustración de las historias de los juegos didácticos que realizan los desarrolladores o programadores de Edumóvil.

La estructura de la investigación consta de ocho capítulos, que a continuación se resumen:

En el capítulo uno se describe el problema, su justificación, las preguntas de investigación, el objetivo, los alcances y límites, y la metodología. De este capítulo, surge la estrategia de diseño para elaborar los personajes y escenarios, la cual propone un análisis semiótico y retórico de los personajes de caricatura que más influyen en los niños, para obtener criterios relacionados con experiencias positivas.

La importancia de aplicar la semiótica y la retórica, viene dada por la utilidad de sus conceptos en el análisis y construcción de mensajes gráficos.

<sup>1</sup> El concepto contenido digital, se entiende como cualquier mensaje gráfico cuyo medio es digital, ejemplo son los sitios web, los videojuegos, los programas para computadora, las aplicaciones para dispositivos móviles, por mencionar algunos.

En el capítulo dos se describe la relación entre el diseño y la creación de mensajes gráficos así como los procesos involucrados en su significación e interpretación, para después dar paso a cuestiones específicas del proyecto, describiendo conceptos y métodos respaldados en la semiótica y la retórica que facilitan la creación de personajes y escenarios para videojuegos educativos. El objetivo de presentar dicha información es contextualizar y respaldar el trabajo que se desarrolló en la tesis, pues muchas decisiones estuvieron fundamentadas en la aplicación de los métodos y recomendaciones recopiladas en este capítulo.

En el capítulo tres se expone la revisión de los juegos desarrollados por Edumóvil y el análisis de propuestas similares; de la revisión de los juegos, los resultados indican que a pesar de que existe en sus investigaciones un apartado en donde se justifica el estilo visual de sus personajes y escenarios, esto no se ha realizado de manera estandarizada y apegada a los métodos revisados en el capítulo dos.

Por su parte, en la revisión de propuestas similares, se tomaron referencias de cómo los especialistas distribuyen los contenidos en pantallas pequeñas y cómo presentan al personaje en las dinámicas, además se pudo constatar que en los videojuegos educativos es común usar personajes de caricaturas o de películas animadas, aunque estos no hayan sido creados inicialmente para el ámbito educativo; pues la utilización de personajes ya conocidos facilita la familiarización con el juego, permitiendo al usuario la fácil identificación del rol y función del personaje.

En el capítulo cuatro, se describe la aplicación y resultados del estudio de campo, del cual se obtuvieron referentes conceptuales y visuales a partir de los gustos y preferencias de los niños y las niñas. En este apartado, se describe el análisis semiótico y retórico que se aplicó a los personajes de caricaturas favoritos, lo cual permitió dar respuesta a las preguntas de investigación.

En el capítulo cinco incidieron en la solución gráfica los resultados obtenidos en el estudio de propuestas similares y el estudio de campo con los niños, de esta manera se justificó y respaldó la propuesta de personajes y su elección de ropa, edad, posturas, características físicas, así como su personalidad; y por otra parte, mediante la aplicación de los métodos descritos en el capítulo dos, se justificó el diseño de los escenarios.

Los capítulos seis y siete, describen el diseño de investigación que se aplicó para evaluar los contenidos digitales desarrollados en este proyecto; se describe el instrumento, la técnica y los resultados que indican que los niños y las niñas, presentaron una experiencia emocional positiva durante el contacto con los personajes y escenarios desarrollados en esta investigación.

Como conclusión, en el capítulo ocho se verifica el cumplimiento de cada objetivo, se mencionan las experiencias y lecciones aprendidas y se recomiendan trabajos futuros que por factores como el tiempo y recursos no pudieron desarrollarse en este proyecto.

#### **1.2. Planteamiento del problema**

El proyecto Edumóvil surge a finales del año 2003 en la Universidad Tecnológica de la Mixteca, su objetivo primordial es auxiliar el proceso de enseñanza-aprendizaje de niños y niñas de nivel primaria usando la metodología "Aprendizaje móvil" (*m-learning* en inglés), que consiste en la impartición de educación y formación por medio de dispositivos móviles <sup>2</sup> (Gerónimo y Rocha, 2007: 65).

La iniciativa académica de Edumóvil cubre temas donde los niños presentan dificultades en su aprendizaje, y por ello han desarrollado juegos didácticos considerando los problemas de aprendizaje de las escuelas de la región, las actividades de los libros de texto gratuitos y las necesidades pedagógicas de los maestros (Gerónimo, 2008:2).

Los juegos son ejecutados en teléfonos celulares y Asistentes Personales digitales (*PDA's* en inglés) y son aplicados en el club infantil *sakua´san sasiki* <sup>3</sup> (aprender jugando) el cual está conformado por niños de la ciudad de Huajuapan de León. Se han desarrollado 7 aplicaciones, de las cuales sólo las primeras cuatro cuentan con evidencia escrita de su desarrollo: "Observa y aprende" (Calvo, 2006:19) y "El recreo" (Aquino, 2007:24) para matemáticas; "¿Quién se come a quién?" (Aquino Bolaños, 2006:21) para ciencias naturales y "Leo" (Cuevas, 2007:28) un visualizador de textos para la materia de español.

A partir de la revisión y análisis de los juegos que tienen evidencia escrita, se detectó que carecen de una metodología de diseño que asuma la creación de los personajes y escenarios acordes a las necesidades de los proyectos. Por lo cual en la presente tesis se propone una metodología de diseño para la creación de personajes y escenarios de futuros juegos de Edumóvil.

De acuerdo con Thompson *et al* (2008:75) el desarrollo de un juego digital necesita de un equipo cooperativo, siendo indispensable el contar desde un principio con un diseñador que se encargue de la apariencia y la interacción, y de un programador que pueda señalar cuestiones técnicas y que se encargue del código.

En el caso particular de Edumóvil, el programador se encarga de la mayor parte del desarrollo, delegando el trabajo de ilustración al diseñador, quien no participa integralmente en el proyecto porque sólo se limita a realizar y entregar ilustraciones siguiendo parámetros establecidos por los programadores.

La poca participación del diseñador en los juegos, se puede notar a la hora de revisar los estudios de Edumóvil, ya que en ninguno de ellos se especifica ni justifica la semántica ni la sintáctica visual<sup>4</sup>, originando que en algunos juegos, ciertos elementos gráficos hayan sido interpretados incorrectamente por los niños (ver anexo 1).

<sup>2</sup> Cualquier dispositivo que sea pequeño y transportable es un dispositivo móvil, por ejemplo, cámaras fotográficas, computadora mini-portátil (*netbook* en inglés) o teléfonos celulares.

<sup>3</sup> El uso del idioma mixteco en el nombre, surge de la necesidad de generar una identidad con la región y con los niños.

<sup>4</sup> La semántica se refiere a cómo van a ser interpretados los elementos gráficos de acuerdo a sus formas y colores y la sintáctica visual se refiere la distribución lógica, funcional y convincente de los elementos gráficos en la pantalla.

A lo anterior se suma que en las aplicaciones para las materias de matemáticas y ciencias naturales, los personajes no tienen contacto visual con el jugador lo cual no es del todo acertado, ya que de acuerdo con Isbister (2006:149), la cara es el primer punto de encuentro entre usuario y personaje, y el escaneo de su expresión permite establecer conexión y empatía. No mostrar una vista frontal de la cara en escenas como la presentación de la dinámica o la introducción al juego, evoca evasividad y desconexión.

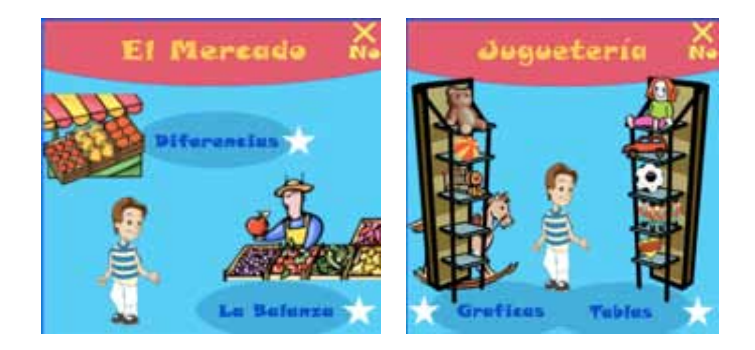

**Imagen 1.1** Actividades del escenario "Juguetería".

Por otra parte, como caso particular, en la aplicación "Observa y aprende" se utilizaron algunas imágenes prediseñadas del procesador de textos Word®, por ejemplo, en la imagen 1.1, el caballo, la locomotora, las frutas y el personaje que las vende, forman parte de la galería de imágenes prediseñadas del programa Office®.

En términos generales, a excepción de la aplicación "Leo", la cual es una adaptación de un cuento impreso, en los juegos realizados la explicación del desarrollo visual de los escenarios y personajes se hace de manera reticente y prácticamente es nulo el contenido del desarrollo conceptual de los personajes.

Bajo el enfoque de Thompson, *et al* (2008:75), el contexto descrito demanda que un diseñador proponga una estrategia de comunicación adecuada al medio y al usuario.

El diseñador Jorge Frascara (2006:71) explica que es útil adaptar los mensajes al perfil del usuario porque *"[…] cuanto más sean considerados los estilos cognitivos del público para la organización de los estímulos, tanto más fácil será la interpretación del mensaje"*.

Por otra parte, teóricos como De la Torre (1992:5), Esqueda (2003:37), Rivera (2008:4), Tapia (2004:57) y Ruiz (2000:25) han descrito las virtudes de utilizar la semiótica y la retórica en la creación de estrategias de comunicación. Sus aportaciones en el campo del diseño se centran en conocer cómo se construyen, transmiten e interpretan mensajes visuales, aspectos que de acuerdo a estos teóricos, ayudan al diseñador a crear mensajes adecuados al medio y al usuario. En palabras de Frascara (2004:93) *"[…] mientras que la semiótica comenzó como un esfuerzo analítico-descriptivo de la comunicación, la retórica comenzó como un esfuerzo orientado a la construcción de comunicaciones […]"*.

Teniendo en cuenta que la comprensión de la especificidad de cada problema, está vinculada con la estrategia a seguir en su solución (Rivera, 2008:1), este proyecto propone aplicar métodos respaldados en la semiótica y la retórica, en la generación de un banco de imágenes destinado a ilustrar las historias de los próximos juegos didácticos.

La problemática encontrada se traduce en un área de oportunidad que permita reforzar la metodología utilizada en Edumóvil, por medio de la aplicación de métodos que aborden de manera adecuada el problema de comunicación.

En el diseño de personajes, Isbister (2006:44) recomienda que, una vez identificado el tipo de público, es importante estudiar o al menos identificar sus principales gustos y preferencias relacionados con narrativas y personajes, y para eso, recomienda revisar la influencia multimedia, ya que las películas, caricaturas, series de televisión y telenovelas, ofrecen un sinnúmero de historias y personajes que pueden servir como referentes conceptuales y visuales para diseñar personajes.

Además, de acuerdo con Wells, Moriarty y Burnett (2007:259) debido a sus altos grados de penetrabilidad e impacto, revisar contenidos multimediales es explorar un gusto compartido por muchas personas.

Por lo anterior, este proyecto propone un análisis de los personajes de caricatura que más influyen en los niños (as) a través de las semiosis<sup>s</sup> y la conducta semiótica<sup>6</sup>, para detectar y conocer las relaciones que los niños (as) dan a la personalidad del personaje (significado) y su soporte visual<sup>7</sup> (significante expresado por la forma, textura y color del cuerpo y vestimenta).

Derivado de esa investigación, se obtendrá información que respalde la configuración de imágenes, y que justifique la elección de ropa, edad, posturas, características físicas, así como la personalidad<sup>8</sup> de los personajes.

En resumen, el diseño de un banco de imágenes que responda de manera fiel a los gustos y preferencias de los niños y niñas, ayudará a configurar personajes convincentes, además de complementar y reforzar de una manera adecuada la metodología que los programadores utilizan para desarrollar un juego. Para llegar a eso, se propone interpretar los gustos y preferencias de los niños(as) mediante la semiótica y respaldar la creación del banco de imágenes, con métodos basados en la semiótica y la retórica, convirtiéndose en un referente para desarrollos posteriores. Se pretende que la propuesta obtenida se integré al trabajo multidisciplinario que ha realizado el grupo de trabajo del proyecto Edumóvil.

<sup>5 &</sup>quot;La semiosis constituye el proceso de funcionamiento de los signos para transmitir un significado" (De la Torre, 1992:59).

<sup>6</sup> Se refiere al estudio de la información visual práctica que logra influir en la conducta de quienes la observan. Existen tres campos: información directa, donde hay un intercambio de información; información unilateral, se establece cuando se envía información en un sentido; e información inocua, información cuya interpretación depende de quién la interprete (De la Torre, 1992:52).

<sup>7</sup> Según Munari (1998:34) el mensaje visual está conformado por la información que se desea comunicar, y por el soporte visual, que es el conjunto de elementos que hacen visible el mensaje, dichos elementos son: la textura, la forma, la estructura, el módulo y el movimiento. Estos elementos son los signos que transmitirán un significado por lo que serán parte del proceso semiótico de estudio.

<sup>8</sup> La personalidad son los patrones de conducta característicos y relativamente estables del individuo, Coon (2004:507).

#### **1.3. Justificación**

De acuerdo con Fullerton, Swain & Hoffman (2008:98), la *empatía* es la capacidad de los jugadores para identificarse con los objetivos del personaje y desarrollar un vínculo emocional; mientras que la *agencia* es el término utilizado para describir la función práctica del personaje, y se refiere a su capacidad para representar al jugador en la dinámica. Un personaje se puede *agenciar* (utilizar) en dos niveles, desde el simple uso o manipulación hasta una identificación y proyección en él.

La situación descrita implica que el personaje debe persuadir de ser usado, y para eso el diseñador debe escoger el estilo o modo de apelación que mejor convenga para tal propósito. De acuerdo con Ehses y Lupton (1988:14) los modos de apelación describen la forma en que un argumento engancha al auditorio.

En el diseño de personajes, el modo de apelación es la manera en cómo se presenta el personaje a nivel visual y conceptual a fin de persuadir de ser usado. El nivel visual se refiere a las formas, colores y texturas utilizadas en el cuerpo, la vestimenta y los accesorios, mientras que el nivel conceptual, es el trasfondo del personaje, sus objetivos y su relación con la narrativa del juego.

Si se considera que se persuade sobre lo ya conocido (Prieto, 2001:23), el análisis de los personajes de caricatura que más influyen en los niños (as) resulta ser una estrategia adecuada y acertada en el diseño de nuevos personajes, pues dicho estudio permitirá obtener referentes conceptuales y visuales que ayudarán a configurar personajes cuyas características resultarán convincentes y atrayentes para el público meta.

Por otra parte, el problema encontrado en la interpretación de algunos elementos de los escenarios desarrollados y la poca participación del diseñador en las ilustraciones, no se consideró una desventaja o error, sino un área de oportunidad, ya que, como se ha planteado, la aplicación de métodos respaldados en la semiótica y la retórica para justificar la semántica y la sintáctica visual de los próximos escenarios, ayudará a reforzar y complementar el método que hasta el momento ha utilizado Edumóvil.

En resumen, el presente trabajo ofrecerá un banco de imágenes que facilitará la ilustración de los juegos, acortará el tiempo de su desarrollo y permitirá que el programador se enfoque más en los aspectos estratégicos del juego, sobre todo, en los aspectos que involucran su especialidad Ingeniería en Computación.

#### **1.4. Alcances y límites**

Los alcances de las investigaciones se definen por el tipo de estudio que se elige y por los límites que implican (Hernández, *et al*, 2003:114), para esta investigación se propuso un estudio exploratorio de tipo cualitativo que permitió, a través del análisis de la información de encuestas abiertas, explorar y familiarizarse con la relación semiótica entre el significado (personalidad) y el soporte visual de los personajes de caricaturas favoritos.

Dentro del mismo estudio se aplicó una encuesta estructurada y complementaria a la primera, que permitió obtener de los niños y niñas sus gustos y preferencias relativos al matiz y valor (brillo) del color, la relación entre el color y las expresiones faciales, la morfología preferida en la cara y la ropa que prefieren para un personaje.

Para ambos estudios la muestra fue por conveniencia, trabajándose con casos disponibles y a los cuales se tienen fácil acceso (Hernández *et al*, 2003:571). En este proyecto, el grupo muestral se definió de la población de la escuela primaria "Lázaro Cárdenas" por ser la entidad educativa que a la fecha ha facilitado a Edumóvil la realización de varios estudios.

La exploración y descripción de los datos obtenidos en las encuestas sirvió para obtener referentes conceptuales y visuales que facilitaron y orientaron el diseño de personajes y escenarios, pues permitieron definir los colores y formas base sobre las cuales partir y proponer nuevas configuraciones gráficas.

En función de lo descrito hasta el momento y como resultado del proceso de estudio, el proyecto se limitó a ofrecer un banco de imágenes para ilustrar dos nuevas versiones del juego "Observa y aprende" para la materia de matemáticas, enfocándose en el eje dedicado al tratamiento de la información.

Esta decisión surgió de la revisión de los trabajos futuros que el desarrollador del juego "Observa y aprende" propuso para su aplicación, en donde menciona que es recomendable dar continuidad a su trabajo, creando otras versiones del juego educativo e implementarlas en dispositivos con mayor capacidad para soportar gráficos (Calvo, 2006:61).

En consecuencia, el trabajo que en "Observa y aprende" se hizo para definir el tipo de contenido educativo y las dinámicas, es retomado y adaptado a las propuestas de este proyecto.

Por otra parte, para cada escenario se diseñaron dos parejas de personajes, a fin de que los niños eligieran la pareja idónea para cada escenario.

#### **1.5. Preguntas de investigación**

¿Con qué personajes de caricaturas se identifican más los niños y niñas de 6 y 7 años de la escuela primaria Lázaro Cárdenas de la ciudad de Huajuapan de León?

 ¿Qué características de los personajes animados son las preferidas por los niños (as) de 6 y 7 años de la de la escuela primaria Lázaro Cárdenas de la ciudad de Huajuapan de León?

¿Qué criterios de diseño deben ser tomados en cuenta en la elaboración de un banco de imágenes destinado a ilustrar juegos didácticos?

#### **1.6. Objetivo**

#### **Objetivo general**

Desarrollo de una metodología para generar personajes y escenarios que reflejen una personalidad, carácter y temperamento de acuerdo a los gustos y preferencias de niños y niñas de 6 y 7 años de edad. Que puedan ser utilizados en la ilustración de las historias de los juegos didácticos que realizan los desarrolladores o programadores de Edumóvil.

#### **Objetivos particulares**

- Obtener referentes conceptuales y visuales para el desarrollo de personajes, lo cual requerirá:
	- Identificar las preferencias por los elementos visuales: color y forma, y al menos tres personajes de caricaturas favoritos de los niños (as) de 6 y 7 años de la escuela primaria Lázaro Cárdenas de la ciudad de Huajuapan de León.
	- Analizar semióticamente las características físicas y de personalidad de los principales personajes encontrados (estudio exploratorio del signo, significado, intérprete e interpretación).
- Dibujar e ilustrar ocho personajes, cuatro femeninos y cuatro masculinos.
- Dibujar e ilustrar dos escenarios.
- Someter a prueba la aceptación de los personajes por parte de los niños.
- Aplicar pruebas de usabilidad para detectar y corregir errores en la sintaxis visual de los escenarios.

#### **1.7. Metodología: bases retóricas aplicadas**

La retórica visual utiliza los mismos principios que rigen la creación de un discurso escrito o hablado, la diferencia radica en que la retórica visual utiliza imágenes para persuadir. Por medio de esta, se pueden crear discursos visuales cargados de intención cuya finalidad es persuadir, influir o agradar a un auditorio específico.

Para llegar a generar un discurso visual, el diseñador debe seguir una serie de pasos que lo guiarán en el proceso de diseño. De acuerdo con Rivera (2006:36) cuatro conceptos heredados de la retórica antigua resumen el proceso: *intellectio*, *inventio*, *dispositio* y *elocutio*.

*Intellectio: "Operación analítica que consiste en establecer con la mayor claridad las características particulares de cada problema de diseño"* (Rivera, 2008:1). En este paso se define cuál es la intención persuasiva del cliente, quiénes componen dicho auditorio, sus creencias con respecto a la intención persuasiva del cliente, y cuál es el contexto en el que se llevará la comunicación. Rivera (2006) sugiere que para una mejor comprensión de la necesidad, el problema de diseño puede esquematizarse de la siguiente manera:

#### **Situación inicial:**

- a. Intención persuasiva: lograr que los usuarios infantiles de los juegos didácticos digitales de Edumóvil se identifiquen con los personajes mostrados en sus juegos; gracias a que muestran características visuales convincentes y atrayentes.
- b. Auditorio: niños de 6 a 7 años, de la ciudad de Huajuapan de León, que gustan de ver dibujos animados.

**Situación final:** Los niños (as) se identifican con los personajes que aparecen en los juegos didácticos digitales, generando en ellos emoción y provocando que presten atención a la dinámica del juego.

Para llegar a la situación final se deben conocer las características del auditorio (investigación de campo) y referentes teóricos (investigación documental) que pueden ayudar en la elaboración de la solución. Es por eso que a continuación se describe lo que se hizo en el *intellectio*, como parte del proceso metodológico:

1. Se Identificaron los tres personajes más famosos entre los niños y niñas de 6 y 7 años de edad.

Se hizo un estudio exploratorio con las siguientes características:

- a. Se definió una muestra de tipo "por conveniencia".
- b. Se aplicaron encuestas abiertas.
- 2. Se identificaron los gustos y preferencias relativos al matiz y valor del color, la relación entre el color y las expresiones faciales, la morfología y textura preferida en la cara y la ropa que prefieren para un personaje.

Se hizo un estudio exploratorio con las siguientes características:

- a. Se definió una muestra de tipo "por conveniencia".
- b. Se aplicaron encuestas estructuradas.
- 3. Se analizó semióticamente las relaciones que los niños (as) dan a la personalidad del personaje (significado) y su soporte visual (significante expresado por la forma, textura y color del cuerpo y vestimenta).
- 4. Se recopiló y revisó material bibliográfico y en diversos medios, acerca de teorías referentes al diseño de mensajes visuales, la comunicación visual, la ilustración y el diseño de personajes y escenarios.
- 5. Se recopiló y revisó información de soluciones o propuestas que se han presentado hacia este problema o necesidades similares.

*Inventio: "operación productiva y creativa donde se realiza la invención de los argumentos que intentarán persuadir al auditorio. Los argumentos son vehículos de pruebas y razones que son utilizadas para convencer[…]"* (Rivera, 2008:1). En esta etapa se analiza la información recopilada durante el *intellectio* y basándose en ella se generarán argumentos que guiarán el proceso de configuración del mensaje. Como en esta investigación se quiere persuadir a los niños y niñas para que se identifiquen con los personajes del banco de imágenes, se analizarán imágenes que han aceptado en su cotidianeidad, a fin de encontrar características que puedan usarse para influir en la aceptación de nuevas imágenes.

De acuerdo con Prieto (2001:23) la persuasión se ejerce sobre la vida cotidiana y a partir de ella; se persuade mediante lo que el público quiere o espera ser persuadido, por eso en esta investigación se propone analizar las caricaturas favoritas de los niños y las niñas, para obtener referentes visuales y conceptuales que permitan crear personajes convincentes.

Según González (2001:140), lo nuevo es grato en la medida en que se puede comprender, para ello se requiere descifrarlo mediante reiteración y semejanza, y si la última no existe, será difícil la comprensión. *"[…] El reconocimiento se basa en la similitud: "se parece a". Primero buscamos parecidos […]"*.

En la *inventio* se llevó a cabo el siguiente proceso:

- 1. Con los resultados del estudio exploratorio se obtuvieron referentes visuales y conceptuales para facilitar la configuración de nuevos personajes. Como se muestra en los resultados (ver página 113), en este punto se hizo una lista con la ropa, colores, texturas y formas favoritas de los niños (as), para tenerlos como referencia en la realización de las propuestas de personajes y escenarios.
- 2. Se analizó el marco teórico conceptual para crear una solución basada en métodos respaldados en la semiótica y la retórica.

La *dispositio* y la *elocutio* son dos operaciones simultáneas en el diseño gráfico, la primera consiste en ordenar lógicamente los elementos gráficos (composición) y la segunda justifica funcionalmente el uso de dichos elementos. Para Rivera (2008:2) estas operaciones demandan del diseñador la capacidad de interpretar enunciados lingüísticos (argumento) para traducirlos correctamente en enunciados gráficos.

La *dispositio* consiste en darle un orden adecuado a los argumentos, es decir, ayuda a crear una buena expresión de los argumentos mediante el orden y composición de los elementos gráficos. Por su parte, la *elocutio* utiliza formas, colores, texturas, magnitudes y formas tipográficas para construir metáforas, definiéndose así la intención de la imagen.

A continuación se muestra el proceso que se siguió en estas operaciones:

- 1. Se crearon 8 personajes (4 femeninos y 4 masculinos), basándose en los parámetros definidos en la *inventio*:
	- a. Elaboración de bocetos de acuerdo a lo encontrado en los puntos 1 y 2 de la *inventio*.
- b. Ilustración de los personajes, tomando en cuenta los aspectos técnicos de la visualización en dispositivos móviles y los puntos 1 y 2 de la *inventio*.
- 2. Se crearon 2 escenarios basándose en los parámetros definidos en la *inventio*:
	- a. Elaboración de bocetos de acuerdo a lo encontrado en los puntos 1 y 2 de la *inventio*.
	- b. Ilustración de los escenarios, tomando en cuenta los aspectos técnicos de la visualización en dispositivos móviles y los puntos 1 y 2 de la *inventio*.
- 3. Someter a prueba la aceptación de los personajes diseñados.
- 4. Diseñar y aplicar un instrumento que permita identificar errores en la interpretación semántica y sintáctica de los elementos gráficos de los escenarios.

# **2. Investigación documental**

#### **2.1. Diseño y comunicación visual**

El diseñador Raúl Bellucia (2005:1) define al diseño como *"[…] un servicio a terceros cuya especialidad*  consiste en determinar, anticipadamente a su realización, las características finales de un artefacto <sup>9</sup> y su *modo de producción, para que cumpla con una serie de requisitos definidos de antemano: funcionales, formales, estéticos, simbólicos, informativos, identificadores, materiales, ergonómicos, persuasivos, económicos, etc."* La definición de Bellucia se centra en la actividad que todo diseñador realiza antes de configurar objetos, espacios o mensajes, la planificación. El carácter planificador del diseño también se puede encontrar en la propuesta de Shigley, Mischke y Gordon (2003:4), quienes definieron el diseño como *"[…] la formulación de un plan para satisfacer una necesidad humana […]"*.

Por su parte, el diseñador y teórico Gui Bonsiepe (2005:1) hace referencia al ámbito de los requerimientos en el diseño argumentando que este *"[…] debe, primero, pensarse desde el contexto, desde los países, desde las culturas y la realidad"*, de esta manera, Bonsiepe se refiere al estudio del contexto como parte de la planeación y como medio para llegar a los requerimientos del diseño. Otro planteamiento con el mismo enfoque es el de John Hesketh (2005:1), quien menciona que *"[…] el diseño combina la utilidad y el significado en forma de objetos prácticos que también reflejan la identidad y aspiraciones de sus usuarios a través de la forma y el motivo".* En esta definición, queda claro que las características de lo diseñado obedecen a un entendimiento de la cultura y necesidades del usuario.

En síntesis, el acto de diseñar requiere de dos acciones principales: 1) planificar características y modos de producción del artefacto; y 2) atender requerimientos definidos por el cliente, las características del contexto de uso y el estudio de las necesidades y características del usuario. Bajo este enfoque, la presente investigación tiene como propósito aplicar el diseño en la resolución de problemas relacionados con la comunicación visual.

Sánchez (2005:14), menciona que la comunicación visual es un proceso en el que interactúan tanto las imágenes, encaminadas a un objetivo específico, como los individuos, que las interpretan. Comunicar de manera visual significa transmitir información a través de representaciones gráficas con la intención de emitir lo esencial de la idea del mensaje, y con la finalidad de que todo individuo comprenda la información en un sentido homogéneo.

De acuerdo con Gorb (en Frascara, 2006:24), el diseño aplicado en la comunicación visual, es la acción de *"[…] concebir, programar, proyectar y realizar comunicaciones visuales, producidas en general por medios industriales y destinadas a transmitir mensajes específicos a grupos determinados […]"*. La labor del diseñador en la comunicación visual es trabajar en la interpretación, el ordenamiento y la presentación visual de mensajes, con el propósito de afectar el conocimiento, las actitudes y el comportamiento de la gente (Frascara, 2004:23; 2006:24).

<sup>9</sup> Al mencionar la palabra "artefacto", Bellucia se refiere al producto final, sea este un objeto, un mensaje visual o un espacio.

El diseñador, tras analizar las necesidades, condiciones y programa de cada trabajo que le encargan, da inicio al proceso de diseño propiamente dicho y, entre otras cosas (Belluccia, 2009:2):

- 1. Tomando como base las necesidades analiza el contexto en el que se insertará el mensaje y las características perceptuales y cognitivas del público objetivo.
- 2. Define los requerimientos del diseño: *funcionales, formales, estéticos, simbólicos, informativos, identificadores, materiales, persuasivos, económicos*, etc.
- 3. El diseñador crea el mensaje con base en los requerimientos y aplicando su sensibilidad comunicacional y estética, educación visual, capacidad interpretativa, habilidades retóricas, técnicas de ilustración, etc.

La creación del mensaje requiere del diseñador el dominio de un lenguaje visual que cuenta con sus propios códigos y reglas gramaticales, en palabras de Wong (2008:41), el lenguaje visual es la base de la creación del diseño.

Un código es el conjunto de elementos con base en los cuales se forman los mensajes; en el lenguaje visual, de acuerdo con Vilchis (1999:57), existen cuatro códigos principales:

- Código morfológico: referido a las formas que el diseñador puede ocupar, pueden caracterizarse como orgánicas, geométricas, regulares, irregulares, etc. e identificarse por grados de iconicidad y grados de figuratividad.
- Código cromático: comprende los esquemas de color que son adjudicados a un determinado diseño.
- Código tipográfico: comprende todos los textos caracterizados por la elección de tamaño, forma, orientación, etc.
- Código fotográfico: todas las imágenes fotográficas que se caracterizan por las tomas, encuadres, escalas, grados de definición, tramados y grados de iconicidad.

El uso de estos códigos está regido por una gramática visual que es una forma de organización que el diseñador realiza para configurar mensajes, está integrada por la articulación, la alfabetidad visual, la iconicidad y la figuratividad (Vilchis, 1999:59).

En el diseño, la articulación es la organización de diversos elementos para lograr un conjunto coherente y tiene como base los principios de diagramación y los principios de clasificación, los primeros determinan el ordenamiento de los elementos gráficos en el soporte, mientras que los segundos, tratan de la jerarquización de los elementos gráficos de acuerdo a las condiciones del formato. Existen dos tipos de articulación, la formal y la conceptual (Vilchis, 1999:59).

La articulación formal está determinada por la alfabetidad visual, que de acuerdo con Dondis (2008:53), es el conjunto de elementos y características estructurales que permiten crear imágenes:
- Elementos morfológicos: forma (punto, línea, contorno, plano, volumen), textura, color (tono, saturación, brillantez).
- Elementos dimensionales: todas aquellas características de tamaño, escala, y proporción y las determinaciones para proponer primera, segunda y tercera dimensión.
- Elementos estructurales: refiere a las posibles relaciones de los elementos morfológicos y dimensionales (perspectiva, dirección, simetría, regularidad, yuxtaposición, interposición, secuencialidad, agrupamiento).

Mientras que la articulación formal trabaja con la materia prima de los mensajes, la articulación conceptual determina la manera en que estos elementos deben estar dispuestos u ordenados. La articulación conceptual está determinada por las leyes de composición que son normas que condicionan las relaciones existentes entre los elementos estructurales. Las leyes de la composición se apoyan en las leyes de la *Gestalt*, las cuales explican cómo lo seres humanos organizan los estímulos visuales en un todo coherente (Vilchis, 1999:61; Frascara, 2006:71).

En cuanto a la iconicidad y la figuratividad, estas se refieren, respectivamente, al grado de referencialidad y representación que tienen las imágenes.

La iconicidad es el nivel de realismo y referencia en una imagen en comparación con el objeto que representa y la figuratividad es el valor de representación de la forma, por ejemplo, la representación gráfica de un ser humano o un objeto puede ir de lo hiperreal a lo abstracto (Vilchis, 1999:61).

De acuerdo con Wong (2008:41), el estudio de la gramática visual (la articulación, la alfabetidad visual, la iconicidad y la figuratividad) aumenta en forma definida la capacidad que tiene el diseñador para la organización visual, esto es importante si se tiene en cuenta que *" […] un buen diseño es la mejor expresión visual de <<algo>>, ya sea un mensaje o un producto"*. Además, la buena organización visual de un mensaje, facilita la interpretación de su contenido y forma, efecto característico de las comunicaciones eficaces.

Para entender el proceso de interpretación, los diseñadores se han servido de términos y modelos que provienen de la lingüística y de la teoría de los signos. Crow (2008:8) menciona que su uso en el diseño ayuda a entender cómo se forma el significado y el modo en el que los receptores pueden ser conducidos a él mediante la yuxtaposición de palabras e imágenes que conforman el lenguaje visual.

Los procesos de interpretación dependen en gran medida de la potencialidad de expresión de un gráfico (De la Torre, 1992:61); a mayor potencialidad menor efectividad en la interpretación y viceversa. Para que la solución de un problema de diseño sea efectiva se debe considerar una baja potencialidad – interpretaciones certeras. En este sentido el análisis semiótico (signo, significado e intérprete) juegan un papel primordial para lograrlo.

En el diseño de las imágenes de los personajes y escenarios, el conocimiento, manejo de los elementos de la comunicación visual y el análisis del impacto que estos tienen en los niños ayudó a cumplir el objetivo de transmitir el mensaje deseado.

#### **2.2. Procesos de significación y de comunicación**

La comunicación visual tiene su origen cuando el hombre primitivo sintió la necesidad de plasmar en forma gráfica sus actos y pensamientos, al principio fueron representaciones de él, de los animales que cazaba y de los utensilios y herramientas que usaba, pero a medida que cambiaron las necesidades de comunicación se pasó de sólo representar objetos (pictogramas) a representar sensaciones o ideas (ideogramas) (Sánchez, 2005:13; Caplin, 2001:12).

Para Frascara (2006:70) la comunicación empieza con la percepción, la cual define como la búsqueda de significado. Desde su punto de vista la percepción fue desarrollada por el hombre para entender el ambiente que lo rodeaba, construyendo significados a través de la interpretación de los datos percibidos por los sentidos. Frascara reconoce dos componentes fundamentales en el acto perceptual: búsqueda de significados, y construcción de significado sobre la base de la organización de los estímulos visuales.

Costa (2003) expone que el significado es una producción autónoma del ser humano, que consiste en interpretar y dotar de sentido a las cosas, fenómenos y mensajes que lo rodean. Al hablar de "cosas y fenómenos", Costa se refiere a la naturaleza u objetos que se presentan ante el ser humano por su sola presencia, en el sentido de que no tienen la intención de "comunicar" algo y no han sido hechas por alguien para "comunicar".

Todo lo que percibe el ser humano puede significarle algo ausente, Costa (2003:55) menciona ejemplos de ello: los nubarrones significan lluvia, las ramas agitadas significan viento, las hojas tapizando el suelo significan otoño, etc. Estos significados no son comunicados, sino deducidos por los seres humanos en función de la experiencia empírica, caso contrario ocurre con los mensajes, en éstos se afirma que el emisor planea que el receptor interprete su mensaje de acuerdo a una intención, de esta manera el mensaje transporta un significado elaborado por el emisor, e inducido y comunicado por medio del diseño. Costa (2003:55) resume todo lo anterior con una frase que es muy puntual y acertada *"[…] no todo comunica, pero si todo significa […]".* 

Los mensajes visuales requieren de una correcta transmisión-comprensión del significado que transportan, por eso, en el proceso de diseño, los mensajes son prefabricados y elaborados cuidadosamente antes de ser emitidos, incluso algunos se ponen a prueba antes de la emisión (Costa, 2003:55). Para analizar el proceso de comunicación visual, los diseñadores se han valido de términos y modelos que provienen de la lingüística y la teoría de los signos; la lingüística ha estudiado cómo los seres humanos utilizan sistemas de signos para comunicarse, mientras que la teoría de los signos, conocida en América como semiótica y en Europa como semiología, se ha enfocado al estudio de la producción, transmisión e interpretación de los signos en la vida social.

Barthes (1971:11) mencionó que *"[…] todo lo que el hombre hace es significante y todos los objetos, por cumplir una función para el hombre, se convierten en signos de esa función […]"*. Ferdinand de Saussure, fundador de la corriente semiológica del signo, planteó que en el signo están unidas dos partes: una acústica, perceptible por todos los sentidos, y una mental, emitida por la primera. La imagen acústica es el significante (palabra escrita o hablada), y la mental es el significado; de esta manera es posible representar un signo como se muestra a continuación (Sánchez, 2005:26):

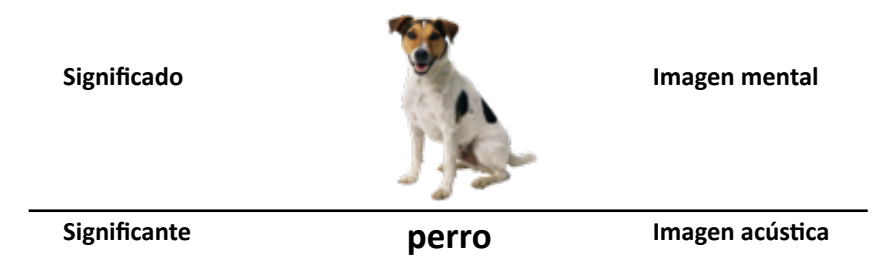

 **Imagen 2.1.** Representación teórica de un signo determinado.

El filósofo norteamericano Charles Sanders Peirce, fundador de la corriente americana del signo, planteó que la semiósis era el proceso de funcionamiento de los signos para transmitir un significado (Crow, 2008:24; Cobley y Janez, 2006; De la Torre, 1992:59), tiempo después, su discípulo Charles Morris (Sánchez, 2005:23), recogió sus estudios y basándose en ellos, propuso un modelo de semiosis con cuatro elementos principales: El signo gráfico llamado significante; el significado o mensaje contenido en el gráfico; el intérprete, quien actúa como agente del proceso y la interpretación que es lo que le da razón al significado. La siguiente figura esquematiza el modelo:

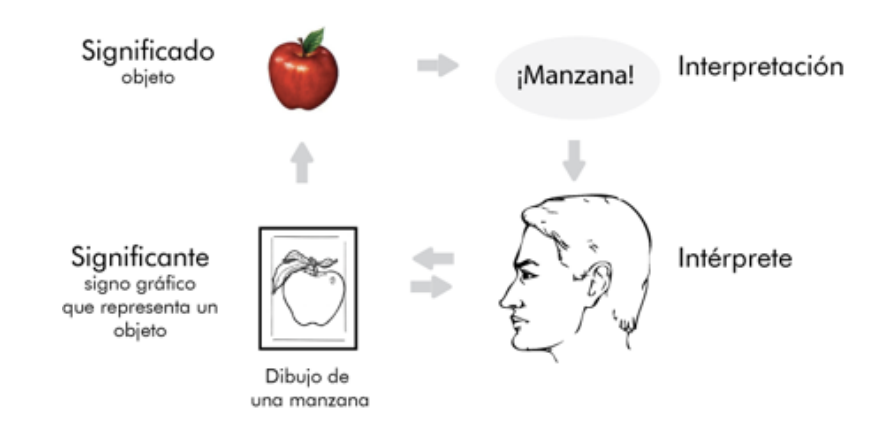

**Imagen 2.2.** Modelo de la semiosis.

Dentro de la comunicación gráfica, el signo gráfico está conformado por dos elementos: el significado que se quiere transmitir y la representación gráfica de ese significado (significante); el receptor debe decodificar esa relación a través de una interpretación que consiste en dar razón al significado. Peirce menciona que en el proceso de interpretación, el significado queda afectado por el trasfondo del receptor, de esta manera, su pasado, educación, cultura y experiencia, tendrán peso en la manera en que se interprete el signo, por tal motivo, el signo no tiene un significante definible y único, puesto que su significado puede variar en función de la persona que interprete el signo (Crow, 2008:25).

Para estudiar las relaciones entre los componentes del proceso de interpretación y explicar la configuración y comportamiento social de cualquier mensaje, el diseñador ocupa tres dimensiones que conforman la gramática visual y que Morris planteó para el estudio del lenguaje (Esqueda, 2000:30; Sánchez, 2005:28):

- La semántica: su principal estudio es el análisis de las relaciones de los signos con su significado y con su significante. Los términos utilizados para delimitar el campo de acción de esta dimensión son denotar y connotar. La denotación implica la acción de mostrar la representación gráfica de una persona, animal, un objeto o de un concepto, para que signifique de manera objetiva, explícita y precisa, mientras que la connotación, es el conjunto de conceptos o ideas, que se relacionan indirectamente con el significado de un gráfico, y sus efectos motivacionales quedan implícitos en forma subjetiva.
- La sintáctica: estudia la relación del signo con su sistema, comprende las reglas de organización y composición.
- La pragmática: comprende las posibles relaciones de los signos con los intérpretes en las cuales se encuentran dos relaciones: la primera que describe los vínculos entre la necesidad, el mensaje y los diseñadores y la segunda que se interesa exclusivamente por los vínculos entre el medio, el mensaje y los receptores.

A partir de las relaciones y elementos involucrados que estudia la sintáctica, la semántica y la pragmática, se puede establecer un modelo de comunicación visual (Frascara, 2006:76; Vilchis,1999:64), en el que participan los siguientes actores<sup>10</sup>:

- Emisor externo: es el cliente responsable de la emisión del mensaje, quien quiere decir algo a alguien; es el que expresa la necesidad de comunicación, la cual es el origen y razón de ser del mensaje.
- Diseñador: es el mediador entre el emisor externo y el medio, sus funciones son las de analizar las necesidades, semantizar, codificar y configurar el mensaje; el diseñador define la función denotativa y connativa de la comunicación. El proceso de diseño incluye la comprensión del problema, el proyecto y la solución.
- Medio: es la materialización gráfica del proceso de diseño y en él se expresan la función poética, el trabajo que sobre los signos se hace para una buena expresión; la función fática, los recursos utilizados para mantener la comunicación y la función metalingüística, las funciones de los códigos para referirse a otros códigos (Prieto, 2001:31), cabe recordar que existen cuatro códigos en la comunicación visual (morfológico, cromático, tipográfico y fotográfico).
- Emisor interno: es independiente del emisor externo y el diseñador, y se encuentra bajo la forma de una persona, marca, empresa o institución que trata de decir algo valiéndose de lo emotivo (función emotiva)(Prieto, 2001:31).
- Mensaje: es la traducción de la necesidad en términos de forma y contenido, se expresa verbal y visualmente.

<sup>10</sup> Jackobson explica ampliamente estas funciones (Jackobson en Giraud, 2001:17).

- Receptor: Es quien percibe el medio función referencial- , interpreta el mensaje –función connativa 11- y manifiesta una serie de respuestas de:
	- Referencia- el receptor vincula lo que percibió a lo que conoce, sea objeto de la realidad material o imaginaria.
	- Acción- manifestación de la postura de llevar a cabo una acción, comprar, votar, imitar, modificar, opinar, etc.
	- Retroacción- Es la que va dirigida o es recogida por el propio emisor externo y se convierte en el resultado de la retroalimentación.

Por otra parte, Vilchis (1999:64) reconoce tres niveles de semiosis en un proceso de comunicación visual:

- 1. El primer nivel es aquel que se lleva a cabo entre el emisor externo y el diseñador, consiste en la interpretación de la necesidad.
- 2. El segundo nivel se lleva a cabo entre el diseñador y el medio y consiste en la interpretación del mensaje, su visualización, semantización y definición sintáctica, es una traducción en formas gráficas.
- 3. y el tercer nivel, es aquel que se lleva a cabo entre el medio, el mensaje y el receptor, consiste en las múltiples interpretaciones que el receptor realiza del medio y el mensaje con base en la mediación perceptual.

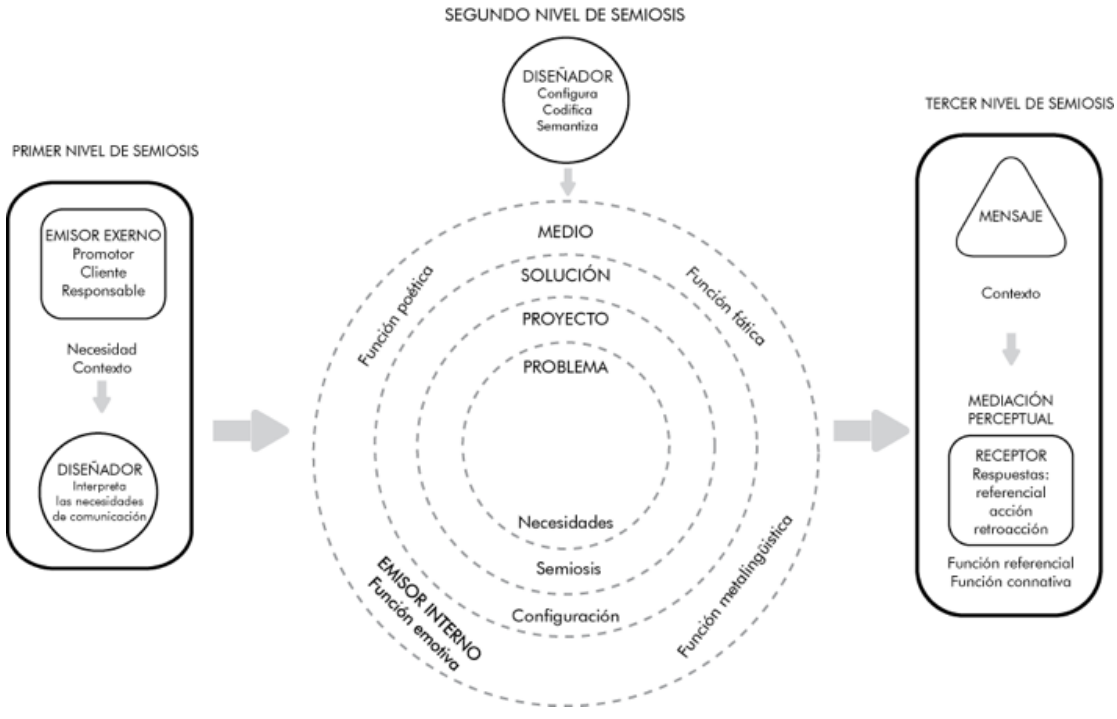

**Imagen 2.3.** Modelo de comunicación visual.

<sup>11</sup> La función conativa está orientada hacia el destinatario, puede dirigirse ya sea a la inteligencia o a la afectividad del receptor, siendo el objetivo principal obtener una reacción del destinatario. (Prieto, 2001:31).

Además de la lingüística y la semiótica, existen conceptos provenientes de las teorías cognitivas, que explican el proceso de reconocimiento e interpretación de mensajes; estos estudios se basan en el presupuesto de que los seres humanos reconocen el mundo gracias a esquemas preestablecidos que se crean de la realidad. Para Frascara (2007:5), el conocimiento de estos principios, puede ayudar al diseñador a comprender la naturaleza perceptual del usuario, por tal motivo, a continuación se hace un breve recorrido por estos conceptos a fin de entender su relación con la significación y la comunicación.

### **2.3. Procesos cognitivos involucrados en la significación y la comunicación**

La cognición es la acción y efecto de conocer; conocer es averiguar por el ejercicio de las facultades intelectuales la naturaleza, cualidades y acciones de las cosas (RAE, 2001).

En el modelo cognitivo, el significado de un mensaje visual se origina a partir de dos procesos básicos e inseparables: la sensación y la percepción. La sensación es la respuesta inmediata y directa de los órganos receptores ante estímulos; en la sensación de imágenes, el ojo recibe ondas de luz reflejadas o emitidas por el medio, provocando con ello una serie de procesos fisiológicos que desencadenan la percepción (Schiffman, 2004:3).

La percepción se define como *"[…] el proceso por el cual un individuo selecciona, organiza e interpreta los estímulos para formarse una imagen significativa y coherente del mundo […]"* (Schiffman y Lazar, 2005:158). De acuerdo con Bruce (2005:10), la percepción se hace sobre la base de conocimientos previos, recuerdos y expectativas.

La percepción está relacionada con varios procesos cognitivos: la voluntad selectiva, aspecto que hace de la percepción un proceso subjetivo; la atención, que es la rapidez para seleccionar las percepciones; y la memoria, que se define como la capacidad para retener en el inconsciente los hechos y las circunstancias más significativas (Villafaña, 2003:23).

La capacidad para seleccionar las percepciones depende de los estímulos y sucesos que el ser humano perciba simultáneamente con base en los siguientes factores (Villafaña, 2003:23):

- La atracción con la que el estímulo influya sobre los sentidos.
- Los estímulos extraordinarios.
- La variación de varios estímulos simultáneos.
- El factor de familiarización con los cambios.
- La capacidad para retener hechos.
- La experiencia para hechos futuros.
- La frecuencia del estímulo.
- Las asociaciones emocionales.
- La sugestión.
- Propósito deliberado del perceptor.

La atención y la memoria se complementan, y se coordinan con la inteligencia, que es la capacidad para procesar datos.

La percepción ha sido ampliamente estudiada por los psicólogos de la *Gestalt* (gestalt es la palabra en alemán para "forma", "figura" o "configuración total"), según ellos, el acto de la percepción consiste en organizar los estímulos visuales en un todo, a fin de facilitar la interpretación. La teoría *Gestalt* se fundamenta en el hecho de que las partes individuales de una forma pueden identificarse y ser tratadas como elementos, pero sin olvidar que guardan relación mutua en *Gestalten* (patrones configuracionales), formando así partes y por último el todo (God y Brophy, 1983:126; Schifman, 2004:171).

Los psicólogos de la *Gestalt* propusieron un gran número de leyes<sup>12</sup> que explican los fenómenos gestálticos, basados en la agrupación de los estímulos para su organización, estas leyes exponen que el ser humano tiende a percibir la estimulación en "buena forma", es decir, tiende a organizar las sensaciones en una forma que sea fácilmente reconocible (God y Brophy, 1983:126; Ortiz, 2008:126).

Para el teórico cognoscitivo Jerome Bruner, el ser humano atiende selectivamente el ambiente, procesa y organiza la información que capta, integrándola después en modelos mentales, de esta manera, todos los conocimientos se integran en una estructura general que constituye el modelo individual de la realidad, abarcando conocimientos sobre el medio externo, sobre el yo, y sobre la experiencia subjetiva, todo ello organizado en una *Gestalt* (God y Brophy, 1983:131).

En términos generales, la percepción de un mensaje visual implica una búsqueda de significado y una organización de los estímulos en un arreglo significante; percibir implica buscar, seleccionar, relacionar, organizar, establecer, descartar, aprender e interpretar. Es por eso que en la comunicación, se deben elaborar mensajes atendiendo las características perceptuales y cognitivas del público deseado, a fin de facilitar la interpretación (Frascara, 2006:71).

En ese sentido, el diseño de mensajes visuales debe considerar la elección de herramientas y técnicas de dibujo e ilustración para configurar un mensaje adecuado a su soporte y a las características perceptuales y cognitivas de su público. Esto es importante si se considera que, de acuerdo con Mc Luhan (en Frascara, 2006:88), la población alcanzable por el medio elegido, sugiere ideas para la configuración del mensaje, mientras que el soporte impone ciertas posibilidades y limitaciones técnicas sobre dicha configuración.

### **2.4. La ilustración y el diseño**

La ilustración es un medio de comunicación visual que permite transmitir una idea a través de imágenes elaboradas con técnicas manuales o digitales de dibujo e ilustración (Méndez, 2007:2; RAE, 2001).

Rosa Puente (1998:21) señala que el dibujo es un medio manual gráfico que se utiliza para expresar, conocer, y comunicar, a través de imágenes, las experiencias que se obtienen del mundo circundante.

<sup>12</sup> De acuerdo con Ortiz (2008:26) los teóricos modernos de la percepción no han llegado a un acuerdo sobre la lista exacta de esas leyes; llegando a emplear actualmente entre una y 114.

- El dibujo como medio para expresar está relacionado con la necesidad del individuo de externar su mundo íntimo y afectivo.
- El dibujo utilizado para conocer obedece a la curiosidad de las personas, por comprender su entorno.
- El dibujo, con función comunicativa, tiene una finalidad utilitaria, donde la imagen proporciona información objetiva, precisa y confiable.

### **2.4.1. Técnicas para ilustrar**

El dibujo se complementa con las técnicas de ilustración, las cuales han sido utilizadas por ilustradores y diseñadores para llenar de color las formas dibujadas. Ventura (2003:1) ha realizado una clasificación muy clara y concisa de las técnicas de ilustración, agrupándolas en puras, mixtas y digitales.

Las técnicas puras utilizan un solo material o pigmento, y se agrupan en dos bloques: un primer bloque en donde se encuentran los materiales de aplicación directa, como el lápiz, el grafito, el lápiz de color, el carboncillo, el pastel, las barras de pastel-óleo, las ceras, el bolígrafo, los rotuladores, entre otros. En el segundo bloque se encuentran las técnicas que utilizan un disolvente líquido, orgánico o no, y se aplican a través de un instrumento, ya sean pinceles, brochas, algodón, esponja, plumilla, con atomizador o en aerosol, las más conocidas son la acuarela, el óleo, el acrílico y el gouache. En las denominadas técnicas mixtas se encuentran todos los materiales enumerados anteriormente, mezclados o yuxtapuestos, incluyendo el *collage*. Finalmente, las que utilizan un medio digital y software específico, son categorizadas como digitales.

La función de la ilustración en el diseño, responde al tipo de producto que se requiere crear. En el caso de objetos y espacios, la ilustración ha servido para visualizar información de naturaleza tridimensional en un medio bidimensional, mostrando, lo más claramente posible, características constructivas, morfológicas, estéticas y funcionales (Colyer, 1994:62):

- El aspecto constructivo se refiere a los esquemas para visualizar cómo cada parte se embona, pega, suelda, cose, etc. a otra.
- El aspecto morfológico, visualiza las características de forma y dimensión de los objetos y espacios.
- El aspecto estético muestra las cualidades que puedan ser consideradas agradables a la vista.
- El aspecto funcional describe las características de uso de los objetos y espacios.

## **2.4.2. Usos de la ilustración en diseño**

En lo que corresponde al diseño de mensajes visuales, la ilustración ha sido ampliamente ocupada en el género narrativo lineal<sup>13</sup>, que incluye todo mensaje impreso cuya base de interpretación se manifiesta por

<sup>13</sup> El género es una taxonomía que indica las características físicas, condiciones de elaboración y condiciones de comunicación de los mensajes visuales (Vilchis, 1999:54).

medio del dibujo al cual se subordina el texto, ejemplos de ello son: el cuento, la historieta, el cómic, el dibujo animado, la viñeta, la fotonovela, el diaporama, entre otros (Vilchis, 1999:56)14.

Planear la ilustración de un proyecto requiere del diseñador seguir un proceso que de acuerdo con el ilustrador Lawrence Zegeen (2006:20), puede ser resumido en cuatro etapas: conocimiento del *brief*, documentación, desarrollo de ideas y bocetaje.

El *brief* es el punto en el cual se reúne la información básica sobre las necesidades y requerimientos del proyecto, esto puede ser realizado por el cliente o por el diseñador, y consiste en especificar los detalles prácticos como el tamaño de la ilustración, el tamaño del texto y las imágenes que lo acompañarán y si va a ser aplicado a color o en blanco y negro.

Una vez conocido el *brief*, empieza la etapa de la documentación, que consiste en complementar la información descrita en el *brief*, regularmente el cliente no especifica todas las características del proyecto, por eso siempre es recomendable investigar en profundidad el medio en el que aparecerá la ilustración y las personas que verán el resultado final, Zegeen (2006:24) recomienda que nunca se debe empezar a ilustrar si se desconocen las características del receptor.

El desarrollo de ideas, corresponde a la etapa en que se utilizan técnicas para motivar la creatividad con el fin de generar posibles soluciones al proyecto. Zegeen (2006:20) menciona que una gran ilustración es la que consigue unir un diseño excelente con un método y pensamiento creativo.

Como fase final, el boceto cumple dos propósitos, comprobar que la idea sirve y hacer que la idea sea vista por todos los que tienen que aprobarla; en el diseño suele hacerse una clasificación que indica el grado de detalle y presentación: bocetos burdos (sirven para desarrollar las ideas y son esquemáticos), bocetos preliminares o comprensivos (son bocetos con un grado de dibujo e ilustración que los hace entendibles y evaluables) y bocetos finales (presentación óptima de la idea, son bocetos dibujados e ilustrados con gran detalle) (Colyer, 1994:54). En la etapa de bocetaje, el fin con el que se usa la ilustración dependerá del tipo de artefacto a diseñar:

- Diseño de objetos: la etapa de bocetaje ayuda a visualizar lo que se quiere crear, y sirve para comunicar al equipo de trabajo o al cliente las características constructivas, morfológicas, estéticas y funcionales de los objetos.
- Diseño de espacios: el boceto se usa para visualizar las características externas e internas del espacio, principalmente las que tienen que ver con el aspecto morfológico, estético y funcional.
- Diseño de mensajes visuales: La ilustración va a ser parte de un mensaje visual siendo necesario evaluar su eficacia antes de reproducirlo y transmitirlo. Regularmente el conjunto de ideas expresadas en bocetos preliminares, son enviados al cliente para que lo evalúe. Zegeen (2006:55) recomienda redactar en esta etapa una explicación sencilla y concisa del trabajo, haciendo

<sup>14</sup> Independientemente del género y el medio, la ilustración ha sido utilizada para cumplir con diversos propósitos: publicitar, educar, hacer propaganda u ornamentar (postales, envolturas para regalos, tarjetas sentimentales) (Zeegen, 2006).

referencia a los colores y a las texturas que pueden cambiar e indicar qué elementos requieren un mayor trabajo. La aceptación del trabajo dependerá de que éste se adecue al perfil del usuario final y al medio.

En conclusión, la mayor función de la ilustración en el diseño, es la de visualizar conceptos, y su éxito siempre se basará en la esencia y en el arte para comunicarlos. (Colyer, 1994:22; Zegeen, 2006:55).

#### **2.5. Caracterización de personajes y técnicas de dibujo**

Para algunos autores como Hamm (1991:1), Medina (1993:4), Nunn (2006:24) y Pasteca (1974:28), las palabras "elementos" o "rasgos" son utilizadas en el dibujo para referirse a las partes constituyentes del cuerpo humano.

Los autores citados, señalan que el conocimiento de estos elementos puede orientar a cualquier persona interesada en el dibujo de personajes, ya que amplía sus referencias visuales y facilita la creación y aplicación de estrategias de dibujo. Según estos autores, por ser el primer punto de encuentro entre dos personas, los elementos principales se encuentran en la cara, de ahí su interés por describir técnicas para dibujar ojos, cejas y boca.

Respecto a la caracterización, la RAE (2000), la define como la determinación de los atributos peculiares de alguien o de algo de modo que claramente se distinga de los demás; en el caso de la caracterización de personajes, esta acción se logra concretando la personalidad, la cual es definida por Coon (2004:507) y Weiten (2006:518) como el patrón de conducta característico y relativamente estable de un individuo.

Para Isbister (2006:26), definir la personalidad de un personaje se reduce a delimitar el comportamiento social del mismo, lo cual facilita la concreción de las características morfológicas y cromáticas de su cuerpo, vestimenta y accesorios. Para esta investigadora, existen principalmente 5 tipos de comportamientos sociales: amistoso, hostil, indiferente, dominante y sumiso.

En relación con lo explicado hasta el momento, los siguientes apartados muestran las recomendaciones generales para representar expresiones faciales, dibujar cuerpos, diseñar y caracterizar personajes caricaturescos infantiles, lo anterior en función del tipo de personaje y estilo que maneja Edumóvil en sus aplicaciones.

Cabe señalar que la intención de este apartado es ofrecer información referencial básica que respalde y contextualice el trabajo realizado en este proyecto, de ahí que no se tenga contemplado exponer todas las técnicas de dibujo del cuerpo humano y el estudio detallado de la anatomía humana, lo cual no es apremiante para este proyecto y porque además ya existen guías de dibujo especializadas en ello.

### **2.5.1. Caracterización de personajes**

La caracterización en el desarrollo de personajes consiste en singularizar al personaje dotándole de características visuales y de comportamiento que provoquen empatía y agencia por él.

De acuerdo con Fullerton, Swain & Hoffman (2008:98), la *empatía*, es la capacidad de los jugadores para identificarse con los objetivos del personaje y desarrollar un vínculo emocional; mientras que la agencia es el término utilizado para describir la función práctica del personaje, y se refiere a su capacidad para representar al jugador en el juego. Un personaje se puede *agenciar* (utilizar) en dos niveles, desde el simple uso o manipulación hasta una identificación y proyección en él.

La situación descrita implica que el personaje debe persuadir de ser usado, y para eso el diseñador debe escoger el estilo o modo de apelación que mejor convenga para tal propósito. De acuerdo con Ehses y Lupton (1988:14) los modos de apelación describen la forma en que un argumento engancha al auditorio.

En el diseño de personajes, el modo de apelación es la manera en cómo se presenta el personaje a nivel visual y conceptual a fin de persuadir de ser usado.

El nivel visual se refiere a las formas, colores y texturas utilizadas en el cuerpo, la vestimenta y los accesorios, mientras que el nivel conceptual, es el trasfondo del personaje y su relación con la narrativa del juego.

En la retórica de Aristóteles, son tres los modos de apelación que el orador puede usar en sus argumentos: *logos*, *pathos* y *ethos* (Ehses y Lupton, 1988:14).

El *logos* apela a lo lógico, a la razón y a lo conveniente, en el diseño de personajes hace referencia a las habilidades y comportamiento lógico del personaje dentro de su mundo virtual, y a la estructuración coherente de sus objetivos y necesidades en función de la narrativa del juego.

Por ejemplo, en el juego educativo "Ratatouille"®, debido a que Remy es una rata con habilidades para cocinar comida francesa, sus objetivos en el juego se orientan a clasificar alimentos, capturar ingredientes y cocinar. Las habilidades y comportamiento del personaje principal están relacionadas de manera coherente con la narrativa del juego.

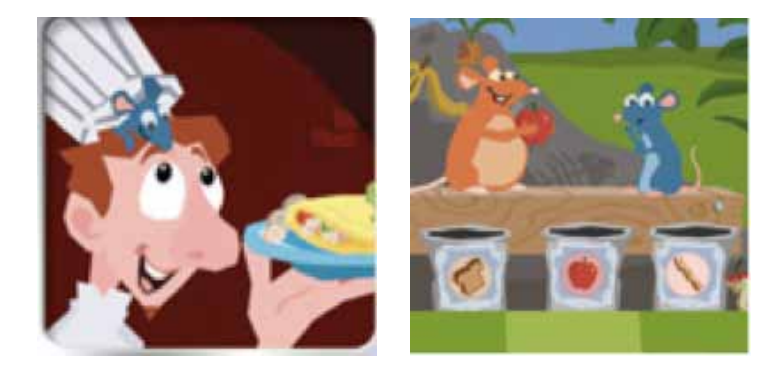

**Imagen 2.4.** Pantallas del juego "Ratatouille"®.

Por su parte, el *ethos* busca convencer y apela a la credibilidad; en el diseño de personajes hace referencia al trabajo que el diseñador debe hacer para crear personajes convincentes. Consiste en dotar al personaje de características visuales, herramientas y suministros en función de su rol, habilidades y comportamiento dentro del juego.

En el juego educativo "Go Diego Go: rescate animal"®, el personaje principal es mostrado con la vestimenta y accesorios adecuados para cumplir con su objetivo: aventurarse en diversos escenarios para rescatar animales.

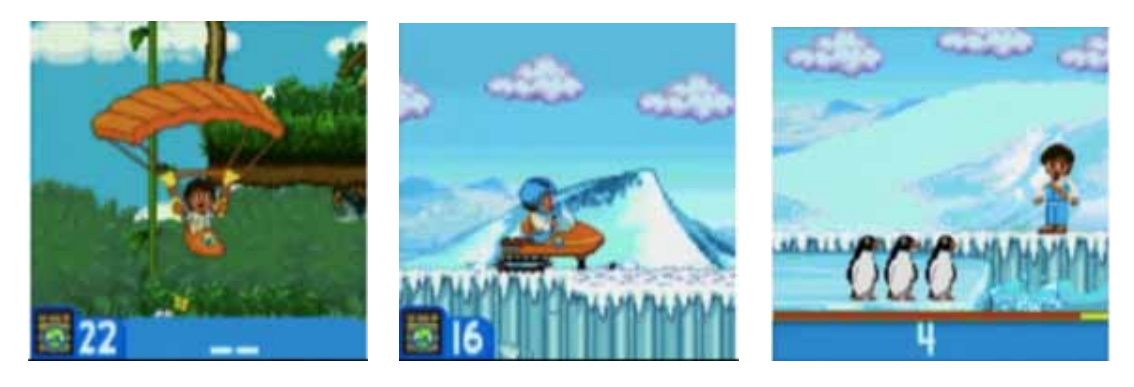

**Imagen 2.5.** Pantallas del juego "Go Diego Go: rescate animal"®.

En la imagen 2.5. se puede observar que Diego, el personaje principal, usa herramientas como planeadores o tractores que facilitan su recorrido por cada escenario y su vestimenta cambia de acuerdo a las condiciones climáticas.

El *pathos* apela a las emociones e impulsividad; en este modo de apelación se requiere crear un vínculo emocional (empatía) entre el personaje y el usuario, sobre todo si la dinámica del juego necesita que el jugador, además de identificarse con el personaje, se proyecte en él.

Para lograr lo anterior, se debe crear un personaje que agrade a nivel conceptual y visual, es decir, el personaje deberá ser atractivo visualmente y tener una historia de vida y objetivos que logren enganchar y motivar al jugador.

Después de revisar diversos métodos para diseñar y caracterizar personajes (Adams, 2009:133; Fullerton *et al*, 2008:97; Handler, 2008:101; Thompson *et al*, 2007:53; Isbister, 2006:203; Seegmiller, 2004:35; Sheldon, 2004:37; Adams & Rollings, 2003:145), se encontraron tres pasos que se repetían como patrones, y que coinciden con los tres modos de apelación argumentativa: Identificación de los requerimientos, desarrollo conceptual y desarrollo visual.

La identificación de los requerimientos es una operación lógica (*logos*) encaminada a definir las condiciones necesarias para diseñar al personaje.

El desarrollo conceptual se enfoca en la definición del trasfondo del personaje en función de la historia, aquí se definen los objetivos, metas y necesidades del personaje, así como sus habilidades y comportamiento en función de la narrativa y las dinámicas; estas actividades forman parte del *logos* y el *ethos*.

El desarrollo visual se basa en el desarrollo conceptual, y está orientado a definir la morfología, color y texturas del cuerpo, vestimenta, accesorios, suministros y herramientas del personaje en función de su trasfondo, objetivos y personalidad, así como de los gustos y preferencias de los jugadores; esta operación corresponde al *pathos*.

### **2.5.2. Elementos de la cara y representación de emociones**

Para Medina (1993:58) y Hamm (1991:2), los ojos, las cejas y la boca, son los elementos de dibujo facial más importantes porque permiten identificar, a través de su representación, la emoción del personaje. Para Nunn (2006:24), el tamaño y relación de dichos elementos es los que le da personalidad a la cara, por otra parte, según Pasteca (1974:33), al ser elementos estáticos, la nariz y las orejas tienen poco valor para expresar emociones.

Aunque hay algunas diferencias culturales en la manera de expresar las emociones, actualmente teóricos e investigadores como Coon (2004:451), Myers y Sigaloff (2005:515), Isbister (2006:144-145) y Lera y Garreta (2008:68), están de acuerdo en la universalidad de al menos cuatro emociones básicas: enojo, miedo, felicidad y tristeza.

Para representar las emociones, autores como Hamm (1991:22) o McCloud (2006:92), recomiendan revisar el comportamiento de los músculos involucrados en las expresiones faciales, ya que esto ayuda al dibujante a conocer qué áreas de la cara debe enfatizar en función de la emoción.

Por cuestiones prácticas, a continuación sólo se explican los principales músculos involucrados en las emociones básicas: enojo, miedo, felicidad y tristeza, sin embargo, en el anexo 2, se adjunta los esquemas detallados que Hamm elaboró para auxiliar el dibujo de otras expresiones faciales.

En la felicidad, el músculo *cigomático mayor*, conocido como el músculo de la sonrisa, jala la esquina de la boca hacia arriba y atrás, abultando la piel bajo el ojo, mientras que el *músculo risorius*, jala la comisura de la boca a un lado y hacia atrás; el *músculo procerus* se contrae para cerrar parcialmente el ojo.

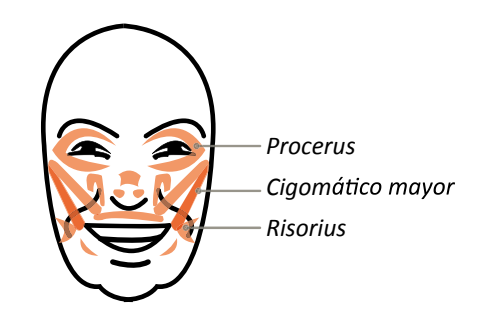

**Imagen 2.6.** Principales músculos involucrados en la alegría.

En el enojo, el *músculo corrugador* jala las cejas hacia adentro y abajo, causando pliegues verticales (frunce el ceño), el *músculo risorius* retrae la comisura de la boca mientras que el *músculo triangular* jala las comisuras hacia abajo y hacia atrás. El *músculo corrugador* hace que las cejas se proyecten por encima de los ojos.

El *músculo elevador del labio superior y el ala de la nariz*, hace más profundo el surco al lado de la boca y la nariz; el *músculo triangular* jala las comisuras hacia abajo y hacia atrás; *el músculo depresor del labio*  *inferior,* baja el labio inferior; el *Orbicular de la boca* aprieta los labios, y el *Orbicular del ojo* hace que las cejas se proyecten por encima de los ojos.

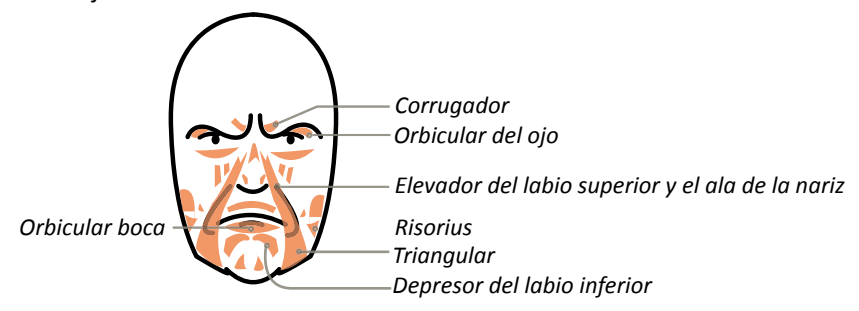

**Imagen 2.7.** Principales músculos involucrados en el enojo.

Para el miedo, el *músculo frontal* jala el cuero cabelludo hacia delante y la frente hacia atrás (arruga la frente), mientras que el *músculo corrugador* jala la piel del párpado hacia arriba y adentro.

El *músculo orbicular* puede fruncir los labios, pero no lo suficiente para cerrar la boca, que se abre impotente

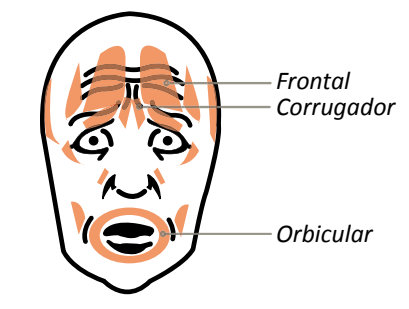

**Imagen 2.8.** Principales músculos involucrados en el miedo.

. En la tristeza, el *músculo frontal*, levanta el centro de la frente, causando arrugas; el *músculo corrugador* tuerce la ceja interna hacia arriba (jala párpados arriba y adentro) y el *músculo orbicular del ojo*, se contrae para cerrar el párpado superior. El *músculo risorius* extiende la comisura hacia fuera.

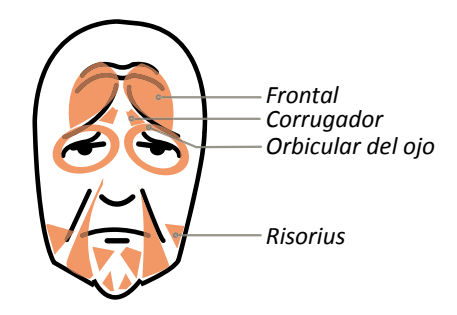

**Imagen 2.9.** Principales músculos involucrados en la tristeza.

## **2.5.2.1 Técnica para dibujar la cara**

En la representación de los elementos de la cara Medina (2005:42) señala que el dibujo se simplifica a una serie trazos sencillos (ver imagen 2.10):

- 1. Dividir el contorno de la cara, preferentemente en forma oval.
- 2. Dividir la forma en cuatro áreas considerando ejes axiales, y después dividir la mitad inferior del rostro con una línea horizontal.
- 3. Dibujar los ojos en la división axial horizontal considerando la medida de un ojo como separación entre ambos. Dibujar una ceja en la parte superior de cada ojo.
- 4. La base de la nariz se coloca en siguiente línea horizontal.
- 5. Se vuelve a dividir, de manera horizontal, la parte inferior que queda entre la barbilla y la punta de la nariz, para indicar la posición de la boca.
- 6. Dibujar el cabello.

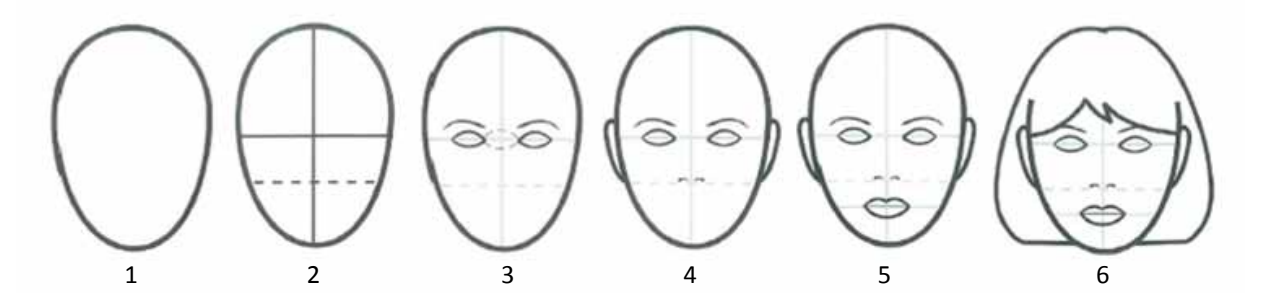

**Imagen 2.10.** Proceso básico de dibujo de un rostro en vista frontal.

Para adaptar un rostro completo a una vista de perfil o 3/4, se recomienda imaginar que la cabeza tiene forma de óvalo, círculo o esfera, y siguiendo una línea guía, deslizar los rasgos hacia el lado deseado (ver imagen 2.11).

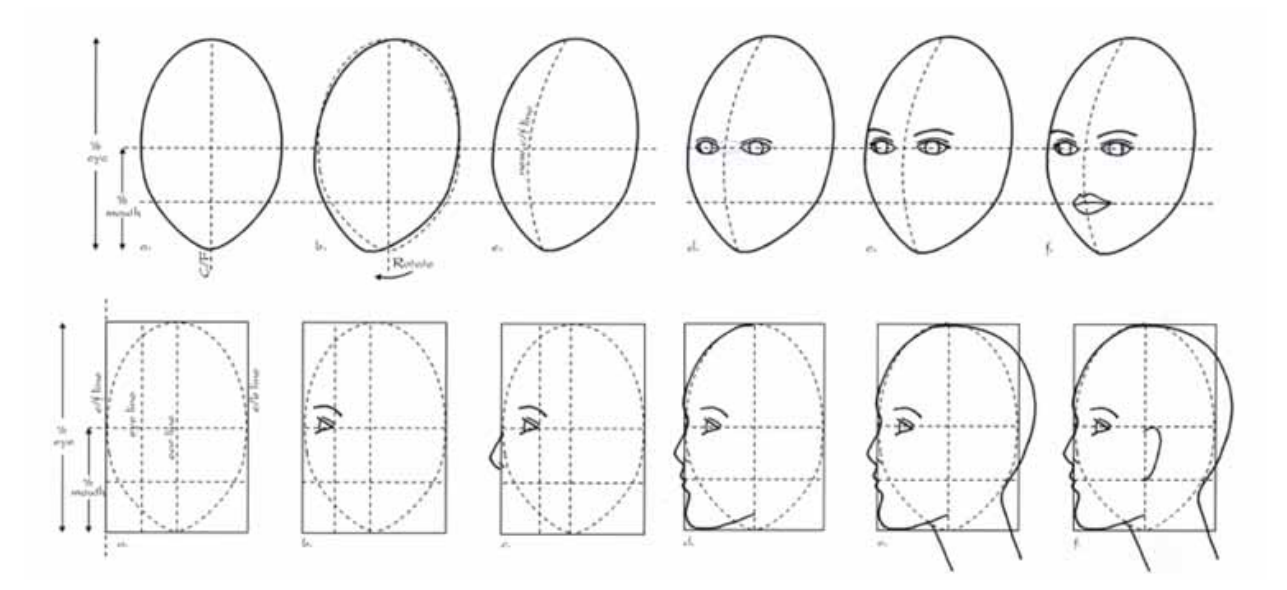

**Imagen 2.11.** Proceso básico de dibujo de un rostro en vista de ¾ y de perfil.

Cabe señalar que los procedimientos de dibujo mostrados pueden variar entre autores, sin embargo, la mayoría coincide en el uso de líneas guías basadas en las proporciones humanas reales para facilitar la organización de los elementos en la cara.

### **2.5.3. Elementos del cuerpo**

Para dibujar el cuerpo humano es recomendable tener en cuenta los elementos que lo constituyen y su comportamiento, ya que esto permite al dibujante reconocer la variedad de poses que puede representar.

Para Morris (2005:36) y Loomis (1944:70), los elementos básicos del cuerpo se dividen en dos secciones: tronco y extremidades; la primera abarca el tórax, la cintura y la pelvis; y la segunda comprende todas las extensiones que parten del tronco: los brazos, manos, muslos, piernas, pies, rodillas y cuello.

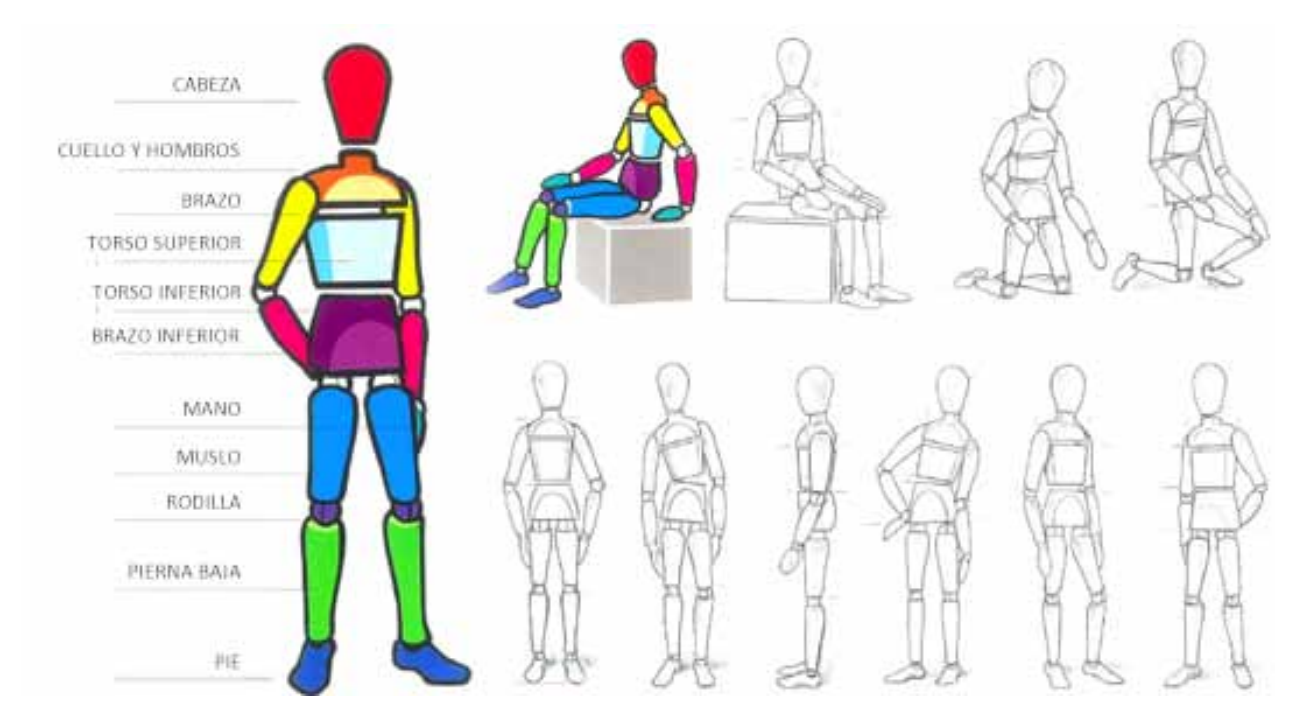

**Imagen 2.12.** Elementos básicos del cuerpo y algunas posturas basadas en el comportamiento e interacción de los elementos.

A excepción de las manos y la cara, los demás elementos no requieren mayor detalle de dibujo porque generalmente están cubiertos por ropa o accesorios, sin embargo, como se verá en la sección que trata la caracterización de los personajes, el volumen de dichos elementos está relacionado con la personalidad, edad y estado de salud del personaje.

Para el dibujo realista de un cuerpo infantil, Loomis (1944:29) menciona que hay un acuerdo general entre los artistas que indica ciertas medidas y proporciones de acuerdo a la edad; la siguiente tabla muestra dichas proporciones:

| Edad    | <b>Unidad</b>                      | Modulación | The growth of the head is very gradual, only<br>loves - zhos @r's", adding 3 inches up and down from the           |
|---------|------------------------------------|------------|----------------------------------------------------------------------------------------------------|
| 1 años  | Cabeza de 6 pulgadas               | 4 yeces    | first year to adulthood. The legs grow<br>nearly twice as fast as the torso.<br>STRS: GHDS QT<br>3YRS - 5HDS (064" |
| 3 años  | Cabeza de 6 $\frac{1}{2}$ pulgadas | 5 yeces    |                                                                                                    |
| 5 años  | Cabeza de 7 pulgadas               | 6 yeces    |                                                                                                    |
| 10 años | Cabeza de 7 $\frac{1}{2}$ pulgadas | 7 yeces    |                                                                                                    |

**Tabla 2.1.** Cánones del dibujo realista de niñas y niños.

En el dibujo de cuerpos infantiles caricaturescos, autores como Hamm (1991:95) y Nunn (2006:21) realizan modificaciones a los cánones realistas:

- Por lo general se debe dibujar la cabeza más grande que el cuerpo, pero sin llegar a deformar gravemente el personaje.
- Para niños pequeños de 5 años, no se deben notar los hombros, y los brazos deben aparentar salir de la cabeza.
- Los ojos deben ser grandes y la boca pequeña,
- El área total del pecho nunca debe ser mayor que la cabeza.
- Los codos no deben llegar más abajo que la tetilla.
- Si el personaje levanta los brazos, las manos deben quedar poco arriba de la oreja.

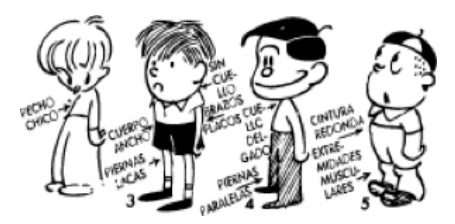

**Imagen 2.13.** Ejemplos de cuerpos infantiles caricaturescos.

De acuerdo con Medina (1999:157), los dibujos caricaturescos son utilizados frecuentemente en materiales educativos gracias a su síntesis gráfica; lo cual permite que la niña o niño, interprete de manera fácil y rápida la personalidad del personaje y su rol en la dinámica didáctica.

En el dibujo de caricaturas, la síntesis gráfica hace referencia al nivel de simplificación de los elementos del cuerpo en formas básicas, esto da como resultado la creación de partes sencillas que facilitan el dibujo y la animación del personaje.

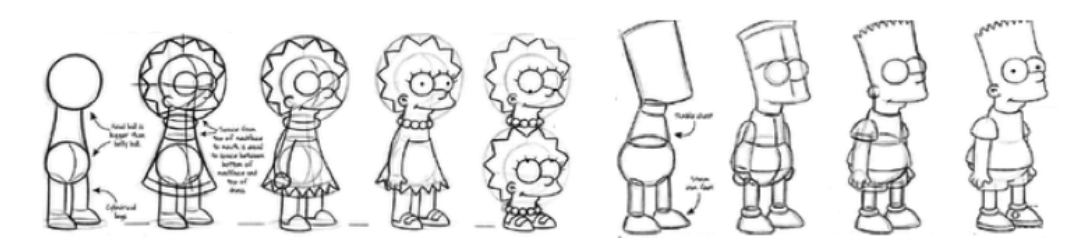

**Imagen 2.14.** Ejemplos de aplicación de la síntesis gráfica en personajes de la caricatura "The Simpsons"®.

Hamm (1991:35) y Nunn (2006:29) explican un proceso básico para el dibujo de personajes utilizando la síntesis gráfica:

- c. Con base en la edad, se dibuja el eje del cuerpo, el cual varía en posición y forma de acuerdo con la pose del personaje, si el personaje no tiene movimiento, se dibuja una línea horizontal pero si éste se encuentra realizando algún movimiento, como correr o caminar, la línea base será curva y tendrá cierta inclinación.
- d. La línea se divide de acuerdo con la unidad, que por lo regular, es la medida de la cabeza.
- e. Después de dibujar la cabeza (procedimiento explicado en la página 30), se procede a dibujar una figura geométrica que haga referencia al tronco, ésta puede ser un óvalo o cuadrado.
- f. El siguiente paso es dibujar las extremidades representándolas con líneas, rectángulos o trapecios alargados; y las articulaciones, las cuales se pueden representar con círculos u óvalos.
- g. Después, se dibujan las manos y los pies, los primeros se trazan con la ayuda de óvalos, aunque cada dibujante puede optar por las formas que más le convengan; y los pies, cuya representación se puede dar por medio de un trapecio alargado o con círculos.

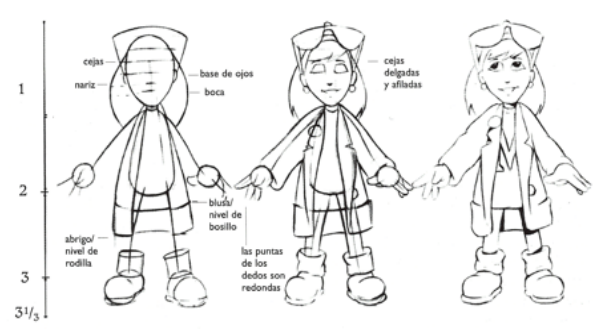

**Imagen 2.15.** Resumen del proceso de dibujo de un cuerpo caricaturesco aplicando síntesis gráfica.

Una vez definidas las formas de los elementos, se procede a detallar y vestir al personaje, cabe aclarar que la morfología y los colores del personaje deben estar relacionados con su personalidad, por eso es indispensable definir este parámetro antes de iniciar el proceso de dibujo.

### **2.6. Identificación de requerimientos**

En la identificación de los requerimientos se define los límites y condiciones para el diseño del personaje, de acuerdo con Seegmiller (2004:8), en este paso es útil contestar las siguientes preguntas:

- *1. ¿Cómo va a ser utilizado el personaje?*
- *2. ¿Qué tipo de personaje es?*
- *3. ¿Quién va a utilizar el personaje?*
- *4. y ¿Cuál es el soporte a utilizar?*

# **2.6.1. ¿Cómo va a ser utilizado el personaje?**

Es importante conocer el tipo de interacción que habrá entre el usuario y el personaje ya que esto determinará el nivel de detalle con el que se desarrolle el aspecto conceptual (trasfondo del personaje, formulación de sus objetivos, habilidades y comportamiento).

En los videojuegos<sup>15</sup>, el tipo de interacción se entiende como la manera en que el usuario manipula la información del juego por medio del personaje.

De acuerdo con Javier Royo (2004:97), la manera en cómo se estructura la información en medios digitales<sup>16</sup> ha establecido en gran medida la forma de interactuar con ella. Las palabras clave que utiliza para explicar lo anterior son descorporeización y toma de identidad<sup>17</sup>.

Royo (2004:97) menciona que el medio digital ofrece un mundo virtual<sup>18</sup>, en el que el usuario proyecta su identidad para poder manipular la información cómo si este estuviera dentro de ese mundo. A este fenómeno le da el nombre de descorporeización, y consiste en proyectarse en una identidad virtual o avatar que le sirva al usuario como prótesis o extensión de su cuerpo para poder interactuar con la información a la cual no puede llegar físicamente.

Según Woolgar (2005:25), el término avatar proviene del sánscrito abatâra, y hace referencia a la encarnación terrestre de un Dios. De ahí que se utilice para describir la representación del usuario en el mundo virtual: *[…] "Dentro de un mundo virtual, nos desplazamos e interactuamos con el resto de los usuarios mediante una representación nuestra, denominada avatar" […]* (Woolgar, 2005:23).

17 Conjunto de rasgos propios de un individuo o de una colectividad que los caracterizan frente a los demás (RAE,2000).

<sup>15</sup> De acuerdo con Orihuela y Santos (1999:102) el videojuego es un tipo de ficción interactiva "arte de contar historias con la nuevas herramientas y medios del mundo digital", compuesta por una narrativa interactiva y una estructuración no secuencial de sus contenidos, conocida como hipertexto.

<sup>16</sup> De acuerdo con Munari, el medio es el soporte del mensaje, lo que le hace visible, de ahí que un medio digital puede ser la pantalla de una computadora, de un celular o de una videoconsola portátil, más todos los componentes electrónicos que permiten la codificación del código binario para la visualización del mensaje en la pantalla, así como de manera análoga, el sustrato y las tintas son el soporte (medio) de un mensaje gráfico impreso.

<sup>18</sup> Palabras utilizadas en sentido metafórico para referirse a un espacio o mundo paralelo al real. Generalmente se utiliza para referirse a la manera en cómo está estructurada la información en un entorno digital como Internet o en un videojuego.

El ejemplo más claro de este fenómeno está en los videojuegos, en donde los usuarios tienen que elegir o crear, y proyectarse en un personaje (identidad), para establecer una interacción con la dinámica 19.

De esa manera, en los juegos que no permiten elegir personaje, éste presenta las características óptimas para poder manipular la información de su mundo virtual y relacionarse con otros personajes, dicha situación le permite al usuario proyectarse en esa identidad porque simplemente es la mejor opción (Adams, 2009:130).

Por otra parte, de acuerdo con Adams (2009:129), en los juegos en donde se puede elegir las características del personaje, es común que el usuario configure un personaje considerando dos aspectos:

- a. Crear o elegir al personaje de acuerdo a sus gustos y preferencias,
- b. y crear o elegir las características que más adecuen al personaje a su mundo virtual.

Desde luego, la creación de un personaje por parte del jugador es controlada, pues en estos casos, es el diseñador o ilustrador quien define las opciones disponibles, basándose en los incisos mencionados.

Thompson *et al* (2007:52) reconocen que existen dos tipos de manipulación de la información e interacción con el personaje, y que estos se establecen en función del tipo de experiencia que se quiere crear en el jugador:

- a. En la interacción en tercera persona, el jugador puede ver a detalle el comportamiento del personaje, el cual es mostrado en cuerpo completo la mayor parte del tiempo.
- b. Cuando se requiere que el jugador sienta que él es realmente el protagonista, se utiliza la interacción o juego en primera persona (*FPS* por sus siglas en inglés, *first person shooter*), que consiste en la manipulación directa de la información, según Thompson *et al* (2007:53) una perspectiva en primera persona recrea el juego tal como se vería en los ojos del personaje. En estos juegos el personaje no se muestra ante el usuario salvo en aquellas ocasiones en donde el personaje interactúa con otros personajes o cuando éste es personalizado por el jugador, por ejemplo, cuando se le agrega algún accesorio o herramienta.

Cabe mencionar que algunos juegos combinan los dos modos de manipulación para crear una experiencia más enriquecedora.

<sup>19</sup> Algunos juegos no requieren de personajes porque su dinámica y objetivos son extremadamente sencillos y entendibles por el usuario. Por lo general, estos juegos contienen dinámicas monótonas que manipulan alguna variable como el tiempo o la rapidez para incrementar la dificultad en su ejecución, un ejemplo es el clásico juego Tetris.

# **2.6.2. ¿Qué tipo de personaje es?**

Fullerton *et al* (2008:97) diferencian entre dos tipos de personajes<sup>20</sup>: complejos y sencillos.

Los personajes complejos o integrales, tienen una personalidad que puede cambiar o transformarse de manera significativa durante la historia, generalmente estos personajes son conocidos como avatares. El trasfondo y objetivos al igual que la narrativa y las dinámicas del juego en el que están insertos, son complejas y detalladas.

En la mayoría de juegos *FPS*, los avatares son personajes creados y caracterizados por los usuarios.

Por ejemplo, en el videojuego The Sims®, el usuario tiene la libertad de crear personajes (sims) con un grado de detalle realista, generalmente la personalidad del sims® se elige en función de los gustos y preferencias del usuario, pero también considerando el comportamiento e interacción que se desee que tenga con otros personajes.

El objetivo del juego consiste en crearle una vida a los sims®, satisfacer sus necesidades, concretar sus aspiraciones y cumplir sus sueños.

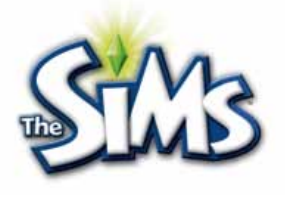

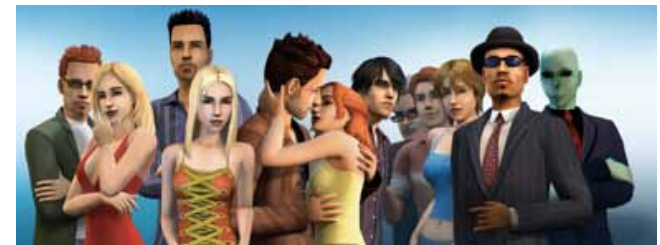

**Imagen 2.16. Personajes del juego "The Sims"®.**

En contraparte, los personajes sencillos tienen pocos rasgos o sólo algunos, y una personalidad débil o no muy profunda, generalmente durante el transcurso de la historia no presentan cambios en su personalidad y expresan cuando mucho dos o tres emociones. Estos personajes son prediseñados y su trasfondo y objetivos, al igual que las dinámicas y narrativa de juego, no son muy elaboradas.

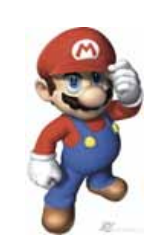

**Imagen 2.17. Mario®, protagonista del juego "Super Mario 64®".**

Un ejemplo se encuentra en el videojuego Super Mario 64®, en donde el personaje Mario® está totalmente prediseñado, presenta sólo tres emociones: miedo, enojo y felicidad; y su trasfondo y objetivos son sencillos: rescatar a la princesa Peach, la cual fue raptada por el temible Bowser.

<sup>20</sup> Por cuestiones prácticas en este proyecto se utilizó la clasificación de Fullerton et al, sin embargo, para una clasificación detallada y extensa véase Isbister, k. (2006). *Better Game Character by Design*. EE. UU., Morgan Kaufman.

Como pauta general y siguiendo lo mencionado por Fulleron *et al* (2008:97) y Thompson *et al* (2007:52), se recomienda elegir personajes integrales si la historia del juego requiere que el jugador sienta que él es el protagonista, mientras que, si lo que se requiere es una simple manipulación del personaje, se debe optar por un personaje sencillo.

Al respecto Adams (2009:133) menciona que en las historias sencillas, los usuarios sólo manipulan o ayudan al personaje en el cumplimiento de las actividades, mientras que en las historias complejas, puede darse un grado de identificación mayor con el personaje, pues el usuario puede llegar a considerar al personaje como una extensión de su personalidad.

El concepto de identidad y los tipos de manipulación de la información, permiten comprender el porqué de las características morfológicas y cromáticas de los personajes, en este sentido, la creación de un personaje depende en gran medida de la historia en la que estará involucrado, pues debe expresar una identidad que permita manipular de manera adecuada la información vertida en su mundo virtual.

### **2.6.3. ¿Quién va a utilizar el personaje?**

Para Thompson *et al* (2007:87), el tipo de personas que puede constituir el público y su franja de edad son factores de gran importancia, por ejemplo, la edad no sólo dicta lo que es admisible en cada juego, sino que también es relevante para conocer el volumen de público al que se enfrenta. Como paso inicial, ellos recomiendan dar respuesta a estas preguntas:

- ¿Cuál es la franja de edad de los usuarios?
- ¿Qué tipo de personalidad predomina: competitiva o curiosa?
- ¿Qué tipo de juegos han preferido antes?
- ¿Son leales a alguna plataforma<sup>21</sup>?
- ¿Qué se puede hacer para atraer nuevos jugadores?

Una vez identificado el tipo de público, es importante estudiar o al menos identificar sus principales gustos y preferencias relacionados con narrativas y personajes.

Isbister (2006:44), señala que la influencia multimedial es un buen punto de partida, ya que las películas, caricaturas, series de televisión y telenovelas, ofrecen una variedad de historias y personajes que pueden servir como referentes conceptuales y visuales para crear otros personajes.

Además, debido a sus altos grados de penetrabilidad e impacto, revisar contenidos multimediales es explorar un gusto compartido por muchas personas (Wells, Moriarty y Burnett, 2007:259).

Otro referente conceptual y visual, se halla en los hechos históricos y en los géneros literarios favoritos del

<sup>21</sup> La plataforma es el dispositivo que permite ejecutar e interactuar con el juego.

público, por ejemplo, el juego *007 Goldeneye*®, basa su trama en las novelas del inglés Ian Fleming, que a su vez, se basan en un hecho histórico: la Guerra Fría.

# **2.6.4. ¿Cuál es el soporte a utilizar?**

El soporte o plataforma son términos que hacen referencia al dispositivo y herramientas que permiten ejecutar, visualizar e interactuar con el videojuego. Conocer el tipo de plataforma permite identificar las condiciones técnicas que limitarán<sup>22</sup> la ilustración del personaje.

De acuerdo con Thompson *et al* (2007:42) y Wright (2008:14) las plataformas se pueden clasificar de la siguiente manera: consolas estáticas, consolas portátiles, computadoras y teléfonos móviles. Las consolas estáticas y portátiles tienen gran aceptación y difusión en el mercado, se caracterizan por ser dispositivos especializados en la ejecución y visualización de videojuegos.

En el mercado mexicano (Profeco, 2010:1) predominan tres consolas estáticas: la *Nintendo Wii*® y el *PlayStation*® de las compañías *Nintendo*® y *Sony*® respectivamente, ambas japonesas, y la *Xbox 360*® de la compañía estadounidense *Microsoft*®.

Estas plataformas presentan más oportunidades que limitaciones, ya que debido a sus potentes procesadores aceptan cualquier tipo de ilustración digital y soportan una gran variedad de formatos de audio e imagen; como ventaja principal ante las consolas portátiles, estos dispositivos se conectan a pantallas que permiten visualizar el juego en gran formato.

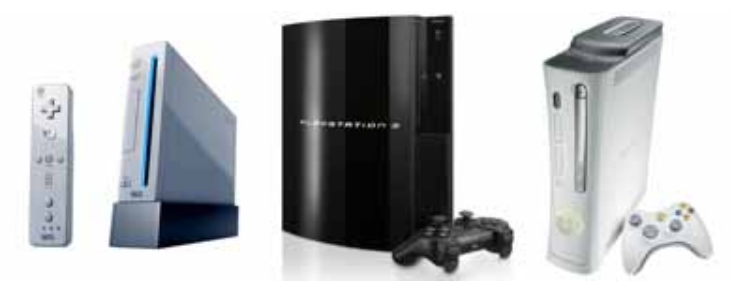

**Imagen 2.18.** Consolas estáticas. De izquierda a derecha *Nintendo Wii*®, *Playstation*® y *Xbox*®.

En el mercado de consolas portátiles predominan tres dispositivos, la *Nintendo Dsi*® y la *PSP*® de las compañías *Nintendo*® y *Sony*® respectivamente, y la *Leapster*® de la compañía *LeapFrog*®.

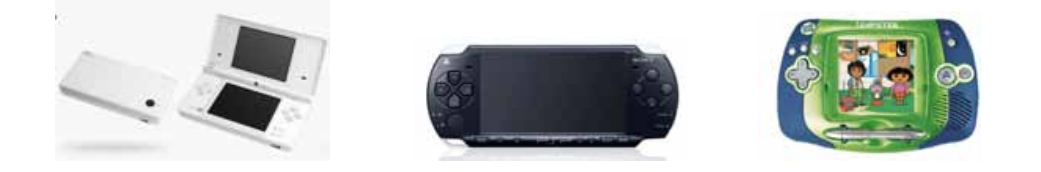

 **Imagen 2.19.** Consolas móviles. De izquierda a derecha *Nintendo Dsi*®, *PSP*® y *Leapster*®.

<sup>22</sup> Debido a que este proyecto está orientado a plataformas móviles, en el apartado "Técnicas de ilustración para juegos de dispositivos móviles" se explicarán a detalle sus limitantes.

La principal limitante de las consolas portátiles es el tamaño de su pantalla y una menor capacidad para procesar información, sin embargo, la consola PSP® ha logrado sortear estas limitantes con un disco *UMD* (*Universal Media Disc*) que es capaz de alojar una gran cantidad de datos del juego, además de música y video y una pantalla panorámica de gran resolución.

Por su parte la consola *Nintendo Dsi*® cuenta con dos pantallas que permiten distribuir y presentar de manera eficiente los contenidos.

Las computadoras (incluidas las "PC" y las *Apple Macintosh*®), tienen la limitante de no ser idénticas, ya que, mientras algunos jugadores tienen un hardware y software muy potente, otros sólo cuentan con las capacidades básicas. Anteriormente, las computadoras eran muy utilizadas para juego *FPS* en línea, sin embargo, las consolas estáticas actuales ya incorporan esa función.

La limitante principal de las computadoras reside en que sus controles (teclado y ratón) no están diseñados específicamente para interactuar con un videojuego.

Los teléfonos celulares incluyen a los asistentes personales digitales (*PDA's* por sus siglas en inglés) y los teléfonos inteligentes (*smartphones*), estos dispositivos se caracterizan por ofrecer limitada capacidad de almacenamiento de información, pequeñas dimensiones de pantalla y un teclado que no está diseñado específicamente para interactuar con el videojuego.

Aún con estas limitantes, el mercado de videojuegos para teléfonos celulares está en crecimiento, ya que el costo del hardware y el software es accesible en comparación con los costos de las consolas y videojuegos portátiles (Profeco, 2010:1).

Además, la tendencia prevé desaparecer los teclados por pantallas táctiles, y ofrecer teléfonos con capacidades muy similares a las de las consolas portátiles, un ejemplo es el teléfono de la compañía *Apple*®, el *iphone*®.

### **2.7. Desarrollo conceptual**

El desarrollo conceptual es el trabajo que se hace para definir el trasfondo, la personalidad y objetivos del personaje considerando la historia principal del videojuego, el tipo de personaje (integral o sencillo) y la clase de experiencia que se quiere crear en el jugador (primera persona o tercera persona).

En este paso, Seegmiller (2004:36) y Thompson y cols. (2007:94) recomiendan definir dos aspectos: antecedentes o trasfondo y personalidad (comportamiento, peculiaridades y habilidades).

## **2.7.1. Trasfondo**

Los antecedentes son las circunstancias que ha vivido el personaje e influyen en su perspectiva y comportamiento actuales, se recomienda que no se redacten demasiado largos o detallados, sólo lo suficiente como para explicarle al jugador porqué las cosas son como son, según Sheldon (2004:38), cuando se le da al personaje un pasado, sus acciones tendrán perspectiva.

Cualquier tipo de estímulo presentado en el pasado o presente puede desencadenar un motivo, el cual es una necesidad o deseo específico que activa al organismo y dirige la conducta hacia una meta.

Los motivadores del personaje surgen de algún suceso global, personal o mixto ocurrido en el pasado o presente, y son factores que configuran los objetivos del personaje dentro del juego.

- Los motivadores personales son de carácter intrínseco y atañen sólo al personaje, ejemplos son el secuestro del ser amado o la búsqueda de algún objeto personal extraviado.
- Los motivadores globales, como su nombre lo dice, son factores externos que motivan al personaje a actuar de determinada manera, en este caso, el personaje tiene las habilidades necesarias para restaurar el conflicto provocado por estos factores, ejemplo es el superhéroe que debido a sus poderes especiales es el único capaz de luchar contra invasores alienígenos que buscan apoderarse del mundo.
- Los motivadores mixtos involucran situaciones personales y globales.

Para los jugadores es importante conocer el pasado, presente y futuro del personaje porque esto les ayuda a contextualizar y entender los objetivos que persiguen. A continuación se muestra una plantilla basada en Thompson *et al* (2007:94) que puede facilitar este paso:

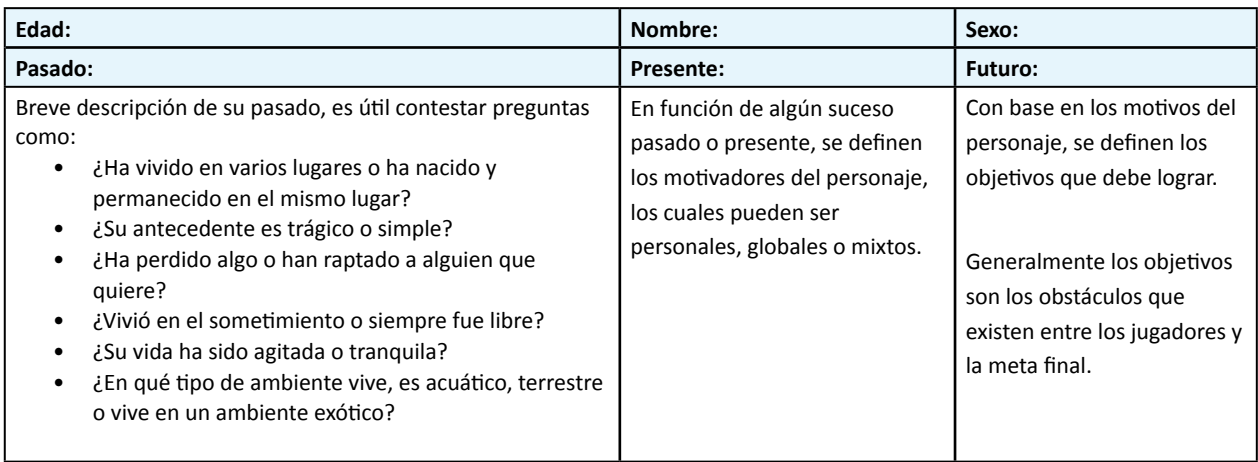

**Tabla 2.2.** Plantilla para definir el trasfondo del personaje.

### **2.7.2. Personalidad**

Isbister (2006:26), Seegmiller (2004:36) y Thompson *et al* (2007:94) mencionan que definir la personalidad de un personaje se reduce a delimitar su comportamiento social, sus peculiaridades y habilidades.

Isbister (2006:26), señala que existen principalmente 5 tipos de comportamientos sociales: amistoso, hostil, indiferente, dominante y sumiso; y que cada personaje puede expresar predominantemente uno o una combinación, por ejemplo, hay personajes que son héroes y expresan un comportamiento predominantemente amistoso y dominante.

Las peculiaridades son actitudes y hábitos singulares, mientras que las habilidades son capacidades innatas o adquiridas.

Para facilitar este trabajo Seegmiller (2004:36) propone una serie de preguntas que deben contestarse con base en el trasfondo:

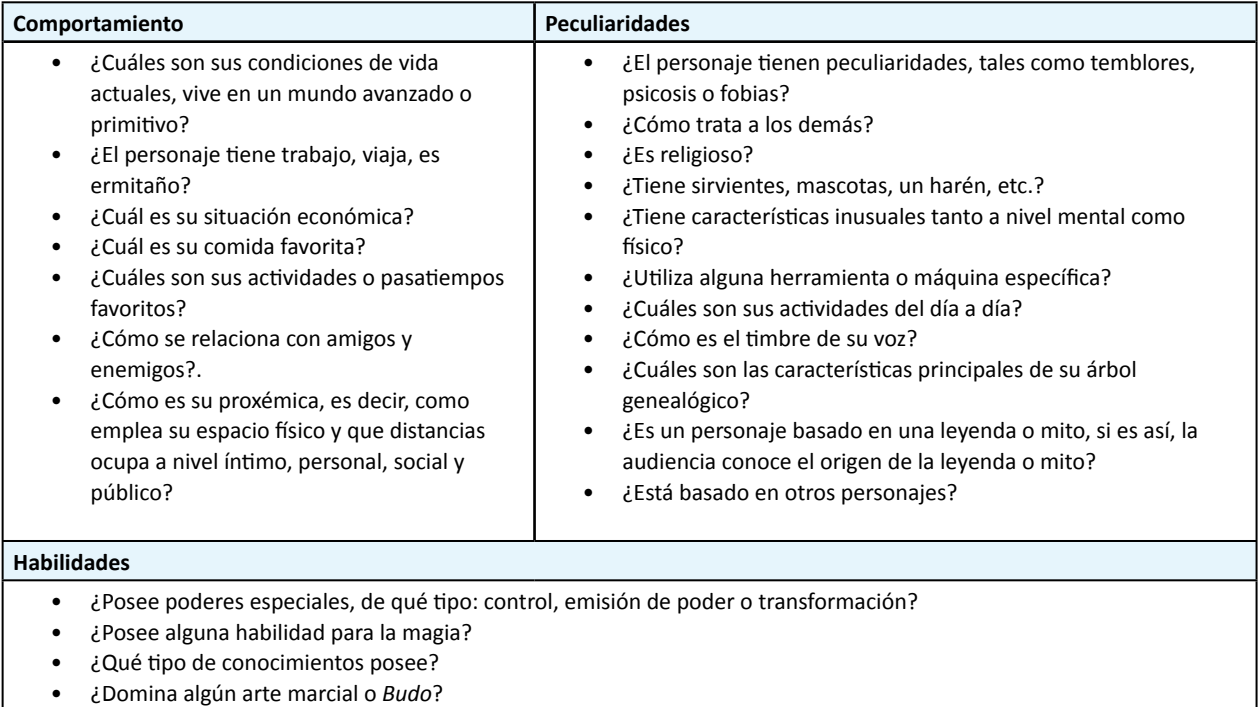

- ¿Domina algún deporte?
- ¿Domina alguna profesión?
- ¿Domina el manejo de armas?
- ¿Es hábil en el manejo de herramientas y máquinas?

**Tabla 2.3.** Plantilla para definir la personalidad del personaje.

### **2.8. Desarrollo visual**

En esta etapa, teniendo como precedente el trasfondo y la personalidad se definen las características visuales del personaje. Antes de desarrollar esta dimensión, es importante definir si el personaje será humano o un personaje antropomorfo.

Seegmiller (2004:36) menciona que es de gran utilidad elegir la morfología del cuerpo con base en la clasificación tradicional de biotipos:

- Ectomorfo: son delgados, tienen huesos pequeños, pechos planos, altos, ligeramente musculosos, y extremidades largas y delgadas.
- Endomorfo: tienden hacia la blandura y redondez en el cuerpo, tienen cuellos cortos, caderas anchas, alto porcentaje de grasa corporal, huesos grandes y un metabolismo lento.
- Esomorfo: tienen un cuerpo duro, musculoso y rectangular; piel gruesa, gran cantidad de masa muscular, postura erguida, pecho grande, torso largo y son muy fuertes.

El cuerpo puede expresar un biotipo o una combinación, y esto dependerá de cómo se quiera expresar las habilidades y peculiaridades del personaje. Por ejemplo, un personaje amigable y dominante, como un superhéroe, puede tener un biotipo intermedio entre ectomorfo y endomorfo, expresando un cuerpo atlético y esbelto.

A las decisiones de forma se añaden las de color, textura y material, que son condicionadas por lo descrito en el trasfondo. El rol, la edad, el género, las habilidades y el comportamiento del personaje, así como los ambientes y la cultura en donde vive, definen las pautas para elegir las características visuales de su cuerpo, vestimenta, accesorios y herramientas.

En el cuerpo es importante elegir colores y texturas adecuadas al tipo de piel o recubrimiento (plumas, escamas, pelo, etc.), y hay que tomar en cuenta que en algunos casos el personaje puede cambiar de piel o recubrimiento, haciendo necesario elegir un segundo material, color y textura.

En personajes humanos o antropomorfos, se debe poner énfasis en la cara, pues como ya se mencionó, es el primer punto de encuentro y contacto entre el personaje y el jugador. El color y textura de los elementos de la cara deben ser propios de la edad y estado de salud del personaje. Adams (2009:141) recomienda elegir una paleta de color que refleje las actitudes y emociones del personaje.

El color, forma, textura y materiales de la vestimenta está condicionado por la cultura, el ambiente, habilidades y actividades que desempeñe el personaje; los accesorios son importantes porque lo singularizan aún más, pueden ser desde joyas hasta anteojos, parches, diademas, guantes, capas, sombreros, mascadas, etc.; mientras que las herramientas son instrumentos que ayudan al personaje en el cumplimiento de sus objetivos, generalmente están relacionados con sus habilidades ya que pueden servirle para atacar y defenderse, transportarse, resolver problemas, entre otras acciones.

Thompson *et al* (2007:96) explica que para asegurar la credibilidad del personaje, es importante mesurar la cantidad de accesorios y herramientas, según Adams (2009:141), hay una regla en cuanto a la cantidad de accesorios o detalles, menciona que no hay que abusar, sólo dos o tres son suficientes.

En el desarrollo visual es importante contar con referentes que faciliten la concreción de las características visuales, y como ya se mencionó, estos pueden provenir de los contenidos multimediales favoritos del auditorio. En ellos es posible identificar patrones que pueden servir como base para crear personajes, por ejemplo, en varias películas animadas de Disney®, el personaje villano es representado por mujeres, cuyas características corporales son prominentes o toscas y con predominio de los colores morado, violeta, negro y rojo en su vestimenta y maquillaje (ver imagen 2.20, página siguiente).

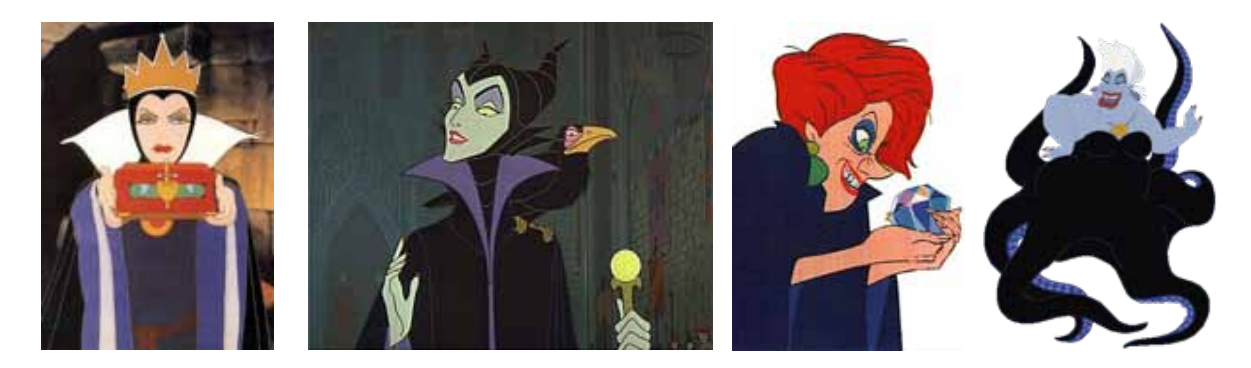

**Imagen 2.20.** Villanas de algunas películas animadas de Disney®.

### **2.9. Técnicas de ilustración para dispositivos móviles**

De acuerdo con Wright (2006:14) y Thompson *et al* (2007:126), son tres las técnicas más comunes para ilustrar juegos implementados en dispositivos móviles con pantallas pequeñas y se identifican con los siguientes nombres: 2D, vectores y 3D. Para entender estas técnicas, es necesario revisar algunos conceptos como: píxel, resolución de pantalla, vectores y polígonos.

- Un píxel es la unidad o elemento más pequeño con el que se puede formar una imagen en una pantalla, su nombre surge de la abreviatura del término *picture element*; tiene forma rectangular o cuadrada y está compuesto por los colores primarios aditivos rojo, verde y azul. En las pantallas, los colores se representan por medio del sistema aditivo de color RGB, el cual utiliza los *colores luz* rojo, verde y azul para representar otros colores, esto a través de la adición de las longitudes de onda y de la intensidad con la que emite luz cada componente del píxel.
- La resolución de una pantalla está determinada por el número de píxeles distribuidos de manera horizontal y vertical, mientras más píxeles tenga una pantalla mejor resolución tendrá, es decir, mejor definición y representación tendrán las imágenes.
- El término vector, indica la manera en cómo se forman las imágenes en la pantalla a partir de puntos, líneas y color. Cuando el procesador de un dispositivo debe mostrar una imagen vectorial, lo primero que hace es *renderizarla*23 calculando la posición de cada píxel antes de enviarla a la pantalla.
- Los polígonos son los elementos primarios de las imágenes en tres dimensiones (3D), cada polígono tiene tres aristas que al unirse con otros polígonos forman un conjunto mucho mayor. Esta técnica crea modelos tridimensionales compuestos de una malla de puntos interconectados en un espacio virtual tridimensional. La malla de polígonos forma una superficie virtual sobre la cual se puede situar un color o una imagen.

Wright (2006:8), menciona que la técnica 2D, también llamada "gráficos con píxel", es una técnica muy utilizada en dispositivos con limitadas capacidades de procesamiento de información y resolución de

<sup>23</sup> Aunque aún no esté reconocido por la RAE y ante la falta de una palabra en el idioma español, el término "renderizar" es frecuentemente utilizado para referirse al procesamiento que una computadora debe realizar para calcular la posición, color, textura e iluminación en pantalla, de una imagen vectorial o poligonal.

pantalla. Esta técnica permite crear personajes y escenarios con una paleta de colores limitada, lo cual reduce el peso del juego y optimiza su reproducción. Los gráficos creados por esta técnica utilizan píxeles como unidad de dibujo y suelen llamarse "sprites".

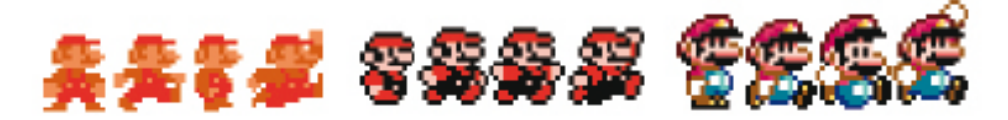

**Imagen 2.21.** Tres versiones de un personaje ilustrado con la técnica 2D.

A continuación se muestra el procedimiento básico para crear imágenes por medio de la técnica 2D (ver Imagen 2.22.), el cual puede realizarse en programas de edición de imágenes como PhotoShop®, Corel Photopaint® o Gimp©:

- a. Bocetar el personaje definiendo el grosor de todas las líneas.
- b. Agregar color considerando la fuente de luz.
- c. Reducir el tamaño del personaje hasta la medida en que se visualizará en pantalla.
- d. Seleccionar los colores que se utilizarán, generalmente se definen 13 colores en el concepto (cuerpo, vestimenta y accesorios) y 2 para las sombras, obteniendo un total de 16 colores.
- e. Con la paleta de colores definida, redibujar el personaje de manera simplificada e ilustrar píxel por píxel, Vella (en Wrigth, 2006:98) recomienda empezar por los tonos medios, seguir con los colores claros y luego los oscuros.

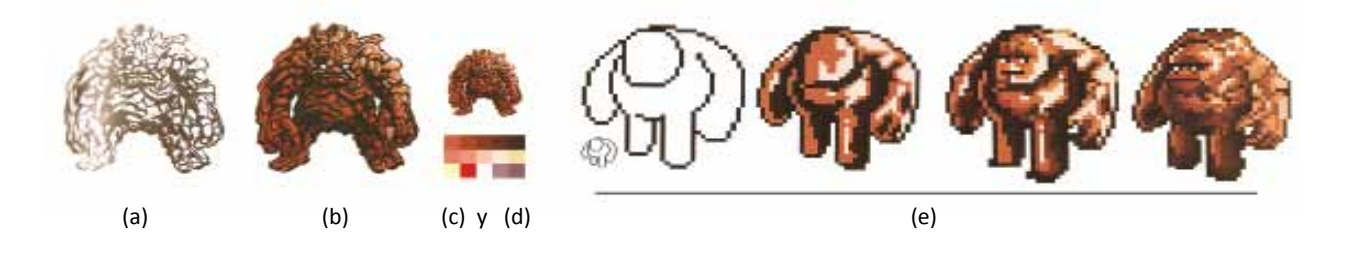

**Imagen 2.22.** Proceso de ilustración de un monstruo de roca con la técnica 2D.

La técnica de vectores se utiliza en juegos para teléfonos celulares inteligentes y asistentes digitales personales, que en comparación con los teléfonos celulares, tienen pantallas más grandes y más memoria RAM, lo cual permite una óptima renderización de las imágenes en pantalla. El procedimiento para ilustrar con la técnica de vectores es sencillo y requiere menos tiempo de trabajo en comparación con la técnica 2D; el método consiste en tres pasos principales:

a. Escanear el boceto y trazar el dibujo o bien dibujar directamente con la ayuda de una tabla digitalizadora por medio de programas de dibujo vectorial como Illustrator®, Corel Draw® o Inkscape©.

- b. Elegir la paleta de colores, limitándose a no más de 20 matices.
- c. Ilustrar, rellenando los trazos con colores planos, y crear el efecto de sombra cambiando el tono del matiz.

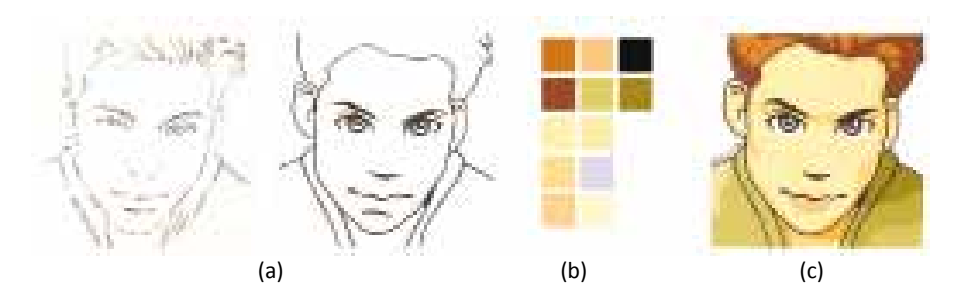

**Imagen 2.23.** Proceso de ilustración con la técnica de vectores.

La técnica de ilustración con vectores en tres dimensiones o 3D, demanda del dispositivo móvil un procesador y memoria RAM potentes, de ahí que sólo sea utilizado en videojuegos para teléfonos celulares inteligentes y videoconsolas portátiles. Según Thompson y cols. (2007:126) el procedimiento es tardado y complejo; pero como ventaja ante las técnicas anteriores, se puede aplicar texturas a las formas y el nivel de figuratividad puede ser realista.

Está técnica consta de tres pasos elementales: bocetado, modelado y texturizado.

- a. En el bocetado se hacen dibujos de la vista frontal y latera del personaje, estos se escanean y se colocan en el espacio de trabajo de programas especializados en animación y modelado en 3D, como 3D Studio Max®, Maya® o Blender.
- b. En el programa se crean dos planos a base de ángulos rectos y los bocetos se colocan sobre ellos como texturas. Utilizando estas referencias, el diseñador puede comenzar a construir un modelo tridimensional sobre las imágenes (imagen 2.24, b).
- c. En el texturizado, la técnica más sencilla consiste en asignar la textura directamente a la malla.

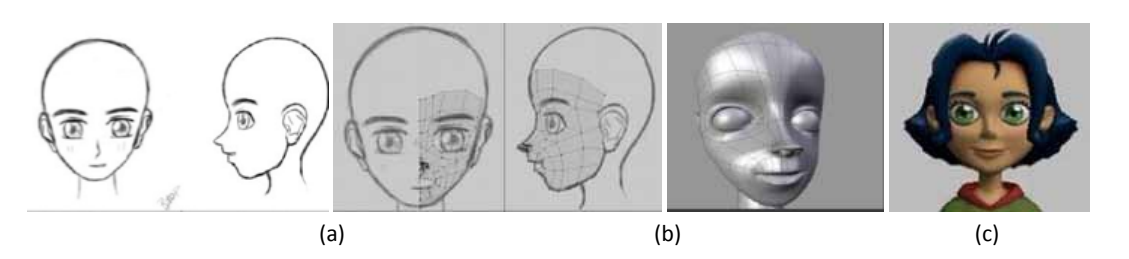

**Imagen 2.24.** Proceso básico de ilustración con la técnica 3D.

### **2.10. Diseño de escenarios**

Para Thompson *et al* (2007:100) el entorno de juego no es más que un escenario para la acción que va a tener lugar, según estos autores, los escenarios deben ofrecer espacios y ambientación necesaria para la interacción.

Para Orihuela y Santos (1999:52), la interactividad viene dada por la representación visual de la estructura de información del sistema y por la manipulación de ésta por parte del usuario.

Para Royo (2000:154) *"[…] la estructura de información es la encargada de establecer en buena medida la secuencia de lectura y acción del usuario en el sistema, aportándole un conjunto de posibilidades […]"*.

La estructura característica de los medios digitales es el hipertexto, y consiste en articular la información de un modo no lineal, exigiendo así la actividad del usuario para acceder a ella, lo que suele denominarse interactividad.

La estructura hipertextual<sup>24</sup> se compone de nodos asociados por enlaces; los nodos pueden contener información en distintos formatos (texto, imagen, imagen en movimiento, audio) y los enlaces se indican en pantalla mediante un ancla, que puede ser una palabra subrayada (*hot-word*), un botón o un área sensible (*hot-spot*)<sup>25</sup>.

Para Orihuela y Santos (1999:39), existen al menos siete estructuras básicas para representar los diversos modelos de hipertexto, y su selección y combinación se realizan en función de los contenidos y género<sup>26</sup> de la aplicación, así como al perfil del usuario y a la funcionalidad de la navegación:

Estructura lineal: representa una secuencia única y necesaria entre nodos, se utiliza en nodos de obligado paso, por ejemplo, en las secuencias iniciales de los juegos interactivos en los cuales se realiza la exposición y planteamiento de los objetivos al usuario.

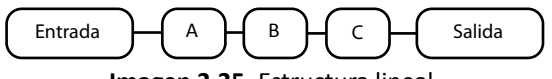

**Imagen 2.25.** Estructura lineal.

Estructura ramificada: representa una trayectoria lineal que incluye nodos subordinados, lo que permite un mayor grado de interactividad al usuario, suele utilizarse en cuentos infantiles interactivos, en donde la estructura ramificada, obliga al usuario a realizar una lectura secuencial, y a la vez amplía la interactividad incorporando las dimensiones lúdicas en los nodos subordinados.

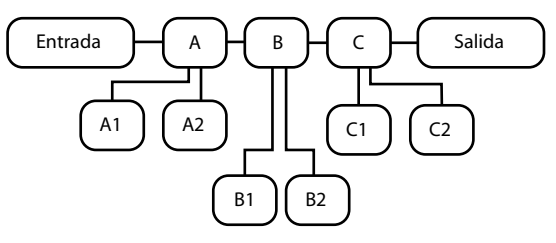

**Imagen 2.26.** Estructura ramificada.

25 Área transparente que puede colocarse encima de cualquier elemento de la pantalla para convertirlo en anclaje.

<sup>24</sup> Para Orihuela y Santos (1999:46), la concepción moderna de texto comprende cualquier formato de información, superando la noción de texto escrito, así se habla de texto audiovisual o de texto radiofónico; en consecuencia, utilizar el término hipermedia resulta, en parte anacrónico y en parte redundante.

<sup>26</sup> Es un sistema que permite clasificar los proyectos interactivos por sus características comunes, Orihuela y Santos (1999:50) mencionan los más comunes: ficción, información, educación y promocional.

Estructura paralela: representa secuencias lineales (A, B, C) en las que además es posible el desplazamiento entre los nodos de un mismo nivel (A1, B1, C1). En los videojuegos se utiliza para organizar varias acciones o puntos de vista en una misma historia que se desarrollan simultáneamente.

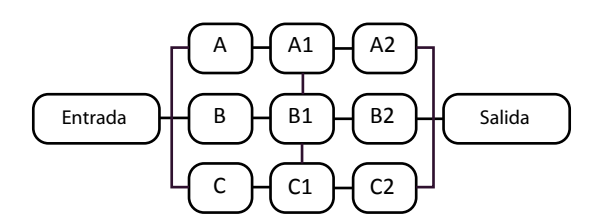

**Imagen 2.27.** Estructura paralela.

Estructura Concéntrica: organiza una serie de secuencias lineales (A, B, C) en tornos a un nodo de entrada, pero sin permitir la navegación entre los nodos de un mismo nivel (A1, B1, C1). En los juegos interactivos este modelo sirve para estructurar de un modo coherente las escenas de cada uno de los mundos o zonas del interactivo, articuladas en torno a tareas que se plantean al usuario como condición necesaria para acceder al siguiente nivel.

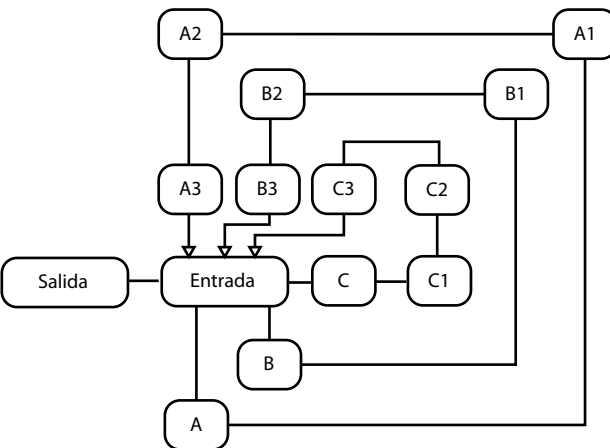

**Imagen 2.28.** Estructura concéntrica.

Estructura jerárquica: estructura de niveles, la información refleja la dependencia de unos conocimientos respecto a otros. Según Orihuela y Santos (1999:41), debido a su flexibilidad y capacidad para subordinar información, es la estructura más utilizada en la Internet y en las aplicaciones educativas.

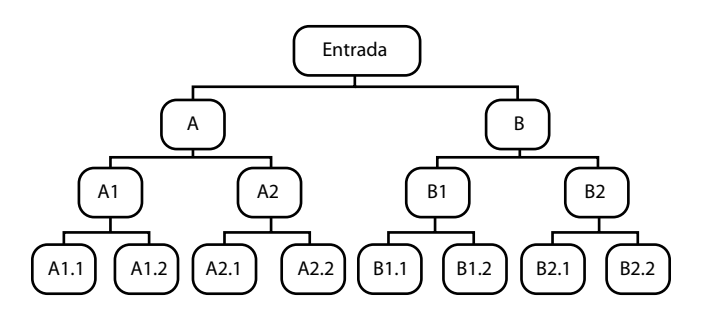

**Imagen 2.29.** Estructura jerárquica.

Estructura reticular: estructura en la que todos los nodos están conectados, es el modelo utilizado por la Internet y por las enciclopedias virtuales. Debido a la total conexión, ofrece al usuario la mayor flexibilidad en la navegación, pero esto puede llegar a resultar frustrante.

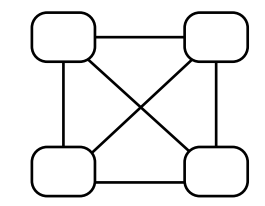

**Imagen 2.30.** Estructura reticular.

Estructura mixta: combina dos o más modelos descritos, permite aprovechar las ventajas funcionales de cada modelo y corregir sus deficiencias o limitaciones.

La representación de la información en forma no secuencial exige al usuario cierta actividad, que de acuerdo con Orihuela y Santos (1999:42) suele llamarse navegación, y consiste en la acción y efecto de explorar un hipertexto.

Para estos autores, diseñar la navegación de los usuarios, exige definir el modo en el que se comunicará esa estructura, y tal es la función de la interfaz, la cual entienden como la definición funcional y gráfica de la estructura hipertextual del proyecto, cuya traducción visual consiste en tres elementos: metáforas, ayudas y mapas.

Las metáforas representan de forma analógica la estructura hipertextual del proyecto y se definen en función del tema y de los usuarios de la aplicación, según Orihuela y Santos (1999:42) suelen utilizarse tres tipos:

- De objetos: útil para actividades educativas que se pueden realizar en un objeto, por ejemplo, si se tiene pensado realizar un proyecto interactivo que ayude a los niños a leer, se puede utilizar la metáfora del libro, del cuaderno, del pizarrón, etc.
- De actividades: recomendable para aplicaciones educativas que engloban varias tareas bajo una actividad eje, por ejemplo, la exploración, el viaje, el rescate.
- De lugares: para aplicaciones educativas que engloban varias actividades en torno a un lugar, por ejemplo, la casa, la isla, la plaza.

Las metáforas descritas permiten organizar los contenidos de los proyectos en objetos, actividades o lugares conocidos por los usuarios, de tal forma que contengan elementos familiares que los ayuden a hacer rápidas inferencias sobre el funcionamiento del sistema.

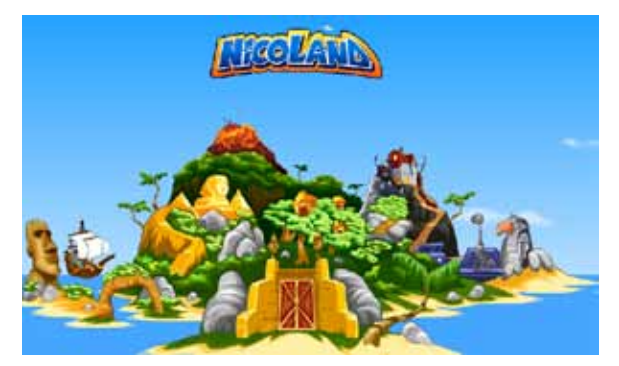

**Imagen 2.31.** Pantalla principal del juego "Nicoland".

Por ejemplo, el juego "Nicoland"® engloba varias actividades educativas en una isla que contiene 5 lugares temáticos: "Tropicolandia" se enfoca al tema Historia y Geografía, "El barco pirata" se enfoca a juegos de ortografía, "El país de los Faraones" para juegos de matemáticas, "La casa encantada" para el aprendizaje del idioma inglés y "Roboticalandia" para el tema de Ciencias y descubrimientos. Este juego educativo es un claro ejemplo de metáfora de lugar.

Los mapas constituyen un tipo específico de metáforas, y se clasifican de acuerdo a su función en:

- Mapas de orientación: sólo ofrecen una perspectiva global de la aplicación.
- Mapas de navegación: además de ofrecer una perspectiva global, permiten al usuario acceder a cada uno de los nodos representados.

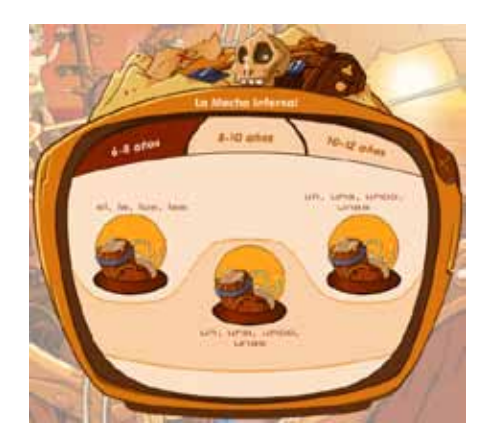

**Imagen 2.32.** Mapa de navegación del escenario barco pirata del juego "Nicoland"®.

En el juego "Nicoland"®, dentro del escenario "El barco pirata", el usuario puede acceder a un mapa de navegación que además de ofrecerle una perspectiva general de las actividades, le permite acceder a cada una.

Los sistemas de ayuda facilitan la navegación del usuario por medio de orientaciones y pistas referidas tanto al contenido de la aplicación como al funcionamiento, suelen agruparse en torno a dos tipos:

- Genéricos: ofrecen ayuda global, el usuario debe buscar la información para solucionar su problema.
- Sensibles al contexto: ofrecen ayuda en función del problema en el que se encuentre el usuario.

Los sistemas de ayuda pueden presentarse bajo la forma de buscadores de palabras, cuadros de diálogo en forma de ventanas flotantes (*pop-ups*), personajes o mascotas, entre otros.

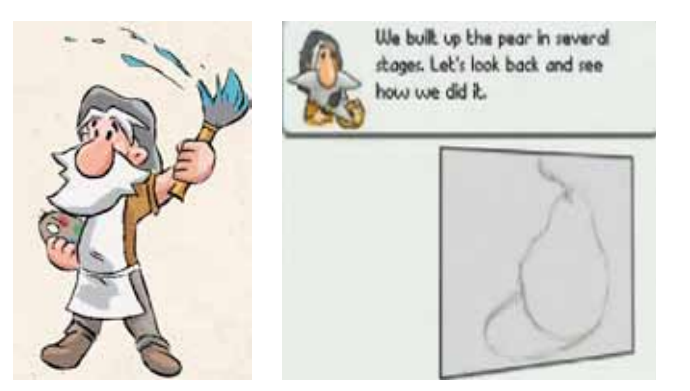

**Imagen 2.33.** Ayuda sensible al contexto del videojuego "Art Academy"®.

Un ejemplo de ayuda al contexto se puede encontrar en el juego "Art Academy"® de la videoconsola *Nintendo DSi*®, en donde el personaje llamado Vince ofrece ayuda en forma de recomendaciones en función de la lección elegida por el usuario.

Por su parte, Barr, Biddle y Noble (2002:1) basándose en el modelo de Lakoff y Johnson describen una taxonomía de metáforas aplicables en la interfaces de usuario para representar gráficamente conceptos, procesos y estructuras:

- Orientacionales: representa un concepto de la interfaz en términos de espacio (arriba es más, abajo es menos, izquierda es retroceso, derecha es avance). Los ejemplos más comunes son las representaciones gráficas utilizadas para indicar desplazamiento vertical u horizontal, avances o retrocesos.
- Ontológicas: identifica un concepto del sistema con una categoría básica de existencia del mundo físico, como una sustancia, objeto, contenedor o entidad; por ejemplo, cuando se descargan proyectos interactivos *on-line*, es común utilizar la metáfora ontológica del contenedor para indicar que el sistema está descargando bytes de información del servidor a la memoria de la computadora del usuario. Dicha acción se representa bajo la forma de un contenedor que se llena en función de los bytes descargados.

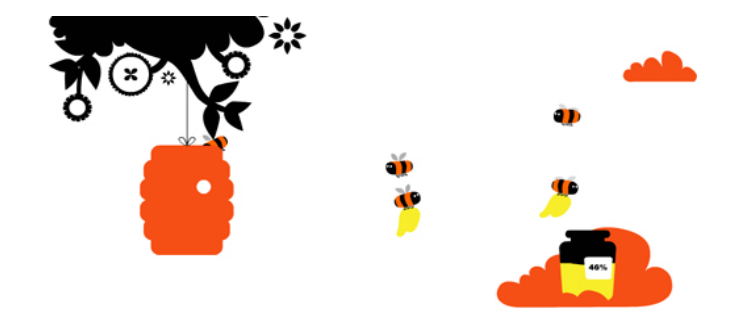

**Imagen 2.34.** Metáfora ontológica.

La imagen 2.34, muestra abejas llenando lentamente un tarro (contenedor) con miel, esta metáfora ontológica representa el número de bytes descargados del proyecto interactivo.

- Estructurales: implican caracterizar la estructura del sistema al compararla con la estructura de otro diferente, de esta manera se facilita al usuario el entendimiento del funcionamiento del sistema. Las metáforas estructurales están conformadas a su vez por dos metáforas:
	- Metáfora de proceso: es utilizada para explicar al usuario cómo funcionan algunos aspectos del sistema, el objetivo de esta metáfora es emular algún proceso del "mundo real" para facilitar al usuario el entendimiento y uso de la interfaz sin que este requiera un entrenamiento específico.
	- Metáfora de elemento: es la representación gráfica del objeto que emula el o los procesos.

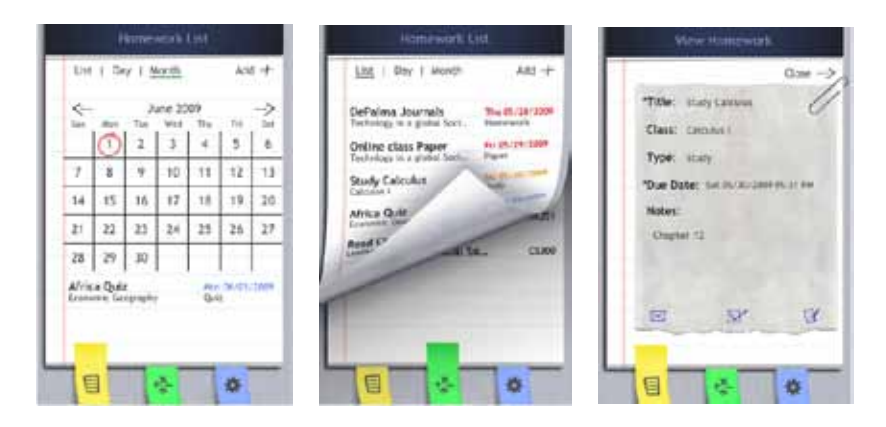

**Imagen 2.35.** Metáfora estructural.

La aplicación interactiva "myHomework"® desarrollada para el dispositivo móvil *iphone*®, permite al estudiante organizar sus tareas y pendientes escolares emulando una libreta con accesorios, tales como clips, notas adheribles y calendario.

Para facilitar entendimiento del sistema, éste emula procesos (metáfora de proceso) que comúnmente se realizan para organizar tareas y pendientes: los calendarios se marcan para indicar fechas relevantes, se
usan diferentes colores para indicar jerarquía en los pendientes, se usan notas adheribles de diferentes colores para separar el contenido, etc.

Barr, Biddle y Noble (2002:1) mencionan que la diferencia entre metáforas ontológicas y estructurales radica en que las primeras son la base para las segundas. Por ejemplo, en la mayoría de los sistemas operativos se usa la metáfora ontológica contenedor-contenido como base para la metáfora estructural que representa el guardado de archivos y carpetas en el escritorio de trabajo.

Para Barr, Biddle y Noble (2002b:7) las metáforas estructurales son más cercanas a la conciencia humana, mientras que los orientacionales y ontológicas son aprendidas de manera subconsciente.

Según Donato (2001:3), la capacidad de una interfaz de ser buena metáfora dependerá en gran parte de su atractivo visual y la semejanza que logre con aspectos de percepción del mundo que rodea al ser humano, de esta manera, al ofrecer objetos familiares al usuario, este podrá hacer rápidas inferencias acerca del funcionamiento del sistema.

#### **2.10.1. Métodos para el diseño de escenarios**

Si la interfaz es la comunicación de la estructura del sistema al usuario, la creación de escenarios se puede abordar desde el diseño de interfaces de usuario.

De acuerdo con Nadin (en Ferrerira, Bar y Noble, 2005), diseñar significa estructurar sistemas de signos para hacer posible el logro de determinadas metas humanas, una de las cuales es la comunicación.

Por otra parte, en su sentido más aceptado (Scolari, 2004:70), la interfaz es considerada como el punto que permite la comunicación entre sistemas de naturaleza distinta, de ahí que en la interacción humanocomputadora, el hombre y la máquina sean considerados sistemas que sólo se pueden comunicar por medio de la interfaz de usuario.

El diseño de interfaces de usuario se define entonces como la configuración de signos bajo la forma de una interfaz que permite comunicar algo al usuario (Ferrerira, Bar y Noble, 2005:48).

Para investigadores como Nadin (1998:269); Baranuskas y Oliveira (2005:63); Ferreria, Bar y Noble (2005:48); y Souza (2005:35), considerar la interfaz como un sistema de signos permite que esta se pueda estudiar desde una perspectiva semiótica.

Estos investigadores están de acuerdo en que las relaciones entre los elementos del modelo triádico de Pierce constituyen un referente teórico que ayuda al diseñador a entender el potencial interpretativo de los signos dentro de una interfaz de usuario.

Como se explicó en la sección 2.2 (véase página 21), de acuerdo con el modelo triádico de Pierce, el signo se entiende como el conjunto de tres elementos:

- **• Objeto.** Es aquello que puede ser percibido por los sentidos o que puede ser pensado o evocado por la mente (aquello representado).
- **• Signo o Representamen**. Es un algo que para alguien representa o refiere al objeto (aquello que representa).
- **• Interpretante.** Se considerado como el proceso de interpretación, ocurre en la mente del receptor.

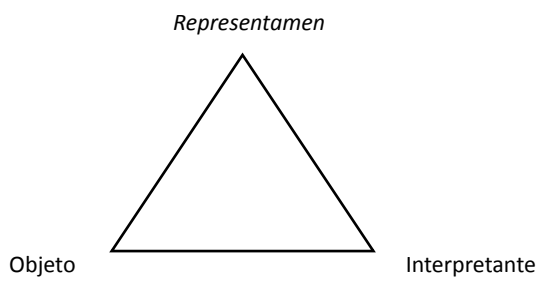

**Imagen 2.36.** Modelo triádico de Pierce.

De acuerdo con Pierce, estos elementos son necesarios para que el signo se constituya como tal, ya que si falta alguno, el signo no se puede formar. Tiempo después, Morris (1985:31) recopiló los estudios de Pierce y profundizó en tres dimensiones o relaciones entre los elementos del signo, clasificándolas de la siguiente manera:

- Dimensión sintáctica: considera la relación del signo consigo mismo.
- Dimensión semántica: considera la relación entre el signo y sus significados.
- Dimensión pragmática: considera la relación entre el signo y sus usuarios.

De las tres dimensiones, la semántica es la que resulta útil para analizar el potencial interpretativo de los signos. De esta dimensión, sus tres miembros, los íconos, los índices y los símbolos, pueden ser utilizados en la interfaz para representar gráficamente objetos (conceptos, acciones y procesos) que permitan al sistema comunicarse y ayudarle al usuario en el cumplimiento de sus objetivos:

- Ícono: el signo se relaciona con su objeto por tener alguna semejanza con éste, útiles para representar principalmente herramientas.
- Índice: es la relación existencial entre objeto y signo, usualmente este tipo de signos se utilizan en la interfaz para representar el acto potencial de una herramienta.
- Símbolo: representa al objeto independientemente de las características externas o materiales, útil para representar varias acciones o procesos complejos dentro del sistema.

| <b>ÍCONO</b>                                                                                                    | <b>ÍNDICE</b>                                                                                                    | <b>SÍMBOLO</b>                                                                                                    |
|----------------------------------------------------------------------------------------------------|----------------------------------------------------------------------------------------------------|----------------------------------------------------------------------------------------------------|
| R                                                                                                    | R                                                                                                    | R                                                                                                    |
| El signo o representamen se relaciona<br>con su objeto por tener alguna<br>semejanza con éste.                                                                                                    | El signo se relaciona con su objeto en<br>términos de causalidad.                                                                                                    | El signo se relaciona con su objeto sólo<br>por una convención, de ahí que no haya<br>una conexión lógica entre ellos.                                                                                                    |
| Ejemplo: la lupa que representa el<br>aumento de tamaño de un objeto,<br>en algunos sistemas se utiliza para<br>representar el aumento en el tamaño de<br>un documento visualizado.<br>Relación signo-objeto: una lupa que<br>representa el aumento del tamaño de<br>un objeto. | Ejemplo: la mano en ciertos programas<br>indica que puede ser utilizada para<br>coger y mover el lienzo de trabajo.<br>Relación signo-objeto: indicar o señalar<br>su función en un contexto determinado.<br>Representa la causa de la acción que se<br>pretende conseguir | Ejemplo: la varita mágica es un símbolo<br>que se reconoce como una herramienta<br>que permite seleccionar, de una<br>fotografía, todas las áreas con el mismo<br>matiz y tono.<br>Relación signo-objeto: es una relación<br>arbitraria, el usuario aprende esa<br>relación. |

 **Tabla 2.4.** Relaciones signo/*representamen* y objeto.

Conforme a Santaella y Nöth (1998:62), el signo icónico, a su vez, se conforma por 3 clases:

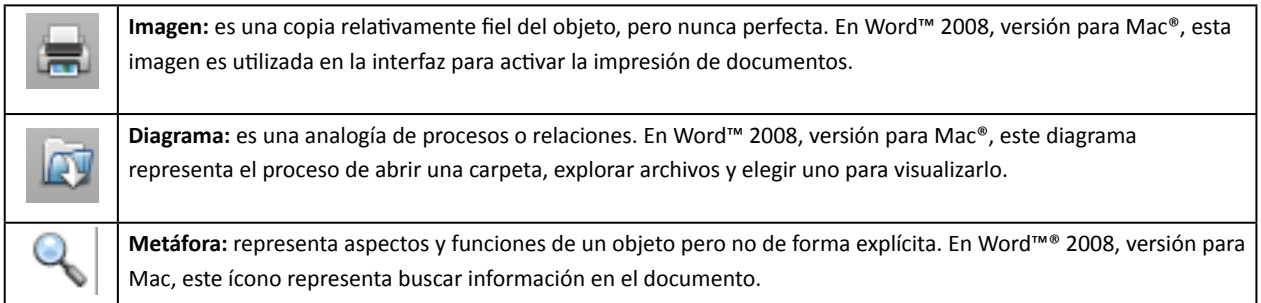

#### **Tabla 2.5.** Clases de íconos.

Para Baranuskas y Oliveria (2005:65), los signos icónicos representan gran potencial de significación y especificidad de un signo puesto que estos se pueden usar como *representamen* de un conjunto menor y más preciso de objetos, mientras que los signos simbólicos, debido a su relación indirecta con lo que representan, su representamen se puede asociar a un conjunto mayor de significados, razón que disminuye su potencial de significación y especificidad.

El trabajo del diseñador consiste en crear una interfaz con las herramientas y suministros necesarios para el usuario; generalmente dichos elementos se representan en forma gráfica<sup>27</sup> en la interfaz, de ahí la

<sup>27</sup> En algunos casos las herramientas se complementan con audio, textura o ambos y no se descarta que en el futuro, se integre el componente olfativo.

importancia de estudiar las diferentes maneras en que se pueden representar objetos (acciones, conceptos o procesos) por medio de signos icónicos (imagen, diagrama, metáfora), signos de tipo índice y signos simbólicos, para así poder elegir los que mayor potencial interpretativo ofrezcan al usuario.

Para Nadin (1998:270) la interfaz será más fácilmente entendida en la medida de su consistencia semiótica. En lo referente al entorno visual de la interfaz, esta consistencia depende de la representación de las acciones u objetos y de la capacidad del usuario para interpretarlos.

Por lo explicado hasta el momento, a continuación se describen y ejemplifican los pasos de dos métodos que de acuerdo con Peña (2010:1), han resultado útiles para los diseñadores que desean desarrollar el aspecto visual de la interfaz de usuario de un proyecto interactivo:

- El método de Mihai Nadin, que permite definir y relacionar todos los entornos, acciones, herramientas y suministros que integran una interfaz, para después elegir el comando y tipo de representación gráfica que ofrezca el mayor potencial interpretativo para el usuario.
- Diseño de Patrones, metodología que se basa en la partición del problema de diseño de la interfaz en pequeñas piezas independientes, llamadas *chunks*, que serán resueltas una a la vez para después fusionarlas y lograr con ello la solución total.

## **2.10.1.1. Método de Nadin**

Nadin (1998:276) propone un método de diseño de interfaces basado en un modelo semiótico que permite establecer el *representamen* más adecuado para cada una de las actividades, herramientas y suministros que se ocuparán en la interfaz del sistema; este método se compone de tres pasos principales:

1. Protocolo de bajo nivel: consiste en definir los entornos, actividades, herramientas y suministros que el sistema debe emular. Para ejemplificar este método, se tomará el caso de un escenario que permita dibujar y colorear:

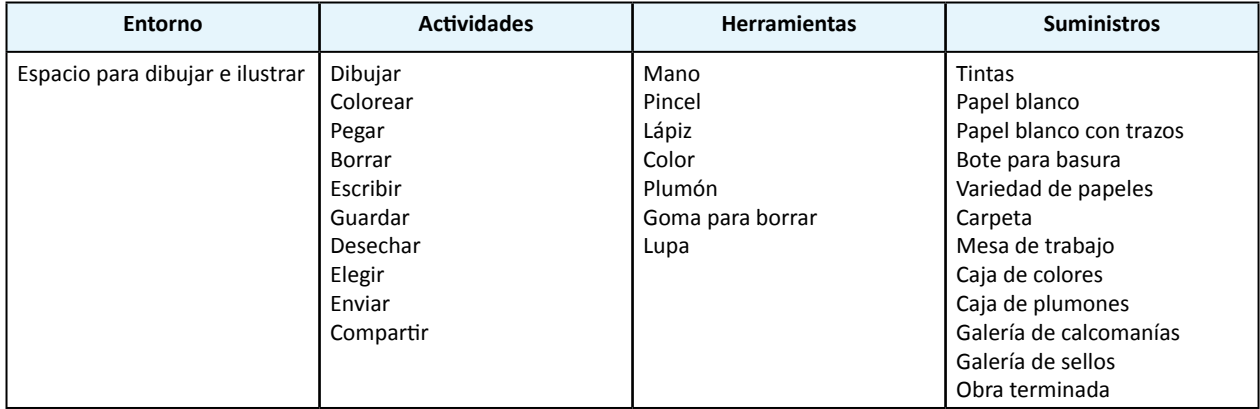

**Tabla 2.6.** Entorno, herramientas y escenarios para el sistema de dibujo.

2. Al terminar de definir todas las acciones del usuario, se procede a vincular estas a las herramientas y suministros.

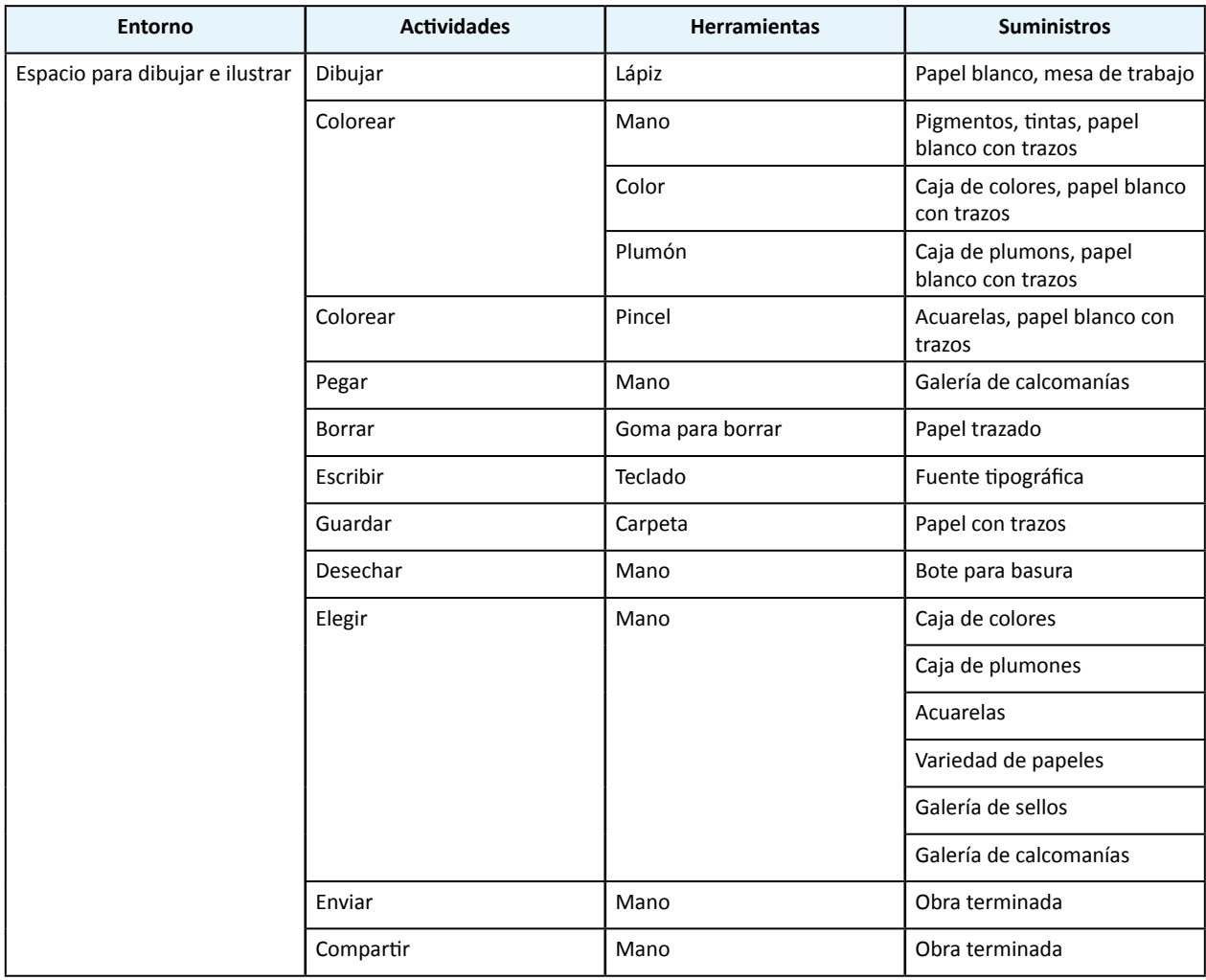

#### **Tabla 2.7.** Vinculación.

3. Al terminar de vincular, se define el tipo de comando que se utilizará en cada acción así como su representación gráfica, Nadin describe tres tipos de comandos<sup>28</sup>:

a. **Prefijos** (*Acción-Objeto*): la acción se dicta antes que el objeto al cual se aplica dicha acción (guardar…, abrir…), para este comando se recomienda una representación verbalizada (texto escrito) y de acuerdo con Scolari (2004:119) es el más indicado para los usuarios sin experiencia o que hacen un uso ocasional del sistema.

b. **Postfijos** (*Objeto-Acción*): el objeto se dicta antes que la acción, es decir, primero se elige el objeto y después se realiza la acción sobre él. Para Nadin (1988:9), este comando posibilita la existencia de un lenguaje visual, ya que con él se pueden representar herramientas bajo la forma de signos icónicos o índices.

<sup>28</sup> Conjunto de acciones para lograr un objetivo en un sistema digital, ejemplos de sistema digital son los sitios web o los videojuegos.

c. **Infijos**: suponen la existencia de múltiples operaciones que vinculan acciones individuales, se recomienda que estos comandos se representen gráficamente como símbolos.

De acuerdo con Scolari (2004:119), para simplificar las tareas, algunos comandos eliminan la selección del objeto, por ejemplo, en el procesador de textos Word™, para guardar un documento se presiona el botón guardar sin tener que seleccionar después el documento.

Bajo esta lógica, el *prefijo simplificado*, elimina la selección del objeto y se limita a la acción, ésta última representada con un verbo (guardar, imprimir, abrir); mientras que en el postfijo *simplificado*, se condensa la selección del objeto y la aplicación de la acción por medio del uso de una herramienta, representada en forma icónica, indicial o simbólica.

Para el ejemplo utilizado, la solución gráfica a cada una de las acciones considera el comando que permita el mayor potencial interpretativo para el usuario:

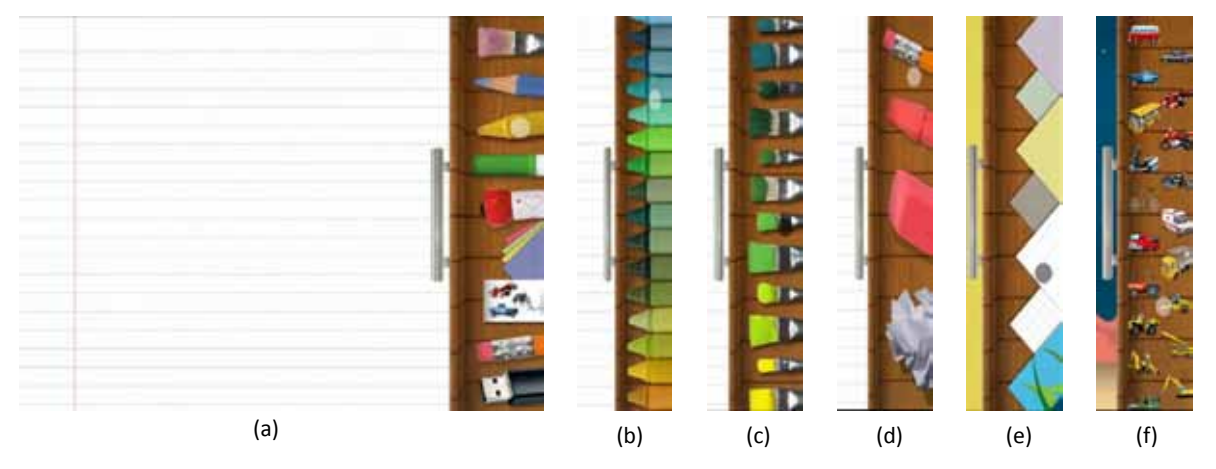

**Imagen 2.37.** Solución gráfica del sistema.

Para facilitar la interacción, el escenario de esta aplicación resuelve la acción "elegir", "dibujar", "colorear", "pegar" y "borrar" con *postfijos simplificados*29 que se representan en forma icónica (imagen), de esta manera, para colorear o dibujar con lápices de color, pincel, crayola o plumón, el usuario primero elige el ícono correspondiente, después el matiz y por último ejecuta la acción sobre el objeto, el cual puede ser la hoja o alguna forma dibujada previamente.

Las figuras (b), (c), (d), (e) y (f) muestran los suministros que aparecen al elegir la representación icónica de cada herramienta.

<sup>29</sup> Es simplificado porque no es necesario seleccionar previamente el lienzo de dibujo o algún trazo para después aplicarle una acción.

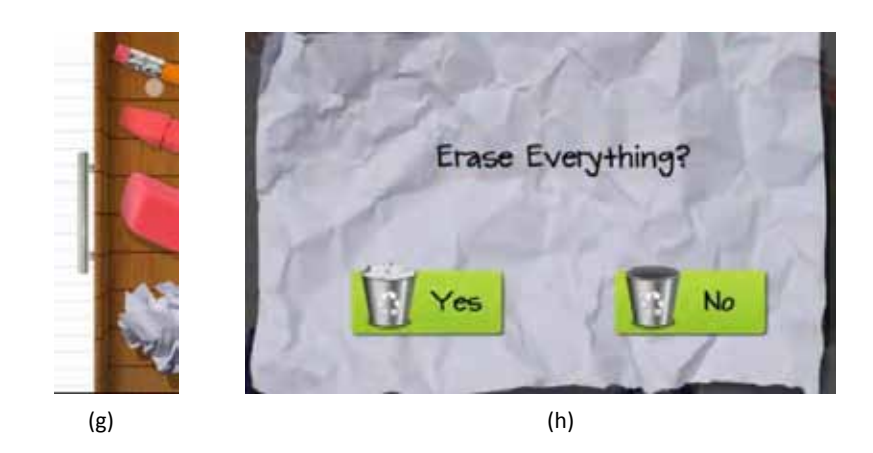

**Imagen 2.38.** Desechar lienzo dibujado.

Para desechar todo el lienzo, el usuario selecciona el papel arrugado, el cual es un *postfijo simplificado* representado con un signo icónico de tipo diagrama (representa el proceso de arrugar un papel y desecharlo); y después confirma si desea o no la ejecución de la acción, la última acción (confirmar o abortar el borrado) utiliza *prefijos* y *postfijos simplificados*, los *prefijos* están representados bajo la forma de una pregunta y dos respuestas, estas últimas reforzadas con *postfijos simplificados* representados con signos de tipo índice (imagen h).

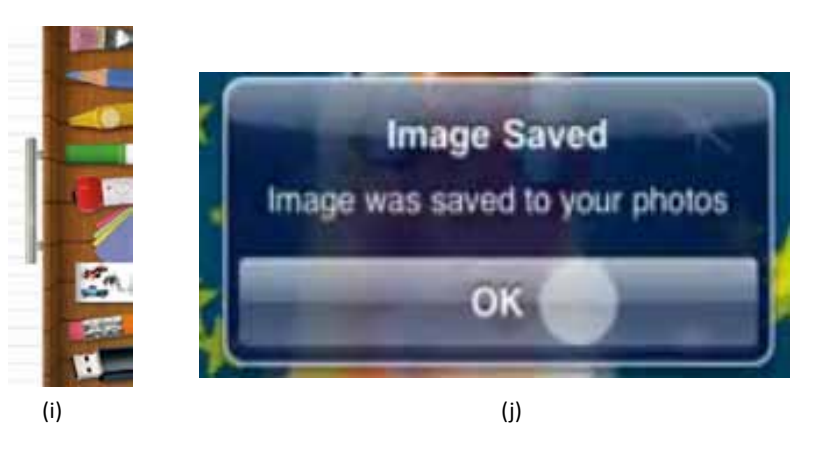

**Imagen 2.39.** Guardar lienzo dibujado.

Para guardar el documento, la acción se representa con una memoria tipo USB, la cual es un comando *postfijo simplificado* representado con un signo icónico de tipo imagen; para confirmar el guardado del documento se utiliza un *prefijo* verbalizado, palabra "OK", que forma parte de un botón, signo icónico de tipo imagen (imagen j)

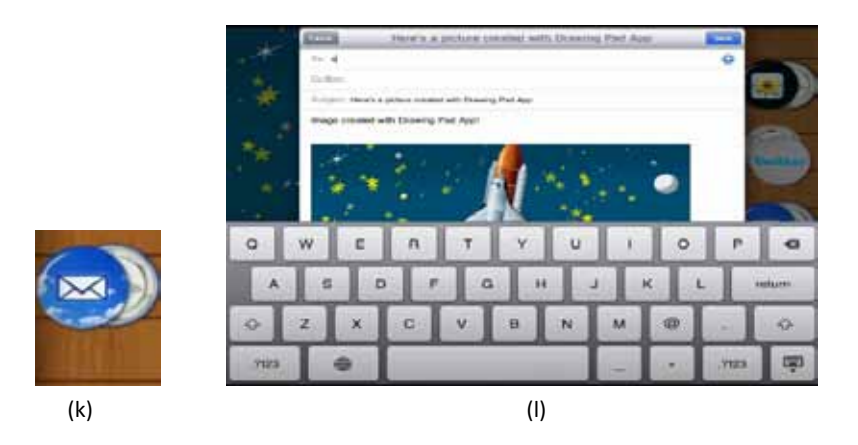

**Imagen 2.40.** Enviar y compartir lienzo dibujado.

Para enviar o compartir el dibujo, se utiliza un *postfijo simplificado* representado con un signo de tipo índice, que indica al usuario que en esa aplicación puede activar la función que envía mensajes electrónicos.

Es importante mencionar que algunos signos operan en varios niveles, de esta manera en las imágenes 2.37., 2.38., 2.39. y 2.40, las representaciones gráficas de las herramientas operan tanto a nivel índice, pues en el contexto de la aplicación indican "algo", como a nivel icónico, pues representan objetos por algunas de sus características.

# **2.10.1.2. Diseño de patrones**

La utilización de patrones en el diseño se atribuye al arquitecto Christopher Alexander, quien en 1979 en su libro *The Timeless Way of Building* propuso el aprendizaje de una serie de patrones para la construcción de edificios de mayor calidad.

Para este arquitecto un patrón *"[…] describe un problema que ocurre una infinidad de veces en nuestro entorno, así como la solución al mismo, de tal modo que podemos utilizar esta solución un millón de veces más adelante sin tener que volver a pensarla otra vez […]"*.

De acuerdo con Tidwell (2005:5) y Singer (2004:2), un patrón define una posible solución correcta para un problema de diseño dentro de un contexto dado, describiendo las cualidades invariantes de todas las soluciones; en este sentido los patrones indican lo que la solución debe hacer mas no lo quede debe ser<sup>30</sup> ya que esto último dependerá de los requerimientos y limitantes técnicas y estilísticas de cada proyecto.

Según Toxboe (2011:1), en el diseño de interfaces se pueden encontrar patrones que dan solución a problemas comunes como la navegación, introducción de información al sistema, manipulación de información del sistema (acceso, búsqueda, edición, etc.), distribución de los contenidos (*layout* en inglés), establecimiento de jerarquía en la información, entre otros.

<sup>30</sup> En el caso del diseño de interfaces, un patrón explica lo que la solución debe hacer pero no cómo se representará gráficamente.

Para diseñar y aplicar patrones, Singer (2004:2) propone un método que se basa en la partición de los problemas de diseño en pequeñas piezas independientes, a las cuales llama *chunks*, que serán resueltas una a la vez para después fusionarlas. La idea de solucionar cada *chunk* de manera independiente es la base del razonamiento de Alexander y de los patrones.

Como primer paso, Singer (2004:2) explica que se debe hacer una lista con todas las pequeñas unidades específicas (llamados en inglés *bits*) que se deben unir para que la interfaz funcione como un todo. Esto incluye información que aparezca en la interfaz, las acciones que se deben realizar en ella, las actitudes importantes de los usuarios, etc. No se deberá categorizar, jerarquizar o agrupar.

Para ejemplificar el método, Singer (2004:2) propone el diseño de la interfaz de una cuenta de información, esta es la lista:

- 1. Nombre de la compañía.
- 2. Información del seguro de la compañía.
- 3. Mi cuenta actual de usuario.
- 4. Otros usuarios en esta cuenta.
- 5. Representante de ventas.
- 6. Actual tipo de cuenta.
- 7. Vínculo a cambio de preferencias de búsqueda.
- 8. Fecha en que la cuenta fue creada.
- 9. La gente rara vez ve o cambia la información del seguro.
- 10. Cualquier usuario puede editar todo, excepto la información de otros.
- 11. Cambiar el *password* es la acción más común.
- 12. La gente tal vez cambie aquí las preferencias de búsqueda (que están en una página separada).

El segundo paso consiste en analizar qué bits están relacionados entre sí. Algunos *bits* se afectan entre sí (como el 7 y el 12 en el ejemplo), otros son bastante independientes (como el 1 y el 9); algunos *bits* funcionarán mejor si se piensan juntos y otros serán iguales a pesar de los otros. Singer (2004:4) recomienda unir los *bits* en patrones con base a cómo van a impactar entre ellos, sin considerar ninguna idea conceptual o gráfica:

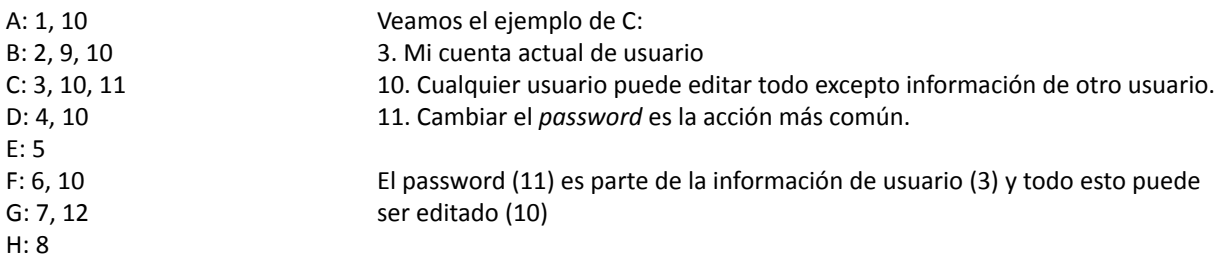

En el tercer paso se decide qué patrones son más importantes que otros desde una perspectiva funcional. En otras palabras, se decide qué patrones afectan o importan a más gente. Es útil agruparlos en "más importantes", "necesarios" y "agradables".

> **Más importante:** C, A, G, E **Necesarios:** B, D, F **Agradables:** H

El cuarto paso consiste en diseñar cada patrón, dado que se ha agrupado la información en patrones, se pueden diseñar independientemente sin preocuparse por posibles conflictos. Esta es la idea central de los patrones de Alexander, se pueden tratar por separado y después fusionarlos. Singer (2004:4) recomienda empezar con los patrones prioritarios y de ahí hacia abajo:

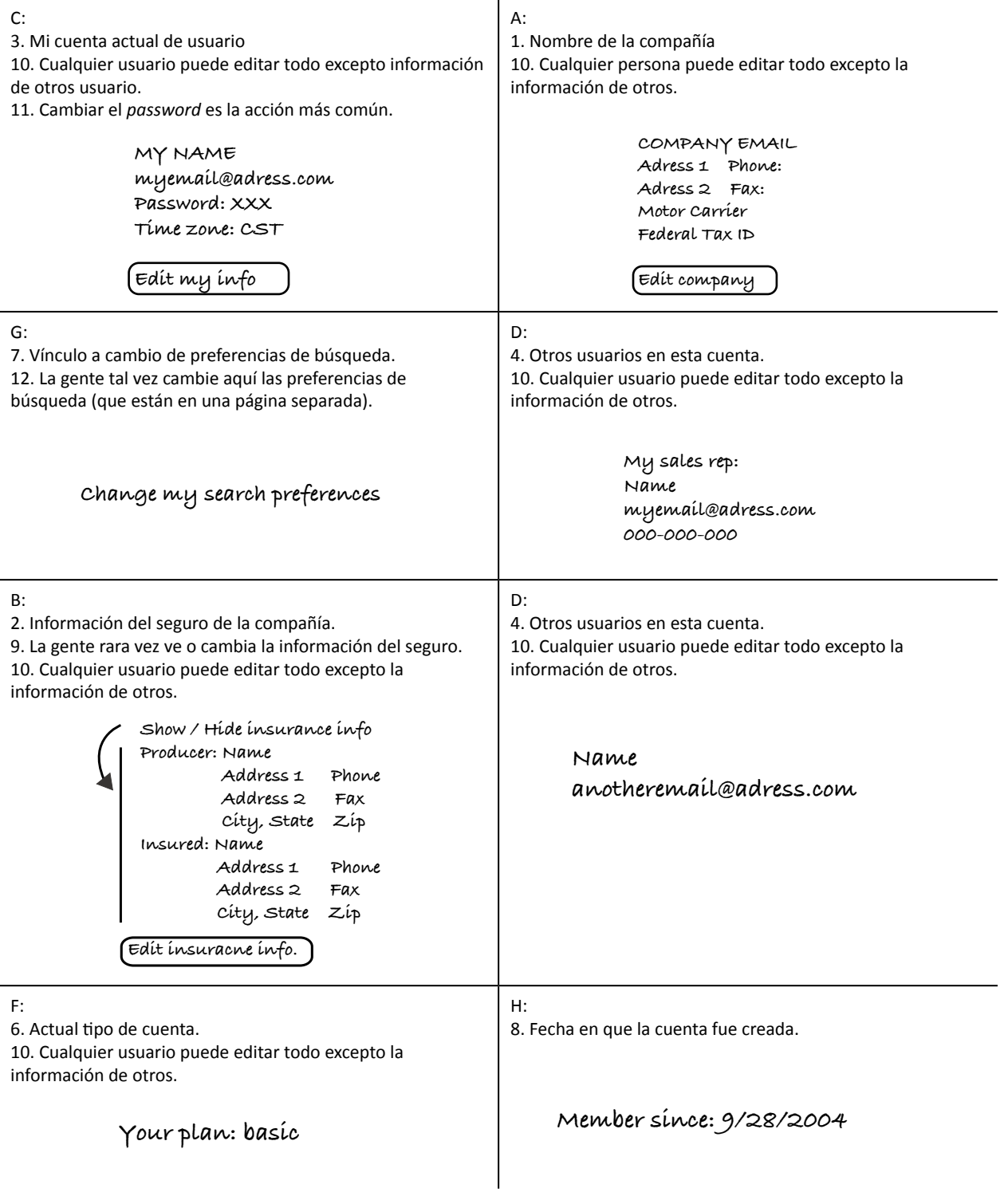

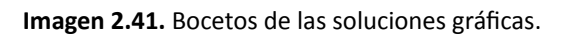

Una vez que los patrones están diseñados deben colocarse juntos. Es importante considerar las limitantes del sistema, se debe pensar en las prioridades, pero también en el balance y la estética de la interfaz.

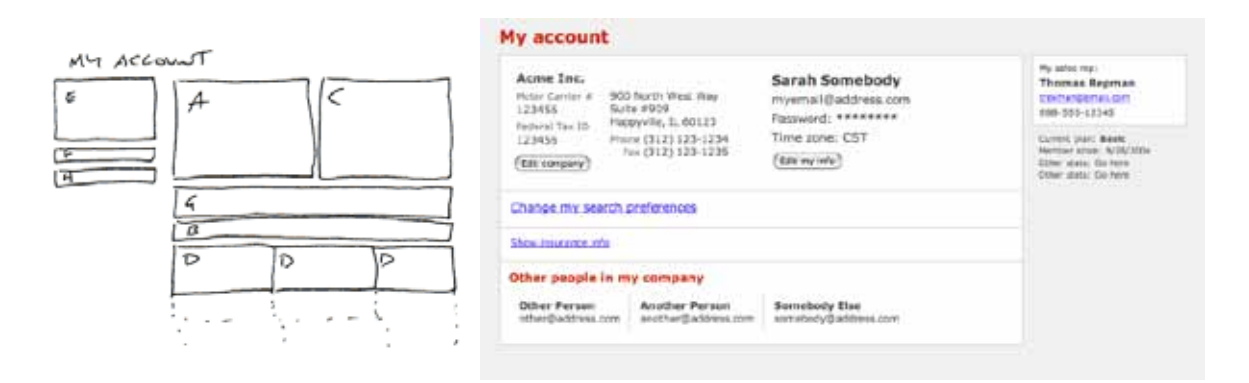

**Imagen 2.42.** Unión de los patrones y solución gráfica.

# **2.11. Conclusiones del capítulo**

En este capítulo se describió la relación entre el diseño y la creación de mensajes gráficos así como los procesos involucrados en su significación e interpretación, para después dar paso a cuestiones específicas del proyecto, describiendo conceptos y métodos respaldados en la semiótica y la retórica que facilitan la creación de personajes y escenarios para videojuegos educativos.

Como puntos importantes, se destaca que los especialistas revisados están de acuerdo en dos procesos complementarios en el diseño de personajes: el desarrollo conceptual y el desarrollo visual, ambos respaldados en los gustos y preferencias de los usuarios por narrativas y personajes.

En lo que se refiere al desarrollo de escenarios, es recomendable considerarlos como entornos que integran herramientas y suministros que ayudan al usuario en el logro de diversos objetivos, de ahí que sea importante configurar dichos elementos por medio de metáforas que faciliten al usuario la rápida inferencia de su funcionamiento.

El objetivo de presentar dicha información es contextualizar y respaldar el trabajo que se desarrolló en la tesis, pues como se verá más adelante, muchas de las decisiones estuvieron fundamentadas en la aplicación de los métodos y recomendaciones recopiladas en este capítulo.

# **3. Análisis del caso: Edumóvil**

# **3.1. Antecedentes**

El proyecto Edumóvil surge a finales del año 2003 en la Universidad Tecnológica de la Mixteca para auxiliar el proceso de enseñanza-aprendizaje de niños de nivel primaria de la ciudad de Huajuapan de León, en el estado de Oaxaca. Su objetivo principal es lograr que el niño comprenda por medio de juegos en dispositivos móviles, temas donde presente dificultad de aprendizaje.

Para lograr dicho objetivo, Gerónimo y Rocha (2007:65) mencionan que Edumóvil aplica el método "aprendizaje móvil" (*m-learning* en inglés), el cual es definido como la impartición de educación y formación por medio de dispositivos móviles, como los celulares o los asistentes digitales personales (*PDA* por sus siglas en inglés).

De acuerdo con Sharples, Vavoula y Taylor (en Gerónimo, 2008:1), esta metodología permite que el educando aprenda en contextos similares o diferentes al aula de clase, ya que gracias a la movilidad del dispositivo, los usuarios pueden aprender en horarios y lugares diferentes a lo establecido por la escuela tradicional.

Como antecedentes del proyecto Edumóvil, Gerónimo (2008:2) señala 6 estudios relevantes:

- *• From E-Learning to M-Learning*. Proyecto realizado por *Ericson Education Ireland*, reconocido por ser el primero en abordar el problema pedagógico del desarrollo de aprendizaje en PDA's, realizando ambientes didácticos confortables.
- *• Mobile Learning*. Proyecto dirigido por *Ericson Education Ireland*, el cual consistió en colocar cursos de aprendizaje en teléfonos inteligentes.
- *• The M-Learning Project.* Proyecto con una importante dimensión social, trató de motivar y cubrir los rezagos educativos de jóvenes estadounidenses desempleados entre 16 y 20 años; colocando en sus teléfonos móviles, cursos de literatura, aritmética y relaciones sociales.
- *• The MOBILearn Project.* Proyecto formado por 24 socios de la comunidad europea, Israel, Suiza, USA y Australia, su objetivo principal fue el desarrollo de soportes teóricos para la efectiva enseñanza, aprendizaje y tutorías en ambientes móviles.
- *• The Incorporation of Mobile Learning into Mainstream Education Training*. Cuyo objetivo principal es que los dispositivos móviles ayuden en el proceso de educación y formación.
- *• Eduinnova.* Surge en la Pontificia Universidad Católica de Chile para transferir el trabajo de investigación y desarrollo al ámbito educativo, mediante el uso de tecnologías móviles en el aula. El modelo se ha aplicado en el ámbito educativo de varios países de Sudamérica, como Brasil y Argentina.

La mayoría de estudios enfatizan el uso del dispositivo móvil como alternativa al proceso tradicional de enseñanza-aprendizaje; en esa línea, el proyecto Edumóvil ha creado juegos didácticos que son desarrollados tomando en cuenta los problemas de aprendizaje de las escuelas de la región, las actividades de los libros

de texto gratuitos y las necesidades pedagógicas de los maestros (Gerónimo, 2008:2-3). Dichos juegos son ejecutados en teléfonos celulares y PDAs, y aplicados en el club infantil *sakua´san sasiki* (aprender jugando) el cual está conformado por niños de la ciudad de Huajuapan de León.

## **3.2. Revisión de las aplicaciones realizadas**

La intención de esta sección es mostrar las características principales de cada aplicación realizada por los programadores y presentar los resultados de la revisión de los procesos de creación de personajes y escenarios, teniendo como resultado que en Edumóvil no se están aplicando procesos estandarizados en su metodología.

En el proyecto Edumóvil se han desarrollado 7 aplicaciones, de las cuales sólo las primeras cuatro cuentan con evidencia escrita de su desarrollo: "Observa y aprende" (Calvo, 2006:19) y "El recreo" (Aquino, 2007:24) para matemáticas; "¿Quién se come a quién?" (Aquino Bolaños, 2006:21) para Ciencias naturales y "Leo" (Cuevas, 2007:28) un visualizador de textos para la materia de español.

 "Observa y aprende" (Calvo, 2006:1), es un juego educativo de matemáticas para niñas y niños de primer año de primaria, orientado en el eje de tratamiento de la información, tema que consiste en analizar y seleccionar información planteada a través de textos, imágenes u otros medios.

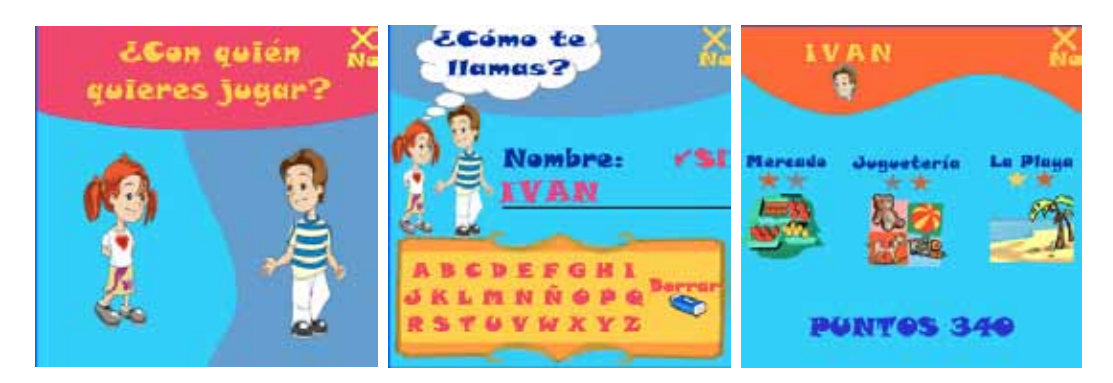

**Imagen 3.1.** Pantallas de inicio de "Observa y aprende".

El usuario tiene que elegir entre dos personajes infantiles, una niña o un niño, los cuales se involucran en dinámicas desarrolladas en tres escenarios: "La juguetería", "La playa" y "El mercado".

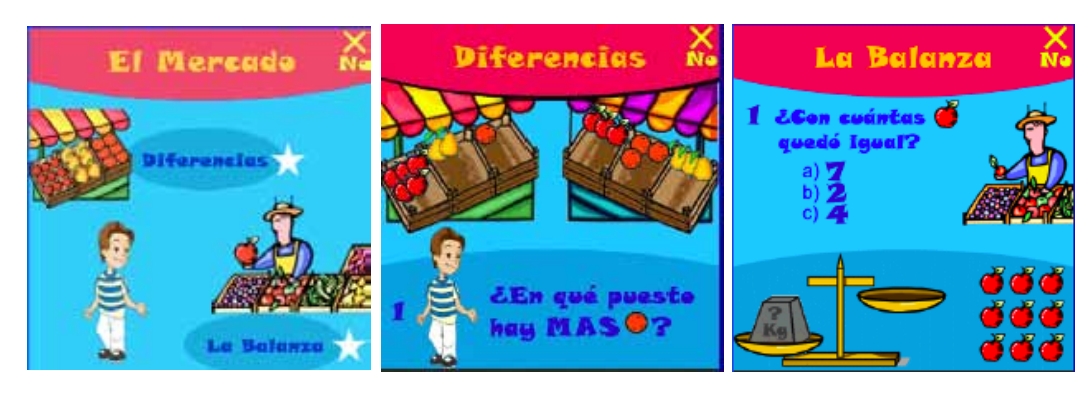

**Imagen 3.2.** Actividades del escenario "El mercado".

En "El mercado" se realizan dos actividades, "Balanzas" y "Diferencias", en la primera el usuario debe elegir los objetos que compensan una balanza, mientras que en la segunda, se debe identificar las diferencias entre dos puesto de un mercado mexicano común.

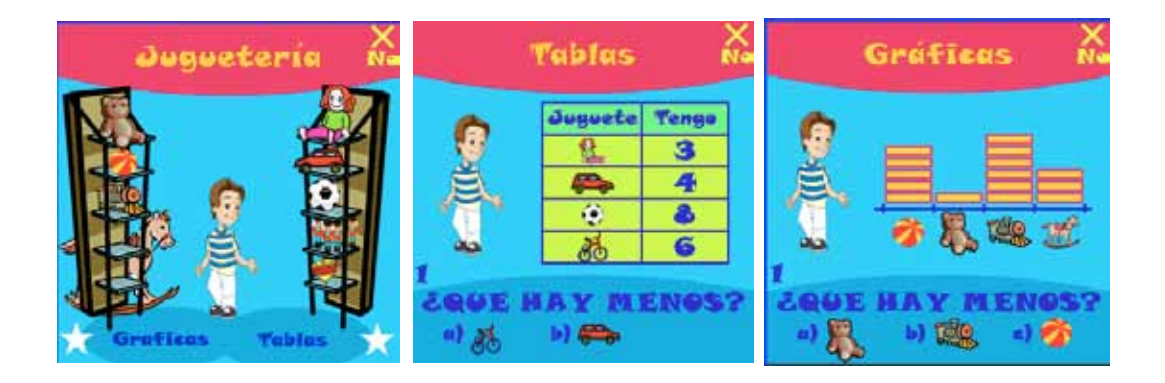

**Imagen 3.3.** Actividades del escenario "Juguetería".

En "La juguetería", se realizan las actividades "Gráficas" y "Tablas", que consisten en analizar gráficas y tablas para resolver una serie de preguntas.

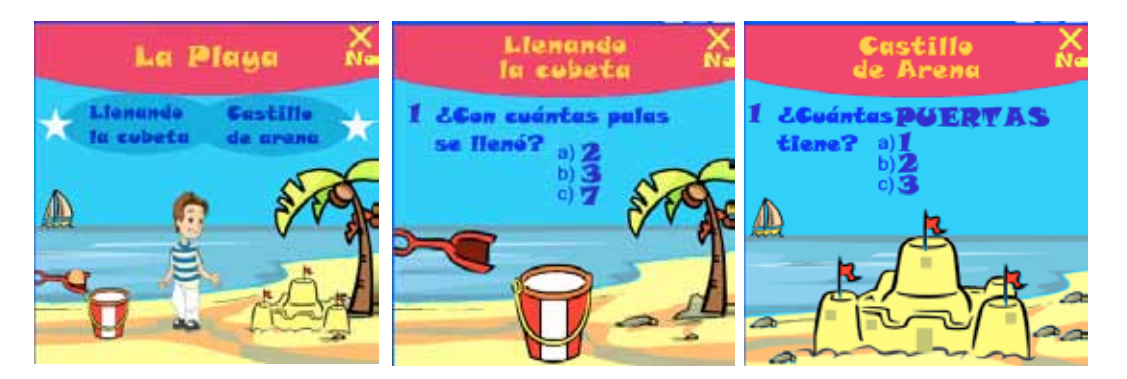

**Imagen 3.4.** Actividades del escenario "La playa".

Para el escenario "La playa", se realizan dos actividades, "Llenando la cubeta" y "Castillo de arena", la primera consiste en determinar con cuántas palas con arena se llena una cubeta, y la segunda en identificar cuántas puertas o ventanas tiene un castillo de arena.

El segundo juego desarrollado es "El recreo" (Aquino, 2007:24), enfocado a las matemáticas de segundo año de primaria y orientado para el eje de los números, sus relaciones y operaciones.

Al igual que "Observa y aprende", el usuario tiene que elegir entre dos personajes, una niña o un niño, para desarrollar 5 actividades principales.

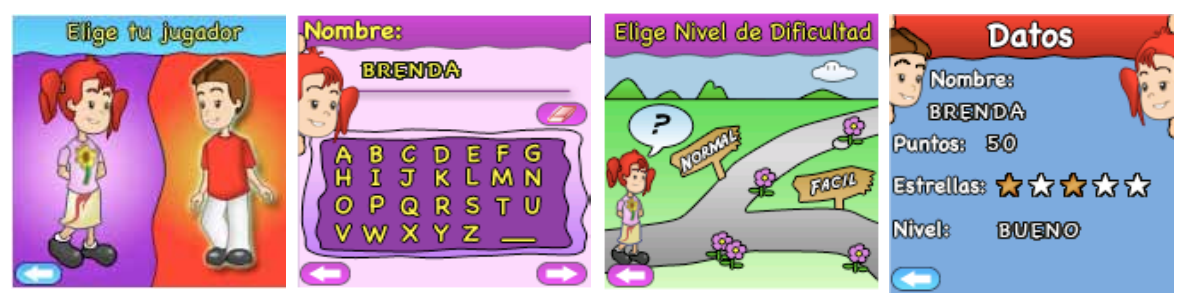

**Imagen 3.5.** Pantallas principales de "El recreo".

En la primera actividad, "Operación incorrecta", el usuario debe indicar cuál de tres operaciones mostradas es incorrecta; en la actividad "Reventar globos", el usuario debe reventar globos que contienen números a fin de alcanzar cierta suma; la actividad "La carrera", consiste en responder rápidamente una serie de operaciones de suma para lograr que el personaje presentado en pantalla, llegue a la meta antes que su oponente; la cuarta actividad es "Agrupar monedas", y consiste en arrastrar determinado número de monedas a un contenedor para alcanzar cierta suma; la última actividad se llama "Fuera de tiempo", muestra al jugador una operación y un teclado numérico, el objetivo es contestar la operación correctamente ya que la actividad tiene un contador en la parte superior que está disminuyendo continuamente, si el niño contesta correctamente se le suman tres segundos al contador pero si se equivoca, se le restan cinco segundos al contador. La actividad termina en el momento en que el jugador contesta diez ejercicios correctamente o el contador de tiempo llega a cero.

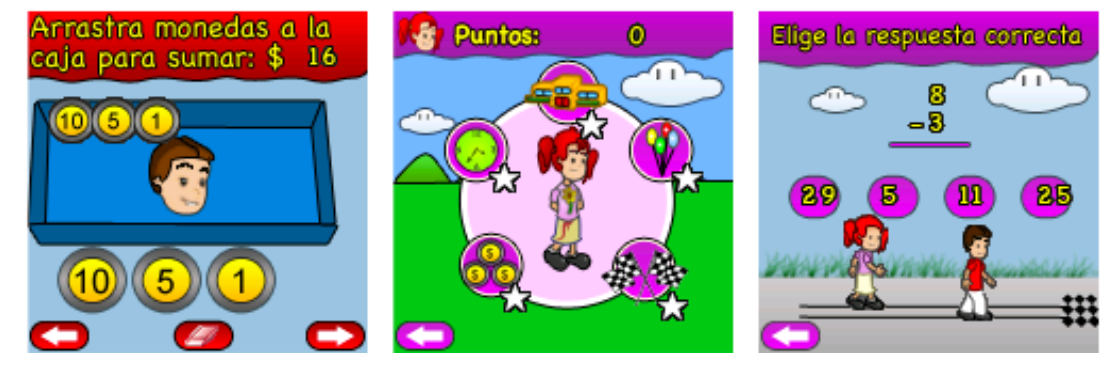

**Imagen 3.6.** Elección de la actividad y actividades "Agrupar monedas " y "La carrera".

Por cada actividad realizada, el programa recompensa al usuario con puntos y una estrella, cuya característica varía de acuerdo al puntaje, pudiendo ser de oro, plata o bronce. La meta es obtener la estrella de oro en todas las actividades.

La tercera aplicación se llama "¿Quién se come a quién?" (Aquino Bolaños, 2006:21), está enfocada a niños de tercero a quinto año de primaria y cubre temas de ecosistemas en el área de ciencias naturales.

Este juego le pide al usuario que equilibre la población de presas (conejos) y depredadores (lobos), manteniendo una proporción entre el número de ambos, es decir, existe un rango en el cual pueden oscilar el número de presas y depredadores, si se salen de ese rango, el ecosistema ya no estará en equilibrio.

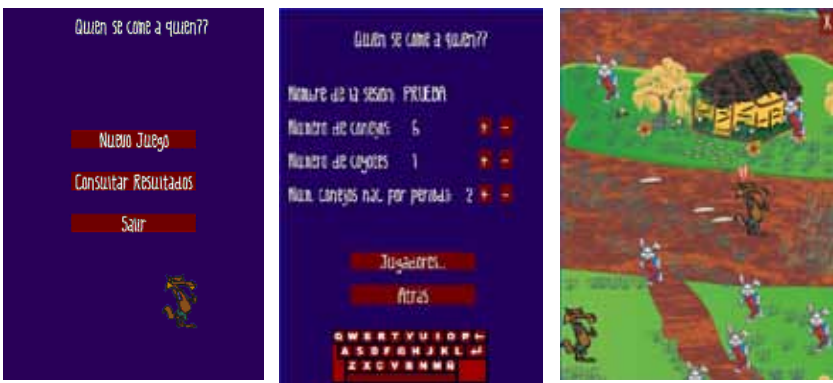

**Imagen 3.7.** Pantallas del juego ¿Quién se come a quién?

La dinámica del juego es colaborativa, por medio de la conexión con otros dispositivos varios jugadores se involucran en el juego, de esta manera, habrá usuarios que se encarguen de la natalidad y movimiento de las presas, y usuarios que se encarguen de dirigir a los depredadores. Un dispositivo maestro, que por lo regular es manipulado por una persona mayor; se encarga de establecer la tasa de natalidad y mortandad que regla cada juego.

"Leo" (Cuevas, 2007:28) es la cuarta aplicación, consiste en un visualizador de cuentos para niños y un módulo que permite realizar evaluaciones sobre la comprensión lectora del niño. El proyecto cubre dos componentes de la materia de Español, "La Lectura" y "Reflexiones sobre la Lengua".

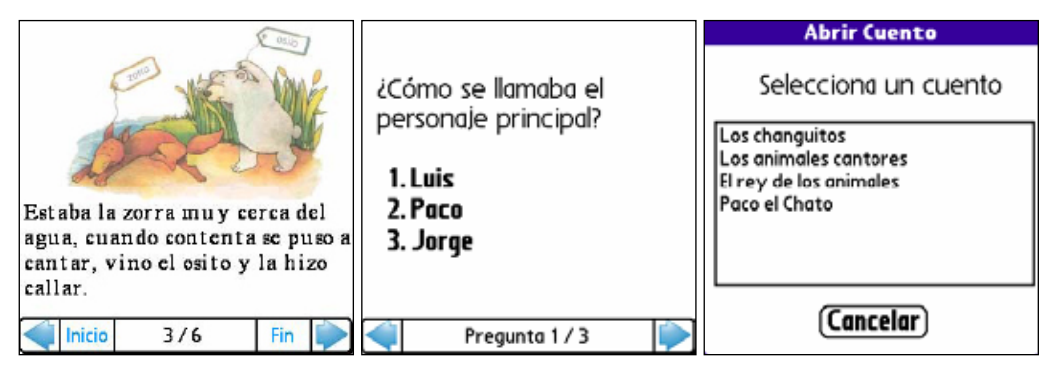

**Imagen 3.8.** Pantallas del visualizador de textos "Leo".

# **3.2.1 Antecedentes de metodologías de diseño aplicadas en la construcción de personajes y escenarios en los juegos de Edumóvil**

De cada juego se revisó el apartado "Guía del Arte", sección en donde se explica el procedimiento para obtener los parámetros a utilizar en la ilustración de los personajes y escenarios. La intención fue conocer si existe o no estandarización en los procedimientos para justificar el estilo visual de los juegos, para ello se contestaron las siguientes preguntas:

- ¿Qué parámetro se usó para definir los colores de aplicación?
- ¿Qué parámetro se usó para definir el estilo visual del personaje?
- ¿Qué parámetro se usó para definir el estilo visual de los escenarios?
- ¿Se explica el método para crear los personajes (desarrollo conceptual y visual)?
- ¿Se explica el método para crear los escenarios (desarrollo conceptual y visual)?
- ¿Se justifica el uso de los colores y formas utilizados en menús y botones?

# **3.2.1.1. Resultados de la aplicación de metodologías de diseño desarrolladas en la construcción de personajes y escenarios en los juegos de Edumóvil**

En "Observa y aprende", se hizo un estudio para conocer qué valor o brillo de nueve colores prefieren los niños y niñas, y el grado de figuratividad que prefieren para un personaje, pero no se especifica cómo se obtuvo la muestra ni cómo se estructuró la encuesta, además de que no se explica cómo se aplicaron los resultados de las encuestas en la realización de los escenarios. Las ilustraciones estuvieron a cargo por un alumno de la carrera de Ingeniería en Diseño de la UTM, pero éste no se involucró con los estudios, limitándose a cumplir con los parámetros obtenidos por el programador.

Cabe mencionar que aunque estuvo involucrado un ilustrador, en "Observa y aprende" se utilizaron algunas imágenes prediseñadas del procesador de textos Word®, por ejemplo, en las imágenes 3.2 y 3.3, el caballo, la locomotora, la bicicleta, las manzanas y el personaje que vende frutas forman parte de la galería de imágenes prediseñadas del programa Office®.

Para "El recreo", se aplicó una encuesta estructurada con tres preguntas, cuyo objetivo fue conocer los colores favoritos y sus asociaciones con expresiones faciales, pero no se especifica el número de encuestados y no se muestran los resultados estadísticos de las preguntas enfocadas a conocer la relación entre el color y las emociones. En cuanto a la obtención de la muestra, se infiere que es por conveniencia, porque no se especifica su tamaño. El programador decidió utilizar los personajes de "Observa y aprende" con otro color en su vestimenta y con características físicas que expresan mayor edad. No se explica cómo se realizaron los escenarios. La adaptación de las ilustraciones las realizó el mismo alumno que participó en "Observa y aprende".

En estos juegos, la explicación del desarrollo visual se hace de manera reticente y es nulo el contenido del desarrollo conceptual del personaje.

Por otra parte, los personajes no tienen contacto visual con el jugador lo cual no es del todo acertado, hay que recordar que de acuerdo con Isbister (2006:149), la cara es el primer punto de encuentro entre usuario y personaje, y el escaneo de su expresión permite establecer conexión y empatía. No mostrar una vista frontal de la cara en las escenas indicadas, como la presentación de la dinámica o la introducción del juego, evoca evasividad y desconexión.

En "¿Quién se come a quién?", la programadora aplicó encuestas para conocer los colores preferidos y el valor figurativo del personaje; y es la única investigación que justifica el estilo gráfico del escenario, aunque de forma muy general. Las ilustraciones fueron hechas por el Mtro. Jorge Vásquez Sánchez, siguiendo los parámetros establecidos por la programadora.

En comparación con las otras aplicaciones, en el desarrollo de "Leo" no se hicieron estudios acerca del color y personajes, ya que todas las ilustraciones son adaptaciones de cuentos impresos.

De acuerdo con la revisión, los estudios para definir el estilo gráfico de los juegos didácticos no son homogéneos, pues no se realizaron los mismos estudios en todos los proyectos, además de que los diseñadores no trabajaron de manera íntegra en los estudios de la "Guía de Arte", limitándose a seguir los parámetros establecidos por los programadores. Esta situación dio origen al presente proyecto, el cual tuvo como objetivo crear un banco de imágenes con una metodología propia del diseño a fin de reforzar la metodología utilizada en Edumóvil y facilitar la creación de nuevos juegos.

La tabla 3.1 resume los resultados de la revisión.

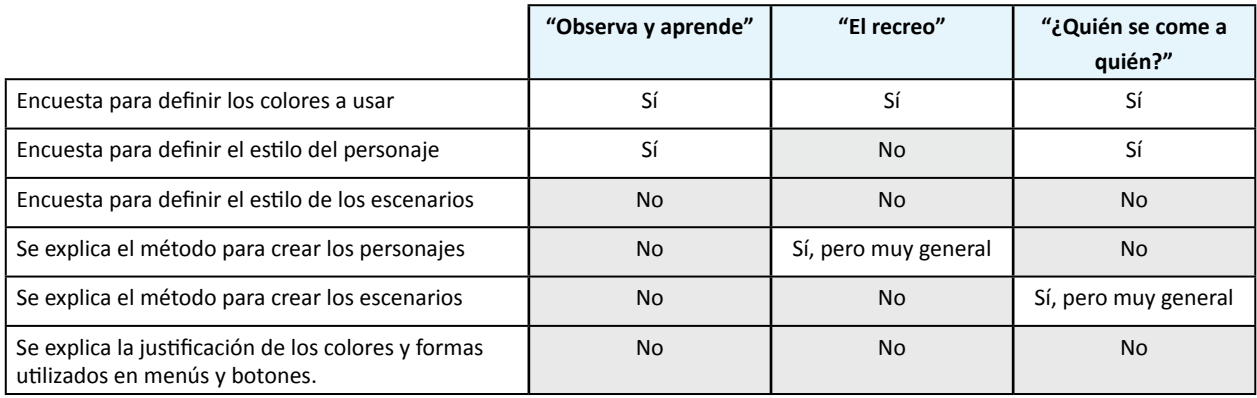

**Tabla 3.1.** Resultados de la revisión de las aplicaciones de Edumóvil.

#### **3.3. Revisión de propuestas similares**

En el proceso de diseño la revisión de propuestas similares tiene como objetivo evitar soluciones repetidas y contribuir con ello en la variedad de los diseñado, pero además, es una oportunidad para encontrar inspiración y referentes que ayuden en la formulación y conceptualización de nuevas propuestas; al respecto, Maribel Martínez (2007:21), directora de postproducción y diseño de Televisa, señala lo siguiente: *"[…]Siempre buscamos referencias antes de diseñar, en una página de Internet, una revista, los créditos de una película, una exposición, lo que sea que nos aporte un mayor espectro visual del caso y con lo que nos podamos mantener actualizados […]"*.

Siguiendo la lógica anterior, en este proyecto se delimitó el estudio de propuestas similares seleccionando, primero, las principales videoconsolas portátiles<sup>31</sup> ofertadas en México, para después, escoger y decidir el número de juegos educativos a revisar de cada dispositivo con base en información recabada de sitios web especializados en el tema y páginas de las empresas creadoras de los dispositivos móviles.

<sup>31</sup> Otro término para los dispositivos móviles especializados en juegos es videoconsolas portátiles (Thompson *et al*, 2008:44).

Cabe mencionar que también se incluyó la revisión de juegos para teléfonos celulares, con la particularidad de que no se eligió un dispositivo específico porque la mayoría de los juegos son compatibles entre diferentes modelos de teléfono.

De los juegos elegidos se analizaron dos aspectos cuyo análisis complementó el estudio de campo realizado con los niños de Huajuapan de León y sirvió para definir los parámetros que guiaron el dibujo e ilustración del banco de imágenes; esos aspectos fueron:

- La diagramación; posición en la pantalla de: los cuadros de diálogo, instrucciones, botones, personajes y el área efectiva de juego, esta última se refiere al área que es utilizada para mostrar los elementos gráficos involucrados en la dinámica del juego.
- Los personajes: el o los personajes principales, su rol dentro del juego y las características morfológicas, la técnica de ilustración empleada y la emoción predominante.

## **3.3.1. Elección de las videoconsolas portátiles**

De acuerdo con estudios realizados por la Procuraduría Federal del consumidor (Profeco) y *The Competitive Intelligence Unit* (*CIU* por sus siglas en inglés; Beade, 2010:2), en México se comercializan principalmente dos videoconsolas portátiles: la *Nintendo DSi* y la *PlayStation Portable*, de las cuales se oferta un gran número de juegos en diferentes géneros.

De acuerdo con la Profeco (2010:2), el término "género" hace referencia al contenido del juego, y comercialmente se clasifica en:

- Arcade (juegos que consisten en plataformas, laberintos, aventuras).
- Acción (de lucha, peleas).
- Deportivos (de fútbol, tenis, baloncesto, conducción).
- Estrategia (aventuras, rol, juegos de guerra).
- Simulación (aviones, simuladores de una situación o instrumentales).
- Juegos de mesa o educativos (práctica cerebral, habilidad, preguntas y respuestas).

Por otra parte, en México se oferta la videoconsola portátil *Leapster*, que a diferencia de las ya mencionadas, ofrece una cantidad menor de juegos, con la particularidad de estar enfocados en un solo género: juegos educativos. Esta consola se incluyó dentro del estudio porque sus juegos tienen gran similitud con los juegos desarrollados por Edumóvil, pero además, porque de acuerdo con Jaime Hernández (Abril Cruz, 2009:3), director de *LeapFrog* México, de toda la gama de productos que la compañía ofrece, este producto es el que tiene más éxito en el mercado mexicano.

# **3.3.2. Descripción de las videoconsolas portátiles elegidas**

*Nintendo DSi* es una videoconsola portátil desarrollada por la compañía japonesa *Nintendo*, este dispositivo cuenta con dos pantallas (3.25 pulgadas de tamaño en diagonal con resolución de 256 por 192 píxeles cada una), una de las cuales es sensible a un lápiz digital; como atributos extra, puede reproducir música guardada en tarjetas de memoria tipo SD, grabar voz, tomar fotografías y puede conectarse inalámbricamente a Internet a través del sistema *Wi-Fi*32 (Wright, 2006:36; Thompson *et al*, 2008:48).

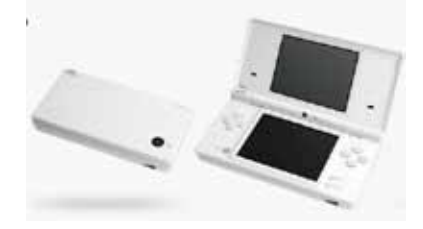

**Imagen 3.9** Videoconsola portátil *Nintendo Dsi*, la cual se vende en tres presentaciones: *Nintendo Dsi*, *Nintendo Dsi XL* (presenta una pantalla más amplia) y *Nintendo Ds Lite*, la cual es compacta y delgada respecto a las anteriores.

La *PlayStation Portable* (*PSP* por sus siglas en inglés) de la compañía japonesa *Sony*, presenta una pantalla panorámica de 480 por 272 píxeles con botones de control a ambos lados, es capaz de reproducir varios formatos de música, cuenta con una cámara de 1,3 megapíxeles y puede conectarse a Internet vía *Wi-Fi* (Wright, 2006:38).

La videoconsola *Leapster*, creada por la compañía estadounidense *Leap Frog*, es la única desarrollada para ejecutar específicamente juegos educativos, su forma permite que niños de 4 a 8 años la puedan usar. Cuenta con una pantalla táctil de 160 por 160 píxeles, botones de control a ambos lados de la pantalla, un lápiz digital ubicado en la parte inferior y una bocina del lado derecho.

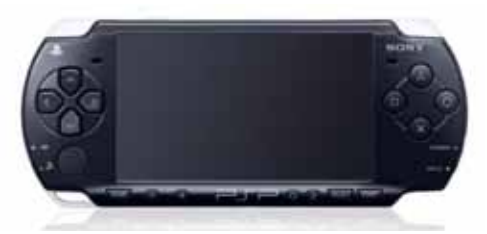

**Imagen 3.10** Videoconsola portátil *PSP*, de esta consola se han producido 4 versiones: *PSP-1000*, *PSP-2000*, *PSP-3000* y la más reciente, la *PSP-Go*.

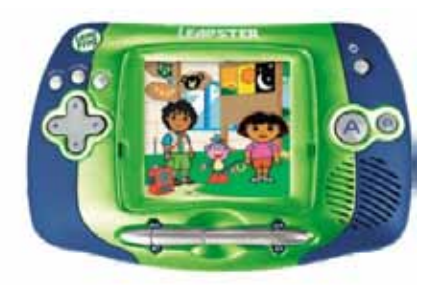

**Imagen 3.11** Videoconsola portátil Leapster.

En lo que se refiere a teléfonos celulares, como ya se mencionó, no se escogió un modelo en específico porque los videojuegos desarrollados para estos dispositivos, permiten la compatibilidad entre varios modelos de teléfono.

<sup>32</sup> Nombre con el que se identifica al sistema de envío de datos sobre redes computacionales que utiliza ondas de radio en lugar de cables (*Wi Fi Alliance*, 2010:1).

## **3.3.3. Elección de los juegos a revisar**

Identificadas las consolas, el siguiente paso consistió en revisar las páginas web de sus compañías creadoras para buscar los juegos que cumplieran las siguientes condiciones: ser aptos para niños de 6 a 7 años de edad y estar en el género de juegos educativos o de práctica cerebral. Para delimitar el número de juegos a revisar se propuso un número mínimo de 2 juegos por consola, lo anterior, pensando en que también se iban a incluir juegos desarrollados para teléfono celular.

De acuerdo con lo consultado en las páginas de las compañías de las consolas, el término "práctica cerebral" se utiliza para referirse a juegos enfocados a desarrollar destrezas y habilidades del pensamiento por medio de dinámicas que tratan operaciones matemáticas, rompecabezas y resolución de acertijos.

Para la *PSP*, se consultó el sitio oficial en español y en inglés de la compañía *Sony*, encontrándose solamente un título orientado al entrenamiento cerebral, pero no apto para niños de 6 a 7 años, este hecho justifica que no se visitaran sitios Web especializadas en la calificación y crítica de sus juegos. La poca oferta de títulos infantiles se puede atribuir al tipo de público al que se dirige el dispositivo móvil, ya que en la búsqueda, sólo el 10% de los juegos está dirigido a niños de 7 años o menos, predominando los juegos para usuarios de entre 12 años o más.

Ante la falta de juegos educativos para la PSP, se optó por elegir 6 juegos de la videoconsola Leapster. La decisión de revisar seis títulos obedece a la gran similitud que tienen con los juegos de Edumóvil.

Del sitio Web de *LeapFrog* se eligieron mediante un sorteo 6 de los 12 títulos que se ofertan, siendo los siguientes: "Star Wars -Las guerras Clon: Matemáticas Jedi-", "Ratatouille", "La conquista de los números", "El laberinto de las letras", "Dora la exploradora: aventura animal" y "Bob esponja al rescate".

Para la videoconsola *Nintendo Dsi*, se optó por consultar tres páginas web especializadas en la crítica y calificación de videojuegos: *Top Ten Rewievs*, *Gamespot* y *Top 100 Games*; lo anterior facilitó la elección de las propuestas similares, ya que en su sitio Web oficial en inglés se ofrecen 226 juegos enfocados en el género educativo

Con la información obtenida se eligieron dos juegos de acuerdo a sus puntajes más altos y críticas favorables (ver anexo 3): *The Professor Layton and the Curious Village* y *Brain Age: train your brain in minutes a day.*

En la elección de los juegos para teléfono celular se visitó la página web de la compañía creadora y distribuidora de videojuegos Gameloft, lo anterior por dos razones, primero, porque es la empresa con mayor presencia en el mercado mexicano1<sup>33</sup> y segundo, porque la mayoría de sus títulos –sustantivo utilizado para referirse al nombre de un juego- pueden ser visualizados en una gran variedad de modelos de teléfono celular. De esta página se encontraron tres títulos que entran en el género de entrenamiento cerebral y que son aptos para edades de 3 años o más: "Reto mental", "Más reto mental" y "Reto mental 3: vuelve a pensar".

<sup>33</sup> Es por medio de la compañía Telcel, compañía líder en comunicaciones en México, que Gameloft registra el mayor número de descargas (Abril Cruz, 2009: en línea).

## **3.3.4. Revisión de los juegos**

En la revisión de cada juego se respondieron las siguientes preguntas:

¿Qué temas enseña?, ¿Cuál es el personaje o personajes protagonistas?, ¿Cuál es el rol que desempeña el o los personajes protagonistas en la dinámica del juego? y ¿Cuáles son las características morfológicas, de ilustración y la emoción predominante del personaje o personajes protagonistas?

Con respecto a la diagramación, se respondió lo siguiente:

¿Cómo se delimita el área efectiva de juego?, ¿Qué área se reserva para el menú, botones, cuadros de diálogo y personajes?, ¿En qué tipo de tomas o encuadres aparece el o los personajes protagonistas? y ¿Qué posiciones físicas adopta el o los personajes protagonistas cuando dictan una instrucción o cuando realizan una acción?

Al finalizar las revisiones se elaboró un cuadro que junta los aspectos esenciales de cada juego, esto sirvió para ayudar a comparar cada característica y de esta manera crear un listado con recomendaciones a considerar en la propuesta de personajes y escenarios para Edumóvil. Para una revisión del análisis completo consultar el anexo 4.

#### **3.3.5. Resultados del análisis de propuestas similares**

En total se revisaron 11 juegos repartidos de la siguiente manera: 6 títulos de la videoconsola portátil Leapster, dos juegos de la *Nintendo Dsi* y 3 títulos para teléfono celular desarrollados por la compañía Gameloft. De la videoconsola portátil *PSP,* no se revisaron juegos porque no se hallaron títulos que cumplieran con los parámetros de elección.

A continuación se muestran los resultados de la revisión, los cuales están organizados en dos aspectos: características de los personajes y diagramación.

#### **Características de los personajes:**

- A excepción del título "Star Wars –Las guerras Clon: Matemáticas Jedi-", fue común observar que los personajes siempre se mostraban alegres.
- A excepción del juego *Brain Age: train your brain in minutes a day*, en donde el personaje se muestra en close up; cuando los personajes tiene que dar una instrucción, por lo general se muestran en plano medio o medium close up.
- Cuando los personajes se presentan dentro de la dinámica del juego, ya sea saltando o caminando, se presentan en cuerpo completo.
- Morfológicamente, en la mayoría de los juegos, el cuerpo de los personajes presenta formas suavizadas o curvas. Aunque en algunos personajes, como Diego o Luke, las puntas de su cabello son representadas en forma puntiaguda.
- Predomina dos técnicas de ilustración, gráficos con píxel y vectores.

#### **Diagramación:**

- A excepción de los juegos de la videoconsola *Nintendo Dsi*, los demás títulos organizan su área efectiva de juego de la siguiente manera: la parte central es destinada a mostrar la dinámica del juego, mientras que la parte superior e inferior, se utiliza para mostrar información que generalmente es delimitada por un rectángulo.
- Si la sección amerita la aparición de botones o menús, estos aparecen en la misma posición durante el juego, es decir, se cumple la constancia en la posición, color y forma de los botones y menús.
- Para presentar las instrucciones del juego, por lo general, el personaje se presenta en la esquina inferior izquierda o derecha y las instrucciones (en forma de texto) se presentan en la parte central.
- Cuando la acción del habla se representa con un globo de texto, este puede aparecer ya sea en la parte superior o inferior de la pantalla.

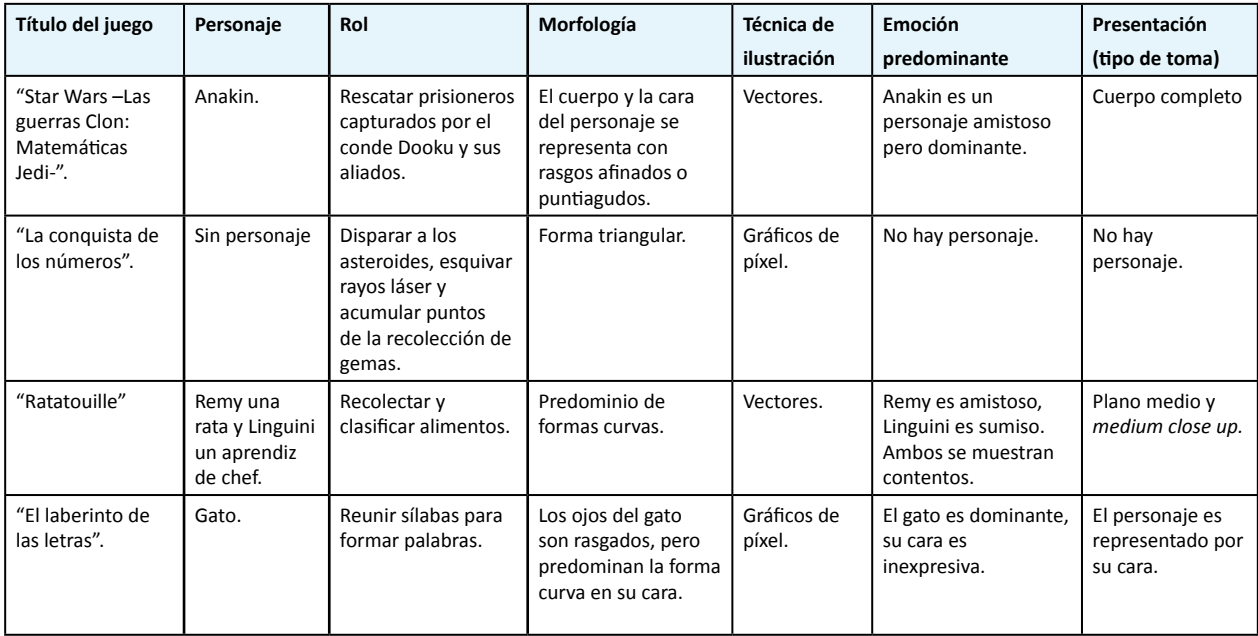

La siguiente tabla resume las observaciones:

**Tabla 3.2.** Resumen de la revisión de propuestas similares.

#### Continuación de la tabla 3.2.

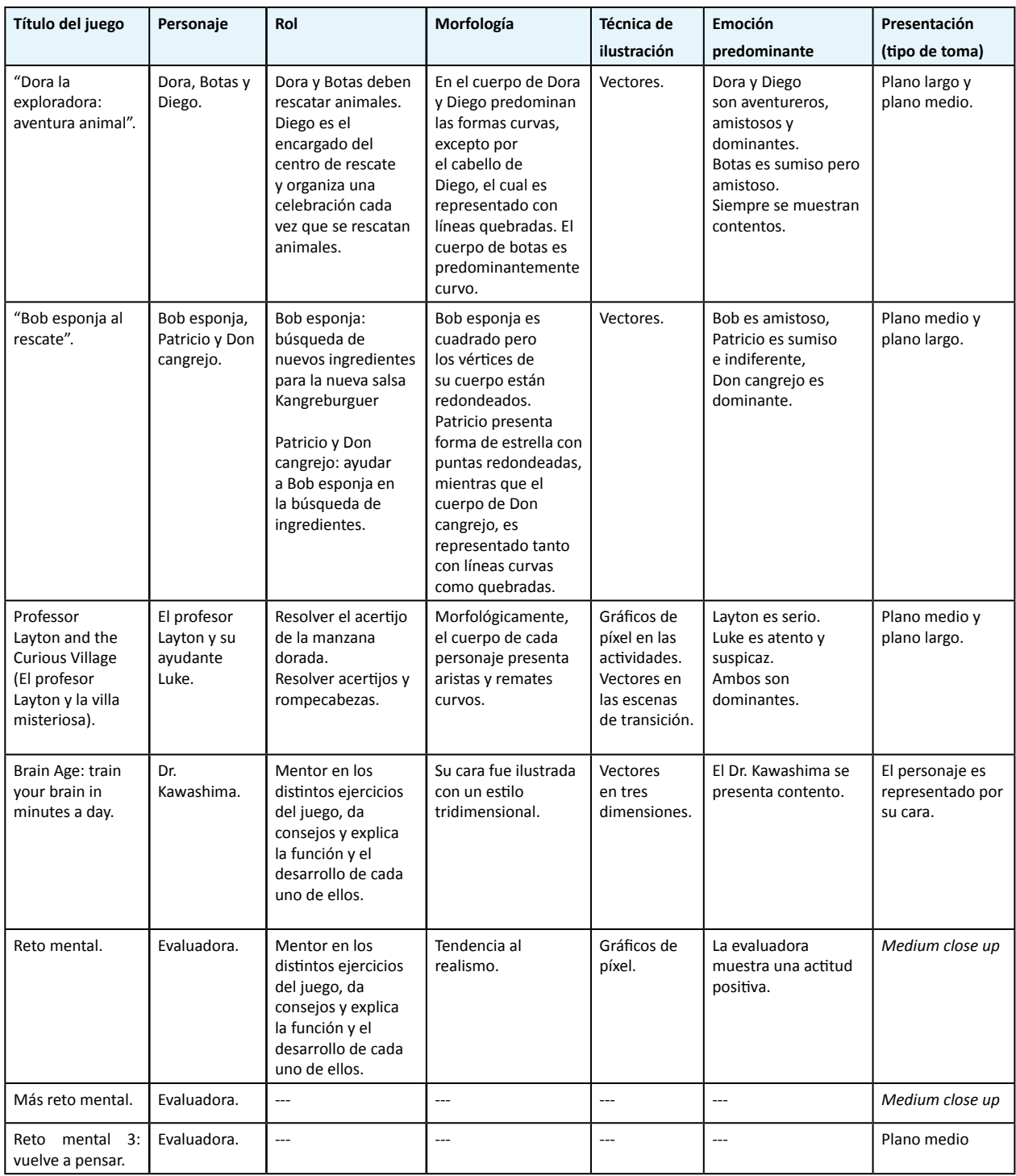

**Tabla 3.2.** Resumen de la revisión de propuestas similares.

# **3.4 Conclusiones del capítulo**

En la revisión de los juegos desarrollados por Edumóvil se pudo constatar que a pesar de que existe en sus investigaciones un apartado en donde se justifica el estilo visual de sus personajes y escenarios, esto no se ha realizado de manera estandarizada y apegada a los métodos revisados en la sección 2.5.3.

La explicación del desarrollo visual se ha hecho de manera reticente, dejando vacía la explicación del desarrollo conceptual del personaje, lo cual evidencia la necesidad de un trabajo más colaborativo e íntegro del diseñador34.

Por otra parte, la revisión de propuestas similares confirmó lo explicado en la sección "Dibujo y caracterización de personajes", en donde se describió que, en el diseño de personaje, es importante que éste demuestre convincentemente que es apto para manipular la información vertida en su mundo virtual, de ahí que sus características visuales deben estar relacionadas con su capacidad para desenvolverse en la dinámica del juego.

Con base en lo anterior, a continuación se muestran las conclusiones respecto al estudio de propuestas similares:

- No es necesario que el personaje comparta la edad y características del usuario del juego, pues se observó que las características del personaje dependen más de su rol dentro del juego o de la temática.
- Como se revisó en las propuestas y de acuerdo con Woolgar (2005:23), los personajes pueden ser humanos, animales, objetos antropomorfos, e incluso seres fantásticos, sin embargo, esto depende de la historia del juego.
- En algunos juegos, el usuario tiene la opción de proyectarse en más de una identidad (personaje), como es el caso del juego "El profesor Layton y la villa misteriosa".
- En los juegos educativos que utilizan dinámicas en primera persona, es común encontrarse con un personaje que guía al usuario, ejemplo de lo anterior son los juegos revisados de Gameloft. Si bien, el usuario no se proyecta en el personaje "guía", la presencia de éste último permite que el jugador se sienta identificado en una dinámica de aprendizaje en donde coexisten aprendiz (usuario) y maestro o guía (personaje), lo cual ayuda al usuario a estar consciente de su rol (Isbister, 2006:57).
- Es común usar personajes de caricaturas o de películas animadas, aunque estos no hayan sido creados inicialmente para el ámbito educativo. Por ejemplo, "Star Wars –Las guerras Clon: Matemáticas Jedi-" y "Ratatouille", son adaptaciones de películas animadas, y "Bob esponja al

<sup>34</sup> Las observaciones realizadas a las investigaciones de Edumóvil, tienen el objetivo de encontrar áreas de oportunidad, en este sentido, el hecho de que las investigaciones no apliquen métodos adecuados para crear e ilustrar sus personajes, representa una oportunidad para reforzar esa parte del proceso.

rescate", está basado en la caricatura "Bob Esponja pantalones cuadrados".35 La utilización de personajes ya conocidos facilita la familiarización con el juego, pues permite al usuario la fácil identificación del rol y función del personaje (Isbister, 2006:57; Medina, 1992:165; Jenkins, 2008:133), de ahí que Pedersen (2009:5) mencione que en los últimos años, la mayoría de los videojuegos educativos basan sus historias en personajes de caricaturas, series de televisión o películas infantiles, sin embargo, esto implica pagar regalías, lo cual es costoso para las empresas o proyectos principiantes, como lo es Edumóvil.

<sup>35</sup> La videoconsola Leapster se caracteriza por utilizar personajes de caricaturas o de películas en sus videojuegos educativos, prueba de ello son los siguientes juegos que no fueron revisados por cuestiones de delimitación del estudio: *Tinkerbell,* "Las princesas de Disney: la magia de aprender", *Cars*, *UP* y *Princess and the Frog*.

**4. Estudio de campo**

## **4.1 Descripción de los instrumentos**

Como parte de la estrategia de diseño, la cual fue planteada y explicada en la metodología, en este proyecto se realizó un estudio de campo que, junto a la revisión bibliográfica y el estudio de propuestas similares, tuvo como objetivo obtener parámetros para orientar y facilitar la creación del banco de imágenes para los futuros juegos de Edumóvil, específicamente, los enfocados al área de matemáticas para primer grado de educación básica.

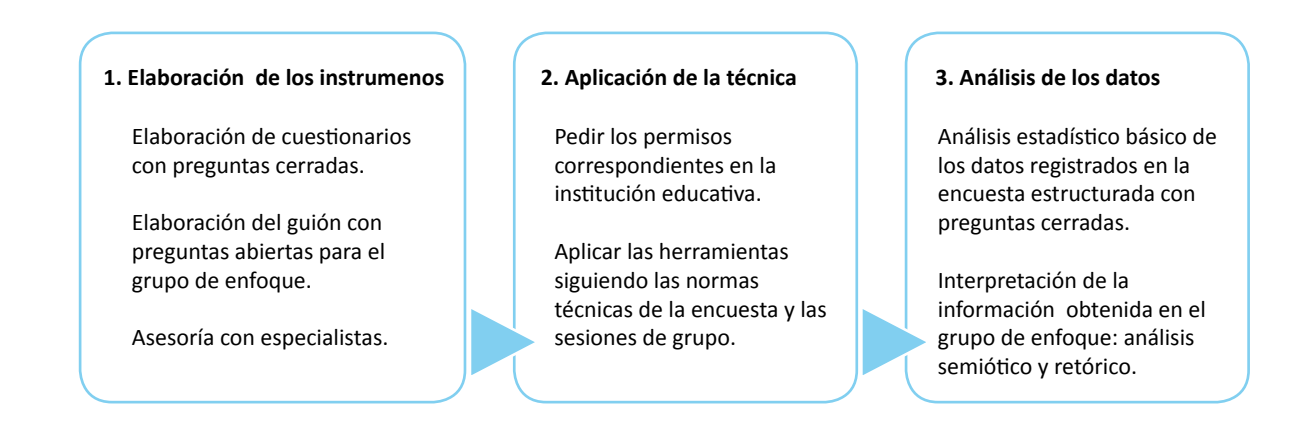

**Imagen 4.1.** Esquematización de los pasos que se siguieron en el estudio de campo.

El estudio consistió en la aplicación de encuestas estructuradas con preguntas cerradas a un grupo de primer grado y la aplicación de una entrevista estructurada con preguntas abiertas a un grupo de enfoque conformado por niños y niñas del grupo utilizado en la primera encuesta. Para la elaboración de los instrumentos se contó con la asesoría de la psicopedagoga Ma. Teresa Feria Aranda y la Mtra. en educación Kélmic Hernández Arreortúa.

Para ambos estudios la muestra fue por conveniencia, definiéndose el grupo muestral de la población de la escuela primaria "Lázaro Cárdenas", entidad educativa que a la fecha ha facilitado a Edumóvil la realización de varios estudios.

Las encuestas estructuradas con preguntas cerradas (ver anexo 5) se aplicaron a un grupo de 27 alumnos, 12 niñas y 15 niños de entre 7 y 8 años; tuvieron como objetivo recabar información estadística que permitiera obtener de las niñas y niños, sus gustos y preferencias relativos al matiz y valor (brillo) del color, la relación entre el color y las expresiones faciales, la morfología y textura preferida en la cara; y la ropa que prefieren para un personaje.

Como pregunta adicional, al grupo anterior se le pidió que dibujara su personaje favorito de caricatura, lo cual sirvió para explorar el nivel de recordación de las formas y colores del cuerpo y vestimenta de dicho personaje.

Por su parte, la aplicación de la técnica de "grupo de enfoque" tuvo el siguiente propósito: lograr una familiarización con la relación semiótica entre el significado, que es la personalidad o comportamiento del personaje; y el soporte visual, significante expresado por la forma, textura y color del cuerpo y vestimenta, además de conocer los escenarios que los niños y niñas relacionan con el juego o la diversión, lo anterior considerando que las actividades didácticas de los juegos de Edumóvil se desarrollan en lugares divertidos, como el parque o la feria. Para conocer lo anterior, se aplicaron preguntas abiertas (ver anexo 5), centradas en conocer las caricaturas, personajes y escenarios favoritos de 5 niñas y 5 niños seleccionadas azarosamente del grupo empleado para la primera encuesta.

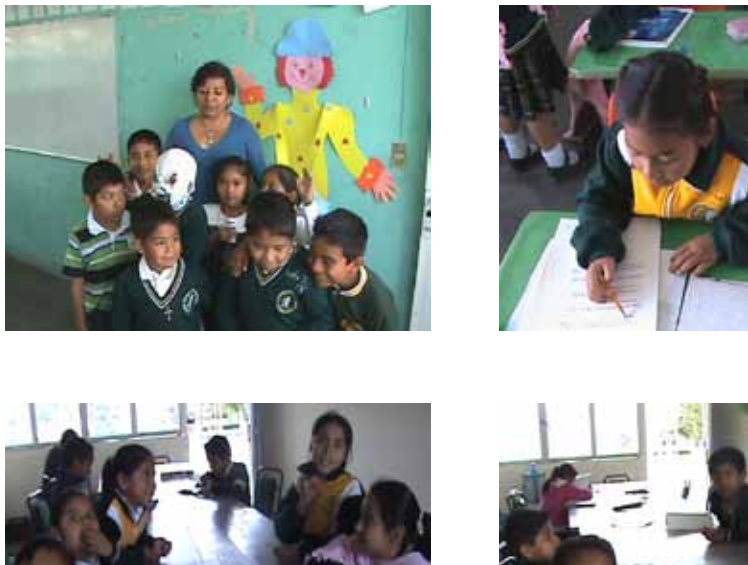

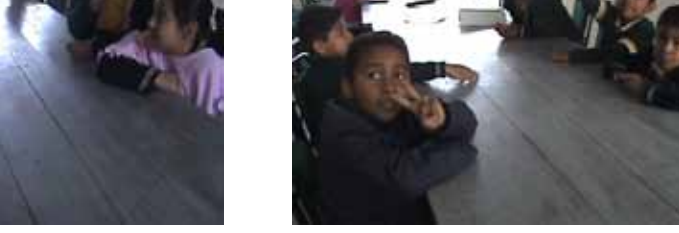

**Imagen 4.2.** Evidencia fotográfica del estudio de campo.

#### **4.2 Resultados del estudio de campo**

El día 2 de febrero de 2010 se pidió al director de la escuela primaria "Lázaro Cárdenas", el Lic. Rodrigo Velasco G., autorización para realizar el estudio de campo con un grupo de primer grado.

Autorizado el estudio (ver anexo 6), éste se realizó el día jueves 4 de febrero de 2010 a las 8:00 am.

El primer instrumento que se aplicó fue la encuesta estructurada con preguntas cerradas, jerarquizando las preguntas de la siguiente manera:

- 1. Preferencia por un valor determinado del matiz.
- 2. Preferencia por determinadas morfología en la cara.
- 3. Relaciones entre determinado color y una expresión facial.
- 4. Matiz favorito.
- 5. Vestimenta y accesorios favoritos para un personaje.

A continuación se muestra los objetivos de cada pregunta, un ejemplo de su representación gráfica y los resultados.

#### *Pregunta 1: preferencia por un valor determinado del matiz.*

**Objetivo:** conocer las preferencias hacia ciertos valores de color.

Procedimiento: se presentó un matiz con tres valores (brillo), de los cuales la niña o el niño eligieron uno marcándolo con una cruz. Se presentaron los colores que comúnmente los niños encuentran en sus lápices de color o en su crayolas: naranja, azul, verde, negro, rojo, morado, rosa, amarillo y blanco. Las especialistas recomendaron colocarlos como opciones en la pregunta pues los niños utilizan esos pigmentos en sus actividades escolares y por lo tanto, están familiarizados con ellos. Esta justificación se aplicó en todas las preguntas que involucran elección de color.

#### **Representación gráfica:**

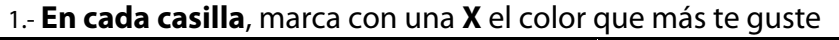

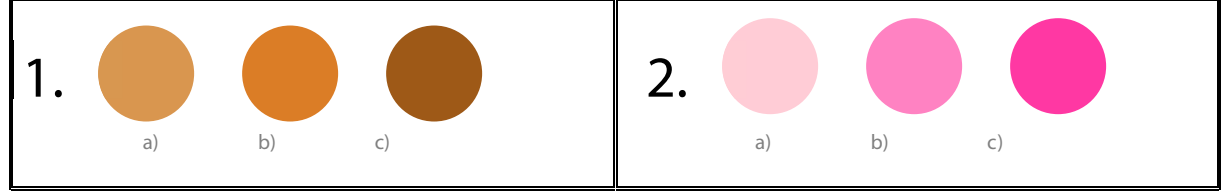

**Imagen 4.3.** Representación de la pregunta 1.

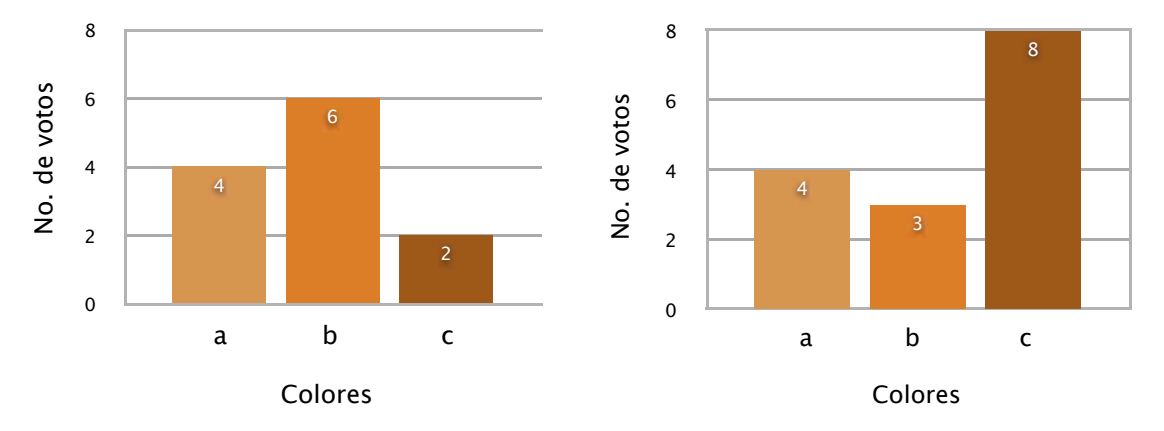

**Resultados:**

 **Gráfica 4.1.** Resultados de las niñas. **Gráfica 4.2.** Resultados de los niños.

En el matiz café o marrón, las niñas prefieren un valor o brillo intermedio en comparación con los niños, quienes prefieren un valor bajo.

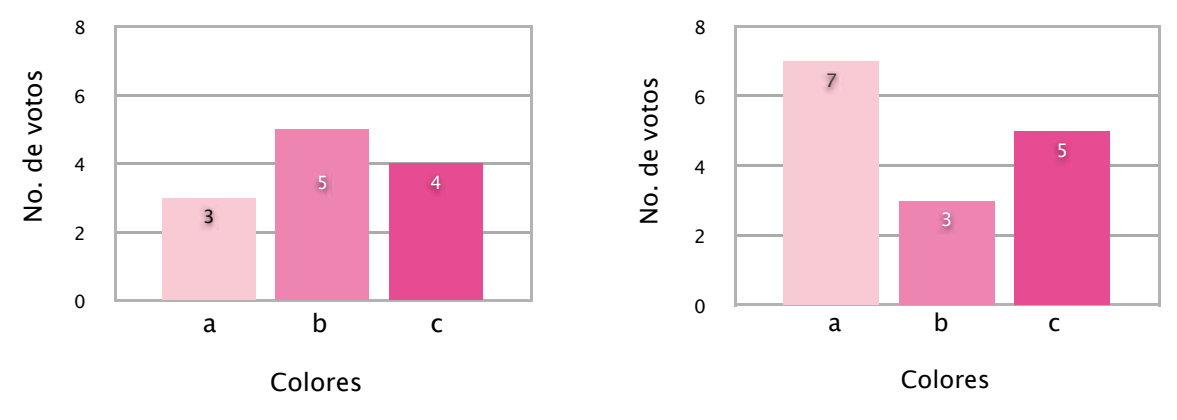

 **Gráfica 4.3.** Resultados de las niñas. **Gráfica 4.4.** Resultados de los niños.

Para el matiz rosa, en los gustos de las niñas no hay diferencia significativa entre los tres valores, mientras que los niños optan por valores altos.

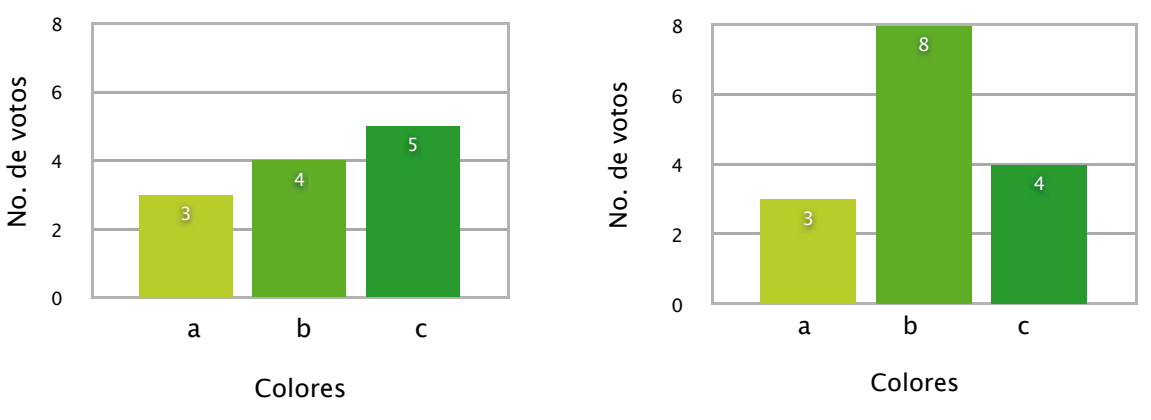

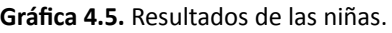

 **Gráfica 4.5.** Resultados de las niñas. **Gráfica 4.6.** Resultados de los niños.

En el matiz verde, las niñas no presentan una tendencia muy marcada hacia cierto valor, a diferencia de los niños, quienes tienden a preferir un valor intermedio.

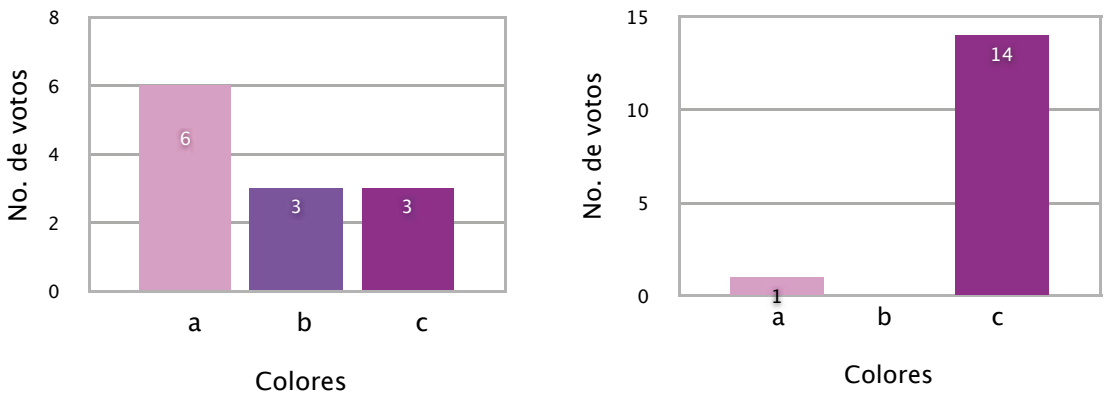

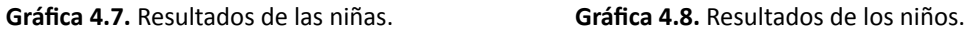

En el matiz púrpura, las niñas no mostraron tendencias significativas, sólo los niños presentaron una tendencia alta hacia los valores bajos.
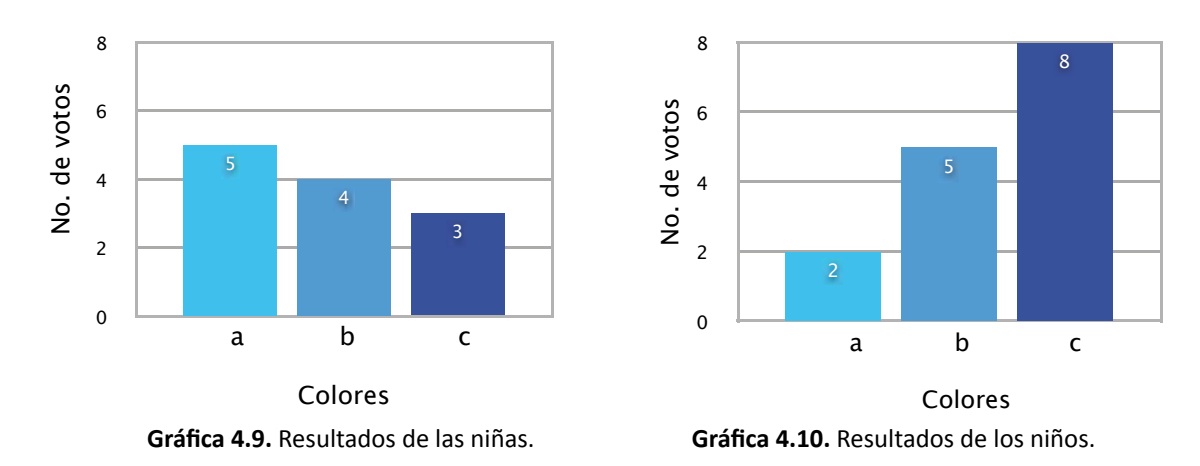

En el matiz azul, sólo los niños mostraron una tendencia significativa hacia valores bajos

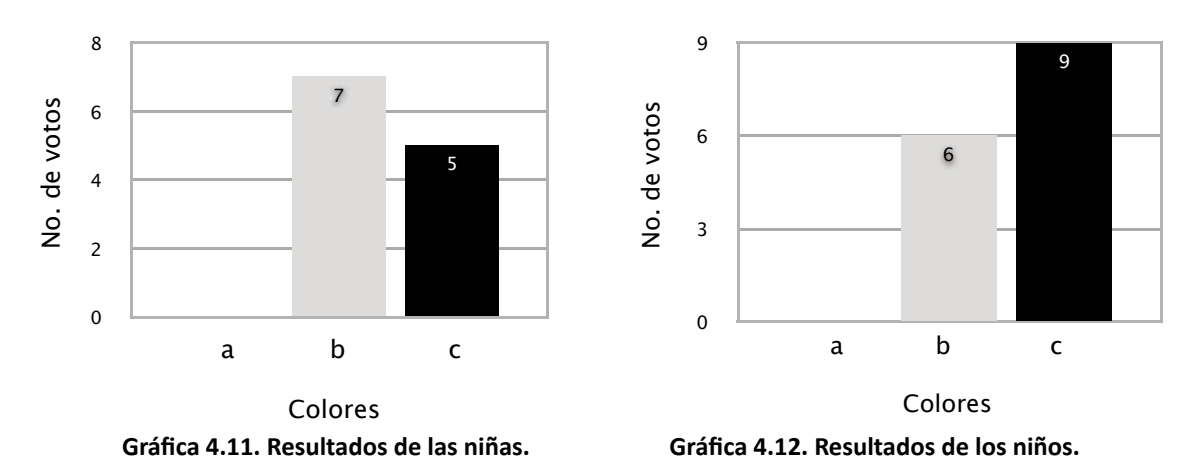

En los grises, las preferencias de las niñas y los niños, se reparten casi equitativamente entre el tono intermedio, y el valor nulo, el negro.

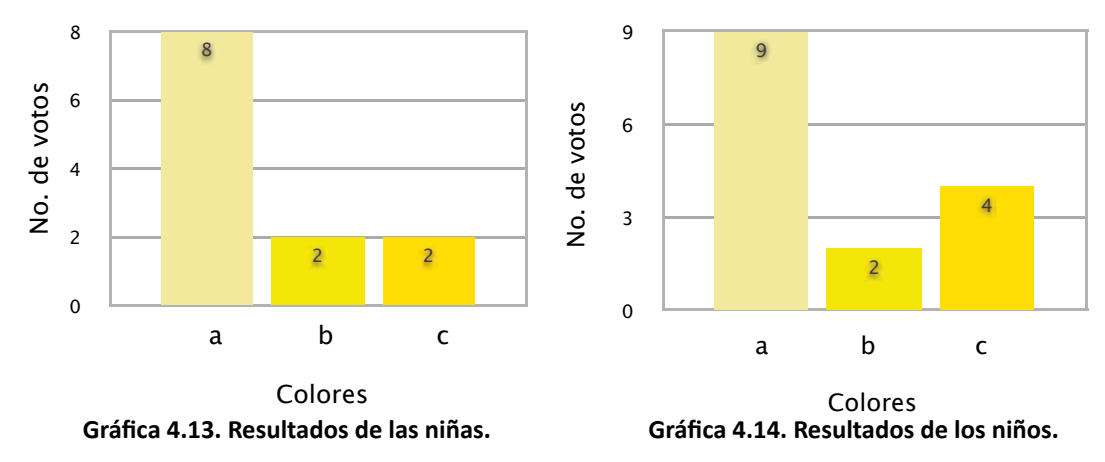

En el matiz amarillo, ambos sexos prefieren valores altos.

Descripción estadística de los resultados: Los resultados observados muestran que los votos de las niñas no muestran tendencias significativas hacia cierto valor o brillo, a diferencia de los niños, quienes prefieren valores altos para colores cálidos como el amarillo, rosa y verde; y valores bajos para colores fríos como el

negro, azul y morado. Destaca que, para los matices amarillo y gris, hubo tendencias semejantes en ambos sexos.

## *Pregunta 2: preferencia por determinada morfología en la cara.*

**Objetivo:** conocer las preferencias o inclinaciones de las niñas y niños por características morfológicas cuadradas, triangulares o circulares de la cara.

Procedimiento: en esta pregunta se mostró a los niños y niñas tres personajes de su propio sexo con características que hacen referencia a las tres formas básicas (cuadrado, triángulo y círculo). Como en esta pregunta sólo interesó conocer cuál es morfología y texturas preferidas de los niños, las imágenes no tuvieron color para evitar el rechazo o la preferencia alentados por el matiz, además de que la característica morfológica se enfatizó en la cara por ser el primer punto de encuentro con un personaje.

## **Representación gráfica:**

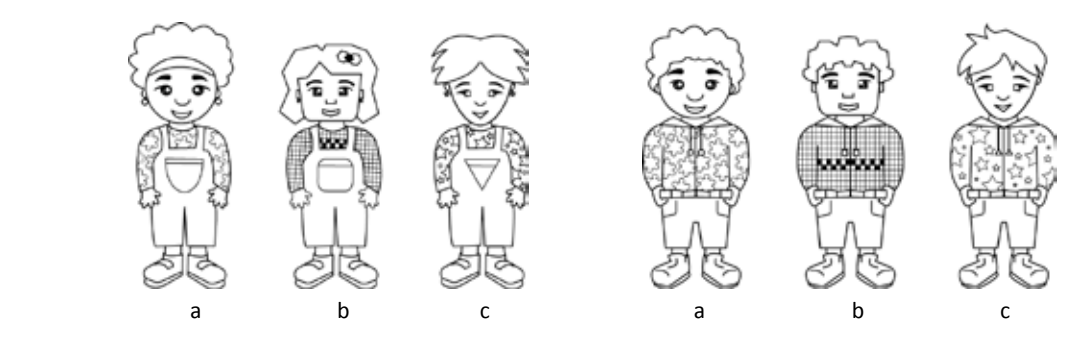

**Imagen 4.4.** Representación de la pregunta 2.

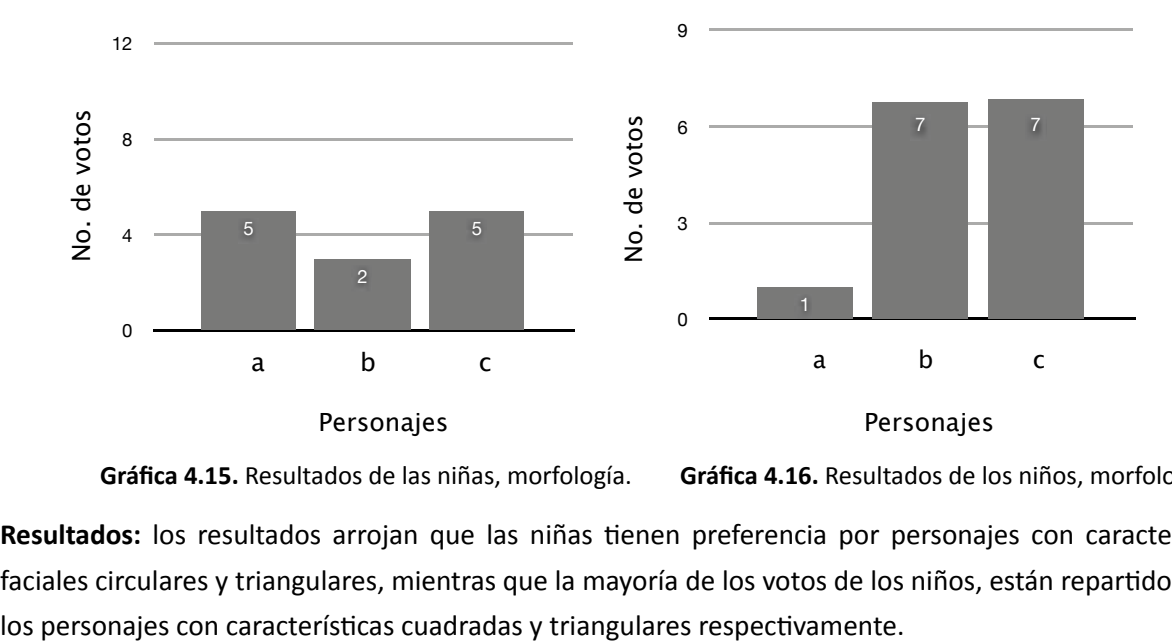

 **Gráfica 4.15.** Resultados de las niñas, morfología. **Gráfica 4.16.** Resultados de los niños, morfología.

**Resultados:** los resultados arrojan que las niñas tienen preferencia por personajes con características faciales circulares y triangulares, mientras que la mayoría de los votos de los niños, están repartidos entre

## *Pregunta 3: relaciones entre determinado color y una expresión facial.*

**Objetivo:** Conocer la relación entre las emociones expresadas por la cara y el color.

Procedimiento: en una fila se presentó una cara expresando una emoción y de lado derecho se colocaron nueve colores. El encuestado eligió con una cruz un color para cada expresión facial. Como recomendación de las especialistas, se representaron cinco emociones básicas: amor, enojo, miedo, alegría y tristeza.

### **Representación gráfica:**

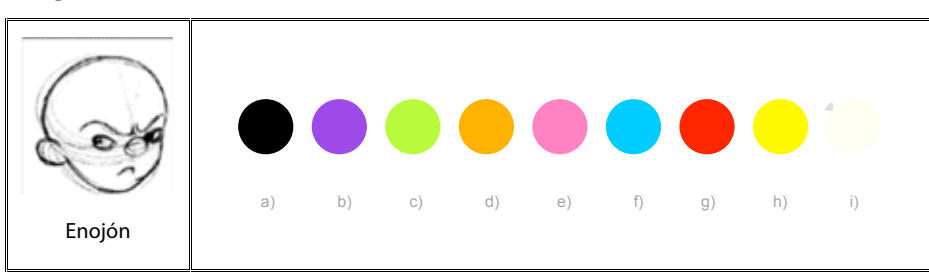

**Imagen 4.5.** Representación de la pregunta 3.

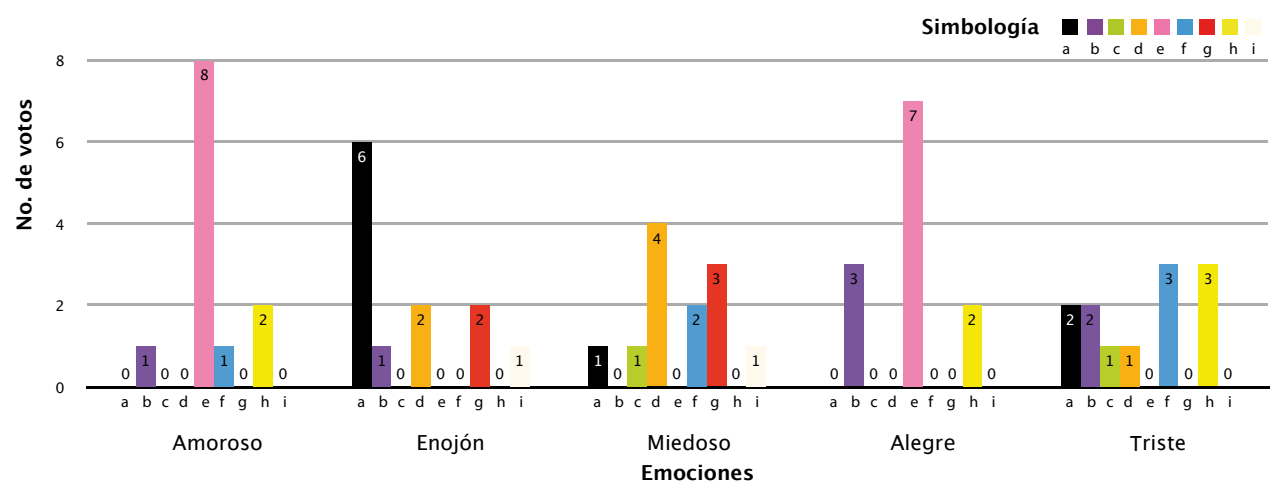

**Gráfica 4.17.** Resultados de las niñas, relación emoción y color.

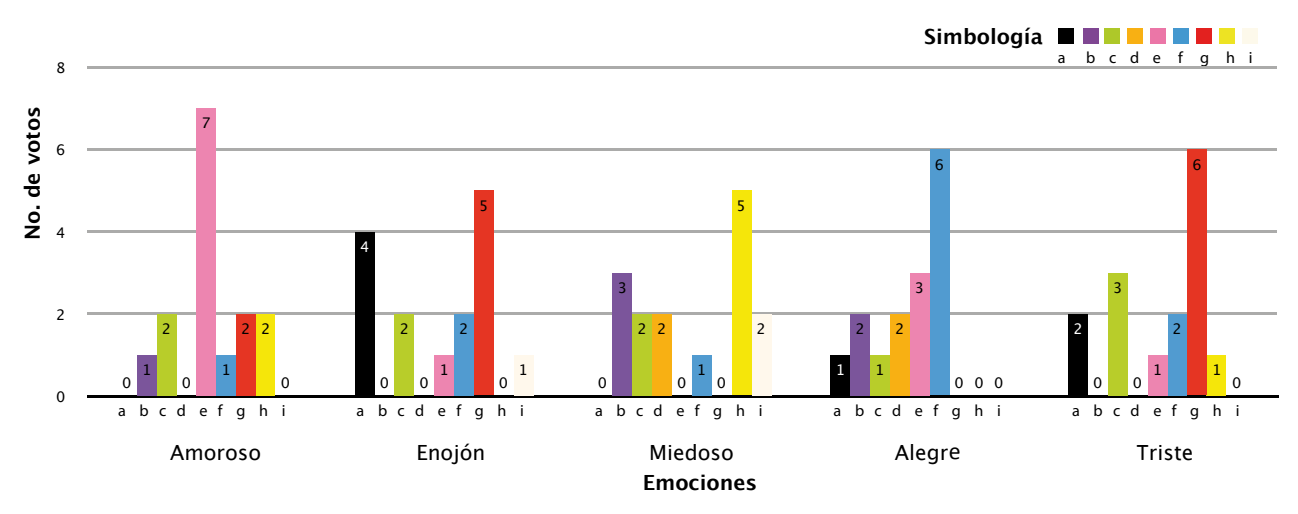

**Gráfica 4.18.** Resultados de los niños, relación emoción y color.

## **Resultados:**

Para la expresión facial "amoroso", tanto las niñas como los niños expresaron tendencias altas hacia el color rosa. En el caso de "enojón", gran parte de los votos de las niñas lo asociaron con el color negro, mientras que en los niños, hubo una repartición de la mayoría de los votos entre el color negro y el rojo.

Para "miedoso", no hubo una tendencia significativa en las niñas, sin embargo, se puede decir que los colores cálidos como el naranja y el rojo obtuvieron la mayoría de votos; en el caso de los niños, la tendencia fue hacia el amarillo, seguida por el morado.

Para "alegría", hubo una tendencia muy marcada en las niñas, pues la mayoría eligió el color rosa; mientras que en los niños, la mayoría de votos se orientaron al color azul y el rosa.

Para la "tristeza", en los votos de las niñas no hubo tendencias significativas hacia cierto matiz, y en los niños, los votos favorecieron la asociación con el color rojo.

Con un propósito referencial, estos resultados se compararon con los resultados obtenidos por la Dra. Ortiz (2004:243), quien a lo largo de veinte años, realizó cuatro estudios para confirmar los significados permanentes que los mexicanos asignan a los colores; encontrándose las siguientes coincidencias:

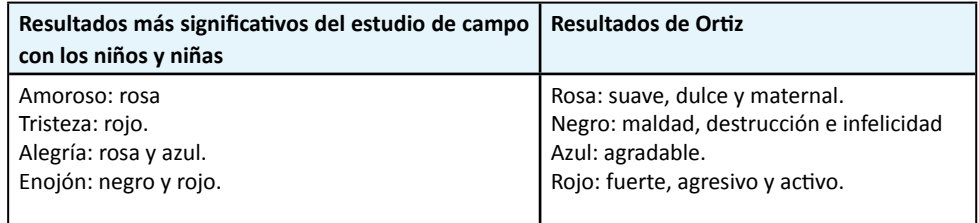

**Tabla 4.1.** Comparativo entre los resultados de Ortiz y los resultados obtenidos en el estudio de campo.

## **Interpretación:**

- Es evidente que las emociones que son asignadas al color rosa están relacionadas con características asociadas al género femenino.
- La asociación del color rojo a la emoción "enojo" puede atribuirse a un significado denotativo, relacionado con la ruborización de la cara provocada por enojo, por otra parte, este fenómeno es exaltado en las caricaturas.
- Debido a que no hay un color sobresaliente en los resultados de las relaciones triste y miedoso, no se puede dar una interpretación.

## *Pregunta 4: matiz favorito.*

**Objetivo:** Conocer el color predilecto de los niños y las niñas.

**Procedimiento:** se presentó una fila con nueve matices y el niño o la niña eligieron el de su preferencia.

#### **Representación gráfica:**

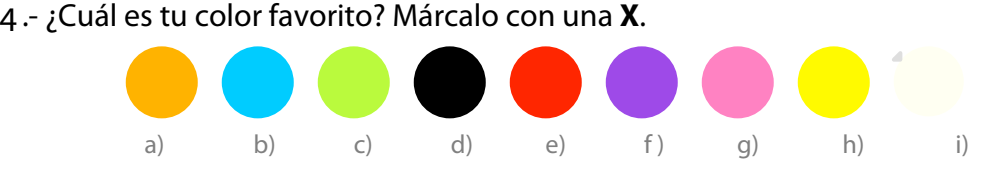

**Imagen 4.6.** Representación de la pregunta 4.

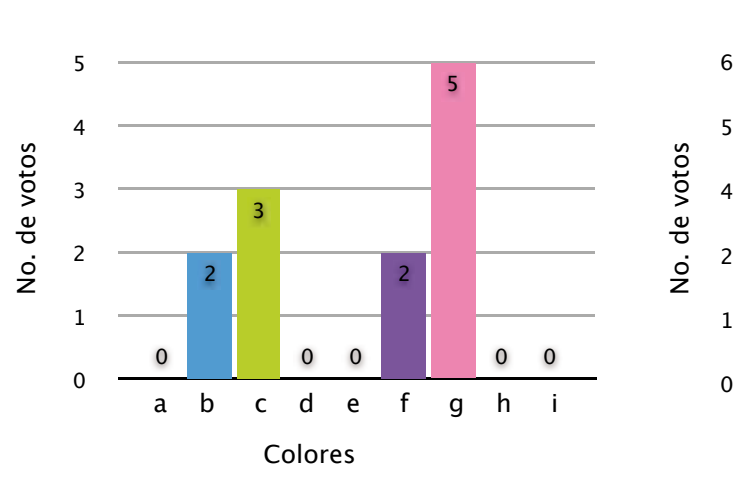

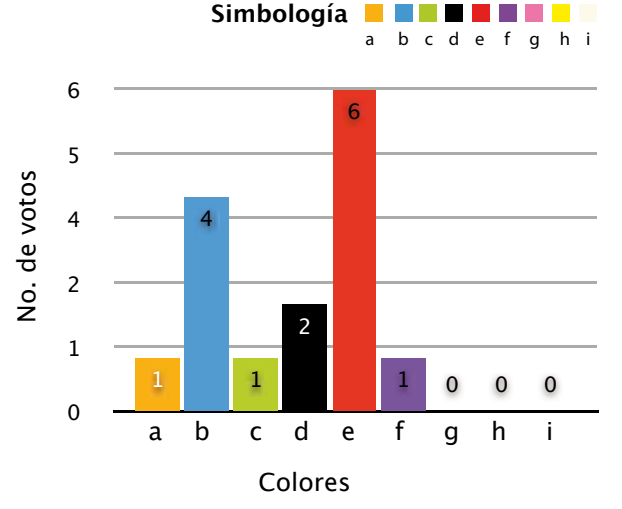

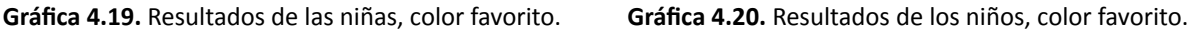

#### **Resultados:**

En el caso de las niñas hubo una tendencia hacia el color rosa y el verde, mientras que en los niños, la tendencia se orientó hacia el color rojo y el azul.

## **Interpretación:**

- Aquino (2007:22) llegó a resultados similares en una encuesta realizada a niños de segundo año de la misma escuela, encontrando que el color favorito de los niños fue el rojo seguido por el azul, y el de las niñas, el color rosa.
- Para Le Heard (en Ortiz, 2004:87), el color rojo se asocia con la infancia, para Pfister (en Ortiz:116) el rojo está relacionado con la conducta infantil y Swann (1993:33), señala que por ser un color rotundo y vivo, el rojo resulta atractivo para los niños.
- Como ya se mencionó, Ortiz (2004:243) encontró que los mexicanos asocian el color rojo con lo fuerte, agresivo e inquieto, y el color rosa con lo femenino, agradable y lo dulce, características que a su vez son asociadas al género masculino y femenino, respectivamente.
- Otra referente que puede ayudar a explicar los resultados de esta pregunta, se encuentra en la visibilidad de los colores en función del tiempo, en donde el rojo es visible en 226/10,000 segundos, hecho, que según Costa (2003:64), lo posiciona como el color que más rápido se reconoce.

## *Pregunta 5: vestimenta y accesorios favoritos para un personaje.*

**Objetivo:** conocer la ropa y accesorios favoritos.

**Procedimiento:** se mostró un modelo infantil en ropa interior, y alrededor de él un conjunto de ropa y accesorios. El objetivo fue que el niño o la niña escogieran su ropa y accesorios favoritos para ir a la feria con sus amigos.

Tomando en cuenta que en los juegos de Edumóvil, los escenarios para resolver las dinámicas son lúdicos, y bajo recomendación de la psicopedagoga, la condicionante de la pregunta tiene el objetivo de conocer que ropa y vestimenta es asociada con la diversión.

Se definieron tres zonas básicas: cabeza, tronco y extremidades.

#### Accesorios cabeza:

- Niño: sombrero, gorra deportiva, gorro para el frío, lentes (con armazón cuadrado o circular).
- Niña: sombrero, gorra deportiva, diadema, gorro para el frío, lentes (con armazón cuadrado o circular) y aretes.

Ropa tronco y extremidades:

• Overol.

#### Ropa tronco:

- Niño: playera, playera manga larga, chamarra.
- Niña: blusa, blusa de tirantes, blusa de manga larga, chamarra.

#### Extremidades

Ropa para piernas:

- Niño: pantalón, short.
- Niña: pantalón, falda, short.

#### Accesorios para pies:

• Zapatos, tenis, sandalias.

Accesorios brazo:

• Reloj con carátula circular o cuadrada.

Como en esta pregunta sólo interesó conocer cuál es la vestimenta preferida de los niños; la ropa y los accesorios no tuvieron color para evitar el rechazo o la preferencia alentados por el matiz. Para complementar esta pregunta, se invitó a las niñas y niños a sugerir otra ropa o accesorio preferido y que no estuviera ejemplificado en la ilustración.

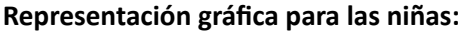

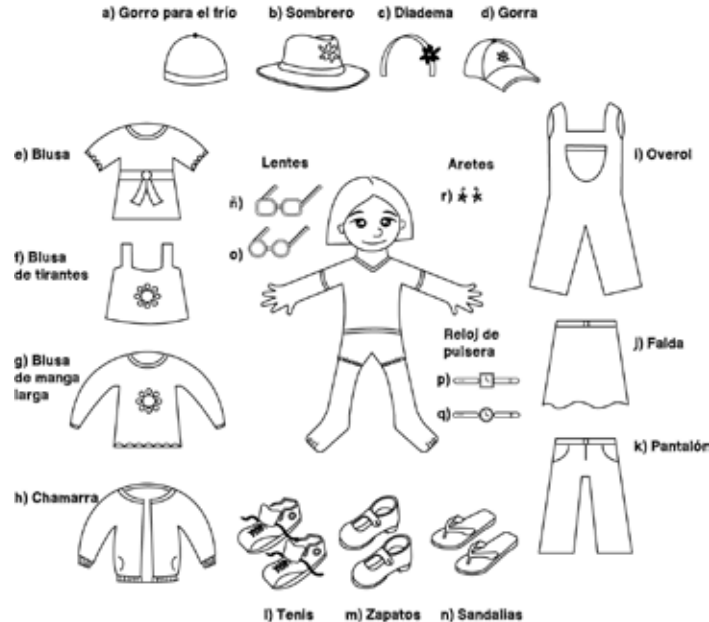

**Imagen 4.7.** Representación de la pregunta 5, niñas.

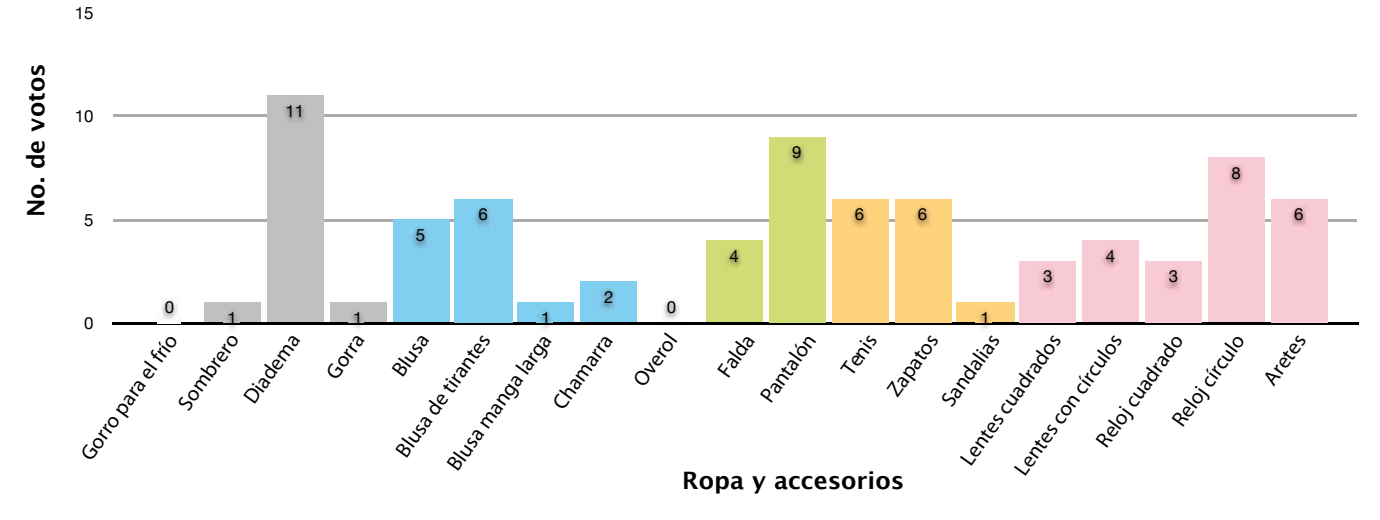

**Gráfica 4.21.** Resultados de las niñas, ropa y accesorios preferidos.

## **Resultados:**

Es evidente que las niñas prefieren los siguientes accesorios: diadema, reloj con carátula circular y aretes. Respecto a la ropa, la mayoría de votos se repartió entre la blusa de tirantes, la blusa normal, y pantalón; para el calzado, la mayoría de votos se repartió entre tenis y zapatos.

En la pregunta adicional, algunas niñas comentaron que hacían falta calcetas y pulseras.

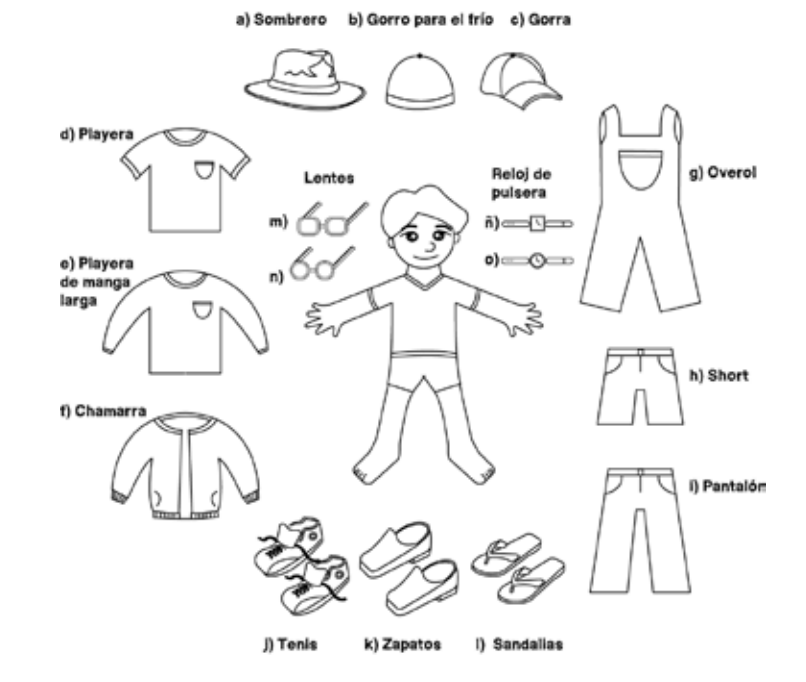

**Imagen 4.8.** Representación de la pregunta 5, niños.

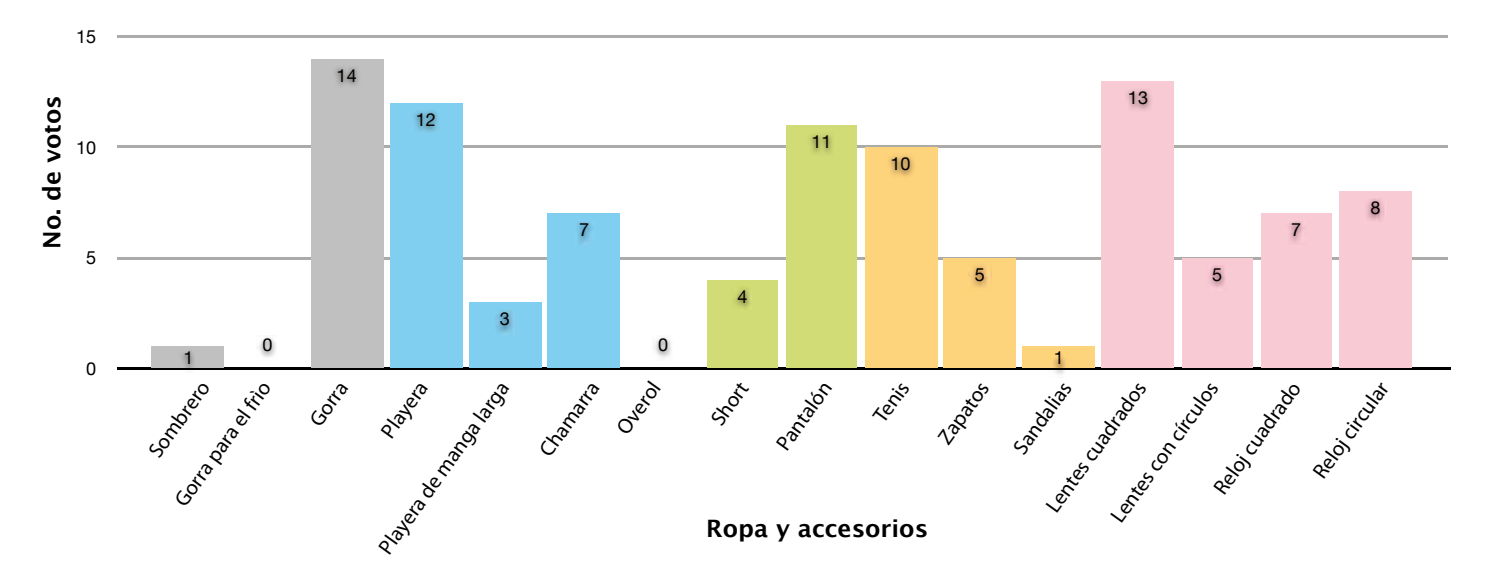

**Gráfica 4.22.** Resultados de las niños, ropa y accesorios preferidos.

#### **Resultados:**

Los niños siente mayor preferencia por los siguientes accesorios: gorra, lentes cuadrados y relojes, para la ropa hay una tendencia hacia el uso de playeras, chamarras y pantalón; para el calzado, la mayoría de votos se concentran en el reactivo tenis.

En la pregunta adicional, algunos niños comentaron que hacían faltan pulseras y collar.

### *Pregunta abierta: personaje favorito.*

Conforme iban acabando la primera encuesta, se indicaba a las niñas y niños que en una hoja blanca escribieran su nombre y que dibujaran su personaje favorito de caricatura. A continuación se muestran los resultados:

En el caso de las niñas, Bob esponja fue dibujado por 6 niñas, mientras que las demás, optaron por dibujar personajes como cenicienta, campanita y pitufina.

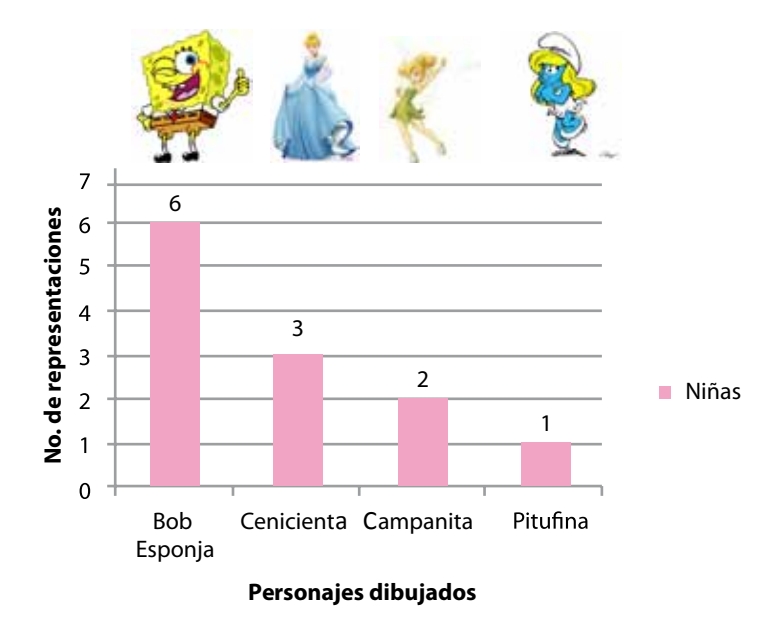

**Gráfica 4.23.** Representaciones de las niñas.

Para el caso de los niños, la mayoría optó por dibujar a Bob esponja, mientras que la minoría decidió dibujar a Ben y sólo uno decidió dibujar al hombre araña.

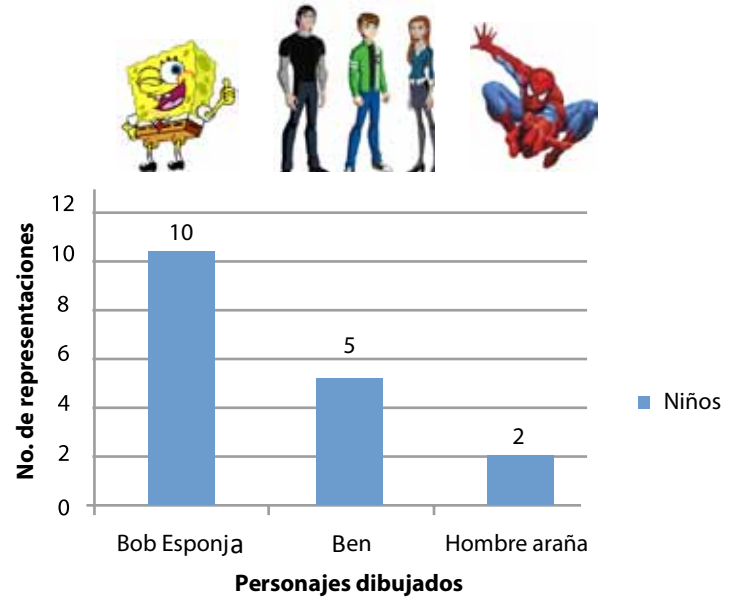

**Gráfica 4.24.** Representaciones de los niños.

#### **Resultados:**

El personaje más representado (Bob esponja), tiene un buen nivel de pregnancia, la cual se entiende como la capacidad que tiene una forma de ser recordada. En la revisión de los dibujos de este personaje, se observó que los niños representaron acertadamente el cuerpo, los ojos y la boca, e incluso algunos dibujaron detalles de los calcetines y zapatos.

#### **Interpretación:**

Los resultados de esta pregunta sugieren que los cuerpos de los personajes deben ser coherentemente sencillos, evitando en la medida, las representaciones realistas, las cuales disminuyen el grado de pregnancia de un personaje aumentando el tiempo que se dedica a su interpretación.

De acuerdo con Chávez y Belluccia (2005:54), la pregnancia es:

*"[…] La cohesión interna de la forma, proveniente de la solidez de cada uno de sus elementos, y lo evidente de su lógica compositiva, lo sencillo de su sintaxis. Ello redunda en la univocidad o baja ambigüedad del signo, que facilita no sólo su registro, sino su retención óptica, o sea, la fijación de la imagen visual que permitirá su recuerdo y posterior reconocimiento […]"*

#### *Segunda herramienta: Grupo de enfoque.*

Al término de la actividad anterior, se hizo un sorteo para conformar el grupo de enfoque; el cual sirvió para aplicar las preguntas abiertas en un lugar cerrado y tranquilo, que para este estudio fue la biblioteca de la escuela.

A fin de evitar influencias entre las respuestas de ambos sexos, se efectuaron dos sesiones, una dedicada a los niños y otra para las niñas, mismas que se grabaron a fin de registrar las respuestas de manera detallada.

Los resultados demuestran que tanto las niñas como los niños ven el canal cinco de televisión abierta, cuya barra de programación se enfoca principalmente a las caricaturas. Asimismo, los dos grupos coinciden en que, de lunes a viernes, ven la televisión en la tarde, y que los fines de semana, disponen de gran parte del día para verla.

Cuando se les preguntó acerca de los lugares favoritos o divertidos que conocen y que prefieren, ambos sexos respondieron que les gusta el parque de Huajuapan de León, la expo-feria de Huajuapan y la presa de Yosocuta.

En el caso de los niños, ellos mencionaron que gustan de ver las siguientes caricaturas: Scooby Doo, Bob esponja, Los Pitufos y El Hombre araña; pero la caricatura que más les gusta a los cinco niños es Ben 10: Fuerza alienígena.

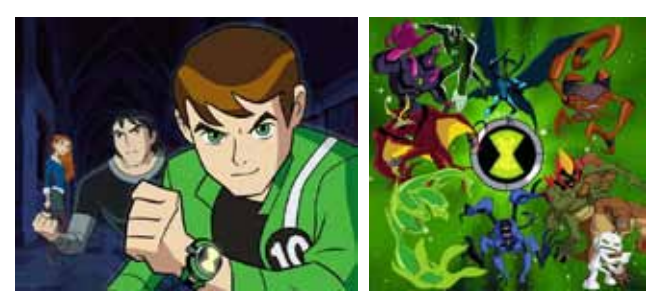

**Imagen 4.9.** Ben y sus múltiples transformaciones.

Según lo comentado por los niños, la trama principal de esta caricatura trata la historia de un joven llamado Ben quien por medio de un brazalete llamado "Omnitrix", elige en qué monstruo convertirse para defender de invasores alienígenos a la tierra.

Cuando se les preguntó a los niños las características de Ben, comentaron que es un personaje que le gusta pelear, que se puede transformar en monstruos y que es muy "poderoso".

Con respecto al color y forma del personaje, los niños enfatizaron que usa playera negra, pantalón azul y que su poder se encontraba en su reloj. Al preguntarles acerca del escenario en donde se desenvuelve la caricatura, los niños mencionaron que se trataba de la ciudad de México.

En la sesión dedicada a las niñas, la distribución de las caricaturas favoritas se dio de la siguiente manera: 2 niñas respondieron que Bob esponja era su personaje favorito; otras 2 niñas dijeron que el chavo del ocho es el de su preferencia y sólo una comento que Dora la exploradora es su favorita. A pesar de que no a todas les gustaba el mismo personaje, cuando se les preguntó acerca de las características de cada personajes, todas participaron.

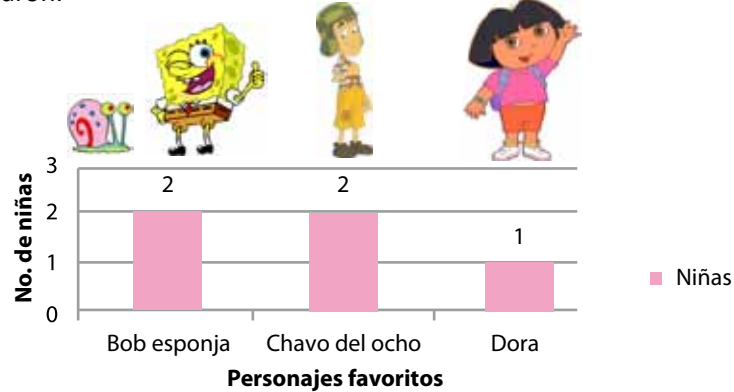

**Gráfica 4.25.** Personajes favoritos de las niñas.

Las niñas mencionaron que Bob esponja trabaja cocinando *Kangreburgers* y que es un personaje amigable, tierno e inocente; que no se enoja y que se pone triste si lo regañan o cuando no encuentra a su mascota "Gary", un caracol de mar. De esta caricatura señalaron que la historia se desenvuelve en el patio de la casa de Bob y en el valle, en donde este personaje y su amigo Patricio atrapan medusas de mar. cuadrado, amarillo, poroso y con ojos grandes.<br>
Cuando se les preguntó acerca de las caracteries da niñas mencionaron que Bob esponja trabaja<br>
de Bob y en el valle, en donde este personaje y<br>
Cuando se les preguntó acerca

Cuando se les preguntó acerca de las características físicas de Bob esponja, las niñas enfatizaron que era

Al chavo del ocho, lo describen como un niño huérfano que vive en un vecindario, que tiene siete años y que es juguetón, envidioso y llorón; su escondite favorito es un barril y le gustan las tortas de jamón. Aunque no precisaron que ropa usa, mencionaron que su vestimenta es de color verde y café.

A Dora la exploradora, la perciben como una niña de siete u ocho años que le gusta ayudar a sus amigos, y que tiene a un mejor amigo cuyo nombre es Botas, un changuito morado. Mencionaron que el accesorio principal de Dora es una mochila de color azul, y que su ropa es de color café y rosa. Para ellas, toda la historia se desenvuelve en el bosque.

## **4.3 Análisis semiótico y retórico de los personajes favoritos**

De acuerdo con la información investigada en el marco teórico, un personaje de caricatura se puede considerar como un conjunto de signos que en un contexto específico, como lo es la narrativa audiovisual, cobra sentido para el espectador.

En este sentido, el siguiente análisis propone explorar los signos constituyentes de los personajes y relacionarlos con las impresiones que de ellos tienen los niños y niñas entrevistadas. Para explicar el procedimiento se recordará brevemente algunos conceptos de la teoría semiótica que facilitaron el estudio.

De acuerdo con el modelo tríadico de Pierce, el signo se entiende como el conjunto de tres elementos:

*Objeto.* Es aquello que puede ser percibido por los sentidos o que puede ser pensado o evocado por la mente.

*Signo o Representamen*. Es un algo que para alguien representa o refiere al objeto, es el signo despojado de su objeto.

*Interpretante.* Es considerado como el proceso de interpretación.

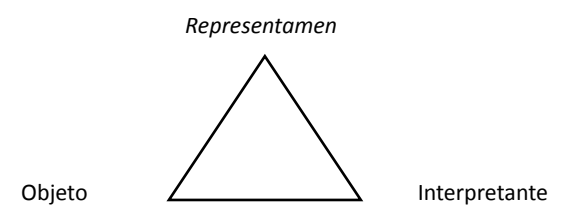

**Imagen 4.10. Modelo tríadico de Pierce.**

De acuerdo con Pierce, estos elementos son necesarios para que el signo se constituya como tal, ya que si falta alguno, el signo no se puede formar. Además, propuso que los signos se pueden manifestar como fenómenos generales, divididos en tres categorías principales:

- 1. **Primeridad**, que corresponde a los signos que se manifiestan como una cualidad, son la sensación de algo, como un color u olor.
- 2. **Secundidad**, que hace referencia a los signos que se manifiestan como un hecho en bruto, producto de una relación determinada.

3. **Terceridad**, son las manifestaciones de los signos bajo la forma de una ley, esta propiedad se caracteriza por las leyes generales de una sociedad.

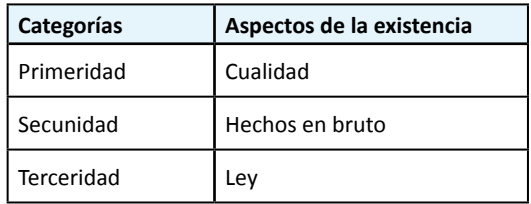

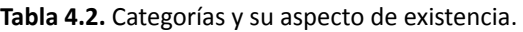

Tiempo después, Morris (1985:31) recopiló los estudios de Pierce y profundizó en tres dimensiones del signo, clasificándolas de la siguiente manera: dimensión sintáctica, es el estudio de la relación del signo consigo mismo; dimensión semántica, es el estudio de la relación entre el signo y sus significados; y la dimensión pragmática, que es el estudio de la relación entre el signo y sus usuarios.

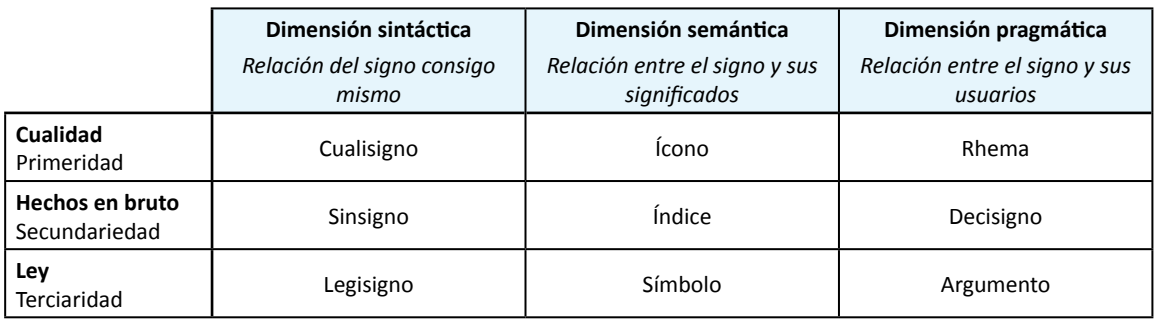

**Tabla 4.3.** Dimensiones del signo y sus categorías.

**Dimensión sintáctica:** considera la relación del signo consigo mismo, de esta dimensión se desprenden tres aspectos, el *cualisigno*, que es la cualidad material de un signo; el *sinsigno*, que hace referencia a las posibilidades de las cualidades y el *legisigno*, término que hace referencia a la posibilidad de una ley o norma que también puede ser un signo.

En el análisis de los personajes, estos aspectos se describieron de la siguiente manera: para el *cualisigno* se escribieron las características y atributos visuales del personaje; en el *sinsigno* se escribió una oración que refiere a las posibilidades de las cualidades y en el *legisigno*, se escribió la ley o norma que implican las cualidades del personaje, así como el arquetipo del personaje.

Por ejemplo:

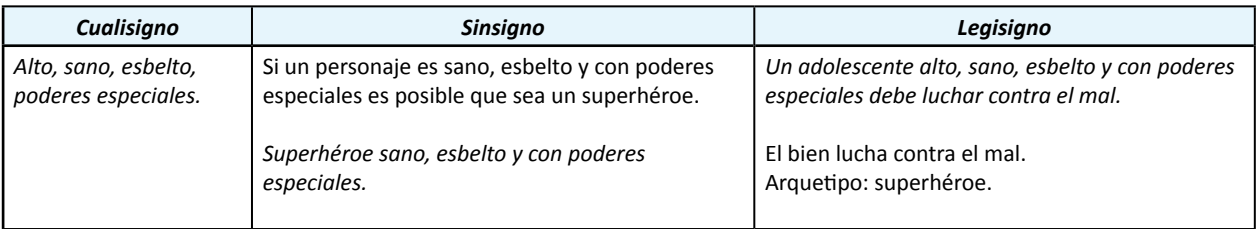

**Tabla 4.4.** Dimensión sintáctica.

**Dimensión semántica:** se considera la relación entre el signo y sus significados, en esta dimensión se encuentra el *ícono*, donde el signo se relaciona con su objeto por tener alguna semejanza con éste; el *índice*, que es la relación existencial entre objeto y signo; y el *símbolo*, que representa al objeto independientemente de las características externas o materiales.

| <b>ÍCONO</b>                                                                                                    | <b>ÍNDICE</b>                                                                                                    | <b>SÍMBOLO</b>                                                                                                    |  |
|----------------------------------------------------------------------------------------------------|----------------------------------------------------------------------------------------------------|----------------------------------------------------------------------------------------------------|--|
| R                                                                                                    | R                                                                                                    | R                                                                                                    |  |
| El signo o representamen se relaciona<br>con su objeto por tener alguna<br>semejanza con éste.                                   | El signo se relaciona con su objeto en<br>términos de causalidad.                                                                                                  | El signo se relaciona con su objeto sólo<br>por una convención, de ahí que no haya<br>una conexión lógica entre ellos.                                        |  |
| Ejemplo: el pictograma que se<br>encuentra en la entrada del baño y que<br>representa la silueta de un hombre o de<br>una mujer. | Ejemplo: las señales de tránsito, puesto<br>que tienen una relación directa (señalar<br>o indicar) con la realidad física del lugar<br>en el que están emplazadas. | Ejemplo: la cruz roja es un símbolo que<br>se reconoce como "asistencia".<br>Relación signo-objeto: es una relación<br>arbitraria, por convención, el usuario |  |
| Relación signo-objeto: representa la<br>silueta de un hombre o de una mujer.                                                     | Relación signo-objeto: indicar o señalar<br>normas de tránsito en determinado<br>contexto.                                                                         | aprende que la cruz roja significa<br>"asistencia".                                                                                                    |  |

**Tabla 4.5.** Relaciones signo/*representamen* y objeto.

Para este estudio, el *ícono* hace referencia a cómo se representa gráficamente el personaje, el *índice*  es lo que indican o señalan las características del personaje para cierto contexto (historia o trama de la caricatura) y el *símbolo* son los conceptos o ideas representados por el personaje y que son evocados por la mente del usuario al ver el personaje.

Por ejemplo:

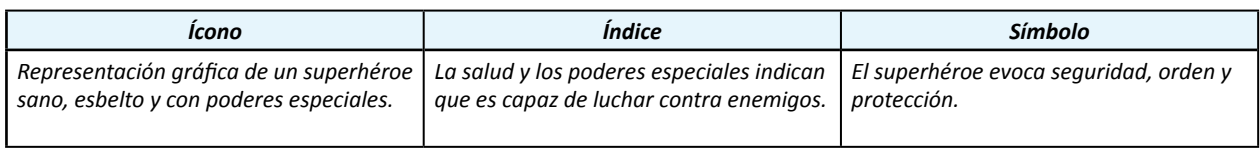

## **Tabla 4.6.** Dimensión semantica.

**Dimensión pragmática**: se considera la relación entre el signo y sus usuarios, y se divide en *rhema*, que desde el punto de la interpretación es cuando ésta permanece todavía abierta; *dicente*, que es cuando la interpretación puede concluirse y el *argumento*, que ocurre cuando la interpretación está completa porque el usuario puede reconocer al signo como perteneciente a un sistema global de otros signos.

En este estudio, *rhema* son los signos como acción, y son las actividades o hechos descontextualizados que

más realiza el personaje o que más le caracterizan, lo cual deja todavía abierta la interpretación del rol del personaje; en el *dicente* las acciones están contextualizadas y es cuando el usuario del signo empieza a hacer inferencias acerca del rol del personaje, y por último, el *argumento*, que es el trama de la historia, y es lo que define al personaje. Para estas relaciones, se tomaron en cuenta las interpretaciones de los niños.

Por ejemplo:

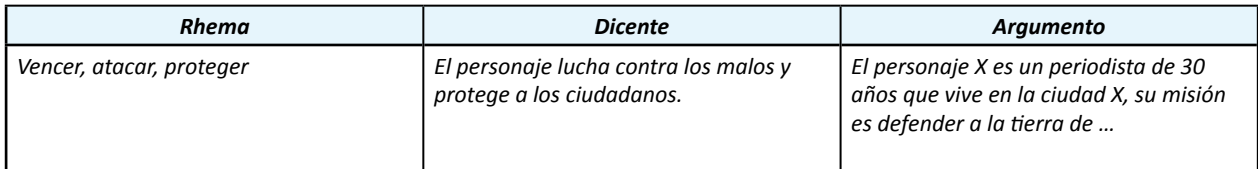

#### **Tabla 4.7.** Dimensión pragmática.

Considerando las dimensiones y relaciones del signo propuestas por Morris, un personaje está formado por signos que funcionan en uno o varios niveles que cobran sentido para el espectador cuando se presentan en un contexto particular, en este caso, en la narración audiovisual.

La lógica anterior es la base del análisis propuesto en este proyecto, cuyo propósito es explorar los diferentes signos que conforman al personaje con la ayuda de una tabla que permite clasificar los signos más representativos de acuerdo a su nivel y relación.

El ejercicio en sí, constituye un procedimiento para familiarizarse con el fenómeno semiótico, pues las celdas se rellenaron con información obtenida en el estudio de campo que refiere a las impresiones que las niñas y los niños, según sea el caso, tienen acerca de su personaje de caricatura favorito. La tabla guía que se utilizó en el análisis de cada personaje, se muestra en la página siguiente (106).

Después de rellenar la tabla descrita, se utilizó el esquema pentiádico de Kenneth Burke (1969:3), el cual, de acuerdo con Tapia (2007:1), es central en los análisis retóricos pues ayuda a describir y respaldar la retoricidad de todas las acciones humanas (que para el caso del presente estudio son las acciones de los personajes humanos o antropomorfos), de esta manera se puede aplicar a las diversas situaciones para comprender su índole retórica, ya que *[…] ninguna acción humana es como es necesariamente […]*, sino sólo sucede como sucede en virtud de condiciones *[…] contingentes, históricas, particulares y cambiantes […]*, en este sentido, su aplicación en el análisis de los personajes facilitará la identificación y el entendimiento de las condiciones que permiten a los espectadores dotar de sentido a las acciones de los personajes.

De acuerdo con Burke, existen cinco vectores que se pueden identificar para entender lo implicado en las acciones humanas; primero, para entender los motivos de esas acciones se tiene un *Acto* (hechos concretos que han tenido lugar) después una *Escena* (el escenario del acto, la situación donde aquél ocurre); luego la persona o el tipo de persona que realiza el acto, esto es el *Agente*; el cuarto vector son los medios o instrumentos de que se ha valido para actuar, es decir, la *Agencia*, y finalmente el *Propósito* con el que ha actuado.

Es importante mencionar, que en el uso del esquema de Burke, se utilizará información recopilada de la observación de las caricaturas, esto a fin de comparar lo que la caricatura presenta y lo recordado por los niños y las niñas.

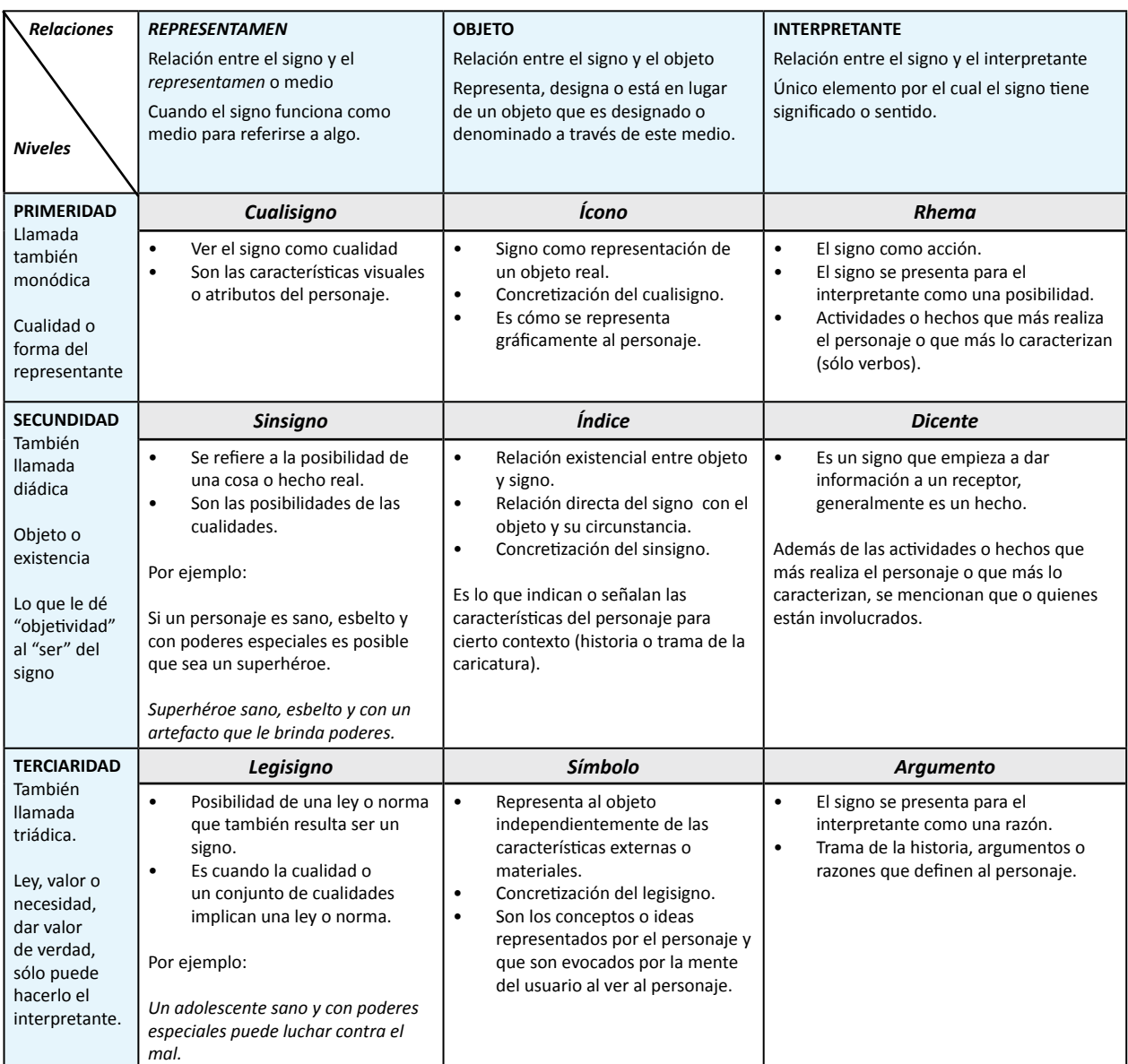

 **Tabla 4.8.** Tabla de relaciones y niveles.

## **a) Análisis del personaje: Ben de la caricatura "Ben 10: Fuerza alienígena".**

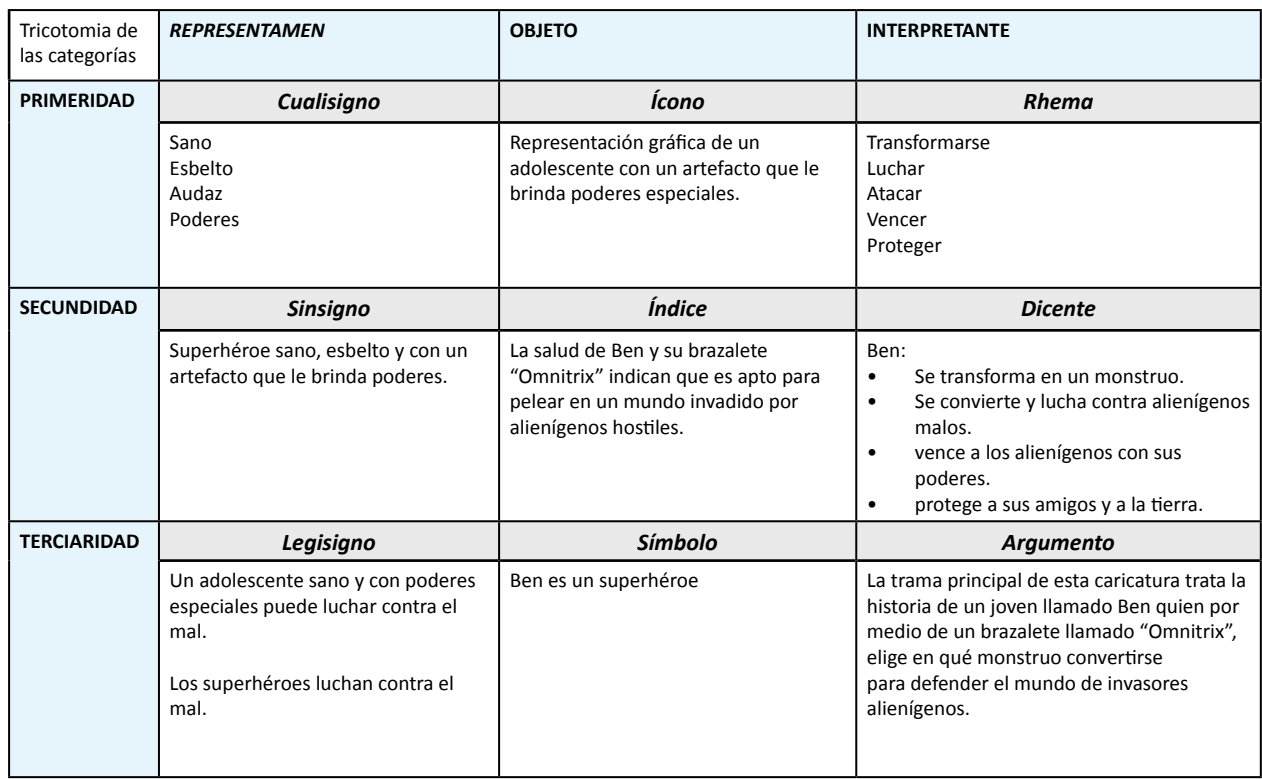

**Tabla 4.9.** Tabla de relaciones y niveles para el personaje "Ben".

- *• Acto:* proveniente del espacio, un asteroide cae en la tierra trayendo consigo un brazalete con poderes que es encontrado por Ben durante un viaje con su Abuelo.
- *• Escena:* el asteroide cae en la tierra, lugar en el que constantemente llegarán amenazas de otros planetas que buscarán apoderarse del brazalete o afectar al planeta tierra.
- *• Agente:* Benny Tenison, mejor conocido como Ben, es un joven de 10 años, de complexión menuda, cabello castaño, tez clara y ojos verdes; le fascinan los comics y es fanático de los Summo Slamers, un juego basado en tarjetas; es criado por su abuelo y por su prima Gwen.
- *• Agencia:* el brazalete *omnitrix*, permite a Ben mezclar su ADN con el de un extraterrestre, permitiéndole convertirse en un alienígeno.
- *• Propósito:* luchar en compañía de su abuelo y su prima Gwen contra invasores alienígenos y contra cualquier amenaza que desee apoderarse del brazalete *omnitrix.*

Comparando los resultados de la tabla con el esquema de Burke se puede concluir que los niños tienen buen nivel de memoria de la historia y el propósito de Ben; particularmente, los niños enfatizan el uso del brazalete como elemento fundamental de la historia y como característica esencial de los poderes de Ben.

### **b) Análisis del personaje: Bob esponja de la caricatura "Bob esponja pantalones cuadrados".**

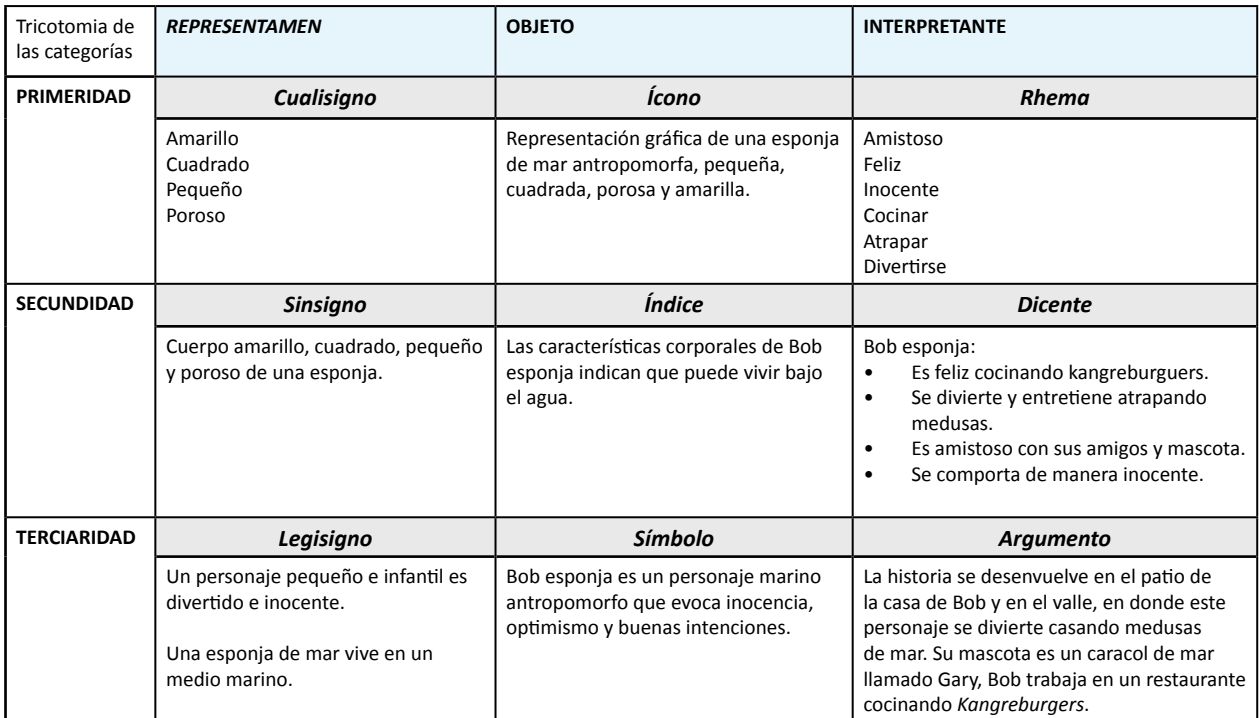

**Tabla 4.10.** Tabla de relaciones y niveles para el personaje "Bob".

- *• Acto:* en la búsqueda de un hogar, Bob decide establecer su hogar en una piña que casualmente se encuentra en el mismo vecindario donde vive su compañero de trabajo, Calamardo, un pulpo de mal humor, y Patricio, una estrella de mar que Bob considera como su mejor amigo.
- *• Escena:* La historia cuenta con 6 escenas principales: la ciudad "Fondo de Bikini", la vecindad en donde vive Bob, el restaurante llamado el crustáceo cascarudo, la playa que es el centro de reunión y descanso de los habitantes, el campo de medusas y la casa de su amiga Arenita.
- *• Agente:* Bob es una esponja de mar amarilla inocente y juguetona, vive en una piña y tiene como mascota a un caracol de mar llamado Gary; ama su trabajo como cocinero en el restaurante "Crustáceo cascarudo", disfruta su tiempo libre casando medusas y haciendo travesuras con su amigo Patricio y su amiga Arenita, esta última es una ardilla que por medio de un traje especial vive debajo del mar.
- *• Agencia:* la historia concentra las aventuras de Bob en cinco ejes: su trabajo en el crustáceo cascarudo, en donde su espátula y el buen desempeño en su trabajo son lo más importante; el cuidado de su mascota, un caracol al cual bautizó con el nombre de Gary; la caza de medusas y las travesuras que realiza en compañía de su mejor amigo, Patricio; y sus clases de manejo, en donde constantemente reprueba los exámenes.
- *• Propósito:* tener un buen desempeño en su trabajo, cuidar a su mascota, obtener algún día su licencia de manejo y disfrutar la vida en compañía de sus amigos.

En el caso del personaje Bob esponja, las niñas recuerdan de manera acertada las características visuales del personaje así como la relación que tiene con su mejor amigo y su mascota, sin embargo, no recordaron o no consideraron importante mencionar otros aspectos de la historia, como por ejemplo, la relación de Bob con su jefe y con otros amigos, así como el constante estrés y frustración a causa de los exámenes de manejo.

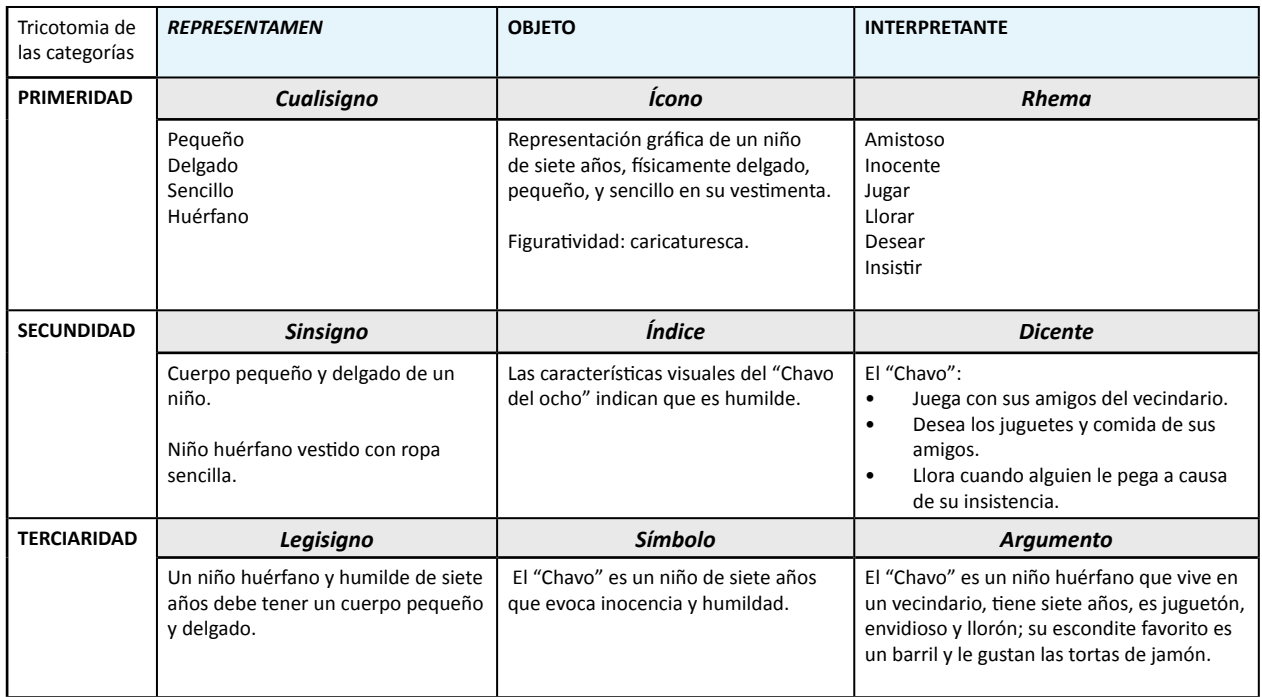

## **c) Análisis del personaje: Chavo de la caricatura "El Chavo".**

**Tabla 4.11.** Tabla de relaciones y niveles para el personaje "Chavo".

- *• Acto:* su llegada al vecindario es incierta, sin embargo se sabe que vive en el apartamento número ocho, de ahí su apodo; comúnmente no habita el apartamento, prefiriendo habitar un barril que se encuentra en el patio principal del vecindario.
- *• Escena:* la historia se desarrolla en dos escenas principales, los dos patios de la vecindad y el aula de clases.
- *• Agente:* el "Chavo del ocho" es un niño huérfano que vive en un vecindario de clase baja, es de complexión delgada y de estatura baja; le gusta esconderse en un barril, es muy juguetón e inocente, a veces hace enojar sin intención a su vecino, "Don Ramón", quien le pega causándole el llanto. Le gustan las tortas de jamón y constantemente pelea con "Quico", su otro vecino. Como aspecto singular, sufre de una extraña afección que lo paraliza cuando ve o escucha algo extraño para él.
- *• Agencia:* la historia concentra las aventuras del Chavo en dos ejes: su vida cotidiana en el vecindario, en donde realiza travesuras y juega con su vecino "Quico", a los que se le suman "La Popis", prima de Quico; "Ñoño", hijo del dueño del vecindario y ocasionalmente "Godinez"

compañero de la escuela; el otro escenario es la escuela, en donde las situaciones giran en torno a la vida dentro del aula y los problemas con el maestro, el señor "Jirafales", a quien el Chavo apoda como el maestro "longaniza".

*• Propósito:* conseguir la deseada torta de jamón y jugar con sus amigos.

Al comparar la tabla con los puntos del esquema de Burke, se puede apreciar que las niñas tienen un buen nivel de recordación del comportamiento del personaje, sin embargo no mencionaron otros escenarios y personajes que interactúan con el "Chavo". Quizás esto se deba a que prestan atención a los objetivos y resultados que persigue el chavo, sin importar quienes estén involucrados directa o indirectamente.

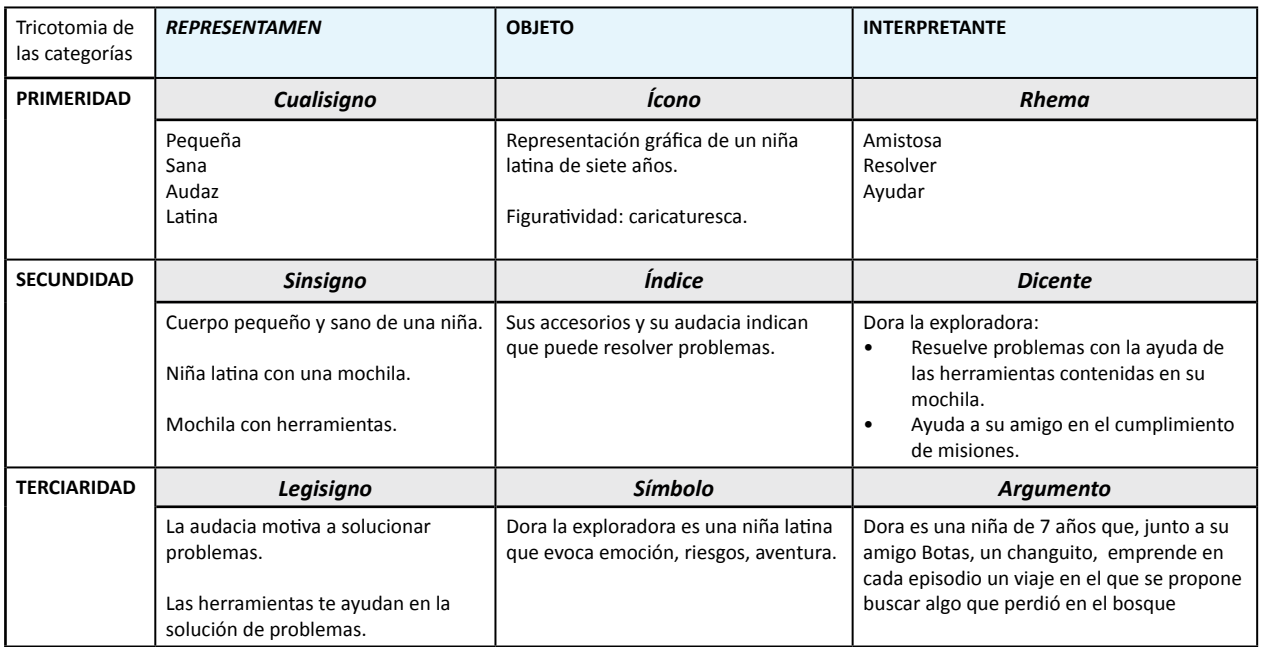

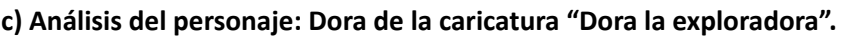

**Tabla 4.12.** Tabla de relaciones y niveles para el personaje "Dora".

- *• Acto:* durante su recorrido por diferentes escenarios, ayuda a sus amigos (Isa, la iguana; Tico, la ardilla y Benny el toro) a encontrar objetos perdidos o a buscar caminos para llegar a determinados lugares y cumplir ciertas misiones.
- *• Escena:* la historia se desarrolla en diversos escenarios, entre los principales se encuentra el bosque, la selva, el pueblo y el lago.
- *• Agente:* Dora es una niña mexicana de siete años, es muy dinámica y emprendedora, se caracteriza por tener pelo lacio, ojos grandes, boca pequeña, tez morena y estatura baja. Siempre carga consigo una mochila en donde guarda una variedad de herramientas que le permiten resolver problemas.
- *• Agencia:* la historia concentra las aventuras de Dora en buscar algo perdido, o robado por el "Zorro", su enemigo; y en encontrar caminos para llegar a algún sitio, esto con la ayuda de un

mapa (ser antropomorfo) y de su amigo "Botas", un changuito de color morado que calza unas pequeñas botas.

**• Propósito:** encontrar objetos perdidos o robados por el "Zorro" y a la vez enseñar de manera amena la pronunciación de palabras del idioma inglés.

Al igual que en los casos anteriores, las niñas sólo se limitaron a mencionar aspectos relevantes del personaje y sus amigos más directos, como el changuito "Botas" y el mapa.

## *Resultados del análisis semiótico y retórico de los personajes de caricatura:*

Como se pudo observar, el llenado de cada celda constituyó un ejercicio que ayudó a explorar, de manera hologramática<sup>36</sup>, las relaciones entre el significado (valores o conceptos que representa) y el significante (características visuales y comportamiento) del personaje, lo cual permitió:

- la familiarización con dicho fenómeno y
- concluir que en el diseño de personajes, la argumentación, que es la historia o trama, define en gran medida la caracterización del personaje y a su vez su interpretación.

Es importante señalar que este resultado, confirma lo indicado en el método general para diseñar y caracterizar personajes descrito en la sección 2.7. (ver página 42), en donde se mencionó que el diseño debe respaldarse con un desarrollo conceptual (historia, trasfondo del personaje, habilidades) el cual será la base del desarrollo visual (características visuales del personaje), permitiendo de esta manera, el desarrollo de personajes convincentes.

# **4.4 Discusiones**

De acuerdo con Ortiz (2004:67), Costa (2003:59), Moles y Janiszewski (1993:106), los colores representados en un mensaje gráfico son interpretados en función de lo siguiente:

- a. Trasfondo del receptor o lector del mensaje, que está conformado por su pasado, educación, cultura y experiencia; lo cual le permite relacionar y asociar lo que ve con la red de significados que ha aprendido en su grupo social.
- b. El contexto en el que se transmite y presenta el color, que es la relación del color con otros elementos gráficos representados en el soporte.

De acuerdo con lo anterior, las elección que las niñas y niños hacían por ciertos colores y formas, así como la relación que adjudicaban a determinado color con cierta emoción, dependió del esquema de significados que han aprendido en su cultura, así como de varios factores humanos, como el aprendizaje, la edad, el sexo, el ámbito sociocultural, etc.

<sup>36</sup> Análisis que consiste en estudiar o explorar del todo a sus particularidades y viceversa. Según Chaverra (2007:11) El principio hologramático busca superar el principio del "holismo", que no ve más que el todo, y del "reduccionismo" que se limita a las partes: el principio hologramático ve las partes en el todo y el todo en las partes.

Según Ortiz (2004:78), los significados de los colores se basan en asociaciones muy dispersas y difusas, sin embargo, existen dos puntos de análisis que ayudan a comprender dicho fenómeno: los significados denotativos y connotativos del color.

Los significados denotativos, son los significados que se otorgan a los colores cuando éstos se asocian de manera directa con objetos o fenómenos naturales, Costa (2003:59) se refiere a esto como un componente de la semiótica del color, y lo identifica como el grado de iconicidad cromática, que es la correspondencia relativa entre el color y la forma y con la realidad representada.

Por otra parte, de acuerdo con Guiraud (en Ortiz, 2003:59), los significados connotativos, son todos los valores subjetivos que son atribuidos al signo, debido a su forma y a su función. La connotación radica en un convencionalismo social, que según Barthes (en Crow, 2006:58), es el acuerdo con respecto a cómo se debe responder ante el signo.

Para Costa (2003:59), la connotación es el segundo componente de la semiótica del color, y se refiere a lo que la imagen en su conjunto evoca además de lo que representa, es decir, los conceptos o ideas que se relacionan indirectamente con el significado de un gráfico.

En las preguntas 1 (preferencias por un valor específico del matiz) y 4 (matiz favorito), para que el niño o niña eligiera un color, éste se presentó como un elemento "aislado", provocando que la significación o proceso de semiosis, estuviera regida en gran parte, por la connotación del color. Aunque el color está representado como el "color de relleno" de un círculo, dicha relación es débil y arbitraria, lo que dio como resultado una interpretación primordialmente simbólica, en donde los niños asociaron determinado concepto al color y en función de eso eligieron su favorito.

Previendo lo anterior, en la etapa de elaboración del instrumento de exploración, surgió la necesidad de obtener datos que permitieran conocer en contextos específicos y funcionales para el presente proyecto, las preferencias por ciertas formas y colores, por lo que se formularon dos preguntas que permitieron explorar y conocer la morfología que los niños (as) prefieren en la cara de un personaje (pregunta 2) y el color que relacionan con una expresión facial (pregunta 3).

En la pregunta 2, las características de la forma básica están representadas de manera implícita en la cara del personaje y la textura visual de su vestimenta. Esto contextualiza la pregunta, obligando al niño o niña, a elegir no sólo una forma, sino a la morfología facial favorita de un personaje, lo cual se convierte en un referente o indicador funcional y práctico para este proyecto, ya que facilitó la definición del estilo morfológico de los personajes del banco de imágenes.

Por su parte, en la pregunta 3, la asociación forma-color, permitió que los niños hicieran una búsqueda guiada del significado, ya que se centraron en decodificar dicha relación en función de conceptos o ideas relacionados con las emociones. Este aspecto ayudó a definir el color que debe usar un personaje en relación con su emoción predominante.

En lo que respecta al personaje favorito de caricatura, de acuerdo con los resultados de la pregunta abierta y del grupo de enfoque, se concluye que la respuesta a la pregunta, dependió, en parte, del contexto en el que se realizó, sin embargo, se puede decir que debido a que tuvo el mayor número de representaciones, el personaje que más influye en ambos sexos es "Bob esponja".

En el caso de la pregunta que pedía a los niños (as) dibujar su personaje favorito de caricatura, se pudo observar que la interacción entre los alumnos, la imitación, la espontaneidad en contestar la pregunta y la recordación de la caricatura a la que más han estado expuesto, fueron algunos de los factores que influyeron para que el personaje "Bob esponja" haya tenido más representaciones.

En contraste, en el grupo de enfoque, el ambiente controlado y el número limitado de participantes (5 niñas y 5 niños), ayudó a que estos tuvieran tiempo para reflexionar su respuesta, teniendo como resultado que las niñas prefieren personajes cariñosos, aventureros y juguetones, con cuerpo pequeños y con una edad física de 7 u 8 años, como Dora la exploradora o El chavo del ocho; mientras que los niños prefieren personajes dinámicos, aventureros, agresivos, con habilidades especiales y con cuerpos de adolescentes, como Ben de la caricatura "Ben 10: fuerza alienígena".

# **4.5 Conclusiones del capítulo**

En términos generales, se concluye que el estudio de campo sí respondió las preguntas de investigación planteadas al inicio de este proyecto, prueba de ello es la lista que se muestra a continuación, y que tuvo como objetivo facilitar el proceso de creación del banco de imágenes:

- Los niños, prefieren valores altos para colores cálidos como el amarillo, rosa y verde; y valores bajos para colores fríos como el negro, azul y morado. Destaca que, para el matiz amarillo, ambos sexos prefieren valores altos.
- Los colores favoritos de las niñas son el color rosa y el verde, mientras que en los niños, la tendencia se orientó hacia el color rojo y el azul.
- Las asociaciones emoción-color predominantes se dieron de las siguiente manera:
	- Amoroso se asoció mayormente al rosa,
	- enojón se asoció mayormente al negro y rojo,
	- alegre se asoció mayormente al rosa y azul,
	- triste se asoció mayormente al rojo.
- Las niñas tienen preferencia por personajes con características faciales circulares y triangulares, mientras que la mayoría de los votos de los niños, están repartidos entre los personajes con características cuadradas y triangulares respectivamente.
- Las niñas prefieren los siguientes accesorios en un personaje: pulseras, diadema, reloj con carátula circular y aretes. Respecto a la ropa, prefieren blusa de tirantes, blusa normal y la falda; para el calzado, la mayoría prefiere calcetas con tenis o zapatos.
- Los niños sienten mayor preferencia por los siguientes accesorios: gorra, lentes cuadrados, relojes y collares, para la ropa hay una tendencia hacia el uso de playeras, chamarras y pantalón; para el calzado, la mayoría de votos se concentran en el reactivo tenis.
- Los personajes deben ser coherentemente sencillos, evitando las configuraciones figurativas realistas, que disminuyen el grado de pregnancia de un personaje dificultando su interpretación y recordación.
- De acuerdo con el análisis semiótico, la trama o la historia del juego es el parámetro que mayor peso tienen en la definición de las características visuales del personaje (caracterización).

**5. Aplicación de resultados en el desarrollo de personajes y escenarios** 

# **5.1 Premisas para el desarrollo de personajes y escenarios**

De acuerdo con Quevedo (2011:1), las premisas son fundamentales en los proyectos de diseño, pues orientan las estrategias a seguir y justifican los resultados, en este sentido, para el desarrollo de personajes se consideraron referentes conceptuales y visuales de 3 fuentes: estudio de propuestas similares, caricaturas y personajes favoritos, y resultados de los instrumentos aplicados a niños y niñas. A continuación se muestra una tabla que reune las premisas que se tomaron de cada fuente y que sirvieron como base para el diseño de nuevos personajes:

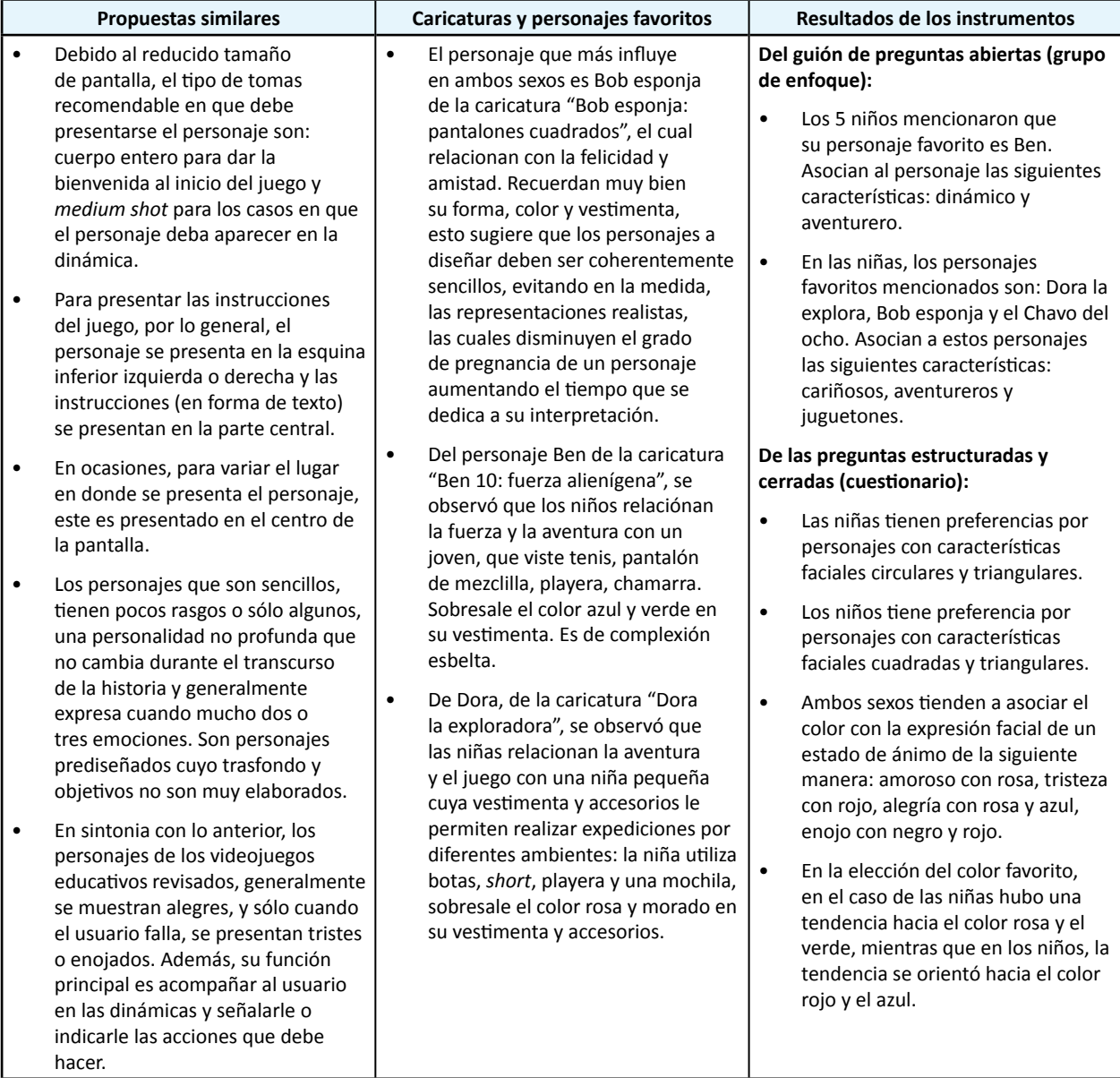

**Tabla 5.1.** Resumen de los referentes conceptuales y visuales utilizados en el diseño de personajes.

Continuación de la tabla 5.1.

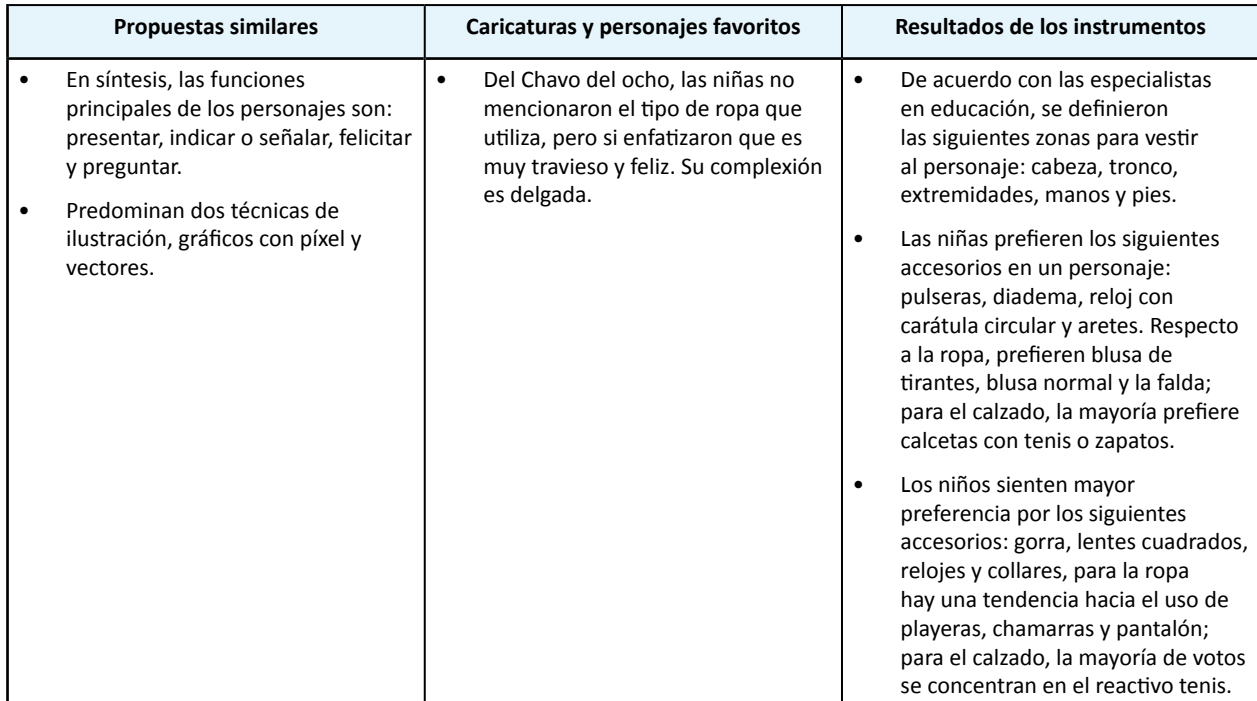

**Tabla 5.1.** Resumen de los referentes conceptuales y visuales utilizados en el diseño de personajes.

Para los escenarios, se consideraron 3 fuentes: estudio de propuestas similares, investigación documental y resultados de los instrumentos aplicados a niños y niñas; a continuación se muestra la tabla que reúne las premisas consideradas:

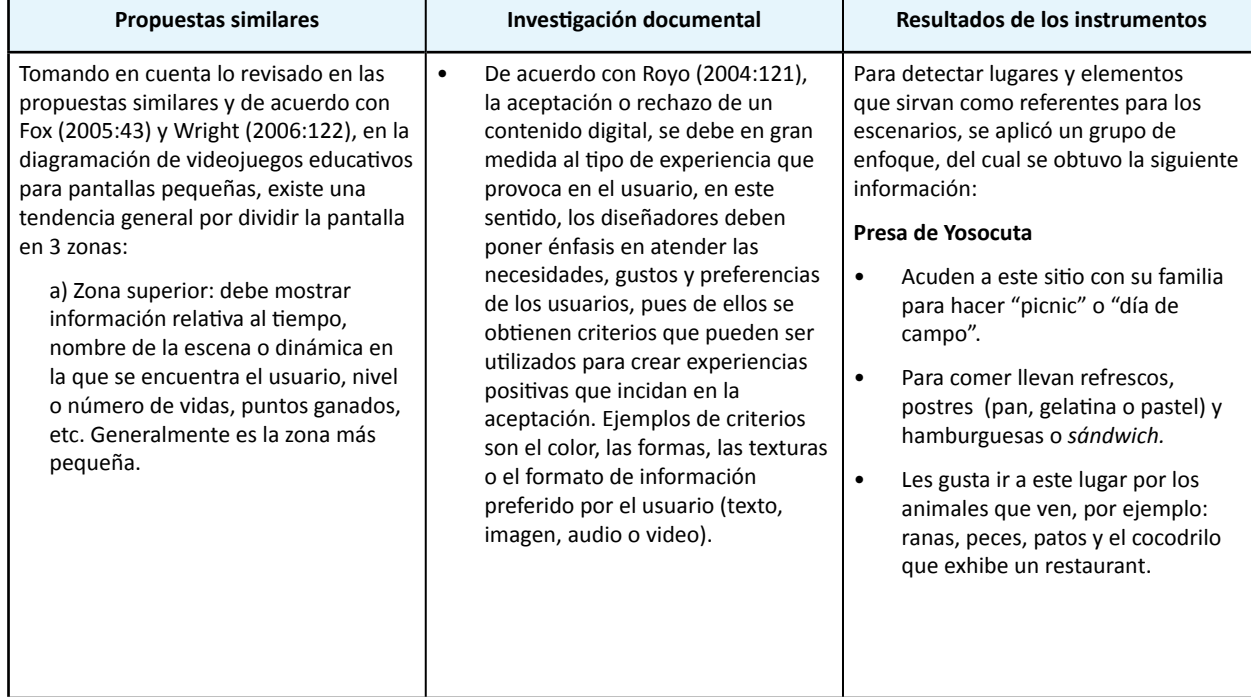

**Tabla 5.2.** Resumen de los referentes conceptuales y visuales utilizados en el diseño de escenarios.

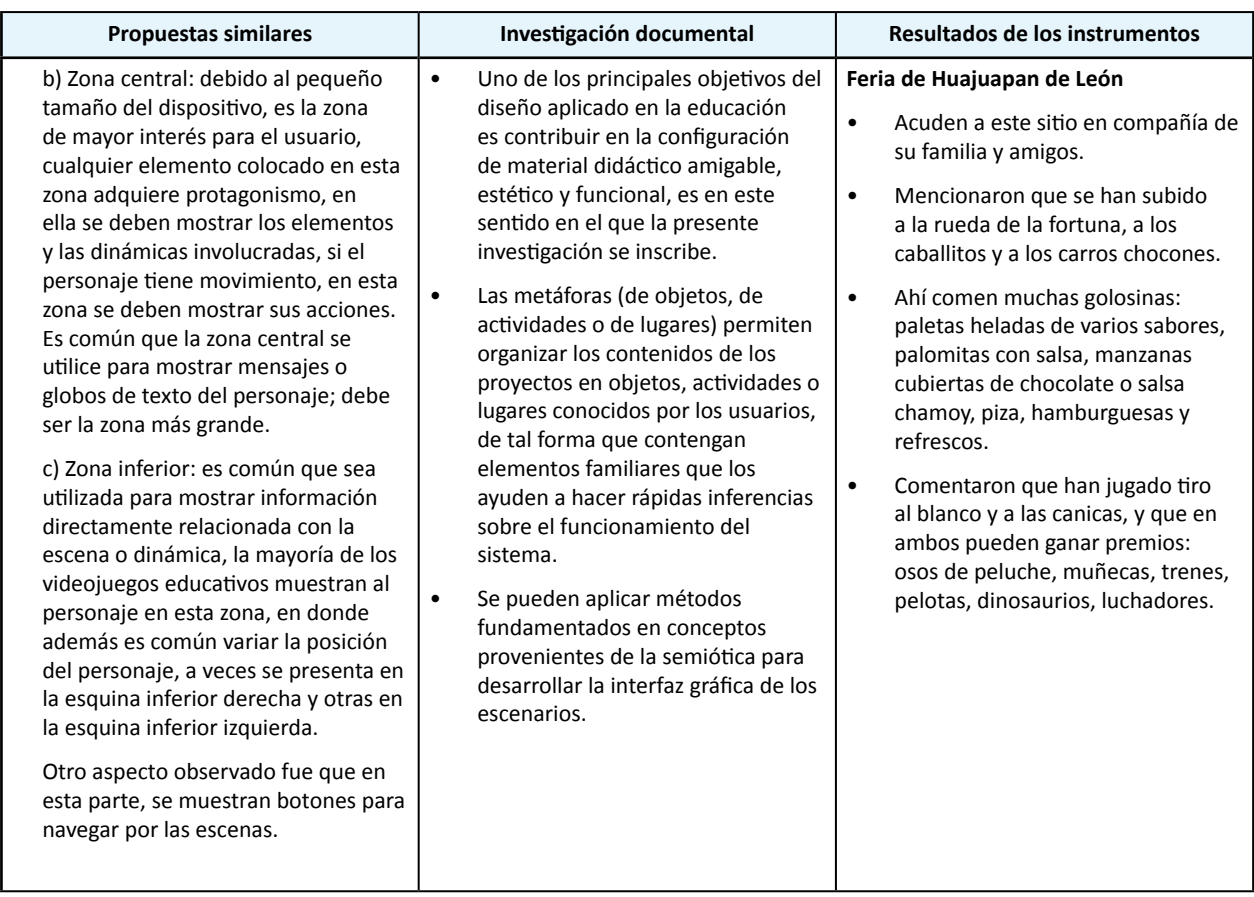

**Tabla 5.2.** Resumen de los referentes conceptuales y visuales utilizados en el diseño de escenarios.

# **5.2. Requerimientos**

Una vez realizada la investigación documental y el estudio de campo, se procedió a definir los requerimientos que condicionaron la creación de personajes y escenarios. Para facilitar este proceso, se respondieron las preguntas que Seegmiller (2004:8) propone como punto de partida para la creación de personajes:

- *1) ¿Cómo va a ser utilizado el personaje?*
- *3) ¿Quién va a utilizar el personaje?*
- *2) ¿Qué tipo de personaje es?*
- *4) ¿Cuál es el soporte a utilizar?*

## *¿Cómo va a ser utilizado el personaje? y ¿Qué tipo de personaje es?*

En los juegos de Edumóvil, los usuarios sólo ayudan al personaje en el cumplimiento de las actividades, de ahí que los personajes desarrollados son sencillos y el tipo de experiencia es en tercera persona.

Las actividades que realiza el personaje son presentar, indicar o señalar y felicitar al usuario, mientras que el tipo de tomas que se han utilizado para mostrar al personaje son en plano largo (cuerpo entero) y primer plano.

Hay que recordar que un personaje sencillo tiene pocos rasgos o sólo algunos, una personalidad no profunda que no cambia durante el transcurso de la historia y generalmente expresa cuando mucho dos o tres emociones. Este personaje es prediseñado y su trasfondo y objetivos, al igual que las dinámicas y narrativa de juego, no son muy elaborados.

## *¿Quién va a utilizar el personaje?*

El público se compone por niños y niñas de 6 y 7 años de la ciudad de Huajuapan de León, Oaxaca, que cursan el primer año de primaria. De acuerdo al estudio de campo, sus gustos y preferencias respecto a personajes son las siguientes:

Las niñas prefieren personajes cariñosos, aventureros y juguetones, con cuerpo pequeños y con una edad física de 7 u 8 años, como "Dora la exploradora" o "El chavo del ocho"; mientras que los niños prefieren personajes dinámicos, aventureros, agresivos, con habilidades especiales y con cuerpos de adolescentes, como Ben de la caricatura "Ben 10: fuerza alienígena".

Con base en la información recabada en el estudio de campo y considerando el tipo de usuarios que conforman el club infantil sakua´san sasiki perteneciente al proyecto Edumóvil, a continuación se muestra el perfil general de usuario para los escenarios que se desarrollaron; para ello se utilizará la tabla guía que propone Courage (2005:32):

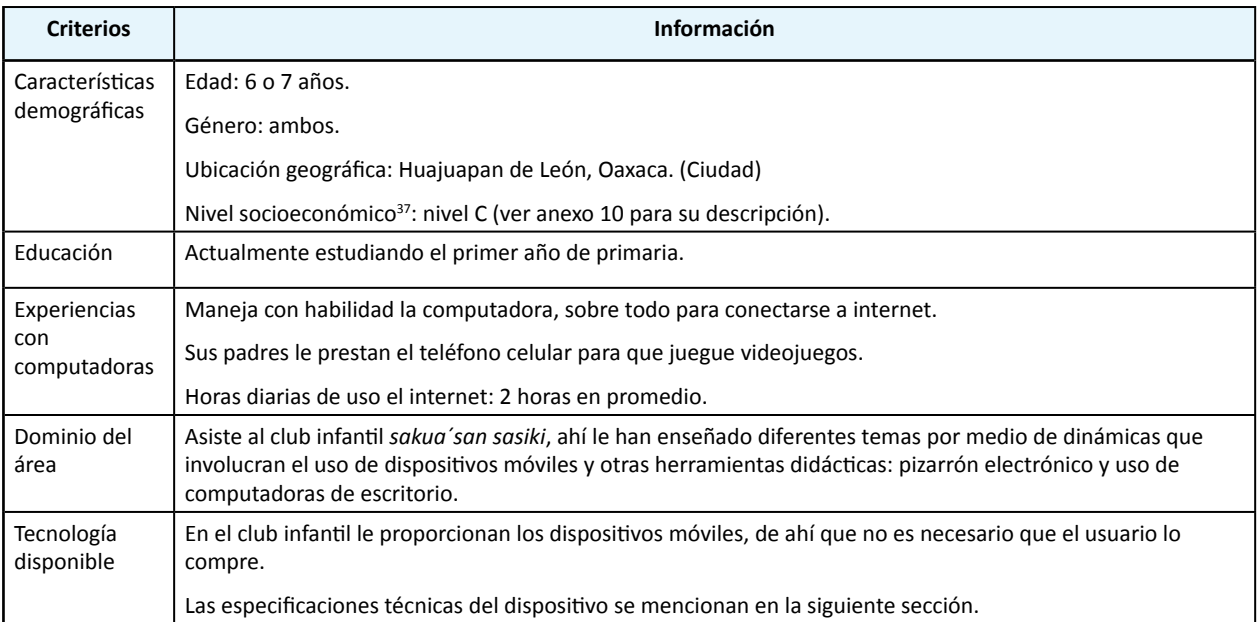

**Tabla 5.3.** Perfil General de usuario.

<sup>37</sup> De acuerdo con la clasificación utilizada por la Asociación Mexicana de Agencias de Investigación de Mercados y Opinión Pública, A. C. y el Instituto de Investigaciones Sociales S. C.

Continuación de la tabla 5.3.

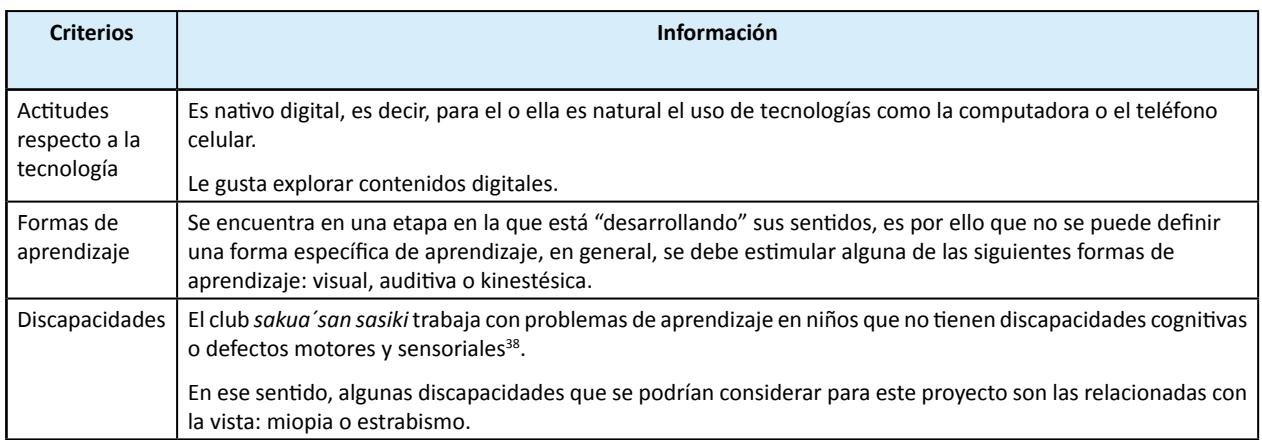

**Tabla 5.3.** Perfil General de usuario.

## *¿Cuál es el soporte a utilizar?*

En lo que se refiere al tipo de soporte, en Edumóvil se ocupan asistentes personales digitales (*PDA's*) de la marca Motorola, en su versión *MC35 symbol Enterprise di*, de los que a continuación se muestran las características principales:

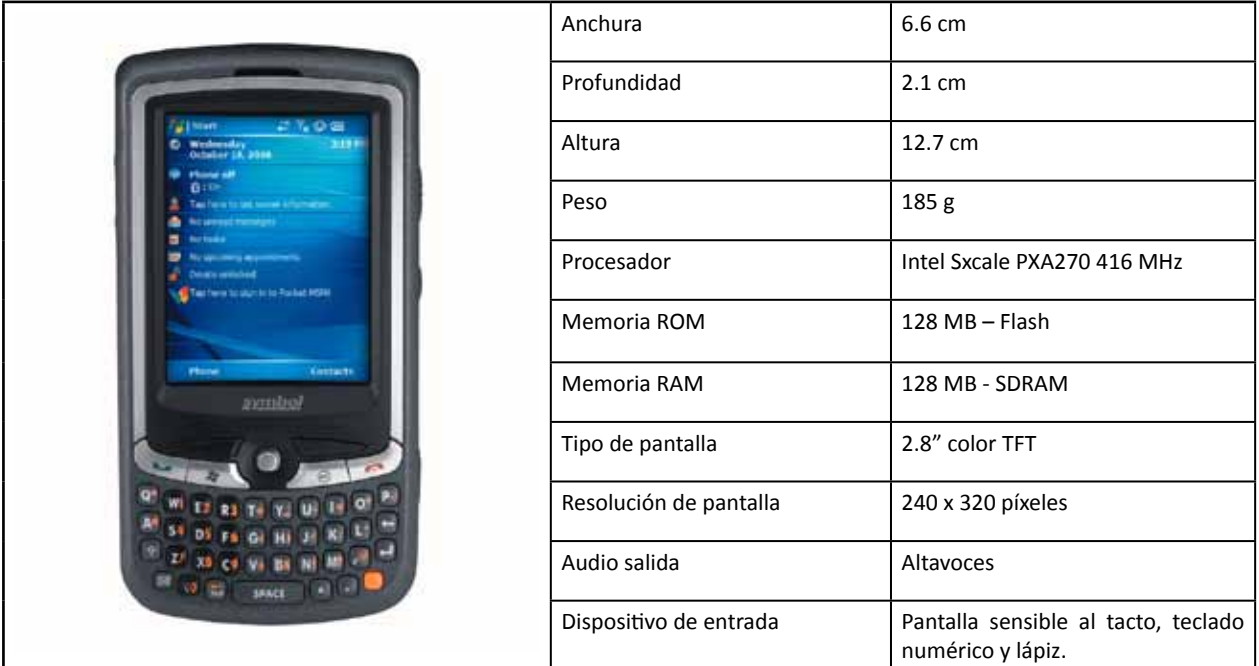

**Tabla 5.4.** Características generales del *PDA MC35 symbol Enterprise di.*

<sup>38</sup> Paralelamente al proyecto Edumóvil, su titular, la Mtra. Arlette Fernández Moreno, colabora en otro proyecto que capacita a niños y niñas con síndrome de Down.

Las limitantes de este dispositivo son la baja capacidad para almacenar gráficos y su reducida pantalla, lo cual condiciona el tipo de formato, tamaño y distribución de los elementos gráficos en pantalla. De acuerdo con Wright (2006:14) este tipo de dispositivo admite los formatos de imagen *mapa de bits* y *PNG.*

Con base en las respuestas, a continuación se enlistan los requerimientos generales para elaborar los personajes:

- Los personajes deben diseñarse para una experiencia en tercera persona en donde el usuario ayude al personaje en el cumplimiento de los objetivos.
- El trasfondo (antecedentes y personalidad) de los personajes no debe ser profundo y detallado.
- Las actividades básicas del personaje dentro del juego son: presentar, indicar o señalar, felicitar y preguntar, de ahí que sea necesario dibujar poses representativas de cada acción.
- Los personajes deben ser coherentemente sencillos, evitando las configuraciones figurativas realistas, que disminuyen el grado de pregnancia de un personaje dificultando su interpretación y recordación.
- Los personajes deben ser creados de acuerdo con los siguientes conceptos: dinámicos y aventureros para los personajes masculinos; y cariñosos, aventureros y juguetones para los personajes femeninos.
- Debido a las características del dispositivo, se utilizará la técnica de ilustración 2D y los formatos de imagen *mapa de bits* y *PNG.*
- Los elementos gráficos (personajes y escenarios) deberán ajustarse a las dimensiones de la pantalla que es de 240 por 320 píxeles.

# **5.2 Desarrollo conceptual de personajes**

De acuerdo a sus alcances y límites, este proyecto consideró desarrollar dos versiones de la aplicación "Observa y aprende", el cual fue elaborado por Calvo (2006:1) para la materia de matemáticas de primer año de primaria, enfocándose en el eje dedicado al tratamiento de la información.

Esta decisión surge de la revisión de los trabajos futuros que el desarrollador propuso para su aplicación, en donde menciona que es recomendable dar continuidad a su trabajo, creando otras versiones del juego educativo e implementándolas en dispositivos con mayor capacidad para soportar gráficos (Calvo, 2006:61).

En consecuencia, el trabajo que en "Observa y aprende" se hizo para definir el tipo de contenido educativo y las dinámicas, es retomado y adaptado a las propuestas de este proyecto. La siguiente tabla muestra los conocimientos y habilidades así como las intenciones didácticas que deben procurar las nuevas versiones:

**Conocimientos y habilidades**: comparar colecciones.

**Intenciones didácticas:** que los alumnos comparen diferentes colecciones y determinen cuál es mayor o menor que otra.

**Conocimientos y habilidades:** analizar y seleccionar información planteada a través de cambios.

**Intenciones:** que los alumnos realicen inferencias a partir de situaciones que presentan adición o sustracción de elementos.

**Tabla 5.5.** Contenido didáctico de los juegos para matemáticas de primer grado de primaria, enfocados al eje de tratamiento de la información.

Continuación de la tabla 5.5.

**Conocimientos y habilidades:** analizar y seleccionar información planteada a través de esquemas. **Intenciones:** que los alumnos realicen inferencias a partir de la comparación de datos contenidos en esquemas.

**Tabla 5.5.** Contenido didáctico de los juegos para matemáticas de primer grado de primaria, enfocados al eje de tratamiento de la información.

Con base en la información de la tabla y con la recabada en el estudio de campo, los escenarios que se eligieron para los personajes son la feria y el lago, ya que en estos lugares se pueden encontrar elementos que permiten realizar las dinámicas descritas, y porque además son escenarios que los niños y las niñas relacionan con la diversión.

Para el escenario "La Feria", a continuación se describen las dinámicas que se proponen y el tipo de habilidad que deben procurar:

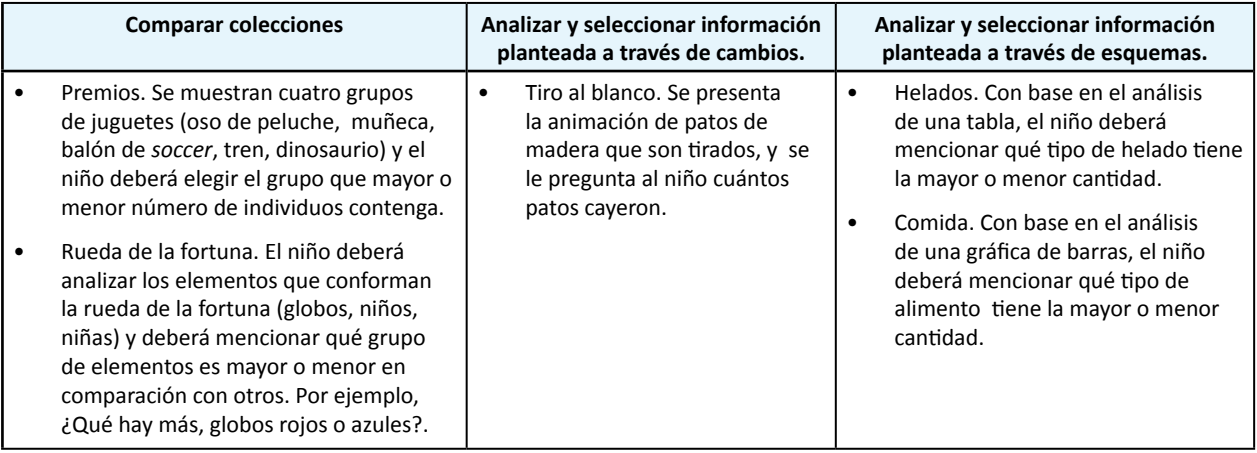

**Tabla 5.6.** Dinámicas propuestas para el escenario "La Feria".

Para el escenario "El Lago", a continuación se describen las dinámicas que se proponen y el tipo de habilidad que deben procurar:

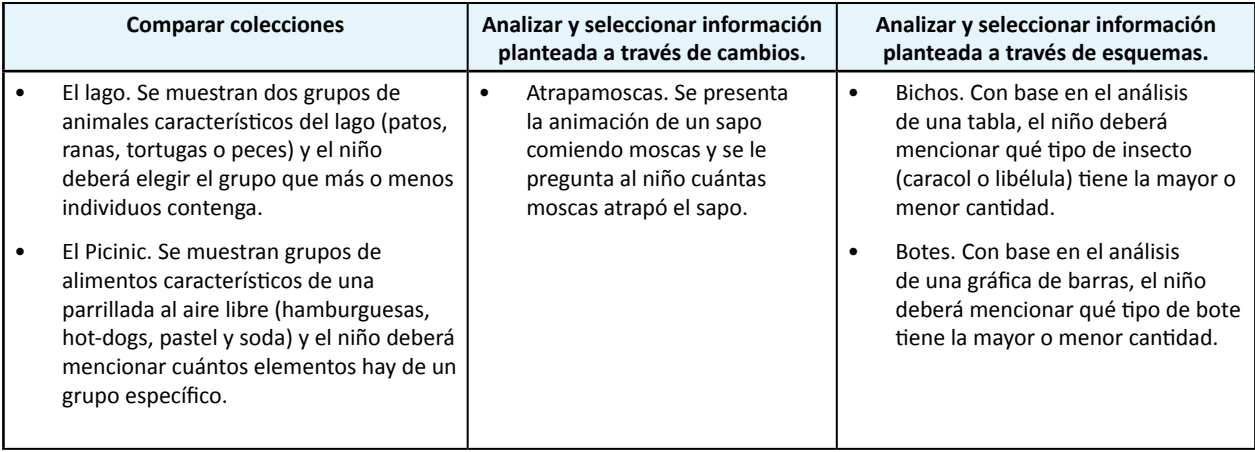

**Tabla 5.7.** Dinámicas propuestas para el escenario "El Lago".

Considerando el protocolo del juego de "Observa y aprende", cuando el usuario seleccione una dinámica, esta consistirá en una partida de cinco preguntas<sup>39</sup> y como elemento motivador, el usuario será premiado con una estrella cuyo metal dependerá del número de aciertos que obtenga en cada partida, de esta manera, se podrá obtener estrella de bronce si su puntaje es bajo (1 a 3 aciertos), estrella de plata si su puntaje es regular (4 aciertos), y estrella de oro si su puntaje es alto (5 aciertos). El objetivo principal es obtener estrellas de oro en todas las dinámicas, para lo cual será necesaria la práctica y la constancia.

Después de elegir los escenarios y sus dinámicas; se procedió a definir el trasfondo de dos personajes para cada escenario (un personaje femenino y un personaje masculino), es importante señalar que, por cuestiones prácticas, cada trasfondo sirvió para definir dos versiones<sup>40</sup> de personajes, de esta manera se obtuvieron dos parejas para cada escenario.

Debido a que el tipo de experiencia será en tercera persona y considerando que la historia de cada juego es sencilla, el desarrollo conceptual de los personajes no será detallado o extenso, en este sentido, no importará que el personaje tenga nombre o pasado, pues su función principal será el acompañar y guiar al usuario en el logro de objetivos inherentes al escenario.

Ante esto, no será necesario rellenar en su totalidad las plantillas propuestas en la sección 2.7. para definir el trasfondo del personaje; bastará con describir la situación presente y futura del personaje respecto a las dinámicas y definir aspectos básicos de su comportamiento, peculiaridades y hábitos .

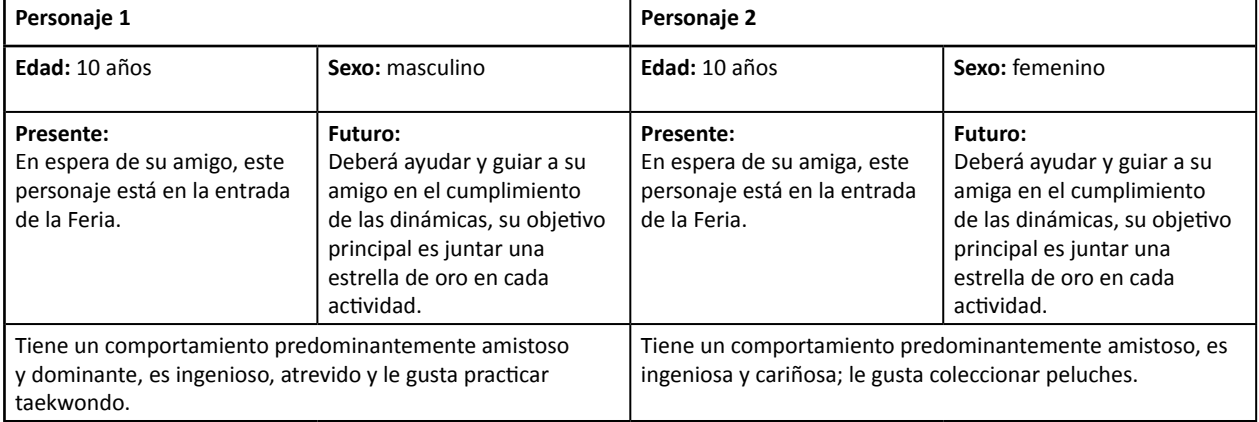

**Tabla 5.8.** Trasfondos de los personajes para "La Feria".

<sup>39</sup> Los juegos desarrollados en Edumóvil se caracterizan por ser cortos y sencillos, de ahí la razón de que la partida pueda ser de cinco a diez preguntas, pero no más.

<sup>40</sup> El objetivo de proponer dos versiones de personajes para cada escenario, surge del interés por evaluar con los niños la pareja idónea para cada escenario, situación que es explicada a detalle en el capítulo 6.

| Personaje 1                                                                                                    |                                                                                                    | Personaje 2                                                                                                    |                                                                                                    |
|----------------------------------------------------------------------------------------------------|----------------------------------------------------------------------------------------------------|----------------------------------------------------------------------------------------------------|----------------------------------------------------------------------------------------------------|
| Edad: 10 años                                                                                                    | Sexo: masculino                                                                                                    | Edad: 10 años                                                                                                    | Sexo: femenino                                                                                                    |
| Presente:<br>En espera de su amigo, este<br>personaje está en la entrada<br>del Lago.                                                                          | Futuro:<br>Deberá ayudar y guiar a su<br>amigo en el cumplimiento<br>de las dinámicas, su objetivo<br>principal es juntar una<br>estrella de oro en cada<br>actividad. | Presente:<br>En espera de su amiga, este<br>personaje está en la entrada<br>del Lago.                                                                                        | Futuro:<br>Deberá ayudar y guiar a su<br>amiga en el cumplimiento<br>de las dinámicas, su objetivo<br>principal es juntar una<br>estrella de oro en cada<br>actividad. |
| Tiene un comportamiento predominantemente amistoso<br>y dominante, es ingenioso, atrevido; le gusta practicar la<br>natación y el futbol, también sabe pescar. |                                                                                                    | Tiene un comportamiento predominantemente amistoso<br>y dominante, es aventurera y cariñosa, le gusta practicar la<br>natación y siente un cariño especial por sus mascotas. |                                                                                                    |

**Tabla 5.9.** Trasfondos de los personajes para "El Lago".

# **5.3 Desarrollo visual de personajes**

En esta fase se eligió el biotipo (forma del cuerpo) principal para los personajes, el tipo de vestimenta y accesorios, así como los colores de la piel, cabello, ojos y vestimenta, tomando como referencia el desarrollo conceptual y los resultados del estudio de campo.

A continuación se muestran las propuestas visuales de cada personaje, las poses requeridas y sus características visuales, cabe señalar que, como las premisas y requerimientos se aplicaron en todos los personajes, sólo se mencionarán para el primer personaje de cada sexo:

## **Propuesta 1, personaje masculino para el escenario "La Feria".**

Para el desarrollo de personajes, se consideraron los siguientes requerimientos:

- Debido a que la función principal del personaje es acompañar y guiar al usuario en el logro de objetivos inherentes al escenario, sus actividades básicas dentro del juego son: presentar, indicar o señalar, felicitar y preguntar, de ahí que sea necesario dibujar poses representativas de cada acción.
- Como se mencionó en la sección 5.2. (ver pág. 119), el personaje será sencillo, de ahí que sólo se consideran dos expresiones faciales: feliz para las poses presentar, indicar o señalar y felicitar; y desconcertado para la pose de pregunta.
- De acuerdo con las encuestas, los niños y las niñas asocian los colores rosa y azul con la alegría.
- No se usarán expresiones faciales dramatizadas o exageradas, pues de acuerdo con Thompson *et al* (2007:52) y en función de lo observado en el estudio de propuestas similares, debido a que el juego es en tercera persona, el papel protagónico lo tiene el jugador, quien generalmente solo ve al personaje como un acompañante o guía.

La siguiente imagen muestra las poses y expresiones requeridas para el juego "La Feria":

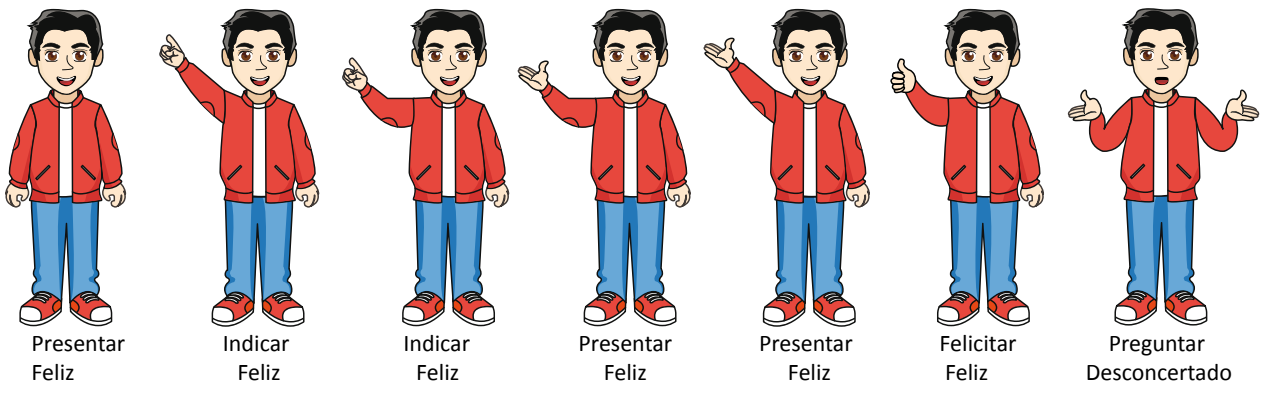

**Imagen 5.1.** Personaje masculino para el escenario "La Feria", propuesta 1.

- **• Biotipo.** para el biotipo se consideraron las siguientes premisas:
	- A los niños les gusta el personaje Ben de la caricatura "Ben 10: Fuerza alienígena", cuyo biotipo es esbelto.
	- De acuerdo con los resultados de las encuestas, los niños tiene preferencia por personajes con características faciales cuadradas y triangulares.
	- **Propuesta:** el cuerpo del personaje masculino deberá ser esbelto y la forma de la cara debe ser oval y afinada en el mentón, lo cual dará un efecto triangular en dicha área.
- **• Vestimenta.** para la vestimenta se consideraron las siguientes premisas:
	- En los resultados de las encuestas los niños tuvieron preferencias por: playeras, chamarras y pantalón.
	- En el análisis de los caricaturas y personajes favoritos se observó que los niños relaciónan la fuerza y la aventura con el personaje Ben de la caricatura "Ben 10: fuerza alienígena", el cual viste tenis, pantalón de mezclilla, playera, chamarra. Sobresale el color azul y verde en su vestimenta.
	- En el grupo de enfoque, los niños comentaron que usualmente llevan su chamarra a la Feria pues suelen irse de ahí en la tarde o en la noche.
	- **Propuesta:** en función de las premisas el personaje deberá usar la siguiente vestimenta y accesorios: tenis, pantalón de mezclilla, playera y chamarra.
- **• Color.** para el color se consideraron las siguientes premisas:
	- En los resultados de las encuestas, hubo una tendencia por escoger los colores rojo y azul como favoritos.
	- Su personaje favorito tiene los ojos de color café.
	- **Propuesta:** en función del color favorito de los niños, la chamarra y el par de tenis serán rojos, mientras que el pantalón de mezclilla será azul; se propone una tez clara, ojos color café y cabello liso de color negro.
**• Accesorios:** retomando la ropa que usa Ben de la caricatura "Ben 10: fuerza alienígena", se considera la chamarra como un accesorio; se descarta el uso de gorra y lentes, pues de acuerdo con Thompson *et al* (2007:96) y Adams (2009:141), éstos "saturarían" al personaje.

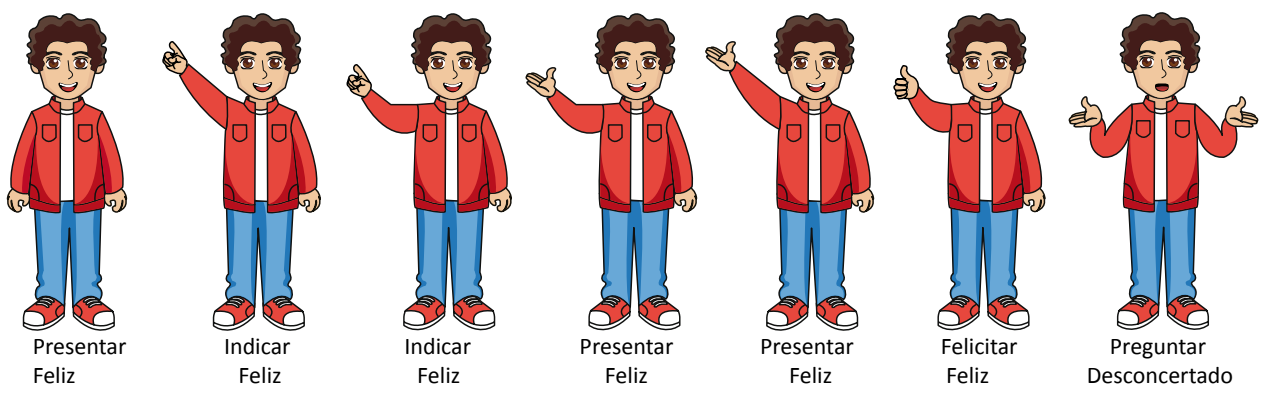

#### **Propuesta 2, personaje masculino para el escenario "La Feria".**

**Imagen 5.2.** Personaje masculino para el escenario "La Feria", propuesta 2.

- **• Biotipo:** el cuerpo del personaje masculino deberá ser esbelto y la forma de la cara debe ser rectangular.
- **• Vestimenta:** de acuerdo al contexto deberá usar la siguiente vestimenta y accesorios: tenis, pantalón de mezclilla, playera y chamarra.
- **• Color:** En función del color favorito de los niños, la chamarra y el par de tenis serán rojos, mientras que el pantalón de mezclilla será azul; se propone una tez morena, ojos color café y cabello ondulado de color café oscuro.
- **• Accesorios:** se considera la chamarra como un accesorio y se descarta el uso de gorra y lentes, pues éstos saturarían al personaje.

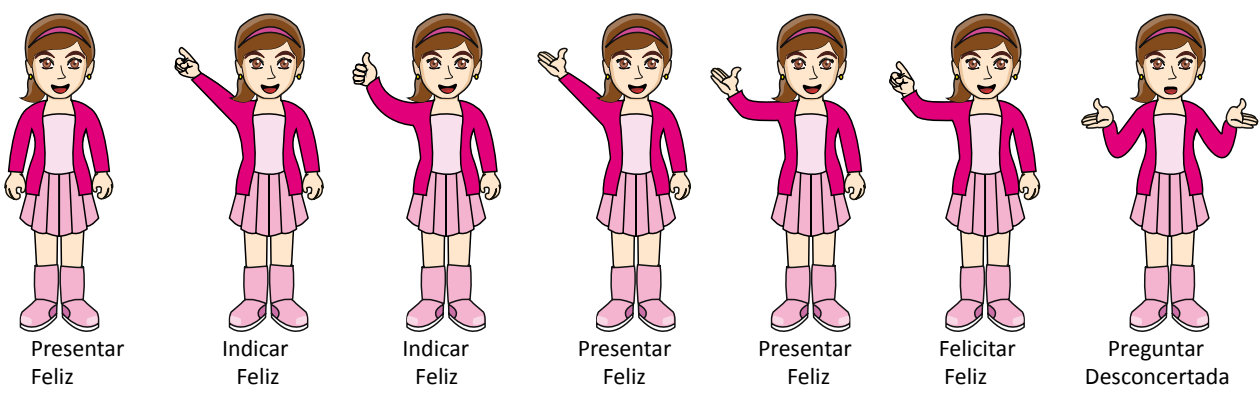

### **Propuesta 1, personaje femenino para el escenario "La Feria".**

**Imagen 5.3.** Personaje femenino para el escenario "La Feria", propuesta 1.

- **• Biotipo.** para el biotipo se consideraron las siguientes premisas:
	- A las niñas les gusta el Chavo del ocho, cuyo cuerpo es delgado. Bob esponja, que es otro personaje de su agrado, tiene extremidades delgadas.
- De acuerdo con los resultados de las encuestas, las niñas tienen preferencias por personajes con características faciales circulares y triangulares.
- **Propuesta:** el cuerpo del personaje femenino deberá ser esbelto y la forma de la cara debe ser redonda.
- **• Vestimenta:** para la vestimenta se consideraron las siguientes premisas:
	- En los resultados de las encuestas, las niñas eligieron la siguiente vestimenta y accesorios como sus favoritos: blusa de tirantes, blusa normal, y la falda, para el calzado la mayoría prefiere tenis o zapatos.
	- En el análisis de los caricaturas y personajes favoritos se observó que las niñas relacionan la aventura y el juego con el personaje Dora la exploradora cuya vestimenta y accesorios le permiten realizar expediciones por diferentes ambientes: la niña utiliza botas, short, playera y una mochila.
	- En el grupo de enfoque las niñas comentaron que cuando van a la Feria o a la presa de Yosocuta, generalmente llevan pantalón de mezclilla o falda y que la elección depende del clima, si "hace" mucho frío llevan pantalón, si "hace" calor llevan falda.
	- **Propuesta:** de acuerdo al contexto deberá usar la siguiente vestimenta: botas, falda, blusa y chamarra.
- **• Color.** para el color se consideraron las siguientes premisas:
	- En los resultados de las encuestas, hubo una tendencia por escoger los colores rosa y verde como favoritos.
	- En el análisis de las caricaturas, el color que predomina en los personajes favoritos de las niñas es el rosa.
	- **Propuesta:** en función del color favorito de las niñas, el color predominante de las prendas será el rosa; se propone una tez clara, ojos color café y cabello liso de color castaño.
- **• Accesorios.** para el color se consideraron las siguientes premisas:
	- En los resultados de las encuestas, las niñas eligieron la siguiente vestimenta y accesorios como sus favoritos: pulseras, diadema, reloj con caratula circular y aretes.
	- Sus personajes favoritos, se caracterizan por el uso de un accesorio: Dora la exploradora, su mochila; Bob esponja, su espátula; el Chavo del ocho su gorro.
	- **Propuesta:** se propone que el personaje use diadema y aretes pequeños de forma circular.

**Propuesta 2, personaje femenino para el escenario "La Feria".**

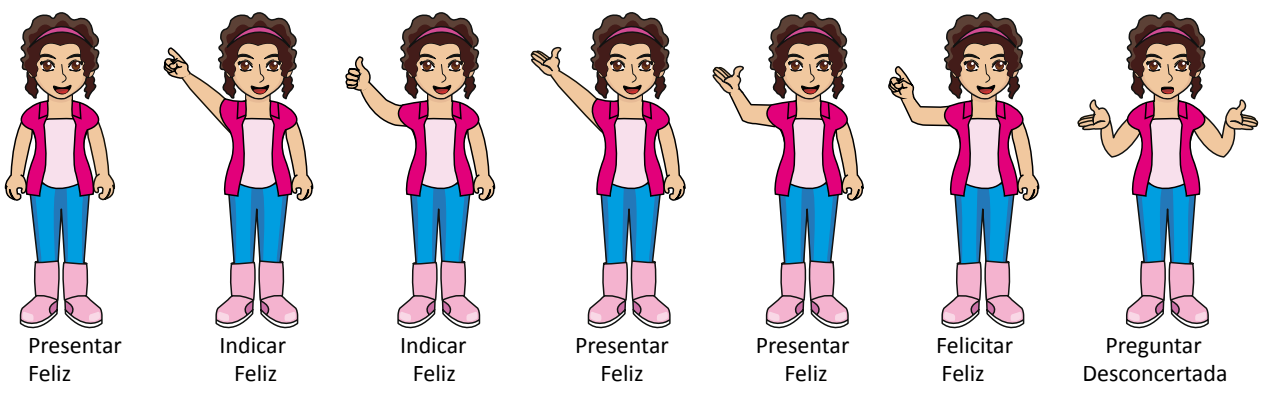

**Imagen 5.4.** Personaje femenino para el escenario "La Feria", propuesta 2.

- **• Biotipo:** el cuerpo del personaje femenino deberá ser esbelto y la forma de la cara debe ser oval, con terminación fina en el mentón.
- **• Vestimenta:** de acuerdo al contexto deberá usar la siguiente vestimenta: botas, falda, blusa y camisa abierta.
- **• Color:** En función del color favorito de los niños, el color predominante de las prendas será el rosa; se propone una tez morena, ojos color café y cabello ondulado de color castaño.
- **• Accesorios:** se propone que el personaje use diadema.

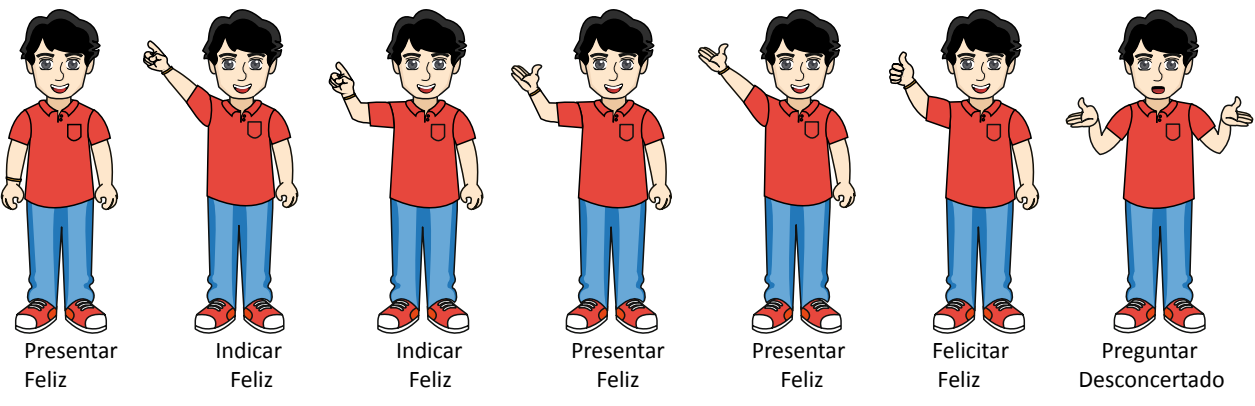

**Propuesta 1, personaje masculino para el escenario "El Lago".**

**Imagen 5.5.** Personaje masculino para el escenario "El Lago", propuesta 1.

- **• Biotipo:** el cuerpo del personaje masculino deberá ser esbelto y la forma de la cara debe ser cuadrada.
- **• Vestimenta:** de acuerdo al contexto deberá usar la siguiente vestimenta y accesorios: tenis, pantalón de mezclilla, playera tipo polo.
- **• Color:** En función del color favorito de los niños, la playera y el par de tenis serán rojos, mientras que el pantalón de mezclilla será azul; se propone una tez clara, ojos y cabello liso de color negro.
- **• Accesorios:** se propone que el personaje use una pulsera.

**Propuesta 2, personaje masculino para el escenario "El Lago".** 

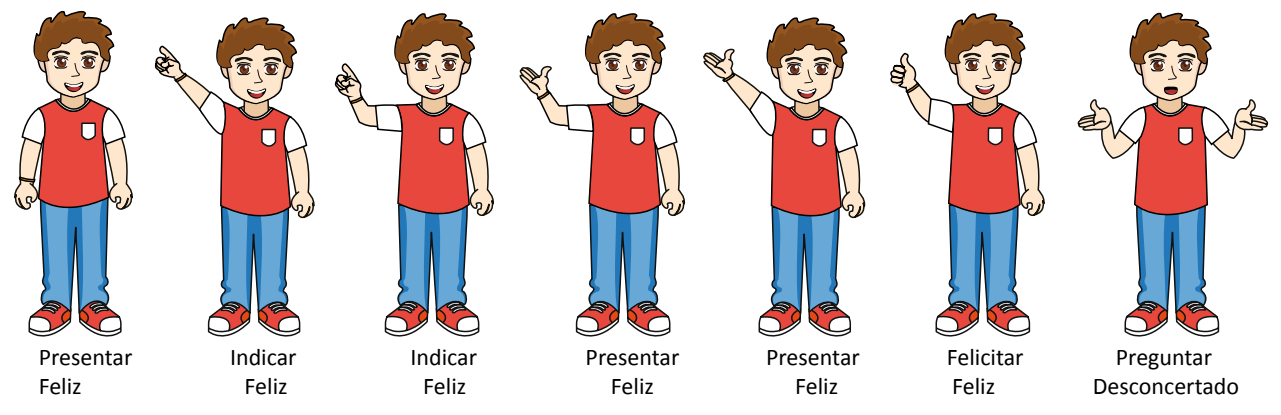

**Imagen 5.6.** Personaje masculino para el escenario "El Lago", propuesta 2.

- **• Biotipo:** el cuerpo del personaje masculino deberá ser esbelto y la forma de la cara debe ser cuadrada y curva en el mentón.
- **• Vestimenta:** de acuerdo al contexto deberá usar la siguiente vestimenta y accesorios: tenis, pantalón de mezclilla, playera.
- **• Color:** En función del color favorito de los niños, la playera y el par de tenis serán rojos, mientras que el pantalón de mezclilla será azul; se propone una tez clara, ojos y cabello crespo de color café.
- **• Accesorios:** se propone que el personaje use una pulsera.

### **Propuesta 1, personaje femenino para el escenario "El Lago".**

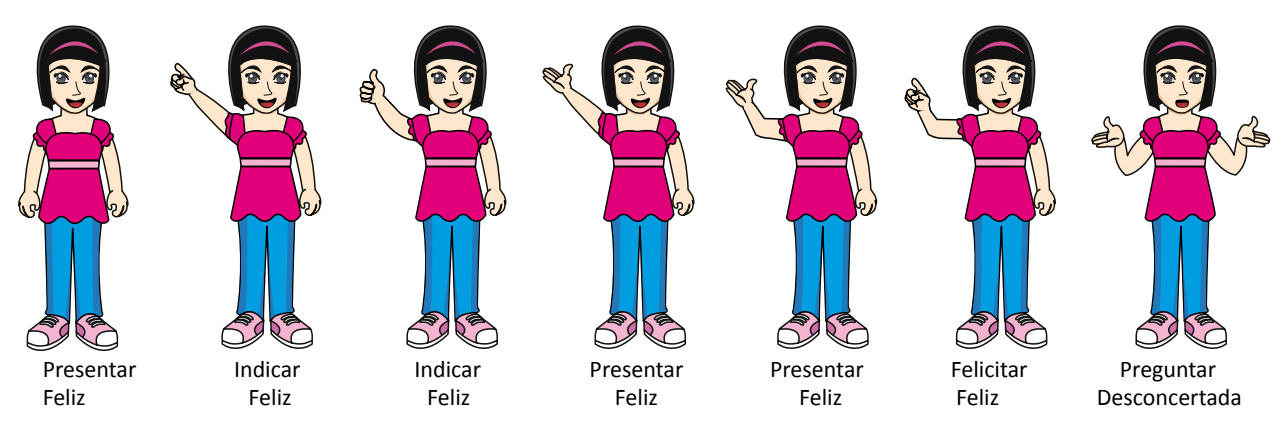

**Imagen 5.7.** Personaje femenino para el escenario "El Lago", propuesta 1.

- **• Biotipo:** el cuerpo del personaje femenino deberá ser esbelto y la forma de la cara debe ser oval.
- **• Vestimenta:** de acuerdo al contexto deberá usar la siguiente vestimenta: tenis, pantalón y blusa con cuello despejado.
- **• Color:** En función del color favorito de las niñas, el color predominante de las prendas será el rosa; se propone una tez clara, ojos y cabello liso de color negro.

**• Accesorios:** se propone que el personaje use diadema.

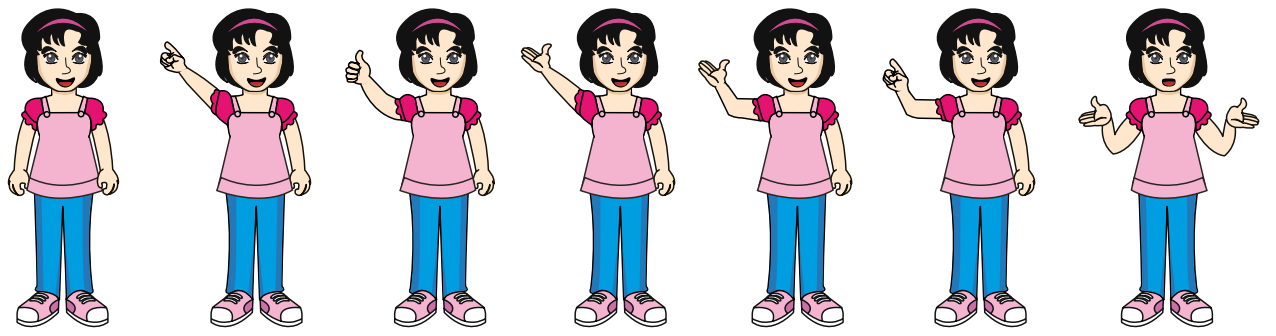

#### **Propuesta 2, personaje femenino para el escenario "El Lago".**

**Imagen 5.8.** Personaje femenino para el escenario "El Lago", propuesta 2.

- **• Biotipo:** el cuerpo del personaje femenino deberá ser esbelto y la forma de la cara debe ser redonda.
- **• Vestimenta:** de acuerdo al contexto deberá usar la siguiente vestimenta: tenis, pantalón y blusa de tirantes.
- **• Color:** En función del color favorito de las niñas, el color predominante de las prendas será el rosa; se propone una tez clara, ojos y cabello liso de color negro.
- **• Accesorios:** se propone que el personaje use diadema.

### **5.4 Diseño de escenarios**

Para el desarrollo de los escenarios, se aplicaron los métodos explicados en la sección 2.10.1 (véase página 55): método propuesto por Nadín (1998:5) y el Diseño de patrones.

La aplicación del primer método sirvió para definir los entornos, actividades, herramientas y suministros de cada escenario, así como el comando y el tipo de representación gráfica que ofrezca el mayor potencial interpretativo para el usuario; por su parte, el Diseño de patrones se utilizó como complemento del primer método, y ayudó a justificar de manera lógica diversos aspectos visuales como los colores y formas a utilizar en botones, menús y texto; así como su disposición en la pantalla.

Debido a que los escenarios tendrán los mismos contenidos didácticos e interfaz gráfica operativa, la aplicación de los métodos en el desarrollo de un escenario servirá para ambos.

### *a) Aplicación del método de Nadín para el escenario "La Feria"*

**Paso 1.** Protocolo de bajo nivel: consiste en definir los entornos, actividades, herramientas y suministros que el sistema debe emular. Para el escenario "La Feria", a continuación se enlistan los elementos:

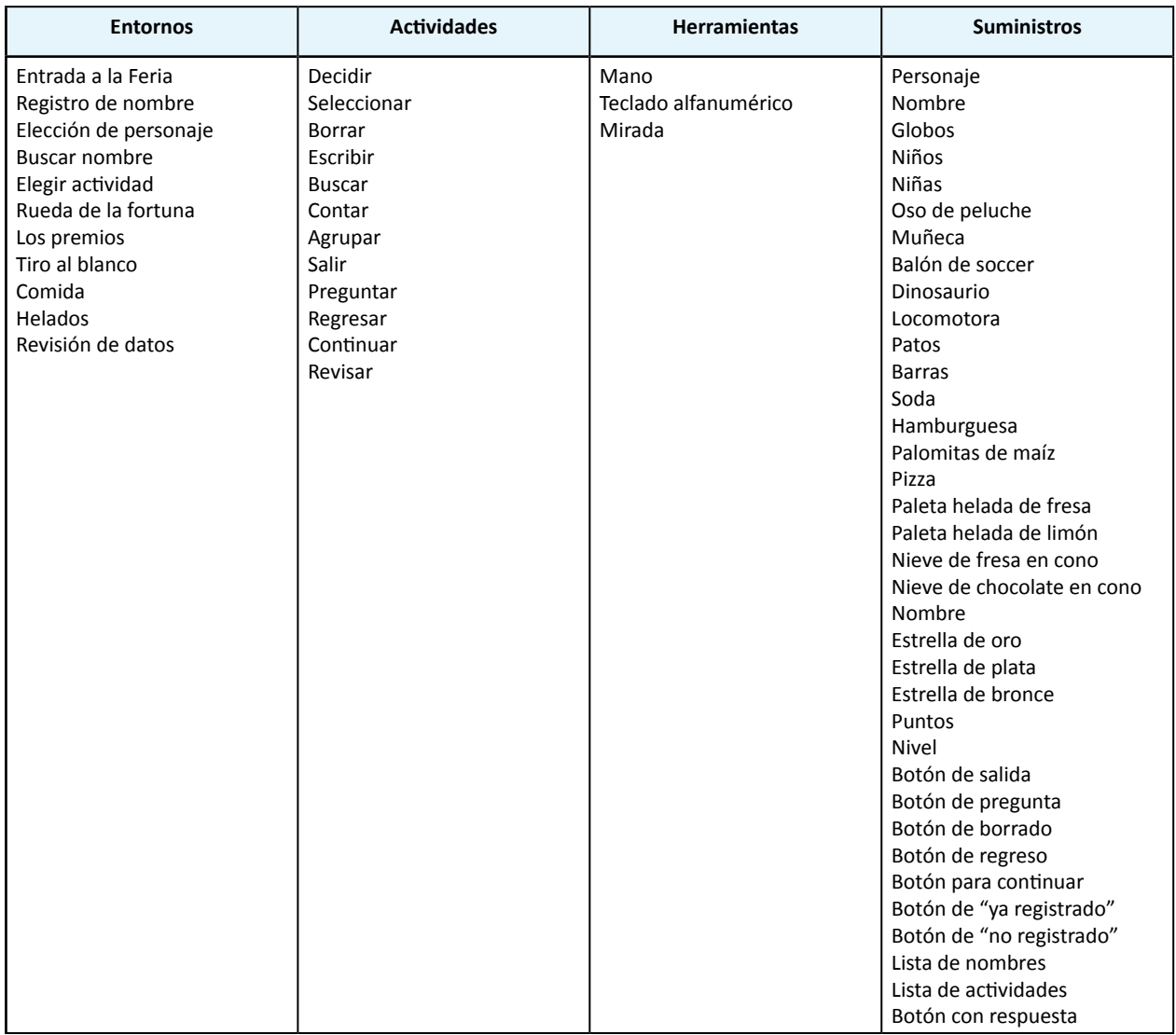

**Tabla 5.10.** Entorno, herramientas y suministros para el escenario "La Feria".

**Paso 2.** Al terminar de definir todas las acciones del usuario, se procede a vincular estas a las herramientas y suministros.

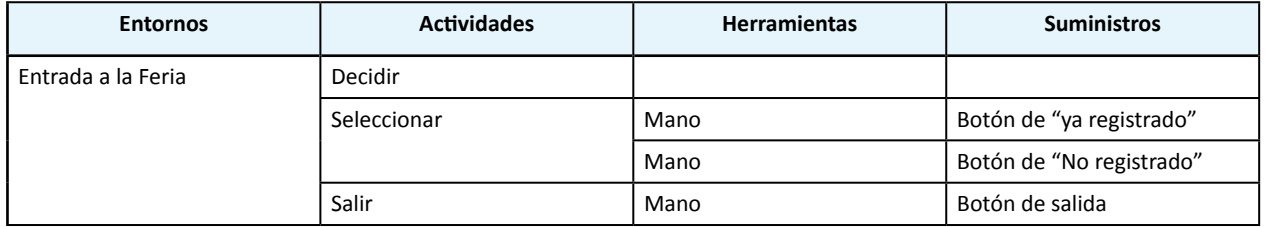

**Tabla 5.11.** Vinculación de entornos, herramientas y suministros para el escenario "La Feria".

### Continuación de la tabla 5.11.

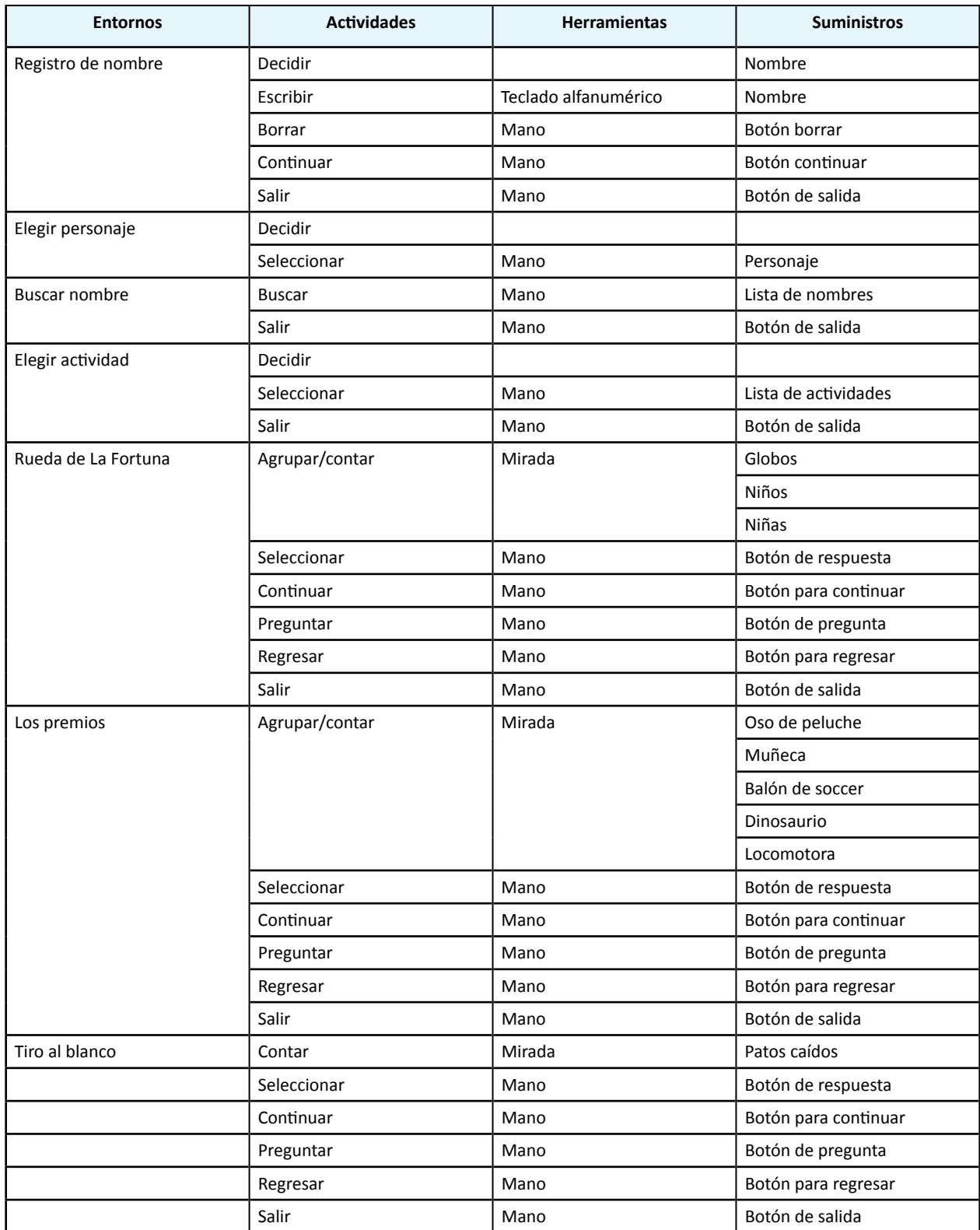

**Tabla 5.11.** Vinculación de entornos, herramientas y suministros para el escenario "La Feria".

Continuación de la tabla 5.11.

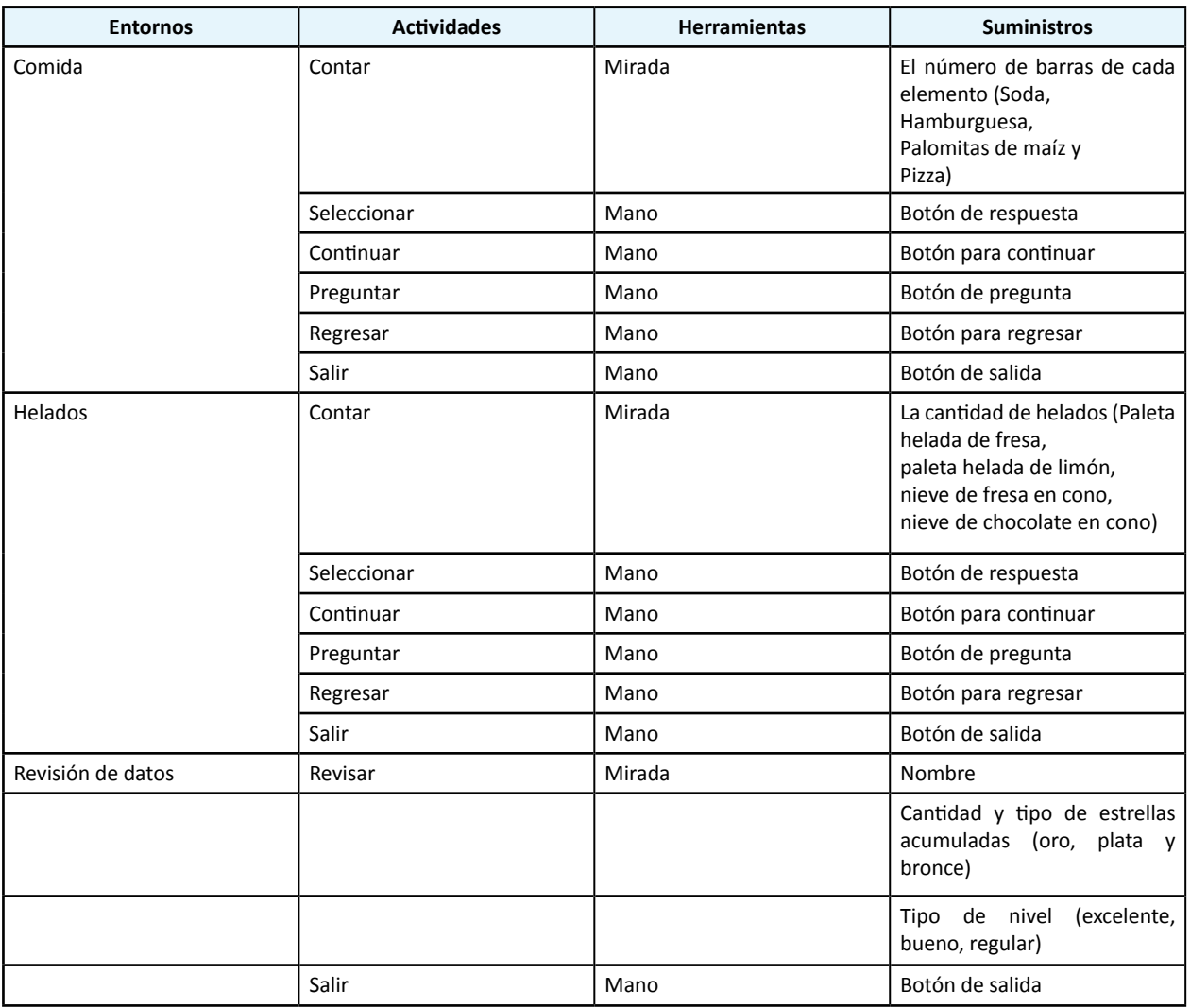

**Tabla 5.11.** Vinculación de entornos, herramientas y suministros para el escenario "La Feria".

**Paso 3.** En este paso se define el tipo de comando y su representación gráfica. De acuerdo con Nadín (1998:276) y Scolari (2004:119), se usará la siguiente taxonomía para los comandos:

- a. *Prefijos* (Acción-Objeto): la acción se dicta antes que el objeto al cual se aplica dicha acción (guardar…, abrir…), para este comando se recomienda una representación verbalizada (texto escrito) y de acuerdo con Scolari (2004:119) es el más indicado para los usuarios sin experiencia o que hacen un uso ocasional del sistema.
- b. *Postfijos* (Objeto-Acción): el objeto se dicta antes que la acción, es decir, primero se elige el objeto y después se realiza la acción sobre él. Para Nadín (1988:9), este comando posibilita la existencia de un lenguaje visual, ya que con él se pueden representar herramientas bajo la forma de signos icónicos, índices o símbolos.
- c. *Infijos:* suponen la existencia de múltiples operaciones que vinculan acciones individuales, se recomienda que estos comandos se representen gráficamente como símbolos.
- d. *Prefijos simplificados*. elimina la selección del objeto y se limita a la acción, ésta última representada con un verbo (guardar, imprimir, abrir).
- e. *Postfijos simplificados*. condensa la selección del objeto y la aplicación de la acción por medio del uso de una herramienta, representada en forma icónica, indicial o simbólica.

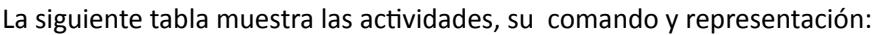

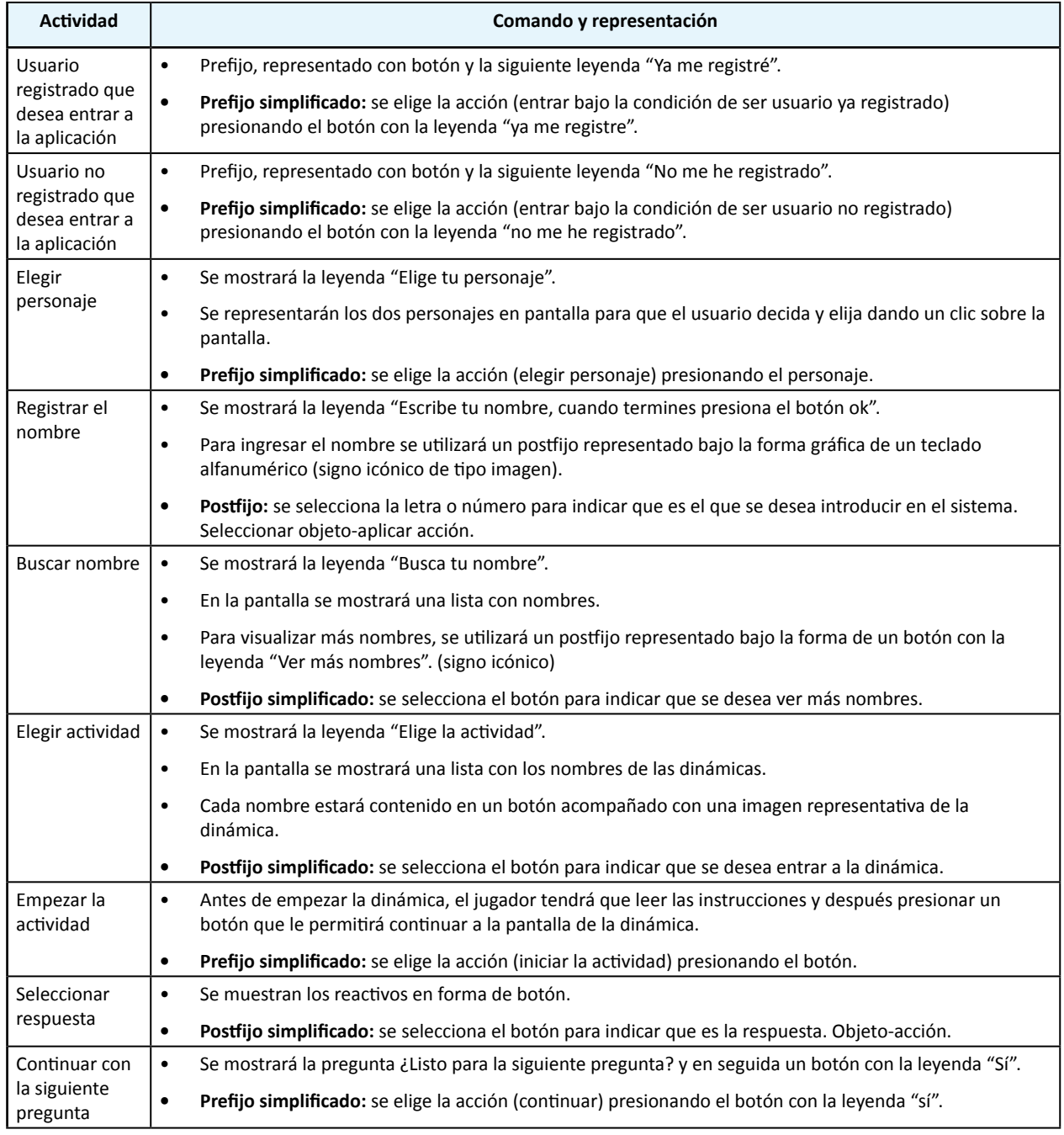

**Tabla 5.12.** Actividades, tipo de comando y representación gráfica para el escenario "La Feria".

Continuación de la tabla 5.12.

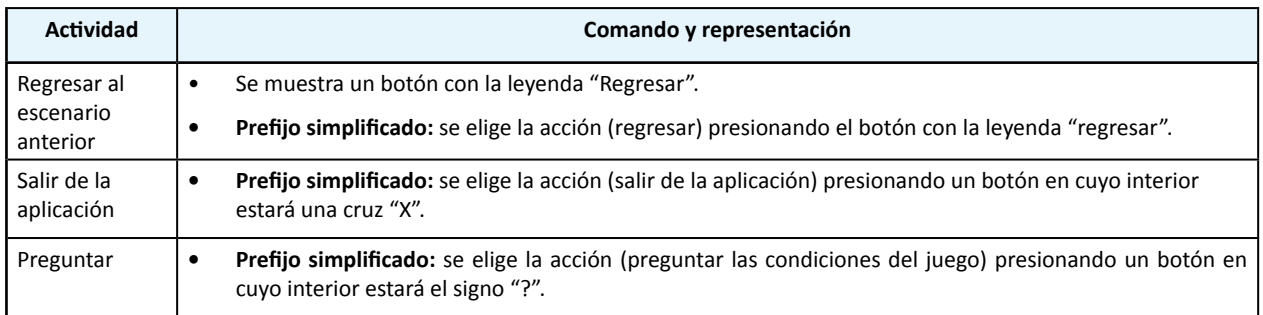

**Tabla 5.12.** Actividades, tipo de comando y representación gráfica para el escenario "La Feria".

### *b) Diseño de patrones para el escenario "La Feria"*

Paso 1. De acuerdo con Singer (2004:2) el primer paso es hacer una lista con todas las pequeñas unidades específicas (llamados en inglés *bits*) que se deben unir para que la interfaz funcione como un todo. Esto incluye información que aparezca en la interfaz, las acciones que se deben realizar en ella, las actitudes importantes de los usuarios, etc. No se deberá categorizar, jerarquizar o agrupar.

- 1. El usuario necesita saber en qué actividad se encuentra.
- 2. El usuario debe tener la opción de salir de la aplicación en cualquier momento.
- 3. El usuario puede consultar cómo ejecutar la dinámica.
- 4. El usuario necesita verificar si su respuesta es correcta.
- 5. El usuario puede consultar el número de estrellas que ha ganado.
- 6. El usuario puede consultar la cantidad de puntos que ha obtenido.
- 7. El usuario puede consultar su nivel.
- 8. En algunos casos el usuario debe tener la opción de regresar a la escena anterior.
- 9. El usuario debe saber qué tiene que hacer para ganar una estrella.
- 10. La disposición de los elementos en pantalla debe ser jerárquica.
- 11. La disposición de los elementos en pantalla debe procurar una lectura fluida.
- 12. El usuario debe tener la opción de elegir la actividad que desee realizar.
- 13. El usuario debe tener la opción de buscar su nombre.
- 14. En caso de no encontrar su nombre, el usuario debe tener la opción de desplegar más nombres.
- 15. El usuario necesita borrar su nombre porque lo escribió mal.
- 16. Si se ha introducido un nombre ya registrado el sistema debe indicarlo y dar otras opciones.
- 17. El botón de borrado debe estar aislado del resto de los botones alfanuméricos.
- 18. El usuario debe ver el nombre que escribió.
- 19. El nombre puede contener números y espacios en blanco.

20. El nombre de cada actividad debe estar acompañado de una imagen representativa a modo de viñeta.

21. Antes de empezar la actividad, el usuario debe leer un instructivo.

22. Las instrucciones deben mostrar los pasos a seguir en cada actividad.

23. Se debe enfatizar cada paso con un número.

24. El instructivo se debe apoyar de una imagen que contenga los elementos de la actividad.

25. El sistema debe indicar que se está cargando la actividad.

26. Al terminar de cargarse la actividad, el sistema indica al usuario que puede empezarla.

27. El sistema debe indicar si la respuesta es correcta o incorrecta.

28. El sistema debe preguntar al usuario si está listo para la siguiente pregunta.

29. Al término de las cinco preguntas, el sistema debe indicar el tipo de estrella que se ha ganado.

30. El sistema debe felicitar al usuario por cada estrella ganada.

31. El usuario debe confirmar si desea salir del sistema.

32. El usuario debe confirmar si desea borrar su nombre.

33. El usuario debe confirmar si desea salir de la actividad.

34. Se debe economizar la distribución de las zonas del juego.

35. Debe haber una zona que muestre los elementos de la actividad.

36. Debe haber una zona que muestre la pregunta y las posibles respuestas.

37. El personaje debe aparecer en la zona de pregunta y respuestas.

38. Debe haber una zona que muestre elementos complementarios o secundarios.

39. La zona que muestra elementos complementarios de cada actividad debe estar aislada de las zonas que muestran los elementos y las posibles respuestas.

40. Cada vez que se acierte el personaje debe adoptar una pose de felicitación.

41. El personaje se debe mostrar sonriente.

42. El personaje se debe mostrar desconcertado cuando el usuario escoge una respuesta incorrecta.

43. El personaje debe indicar en qué consiste la actividad.

44. El usuario necesita elegir a su personaje.

45. El sistema debe dar la opción de elegir un personaje masculino o uno femenino.

46. Se debe dar una bienvenida al juego.

47. Los personajes deben dar la bienvenida al juego.

48. Se debe mostrar la opción de entrar como usuario ya registrado.

49. Se debe mostrar la opción de entrar como usuario no registrado.

50. El usuario debe registrarse como usuario nuevo.

51. Las preguntas deben ser concisas.

52. Las preguntas se pueden apoyar con elementos gráficos.

53. Las instrucciones deben ser claras y concisas.

54. El personaje debe orientar al usuario.

55. El botón para "salir de la aplicación" debe aparecer en un lugar aislado a fin de evitar su selección por error.

56. Los elementos que se deben presionar deben indicarlo.

**Paso 2.** Definidas las unidades, se procede a relacionarlas, primero se da un nombre a la relación general, en seguida se muestra el número de cada unidad involucrada, y después se describe en párrafos la conexión entre cada unidad. El resultado son patrones de diseño, que indican lo que se debe hacer para solucionar problemas específicos de la interfaz gráfica.

#### **A: Diagramación.**

A: 10, 11, 34, 35, 38, 39.

En las dinámicas, la pantalla se dividirá en tres zonas, un área dedicada a exponer los elementos que servirán al usuario en la respuesta de las preguntas (35), un área exclusiva para exponer la pregunta y sus posibles respuestas (36), y un área para elementos secundarios o complementarios (38).

Debido a las dimensiones de la pantalla, se debe economizar y jerarquizar la distribución de las zonas del juego (10, 34, 35), procurando que la disposición de los elementos en pantalla permitan al usuario una lectura fluida (11).

Ante esto, las zonas más importantes serán las dedicadas a mostrar la información del juego y las preguntas, mientras que la zona menos importante, será la dedicada a mostrar los elementos complementarios de la actividad (39).

#### **B: Visibilidad del estado del sistema.**

B: 1, 16, 18, 25, 26, 27, 28, 29, 30, 40, 42.

El sistema debe mantener al usuario informado de lo que pasa y de lo que debe hacer mediante señales o indicios claros, por ejemplo:

Cuando el usuario escribe su nombre, el sistema debe mostrar el nombre que se escribe (18) y en caso de ser un nombre registrado, se debe indicar al usuario que escriba su primer apellido (16).

Cuando el usuario entra a alguna actividad, el sistema debe informarle que dicha actividad se está cargando (25) y al término de la carga, se debe indicar que puede iniciar la actividad (26).

Durante la actividad, el sistema debe indicar en qué actividad se encuentra el usuario (1), indicar si la respuesta elegida es la correcta o incorrecta (27, 30, 40 ,42) y preguntarle al usuario si está listo para continuar con la siguiente pregunta (28). Al término de las cinco preguntas, el sistema debe indicar el tipo de estrella que se ha ganado (29).

#### **C: Prevención y recuperación de errores.**

C: 1, 15, 16, 17, 21, 31, 32, 33, 35, 55.

Es importante prevenir la aparición de errores, por ejemplo:

Antes de empezar la actividad, el usuario debe leer un instructivo (21); el botón de borrado de nombre debe estar aislado del resto de los botones alfanuméricos (17) y el botón para "salir de la aplicación" debe aparecer en un lugar aislado a fin de evitar su selección por error (55).

Por otra parte, si llegase a ocurrir un error, se debe ayudar a los usuarios a reconocerlo y recuperarse del mismo, por ejemplo:

Si se ha introducido un nombre ya registrado el sistema debe indicarlo y dar otras opciones (16); si por error se presiona el botón para "salir del sistema", el sistema de confirmar si se desea salir del sistema (31); si por error el usuario presiona el botón para "borrar el nombre", el sistema de confirmar el borrado (15) y si por error el usuario presiona el botón de "regreso" durante la ejecución de alguna actividad, el sistema deberá confirmar dicha acción ( 1, 33).

### **D: Actividades que conciernen a todo el sistema**

D: 2, 55.

Mediante una herramienta visible en todos los escenarios (55), el usuario debe tener la opción de salir del sistema en el momento que desee (2).

### **E: Ayuda y documentación**

### E: 3, 22, 23, 24.

Es necesario disponer de ayuda y documentación (3), ésta tiene que ser fácil de buscar, centrada en las tareas del usuario, tener información de las etapas a realizar y no debe ser extensa. Por ejemplo:

Antes de empezar cada actividad, el usuario debe leer un instructivo, el cual debe mostrar los pasos a seguir (22, 9), enfatizar y ordenar cada paso con un número (23) y apoyarse de una imagen que contenga los elementos de cada actividad (24).

### **F: Información de usuario**

F: 5, 6, 7, 10, 11.

El sistema debe guardar y actualizar los avances del usuario, el cual podrá revisarlos en una sección especial. Los datos deberán mostrarse de acuerdo a su importancia e interés (10, 11) para el usuario:

Su nombre, el número y tipo de estrellas que ha ganado (5), la cantidad de puntos (6) y el nivel que mantiene (7).

### **G: elección del personaje.**

G: 44, 45.

El usuario necesita elegir a su personaje (44) y el sistema debe darle opciones (45).

### **H: Introducción del nombre**

H: 15, 17, 18, 19, 53, 50, 56.

Se debe indicar de manera clara (50, 53) al usuario, la introducción de su nombre, y para ello necesitará un teclado alfanumérico (10, 19, 56), que incluya un botón para insertar espacios y otro para borrar nombre (15), el cual deberá estar aislado de los demás botones para impedir, que por la cercanía, se presione por error (17). Por otra parte el usuario deberá visualizar su nombre escrito (18) y al finalizar su escrito deberá comunicarlo al sistema para continuar con otra escena.

#### **I: Búsqueda de nombre**

I: 13, 14, 48.

El usuario registrado (48) pude acceder al sistema como tal y buscar su nombre con la ayuda de una herramienta que le permita buscar en la base de datos (13, 48).

#### **J: Preguntas y respuestas**

J: 4, 36, 37, 43, 52, 51.

Debe haber una zona exclusiva para mostrar la pregunta, las posibles respuestas y el personaje (36,37, 43). Las preguntas deben ser claras y concisas (51), y se pueden apoyar de elementos gráficos (52), además, una vez que el usuario elige la respuesta posible, el sistema debe dar la opción de verificarla (4).

### **K: Entrada al sistema**

K: 48, 49, 53.

Se debe indicar de manera clara y concisa (53), que se puede entrar al sistema como usuario ya registrado (48) o como usuario sin registro (49).

### **L: Regresar**

L: 8, 53.

En algunos casos el usuario debe tener la opción de regresar a la escena anterior (8), esto por medio de un botón que especifique de manera clara dicha acción (53).

### **M: Elegir actividad**

### M: 12, 20, 53

El sistema debe brindar una lista de actividades (12) que, de manera clara y precisa (53), de una idea de qué trata cada actividad (20).

#### **N: Personajes**

N: 37, 41, 46, 47, 54.

El personaje debe dar la bienvenida al juego (46, 47) y acompañar al usuario tanto en el registro de su nombre como en cada actividad (37). El personaje cumple la función de guía (54), y es importante que muestre al menos dos emociones, felicidad y actitud positiva (41) durante el desarrollo de la actividad, y desconcierto o asombro cuando el usuario comete un error.

**Paso 3.** Este paso consiste en priorizar las unidades agrupándolas en "más importantes", "necesarias" y "agradables"; esto con el fin de reconocer las unidades indispensables para la interacción y buen funcionamiento del sistema.

**Más importantes:** unidades que involucran aspectos generales de la interfaz.

- A: Diagramación.
- B: Visibilidad del estado del sistema.
- D: Actividades que conciernen a todo el sistema.

**Necesarias:** unidades particulares e indispensables para la interacción y buen funcionamiento del sistema.

- C: Prevención y recuperación de errores.
- H: Introducción del nombre.
- I: Búsqueda del nombre.
- J: Preguntas y respuestas.
- K: Entrada al sistema.
- L: Regresar.
- M: Elegir la actividad.

**Agradables:** unidades que no son estrictamente necesarias, pero que permiten una interacción amigable.

- E: Ayuda y documentación.
- F: Información de usuario.
- G: Elección de personaje.
- N: Personajes.

Con fines prácticos los bocetos de los patrones se encuentran en el anexo 7 y su unión se explica a continuación mediante la descripción de la propuesta gráfica de los escenarios.

## **5.5 Descripción de la propuesta final**

# *Escenario 1: La Feria*

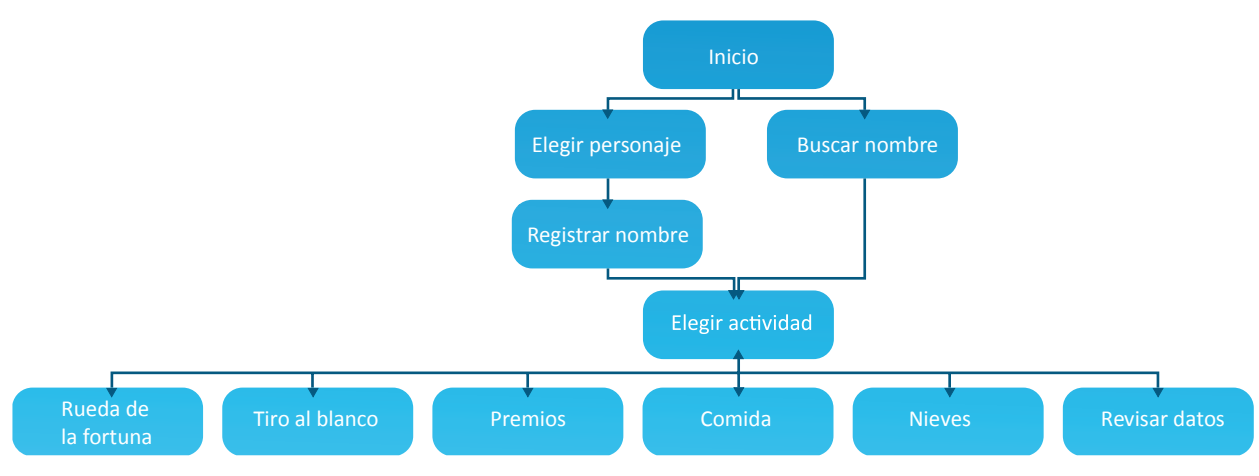

**Imagen 5.9.** Esquema de la estructura de información del juego "El lago."

En "La Feria" el usuario deberá resolver cinco actividades que involucran escenarios y elementos propios de este contexto. Si es la primera vez que se usa el juego, el usuario deberá elegir uno de los dos personajes disponibles y registrarse con un nombre para crear una cuenta que guardará todos sus avances. Al finalizar el registro, el usuario podrá elegir cualquiera de las seis actividades:

- Rueda de la fortuna.
- Tiro al blanco.
- Premios.
- Comida.
- Nieves.

A partir de la siguiente página se muestran todas las pantallas del juego, con una breve explicación de su lógica de interacción, y su comparación con el juego "Observa y aprende".

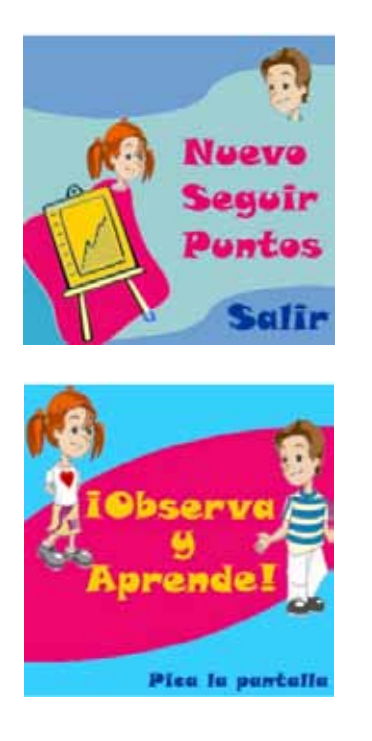

**Imagen 5.10.** Pantallas de inicio del juego "Observa y aprende".

Para iniciar el juego, el niño tiene que presionar la pantalla principal para acceder a una segunda pantalla que contiene tres opciones escritas:

- **• Nuevo:** si el usuario es nuevo
- **• Seguir:** si el usuario ya está registrado.
- **• Puntos:** para revisar sus puntajes.
- **• Salir:** para cerrar la aplicación.

En la nueva versión (ver imagen derecha), en la pantalla principal se incluye la opción para entrar como usuario nuevo o como usuario registrado, lo cual simplifica el número de pantallas que el dispositivo tiene que mostrar.

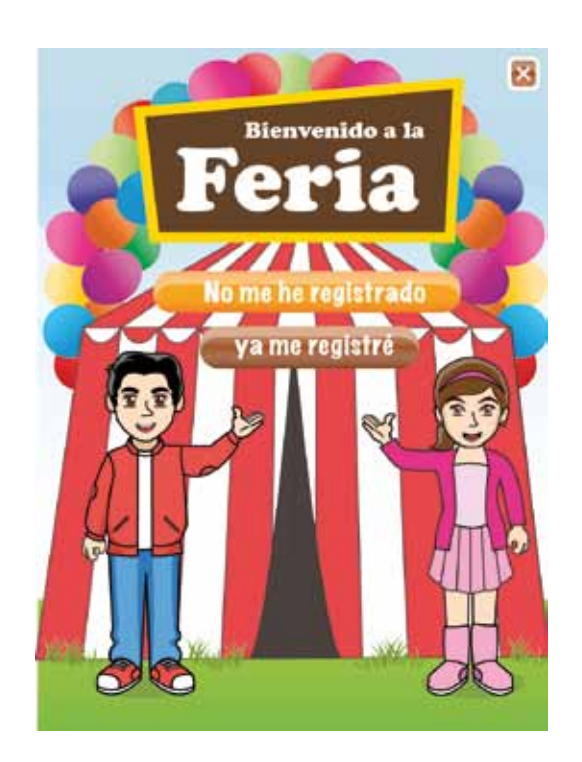

**Imagen 5.11.** Pantalla principal del juego "La Feria", en ella el usuario tiene dos opciones de ingreso:

1. Si es usuario nuevo, deberá tocar el botón "**No me he registrado**",

2. caso contrario para los usuarios registrados, quienes deberán tocar el botón "**ya me registré**".

Si el usuario desea salir de la aplicación, en todas las pantallas estará presente en la esquina superior izquierda un ícono parecido al que se utiliza en el sistema operativo Windows® para cerrar las ventanas.

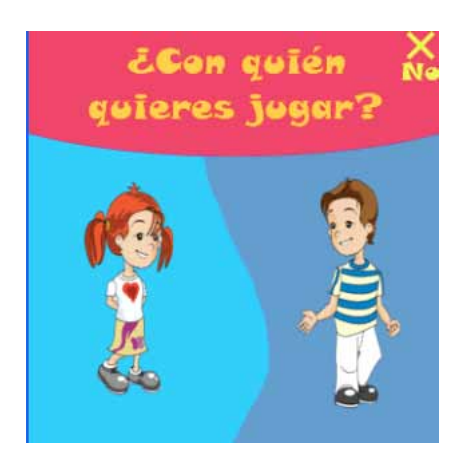

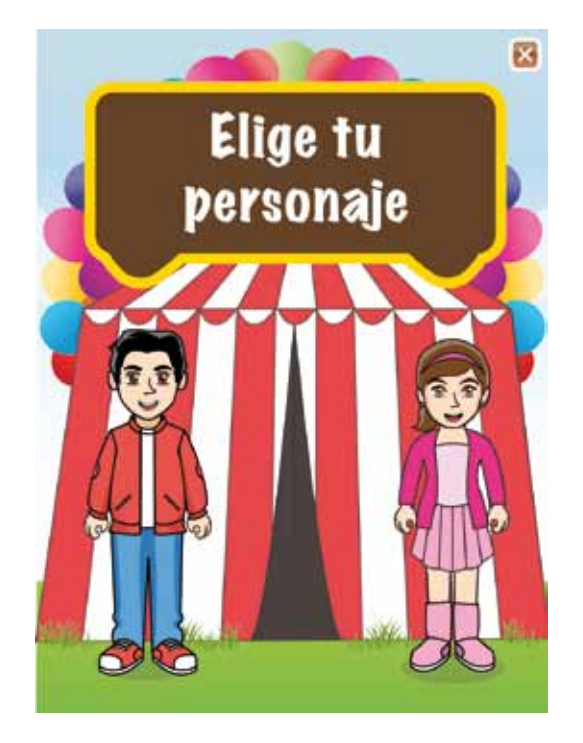

**Imagen 5.12.** Pantalla para elegir el personaje del juego "Observa y aprende".

Considerando que el contacto visual entre el personaje y el usuario empieza por la cara, en la nueva versión (ver imagen derecha), los personajes ven directamente al usuario. Esto no ocurre con los personajes de "Observa y aprende".

**Imagen 5.13.** Pantalla para elegir el personaje del juego "La Feria".

Una vez que el usuario toca con el lápiz al personaje; automáticamente el sistema presenta la pantalla en donde deberá ingresar un nombre.

Para optimizar la legibilidad y lectura, la fuente tipográfica usada en los títulos, botones e instrucciones es *Market Felt* con tamaño de cuerpo que varía entre los 11 y 14 puntos; cabe mencionar que las fuentes tipográficas Sans-serif con este puntaje se visualizan y leen de manera óptima en pantallas.

Patrones: G, N y D.

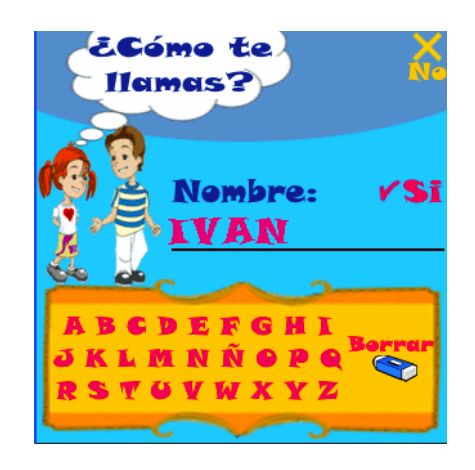

**Imagen 5.14.** Pantalla para escribir y registrar el nombre del usuario del juego "Observa y aprende".

Los personajes de "Observa y aprende" no tienen contacto visual con el usuario, por otra parte, no se indica al usuario qué debe hacer después de escribir el nombre, situación que se resuelve en la nueva versión (ver imagen derecha), indicando con instrucciones, situadas en la parte superior, el guión que se debe ejecutar en esa pantalla.

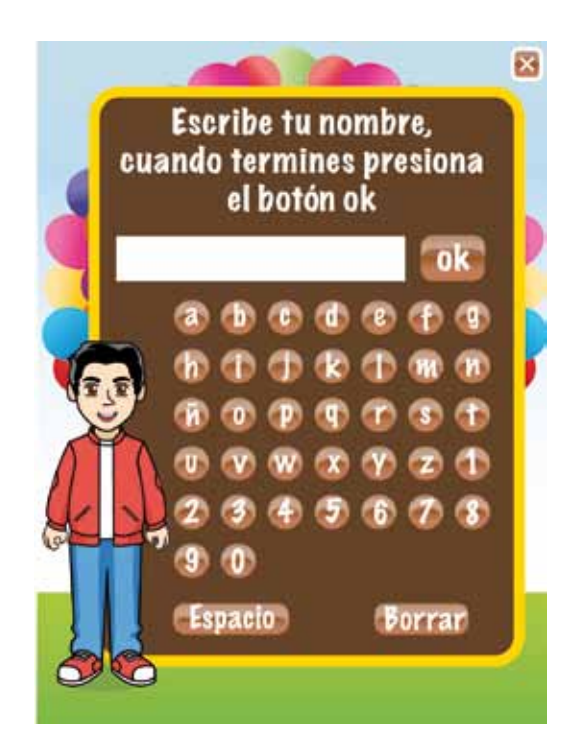

**Imagen 5.15.** Pantalla para escribir y registrar el nombre del usuario, del juego "La Feria".

Debido a que la pantalla es táctil, todos los elementos que el niño debe tocar o presionar tendrán forma de botón.

Una vez ingresado el nombre y apretado el botón "**ok**", el sistema presentará automáticamente la pantalla con las actividades a elegir.

El **botón borrar** se colocó en un área aislada del resto de los botones para evitar que el niño borre por error su nombre, sin embargo, si esto llega a pasar, el sistema le hará una pregunta que lo recuperará de su error (ver imagen siguiente).

Patrones: B, C, D y H.

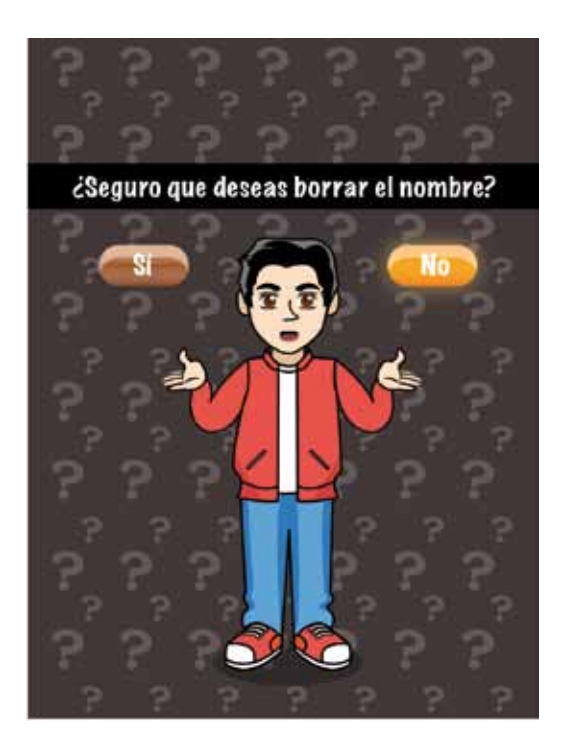

**Imagen 5.16.** Prevención de errores al escribir el nombre en el juego "La Feria".

Si se presiona el botón "borrar", el sistema hará una pregunta para confirmar o rechazar la acción. Esta situación no fue contemplada en el juego "Observa y aprende".

Para ayudar a evitar que en esta pantalla se apriete accidentalmente el botón "Sí" a causa del apuro del jugador; se aplicó un color llamativo y un resplandor al botón "No".

Patrones: C, D y N.

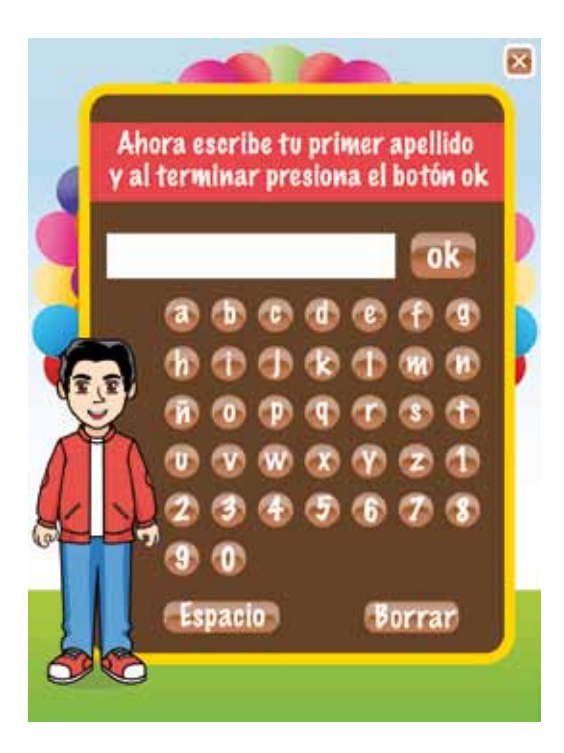

**Imagen 5.17.** Prevención de errores al registrar el nombre en el juego "La Feria".

Si el nombre ya fue registrado por otro usuario, el sistema corregirá este error mencionando que se debe ingresar el primer apellido del usuario.

Esta situación sí fue contemplada en el juego "Observa y aprende", pero el programador no adjunto la imagen en la evidencia escrita, es por eso que aquí no se muestra.

Patrones: B, C y D.

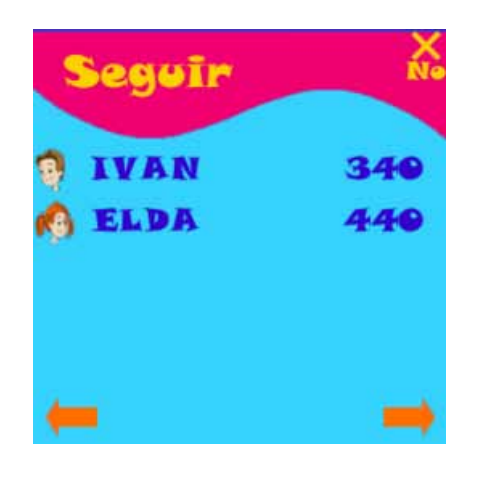

**Imagen 5.18.** Pantalla para búsqueda de usuarios registrados, del juego "Observa y aprende".

En esta pantalla se muestran los nombres de los usuarios ya registrados, sin embargo no se indica de manera clara la manera de mostrar más nombres.

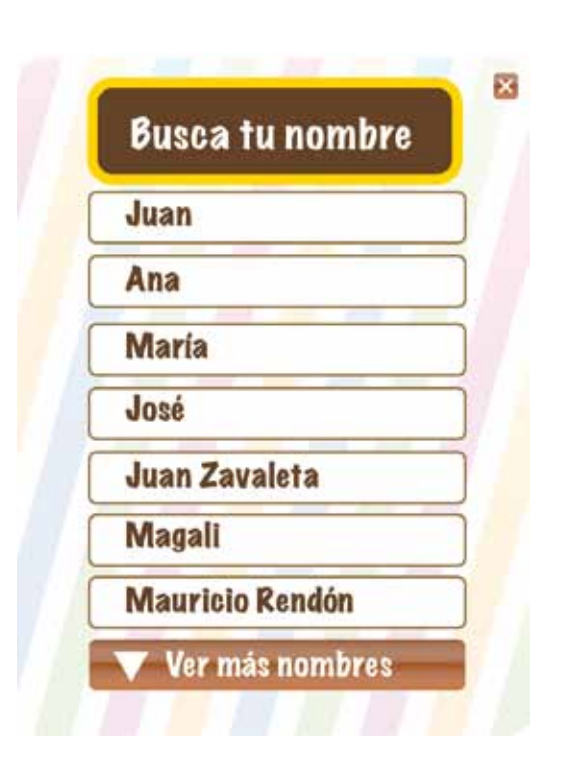

**Imagen 5.19.** Pantalla para búsqueda de usuarios registrados, del juego "La Feria".

En el caso de usuarios ya registrados, en la pantalla principal deberán apretar el botón "ya me he registrado" a fin de que el sistema presente la pantalla para buscar su nombre.

Para ver más nombres, el usuario debe apretar un botón que indica dicha acción con una flecha.

Una vez apretado el nombre, el sistema presentará automáticamente la pantalla con las actividades a elegir.

Patrones: I y D.

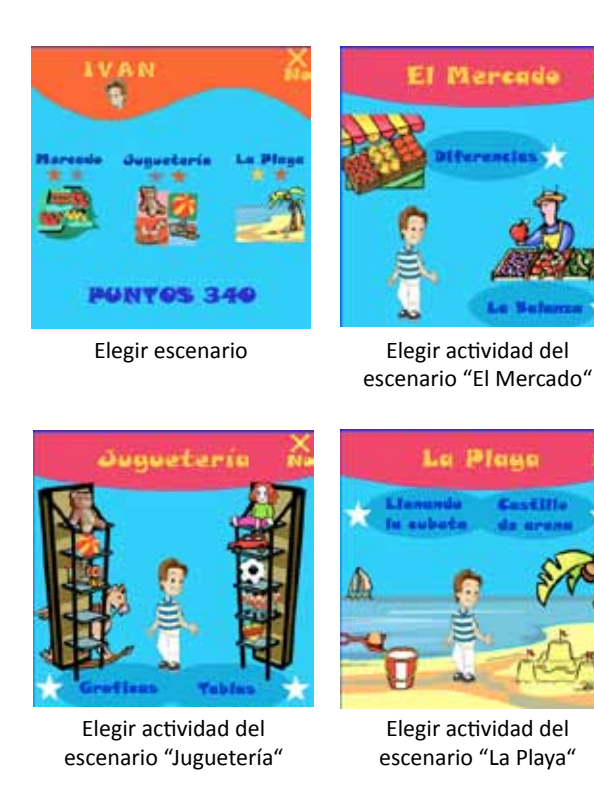

**Imagen 5.20.** Pantalla para elección de actividad, del juego "Observa y aprende".

Para elegir la actividad, el usuario primero elige uno de tres escenarios y después, una de dos actividades.

En la nueva versión (ver imagen derecha), la elección de actividad se simplifica en una pantalla que muestra una lista de actividades comunes a un escenario.

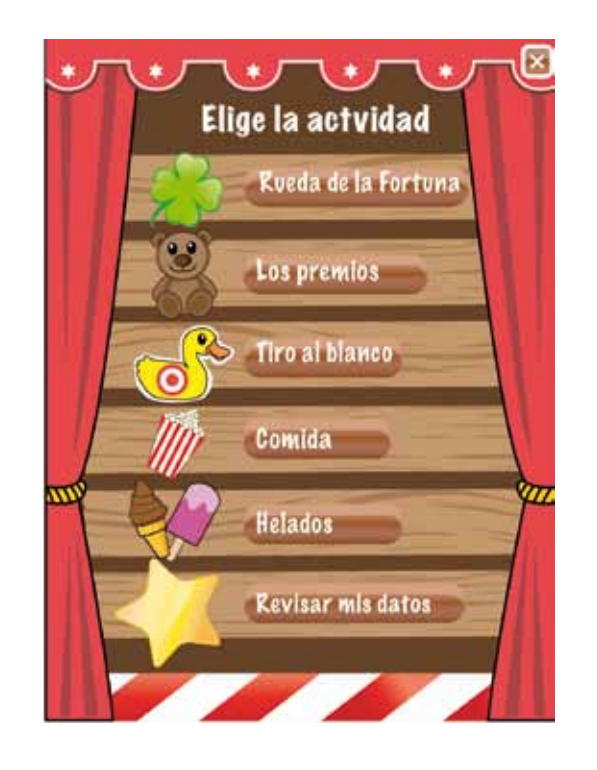

**Imagen 5.21.** Pantalla para elección de actividad, del juego "La Feria".

Cada actividad se indica con su nombre en forma de botón acompañado con una imagen característica.

El niño podrá ingresar a cualquier actividad con tan solo presionar el nombre en forma de botón o la imagen representativa.

Cabe señalar que, al ingresar a cualquier actividad, se presenta un instructivo para preparar e introducir al usuario en la dinámica. Patrones: M y D.

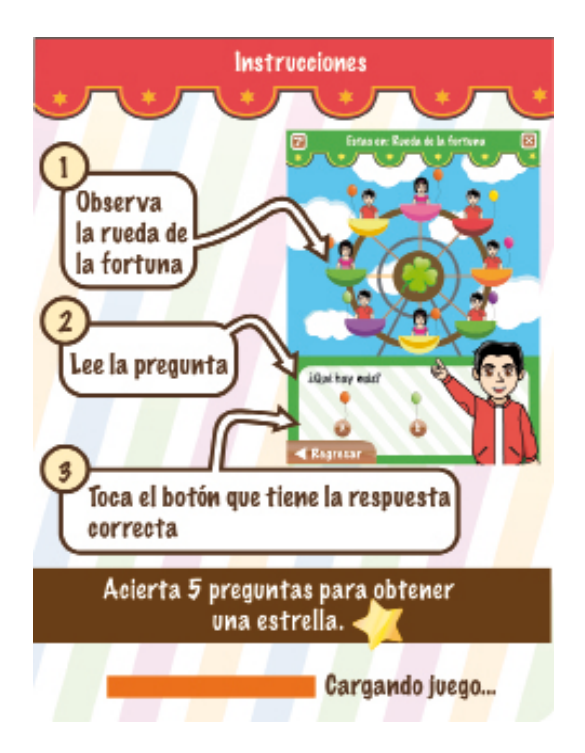

**Imagen 5.22.** Instrucciones del juego "La Feria".

Si el usuario presiona el botón "Rueda de la Fortuna", el sistema presentará una pantalla en donde se explican los pasos principales de la dinámica.

También se indica que si acierta cinco preguntas obtendrá una estrella dorada.

Al terminar de cargarse la actividad, aparecerá en la pantalla un botón que le indica al usuario que debe continuar (ver imagen siguiente).

Patrones: B y D.

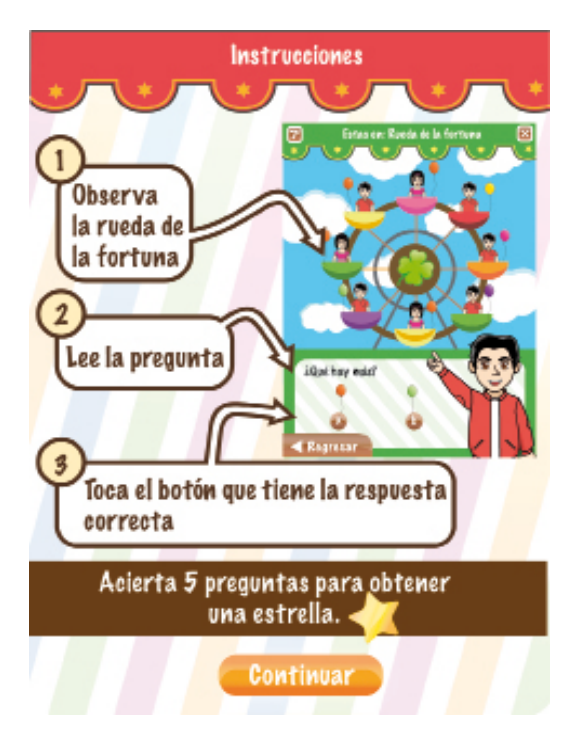

**Imagen 5.23.** Instrucciones del juego "La Feria".

En esta pantalla se puede observar que al terminar de cargar la actividad, el sistema indica al usuario que puede continuar (ver la parte inferior de la pantalla).

Patrones: B y D.

En el juego "Observa y aprende" no se contempló utilizar una pantalla para mostrar instrucciones.

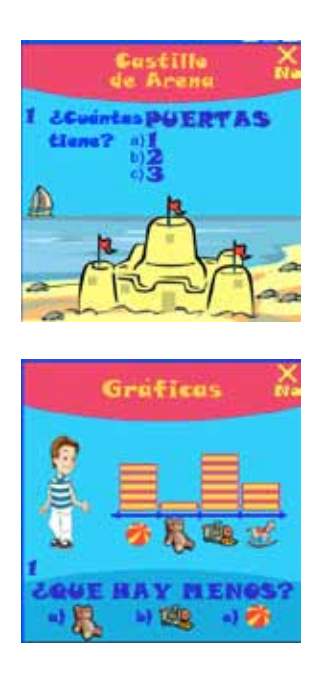

**Imagen 5.24.** Pantallas de las actividades "Castillo de Arena" y "Gráficas", del juego "Observa y aprende"**.**

En el juego "Observa y aprende", algunas actividades no están acompañadas del personaje. Y si lo están, éste no tiene contacto visual con el usuario.

Esta situación cambia en la nueva versión (ver imagen derecha), ya que el personaje sí tiene contacto visual, además, se muestra en una pose que refuerza su intención: mostrar la dinámica.

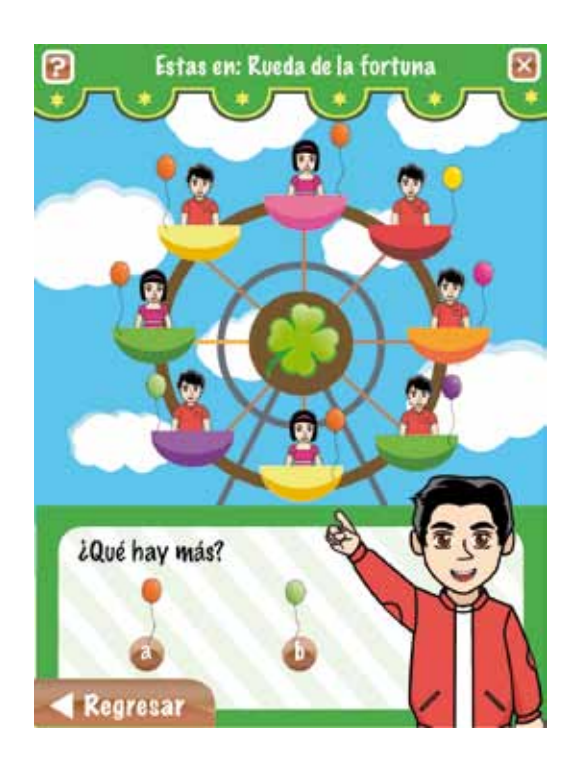

**Imagen 5.25.** Pantalla de la actividad "Rueda de la Fortuna", del juego "La Feria".

En todas las actividades se muestra en la parte superior dos botones, uno para salir del juego (cerrar aplicación), y otro para consultar las instrucciones; además, por medio de un letrero (parte superior) se indica al usuario en qué actividad está.

En todas las actividades el personaje presenta la actividad.

Siempre que se presione el botón regresar, el sistema hará una pregunta para confirmar o rechazar la acción (ver siguiente imagen).

Patrones: A, D, L y N.

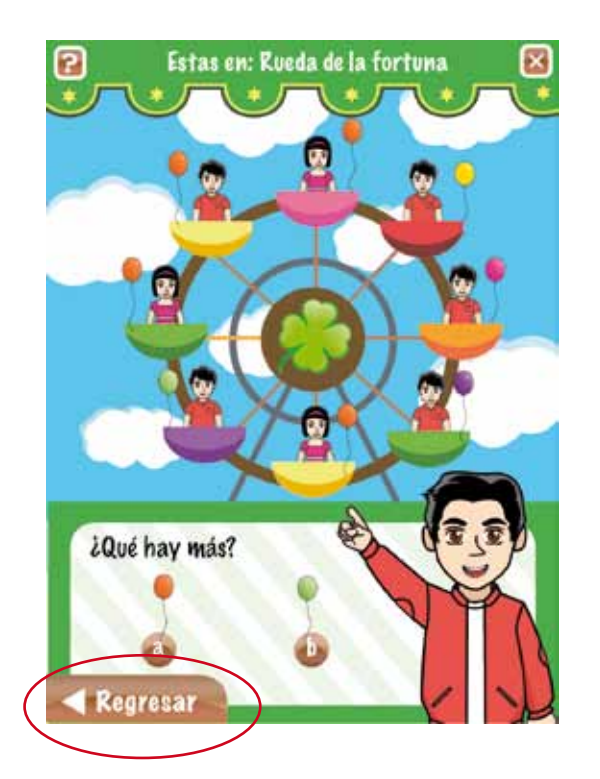

**Imagen 5.26.** Pantalla de la actividad "Rueda de la Fortuna", del juego "La Feria".

Puede suceder que el usuario apriete accidentalmente el botón "regresar", en estos casos, aparece una pantalla que le pregunta al usuario si desea salir de la actividad, (ver imagen derecha).

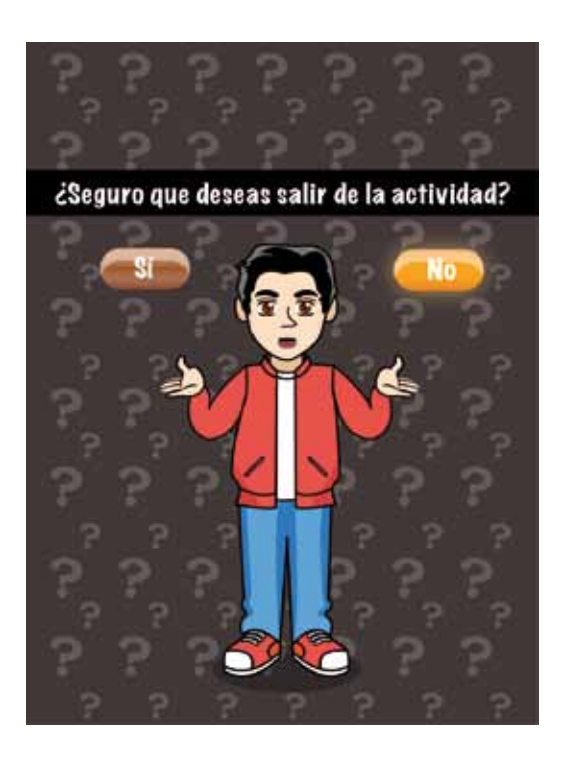

**Imagen 5.27.** Prevención de errores al apretar por accidente el botón "regresar" en cada actividad.

Cabe mencionar que el botón "regresar" no regresa a la pantalla de instrucciones, en vez de esto, dirige automáticamente a la pantalla en donde se eligen las actividades.

Patrones: C, D y N.

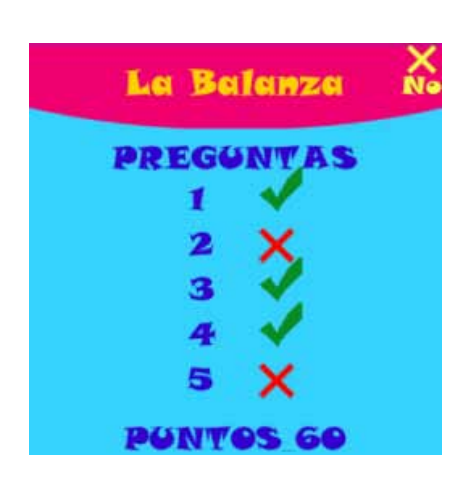

**Imagen 5.28.** Pantalla de resultados del juego "Observa y aprende".

"Observa y aprende" sólo muestra los resultados de las preguntas al final el juego.

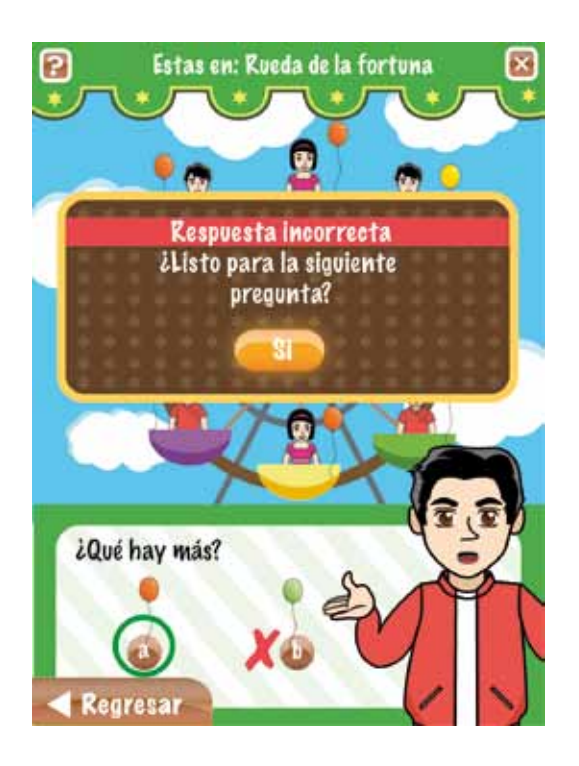

**Imagen 5.29.** Pantalla de resultados del juego "La Feria".

En "La Feria", después de contestar la pregunta, el sistema muestra al usuario si su respuesta es correcta.

Patrones: C, D y N.

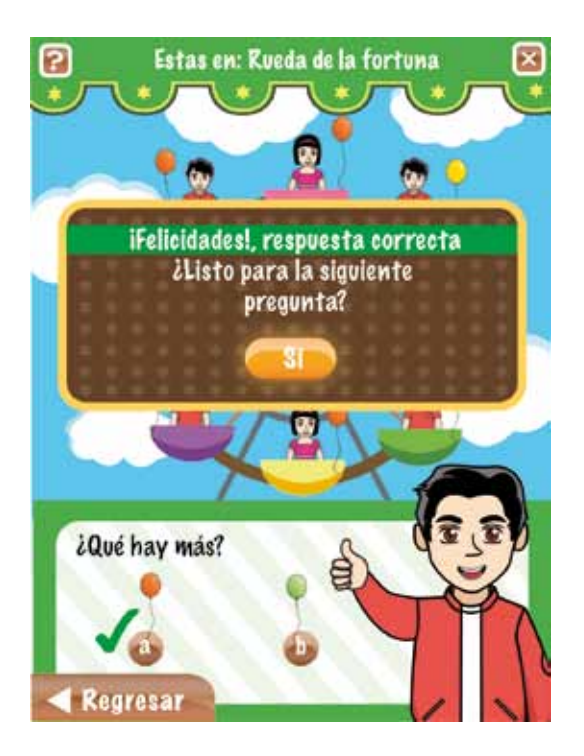

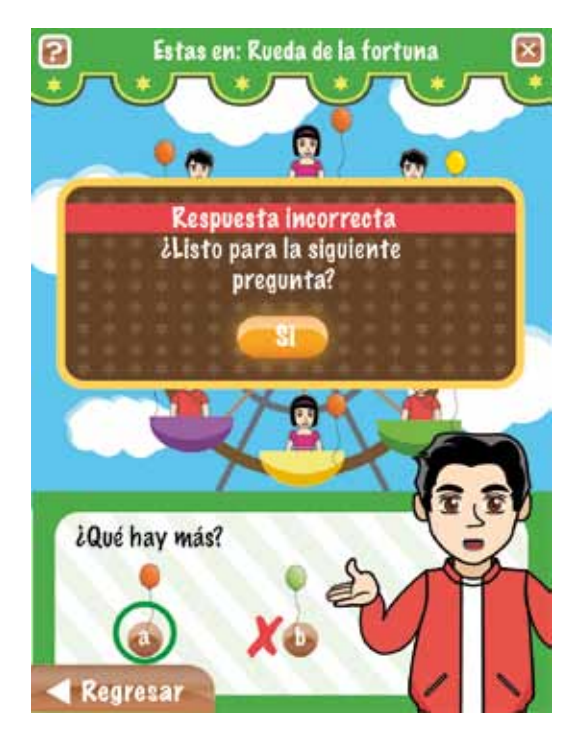

**Imagen 5.30.** Pantalla de resultados del juego "La Feria".

Cada vez que se contesta, el sistema presenta una ventana que le indica al usuario si acertó o erró, y le pregunta si está listo para la siguiente pregunta. En todas las actividades se varía el tipo de pregunta y cantidad de los elementos que participan. En el caso de "Rueda de la fortuna", se pregunta *si hay más o si hay menos*, y se varia la cantidad y tipo de globos.

Es importante señalar que el sistema indica por medio de una paloma la respuesta correcta.

En la siguiente imagen se muestra lo que ocurre cuando la respuesta es incorrecta.

**Imagen 5.31.** Pantalla para indicar al usuario su error, juego "La Feria".

Si el inciso elegido es incorrecto, la ventana flotante le indica al usuario su error.

En el área de respuestas, al inciso incorrecto se le añade una cruz, y se encierra la respuesta que debió haber elegido el usuario.

Patrones: A, B, D, J y L.

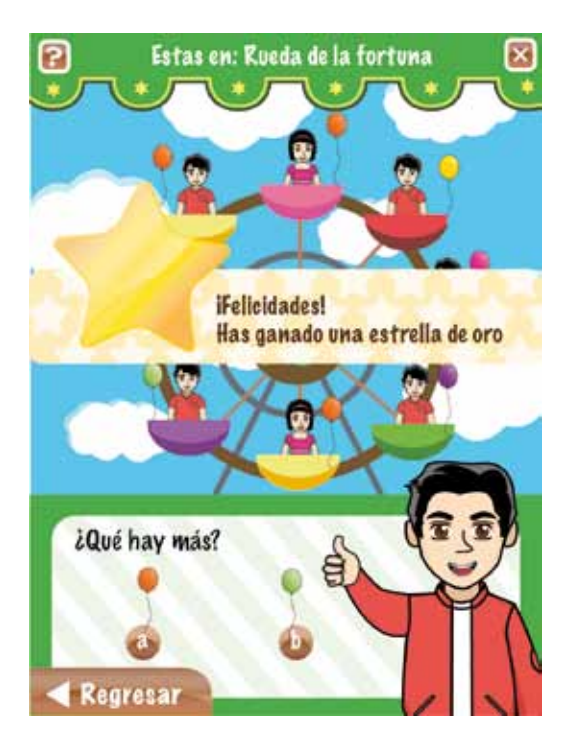

**Imagen 5.32.** Estrella de oro.

Si se responden correctamente cinco preguntas el sistema recompensa con una estrella de oro.

No obstante, dependiendo del número de aciertos, el sistema recompensa con una estrella de plata o bronce respectivamente.

- 4 aciertos plata.
- 1 a 3 aciertos bronce.

La idea es que el jugador intente obtener estrellas de oro en las cinco actividades, cuestión que sólo logrará con la práctica constante.

Patrones: A, B, D, L y N.

La recompensa con estrella no se consideró en el juego "Observa y aprende".

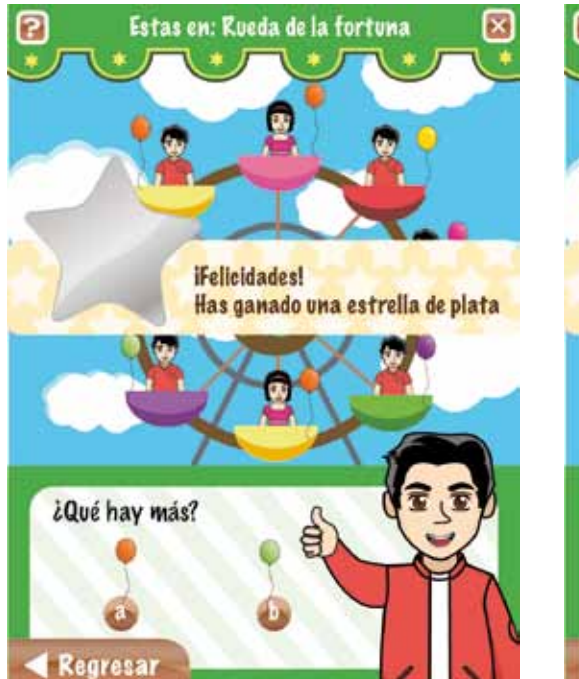

**Imagen 5.33.** Estrella de plata.

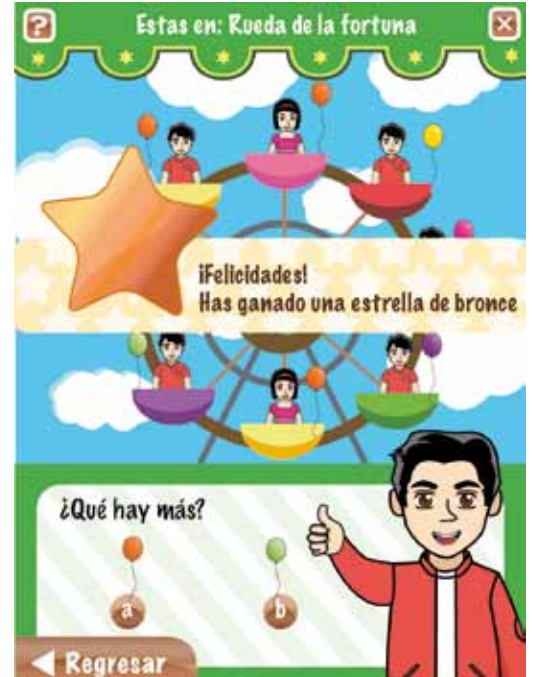

**Imagen 5.34.** Estrella de bronce.

A continuación se muestran los escenarios restantes con sus respectivas instrucciones.

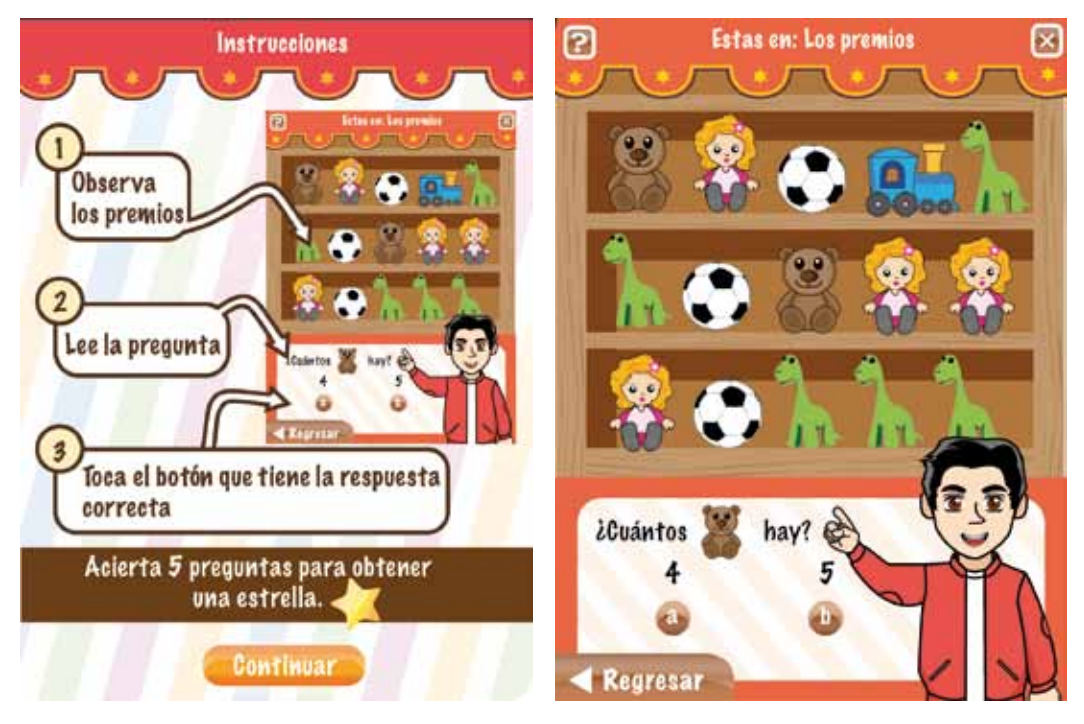

**Imagen 5.35.** Instrucciones de la dinámica "Los premios".

"Tiro al blanco".

**Imagen 5.36.** Pantalla de la dinámica "Los premios".

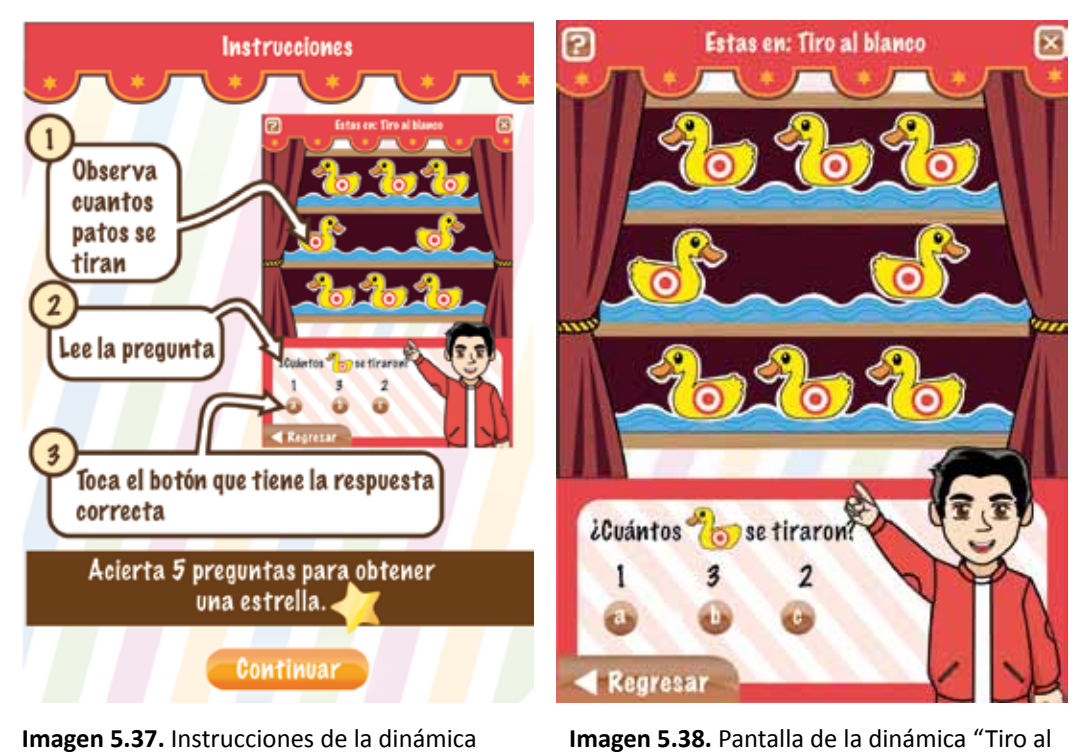

**Imagen 5.38.** Pantalla de la dinámica "Tiro al blanco".

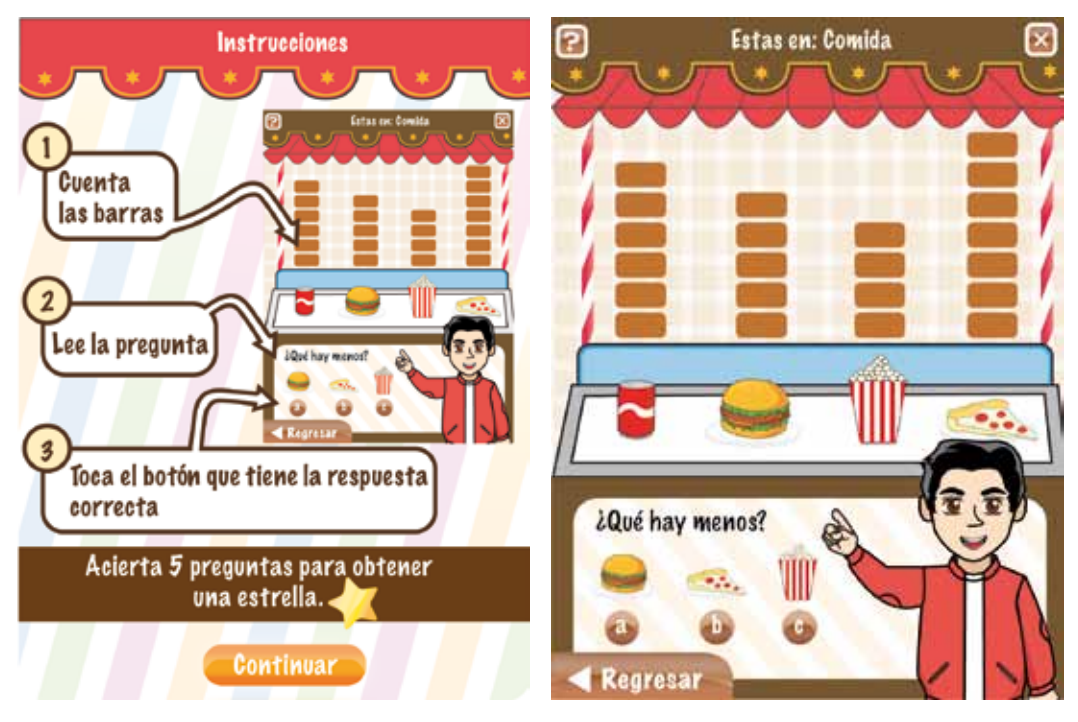

**Imagen 5.39.** Instrucciones de la dinámica "Comida".

**Imagen 5.40.** Pantalla de la dinámica "Comida".

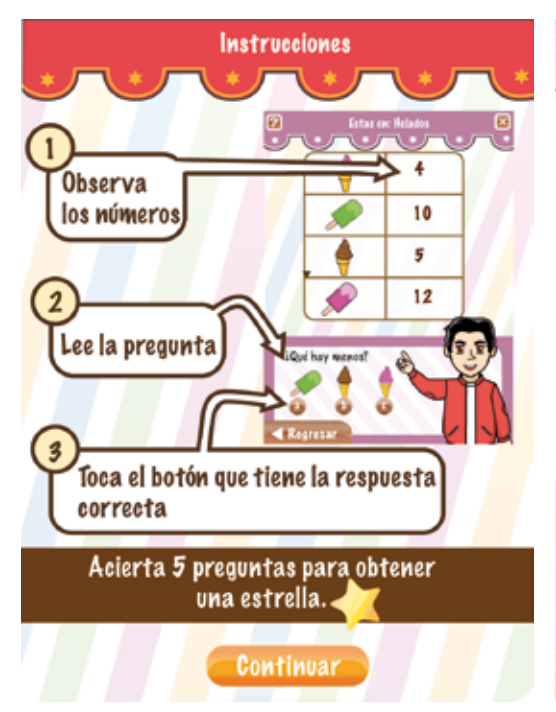

**Imagen 5.41.** Instrucciones de la dinámica "Helados".

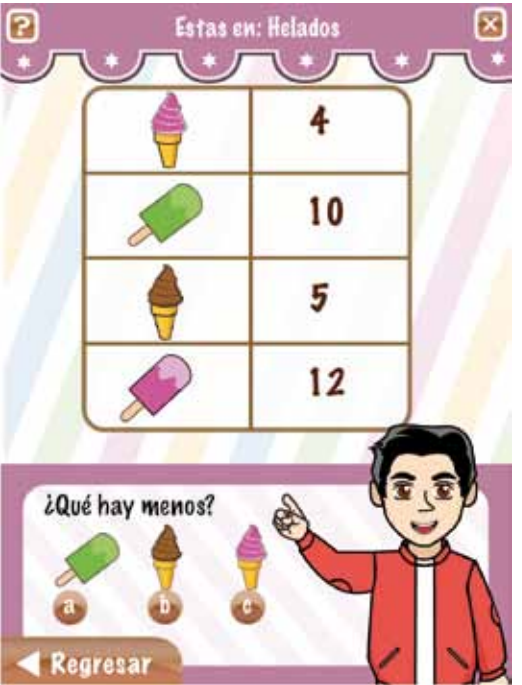

**Imagen 5.42.** Pantalla de la dinámica "Helados".

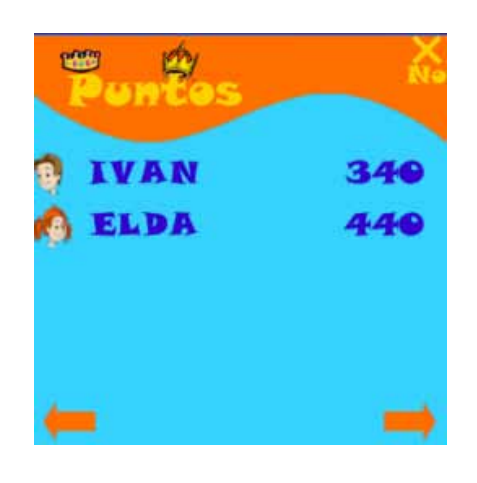

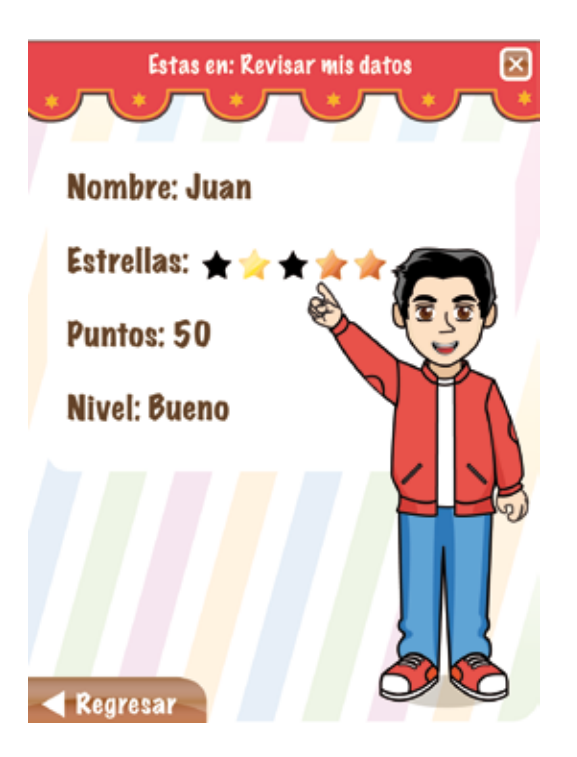

**Imagen 5.43.** Pantalla de resultados del juego "Observa y aprende".

En el juego "Observa y aprende" los resultados de cada jugador se muestran junto con los resultados de otros jugadores, además de que no se brinda información detallada de su desempeño.

**Imagen 5.44.** Pantalla "Revisar mis datos", del juego "La Feria".

En la sección "Revisar mis datos", el usuario puede acceder a información referente a su desempeño en las actividades:

- Tipo de estrellas obtenidas.
- Puntos acumulados por respuestas correctas.
- Nivel: bajo, regular, bueno, excelente

Patrones: A, D, F, L y N.

## *Escenario 1: La Feria*

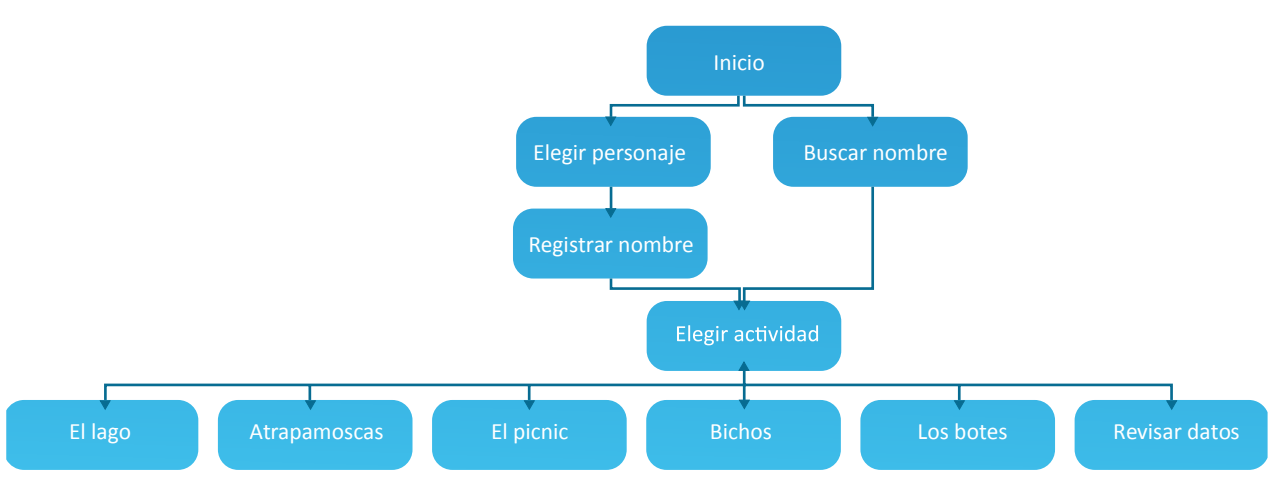

**Imagen 5.45.** Esquema de la estructura de información del juego "El lago."

En "El lago" el usuario deberá resolver cinco actividades que involucran escenarios y elementos propios de este contexto natural. Si es la primera vez que se usa el juego, el usuario deberá elegir uno de los dos personajes disponibles y registrarse con un nombre para crear una cuenta que guardará todos sus avances. Al finalizar el registro, el usuario podrá elegir cualquiera de las seis actividades: El lago, Atrapamoscas, El picnic, Bichos, Los botes y Revisar mis datos.

A continuación se muestran todas las pantallas del juego, con una breve explicación de su lógica de interacción.

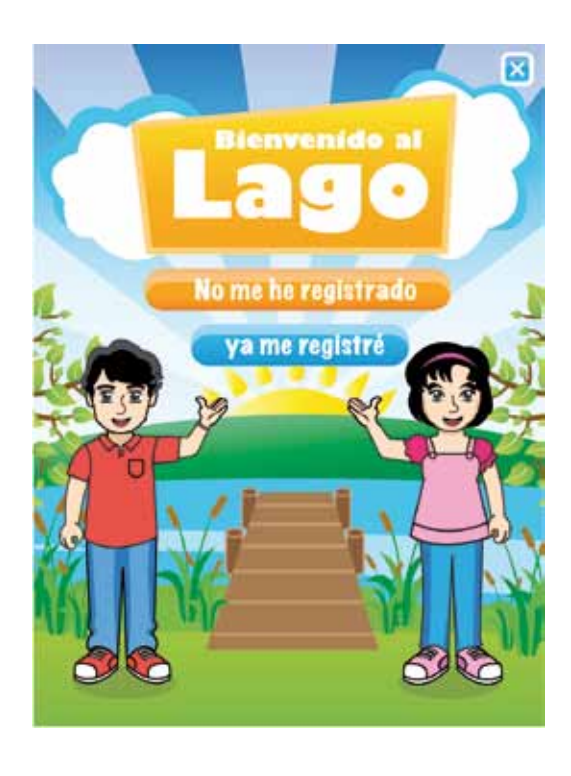

**Imagen 5.46.** Pantalla principal del juego "El Lago".

Esta es la pantalla principal, en ella el usuario tiene dos opciones para ingresar:

1. Si es usuario nuevo, deberá tocar el botón "**No me he registrado**",

2. caso contrario para los usuarios registrados, quienes deberán tocar el botón "**ya me registré**".

Si el usuario desea salir de la aplicación, en todas las pantallas estará presente en la esquina superior izquierda un ícono parecido al que se utiliza en el sistema operativo Windows® para cerrar las ventanas.

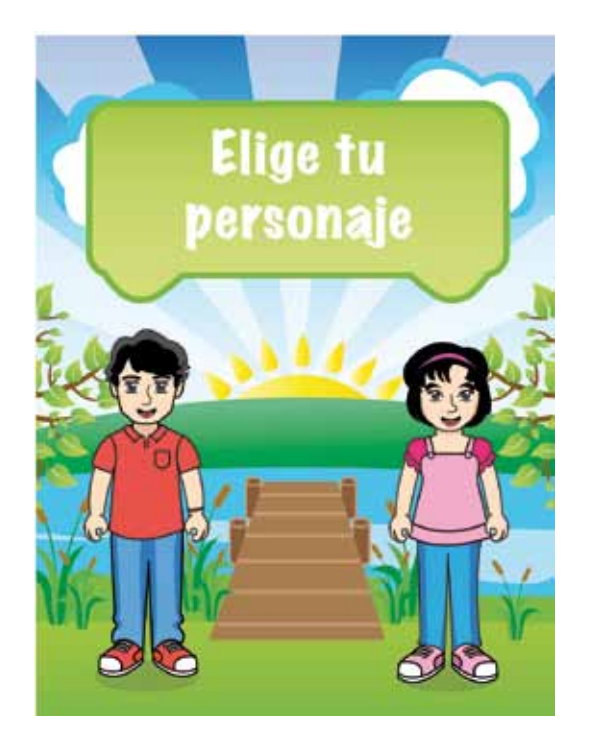

**Imagen 5.47.** Pantalla para elegir el personaje del juego "El Lago".

Los usuarios nuevos deberán elegir el personaje con el que desean jugar.

Una vez que el usuario toca con el lápiz al personaje; automáticamente el sistema presenta la pantalla en donde deberá ingresar un nombre.

Patrones: A, B, D, J y L.

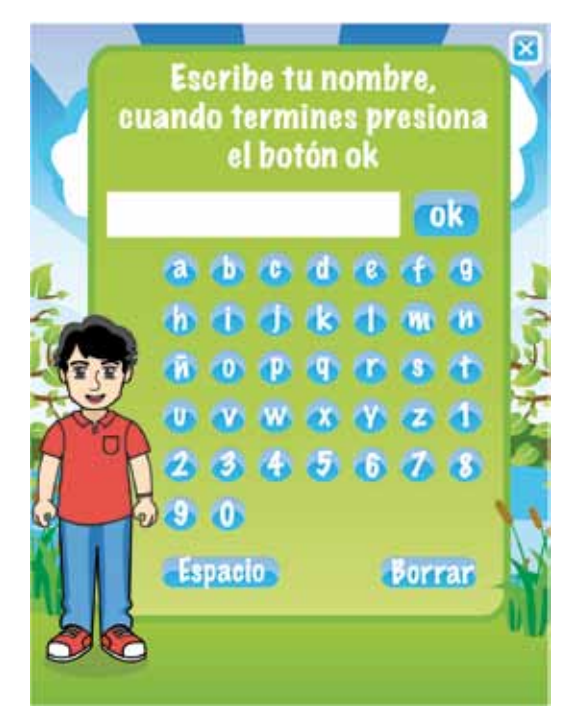

**Imagen 5.48.** Pantalla para escribir y registrar el nombre del usuario, del juego "La Feria".

Debido a que la pantalla es táctil, todos los elementos que el niño debe tocar o presionar tendrán forma de botón.

Una vez ingresado el nombre y apretado el botón "**ok**", el sistema presentará automáticamente la pantalla con las actividades a elegir.

El **botón borrar** se colocó en un área aislada del resto de los botones para evitar que el niño borre por error su nombre, sin embargo, si esto llega a pasar, el sistema le hará una pregunta que lo recuperará de su error. (ver imagen siguiente).

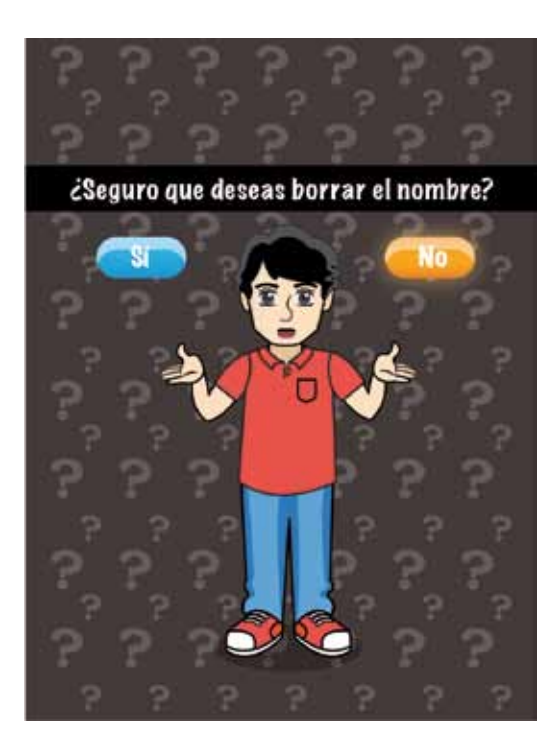

**Imagen 5.49.** Prevención de errores al escribir el nombre en el juego "El Lago".

Siempre que se presione el botón borrar, el sistema hará una pregunta para confirmar o rechazar la acción.

Para ayudar a evitar que en esta pantalla se apriete accidentalmente el botón "Sí" a causa del apuro del jugador; se aplicó un color llamativo y un resplandor al botón "No".

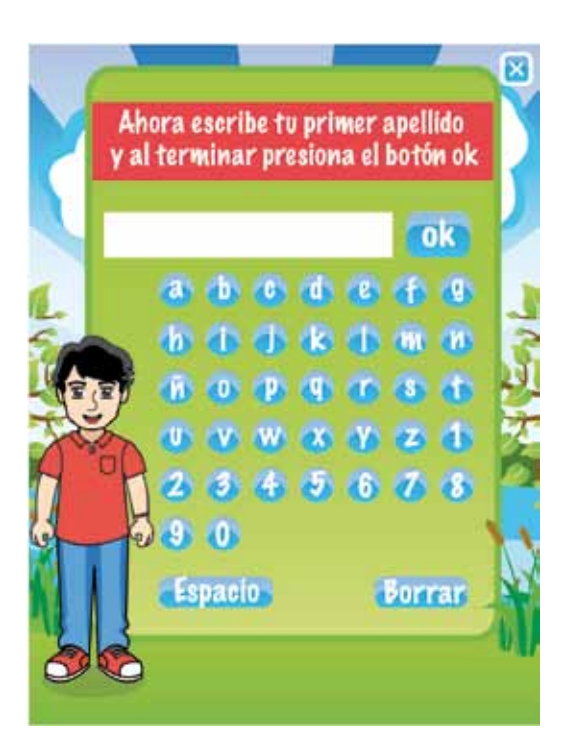

**Imagen 5.50.** Prevención de errores al registrar el nombre en el juego "El Lago".

Si el nombre ya fue registrado por otro usuario, el sistema corregirá este error mencionando que se debe ingresar el primer apellido del usuario.

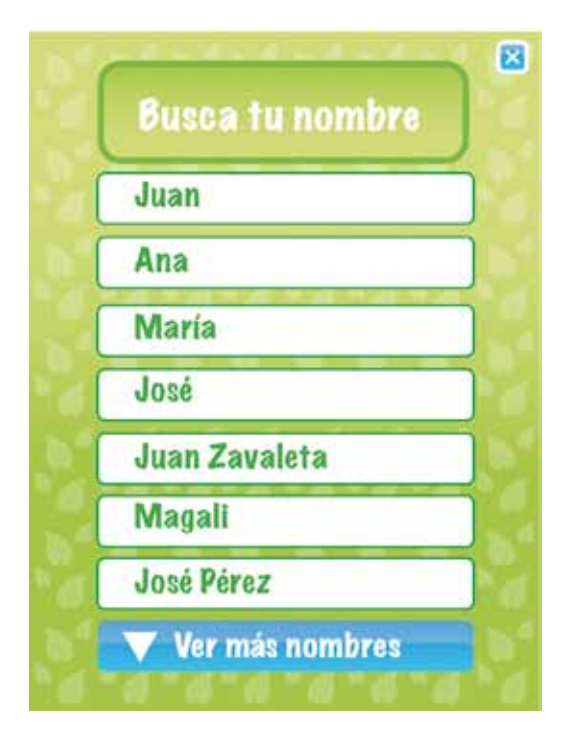

**Imagen 5.51.** Pantalla para búsqueda de usuarios registrados, del juego "El Lago".

En el caso de usuarios ya registrados, en la pantalla principal deberán apretar el botón "ya me he registrado" a fin de que el sistema presente la pantalla para buscar su nombre.

Para poder ver más nombres, el usuario debe apretar un botón que indica dicha acción con una flecha.

Una vez apretado el nombre, el sistema presentará automáticamente la pantalla con las actividades a elegir.

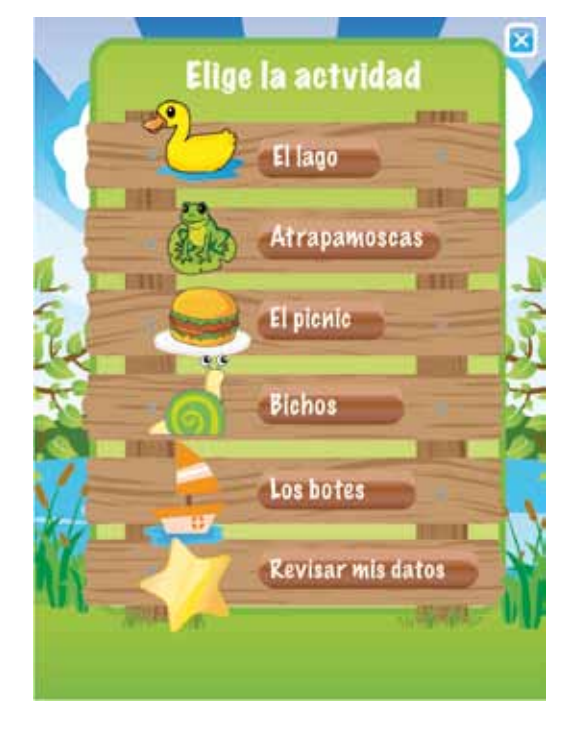

**Imagen 5.52.** Pantalla para elección de actividad, del juego "El Lago".

Cada actividad se indica con su nombre en forma de botón acompañado con una imagen característica.

El niño podrá ingresar a cualquier actividad con tan solo presionar el nombre en forma de botón o la imagen representativa.

Cabe señalar que, al ingresar a cualquier actividad, se presenta un instructivo para preparar e introducir al usuario en la dinámica.

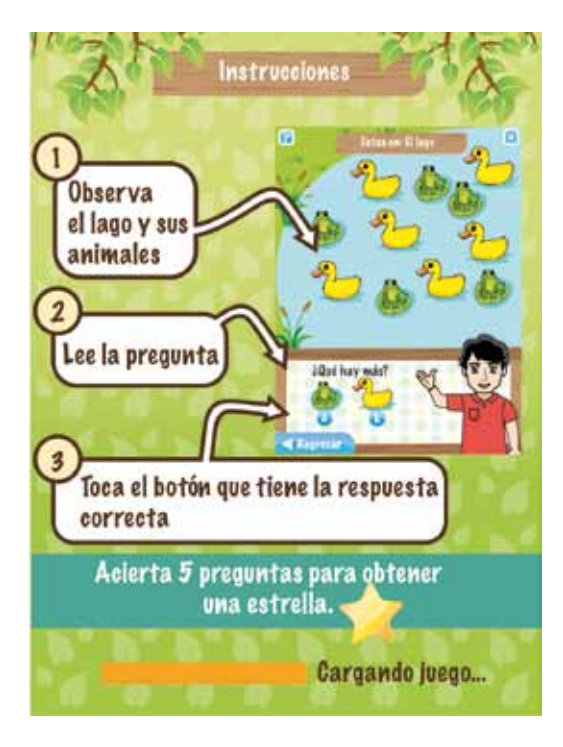

**Imagen 5.53.** Instrucciones del juego "El Lago".

Si el usuario presiona el botón "El Lago", el sistema presentará una pantalla en donde se explican los pasos principales de la dinámica.

También se indica que si acierta cinco preguntas obtendrá una estrella dorada.

Al terminar de cargarse la actividad, aparecerá en la pantalla un botón que le indica al usuario que debe continuar (ver imagen siguiente).

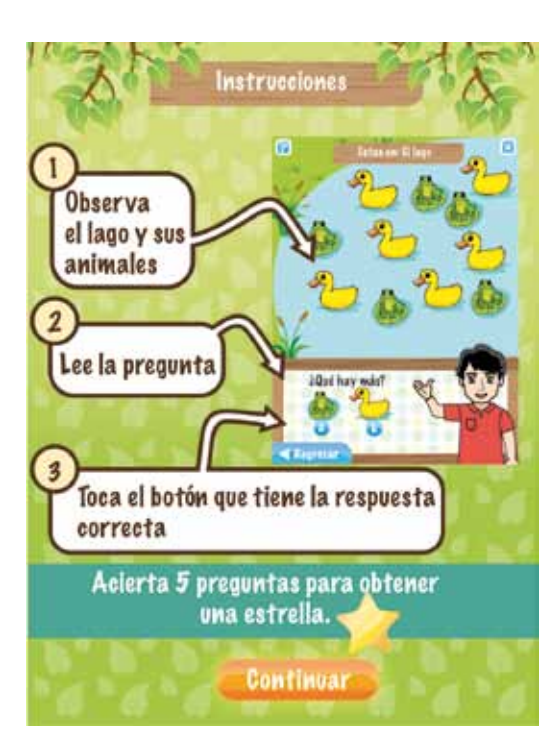

**Imagen 5.54.** Instrucciones del juego "El Lago".

En esta pantalla se puede observar que al terminar de cargar la actividad, el sistema indica al usuario que puede continuar (ver la parte inferior de la pantalla).
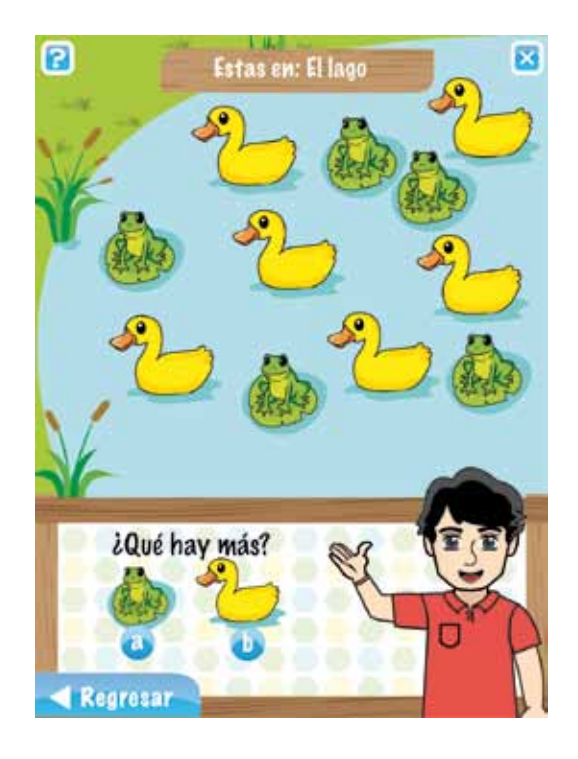

**Imagen 5.55.** Pantalla de la actividad "El Lago".

En todas las actividades se muestra en la parte superior dos botones, uno para salir del juego (cerrar aplicación), y otro para consultar las instrucciones; además, por medio de un letrero se indica al usuario en qué actividad está.

En todas las actividades el personaje presenta la actividad.

Siempre que se presione el botón regresar, el sistema hará una pregunta para confirmar o rechazar la acción.

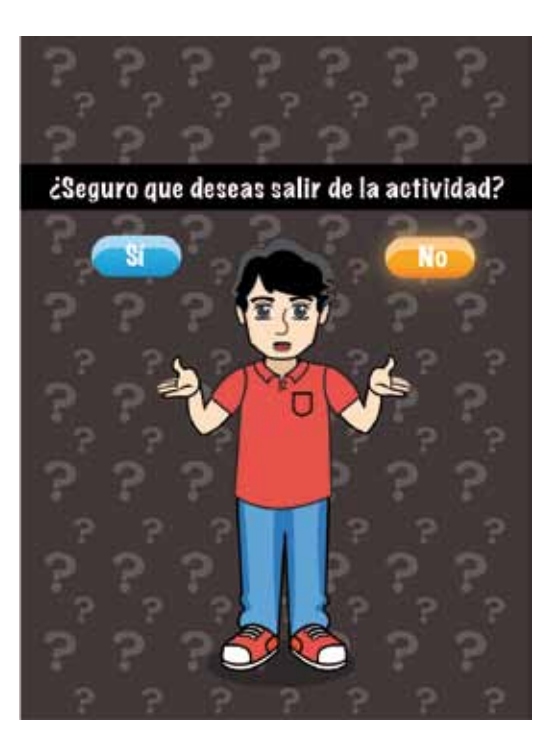

**Imagen 5.56.** Prevención de errores al apretar por accidente el botón "regresar" en cada actividad.

Para ayudar a evitar que en esta pantalla se apriete accidentalmente el botón "Sí" a causa del apuro del jugador; se aplicó un color llamativo y un resplandor al botón "No".

Cabe mencionar que este botón no regresa a la pantalla de instrucciones, en vez de esto, dirige automáticamente a la pantalla en donde se eligen las actividades.

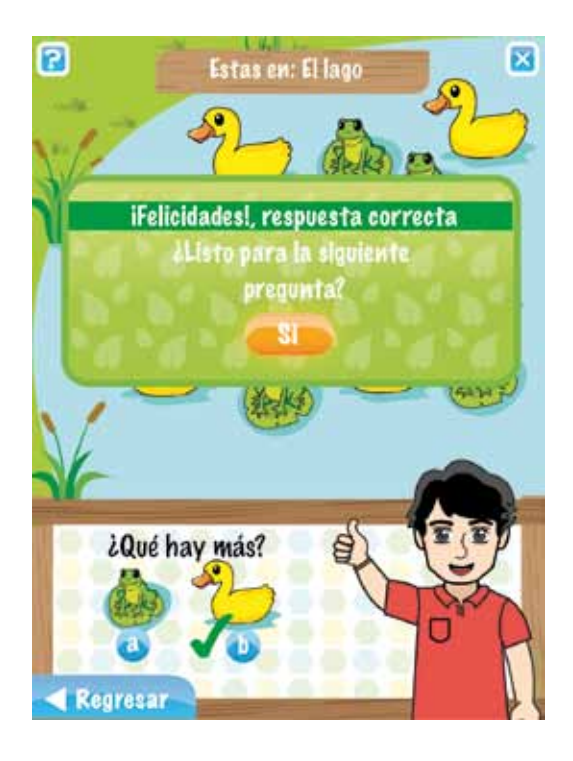

**Imagen 5.57.** Pantalla de resultados del juego "El Lago".

Cada vez que se contesta, el sistema presenta una ventana que le indica al usuario si acertó o erró, y le pregunta si está listo para la siguiente pregunta. En todas las actividades se varía el tipo de pregunta y cantidad o color de los elementos que participan. En el caso del lago, se pregunta si hay más o si hay menos, y se varia la cantidad y tipo de animal:

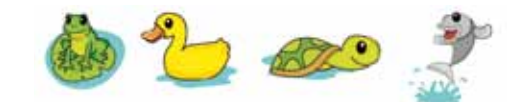

Es importante señalar que el sistema indica por medio de una paloma la respuesta correcta.

En la siguiente imagen se muestra lo que ocurre cuando la respuesta es incorrecta.

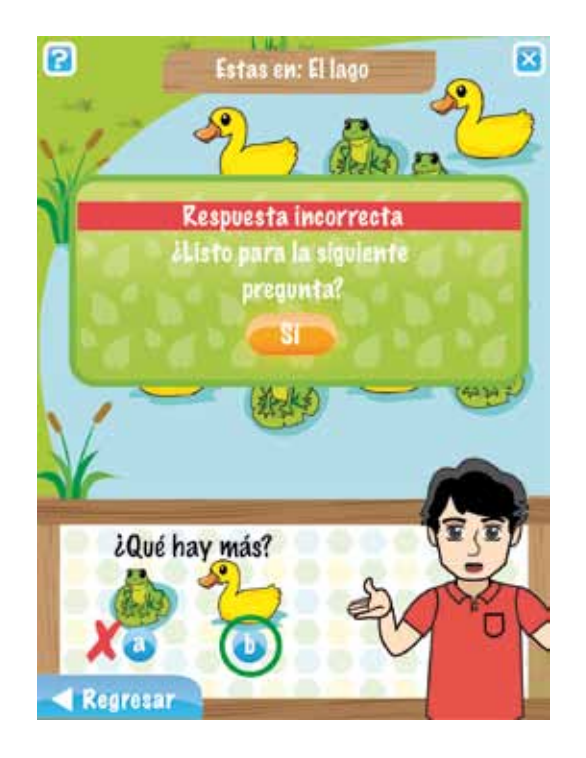

**Imagen 5.58.** Pantalla para indicar al usuario su error, juego "El Lago".

Si el inciso elegido es incorrecto, la ventana flotante le indica al usuario su error.

En el área de respuestas, al inciso incorrecto se le añade una cruz, y se encierra la respuesta que debió haber elegido el usuario.

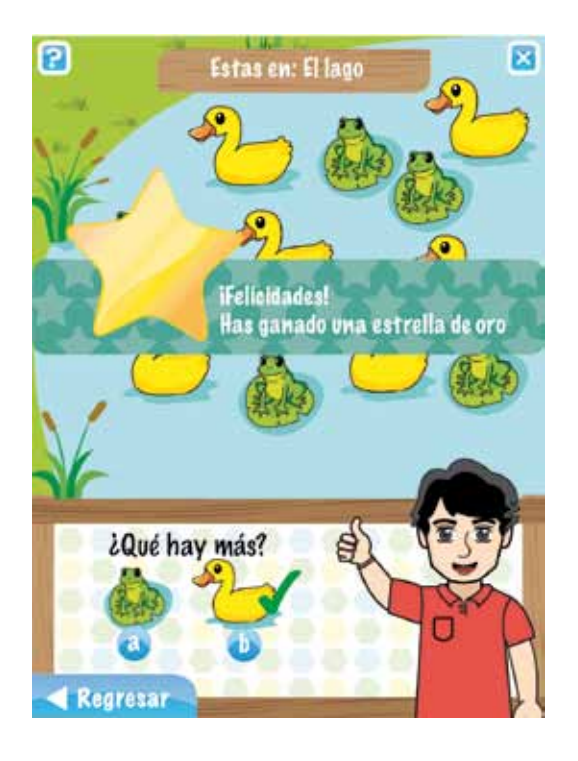

**Imagen 5.59.** Estrella de oro.

Si se responden correctamente cinco preguntas el sistema recompensa con una estrella de oro.

No obstante, dependiendo del número de aciertos, el sistema recompensa con una estrella de plata o bronce respectivamente.

- 4 aciertos plata.
- 1 a 3 aciertos bronce.

La idea es que el jugador intente obtener estrellas de oro en las cinco actividades, cuestión que sólo logrará con la práctica constante.

Patrones: A, B, D, L y N.

Ρ

La recompensa con estrella no se consideró en el juego "Observa y aprende".

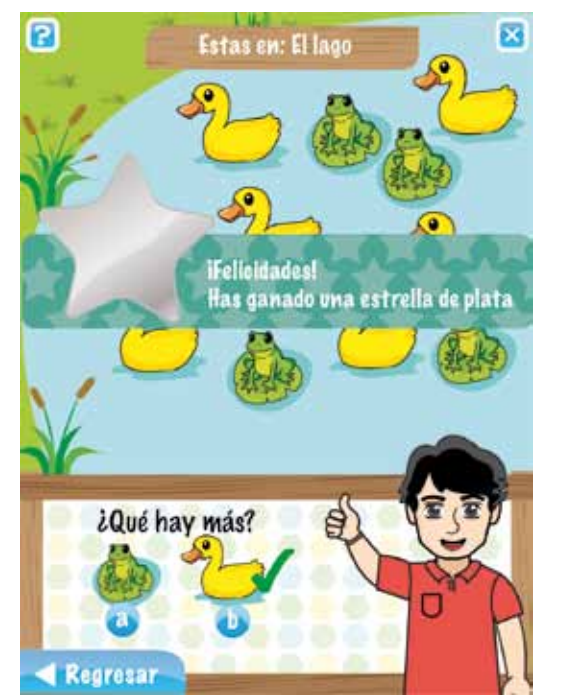

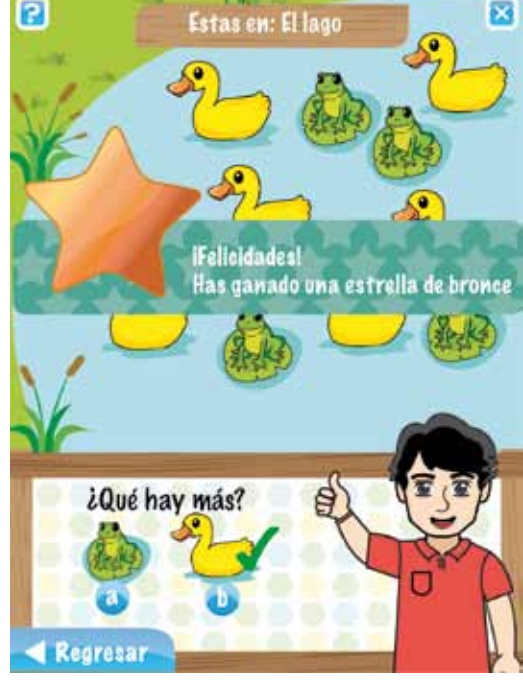

**Imagen 5.60.** Estrella de plata.

**Imagen 5.61.** Estrella de bronce.

A continuación se muestran los escenarios restantes con sus respectivas instrucciones.

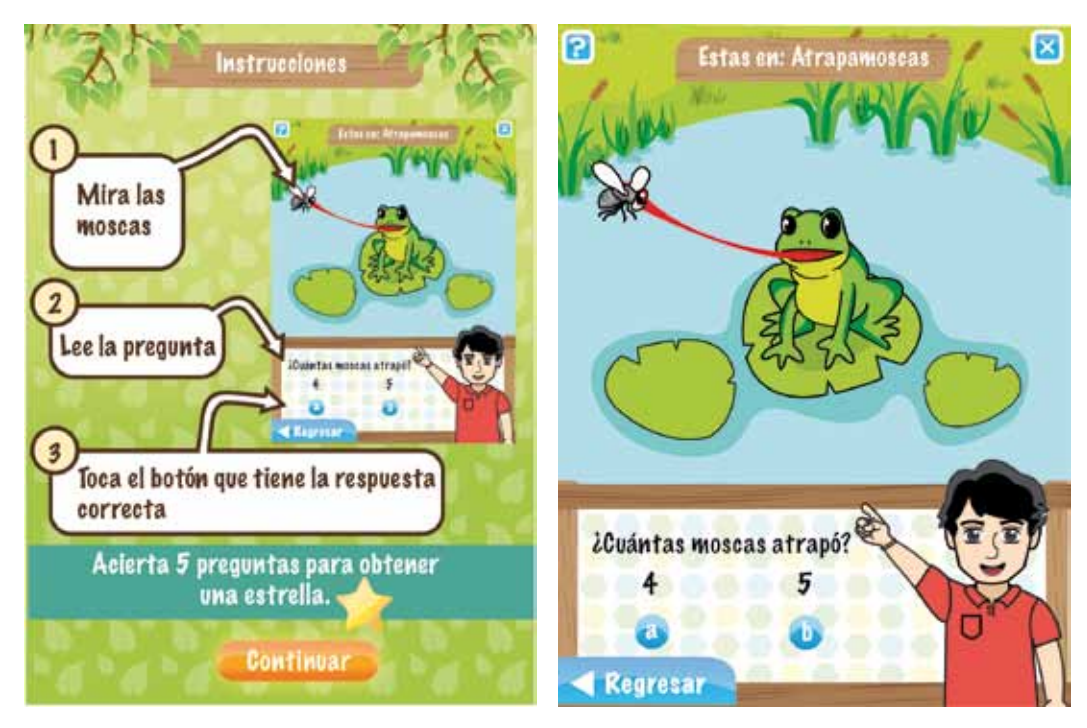

**Imagen 5.62.** Instrucciones de la dinámica "Atrapamoscas".

**Imagen 5.63.** Pantalla de la dinámica "Atrapamoscas".

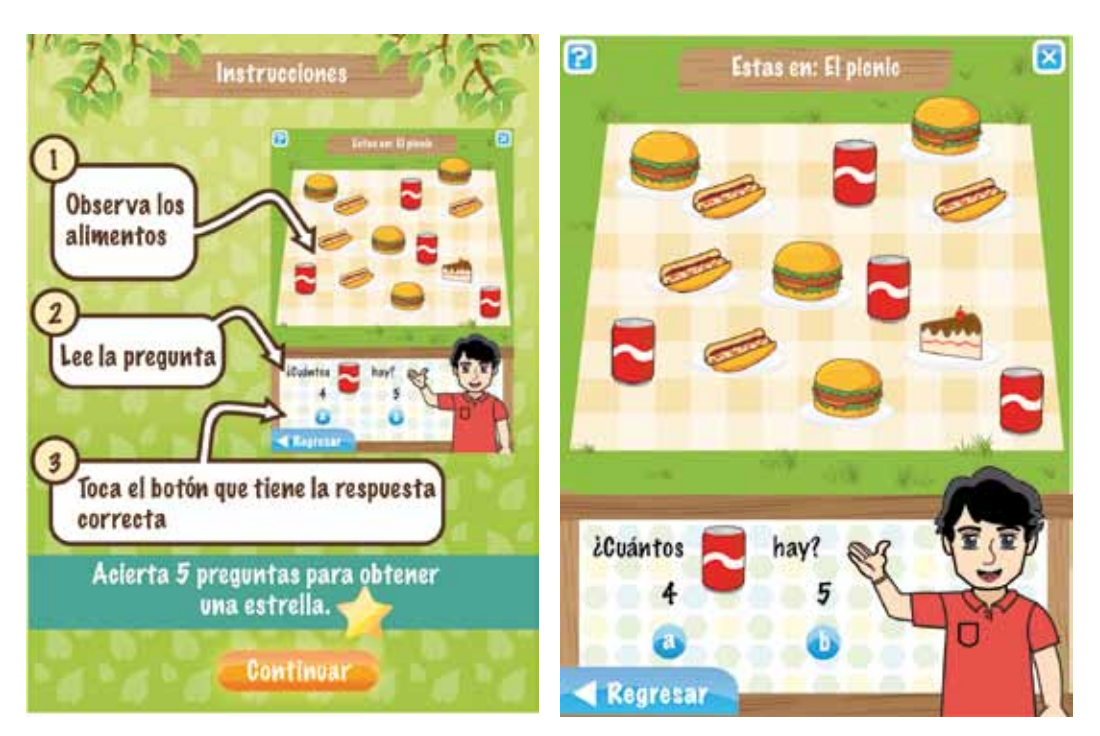

**Imagen 5.64.** Instrucciones de la dinámica "El Picnic".

**Imagen 5.65.** Pantalla de la dinámica "El Picnic".

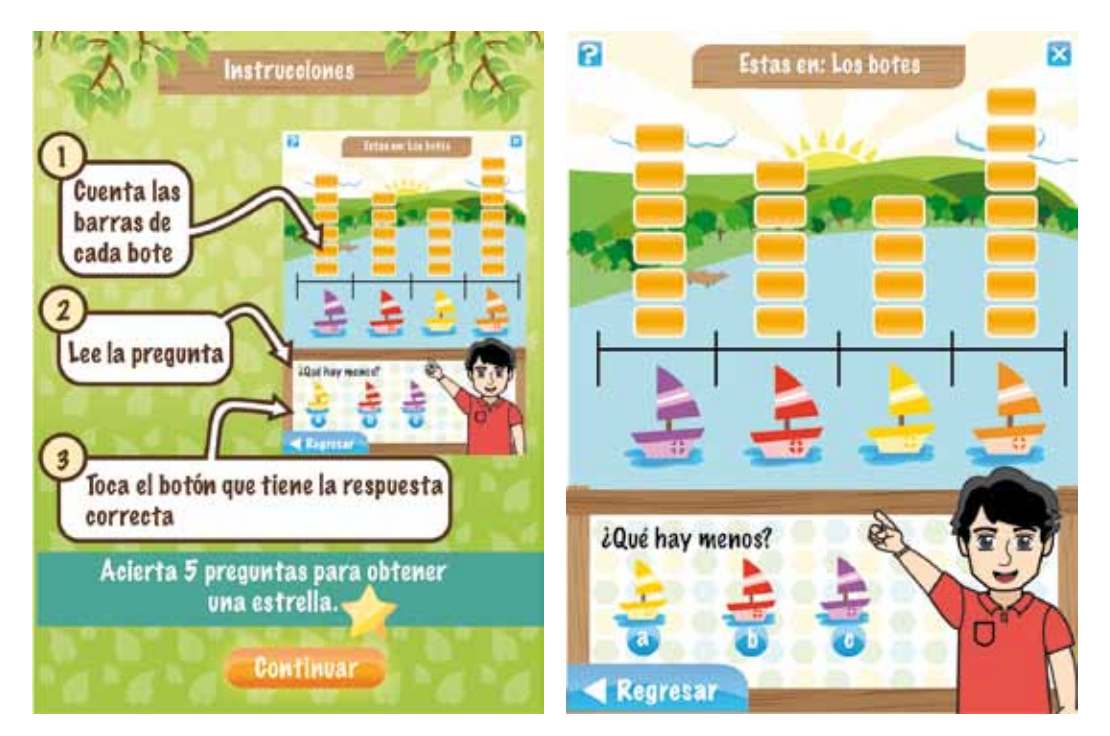

**Imagen 5.66.** Instrucciones de la dinámica "Los botes".

**Imagen 5.67.** Pantalla de la dinámica "Los botes".

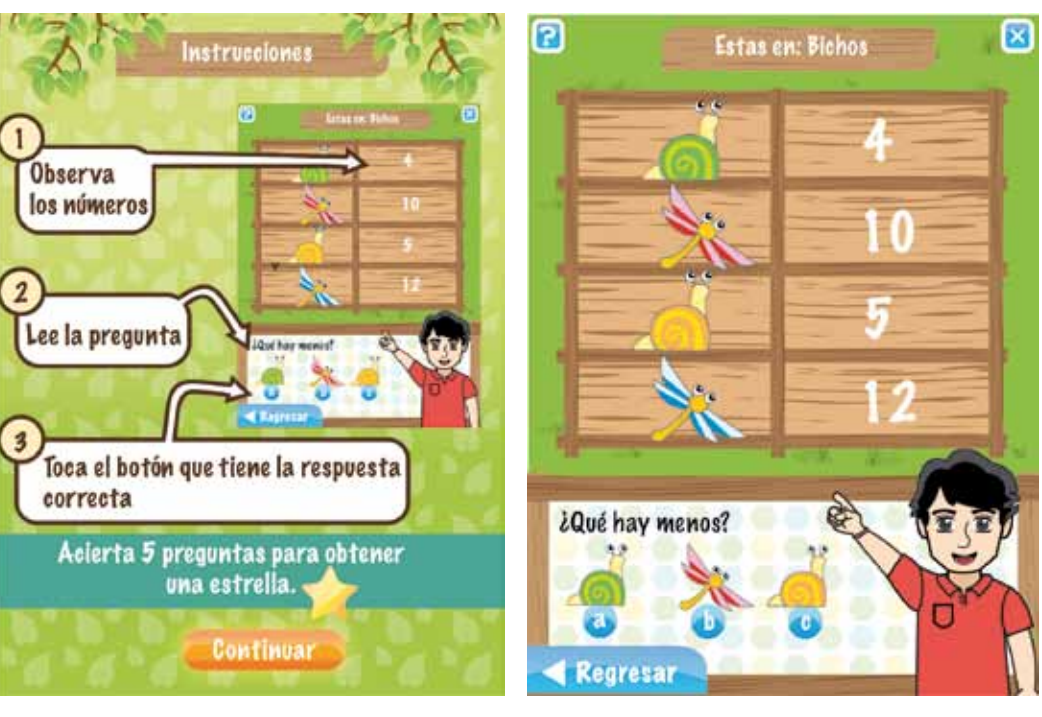

**Imagen 5.68.** Instrucciones de la dinámica "Bichos".

**Imagen 5.69.** Pantalla de la dinámica "Bichos".

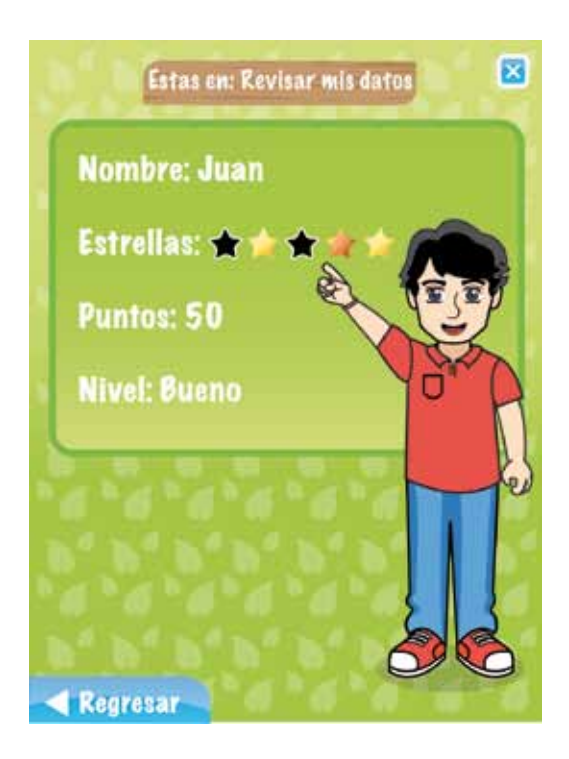

**Imagen 5.70.** Pantalla "Revisar mis datos", del juego "El Lago".

En la sección "Revisar mis datos", el usuario puede acceder a información referente a su desempeño en las actividades:

- Tipo de estrellas obtenidas.
- Puntos acumulados por respuestas correctas.
- Nivel: bajo, regular, bueno, excelente.

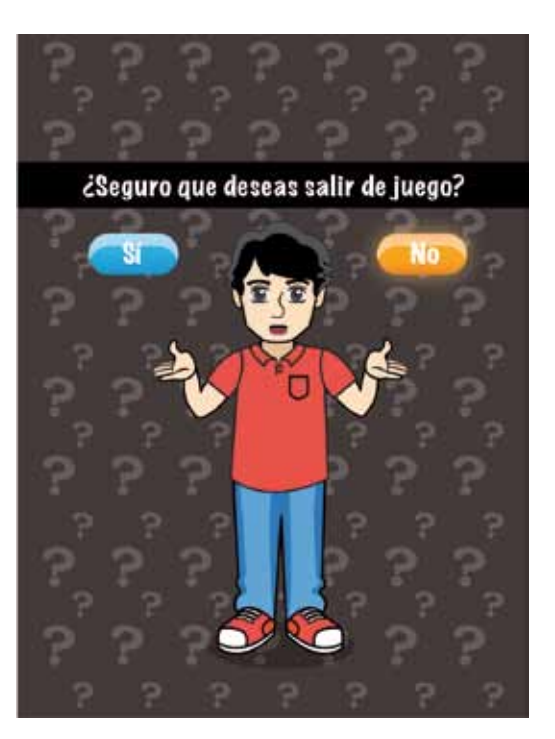

**Imagen 5.71.** Prevención de errores al salir de la aplicación.

Si en determinado momento el jugador desea salir de la aplicación, lo podrá hacer presionando el botón de la esquina superior izquierda (el cual está presente en todas las secciones), sin embargo, siempre se le hará una pregunta para confirmar o rechazar dicha acción.

#### **5.6 Conclusiones del capítulo**

En este capítulo incidieron en la solución gráfica los resultados obtenidos en el estudio de propuestas similares y el estudio de campo con los niños, de esta manera se justificó y respaldó la propuesta de personajes y su elección de ropa, edad, posturas, características físicas, así como su personalidad; y por otra parte, mediante la aplicación de los métodos descritos en la sección 2.10.1, se justificó la semántica y sintaxis visual de las interfaces gráficas para los escenarios.

Como conclusiones importantes de este capítulo se tiene que:

- 1. El estudio realizado con el usuario potencial, acerca de gustos y preferencias por otras narrativas y personajes (caricaturas y personajes favoritos), facilitó el desarrollo visual y conceptual de los personajes, de esta manera, se evitó realizar y evaluar un gran número de bocetos, pues al tener una referencia de cómo debe ser el aspecto visual del personaje, los esfuerzos se encaminaron a desarrollar un número reducido de propuestas que cumplieran con las especificaciones de forma, color, vestimenta, accesorios y personalidad.
- 2. La aplicación de métodos para el diseño de las interfaces permitió centrar las propuestas en el usuario y sus necesidades, evitando de esta manera el uso de justificantes meramente estilísticas en la diagramación de los elementos gráficos y uso de color y forma en los botones, texto y demás imágenes.

# **6. Evaluación**

#### **6.1 Evaluación de la interacción**

En el diseño de productos y contenidos digitales, la evaluación de la interactividad permite obtener información útil para el mejoramiento de la experiencia del usuario con el producto.

De acuerdo con Royo (2004:121), dicha experiencia depende de tres factores: el usuario, quien reconocerá, leerá y manejará el producto en función de sus conocimientos y de la capacidad de uso del producto; el artefacto, que será leído y manejado por el usuario según el diseño de interfaz que el diseñador le proporcione; y el contexto, que influirá y en algunos casos determinará el uso del producto, modificando su significado.

En sintonía con lo anterior, y de acuerdo con Shedroff (1994:1), evaluar la interactividad es evaluar la experiencia.

Para Lera y Garreta (2008:68) la interactividad puede ser evaluada por medio de tres dimensiones: *dimensión cognitiva*, *dimensión afectiva* y *dimensión emocional.*

En la *dimensión cognitiva* entra la usabilidad y sus criterios, generalmente esta dimensión se evalúa objetivamente de manera cuantitativa con cuestionarios y cualitativamente por medio de la observación.

De acuerdo con la Organización Internacional para la Estandarización [*ISO* por sus siglas en inglés], la usabilidad se puede definir como la "eficacia, eficiencia y satisfacción con la cual un conjunto específico de usuarios pueden alcanzar un conjunto específico de tareas en un ambiente particular".

La eficacia es la exactitud y la exhaustividad con la que usuarios específicos pueden lograr objetivos específicos en ambientes determinados; mientras que la eficiencia es el nivel de uso de los recursos (generalmente el tiempo), para alcanzar un objetivo determinado. Por su parte la satisfacción, como la define la norma ISO 9241-11, es la actitud positiva del usuario con respecto al uso del producto.

Además de los criterios mencionados, Markopoulos *et al* (2008:75) explican que se cuenta con otros aspectos que son el resultado de aplicar la usabilidad como filosofía de trabajo en el desarrollo de productos y contenidos digitales, por ejemplo:

- Utilidad: es el grado de beneficio o ayuda brindado para que el usuario alcance sus metas y satisfaga sus necesidades. La usabilidad de un producto afecta directamente su percepción de utilidad.
- Facilidad de aprendizaje: hace referencia a la facilidad con la que el usuario aprende el uso del producto; lo ideal es que el usuario aprenda con la mínima ayuda.
- Diversión: usualmente presente en productos o contenidos lúdicos, hace referencia al grado de satisfacción por haber jugado, este criterio se evalúa de manera detallada en la dimensión emocional.
- Accesibilidad: es el grado con el que un producto facilita el acceso a sus contenidos, logrando que personas con o sin discapacidad puedan acceder y usar con equidad el producto.
- Seguridad: es el grado de protección física y cognitiva que ofrece el producto y sus contenidos.

Lera y Garreta (2008:68), explican que, ante la parcial información que ofrecen los estudios de usabilidad, los investigadores han optado por complementar dichos estudios con evaluaciones que examinan otras dimensiones del usuario, a saber, la *dimensión emocional* y *la dimensión afectiva*:

En la *dimensión emocional* y *la dimensión afectiva* se evalúan los sentimientos y las emociones de los usuarios durante la interacción con el producto, generalmente a través de estudios mixtos que emplean mediciones fisiológicas, observación y cuestionarios.

De acuerdo con Lera y Gareta (2008:70), en el aspecto fisiológico se ha empleado la medición de signos psicológicos y de comportamiento mediante acelerómetros corporales y electrodos de goma o de tela, electrocardiografías, electromiografías, medición del pulso del volumen de la sangre, el ritmo cardíaco o respiratorio, y más recientemente, el uso de software de reconocimiento facial.

Con respecto a los cuestionarios, estos se efectúan durante la prueba o al finalizar y tienen el objetivo de conocer la percepción que los usuarios tienen de sus propias emociones.

#### **6.2 Planeación y métodos de evaluación**

De acuerdo con Markopoulos, Read, MacFarlane y Höysniemi (2008:75), la planeación de un estudio de interacción empieza con la definición del contexto, que es la base para definir los objetivos de evaluación, los participantes, las tareas que realizarán, el lugar de evaluación y el método.

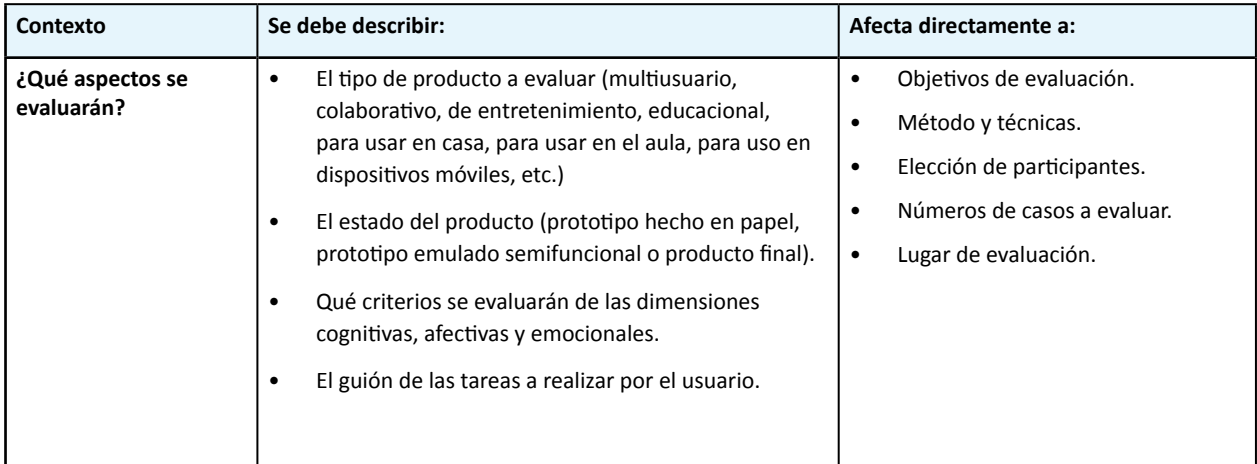

Para facilitar la definición del contexto, Markopoulos *et al* (2008:84) proponen la siguiente tabla guía:

**Tabla 6.1.** Definición del contexto.

Continuación de la tabla 6.1.

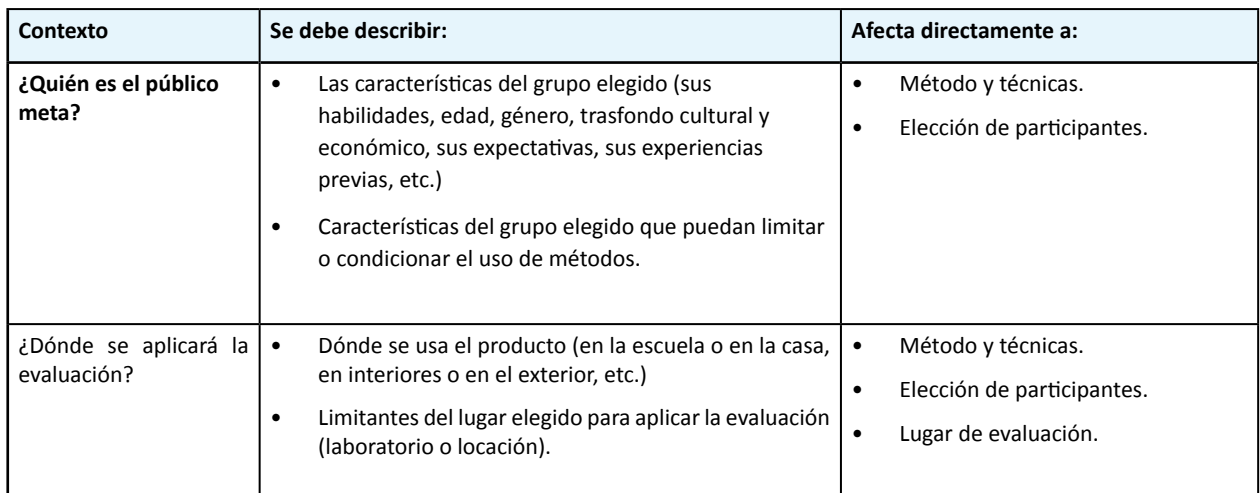

**Tabla 6.1.** Definición del contexto.

Considerando las limitantes y condiciones del contexto, se procede a elegir el método. Debido a que este proyecto está dirigido a niños, con un propósito referencial a continuación se muestra una tabla basada en Markopoulos *et al* (2008:85) que resume los métodos más comunes para evaluar productos infantiles:

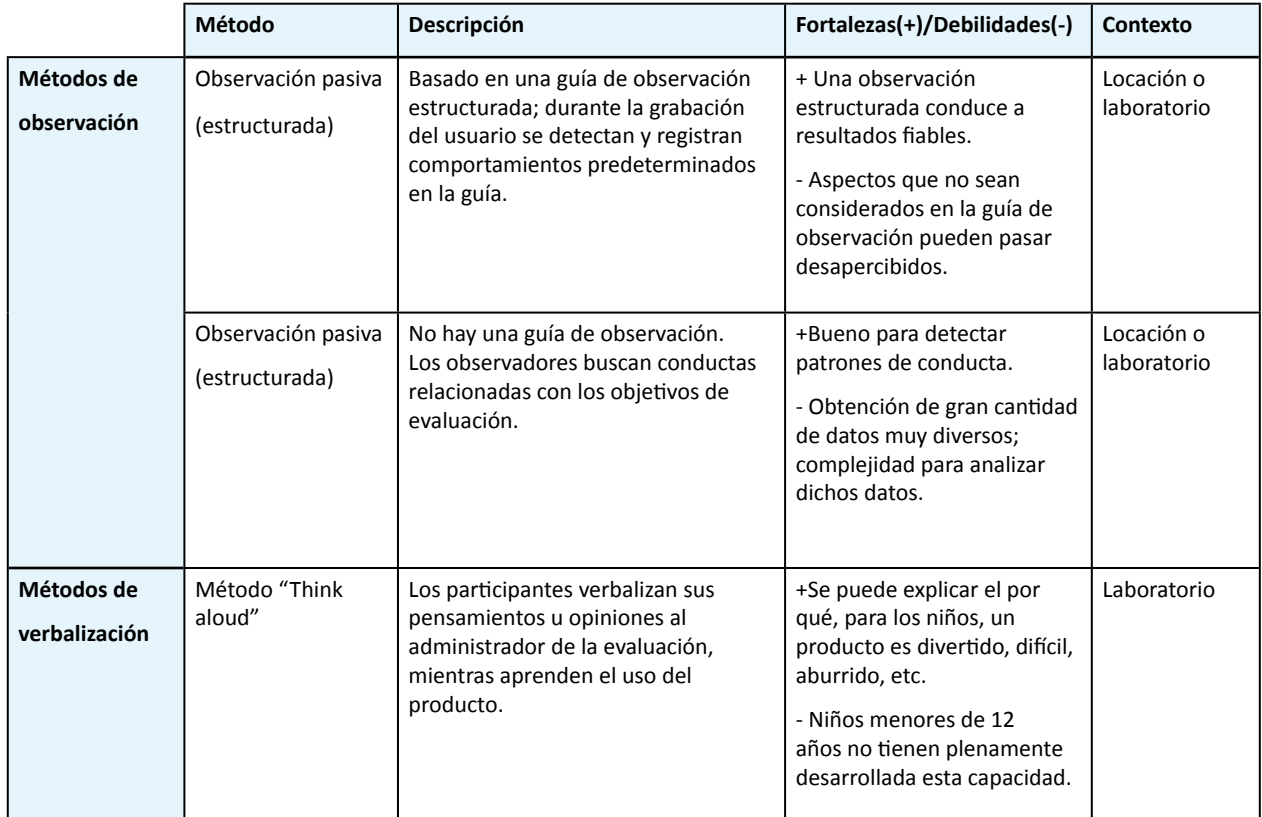

**Tabla 6.2.** Fortalezas y debilidades de los métodos más comunes para evaluar la interacción de productos dirigidos a niños.

Continuación de la tabla 6.2.

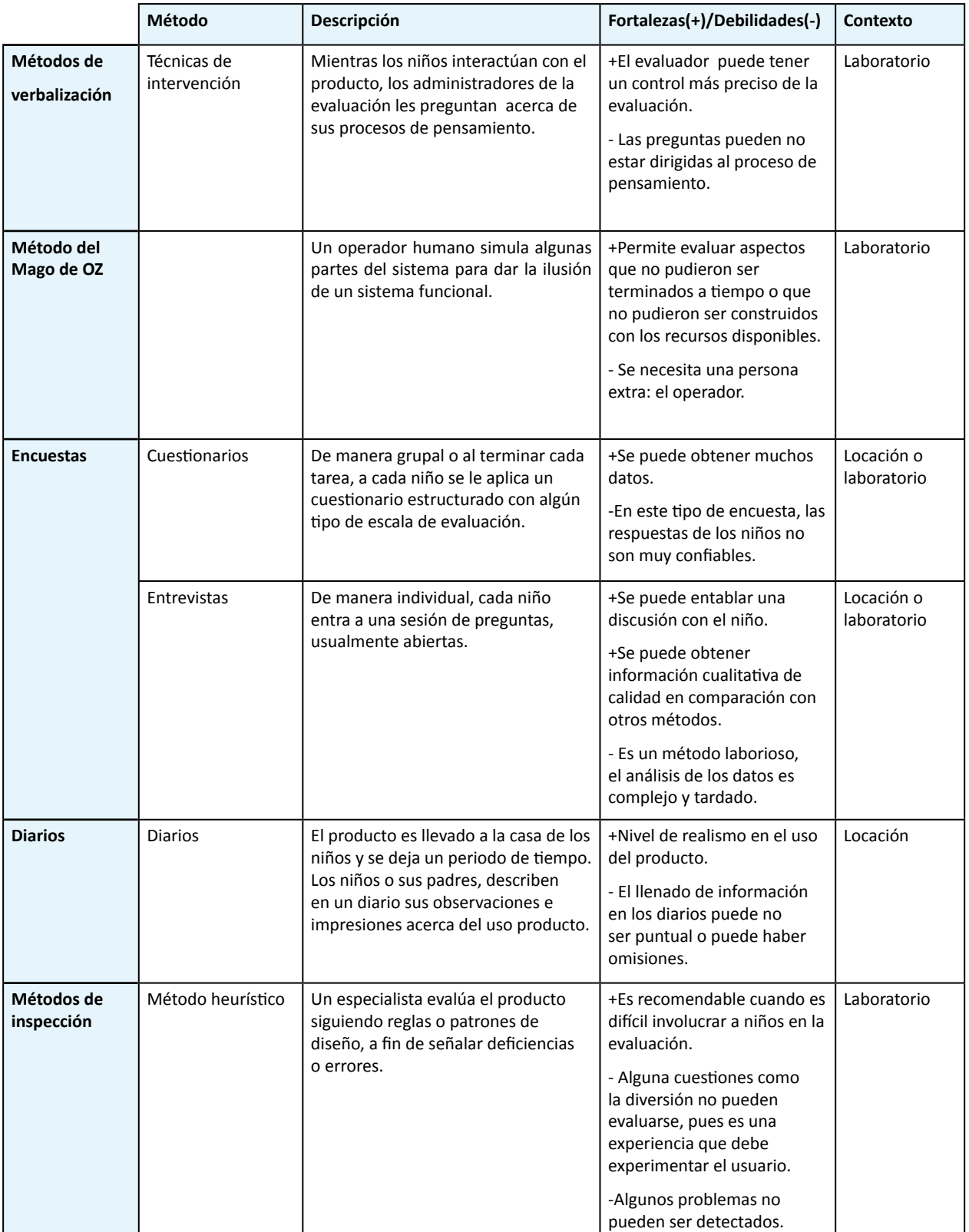

**Tabla 6.2.** Fortalezas y debilidades de los métodos más comunes para evaluar la interacción de productos dirigidos a niños.

Es importante mencionar que la elección del método estará condicionada por el estado del producto (prototipo o producto terminado), los objetivos del estudio y los criterios de evaluación, por ejemplo, en estados tempranos del proceso de diseño, lo mejor será aplicar un método de inspección con un prototipo, mientras que en estados avanzados, se podría aplicar cualquiera de los métodos que involucran la participación del usuario.

Definida la planeación, Markopoulos *et al* (2008:85), Fidgeon (2006:1) y Hanna *et al* (1997:10), recomiendan acciones específicas para aplicar antes, durante y después de la evaluación dirigida a niños, de las cuales se hizo un resumen que se puede consultar en el anexo 8.

Aplicar una evaluación a niños no es tarea fácil; ya que debido a su naturaleza, a veces es impredecible su comportamiento, sin embargo, gracias a la experiencia de especialistas, registrada en libros o en artículos científicos, se pueden tener referencias o recomendaciones que faciliten dicha tarea.

#### **6.3 Descripción del instrumento**

El instrumento de medición utilizado en la evaluación del presente proyecto, está basado en la propuesta de Lera y Garreta (2008:70), investigadoras que han determinado una serie de reglas heurísticas emocionales que ayudan a evaluar la dimensión afectiva de forma eficiente, fácil y económica.

Considerando que el software y el hardware de reconocimiento facial son costosos, y que generalmente no detectan otros indicadores como la comunicación corporal; Lera y Garreta (2008:74) proponen un subconjunto de 10 rasgos expresivos (movimientos faciales y corporales) que permiten evaluar parcialmente la reacción emocional de los usuarios al interactuar con una aplicación:

- 1. Fruncir el ceño. Fruncir el ceño puede ser un signo de necesidad concentración, desagrado o percepción de falta de claridad.
- 2. Elevar las cejas. Elevar las cejas debe considerarse también expresiva negativa. Es un signo de inseguridad, incredulidad, sorpresa y exasperación.
- 3. Desviar la mirada. Desviar la mirada de la pantalla puede percibirse como un indicio de decepción, Por ejemplo mirar hacia abajo expresa una actitud de fracaso, pero también puede reflejar culpa, vergüenza o sumisión.
- 4. Sonreír. Sonreír, o elevar las mejillas, es un signo de satisfacción.
- 5. Apretar los labios. El hecho de que el usuario apriete los labios debe interpretarse como un signo de frustración y confusión. La tensión en los labios y la barbilla reflejan claramente sentimientos de ansiedad, nerviosismo y preocupaciones emocionales.
- 6. Mover la boca. Cuando el usuario realiza gestos con la boca o habla consigo mismo, podemos asociarlo a un indicio de sentirse perdido o de incertidumbre.
- 7. Expresarse oralmente. Las expresiones orales como suspiros, jadeos y tos así como el volumen de tales expresiones, o el tono y calidad de éstas, pueden ser signos de frustración o decepción.
- 8. Tocarse la cara con las manos. Elevar la mano que estaba sobre el ratón es un signo de confusión e incertidumbre; generalmente significa que el usuario se siente perdido o cansado.
- 9. Reclinarse hacia atrás. Puede ser que en este caso el usuario esté experimentando emociones negativas o de rechazo, reclinarse hacia atrás apartando la silla puede ser muestra de un deseo de alejarse de la situación presente.
- Inclinar el cuerpo hacia adelante. Inclinarse hacia adelante y hundir el pecho puede ser un signo 10.de depresión y frustración relacionado con el trabajo que se tiene entre manos. Como en el heurístico anterior, puede ser que el usuario se haya encontrado frente a dificultades, pero en lugar de mostrar rechazo, el inclinarse hacia adelante es un signo de atención, de "acercarse más".

Como lo señalan las investigadoras, este estudio se basa en la observación y grabación del usuario durante su actuación con la interfaz, y se debe complementar con los métodos encaminados a evaluar la dimensión cognitiva del usuario (criterios de usabilidad), porque sólo de esta manera se pueden obtener una compresión precia sobre la experiencia del usuario y su nivel de satisfacción.

Considerando lo antes expuesto, a continuación se describe el instrumento de evaluación:

### **6.3.1 Delimitación del estudio**

Debido a que en la propuesta de Lera y Garreta (2008:70) sólo un rasgo se asocia con un estado emocional positivo, en este proyecto se aplicó una evaluación piloto, previa a la evaluación final, que permitió detectar otras expresiones faciales y movimientos corporales positivos o de agrado.

La evaluación piloto se aplicó en la Escuela Primaria "Leona Vicario", del Municipio de Santa Cruz Amilpas, Oaxaca; con un grupo de 10 niños y 10 niñas de entre 7 u 8 años que cursan el primer grado de primaria; mientras que la evaluación final se aplicó en la Escuela Primaria "General Antonio de León" de la Ciudad de Huajuapan de León, Oaxaca; bajo las mismas condiciones que el primer grupo.

Para ambas evaluaciones no se utilizaron niños que hubieran tenido contacto con las aplicaciones de Edumóvil, para disminuir variables no controladas como la experiencia. Con ello se disminuye las probabilidades de que durante las pruebas los participantes recurran a su memoria para interactuar con las propuestas desarrolladas en este proyecto, minimizando la oportunidad de encontrar errores de interpretación.

Por otra parte, de acuerdo con Lera y Garreta (2008:71) e Isbister (2006:26), la expresión facial de cada emoción básica es transcultural, es decir se expresa de manera similar en varias culturas. Por lo que la extrapolación de los resultados de la prueba piloto a las pruebas finales no presenta alteraciones si el estudio piloto se realiza en una escuela diferente a la que se haya ocupado en la evaluación final. Ambas evaluaciones compartieron los siguientes objetivos:

• Encontrar errores en la interpretación semántica y sintáctica de los elementos gráficos de la interfaz.

- Someter a prueba la aceptación de los personajes por parte de los niños.
- Comparar los personajes desarrollados en este proyecto con los personajes de las otras aplicaciones.

Dado que se quiere detectar errores de interpretación semánticos y sintácticos en los escenario, en las pruebas se evaluó un prototipo semifuncional del escenario "El Lago"<sup>41</sup>; este se desarrolló en el programa Flash® y se emuló en una computadora portátil de 15 pulgadas. De acuerdo con Markopoulos *et al*<sup>42</sup> (2008:85), no hay inconveniente con emular la aplicación en la pantalla de una computadora, ya que de acuerdo con los objetivos de ambas evaluaciones, sólo interesa conocer la relación entre el usuario y la interfaz gráfica, no siendo indispensable la evaluación del desempeño entre el dispositivo y el niño porque:

- Debido a limitantes como recursos, tiempo y no contar con conocimientos avanzados de programación, no se podrá hacer un prototipo semifuncional para implementarlo en el *PDA*, sin embargo, la evaluación de dicha relación lo podrá hacer de manera detallada el programador que implemente la aplicación en el dispositivo móvil.
- No es apremiante su estudio porque el modelo de *PDA* (asistente personal digital, *PDA* por sus siglas en inglés) para el cual se diseñó, fue seleccionado y comprado por Edumóvil en función de los estudios realizados en el desarrollo de las otras aplicaciones, los cuales se enfocaron en detectar características del *PDA* que facilitan al niño usar el dispositivo, por ejemplo, en el estudio de Calvo (2006:17), después de aplicar la prueba de usabilidad, los niños presentaron cansancio en la mano, de ahí que Calvo propuso que los próximos *PDA* a utilizar deberían ser pequeños y ligeros, esta y las referencias de los otros estudios fueron consideradas en Edumóvil para comprar 25 *PDA*  modelo *MC35 symbol Enterprise di* en los cuales se implementarán los escenarios desarrollados en este proyecto.

#### **6.3.2 Tareas y método**

Como se mencionó anteriormente, ambas evaluaciones compartieron los objetivos y las tareas, las cuales son descritas a continuación:

- **• Tarea 1.** Entrada al sistema, elección de personaje y registro de nombre. En el prototipo semifuncional, se le pidió al usuario entrar al sistema como "usuario no registrado", que eligiera su personaje e ingresara su nombre.
- **• Tarea 2.** Selección de dinámica, leer instrucciones y contestar preguntas.
- **• Tarea 3.** Consultar datos y salir del sistema

<sup>41</sup> Como se explicó en la sección 5.4 (ver página 131), debido a que los escenarios tendrán los mismos contenidos didácticos e interfaz gráfica operativa, se puede evaluar cualquier escenario.

<sup>42</sup> Para Markopoulos *et al (*2008:85), si todavía no se ha implementado el producto en el dispositivo, es recomendable utilizar prototipos hechos en papel o prototipos que emulen parte de funcionamiento del producto.

**• Tarea 4.** Elección del personaje favorito. Esta tarea no se realiza con el prototipo semifuncional, en su lugar se creó una aplicación que muestra las dos versiones de personajes desarrollados para cada escenario. Se le pidió al usuario responder preguntas dirigidas a conocer el personaje que más le gustara; paso seguido se le mostraron los personajes desarrollados en el juego "Observa y aprende" y los personajes desarrollados en el presente proyecto. Como última indicación se le pidió que los comparara y eligiera el que más le gustara.

La estructura de estas tareas se detalla en el guión que está en el anexo 9.

Para evaluar la interacción del usuario con el producto, se aplicaron dos métodos: observación pasiva (estructurada) y cuestionarios.

En la observación pasiva, se usó el software Morae®, el cual permite grabar de manera audiovisual al usuario y sus acciones en la pantalla de la computadora, de esta manera, se evaluó la dimensión cognitiva y la dimensión afectiva.

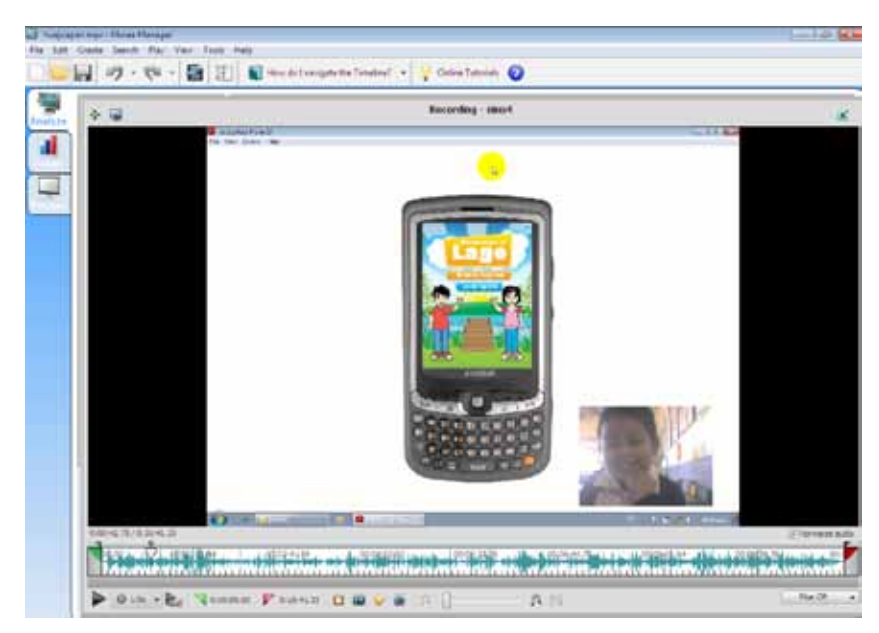

**Imagen 6.1.** Pantalla de Morae Manager®, este programa permite administrar y revisar las grabaciones hechas con el programa Morae Recorder®, en esta imagen se puede apreciar el análisis de la grabación de la interacción entre el usuario y el prototipo semifuncional.

En la dimensión cognitiva se evaluaron los siguientes criterios: la eficacia con la que los usuarios realizan las tareas y la eficiencia con la que logran el objetivo, el primer criterio estará determinado por los errores presentes en la ejecución de la tarea; y el segundo criterio estará determinado por el tiempo empleado en cada tarea.

Para la dimensión afectiva, en la primera evaluación se detectaron los rasgos expresivos y movimientos corporales asociados con estados emocionales positivos, que se presenten con mayor frecuencia, y que fueron ocupados en la evaluación final. Cada regla heurística emocional se codificó con un acrónimo y se registró la frecuencia de aparición en la grabación del usuario. Al final de cada análisis, la satisfacción emocional se estableció con el mayor número de expresiones positivas.

El cuestionario se aplicó al terminar cada tarea y tuvo el objetivo de registrar la actitud del usuario. Para facilitar la elección de la respuesta se utilizó la siguiente escala con apoyo gráfico.

| Objetivo de actitud                                                                    | Pregunta                                                                                                    |  |  |  |  |  |  |  |  |  |
|----------------------------------------------------------------------------------------|----------------------------------------------------------------------------------------------------|--|--|--|--|--|--|--|--|--|
| La facilidad para manejar las<br>herramientas y suministros<br>de la interfaz gráfica. | Tarea 1, 2 y 3 ¿Cómo estuvo la actividad?<br><b>Muy fácil</b><br>Fácil<br>Regular<br>Difícil<br>Muy difícil        |  |  |  |  |  |  |  |  |  |
| Aceptación de los personajes                                                           | Tarea 4. ¿Cómo te parecieron los personajes?<br>$\circ$<br>Muy feos<br>Feos<br>Regulares<br>Muy bonitos<br>Bonitos |  |  |  |  |  |  |  |  |  |

**Tabla 6.3.** Escala con apoyo gráfico.

Para este proyecto se eligieron como locación la biblioteca de cada escuela, la cual fue ambientada de manera agradable para los niños, siguiendo las recomendaciones de Markopoulos et al (2008:85), Fidgeon (2006:1) y Hanna *et al* (1997:10).

### **6.4 Aplicación**

Durante la evaluación, el facilitador se encargó de dirigir la prueba e indicar al niño las tareas que debía realizar. Su función principal fue revisar que las tareas descritas en el guión (ver anexo 9) y que el cuestionario se ejecutara de manera adecuada.

Con el fin de crear un ambiente de confianza, antes de iniciar la prueba, el facilitador daba una bienvenida al usuario e iniciaba una conversación con una serie de preguntas estructuradas y abiertas, encaminadas a registrar la siguiente información:

¿Qué canal de televisión ve?, ¿Qué caricatura es su favorita?, ¿Cuál es su personaje favorito de esa caricatura?, ¿Tiene computadora?, ¿Tiene teléfono celular?, ¿Tiene acceso a internet?, ¿Ha usado internet o el teléfono celular para jugar juegos digitales? ¿Qué tipo de juegos digitales ha jugado?

Cabe mencionar que estas preguntas se hacían de manera natural y con un tono cálido y curioso, a fin de que los niños y niñas no se percatarán de que era algo parecido a un cuestionario. Acto seguido, el facilitador mostraba las herramientas a utilizar y una breve explicación de su funcionamiento; posteriormente, le mencionaba el objetivo de la prueba y su importancia como participante.

Superados los pasos anteriores, el facilitador expuso al usuario una situación sobre la cual se debe partir para realizar las tareas. El trabajo del facilitador se enfocó a dirigir, observar y escribir notas.

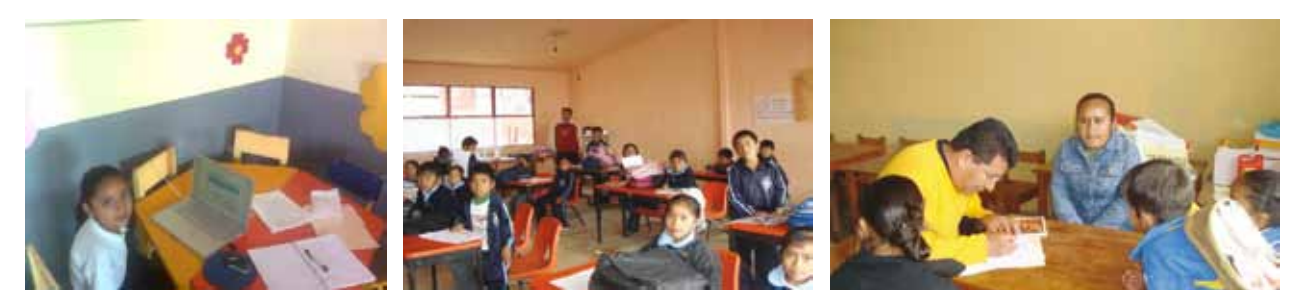

**Imagen 6.2.** Evidencia fotográfica de las evaluaciones, de izquierda a derecha, la primera imagen fue tomada con la videocámara en la biblioteca de la escuela primaria "Gral. Antonio de León"; las siguientes fotos fueron tomadas en la escuela primaria "Leona Vicario".

Por otra parte, un observador escribió notas más detalladas mirando la pantalla de una computadora que estaba conectada a una videocámara y en la que se transmitió en tiempo real una grabación del usuario.

Al finalizar las tareas, el facilitador dio las gracias al usuario y entregó un reconocimiento por su participación.

#### **6.5 Conclusiones del capítulo**

Para la planeación y desarrollo de las evaluaciones fue importante contar con un referente inicial que explicara cómo planear y abordar situaciones particulares en pruebas con niños, es por eso que al principio de este capítulo se describen algunas recomendaciones y métodos propuestos por especialistas.

Por otra parte, la utilización del instrumento propuesto por Lera y Garreta (2008:74) fue medular para planear la evaluación de las dimensiones emocional y afectiva, pues tal como lo mencionan las investigadoras, permite evaluar esas dimensiones de manera eficiente, fácil y económica; lo anterior considerando que el software y el hardware de reconocimiento facial son costosos, y que generalmente no detectan otros indicadores como la comunicación corporal.

La ventaja de la propuesta de Lera y Garreta ante el software y hardware de reconocimiento facial, es que además de considerar expresiones faciales, permite tomar en cuenta movimientos corporales, lo cual representa un registro más completo de la interacción entre el usuario y los contenidos digitales, y por lo tanto una mejor interpretación de su desempeño.

# **7. Resultados e interpretación**

### **7.1 Prueba piloto**

La evaluación piloto se realizó los días 12 y 13 de mayo, en la biblioteca de la escuela primara "Leona Vicario", perteneciente al municipio de Santa Cruz Amilpas, Oaxaca.

Días antes de la evaluación, se visitó la institución para pedir los permisos correspondientes y para conocer las condiciones de la biblioteca, teniendo como resultado que el lugar no necesitaba decoración porque es utilizado por los docentes como un centro lúdico; en él se resguardan y utilizan juguetes y libros didácticos, mesas y sillas suficientes para un grupo de 25 niños, y sus paredes están decoradas con carteles educativos en los que se representan personajes de caricaturas y películas explicando contenidos didácticos; como puntos a favor para el estudio, existe buena iluminación y ventilación, suministros de energía eléctrica suficientes y el espacio se encuentra aislado de las zonas de ruido (plaza principal, cancha de basquetbol y zona para desayunar), lo cual facilitó un ambiente tranquilo e íntimo para la evaluación.

En lo que se refiere a la ejecución de las tareas, algunos errores en la interpretación de los elementos gráficos de la interfaz y ciertas situaciones observadas de forma general fueron:

- En la tarea 1, para entrar al juego, hubo problemas para decidir qué botón apretar para iniciar el juego como "usuario no registrado" y se presentó dificultad para leer e identificar las letras del teclado alfanumérico que ayuda al usuario a ingresar su nombre.
- En la tarea 2, en la lista de actividades, los usuarios tuvieron dificultad para leer el nombre de cada actividad, mientras que en la pantalla de instrucciones, previa a la actividad, los usuarios no sabían que botón apretar para iniciar la dinámica.
- En la actividad 3, no se pudo identificar claramente cuál era la función de la actividad "revisar mis datos".

Los niños y niñas que tienen desarrollada la habilidad para leer, entienden de manera rápida las instrucciones lo cual les permite ejecutar de manera fluida las actividades.

Para evitar que en la segunda evaluación se cometieran los mismos errores, en el prototipo se hicieron las siguientes correcciones:

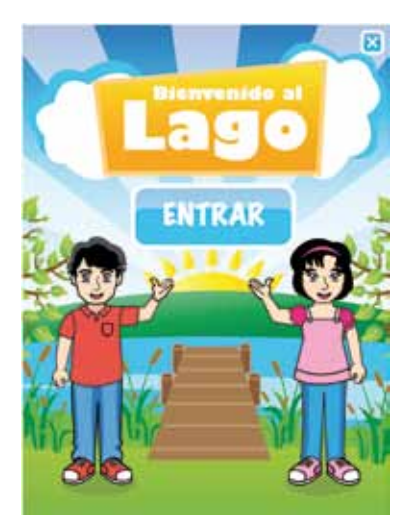

Se quitaron los botones, y sólo se dejó un botón de entrada.

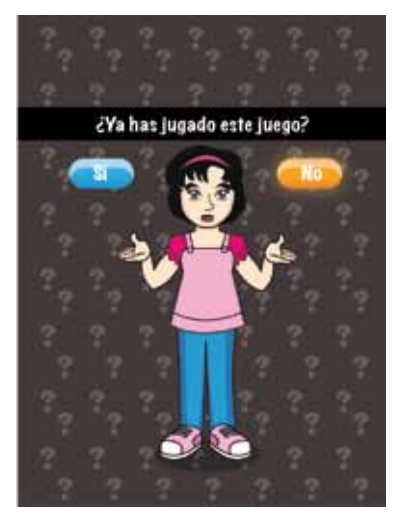

Después de apretar el botón de "entrar", se hace una pregunta natural y entendible para conocer si el usuario es usuario registrado o no: ¿Ya has jugado este juego?

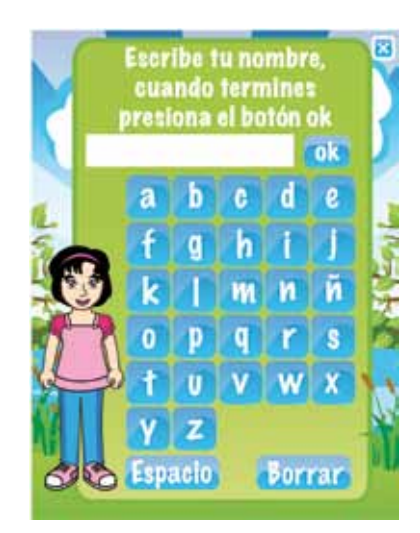

Se aumentó el tamaño de los caracteres del teclado y se eliminaron los números por ser innecesarios.

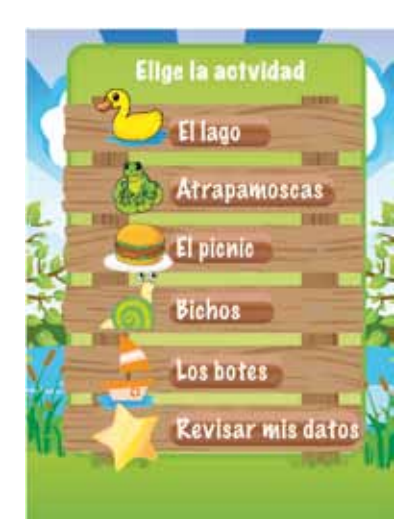

Se aumentó el tamaño de la tipografía en textos que fueron difíciles de leer

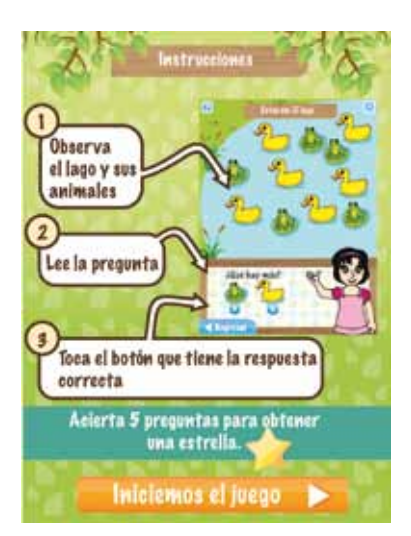

Se aumentó el tamaño del botón que inicia el juego y se usó un lenguaje más natural.

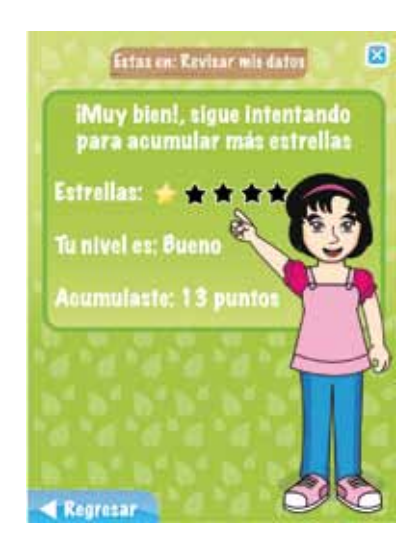

En la sección "Revisar mis datos" se utilizó un lenguaje natural para señalar al usuario el puntaje y nivel obtenido

**Imagen 7.1.** Correcciones a partir de la primera evaluación.

Los resultados de las preguntas que se hicieron antes de iniciar la prueba, indican que la mayoría de los niños tienen acceso a una computadora con conexión a internet (70%) y que además han jugado en línea videojuegos; en lo que se refiere a los teléfonos celulares, son pocos los que poseen un teléfono celular (10%), pero, la mayoría mencionó que sus padres les prestan el teléfono celular para jugar videojuegos (90%). En ambos casos, predomina el uso de videojuegos de ocio (100%).

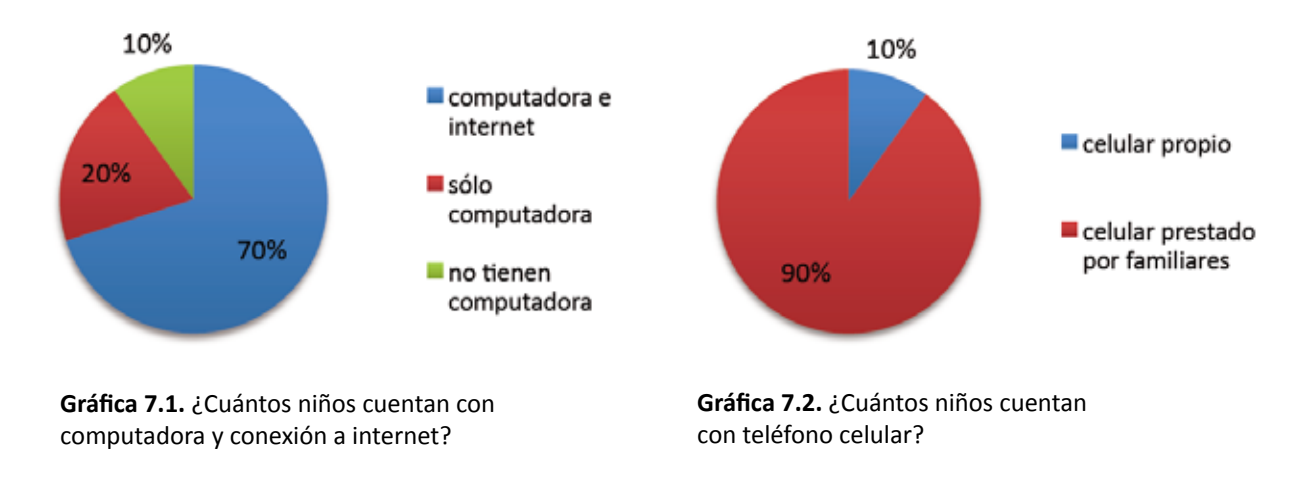

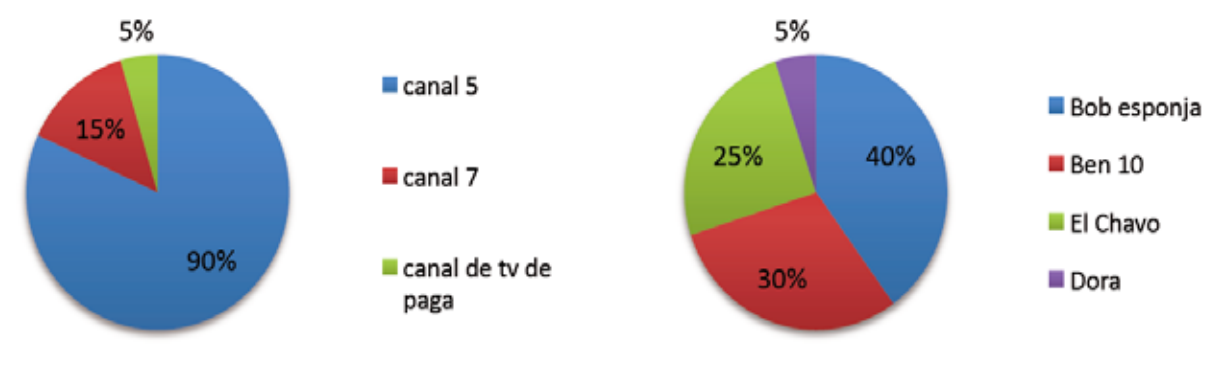

**Gráfica 7.3.** ¿Qué canal de televisión ven?

**Gráfica 7.4.** ¿Cuál es su caricatura y personaje favoritos?

El canal de televisión que más ven es el 5 (90%), y sus caricaturas favoritas son, para el caso de los niños "Ben 10, Fuerza alienígena" y "Bob esponja pantalones cuadrados", y en el caso de las niñas es el "Chavo del Ocho" y "Bob esponja pantalones cuadrados". Es importante mencionar que a pesar de que una niña mencionó que ve canales de televisión de paga, las caricatura y personaje favorito que mencionó, también se transmiten en el canal 5 de televisión abierta: Bob esponja de la caricatura "Bob esponja pantalones cuadrados".

Los resultados del tiempo, errores y rasgos detectados, y preguntas realizadas al finalizar cada tarea, éstas últimas enfocadas en conocer la impresión de cada usuario respecto a las tareas; se muestran en una tabla que reúne los resultados de cada usuario y la media aritmética obtenida en cada pregunta, lo cual ayudó a reconocer la tendencia general en las respuestas. A continuación, se muestra la simbología utilizada en las tablas de registro, y se empezará por describir los resultados de los niños:

Tiempo empleado en la tarea.

Tipo de error cometido.

Rasgos expresivos y movimientos.

Pregunta al final de la tarea.<br>
Estado emocional.

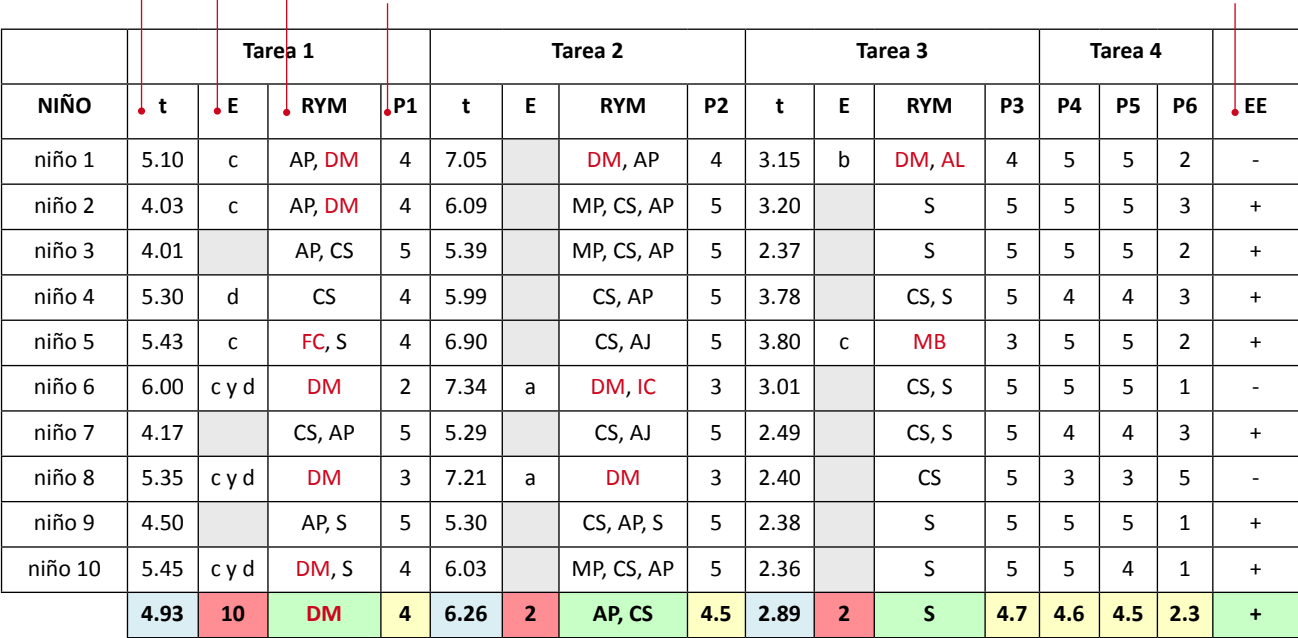

Media aritmética, el punto separa los minutos de los segundos.

Indica el total de errores.

Indica el rasgo que se presentó en más de la mitad.

Indica la media aritmética de las respuestas.

Indica el estado emocional que se presentó con mayor frecuencia.

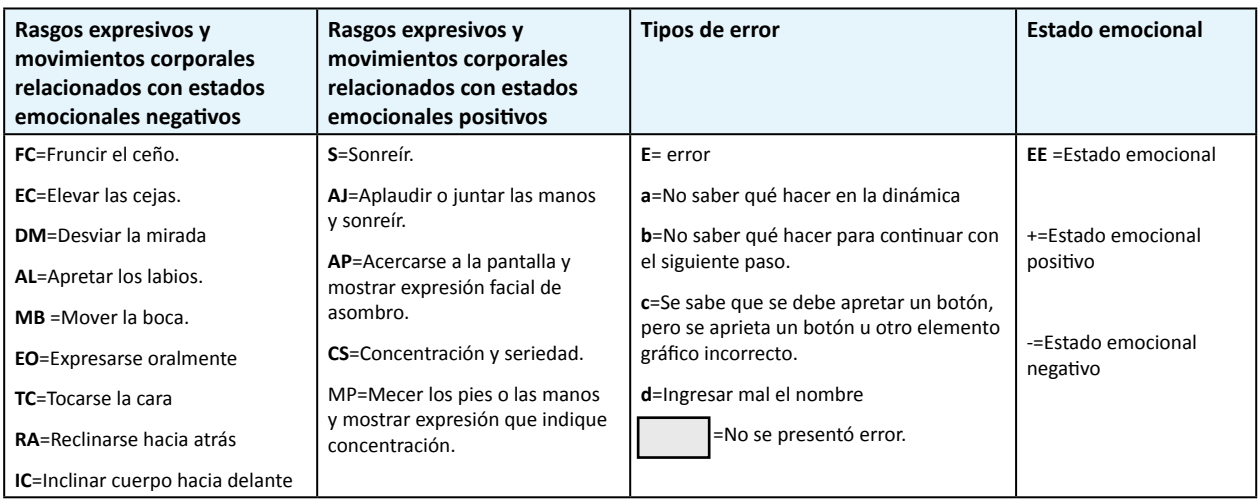

**Tabla 7.1.** Tabla de resultados de la prueba piloto con niños y su simbología.

Después de revisar la tabla, se puede notar que en la tarea 1, se presentaron la mayoría de errores (10) y estados emocionales negativos, pues como ya se dijo, hubo problemas para decidir qué botón apretar para iniciar el juego como "usuario no registrado" lo cual confundió a varios niños (6 de 10), y provocó que expresarán los siguientes rasgos negativos: desviar la mirada o fruncir el ceño. En contraparte, en las tareas 1 y 2, se presentaron pocos errores (4 errores) y más estados emocionales positivos, lo cual indica que en esas actividades, los niños se sintieron cómodos en la realización de las tareas.

A fin de facilitar la exposición de los resultados de las preguntas aplicadas a los niños, a continuación se expone de manera detallada los promedios de cada una; el promedio se indica con el recuadro relleno de color.

P1. ¿Cómo estuvo la actividad 1?

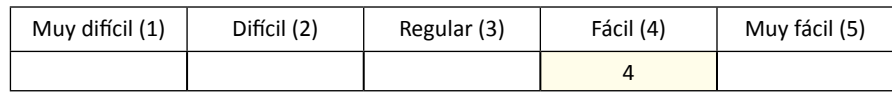

P2. ¿Cómo estuvo la actividad 2?

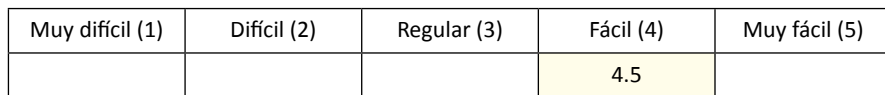

P3. ¿Cómo estuvo la actividad 3?

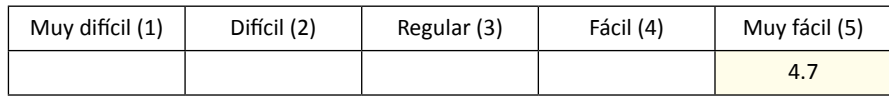

P4. ¿Cómo te parecieron estos personajes? (los del escenario "El Lago")

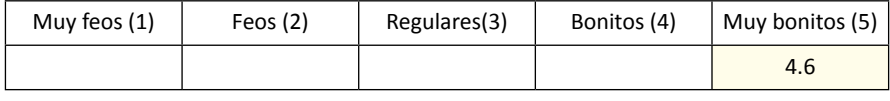

P5. ¿Cómo te parecieron estos personajes? (los del escenario "La Feria")

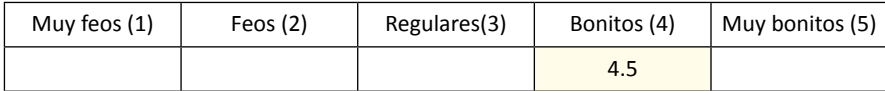

P6. ¿Cómo te parecieron estos personajes? (los del escenario "Observa y aprende")

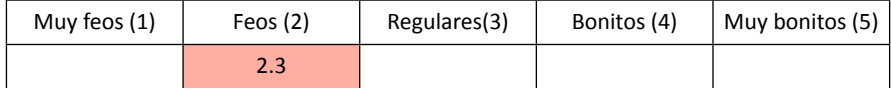

De acuerdo con los promedios en las respuestas de las preguntas 1 a 3, se puede reconocer que los niños tuvieron una actitud favorable respecto a la ejecución de las tareas; y en lo que se refiere a la calificación de personajes, se observa que para los personajes desarrollados en este proyecto hubo un actitud favorable, mientras que para los personajes del juego "Observa y aprende", hubo una actitud de rechazo, pues la mayoría los calificó como feos.

Para el caso de las niñas, a continuación se muestra la tabla de registro y su interpretación:

|         |      |   | Tarea1    |                |      | Tarea <sub>2</sub> |            |                | Tarea <sub>3</sub> |   | Tarea 4    |     |           |           |           |     |
|---------|------|---|-----------|----------------|------|--------------------|------------|----------------|--------------------|---|------------|-----|-----------|-----------|-----------|-----|
| NIÑA    | t    | E | RyM       | P <sub>1</sub> | t    | E                  | <b>RyM</b> | P <sub>2</sub> | t                  | Ε | <b>RyM</b> | P3  | <b>P4</b> | <b>P5</b> | <b>P6</b> | EE  |
| niña 1  | 4.26 | a | DM, RA    | 4              | 7.46 | b                  | DM, FC     | 2              | 3.55               | b | DM, FC     | 4   | 5         | 5         | 2         |     |
| niña 2  | 5.26 | c | DM, CS, S | 4              | 5.08 | c                  | FC, S      | 5              | 1.53               |   | CS, S      | 5   | 5         | 5         | 4         | ÷   |
| niña 3  | 5.00 | c | DM, CS, S | 4              | 6.01 |                    | MP, CS, S  | 4              | 3.00               | b | FC, S      | 4   | 5         | 5         | 4         | ÷   |
| niña 4  | 4.30 | c | AL        | з              | 7.00 |                    | CS, S      | 4              | 3.47               | ь | AL         | з   | 5         | 5         | 1         | ۰   |
| niña 5  | 4.10 |   | CS, AJ    | 5              | 5.00 |                    | CS, S      | 5              | 2.00               |   | CS, S      | 5   | 4         | 4         | з         | ÷   |
| niña 6  | 3.50 |   | CS, S     | 5              | 7.50 |                    | CS, S      | 5              | 2.30               | ь | AL, S      | 5   | 4         | 4         | 2         | ÷   |
| niña 7  | 3.80 |   | CS, S     | 5              | 5.35 |                    | MP, CS, S  | 4              | 2.49               |   | CS, S      | 5   | 5         | 5         | 1         | ÷   |
| niña 8  | 5.10 | c | FC, S     | 4              | 6.78 |                    | MP, CS, S  | 4              | 3.1                | b | DM         | 4   | 5         | 5         | 3         | ÷   |
| niña 9  | 5.62 | c | FC, S     | з              | 5.81 |                    | CS, S      | 4              | 1.36               |   | s          | 5   | 5         | 5         | 2         | ÷   |
| niña 10 | 4.63 | с | FC, S     | 4              | 7.31 |                    | CS, S      | 3              | 3.55               |   | S          | 5   | 5         | 4         | 1         | ÷   |
|         | 4.56 | 7 | CS, S     | 4.1            | 6.33 | $\overline{2}$     | CS, S      | 4.0            | 2.64               | 5 | S          | 4.5 | 4.8       | 4.7       | 2.3       | $+$ |

**Tabla 7.2.** Tabla de resultados de la prueba piloto con niñas.

En la tabla se puede notar que en la tarea 1, se presentaron la mayoría de errores (7) y estados emocionales negativos, pues como ya se dijo, hubo problemas para decidir qué botón apretar para iniciar el juego como "usuario no registrado" lo cual confundió a varias niñas (7 de 10), y provoco que expresarán uno o más de los siguientes rasgos negativos: desviar la mirada, fruncir el ceño, reclinarse hacia atrás o apretar los labios. En contraparte, en las tareas 1 y 2, se presentaron pocos errores, dos errores en la tarea 2 y cinco errores en la tarea 5, y más estados emocionales positivos, lo cual indica que en esas actividades, las niñas se sintieron cómodas en la realización de las tareas.

A fin de facilitar la exposición de los resultados de las preguntas aplicadas a las niñas, a continuación se expone de manera detallada los promedios de cada una:

#### P1. ¿Cómo estuvo la actividad 1?

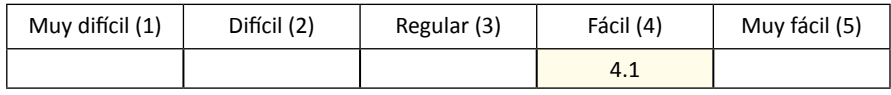

P2. ¿Cómo estuvo la actividad 2?

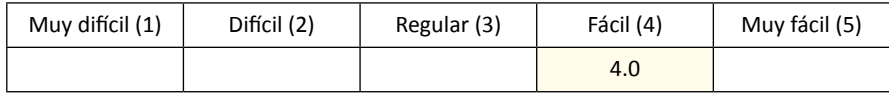

P3. ¿Cómo estuvo la actividad 3?

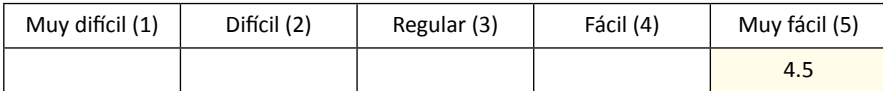

P4. ¿Cómo te parecieron estos personajes? (los del escenario "El Lago")

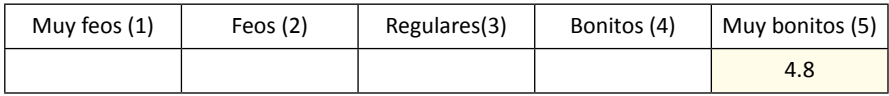

P5. ¿Cómo te parecieron estos personajes? (los del escenario "La Feria")

| Muy feos (1) | Feos $(2)$ | Regulares(3) | Bonitos (4) | Muy bonitos (5) |
|--------------|------------|--------------|-------------|-----------------|
|              |            |              |             | 4.7             |

P6. ¿Cómo te parecieron estos personajes? (los del escenario "Observa y aprende")

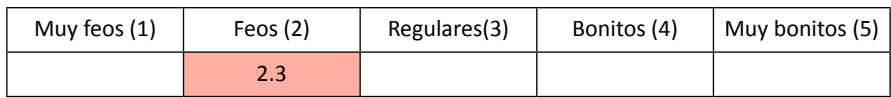

De acuerdo con los promedios, se puede reconocer que los niñas también tuvieron una actitud favorable respecto a la ejecución de las tareas, por otra parte, es importante reconocer la marcada diferencia en la calificación de los personajes, ya que para los personajes desarrollados en este proyecto hubo un actitud favorable, mientras que para los personajes del juego "Observa y aprende", hubo una actitud de rechazo.

Los resultados de la actitud en ambos sexos, respecto a la opinión que tienen de los personajes, es congruente con los resultados de la elección de personajes, ya que como se muestra en las siguientes gráficas, cuando se les pedía a los niños y niñas que eligieran una pareja, se presentó una tendencia general por preferir las parejas desarrolladas en este proyecto.

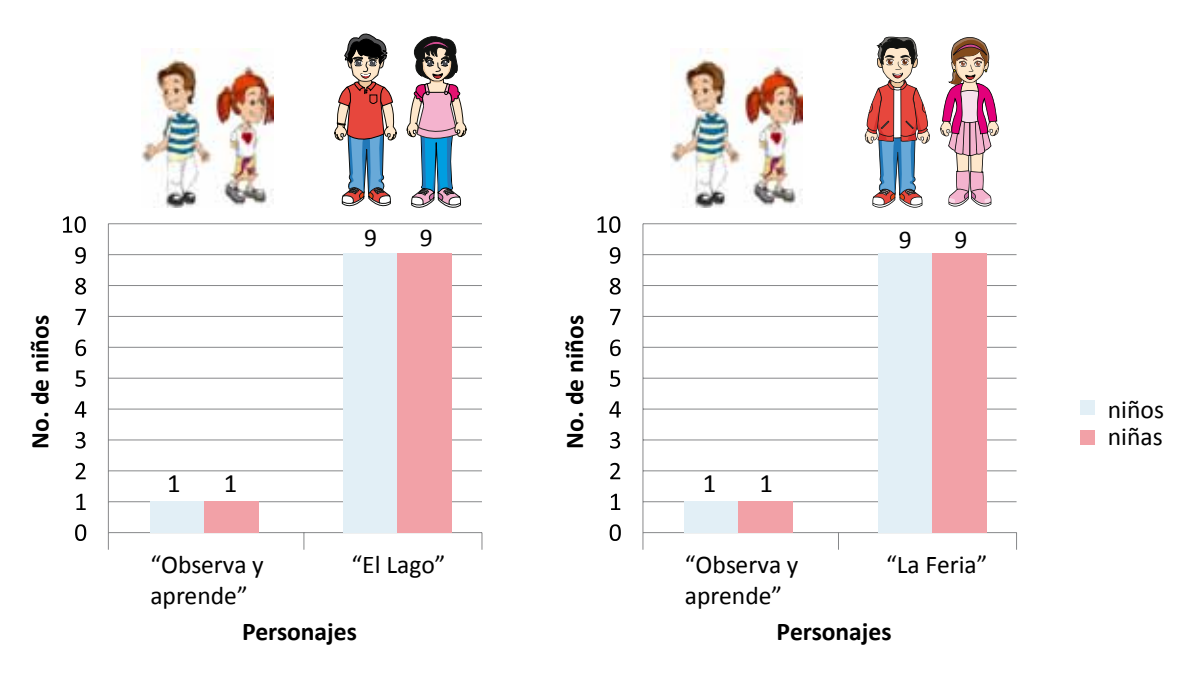

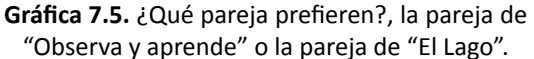

 **Gráfica 7.6.** ¿Qué pareja prefieren ?, la pareja de "Observa y aprende" o la pareja de "La Feria".

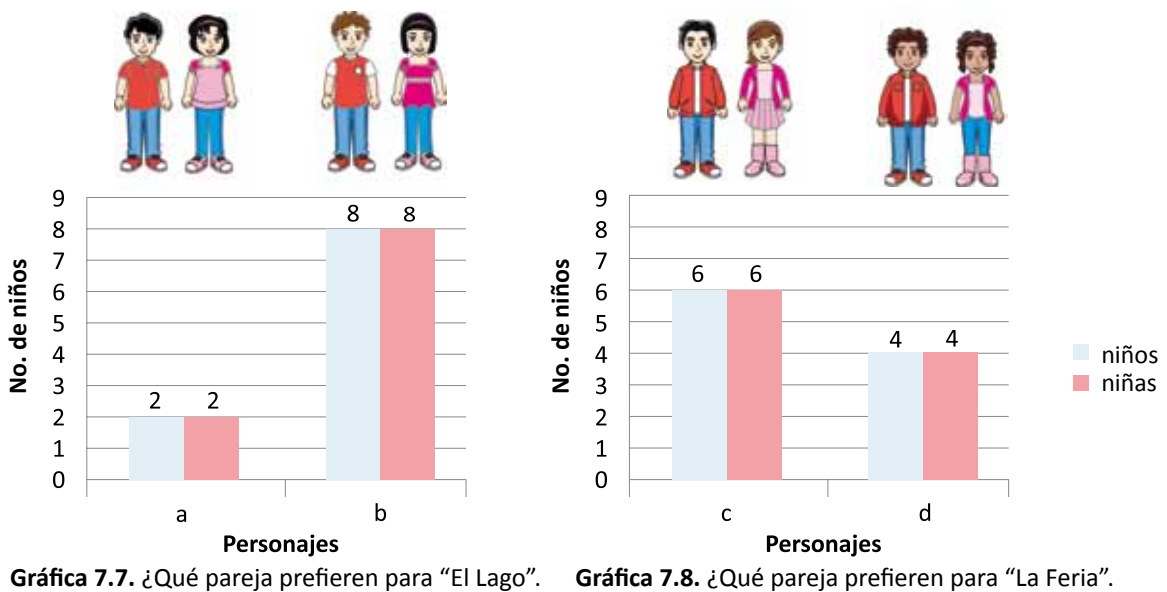

Cuando se les pidió a los niños y niñas que eligieran el personaje idóneo para cada escenario, para el escenario "El Lago", ambos sexos prefirieron por mayoría al personaje b correspondiente; mientras que para el escenario "La Feria", la diferencia no fue significativa, por lo que no se puede reconocer una tendencia.

#### **7.1.1 Rasgos expresivos de aceptación o rechazo**

Para complementar los rasgos expresivos propuesto por Lera y Garreta (2008:74), de esta prueba se detectaron movimientos faciales y corporales relacionados con estados emocionales positivos, para ello se revisaron las grabaciones de las pruebas con ayuda del programa Morae® y se registraron los movimientos que se presentaban con mayor frecuencia, es importante señalar que Morae® sólo graba al usuario en primer plano, por lo que fue necesario servirse de las anotaciones del segundo evaluador y de las grabaciones que se hicieron con una segunda cámara.

A diferencia de las expresiones propuestas por Lera y Garreta, en su mayoría no fue posible detectar sólo una expresión sino una combinación de movimientos faciales y corporales, estos fueron los rasgos detectados:

- Aplaudir o juntar las manos y sonreír. Cuando los usuarios contestan correctamente las preguntas o cuando ganan la estrella, aplauden y sonríen en señal de felicidad, en algunos casos saltan de la silla.
- Acercarse a la pantalla y mostrar una expresión de asombro. Cuando los usuarios ven algo que es de su interés, se acercan a la pantalla y expresan asombro, alzan las cejas y abren la boca, suelen también decir las siguientes frases "wooow", "orale", "que chido", "está muy bonito", "está muy padre", "aazu".
- Concentración y seriedad. Por la naturaleza de las actividades (contar o restar elementos) los usuarios presentan concentración y seriedad para realizar las operaciones matemáticas, esto es considerado como un estado normal positivo, sin embargo, no hay que confundirlo con otras

expresiones que evocan extrañeza, por ejemplo, si el usuario además de estar serio, se toca la cara, hace muecas de desagrado, frunce el ceño o mira al evaluador, es señal de que hay confusión en lo que se debe hacer.

• Mecer los pies o las manos y mostrar expresión que indica concentración. Es común que inconscientemente los usuarios mezan sus pies o manos para estimular y promover su concentración, pero hay que saber diferenciarlo de movimientos rítmicos y muy acelerados acompañados de gestos de impotencia (fruncir ceño, hacer muecas de tristeza), que demuestran desesperación o frustración.

Es importante mencionar que una vez detectados los rasgos mencionados, se utilizaron para evaluar de la prueba piloto, la dimensión afectiva y emocional, de ahí que, a la tabla que registra el tiempo, errores detectados y los resultados de las preguntas realizadas al finalizar cada tarea, se le agregaron columnas que indican el registro de los rasgos expresivos, positivos o negativos, presentados por cada usuario. Aunque ya se mencionaron algunas observaciones de estos indicadores, a continuación se describen las observaciones generales al respecto, con ayuda de la siguiente tabla comparativa:

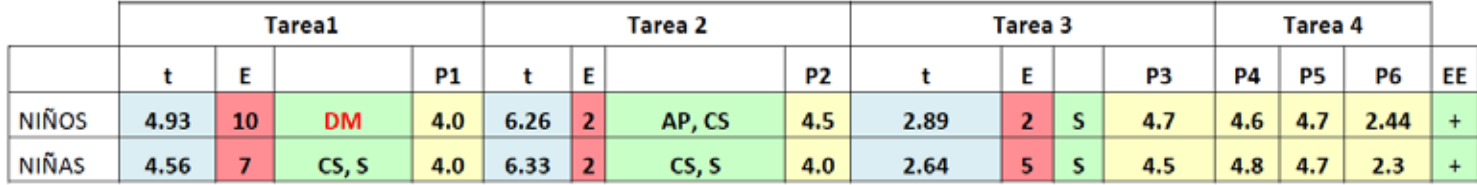

**Tabla 7.3.** Comparativa entre los resultados de las niñas y los niños, correspondientes a la prueba piloto.

Debido a que prevalecieron rasgos emocionales positivos en las 4 tareas, se puede decir que la mayoría de los usuarios presentó una satisfacción emocional positiva. Los niños tienden a expresar su felicidad con movimientos y expresiones orales, por ejemplo, les gusta tocar y acercarse a la pantalla, saltar de sus asientos, y decir expresiones como "wooow", "orale", "que chido", "está muy bonito", "está muy padre", "aazu"; caso opuesto en las niñas, que son reservadas y sólo expresan una sonrisa cuando están felices.

Cuando los niños y niñas no saben qué hacer, es común que desvíen su mirada o que miren al evaluador en espera de una respuesta o guía, en estos casos, se utilizaron preguntas de apoyo para estimular y guiar al usuario en lo que debe hacer como las que propone Hana *et al* (1997:10); en el siguiente ejemplo, se muestra una muestra de preguntas que se utilizaron:

- Evaluador: Lee la pregunta, ¿Qué crees que debes hacer?
- Niño: contar los animales…
- Evaluador: Si ya tienes la respuesta, ¿Qué debes hacer?
- Niño: decir la respuesta…
- Evaluador: Observa las imágenes que están debajo de la pregunta, ¿Está ahí la respuesta?
- Evaluador: ¿Cómo le indicas a la computadora que ya tienes la respuesta?

Como caso particular, una niña mencionó que le daba pena leer porque "parpadeaba", es decir, leía de manera pausada, sílaba por sílaba, sin embargo, se le mencionó que no importaba cómo lee y que no era una prueba de lectura, esto la animó y se pudo continuar con la evaluación.

La detección de los rasgos descritos fue medular porque a partir de su reconocimiento, se pudo evaluar la dimensión afectiva y emocional en ambas evaluaciones.

#### **7.2 Resultados de la evaluación final**

La evaluación final se realizó los días 19 y 20 de mayo de 2011, en la biblioteca de la escuela primaria particular "General Antonio de León", ubicada en la ciudad de Huajuapan de León, Oaxaca. Repitiendo el mismo protocolo que en la prueba piloto, un día antes se hizo una visita a la escuela para pedir los permisos correspondientes y para revisar que la biblioteca de la escuela tuviera las condiciones necesarias para llevar a cabo la evaluación.

En esta escuela la mayoría de los salones se encuentran distribuidos alrededor de la plaza principal, que es ocupada para las actividades deportivas y homenajes cívicos, como puntos a favor, la biblioteca de la escuela se encuentra en la segunda planta, lo cual favoreció el aislamiento y minimizó el ruido, no fue necesario decorar el lugar porque la biblioteca es un centro lúdico. Su iluminación y los suministros de energía eléctrica fueron suficientes para la evaluación.

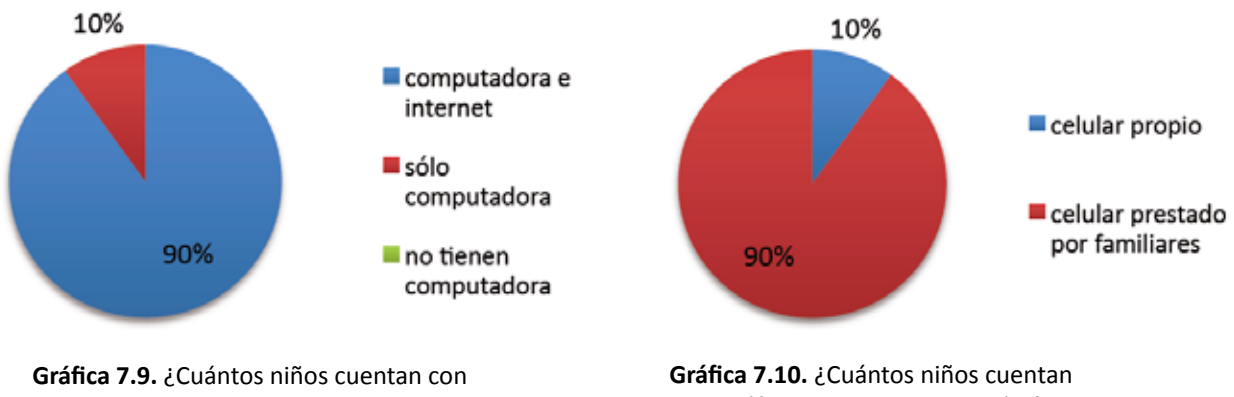

computadora y conexión a internet?, evaluación final.

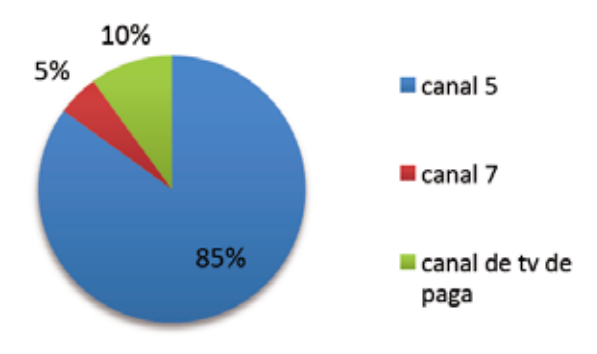

**Gráfica 7.11.** ¿Qué canal de televisión ven?, evaluación final.

con teléfono celular?, evaluación final.

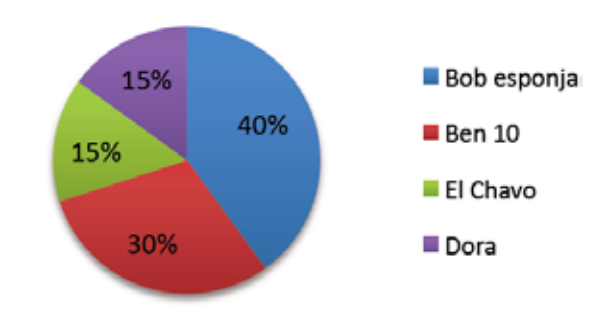

**Gráfica 7.12.** ¿Cuál es su caricatura y personaje favoritos?, evaluación final.

Al igual que en la prueba piloto, se tuvieron tendencias parecidas en los resultados de las preguntas previas a la evaluación: 90% de los usuarios tiene computadora con conexión a internet y ha jugado videojuegos en línea; a la mayoría algún familiar le presta el teléfono celular para jugar videojuegos (90%), y en ambos casos los videojuegos que visitan son los de ocio. El canal de televisión que más ven es el 5 (85%), y las caricaturas favoritas son, para el caso de los niños "Ben 10 Fuerza alienígena" y "Bob esponja pantalones cuadrados", y en el caso de las niñas es el "Chavo del Ocho", "Dora la exploradora" y "Bob esponja pantalones cuadrados".

Respecto al tiempo, errores detectados y preguntas realizadas al finalizar cada tarea, así como el registro y conteo de rasgos relacionados con estados emocionales positivos y estados emocionales negativos, a continuación se muestran los resultados de la evaluación final y se comparan con los resultados de la prueba piloto. En el caso de los niños, se tuvieron estos resultados:

|              |      |          | Tarea1     |     |      | Tarea 2 |                          |     | Tarea 3 |          | Tarea 4 |     |     |     |     |           |
|--------------|------|----------|------------|-----|------|---------|--------------------------|-----|---------|----------|---------|-----|-----|-----|-----|-----------|
| <b>NIÑOS</b> | t    | E        | RyM        | P1  |      | E       | RyM                      | P2  | t       | Е        | RyM     | P3  | P4  | P5  | P6  | EE        |
| niño 1       | 1.12 |          | AJ, AP, CS | 5   | 3.04 |         | AP, CS                   | 5   | 1.30    |          | s       | 5   | 5   | 5   | 4   | $+$       |
| niño 2       | 1.03 |          | S, AP      | 5   | 3.45 |         | MP, CS                   | 5   | 1.07    |          | s       | 5   | 4   | 4   | з   | $+$       |
| niño 3       | 2.26 |          | AP, CS     | 5   | 2.29 |         | CS                       | 3   | 0.57    |          | s       | 5   | 4   | 5   | з   | $+$       |
| niño 4       | 1.4  |          | AP, CS     | 5   | 3.12 |         | MP, CS                   | 5   | 0.33    |          | S       | 5   | 5   | 5   | 1   | $\ddot{}$ |
| niño 5       | 2.44 |          | CS         | 5   | 5.44 | c       | AL, DM                   | 4   | 1.30    |          | AL, CS  | 5   | 5   | 5   | 1   | ۰         |
| niño 6       | 2.11 |          | AP, CS     | 5   | 4.43 |         | AJ, CS                   | 5   | 1.15    |          | s       | 5   | 4   | 4   | 3   | $\ddot{}$ |
| niño 7       | 1.33 |          | AP, CS     | 4   | 5.30 |         | AP, CS                   | 4   | 1.19    |          | s       | 5   | 3   | 4   | 3   | $+$       |
| niño 8       | 1.24 |          | AJ, AP, CS | 4   | 2.35 |         | AP, CS                   | 4   | 0.57    |          | s       | 4   | 5   | 5   | 3   | $^{+}$    |
| niño 9       | 1.5  |          | S, CS      | 4   | 3.59 |         | S, CS, MP                | 5   | 1.14    |          | s       | 5   | 5   | 5   | з   | $\ddot{}$ |
| niño 10      | 1.34 |          | S, CS      | 5   | 2.20 |         | AP, CS                   | 5   | 0.53    |          | s       | 5   | 5   | 5   | 1   | $+$       |
|              | 1.58 | $\bf{0}$ | AP, CS     | 4.7 | 3.52 |         | $\mathsf{CS}\phantom{0}$ | 4.5 | 0.92    | $\bf{0}$ | S       | 4.9 | 4.5 | 4.7 | 2.5 | $+$       |

**Tabla 7.4.** Tabla de resultados de la evaluación final con niños.

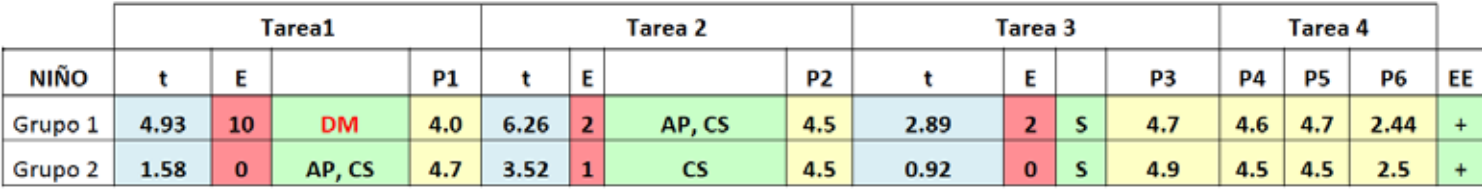

Grupo 1= Escuela Primaria "Leona Vicario".

Grupo 2= Escuela Primaria "General Antonio de León".

**Tabla 7.5.** Tabla comparativa entre los resultados de la evaluación final y los resultados de la prueba piloto con niños.

En la tabla comparativa se puede apreciar un reducción del tiempo empleado en la ejecución de las tareas, por ejemplo, en la tarea 1; de 4 minutos con 3 segundos en promedio empleados en la prueba piloto, la ejecución bajo a 1 minuto con 58 segundos en promedio, lo cual se atribuye a las correcciones aplicadas a partir de los resultados de la prueba piloto, las cuales también incidieron en una disminución significante tanto en los errores, 14 en la prueba piloto y sólo uno en la evaluación final; como en los rasgos relacionados con estados emocionales negativos.

A fin de facilitar la exposición de los resultados de las preguntas aplicadas a los niños, a continuación se exponen los promedios de cada una y se comparan con los promedios de la prueba piloto, los cuales se muestran en el lado derecho:

P1. ¿Cómo estuvo la actividad 1?

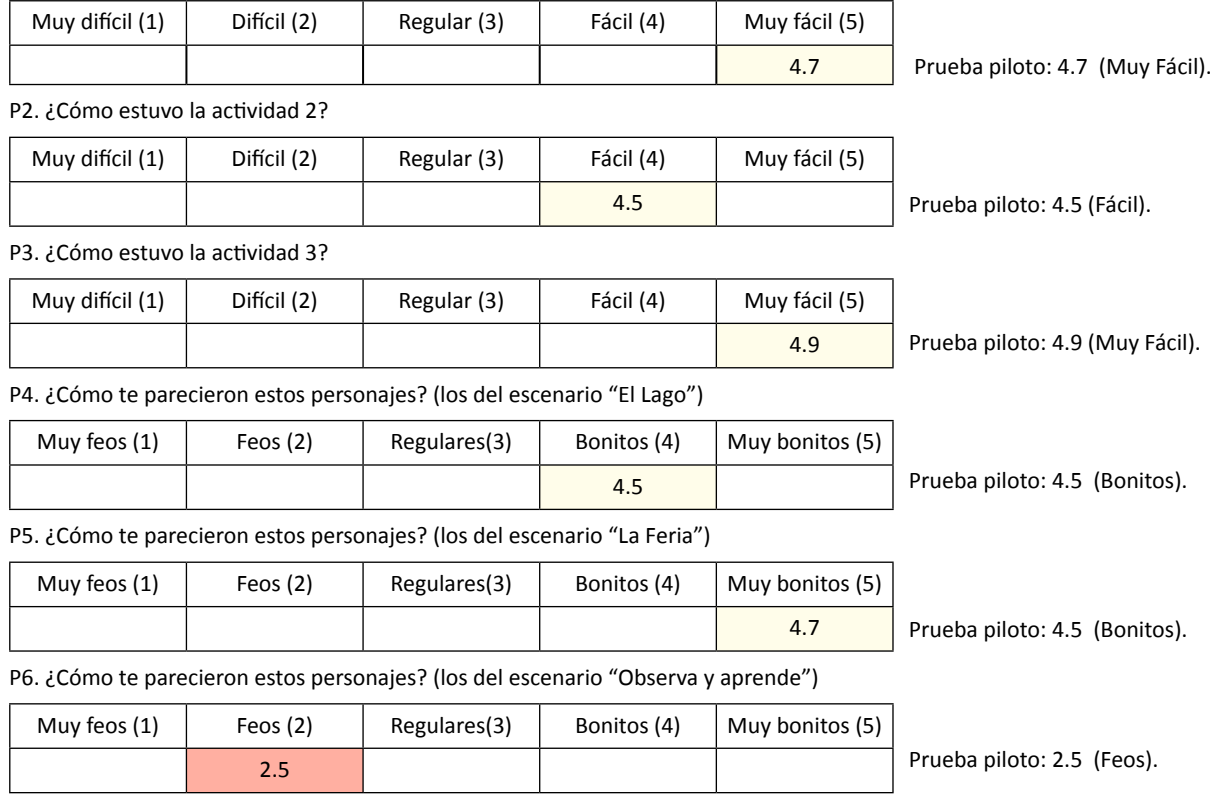

Comparando los promedios de las respuestas de las preguntas 1 a 3 con los promedios de la prueba piloto, se puede decir que se mantiene la tendencia en la actitud favorable respecto a la ejecución de las tareas, lo mismo sucede en la calificación de personajes.

Para el caso de las niñas, en la página siguiente se muestra la tabla de registro y su interpretación.

El caso es similar al de los niños, pues en la tabla comparativa se puede apreciar que los tiempos, errores y rasgos emocionales negativos disminuyeron, lo cual se atribuye a las correcciones aplicadas a partir de la prueba piloto. Como característica particular, en los resultados de la evaluación final se confirma que las niñas son reservadas cuando sienten felicidad, pues solamente expresan una sonrisa cuando algo les agrada.

|         |      |          | Tarea1 |     |      | Tarea 2        |            |                |      |   | Tarea <sub>3</sub> |     | Tarea 4 |     |     |           |
|---------|------|----------|--------|-----|------|----------------|------------|----------------|------|---|--------------------|-----|---------|-----|-----|-----------|
| NIÑAS   | t    | Ε        | R      | P1  | t    | E              | R          | P <sub>2</sub> | t    | Ε | R                  | P3  | P4      | P5  | P6  | EE        |
| niña 1  | 1.45 |          | CS, AP | 4   | 3.26 |                | CS, MP, AJ | 5.             | 1.47 |   | s                  | 5   | 5       | 5   | з   | $+$       |
| niña 2  | 1.16 |          | CS,S   | 4   | 4.28 | ь              | MB, TC, DM | 4              | 1.14 |   | FC, RA             | 4   | 4       | 4   | з   |           |
| niña 3  | 2.11 |          | CS     | 5   | 5.01 | a y c          | RA, DM     | 3              | 1.33 | b | DM, RA             | 4   | 4       | 4   | з   |           |
| niña 4  | 1.59 |          | CS, AP | 5   | 4.35 |                | MP, CS, S  | 5              | 1.29 |   | s                  | 4   | з       | 4   | 4   | $+$       |
| niña 5  | 1.52 |          | CS, S  | 5   | 4.2  |                | MP, CS, S  | 5              | 1.3  |   | s                  | 5   | 5       | 5   | 1   | $+$       |
| niña 6  | 1.44 |          | CS, S  | 5   | 3.26 |                | CS, S      | 4              | 1.16 |   | s                  | 5   | 5       | 5   | 3   | $\ddot{}$ |
| niña 7  | 1.18 |          | CS, S  | 5   | 3.29 |                | CS, AJ     | 5              | 1.19 |   | s                  | 5   | 5       | 5   | 1   | $+$       |
| niña 8  | 2.3  |          | CS, S  | 5   | 3.5  |                | MP, CS, S  | 5              | 1.27 |   | s                  | 4   | 5       | 5   | 1   | $+$       |
| niña 9  | 1.43 |          | CS, S  | 4   | 3.3  |                | MP, CS, S  | 4              | 1.44 |   | s                  | 5   | 4       | 5   | з   | $+$       |
| niña 10 | 2.15 |          | CS, S  | З   | 5.3  |                | CS, S      | 5              | 1.3  |   | s                  | 5   | 5       | 5   | 1   | $+$       |
|         | 1.63 | $\bf{0}$ | CS, S  | 4.5 | 3.98 | 3 <sup>1</sup> | MP, CS, S  | 4.5            | 1.29 |   | s                  | 4.6 | 4.5     | 4.7 | 2.3 | $+$       |

**Tabla 7.6.** Tabla de resultados de la evaluación final con niñas.

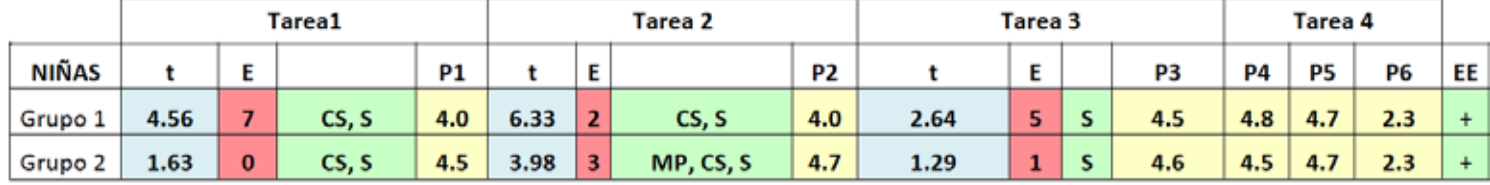

**Tabla 7.7.** Tabla comparativa entre los resultados de la evaluación final y los resultados de la prueba piloto con niñas.

A fin de facilitar la exposición de los resultados de las preguntas aplicadas a las niñas, a continuación se exponen los promedios de cada una y se comparan con los promedios de la prueba piloto, los cuales se muestran en el lado derecho:

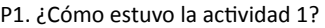

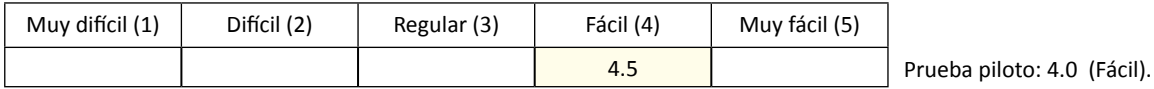

P2. ¿Cómo estuvo la actividad 2?

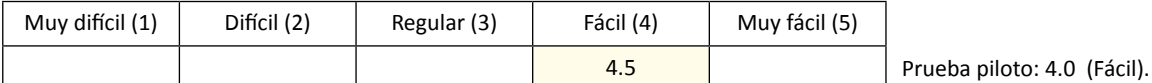

P3. ¿Cómo estuvo la actividad 3?

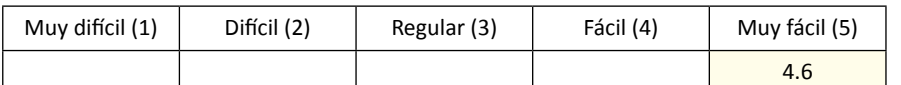

Prueba piloto: 4.5 (Fácil).

P4. ¿Cómo te parecieron estos personajes? (los del escenario "El Lago")

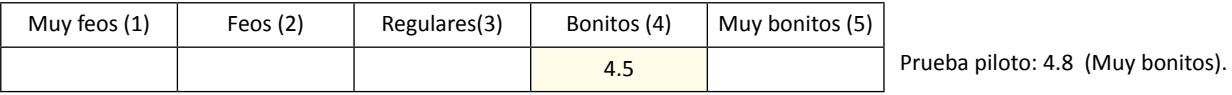

#### P5. ¿Cómo te parecieron estos personajes? (los del escenario "La Feria")

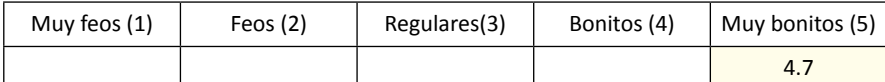

Prueba piloto: 4.7 (Muy bonitos).

P6. ¿Cómo te parecieron estos personajes? (los del escenario "Observa y aprende")

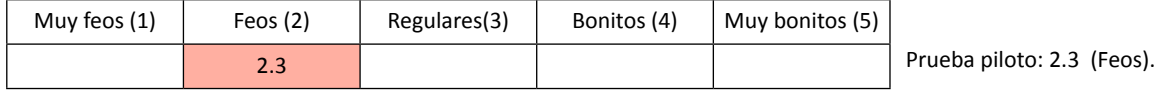

Comparando los promedios de las respuestas de las preguntas 1 a 3 con los promedios de la prueba piloto, se puede decir que se mantiene la tendencia en la actitud favorable respecto a la ejecución de las tareas, lo mismo sucede en la calificación de personajes.

Al igual que en los resultados de la prueba piloto, en la evaluación final los resultados de la actitud en ambos sexos respecto a la opinión que tienen de los personajes, es congruente con los resultados de la elección de personajes, ya que como se muestra en las siguientes gráficas, cuando se les pedía a los niños y niñas que eligieran una pareja, se presentó una tendencia general por preferir las parejas desarrolladas en este proyecto.

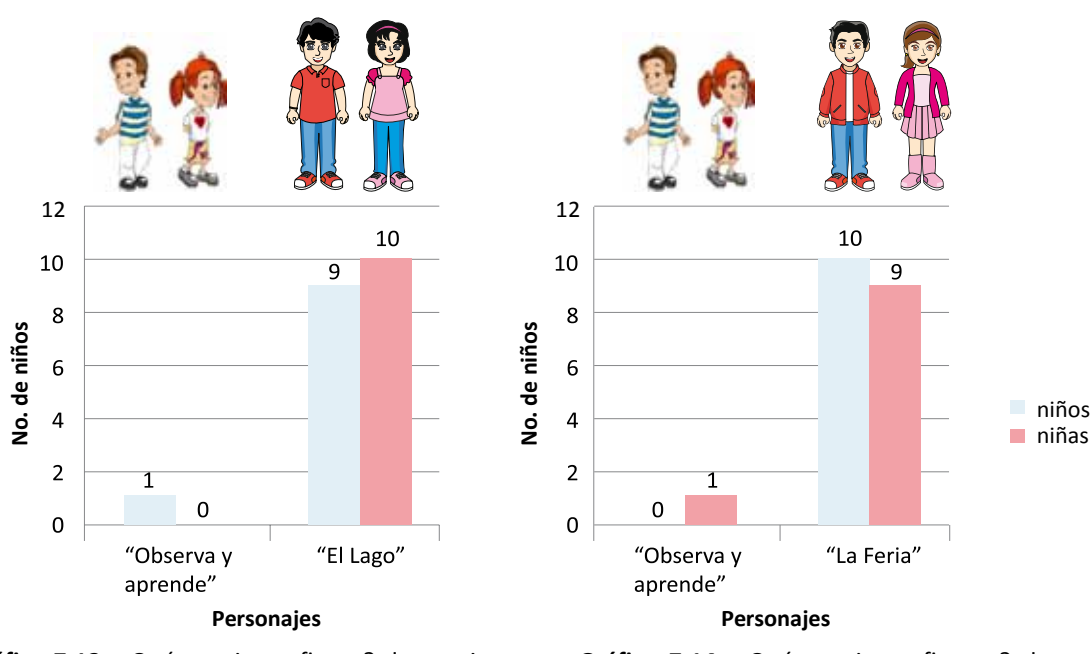

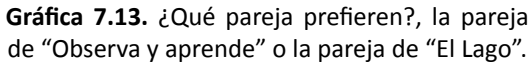

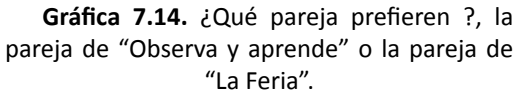

En la elección de la pareja idónea para cada escenario (ver gráficas 7.15 y 7.16), para el escenario "El Lago", ambos sexos prefieren al personaje a; mientras que para el escenario "La Feria", ambos sexo prefieren al personaje c.
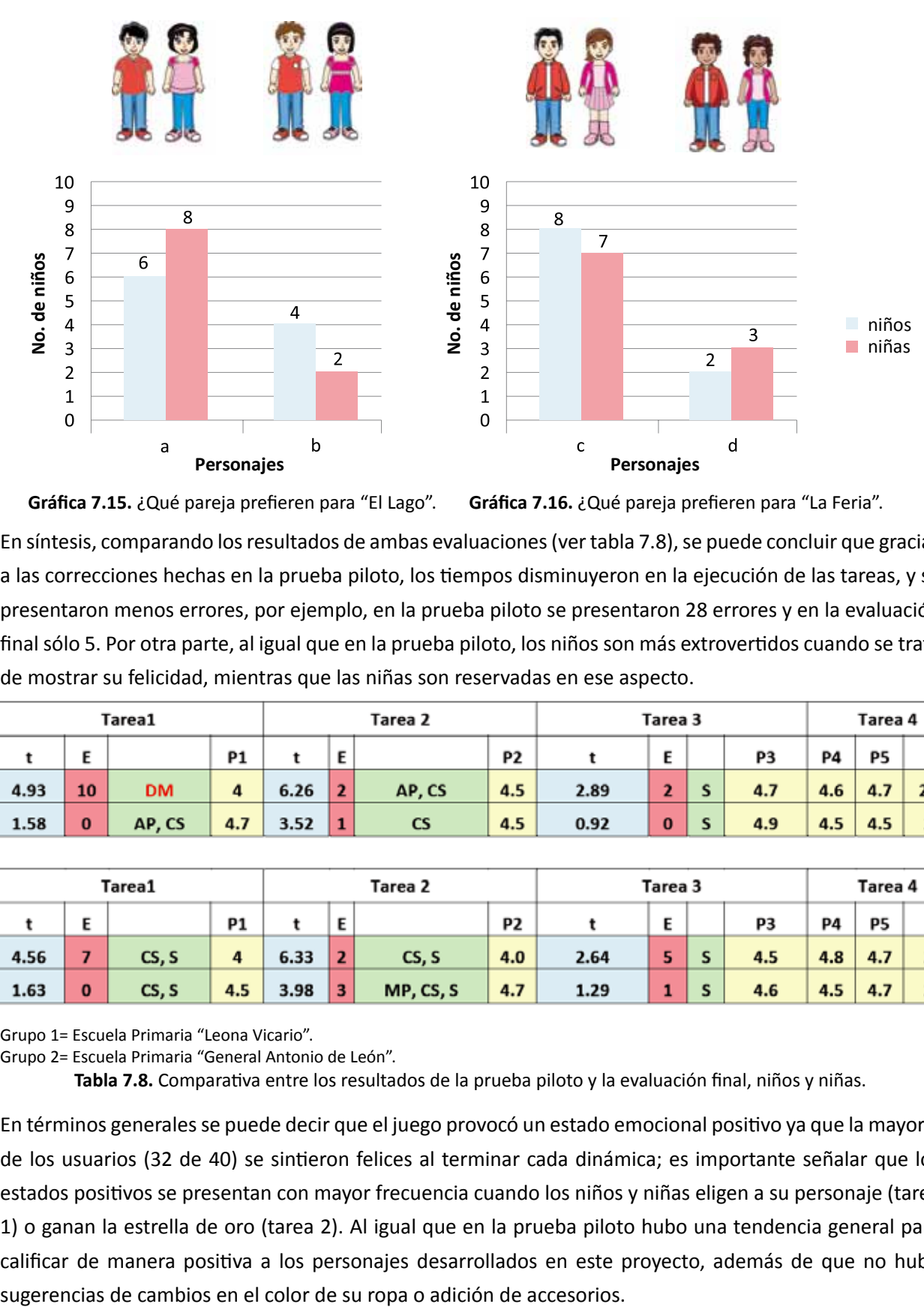

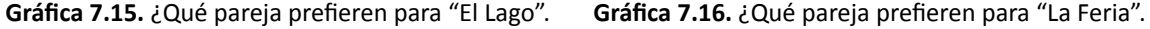

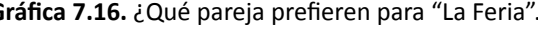

En síntesis, comparando los resultados de ambas evaluaciones (ver tabla 7.8), se puede concluir que gracias a las correcciones hechas en la prueba piloto, los tiempos disminuyeron en la ejecución de las tareas, y se presentaron menos errores, por ejemplo, en la prueba piloto se presentaron 28 errores y en la evaluación final sólo 5. Por otra parte, al igual que en la prueba piloto, los niños son más extrovertidos cuando se trata de mostrar su felicidad, mientras que las niñas son reservadas en ese aspecto.

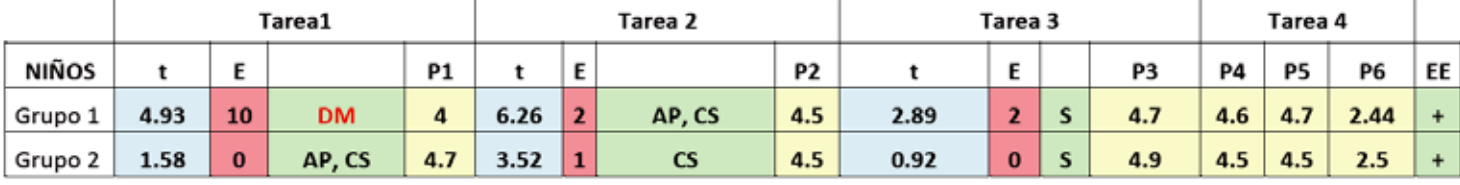

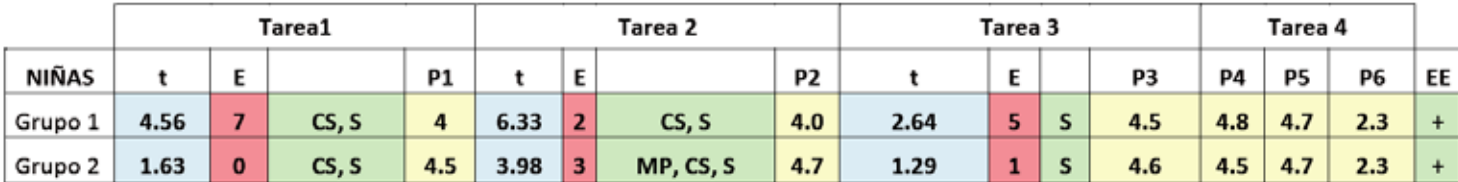

Grupo 1= Escuela Primaria "Leona Vicario".

Grupo 2= Escuela Primaria "General Antonio de León".

**Tabla 7.8.** Comparativa entre los resultados de la prueba piloto y la evaluación final, niños y niñas.

En términos generales se puede decir que el juego provocó un estado emocional positivo ya que la mayoría de los usuarios (32 de 40) se sintieron felices al terminar cada dinámica; es importante señalar que los estados positivos se presentan con mayor frecuencia cuando los niños y niñas eligen a su personaje (tarea 1) o ganan la estrella de oro (tarea 2). Al igual que en la prueba piloto hubo una tendencia general para calificar de manera positiva a los personajes desarrollados en este proyecto, además de que no hubo

### **7.3 Correcciones**

A partir de la primera evaluación se aplicaron correcciones en los siguientes aspectos:

- Se aumentó el tamaño de la tipografía en textos difíciles de leer.
- Para facilitar la entrada al juego se eliminaron los botones de inicio, y en su lugar, se presenta un botón de entrada que dirige al usuario a una sección en donde aparece una pregunta que ayuda al usuario a reconocer si está registrado o no.
- Corrección de la forma de los botones y aumento del tamaño de los caracteres alfanuméricos del teclado.
- En la sección de instrucciones, se corrigió la frase del botón que empieza las dinámicas.
- En la sección "Revisar mis datos", ahora se utiliza un lenguaje natural para señalar al usuario el puntaje y nivel obtenido.

### **7.4 Conclusiones del capítulo**

De manera general se tuvo apoyo y buen recibimiento en las escuelas, en ambos centros de estudio se encontraron espacios idóneos para la ejecución de las pruebas, y los niños mostraron un desempeño positivo al interactuar con los prototipos.

Comparando los resultados de ambas evaluaciones, se puede reconocer que las correcciones realizadas a partir de los errores registrados en la primera evaluación, mejoraron la eficacia y eficiencia en el uso del prototipo, lo cual se ve reflejado en una reducción del tiempo y errores presentes en la evaluación final.

En las dimensiones emocional y afectiva, en ambas evaluaciones predominó un estado emocional positivo, en el que los niños son más expresivos para demostrar su felicidad, mientras que las niñas son reservadas en ese aspecto.

En lo que se refiere a la elección de personajes, por los resultados de ambas evaluaciones se puede decir que hubo una tendencia general por preferir los personajes desarrollados en este proyecto.

# **8. Conclusiones**

## **8.1 Cumplimiento y verificación de objetivos**

El objetivo general de la presente tesis consistió en desarrollar una metodología para generar personajes y escenarios que reflejen una personalidad, carácter y temperamento de acuerdo a los gustos y preferencias de niños y niñas de 6 y 7 años de edad. Que puedan ser utilizados en la ilustración de las historias de los juegos didácticos que realizan los desarrolladores o programadores de Edumóvil.

Con el seguimiento metodológico, la aplicación de las evaluaciones programadas y los resultados obtenidos, se puede concluir que el objetivo ha sido cumplido. Se desarrollaron 8 parejas de personajes (ver figura 8.1) y dos escenarios para la materia de matemáticas de primer año de primaria, enfocándose en el eje dedicado al tratamiento de la información, y que fueron basados en el juego "Observa y aprende".

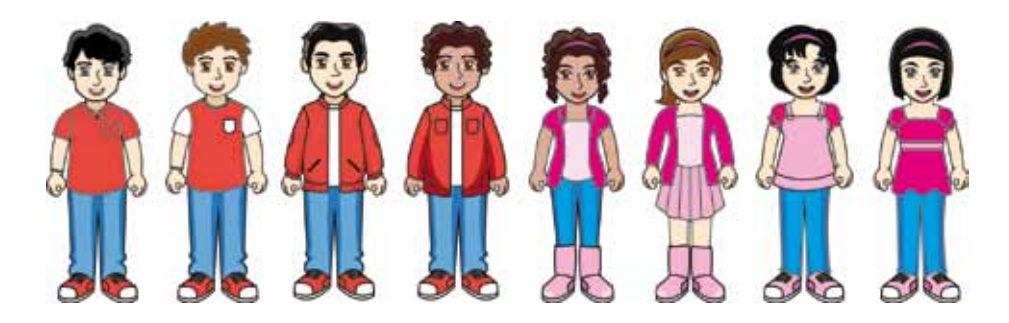

**Imagen 8.1.** Personajes masculinos y femeninos.

Partiendo del hecho de que, en el diseño de personajes y escenarios, es importante identificar del público meta sus gustos y preferencias relacionados con narrativas y personajes, en esta investigación se aplicó un estudio cualitativo que a través de sesiones de grupo permitió obtener referentes visuales y conceptuales basados en las caricaturas y personajes favoritos de los niños y las niñas.

Para la interpretación de los datos obtenidos en las sesiones de grupo, se aplicaron conceptos tomados de la semiótica y la retórica, que ayudaron a analizar y conocer las relaciones que los niños (as) dan a la personalidad del personaje (significado) y su soporte visual (significante expresado por la forma, textura y color del cuerpo y vestimenta). De esta manera, fue posible familiarizarse con el fenómeno de estudio y obtener información que respaldó y justificó el diseño de los personajes y escenarios.

Cabe señalar que, de manera complementaria al primer estudio, fue necesario aplicar encuestas estructuradas (ver anexo 5) para obtener información explicita relacionada con los gustos y preferencias relativos al matiz y valor (brillo) del color, la relación entre el color y las expresiones faciales, la morfología preferida en la cara y la ropa que prefieren para un personaje; lo cual ayudó a enriquecer la información obtenida en las sesiones de grupo.

De acuerdo con los resultados de las pruebas finales, en donde, de los 40 usuarios evaluados, el 93% prefirió los personajes desarrollados, en este proyecto se confirma que el análisis semiótico y retórico de

los personajes y caricaturas, sí ayudó a diseñar personajes y escenarios convincentes y atrayentes para el público meta.

En lo referente al diseño de los escenarios, la aplicación de métodos respaldados en la semiótica permitió centrar las propuestas en el usuario y sus necesidades, evitando de esta manera el uso de justificantes meramente estilísticas en la diagramación y aspecto visual de los elementos gráficos de la interfaz.

La aplicación del método de Nadin ayudó a reconocer los entornos, actividades, herramientas y suministros que el usuario necesita para la ejecución de sus tareas, mientras que el diseño de patrones, facilitó la configuración de la interfaz gráfica en función de las necesidades y tareas del usuario.

A pesar de que estos métodos permiten definir de manera rigurosa y exhaustiva los elementos de la interfaz gráfica, existen situaciones que son difíciles prever, aspecto que se agudiza cuando el público meta son niños. Es por eso que las evaluaciones aplicadas al final de este proyecto ayudaron a corregir problemas que se presentaron en la lectura de algunos textos y el ingreso a la interfaz.

No obstante, en ambas evaluaciones, la mayoría de los usuarios no tuvieron problemas para resolver las tareas principales del juego: responder las 5 preguntas de la dinámica y revisar los datos de su desempeño.

Durante la terminación de esta tesis, se entregó a la titular del proyecto Edumóvil, la Mtra. Arlette Fernández Moreno, el banco de personajes y escenarios para que se empezara a gestionar su implementación en dispositivos móviles. A pesar de que no está en los alcances de esta investigación registrar y evidenciar que dicha tarea se lleve a cabo, la Mtra. Arlette comentó al titular de esta tesis que los personajes ya están siendo utilizados en los videojuegos educativos que están desarrollando con los maestros de la región.

En términos generales, se puede decir que todos los objetivos propuestos han sido alcanzados con resultados satisfactorios.

### **8.2 Experiencias y lecciones aprendidas**

A continuación se mencionan las experiencias y lecciones aprendidas que surgieron a lo largo del desarrollo de este trabajo.

En lo referente a la investigación documental y el estudio de propuestas similares:

- Durante la investigación documental fue importante constatar que varios especialistas están de acuerdo en analizar la influencia multimedia en el público para obtener referentes conceptuales y visuales que ayuden a diseñar personajes y escenarios.
- En el estudio de propuestas similares, se aprendió que no es necesario que el personaje comparta la edad y características del usuario del juego, pues se observó que las características del personaje dependen más de su rol dentro del juego o de la temática.
- En la diagramación y composición de los elementos gráficos en la pantalla, es importante aplicar

métodos que centren el diseño en el usuario, potenciando con ello la funcionalidad de la interfaz y su buen uso.

• La recopilación y definición de métodos en el capítulo 2, fue medular para el resto de la tesis, pues muchas de las decisiones estuvieron fundamentadas en su aplicación.

En lo referente al estudio de campo y las evaluaciones:

- Es importante servirse de asesorías de especialistas para revisar la estructura de la encuesta antes de la aplicación, en este proyecto, dicha acción permitió darse cuenta que se debe mesurar la cantidad de preguntas y estas deben tener un alto contenido gráfico y poco texto, sobre todo si los niños cursan los primeros años de primaria.
- La poca oferta de canales infantiles (canal 5 y canal 7) en la televisión abierta y el limitado acceso a canales de televisión de paga, debido a sus costos de renta, determina en parte, el tipo de caricaturas que miran los niños (as) y la influencia que cierta caricatura pueda tener en sus gustos y preferencias.
- Con base en el análisis semiótico y retórico, se puede decir que las caricaturas promueven en los niños (as) la temática de los valores. La mayoría de las historias analizadas se basan en la amistad, el compañerismo, el trabajo en equipo, la conservación de orden; y la lucha del bien contra el mal.
- Aplicar una evaluación a niños no es tarea fácil; ya que debido a su naturaleza, a veces es impredecible su comportamiento, sin embargo, gracias a la experiencia de especialistas, registrada en libros o en artículos científicos, se pueden tener referencias o recomendaciones que faciliten dicha tarea.
- Cuando no se tiene experiencia evaluando a niños, lo preferible es realizar una prueba piloto, previa a la evaluación final, que sirva de entrenamiento y que ayude a verificar si el guión y las preguntas de apoyo, están correctamente estructuradas.

### **8.3 Trabajo futuro**

Se espera que este trabajo sea de utilidad para otros Diseñadores e Ingenieros en Computación que trabajen en equipo para el proyecto Edumóvil, para los diseñadores, este proyecto puede servir como referente metodológico en el diseño de personajes y escenarios, mientras que para los programadores, representa el refuerzo de la metodología que aplican para desarrollar e implementar la aplicación en los dispositivos móviles.

Como trabajo futuro, se espera que se involucren otros especialistas para estudiar la dimensión de los gustos y preferencias de los niños (as) respecto a otras narrativas y personajes, logrando con ello enriquecer o confirmar los resultados de este trabajo.

Por otra parte, se espera que se formen grupos con los recursos y tiempos suficientes para aplicar estudios con enfoque cuantitativo que permitan generalizar a la población infantil de la ciudad de Huajuapan de León, sus gustos y preferencias por los elementos del diseño: color, forma y textura, así como por narrativas y personajes; y de esta manera generar bases de datos que puedan servir no sólo para el diseño de personajes y escenarios, sino también para otro tipo de material didáctico.

Por último, de acuerdo con las observaciones de los revisores de esta tesis, se recomienda que se hagan estudios para evaluar la calidad de la aplicación del lenguaje visual en los escenarios, haciendo énfasis en los siguientes criterios:

- Aplicación del contraste.
- Saturación.
- Diagramación de los elementos.

De acuerdo con los revisores, su evaluación permitirá reconocer y detectar si la manera en que se aplicaron estos criterios impide o dificulta a los usuarios el manejo fucional de la interfaz gráfica.

# **Anexo 1 Casos de incorrecta interpretación de la interfaz gráfica de las aplicaciones de Edumóvil**

A continuación se muestran ejemplos de la incorrecta interpretación de algunos elementos gráficos de los juegos desarrollados en Edumóvil, de acuerdo con Thompson, J. y *cols.* (2008:75), lo anterior se pudo haber minorizado, si previo a su implementación y prueba, se hubiera hecho un análisis sintáctico y semántico visual de dichos elementos.

**Juego:** "Leo" visualizador de texto con imágenes.

**Desarrollador:** Ing. Enrique Cuevas García.

**Problema:** todos los usuarios tuvieron problemas para reconocer y diferenciar entre el botón "avanzar página" y "fin", así como "regresar página" e "inicio". Inicialmente, no pudieron distinguir que eran cuatro botones (Cuevas, 2007:44).

**Solución:** El desarrollador tuvo que delimitar los botones en una especie de barra de control/estado en la parte inferior.

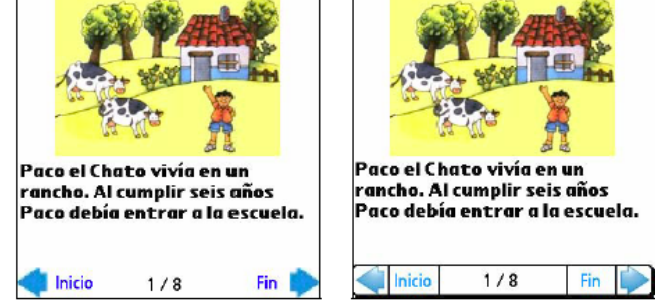

**Figura A1.1.** Cambios realizados en los elementos gráficos del juego "Leo".

**Juego:** "Observa y aprende" juego para matemáticas.

**Desarrollador:** Ing. Gerardo Iván Calvo Larumbe.

**Problema:** en la actividad de "Castillo de arena" dentro del escenario "La playa", los usuarios no diferenciaban las ventanas de las puertas (Calvo, 2006:59).

**Solución:** El desarrollador agregó más detalles a las formas dibujadas.

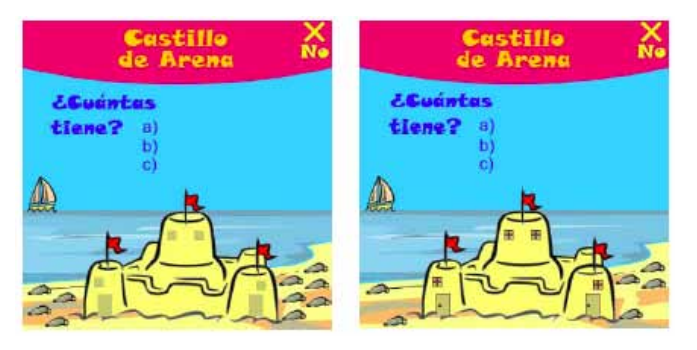

**Imagen A1.2.** Cambios realizados en los elementos gráficos del juego "Observa y aprende".

**Juego:** "El recreo" juego para matemáticas.

**Desarrollador:** Ing. Zahedi Armando Aquino Acevedo.

**Problema:** en la actividad "Agrupar monedas" y "Fuera de tiempo" los niños no entendían que el botón circular que contenía una equis borraba o deshacía su última acción (Aquino, 2007:27).

**Solución:** el desarrollador utilizó una metáfora cambiando el botón por una imagen que representa un borrador.

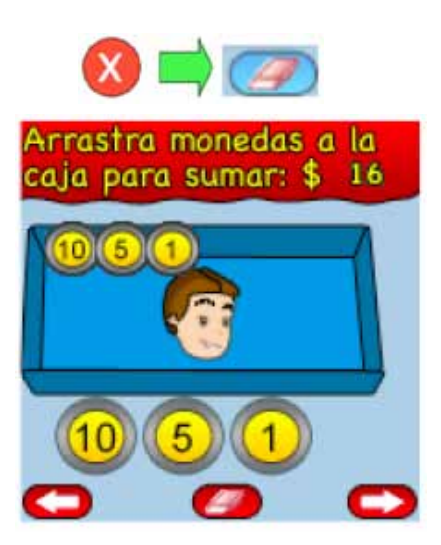

**Imagen A1.3.** Cambios al botón "borrar/deshacer" y su aplicación en la pantalla de la actividad "Agrupar monedas".

# **Anexo 2 Músculos involucrados en las expresiones faciales**

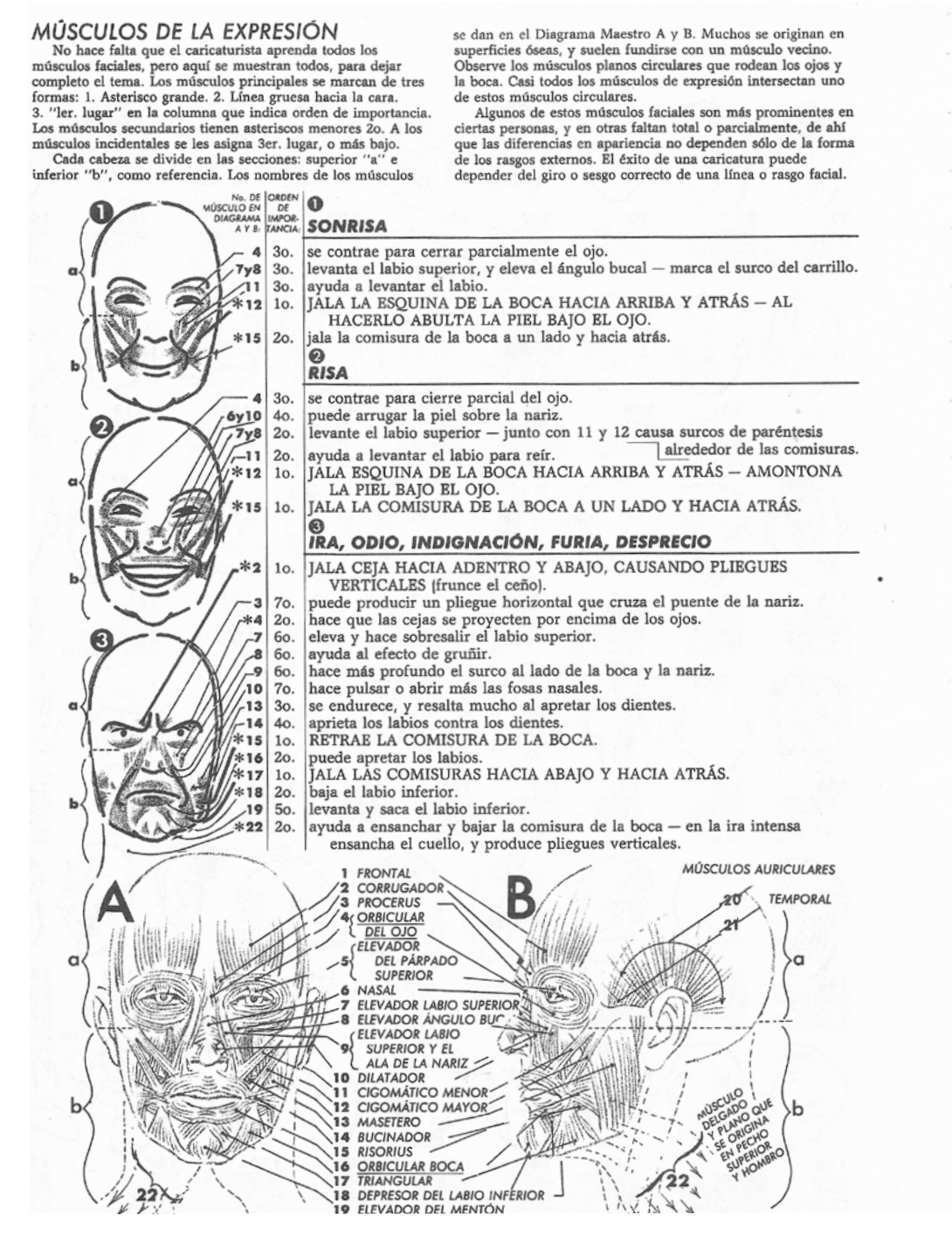

**Imagen A2.1.** Músculos involucrados en las expresiones faciales.

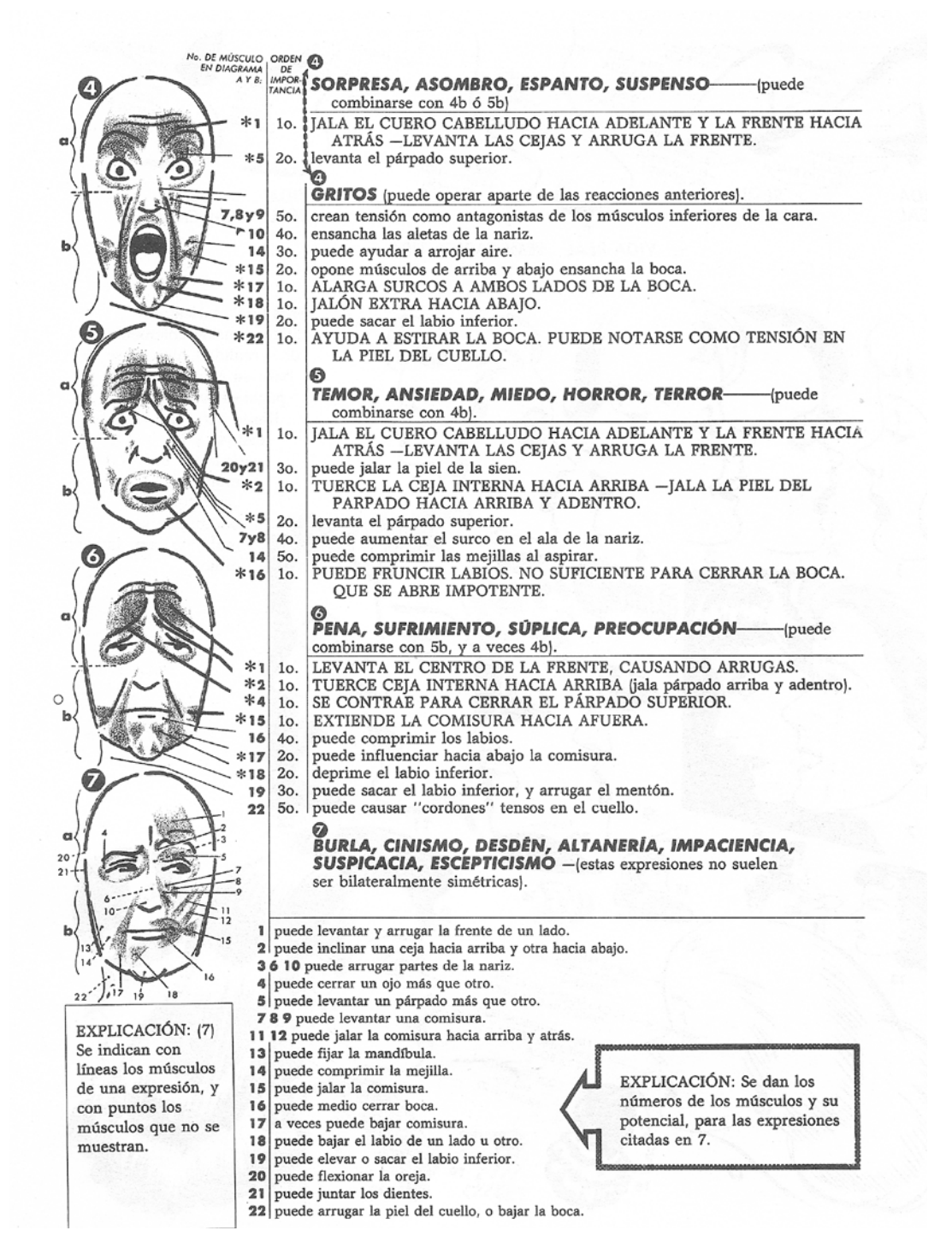

**Imagen A2.2.** Músculos involucrados en las expresiones faciales.

# **Anexo 3**

# **Revisión de sitios oficiales de las videoconsolas portátiles y de sitios especializados en el tema**

*a) PlayStation®* 

Sitios oficiales: http://es.playstation.com/psp/ y http://us.playstation.com/PSP

Fecha de consulta: 12/diciembre/2009

Página web oficial de la división de videojuegos de Sony, en ella se puede encontrar información de los videojuegos desarrollados para las consolas *Playstation 3®*, *Playstation 2®* y *Playstation portátil®* (*PSP* por sus siglas en inglés).

Sólo se encontró un título orientado al entrenamiento cerebral, pero no es apto para niños de 6 a 7 años. La poca oferta de títulos infantiles se puede atribuir al tipo de público al que se dirige el dispositivo móvil, ya que de los 310 títulos revisados, sólo el 10% está dirigido a niños de 7 años o menos, predominando los juegos para usuarios de entre 12 años o más.

### *b) Nintendo®*

Sitios oficiales: http://www.nintendo.com/ y http://www.nintendo.es/

Fecha de consulta: 12/diciembre/2009

Página web oficial de la corporación Nintendo®, ofrece información de las consolas *Wii*® y *Nintendo DS*®, así como descripciones generales de los juegos y enlaces a sus respectivas compañías desarrolladoras.

Debido a la gran variedad de juegos educativos encontrados, se tuvo que recurrir a dos páginas especializadas en la crítica de videojuegos para diversas plataformas.

*c) Top Ten Reviews* 

Sitio oficial: http://games.toptenreviews.com/list\_ranking\_ds\_kids\_&\_education.htm

Fecha de consulta: 12/diciembre/2009

Descripción: página web que orienta a sus visitantes en la elección y compra de videojuegos mediante la presentación de videos e imágenes demostrativas, comparación de precios, críticas y calificaciones realizadas por expertos y usuarios registrados.

De esta página se revisó la lista de los 10 mejores videojuegos para educación o entrenamiento cerebral desarrollados para el dispositivo móvil *Nintendo DS*®. En la elección de los títulos se discriminaron los que

no incluían dentro de su rango de edad a usuarios de entre 6 a 7 años; posteriormente, se seleccionaron los de mayor calificación; la siguiente lista muestra los resultados:

- 1. *Profesor Layton and the Curious Village.*
- 2. *Brain Age: train your brain in minutes a day.*
- 3. *Big brain Academy.*
- *d) Gamespot®*

Fecha de consulta: 12/diciembre/2009

Página web perteneciente a la división de entretenimiento de la cadena estadounidense de radio y televisión "Columbia Broadcasting System" (CBS por sus siglas en inglés). Esta página presenta la misma lógica de funcionamiento y contenido de "Top Ten Rewievs". Se obtuvo el mismo listado:

- 1. *Profesor Layton and the Curious Village.*
- 2. *Brain Age: train your brain in minutes a day.*
- 3. *Big brain Academy.*
- *e) Gameloft®*

Fecha de consulta: 12/diciembre/2009

Sitio de la desarrolladora de videojuegos para teléfono celular, Gameloft, aquí se ofrece información en forma de video, galerías, sinopsis, opiniones y calificaciones de los juegos más recientes. También se encuentran enlaces a minisitios de los juegos que ofrecen descripciones más detalladas. De esta página se obtuvo la siguiente lista:

- 1. Reto mental 3.
- 2. Más reto mental.
- 3. Reto mental.

# **Anexo 4 Análisis detallado de propuestas similares**

### **a) LeapFrog**

De acuerdo con la página oficial de Leap Frog, los juegos de la videoconsola *Leapster* están desarrollados para enseñar cuatro áreas: música y creatividad, lectura y lenguaje, lógica y matemáticas.

Música y creatividad: para los investigadores de Leap Frog, la música tranquila como fondo, puede tener un efecto calmante y aumentar la concentración en la dinámica del juego.

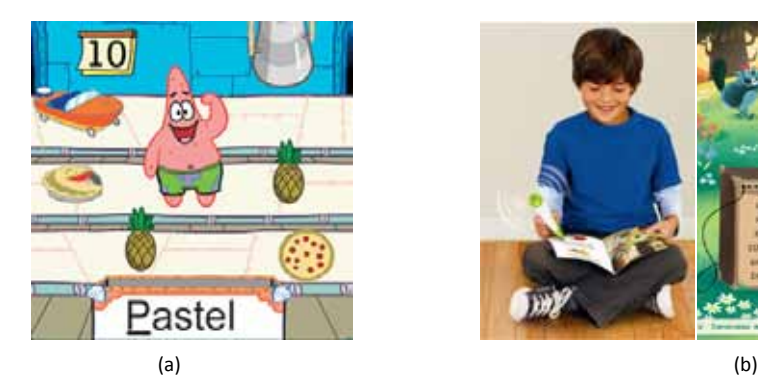

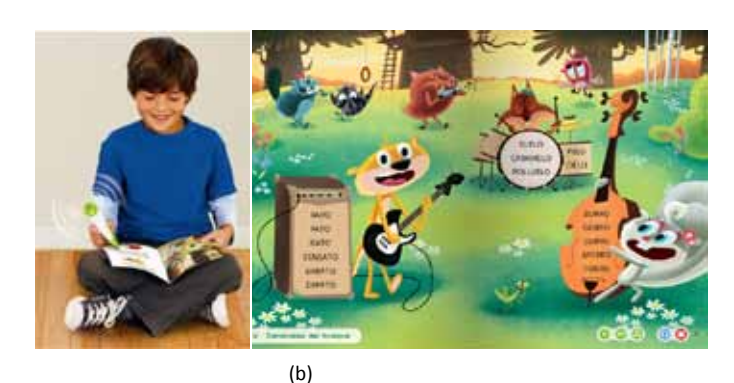

**Imagen A4.1.** Ejemplos del área "Música y creatividad".

En la Imagen a, al identificar los sonidos de las palabras que representan ciertos dibujos, se ayuda a Patricio, personaje que está en el centro de la pantalla, a juntar los objetos que necesita; en el sistema de lectura Tag, Imagen b, el lápiz emite una melodía que acompaña la dinámica del juego, la cual consiste en relacionar palabras a través de la rima.

Lectura y lenguaje: para Leap Frog el objetivo de la enseñanza de la fonética no reside en que los niños aprendan a pronunciar palabras, sino que aprendan a reconocerlas rápida y automáticamente, y así poder dirigir su atención a entender lo que leen.

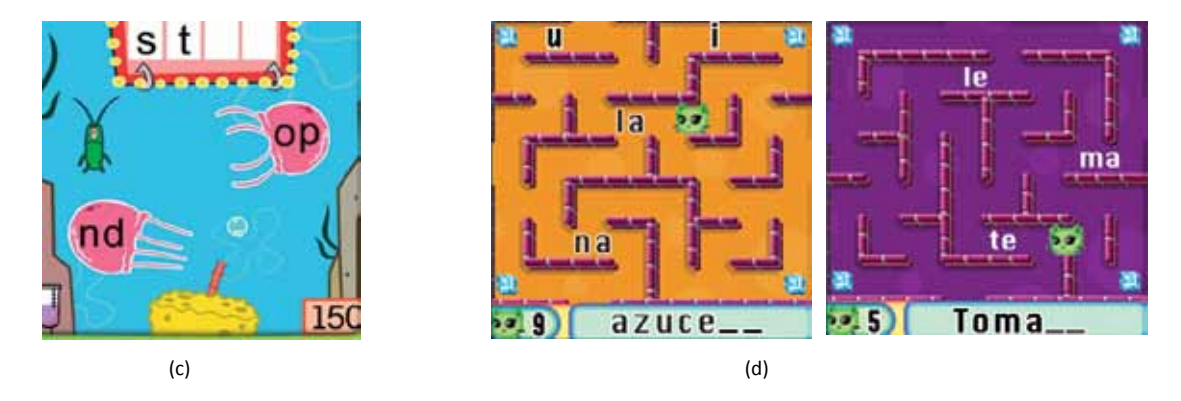

**Imagen A4.2.** Ejemplos del área "Lectura y lenguaje".

La Imagen c muestra cómo el personaje principal tiene que completar una palabra seleccionando la medusa que contenga la sílaba correcta, mientras que en la Imagen d, el niño tiene que guiar al gato por un laberinto para reunir las sílabas y completar la palabra.

Lógica: encaminado a la evaluación y el criterio deliberado, el pensamiento crítico permite a los niños reflexionar sobre sus ideas y el mundo que los rodea.

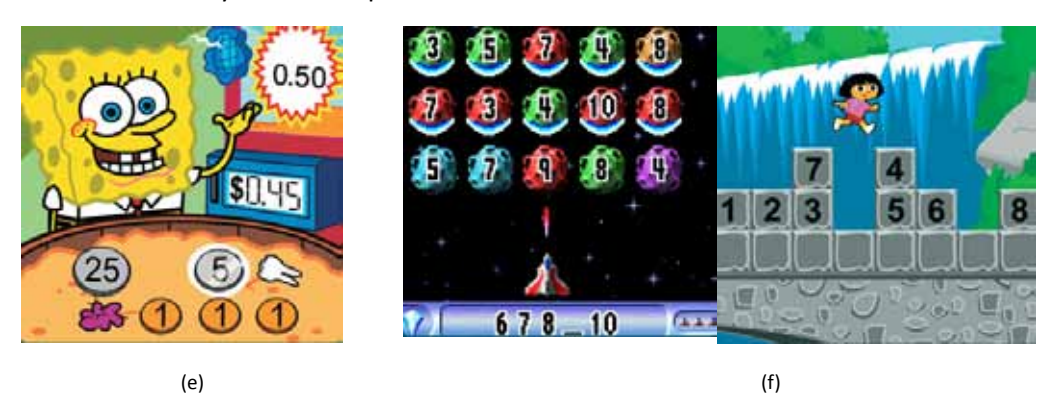

**Imagen A4.3.** Ejemplos del área "Lógica".

En la Imagen e, se tiene que introducir la cantidad correcta en la alcancía, mientras que en las imágenes de la Imagen c el problema se resuelve completando de manera lógica la secuencia de números.

Matemáticas: los juegos de Leap Frog utilizan muchos recursos visuales para mostrar operaciones aritméticas.

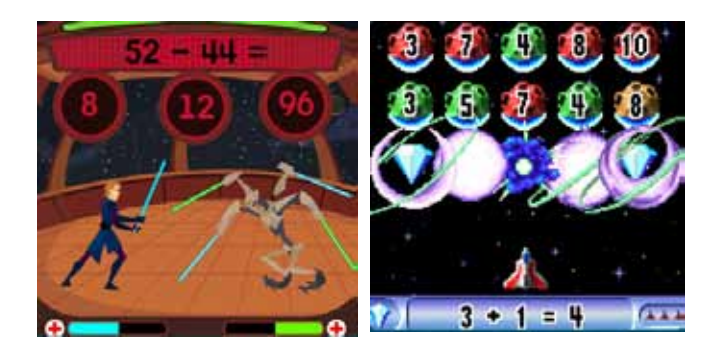

**Imagen A4.4.** Ejemplos del área "Lectura y lenguaje".

La imagen A4.4 muestra dinámicas de juego basadas en la solución de sumas y restas. En la imagen izquierda se derrota al contrincante al acertar correctamente la mayoría de las operaciones, mientras que en la imagen derecha, la nave sólo puede destruir el asteroide que contenga la respuesta correcta.

De los cinco juegos revisados, los títulos "Star Wars –Las guerras Clon: Matemáticas Jedi-" y "La conquista de los números" están enfocados exclusivamente en la resolución de operaciones aritméticas; el título "Ratatouille", se enfoca al lenguaje y la lógica; el título "El laberinto de las letras" se orientan hacia la música, la lectura y el lenguaje; y sólo los títulos "Bob esponja al rescate" y "Dora la exploradora: aventura animal" presentan dinámicas de los cuatro áreas. La siguiente tabla presenta la descripción de cada juego.

Nota: Los términos utilizados para indicar el tipo de toma son: plano medio (de la cintura para arriba), *medium close up* (de los hombros para arriba) y plano largo (cuerpo entero).

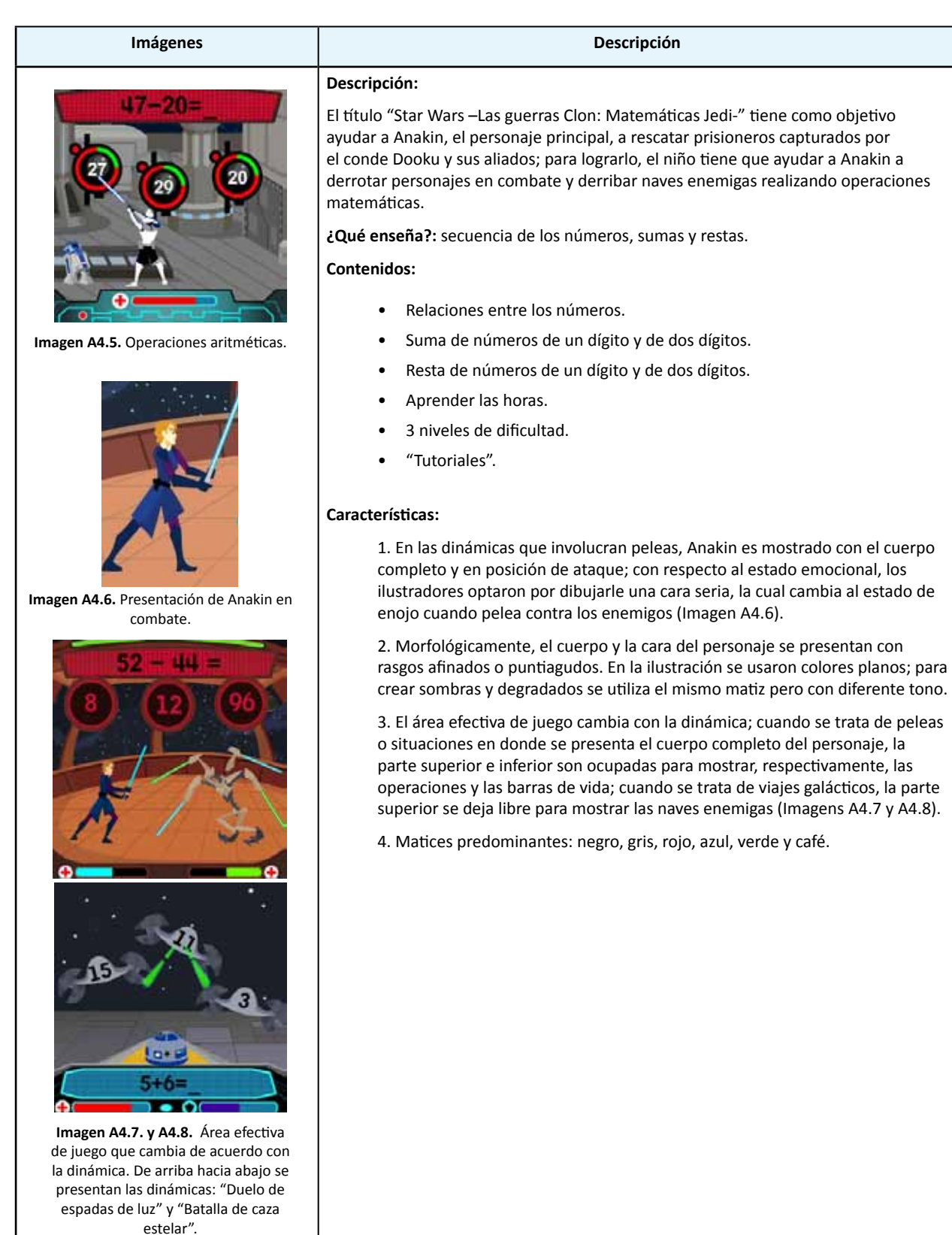

**Tabla A4.1** Juegos revisados de la videoconsola Leapster.

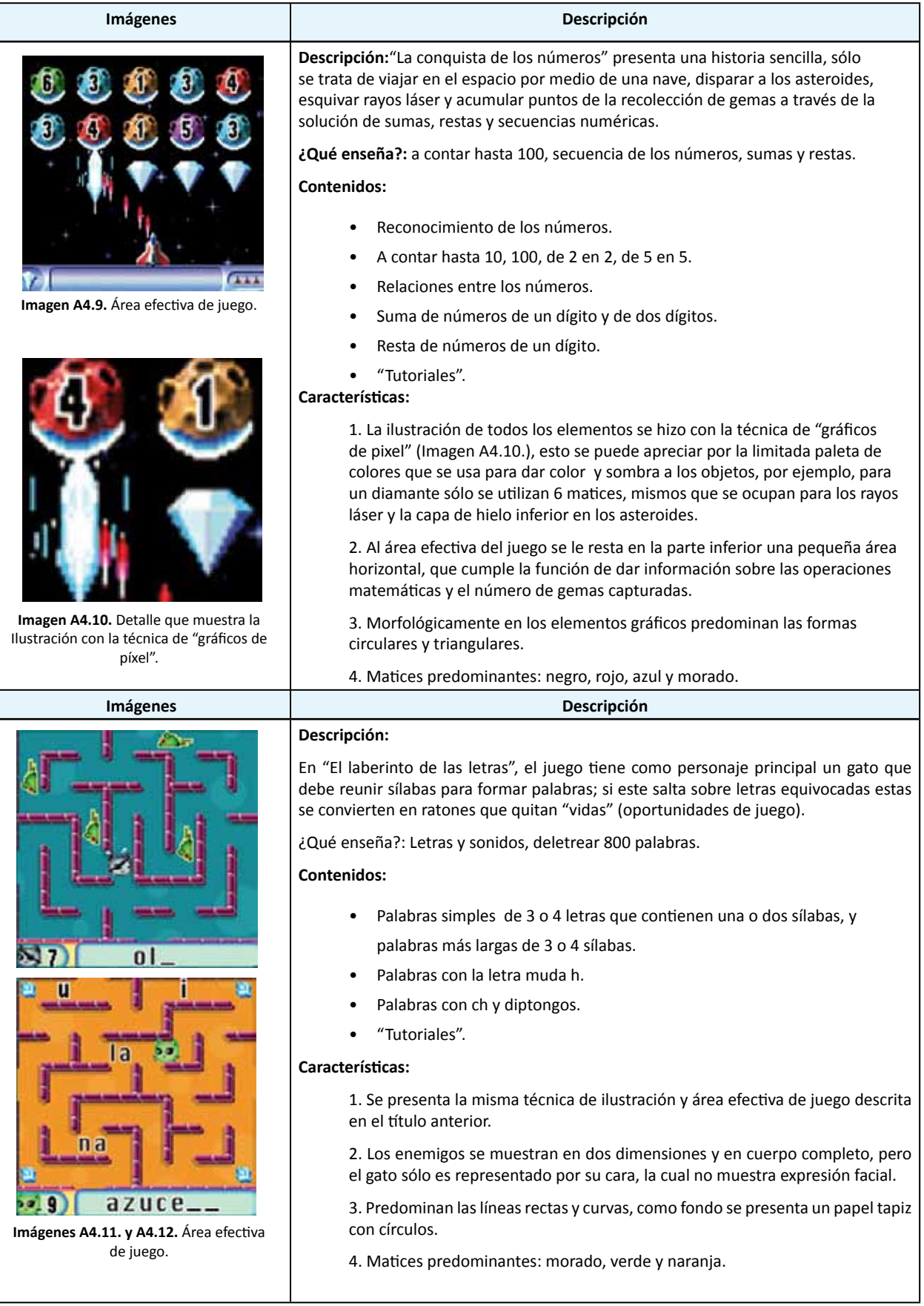

**Tabla A4.1** Juegos revisados de la videoconsola Leapster, continuación.

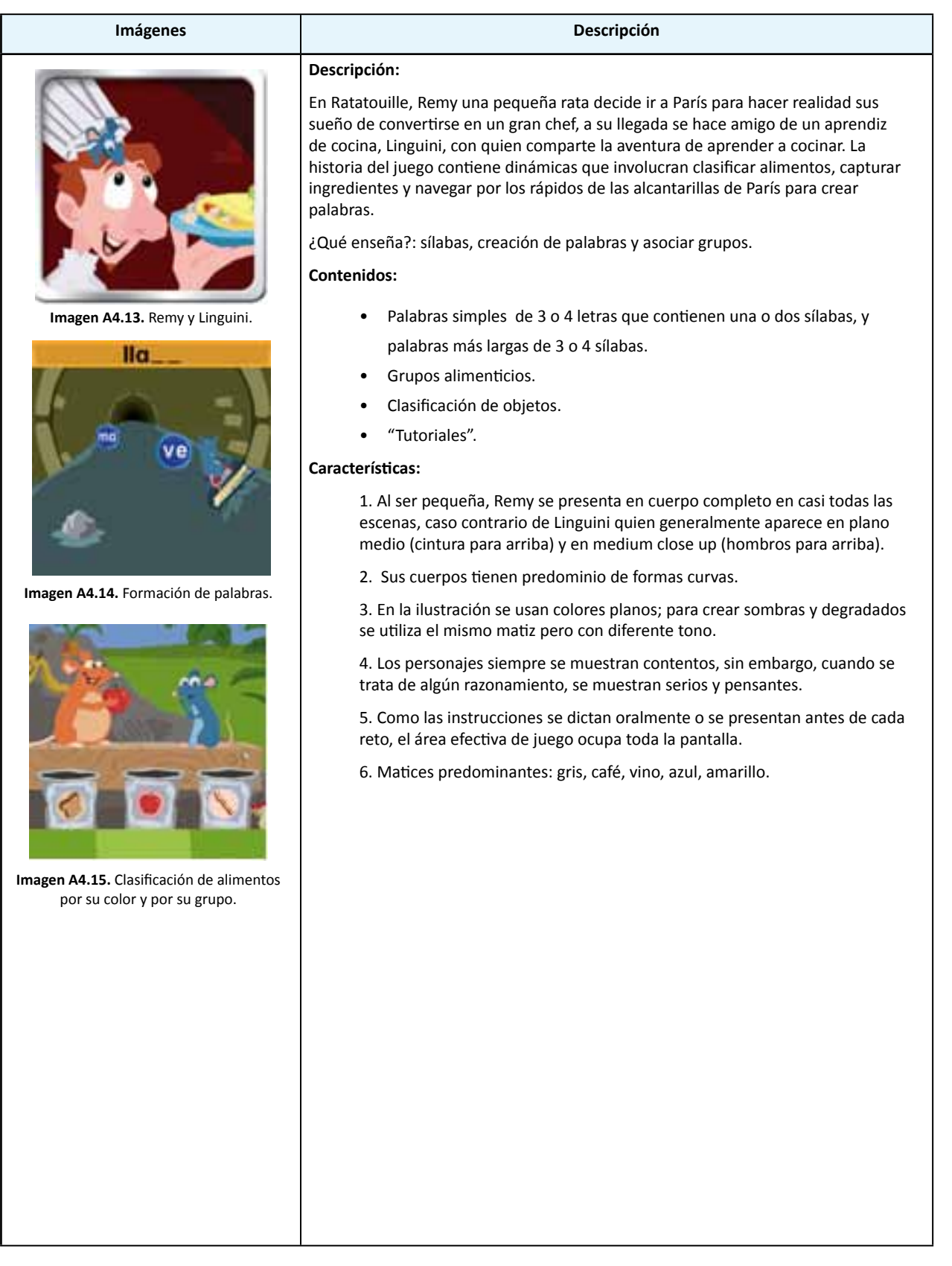

**Tabla A4.1** Juegos revisados de la videoconsola Leapster, continuación.

### **Imágenes Descripción**

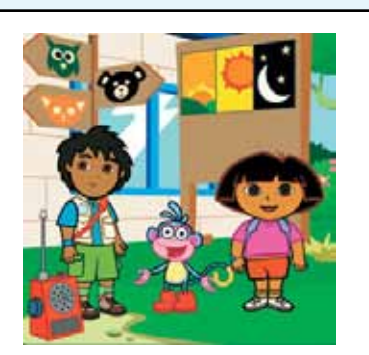

**Imagen A.4.16.** Diego, Botas y Dora, preparándose para la celebración.

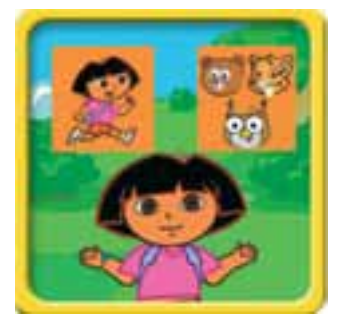

**Imagen A4.17.** El usuario puede elegir entre participar en una aventura con Dora o ir directamente a otro juego.

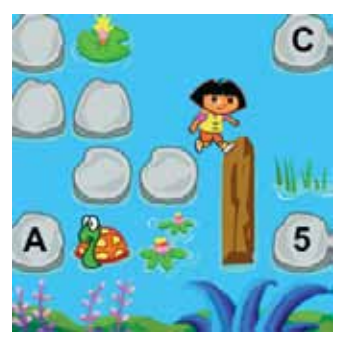

**Imagen A4.18.** Dora en acción, dinámica "Lago de los cocodrilos**".**

### **Descripción:**

"Dora la exploradora: aventura animal", es una adaptación de la serie animada "Dora la exploradora"; el juego consiste en ayudar a Dora, una niña de 7 años y a su amigo Botas, un changuito, a resolver problemas matemáticos y rompecabezas para cruzar ríos y arreglar puentes, y de esa manera, rescatar animales, los cuales son llevados al Centro de rescate, en donde los espera una fiesta de agradecimiento, la cual es organizada por Diego, primo de Dora.

¿Qué enseña?: lectura, matemáticas, ciencia y estudios sociales, razonamiento lógico.

### **Contenidos:**

- Lectura: diferenciar mayúsculas y minúsculas, asociar palabras con imágenes, comprender palabras con significados opuestos.
- Matemáticas y ciencias: contar hasta 30, contar de 2 en 2, de 5 en 5, hasta 10 y de 10 hasta 50, reconocer figuras geométricas en objetos comunes, usar secuencias lógicas.
- Relaciones visuales de memoria y espaciales: aprender a reconocer y recordar cuadros que representan palabras o conceptos; entender la posición de unos objetos en relación a otros.
- Música: notar las similitudes y diferencias entre los sonidos.
- Tutoriales.

### **Características:**

1. El tipo de toma en el que se presentan Dora y Botas varía, por ejemplo, cuando Dora debe presentar un juego, se muestra en plano largo, pero cuando Dora y Botas salen al mismo tiempo, uno de ellos se muestra en plano largo y el otro en plano medio.

2. En cuanto a su estado de ánimo, los tres personajes siempre se presentan contentos.

3. Cuando Dora trata de cruzar puentes o ríos, adopta una postura andante.

4. Diego y Dora presentan características latinas, sus ojos son grandes y su piel es morena. En la ilustración se usan colores planos; para crear sombras y degradados se utiliza el mismo matiz pero con diferente tono.

5. En el cuerpo de Dora y Diego predominan las formas curvas, exceptuando por el cabello de Diego, que es representado con líneas quebradas. El cuerpo de botas es predominantemente curvo.

6. Como las instrucciones se dictan oralmente o se presentan antes de cada reto, el área efectiva de juego ocupa toda la pantalla.

7. Matices predominantes: verde y azul.

**Tabla A4.1** Juegos revisados de la videoconsola Leapster, continuación.

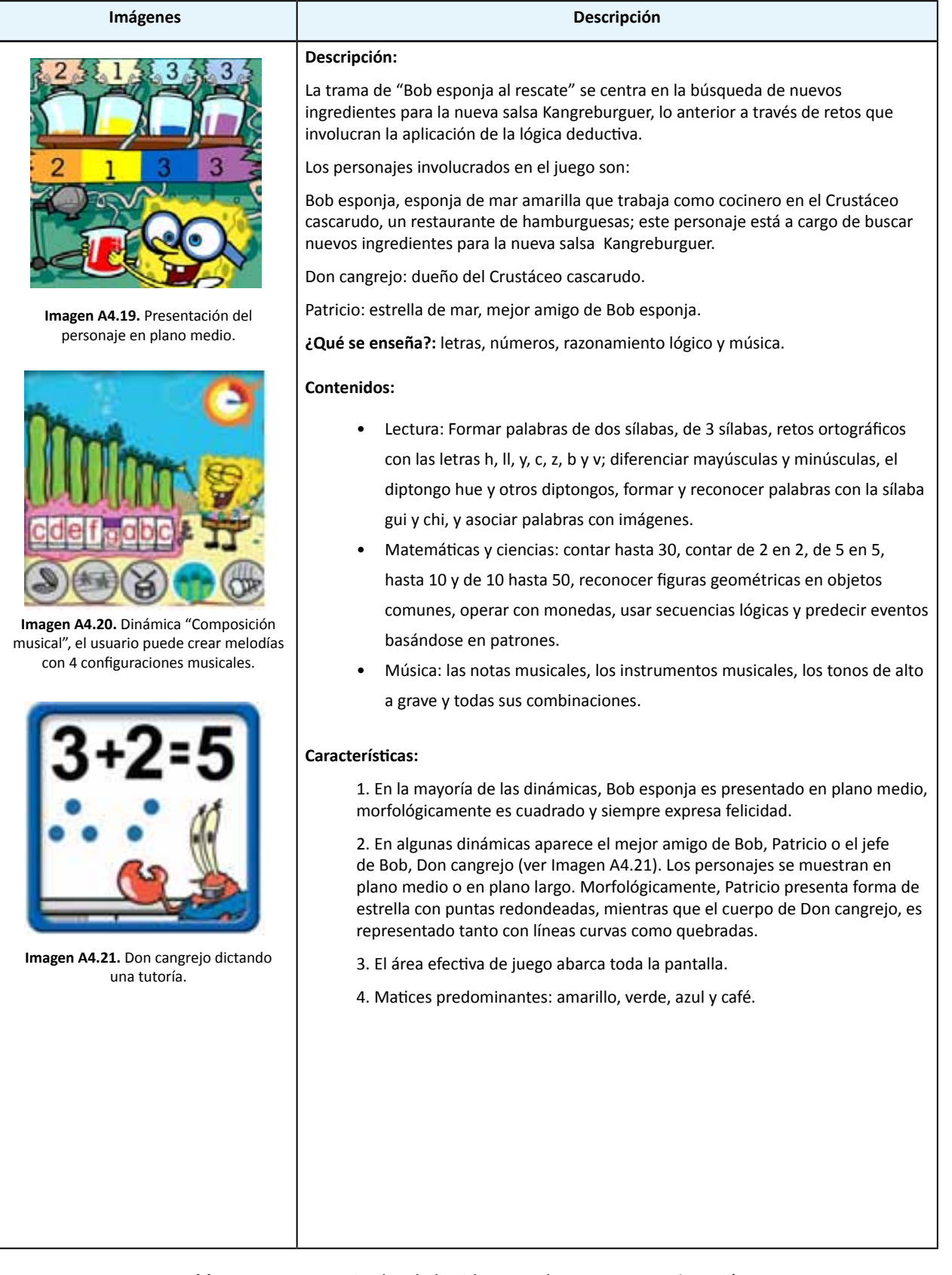

**Tabla A4.1** Juegos revisados de la videoconsola Leapster, continuación.

### **b) Juegos revisados de la consola Nintendo Dsi**

Los juegos revisados de la consola *Nintendo Dsi* se caracterizan por presentar rompecabezas y acertijos que estimulan el razonamiento matemático.

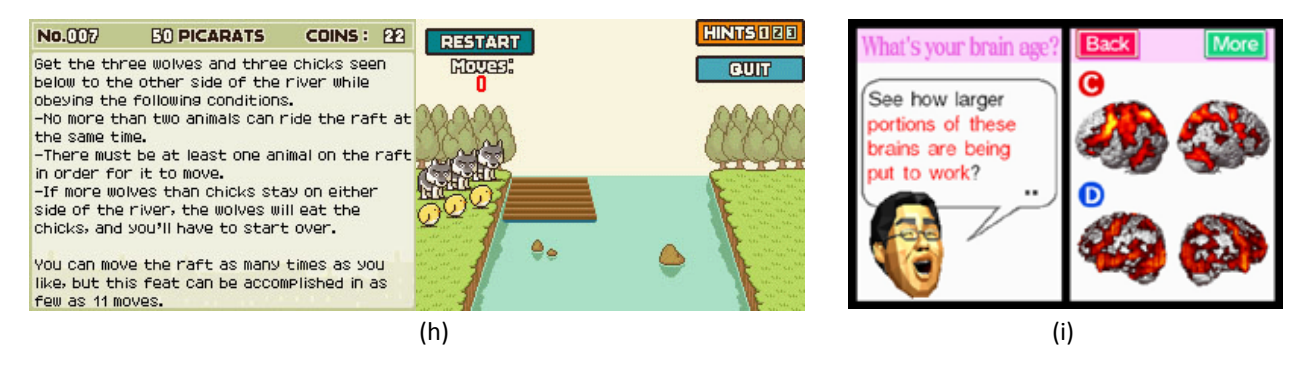

**Imagen A4.22** Pantallas de los juegos revisados para la videoconsola portátil *Nintendo DSi.*

En *Professor Layton and the Curious Villag*e (El profesor Layton y la villa misteriosa) los jugadores tienen que encontrar solución a más de 130 rompecabezas de diferentes tipos. Para encontrarlos hay que seguir el hilo de una historia de misterio que se ambienta en la villa de *Saint-Mystère*. (Imagen h. Pantalla de instrucciones y dinámica del juego, acertijo de la balsa, ¿Cómo trasladar lobos y pollos al otro lado sin que los lobos se coman a los pollos?).

Por su parte, *Brain Age: train your brain in minutes a day*, es un juego que, según sus desarrolladores, estimula el cerebro por medio de actividades que consisten en operaciones aritméticas y rompecabezas; de acuerdo a su sitio Web oficial, está inspirado en el trabajo del científico japonés Dr. Ryuta Kawashima, quien aparece en el juego representado en primer plano (ver Imagen i).

A partir de la página siguiente, la tabla muestra la descripción de los dos juegos:

# **Imágenes Descripción**  $\cdot \cdot \cdot$

**Imagen A4.23.** Uso de pantallas.

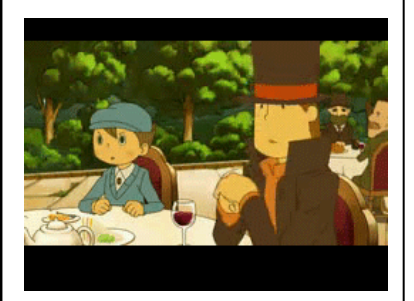

**Imágen A4.24. Captura de videoclips**.

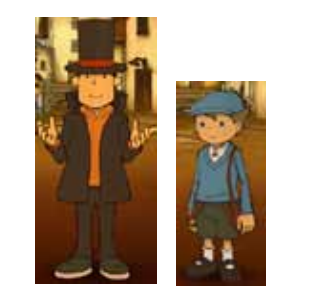

**Imagen A4.25.** Profesor Layton y Luke, su ayudante.

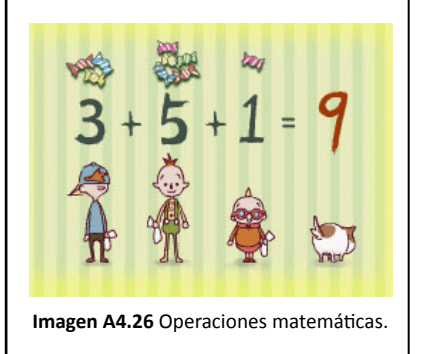

### **Descripción:**

### **Professor Layton and the Curious Village** (El profesor Layton y la villa misteriosa) presenta la historia del profesor Hershel Layton y su ayudante, un joven llamado Luke; quienes, a petición de Lady Dahlia, se dirigen al pintoresco pueblo *Saint-Mystère* a resolver el acertijo de la manzana dorada.

Durante el trama, los personajes que se encuentran en el pueblo retan con acertijos y rompecabezas al profesor y a Luke; quienes deberán resolverlos para avanzar de nivel y encontrar pistas que les sirvan en la solución del acertijo principal.

Durante el juego, se ofrecen breves videoclips que explican parte de la historia y que funcionan como transición entre los niveles del juego (ver imágenes 3.34).

**¿Qué enseña?:** razonamiento lógico y operaciones matemáticas.

### **Contenido:**

Rompecabezas de diferentes tipos que involucran geometría plana, secuencias numéricas, sumas y restas.

### **Características:**

1. El tipo de ilustración es de "gráficos de pixel" y vectores; la acción se desarrolla en la pantalla táctil (pantalla inferior), mientras que la pantalla superior amplia los detalles y muestra las instrucciones (Imagen A4.23.).

2. Los personajes principales son el profesor Layton y su ayudante Luke; en general, Layton siempre esta serio, excepto cuando se resuelve un acertijo, situación que lo contenta; mientras que Luke, siempre se presenta alerta y suspicaz.

3. Cuando alguno de los personajes se comunica con el usuario del juego, se presentan en plano medio, y en los casos en que Layton o Luke deben aparecer en la dinámica del acertijo, se presentan en plano largo.

4. Morfológicamente, el cuerpo de cada personaje presenta aristas y remates curvos.

5. Matices predominantes: café, verde y azul pastel.

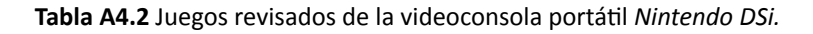

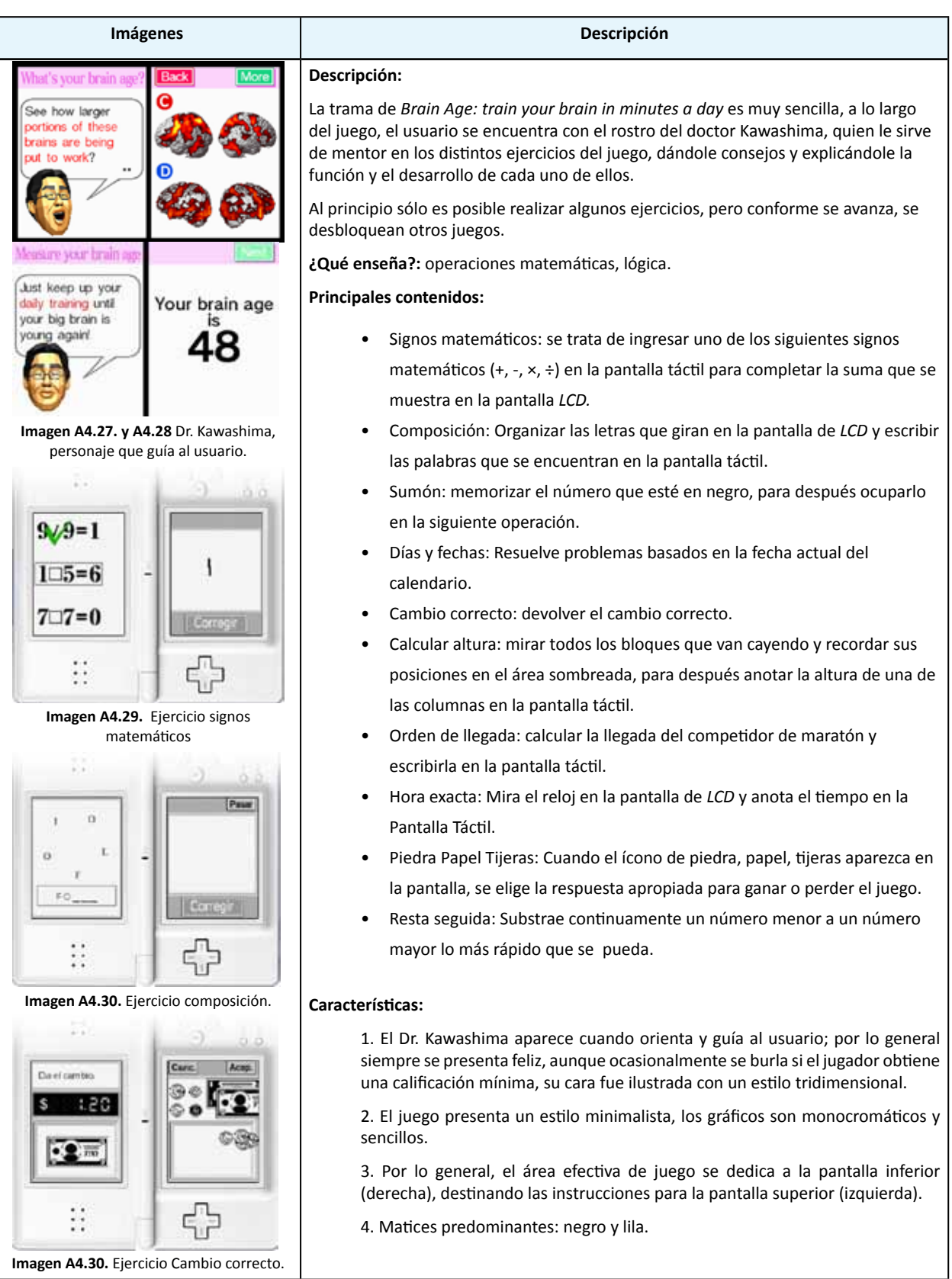

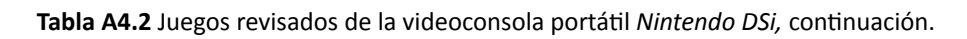

### **c) Juegos revisados de la compañía Gameloft**

De esta compañía se encontraron tres juegos que son aptos para usuarios de 3 años en adelante y que se ubican dentro del género de práctica cerebral, los nombres son: "Reto mental", "Más reto mental" y "Reto mental 3: vuelve a pensar". Respectivamente, las siguientes imágenes muestran pantallas de los tres juegos.

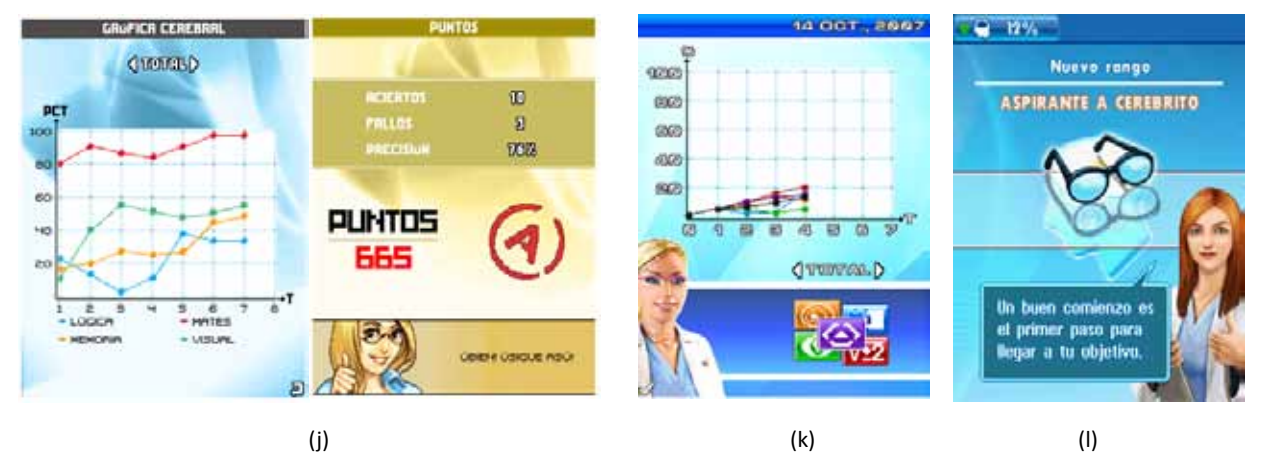

**Imagen A4.31** Ejemplos del área "Lectura y lenguaje".

Estos juegos se caracterizan por medir la habilidad mental del usuario, la cual es representada por medio de gráficas que comparan los resultados de los retos que él realice. Como parte de la dinámica del juego, al inicio o fin de un reto o cuando se revisan las gráficas, aparece una evaluadora que anima al jugador con frases alentadoras que varían según los resultados.

En las Imágenes j y k se puede observar que en las dos primeras versiones del juego, la evaluadora es presentada en *medium close up* y sólo en el tercer juego, Imagen l, se presenta en plano medio.

En lo que respecta a sus contenidos, a continuación se muestra una tabla con las descripciones de cada juego:

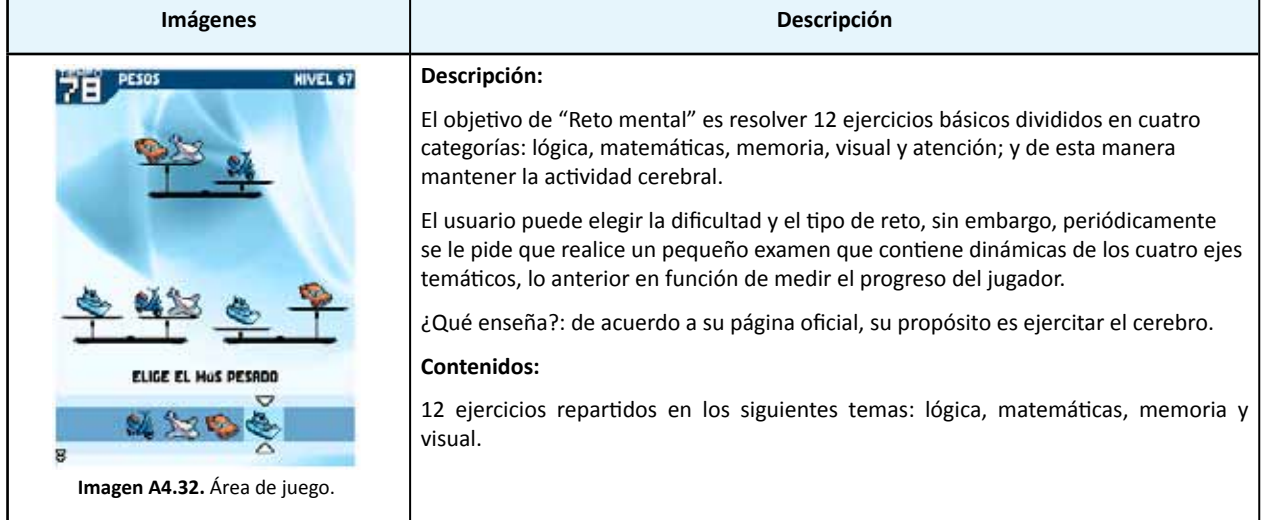

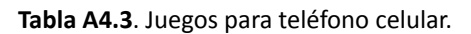

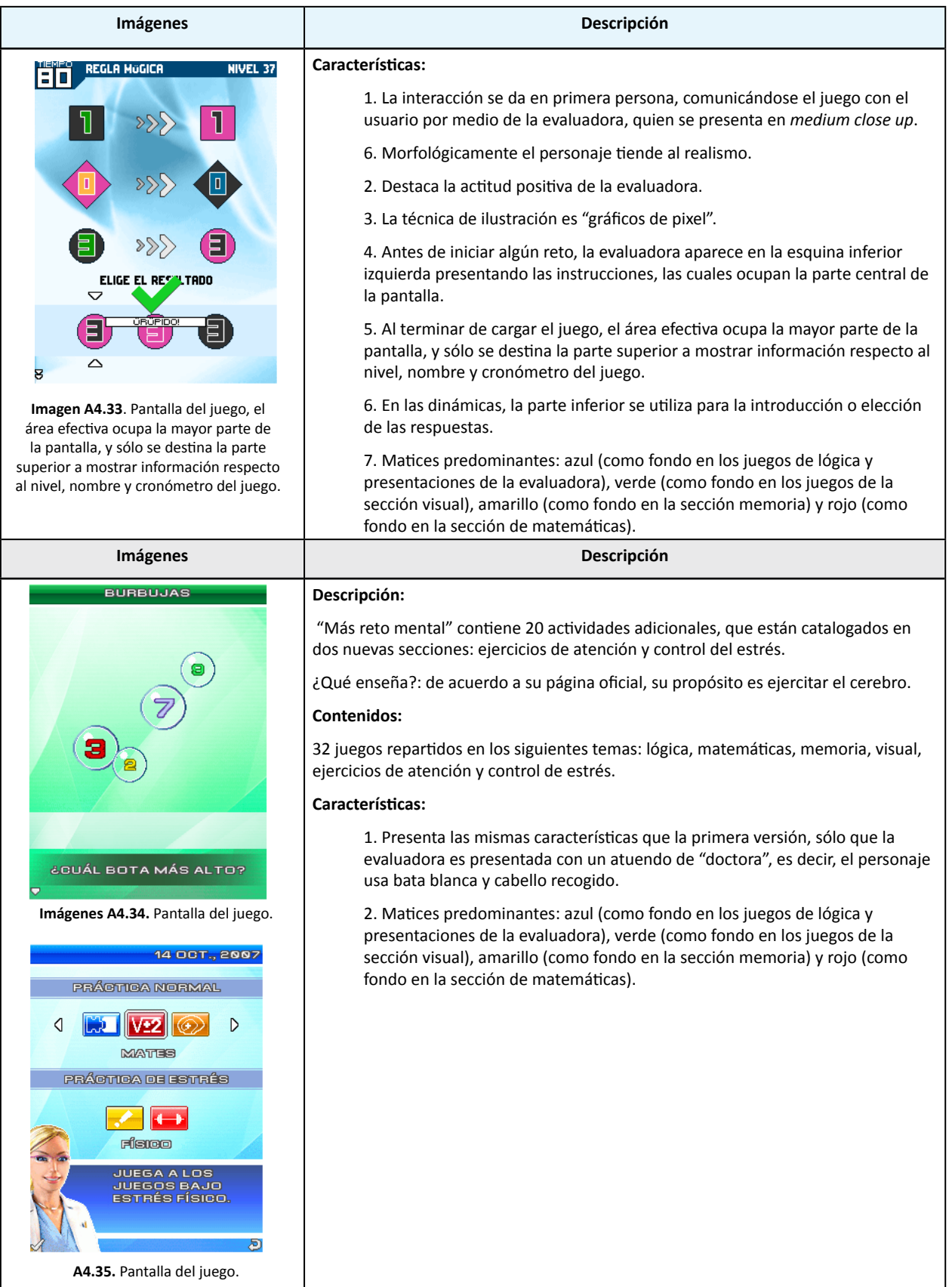

**Tabla A4.3**. Juegos para teléfono celular, continuación.

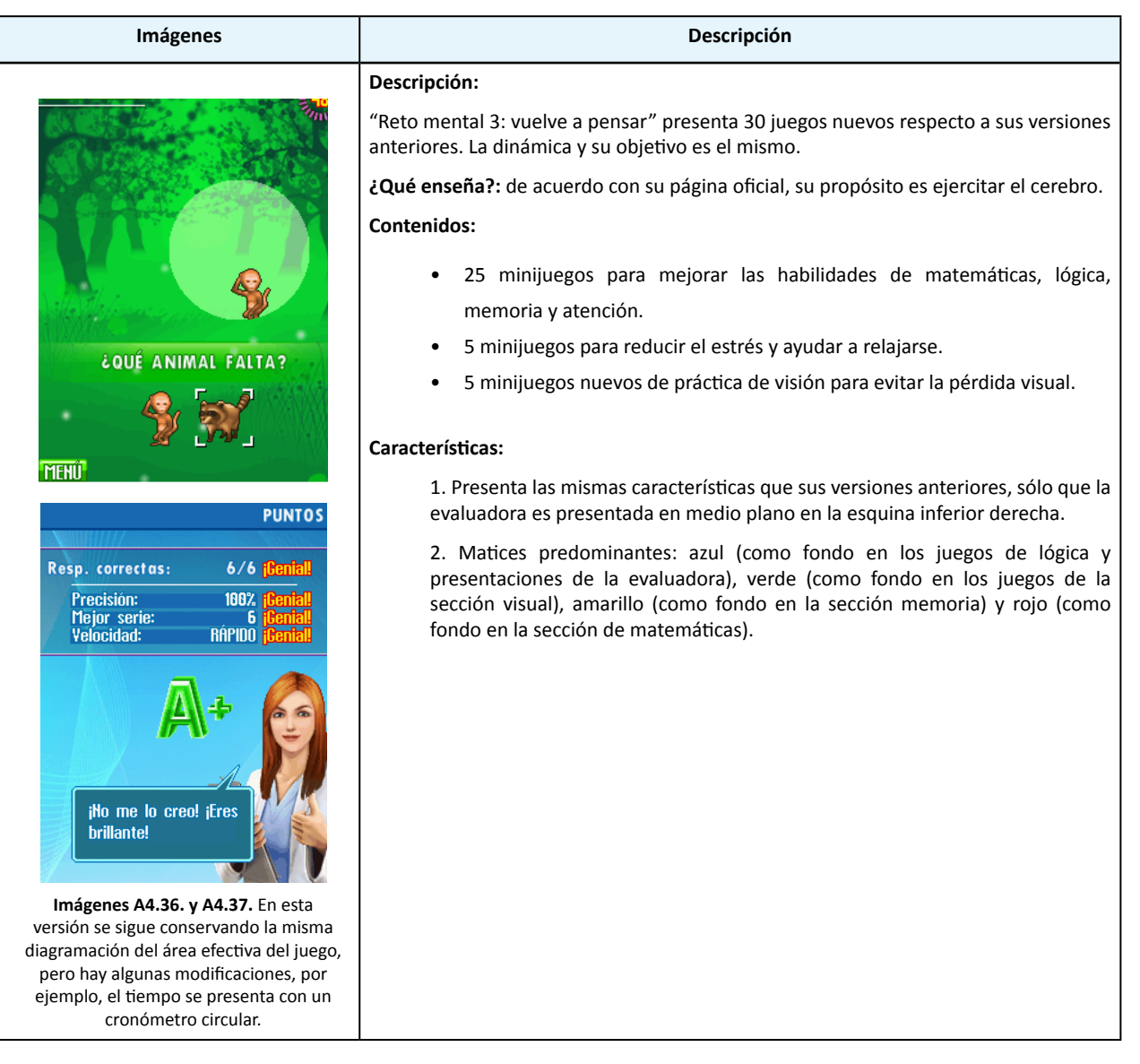

**Tabla A4.3**. Juegos para teléfono celular, continuación.

# **Anexo 5**

# **Cuestionarios aplicados**

Preguntas para el grupo de enfoque

[Pedir a los alumnos que se sienten alrededor de la mesa, preguntarles su nombre y explicar que se les hará una serie de preguntas]

- 1. ¿Qué canal de televisión ven?
- 2. ¿Qué programas de caricatura se transmiten en ese canal?
- 3. ¿En qué horario ven esas caricaturas?
- 4. De las caricaturas que mencionaron, ¿Cuál es su caricatura favorita?
- 5. ¿En qué lugares se desarrolla la historia?
- 6. ¿Qué personaje es su favorito de esa caricatura?
- 7. ¿Cómo es físicamente? [Dar opciones: alto, bajo, gordo, delgado…]
- 8. ¿Qué ropa usa?
- 9. ¿De qué color es su ropa?
- 10. ¿Me pueden mencionar otros personajes de la caricatura?
- 11. ¿Qué relación tienen con su personaje favorito?

12. Para terminar la sesión quiero que me digan los lugares divertidos de Huajuapan de León que les gustan.

Gracias por responder mis preguntas.

[Regalarles una paleta y desalojar ordenadamente a los niños].

Nota: en las páginas siguientes se muestran los cuestionario aplicados, empezando con el formato para niños.

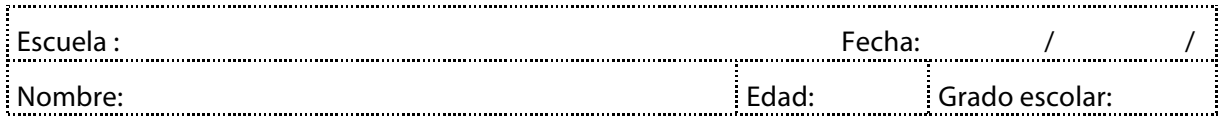

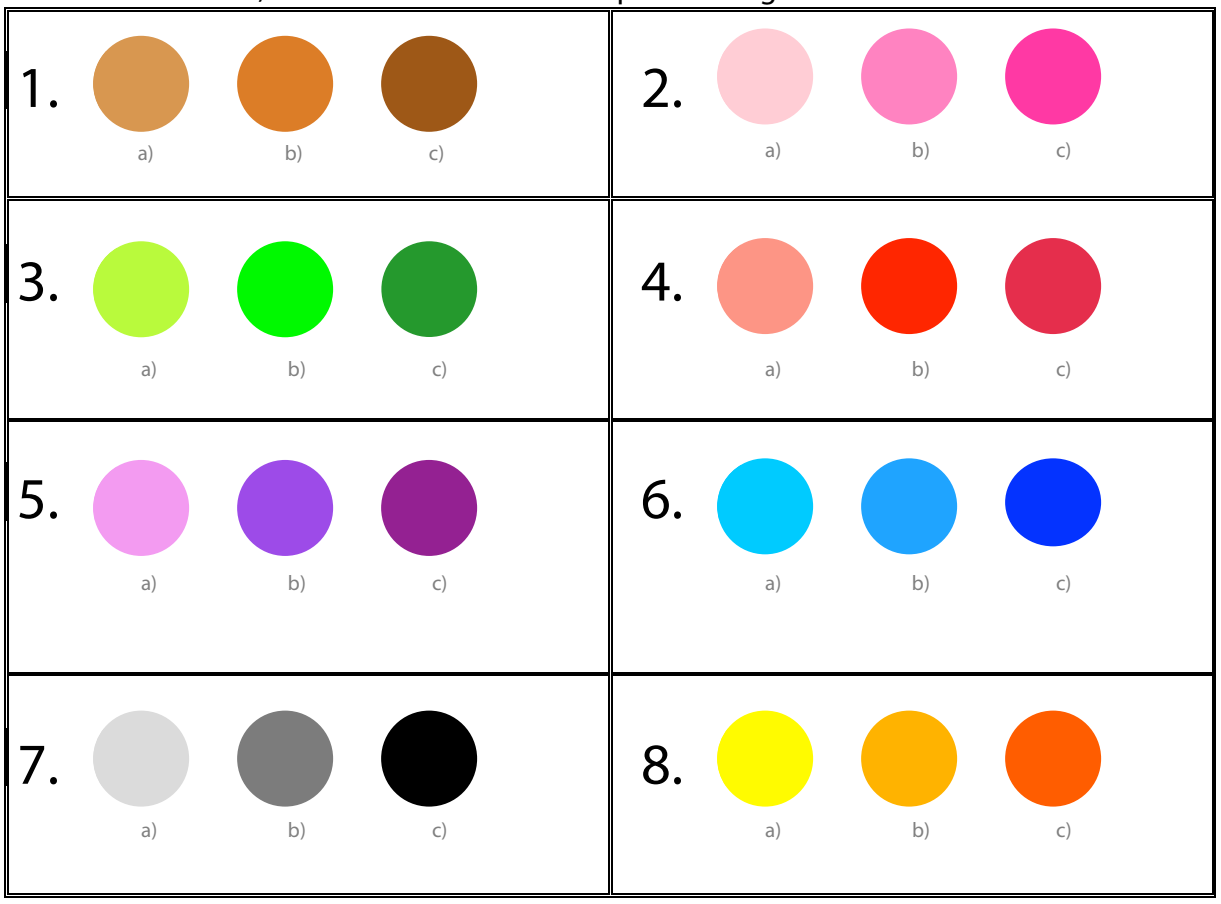

1.- **En cada casilla**, marca con una **X** el color que más te guste

2.- Marca con una **X** el personaje que más te guste.

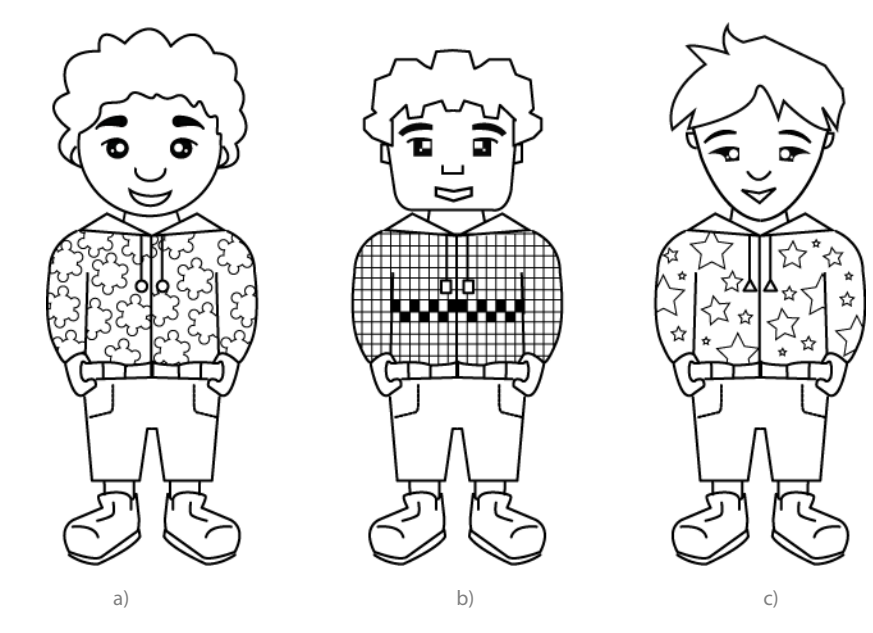

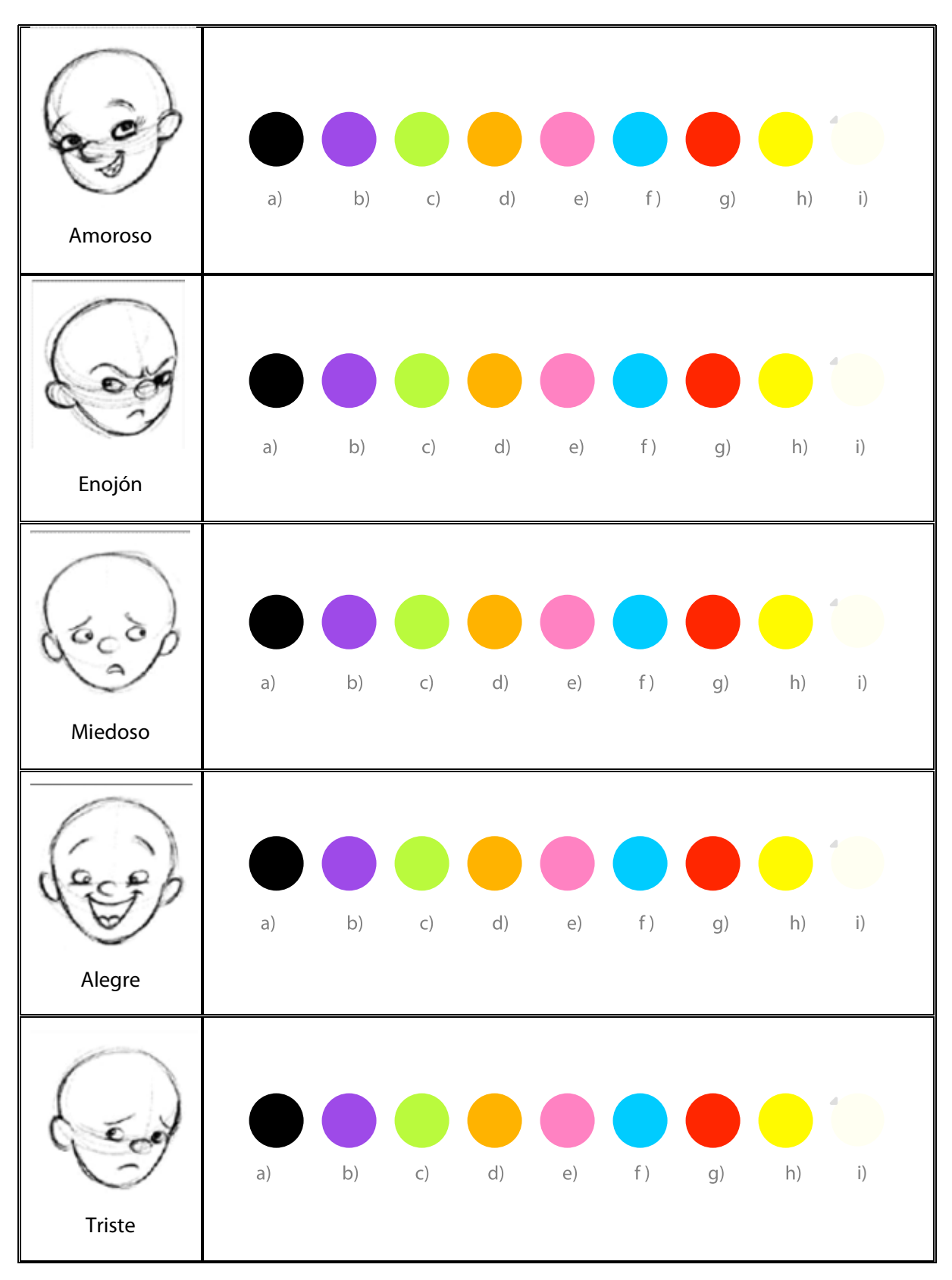

2.- Escoge un color para cada carita y márcalo con una **X**. 3

3.- ¿Cuál es tu color favorito? Márcalo con una **X**. 4

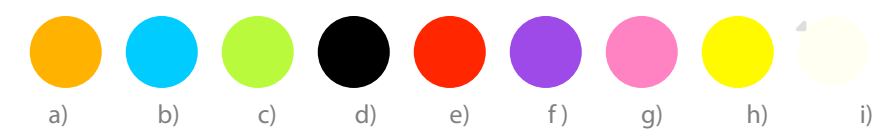

5.- Si fueras a una feria a divertirte con tus amigos ¿Qué ropa y adornos te pondrías? Márcalos con una **X**.

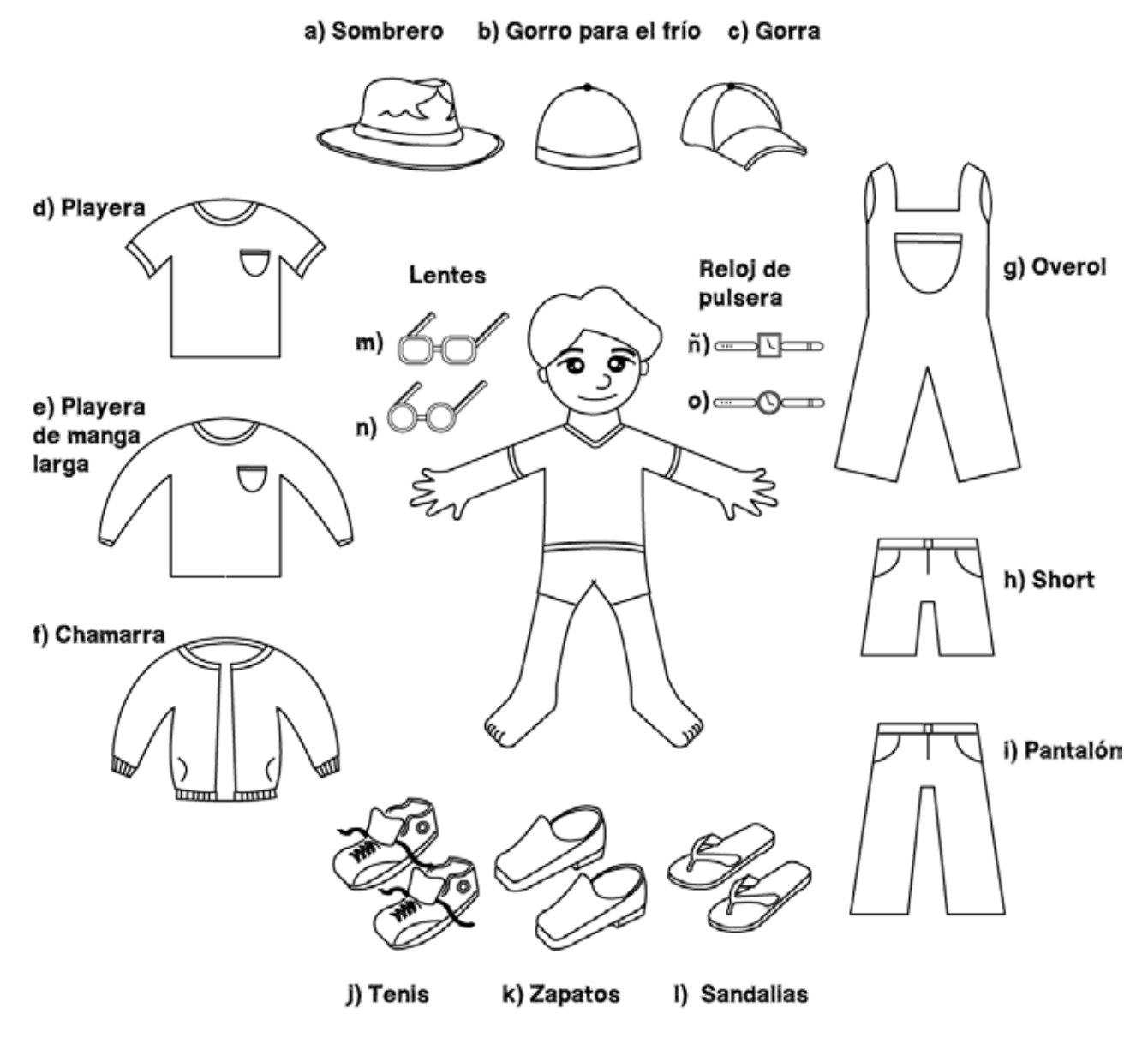

6.- ¿Qué otro adorno o ropa que sea tu favorita te pondrías? Escribe tus respuestas

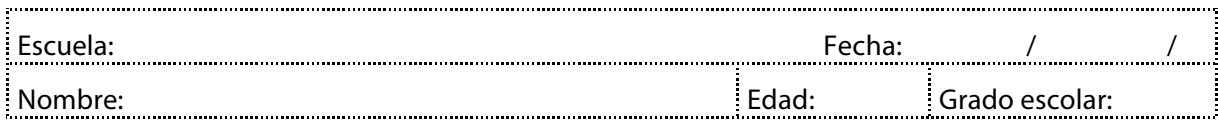

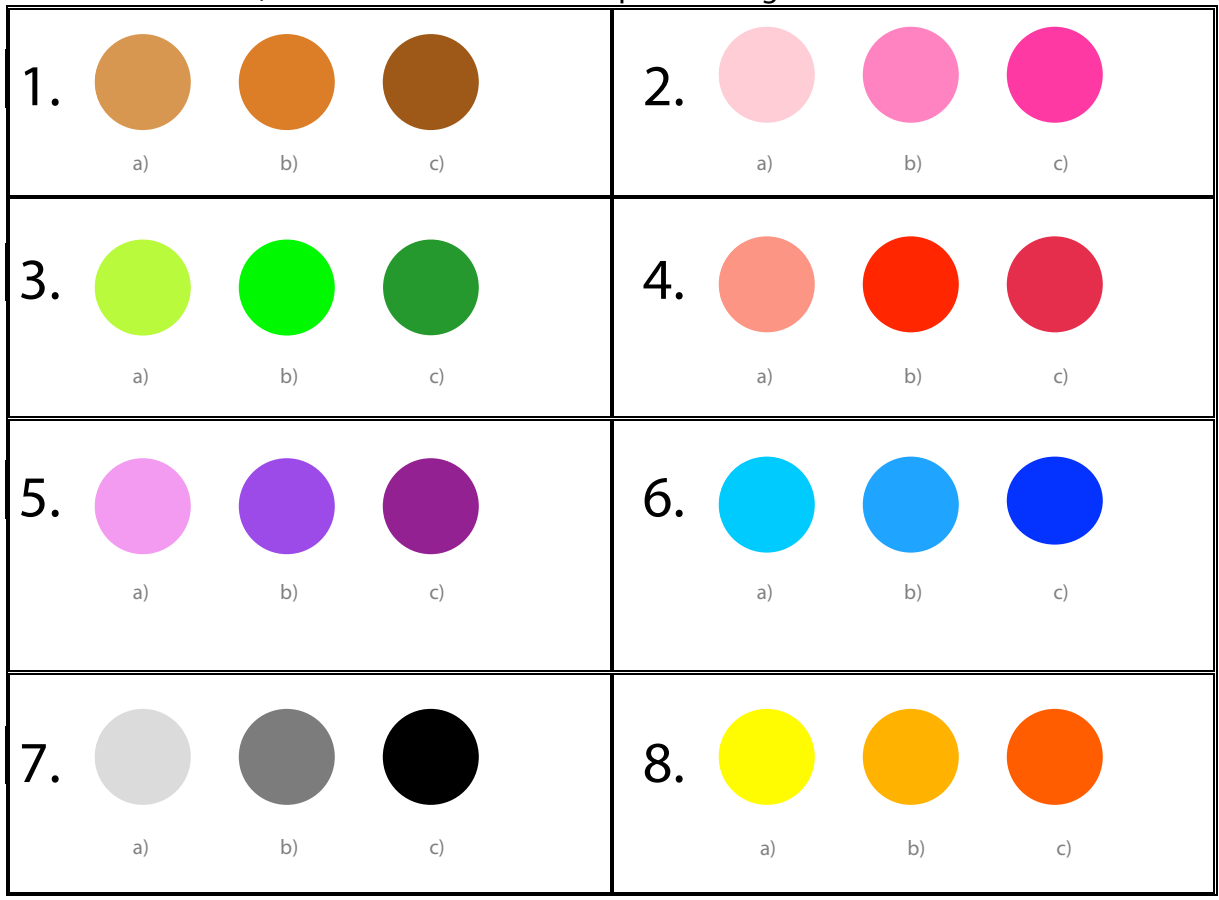

# 1.- **En cada casilla**, marca con una **X** el color que más te guste

2.- Marca con una **X** el personaje que más te guste.

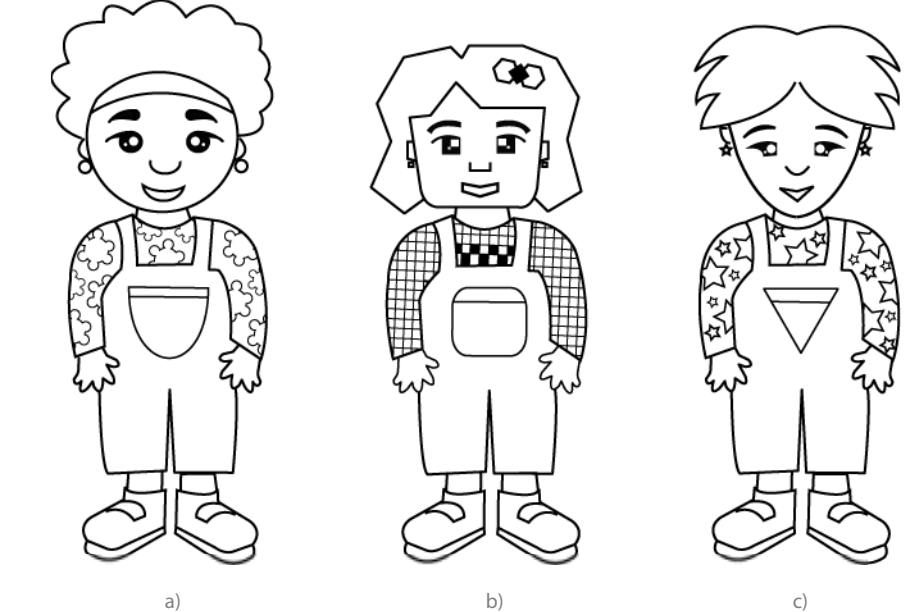

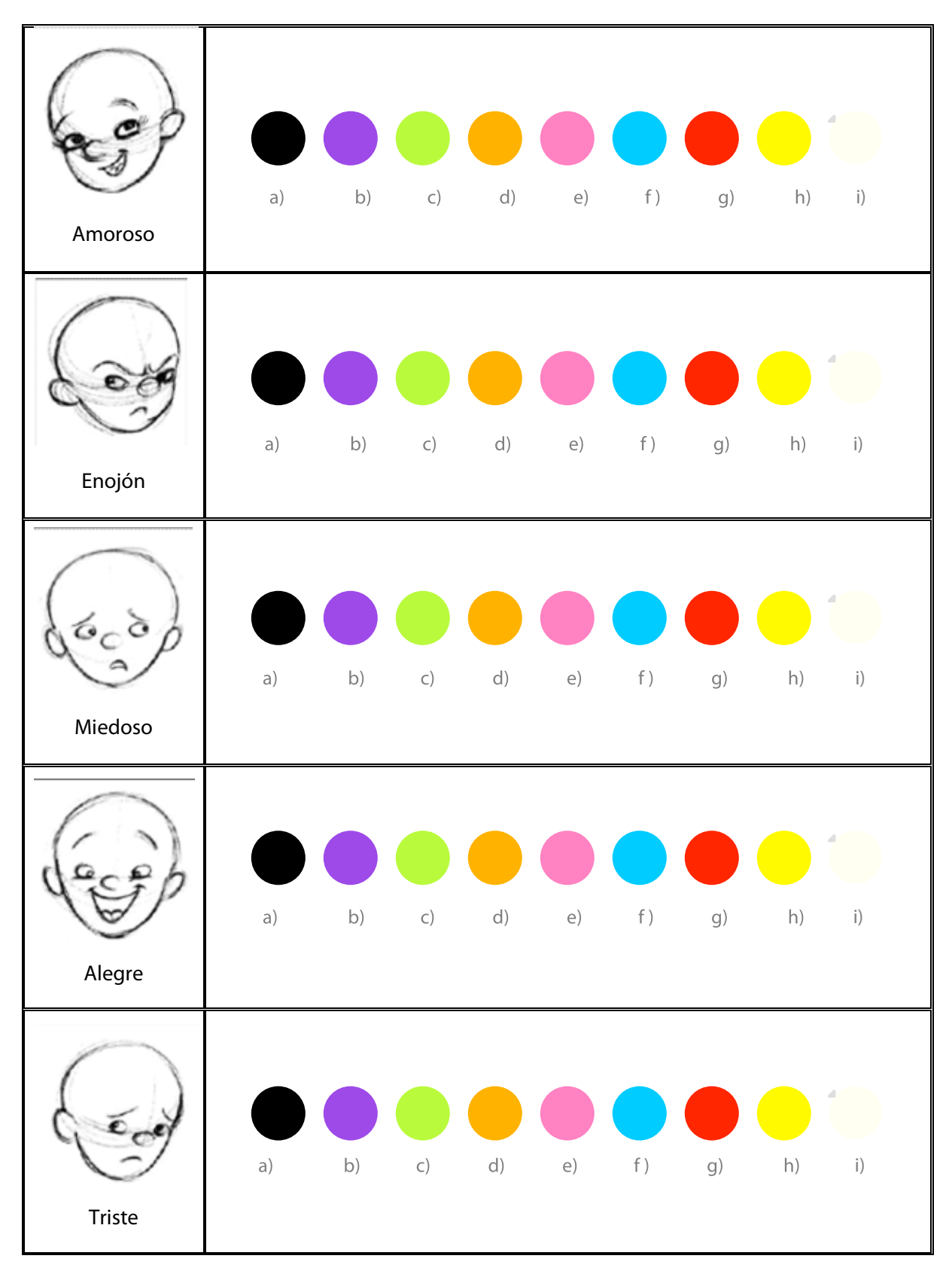

2.- Escoge un color para cada carita y márcalo con una **X**. 3

3.- ¿Cuál es tu color favorito? Márcalo con una **X**. 4

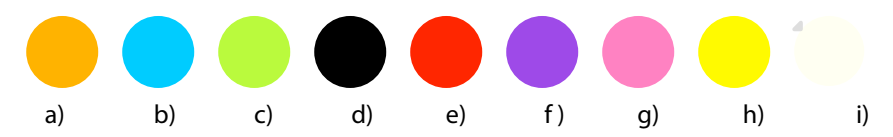

5.- Si fueras a una feria a divertirte con tus amigas ¿Qué ropa y adornos te pondrías? Márcalos con una **X**.

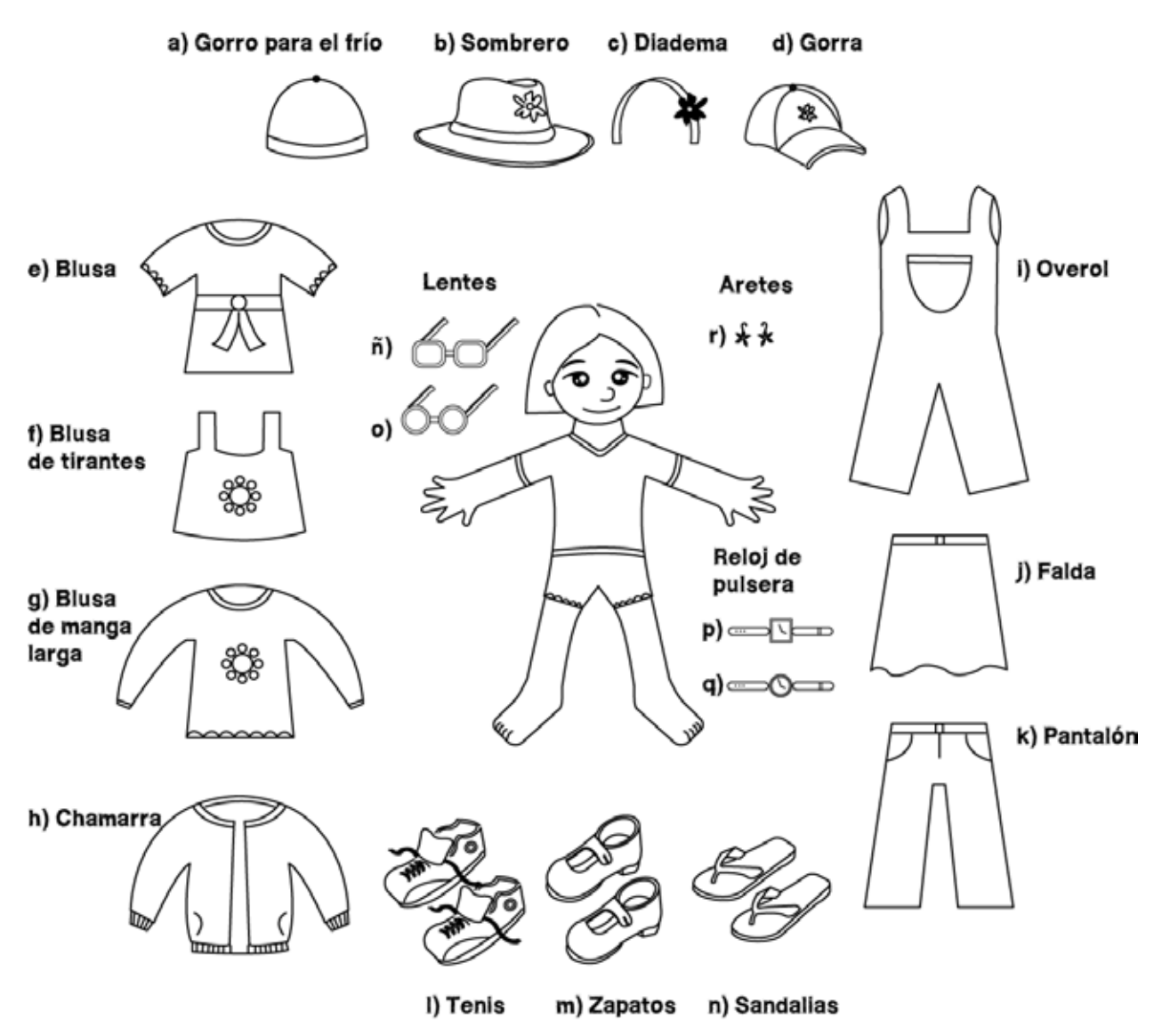

6.- ¿Qué otro adorno o ropa que sea tu favorita te pondrías? Escribe tus respuestas

# **Anexo 6 Oficios para obtener permisos**

Huajuapan de León, Oax., 2 de febrero de 2010 Asunto: visita con fines de investigación.

A QUIÉN CORRESPONDA **ESCUELA PRIMARIA** "LÁZARO CÁRDENAS" PRESENTE

Por medio de este oficio, solicito amablemente permiso para visitar su instituto, a fin de realizar un estudio de campo en niños y niñas de primer grado de primaria. El estudio es en beneficio del proyecto Edumóvil, y forma parte de un tema de investigación de la Universidad Tecnológica de la Mixteca, cuyo objetivo es crear personajes y escenarios para ilustrar las historias de los juegos didácticos digitales desarrollados en dicho proyecto.

Ante esto, la visita se tiene planeada para el día jueves 4 de febrero del presente año, y se espera ocupar dos horas y media de un grupo de primer o segundo grado.

El instrumento consiste en aplicar dos tipos de encuestas: estructuradas y abiertas; las encuestas estructuradas se aplicarán a un grupo entero, aproximadamente 20 a 30 alumnos. Las preguntas se elaboraron con ayuda de una psicopedagoga, y tienen como objetivo recabar información que permita obtener de los niños y niñas sus gustos y preferencias relativos al matiz y valor (brilio) del color, la relación entre el color y las expresiones faciales, la morfología y textura preferida en la cara y la ropa que prefieren para un personaje.

En el caso de las preguntas abiertas, estas se centran en obtener información concerniente a las caricaturas y personajes favoritos. Para tal efecto, se tiene contemplado aplicarlas en un grupo de enfoque (5 niños y 5 niñas) para obtener detalles cualitativos.

Como resultado, se espera identificar las preferencias por los elementos visuales: color, forma y textura, así como por los tres personajes de caricaturas más famosos entre los niños (as) de 6 y 7 años, y de esta manera encontrar referentes que ayuden a crear personajes y escenarios agradables para los futuros niños y niñas que utilicen los juegos de Edumóvil.

En espera de su respuesta, reciba un cordial saludo.

Atte.

JORGE ESPINOZA COLÓN jec\_0@hotmail.com

**M. A. ARLETTE FERNÁNDEZ MORENO** angel\_emanuelle@hotmail.com

**UNIVERSIDAD TECNOLÓGICA DE LA MIXTECA** Labor et Sapientia Libertas

NORENO 200PROFENAS"<br>
MUANIAPAN DE LEON<br>
II.com<br>
CCCLB<sup>1</sup><br>
PCCLB<sup>1</sup><br>
DU COMPO G.<br>
CCCLB<sup>1</sup><br>
DU COMPO G.

I. E я "PRESIDENTE LAZARO CARDENAS" 20DPR0158J

Santa Cruz Amilpas, Oax. 9 de mayo de 2011

Asunto: autorización para aplicar estudio

A quien corresponda **Escuela Primaria** Leona Vicario Presente

Mi nombre es Jorge Espinoza Colón, soy egresado de la Carrera de Ingeniería en Diseño de la Universidad Tecnológica de la Mixteca, mi matrícula es 2003030125; el motivo del presente es pedir autorización para visitar su institución y aplicar un estudio de campo con un grupo de 10 niñas y 10 niños de primer grado de primaria.

El estudio de campo consistirá en evaluar la reacción que los niños tengan del uso de un material educativo digital, el cual refuerza el aprendizaje de la materia de matemáticas en el eje tratamiento de la información.

A fin de no interrumpir las clases, se le solicita amablemente su biblioteca para evaluar de manera individual a cada niño o niña y de esta manera procurar que la clase no se vea afectada.

El estudio forma parte del último capítulo de la tesis que actualmente estoy desarrollando, por lo que será muy importante para mi investigación contar con su apoyo.

En espera de su respuesta, reciba un cordial saludo.

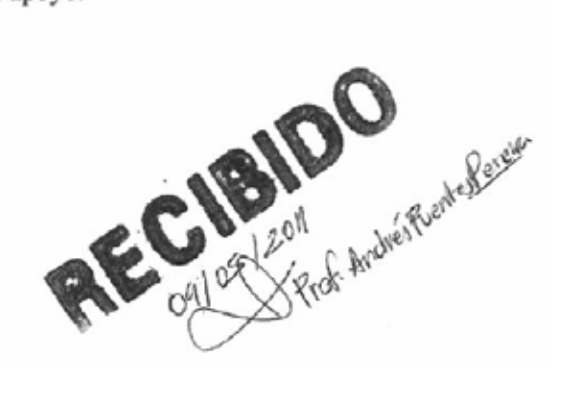
Huajuapan de León, Oax. 18 de Mayo de 2011

Asunto: autorización para aplicar estudio

A quien corresponda Escuela Primaria Antonio de León Presente

Mi nombre es Jorge Espinoza Colón, soy egresado de la Carrera de Ingeniería en Diseño de la Universidad Tecnológica de la Mixteca, mi matrícula es 200303125; el motivo del presente es pedir autorización para visitar su institución y aplicar un estudio de campo con un grupo de 10 niñas y 10 niños de primer grado de primaria.

El estudio de campo consistirá en evaluar la reacción que los niños y las niñas tengan del uso de un material educativo digital, el cual refuerza el aprendizaje de la materia de matemáticas en el eje tratamiento de la información.

A fin de no interrumpir las clases, se le solicita amablemente su biblioteca para evaluar de manera individual a cada niño o niña y de esta manera procurar que la clase no se vea afectada.

El estudio forma parte del último capítulo de la tesis que actualmente estoy desarrollando, por lo que será muy importante para mi investigación contar con su apoyo-.

En espera de su respuesta, reciba un cordial saludo.

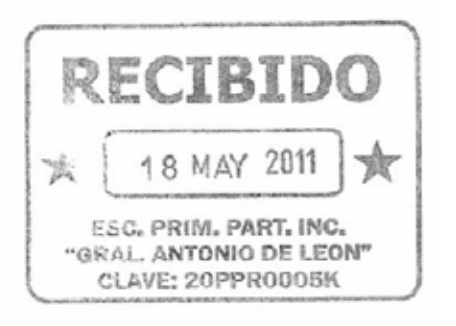

### **Anexo 7 Bocetos**

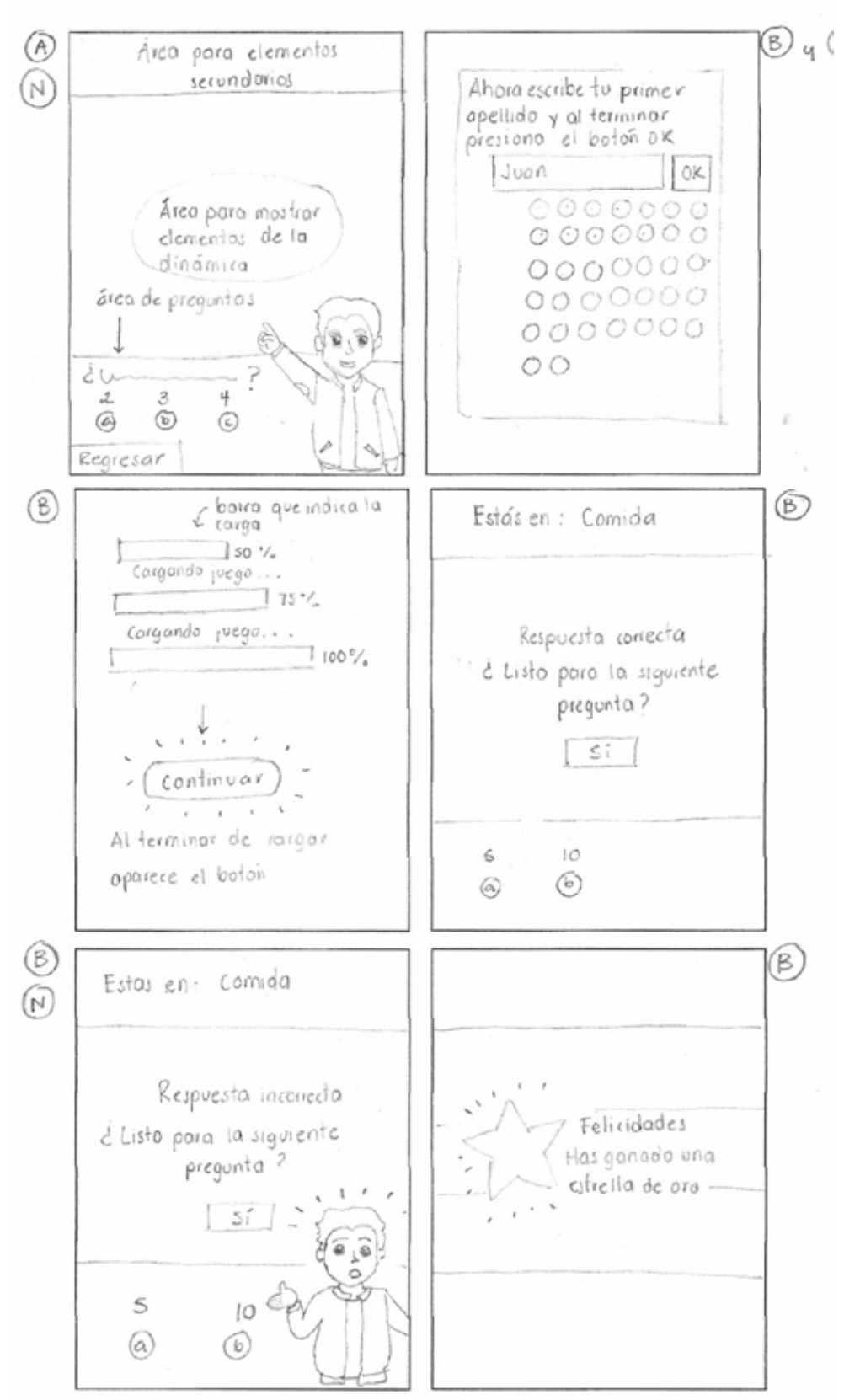

**Imagen A7.1**. Bocetos de patrones.

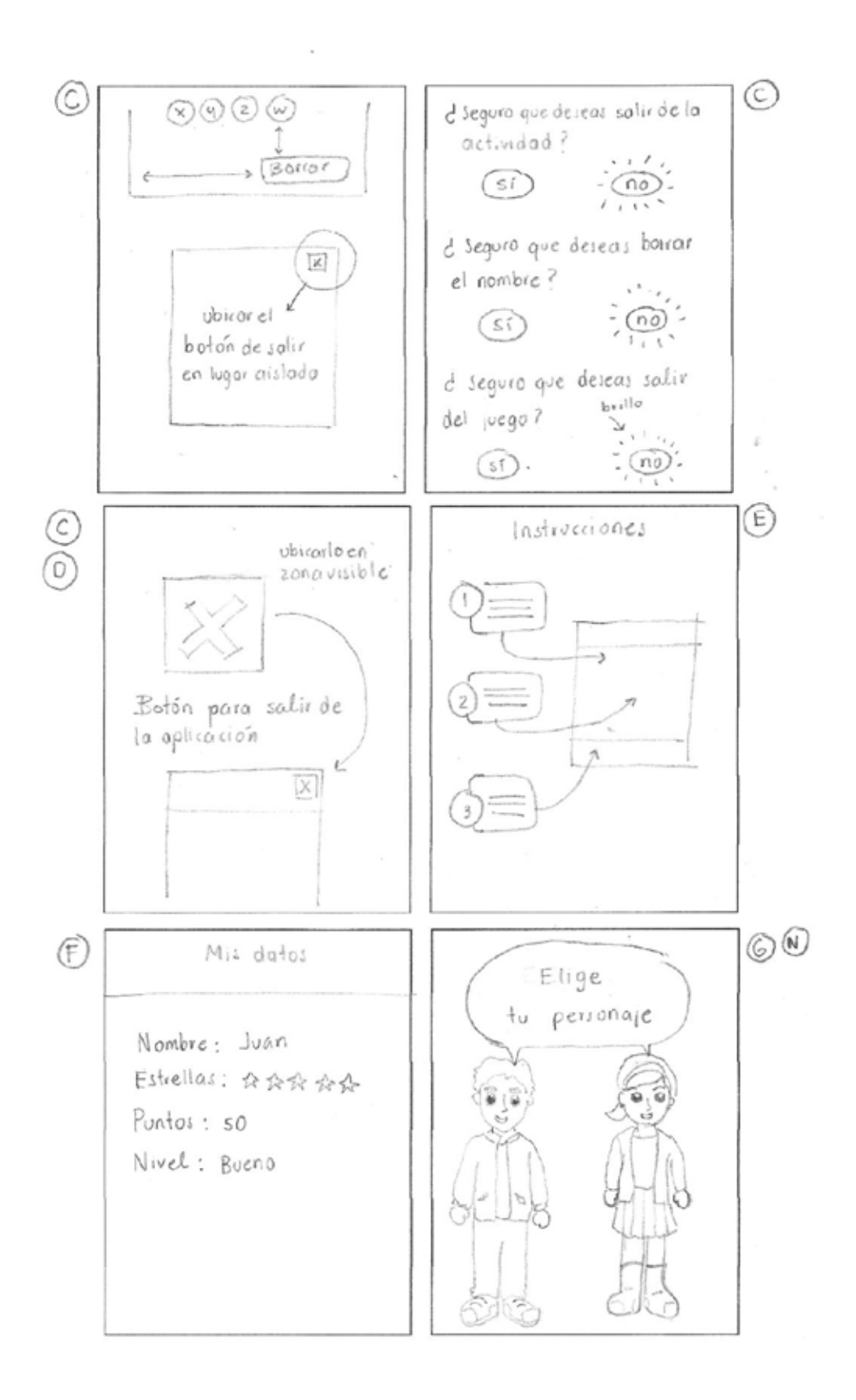

**Imagen A7.1**. Bocetos de patrones, continuación.

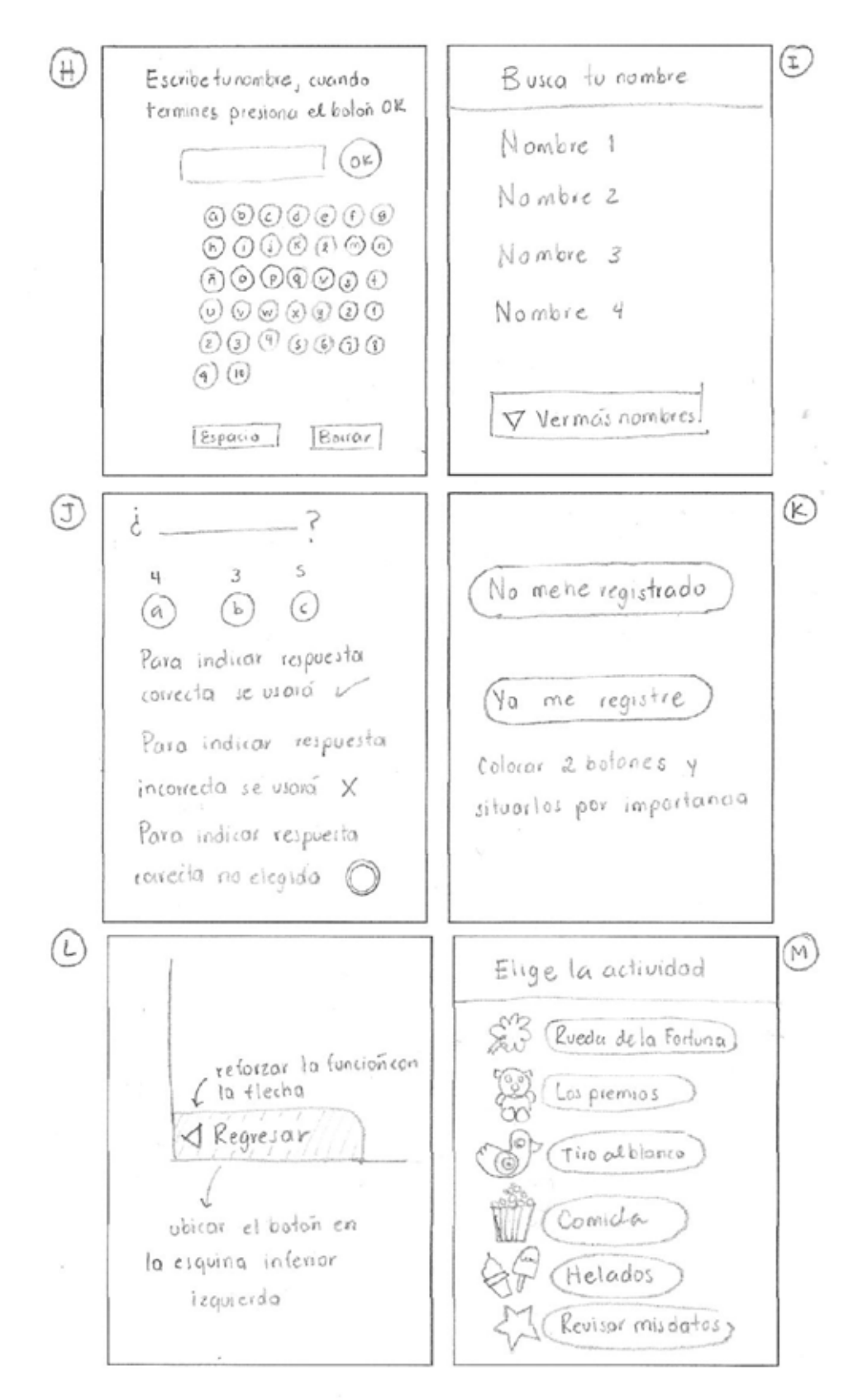

**Imagen A7.1**. Bocetos de patrones, continuación.

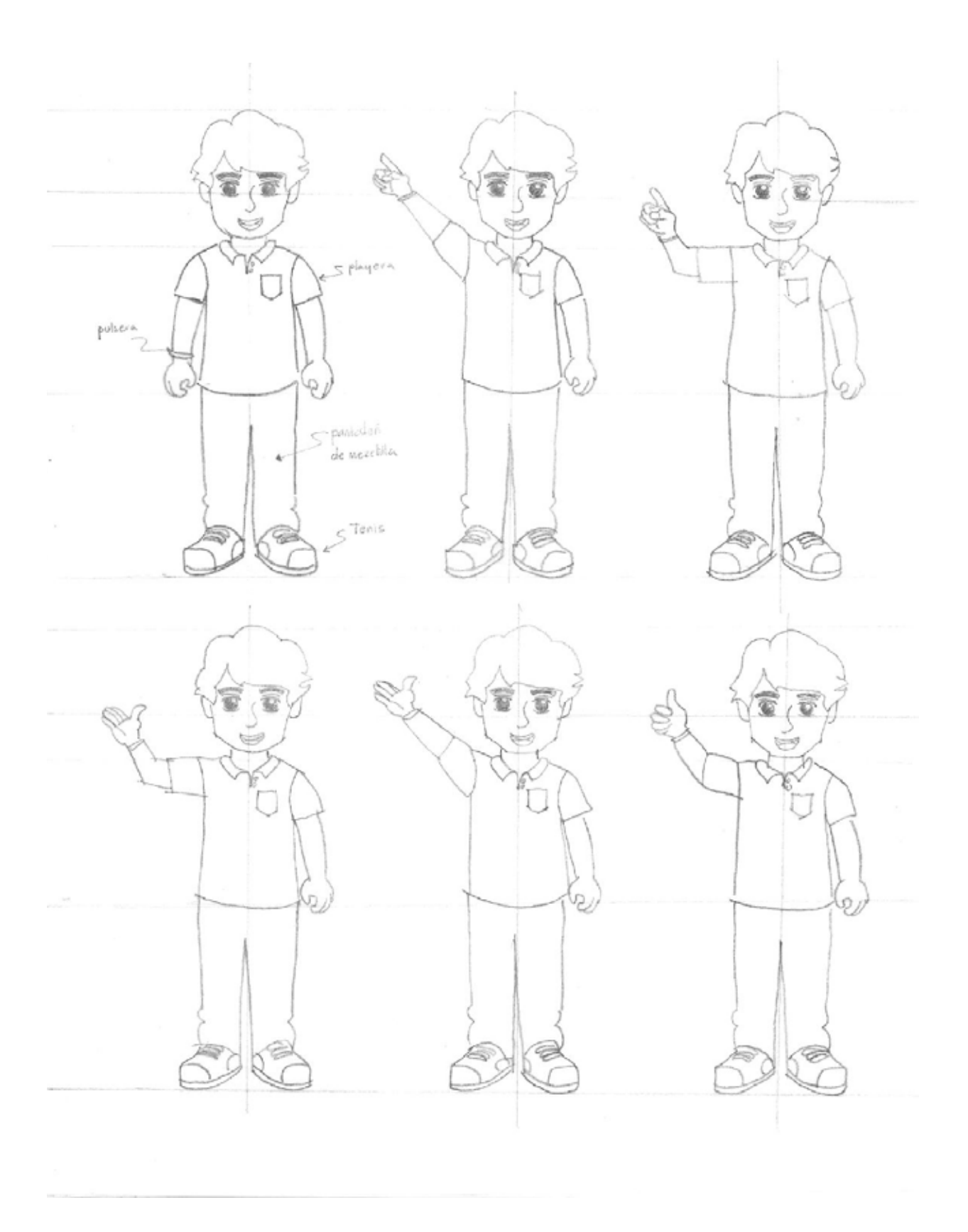

**Imagen A7.2**. Bocetos del personaje masculino para el escenario "El Lago", propuesta 1.

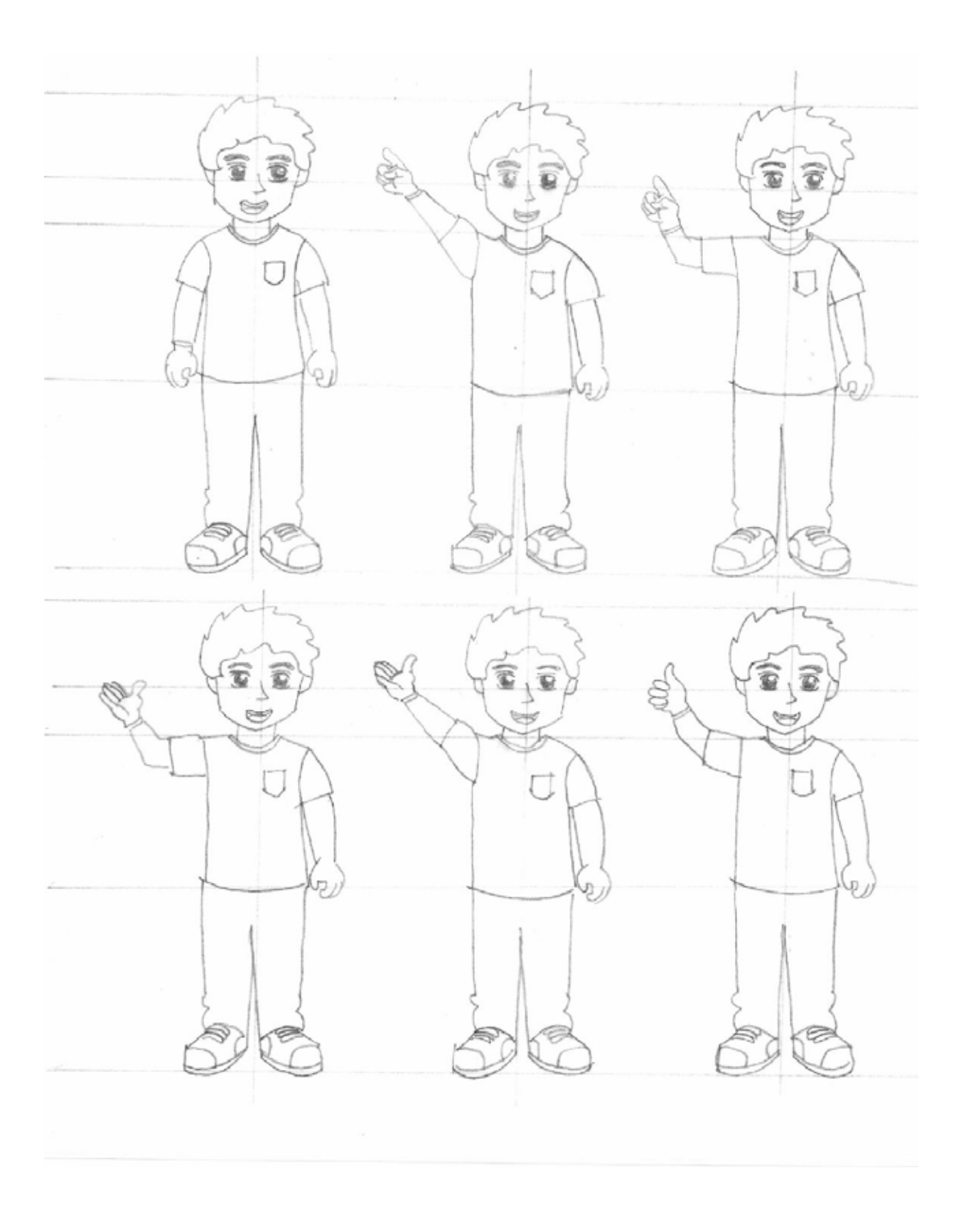

**Imagen A7.3**. Bocetos del personaje masculino para el escenario "El Lago", propuesta 2.

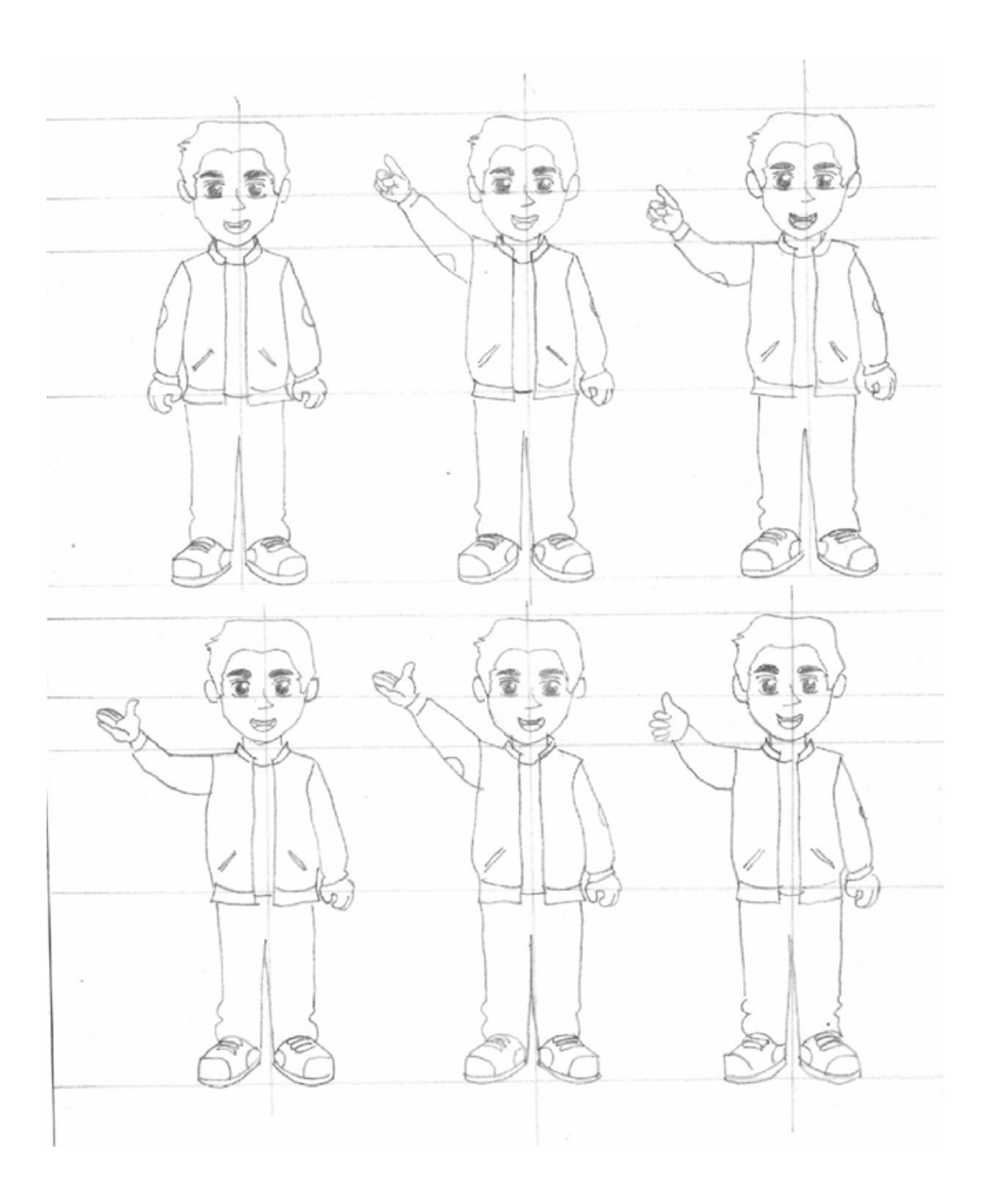

**Imagen A7.4**. Bocetos del personaje masculino para el escenario "La Feria", propuesta 1.

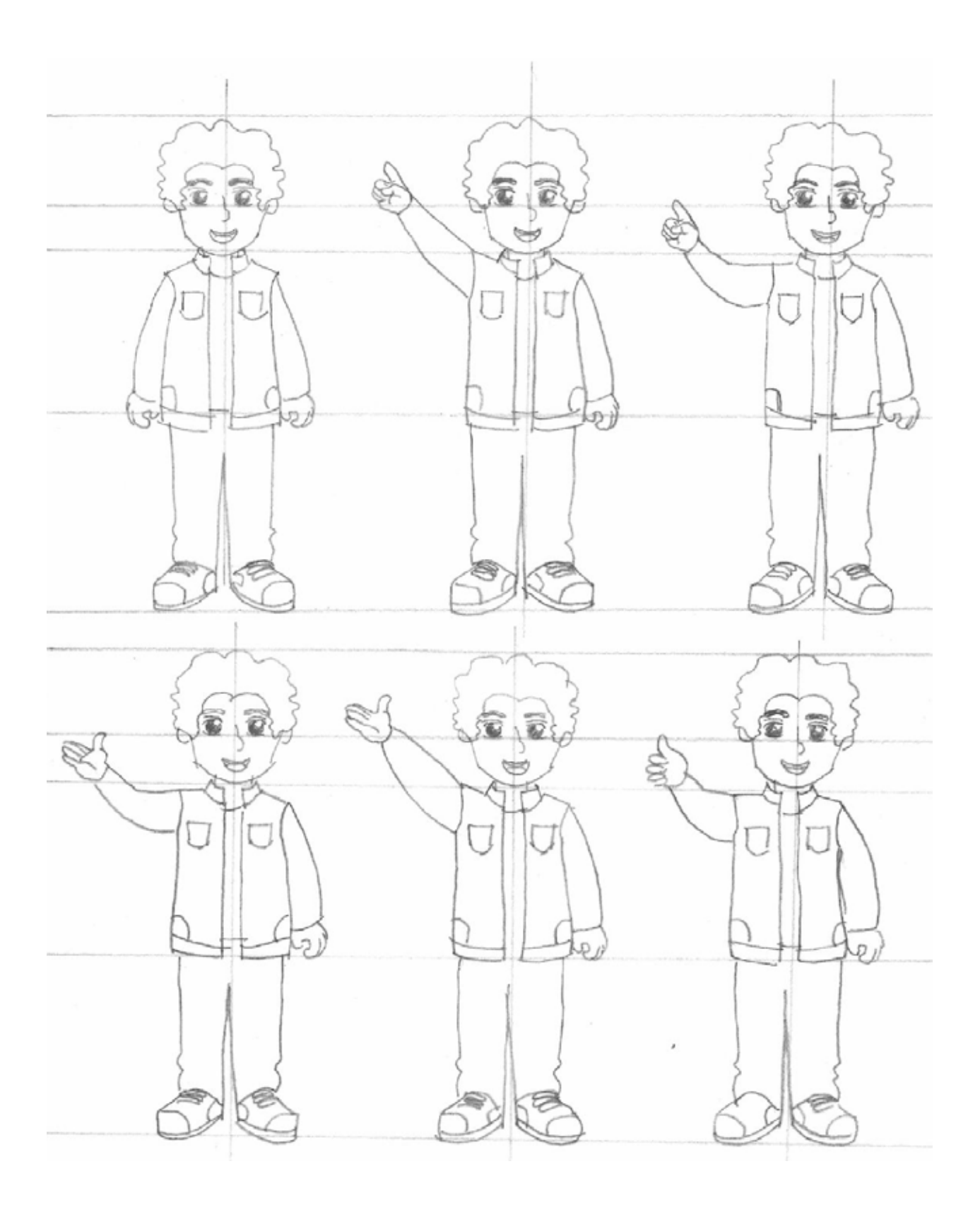

**Imagen A7.5**. Bocetos del personaje masculino para el escenario "La Feria", propuesta 2.

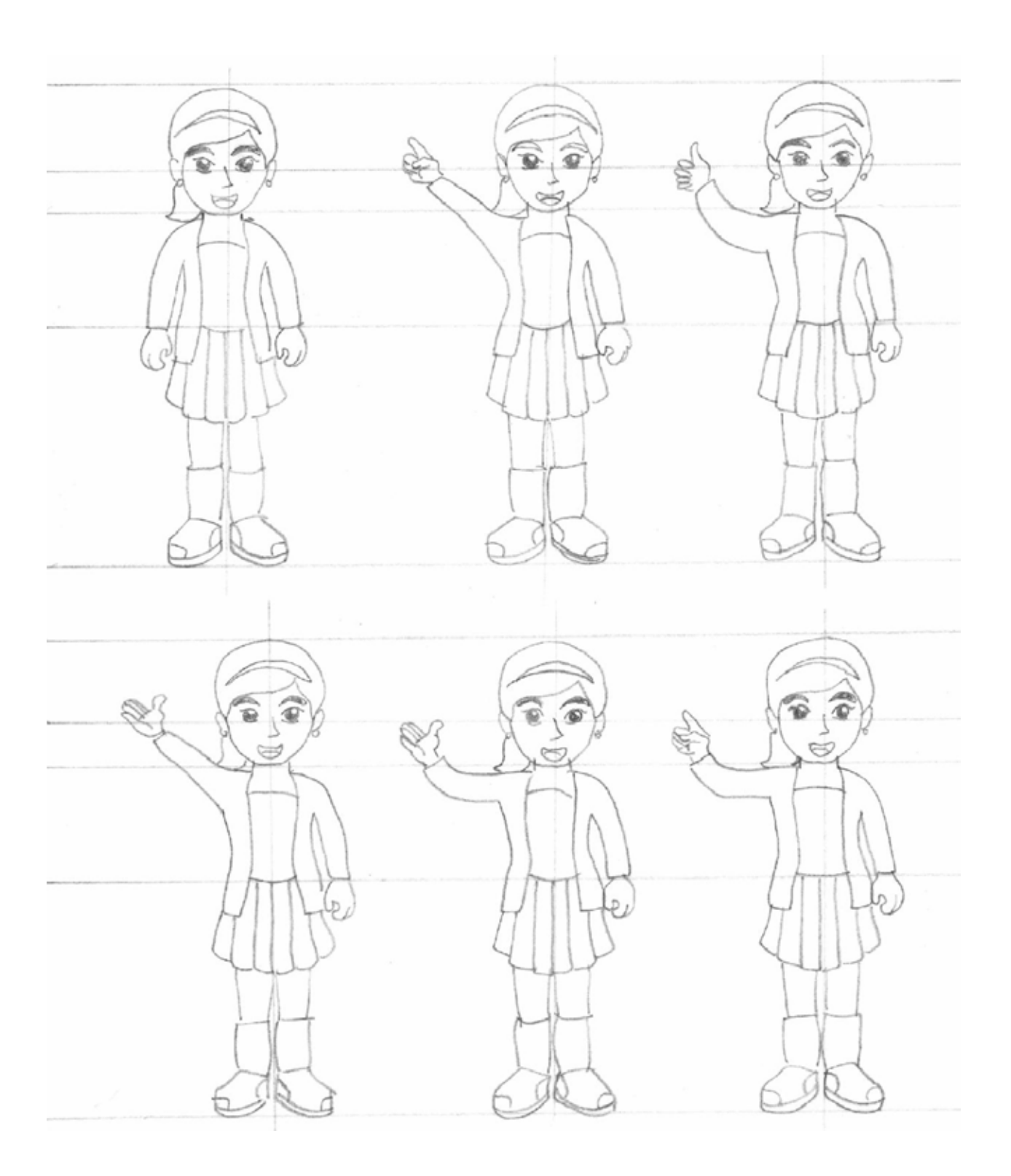

**Imagen A7.6**. Bocetos del personaje femenino para el escenario "La Feria", propuesta 1.

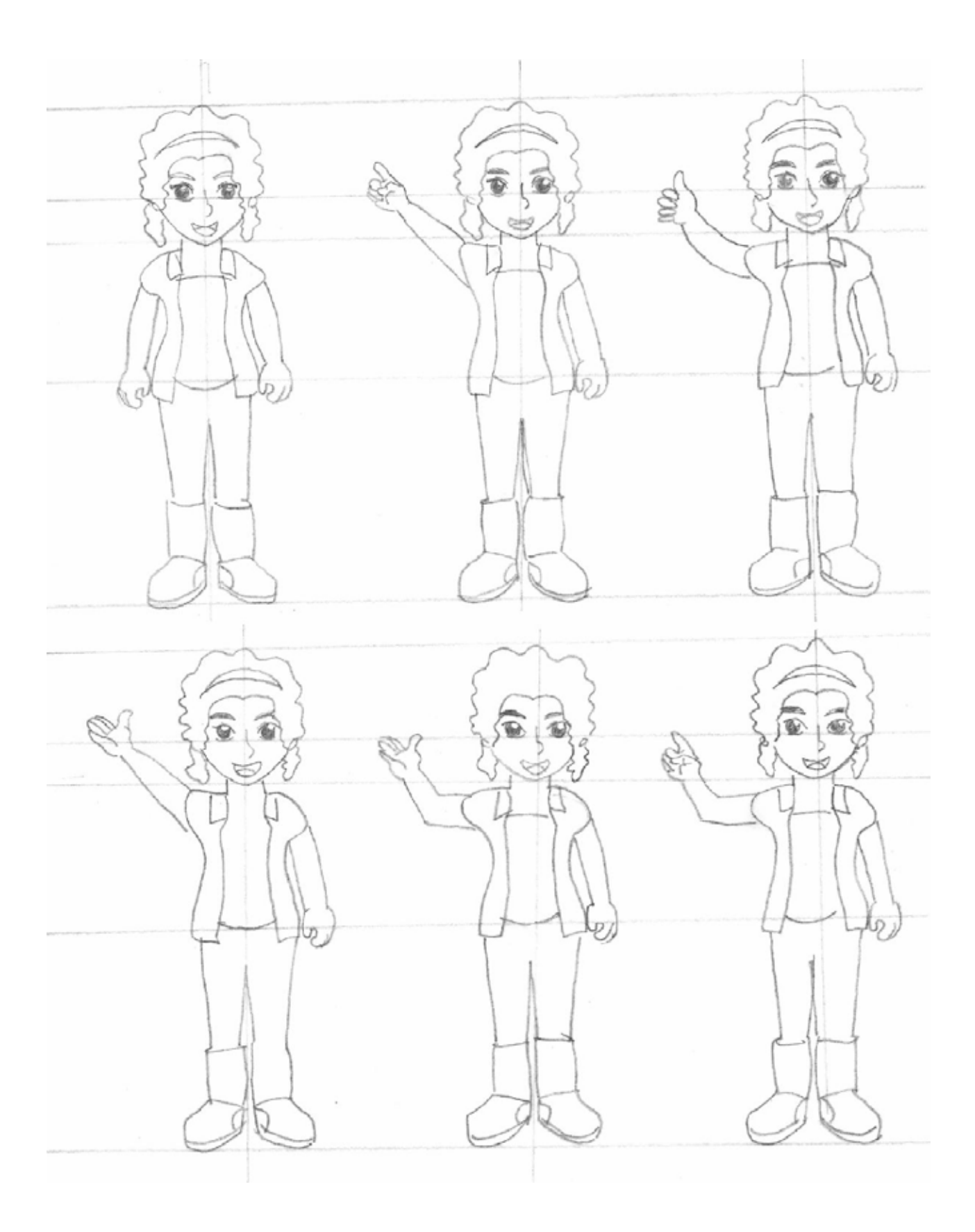

**Imagen A7.7**. Bocetos del personaje femenino para el escenario "La Feria", propuesta 2.

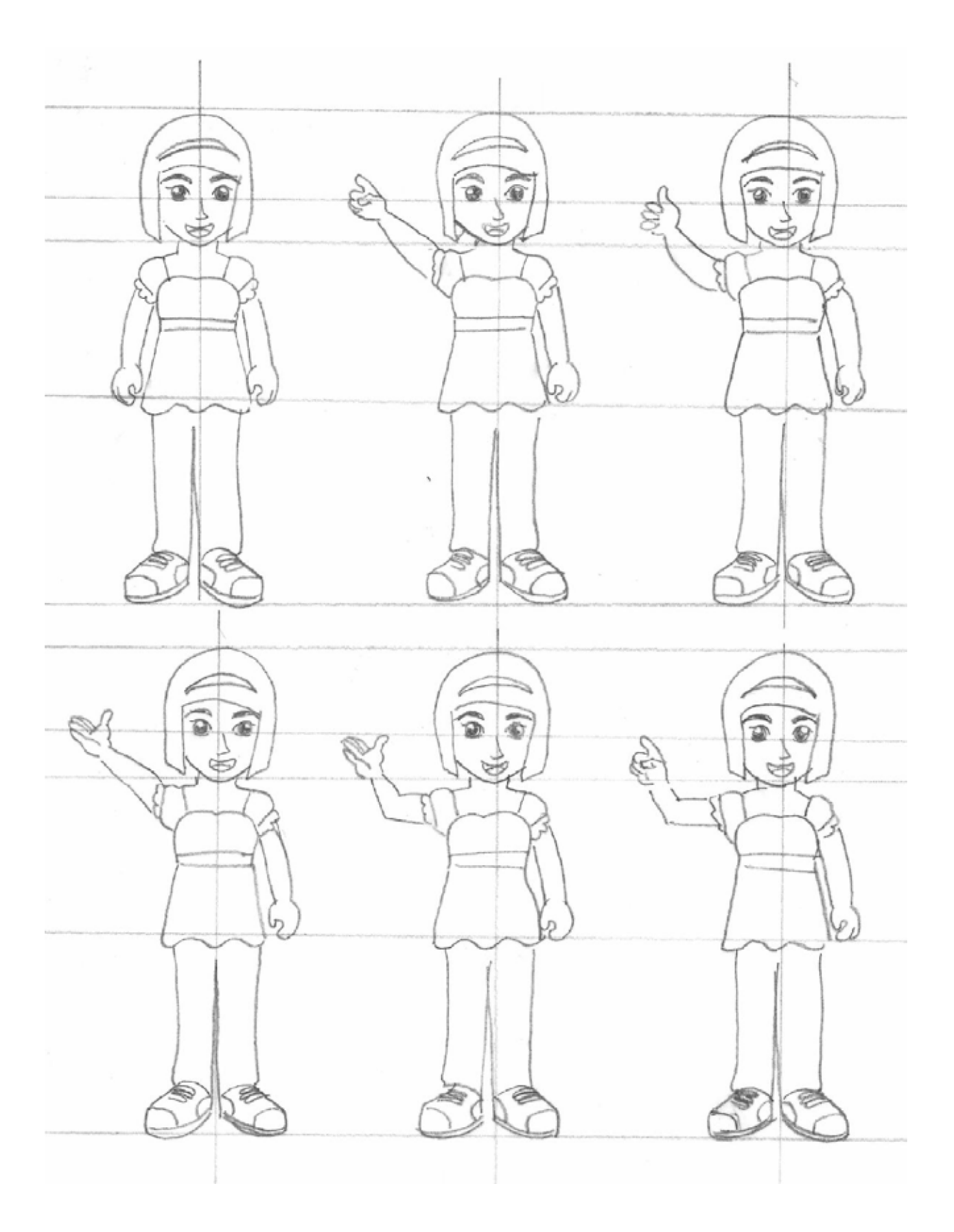

**Imagen A7.8**. Bocetos del personaje femenino para el escenario "El Lago", propuesta 1.

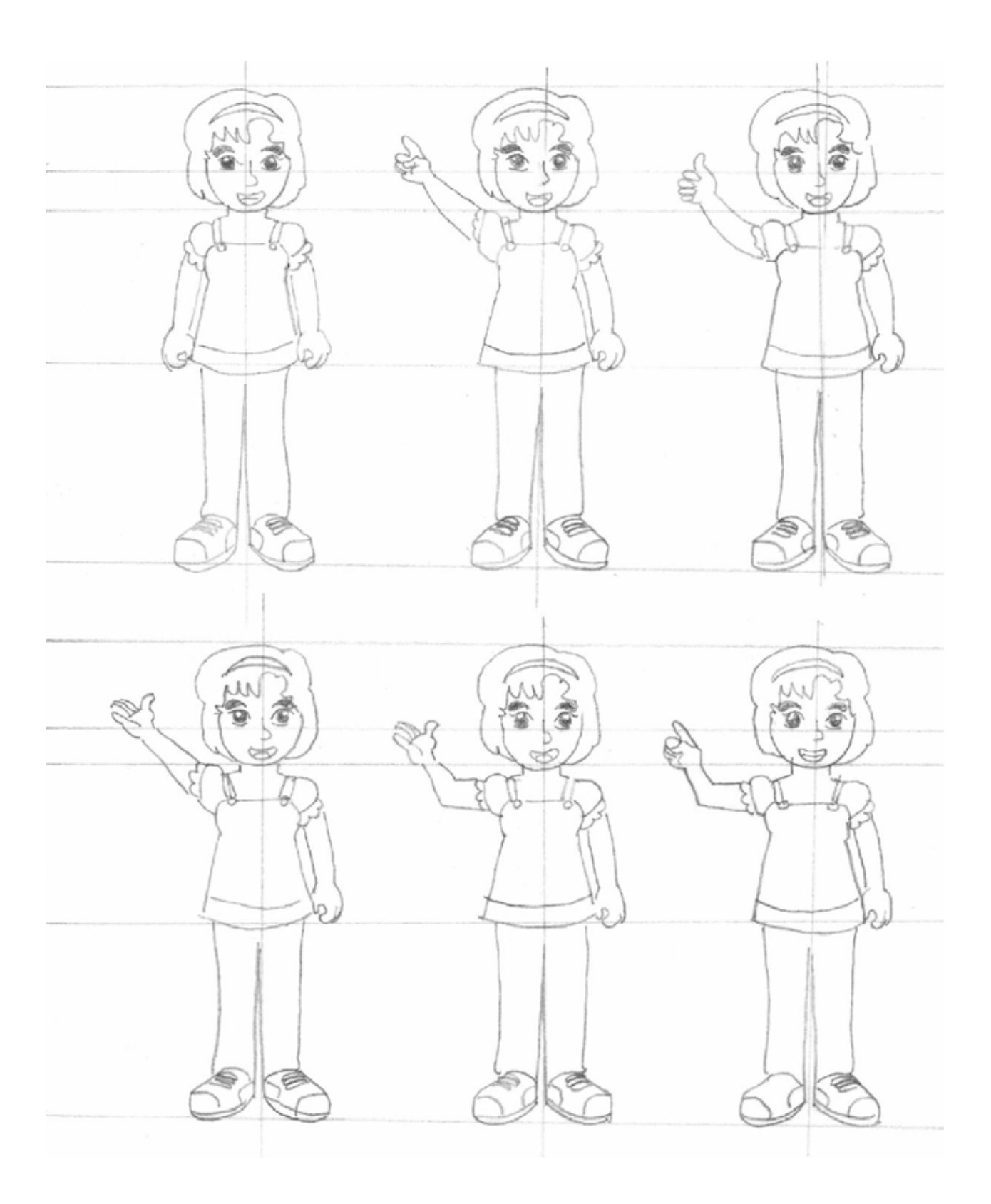

**Imagen A7.9**. Bocetos del personaje femenino para el escenario "El Lago", propuesta 2.

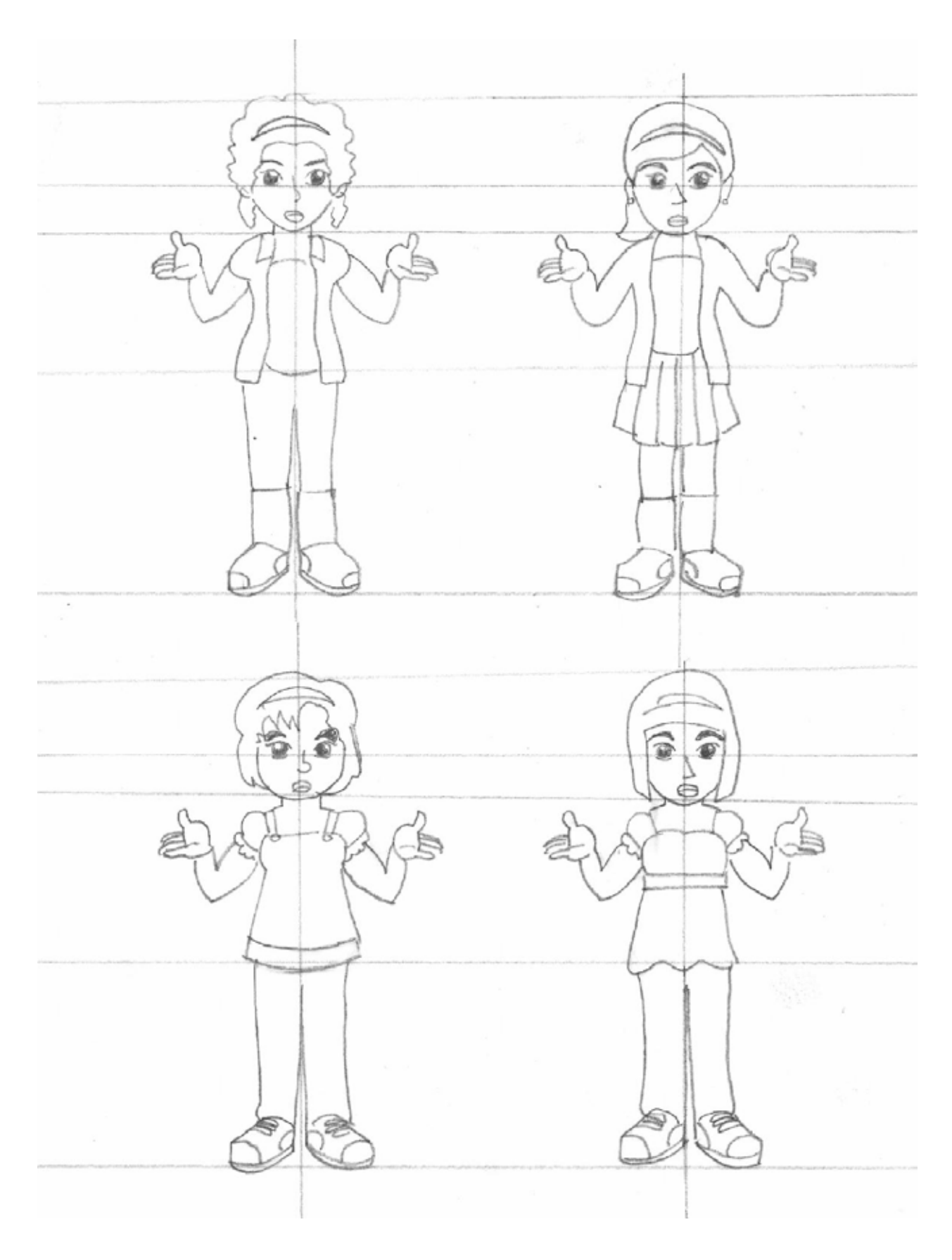

**Imagen A7.10**. Bocetos del personaje femenino.

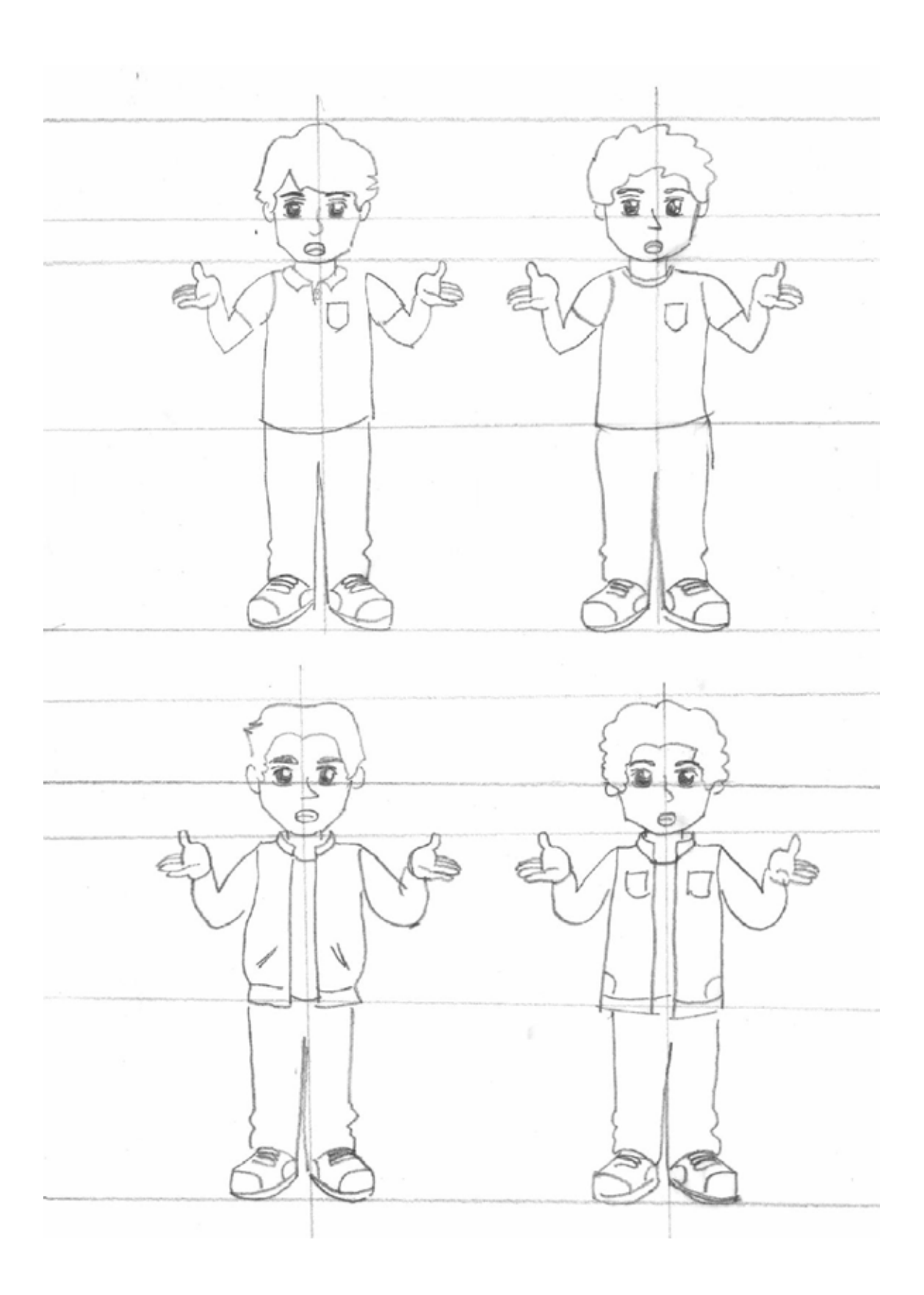

**Imagen A7.11**. Bocetos del personaje masculino.

# **Anexo 8**

# **Recomendaciones para aplicar antes, durante y después de la evaluación dirigida a niños**

Antes de la evaluación.

- Si el lugar de evaluación es una locación, esta debe apartarse con anticipación, es importante visitar el lugar antes de la prueba para detectar y evitar posibles inconvenientes (pocas tomas de energía eléctrica, deficiente iluminación natural o artificial, limitada cantidad de muebles, etc.).
- Si la locación es la escuela, es importante pedir permiso a los directivos, indicando los objetivos del estudio, y en algunos casos, pedir permiso a los padres de los niños; cabe mencionar que se les debe enviar un oficio en donde se señale de manera clara que todas las grabaciones serán tratadas de manera confidencial y que por ningún motivo se publicarán las grabaciones o datos personales.
- No se debe involucrar a niños que tengan mucha experiencia con el uso de computadoras, o a niños cuyos padres estén relacionados con la informática, ya que estos niños no aportarán mucho; resulta más provechoso invitar a niños que tienen una experiencia común con la tecnología, pues ellos representan de mejor manera al público meta.
- La prueba se debe realizar con mínimo dos evaluadores, uno encargado de la organización de la prueba, y otro que se encargue de la aplicación y la toma de notas; es importante dar entrenamiento a los evaluadores por medio de pruebas piloto.
- Se debe elaborar una lista de las herramientas y suministros a utilizar.
- Se debe elaborar un guión en donde se especifique los roles de cada evaluador.
- Las tareas que se les sean encomendadas a los niños no deben ser de duración excesiva, lo recomendable es que la prueba dure menos de 45 minutos y que las tareas estén especificadas en un guión escrito.
- El lugar elegido para aplicar la evaluación debe ser amigable y ambientado con elementos agradables para ellos, por ejemplo, posters de caricaturas o juguetes. Por otra parte, de acuerdo con Markopolus, los niños son más propensos a distraerse en entornos desconocidos, es por eso que se les debe permitir familiarizarse con el local elegido antes de la prueba.
- Es recomendable llegar entre 30 y 60 minutos antes de la prueba para preparar el lugar.
- Si la evaluación es en un laboratorio, es recomendable dar un recorrido con los padres y los niños, explicándoles algunas funciones de las herramientas.

Durante la evaluación:

- Cerciorarse que el equipo y el software esta prendido y en funcionamiento.
- Al inicio de la prueba es importante establecer una relación con el niño, es recomendable hablar de sus caricaturas o videojuegos favoritos, de su cumpleaños o de su deporte favorito, en algunas ocasiones este procedimiento se puede hacer de manera grupal.
- Niños pequeños (menores de 5 años) se sienten más cómodos en presencia de algún familiar, en esta situación, se debe permitir la presencia a la persona, pero se le debe señalar que sólo puede observar.
- Tareas complejas o largas, deben dividirse en tareas pequeñas, a fin de facilitar su ejecución.
- Cuando el niño no tiene la certeza de qué debe hacer, es común que pregunte, en este caso, se debe redirigir la pregunta con otras preguntas; Hana *et al* (1997:10) muestra el siguiente ejemplo:
	- Niño: ¿Debo dar clic en este botón?
	- Evaluador: ¿Crees que ese botón se debe apretar para iniciar?
	- Niño: No lo sé.
	- Evaluador: Mira alrededor de la pantalla. ¿Ves algo que debas presionar para que empieces el juego?
	- Niño: ¿Es esto?
	- Evaluador: ¿Tú qué piensas?
- No se le debe preguntar al niño si desea continuar con la siguiente tarea, en este caso se deben usar las siguiente frases: "Ahora necesito que me ayudes a…", "Ahora hagamos esto…" o "Es tiempo de hacer esto…".
- Si el niño falla en repetidas ocasiones, es recomendable hacerle ver la importancia de sus errores para el mejoramiento del producto.

Después de la evaluación:

- Dar las gracias al niño y obsequiar algún regalo o certificado que indique lo importante y útil que fue su participación, esto con el fin de motivar futuras participaciones.
- Es importante recoger las herramientas, limpiar el lugar y dar las gracias a los directivos de la escuela.
- Es importante hacer respaldos de las grabaciones y de las encuestas.

### **Anexo 9**

## **Guión aplicado en la prueba piloto y en la evaluación final**

Cuando el usuario entra a la biblioteca, se le saluda y se le invita a tomar asiento, se le piden los siguientes datos:

Edad:\_\_\_\_\_\_\_\_\_\_\_

Grado que cursa:

Dependiendo de su sexo, se le pregunta acerca de sus gustos y preferencias por caricaturas o videojuegos. Al terminar esta fase se le explica el objetivo de la evaluación y la importancia de su participación:

"Estas aquí porque me vas a ayudar a evaluar un videojuego, para mí es importante tu participación porque de los resultados que obtenga puedo hacer que el juego sea más divertido para otros niños como tú. No te preocupes si durante el juego te equivocas ya que puedes preguntarme las veces que sea necesario."

"Las herramienta que utilizaremos son esta computadora, en donde está guardado el videojuego y esa cámara, que me ayudará a grabarnos, es importante grabarnos porque de esta manera puedo detectar algunos errores del videojuego"

"El juego consiste en visitar el Lago y ayudar a un niño como tú, a resolver algunos problemas, iniciaremos con la entrada al juego, ¿Cómo podemos entrar al videojuego si no te has registrado aun?"

#### **Tarea 1, tiempo máximo: 15 minutos.**

Se le muestra la página de bienvenida y se le pide que ingrese al videojuego, si el niño presenta dificultad para apretar el botón "No me he registrado", se le pueden hacer la siguiente pregunta:

Si eres usuario no registrado ¿Con qué botón puedes entrar al videojuego?

Superado el paso, se le pide al niño que lea las instrucciones de la siguiente pantalla; si el niño presenta dificultad para elegir el personaje, se le puede hacer la siguiente pregunta:

Si ya leíste las instrucciones ¿Qué crees que debes hacer para decirle a la computadora que éste [señalar con el dedo el personaje elegido por el niño] es tu personaje favorito?

A continuación se le pedirá al niño que explore la pantalla y que lea las instrucciones; si el niño no ingresa su nombre, se le puede hacer la siguiente pregunta:

Observa los botones con letras y números ¿Para qué crees que sirven?

Al terminar esta tarea se le presenta una hoja con la siguiente pregunta:

¿Cómo estuvo la actividad?

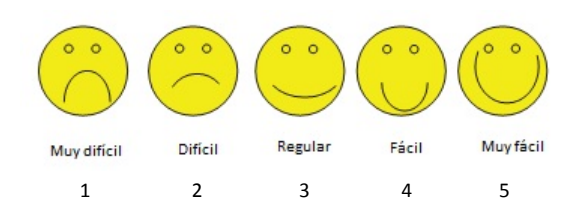

#### **Tarea 2, tiempo máximo: 10 minutos.**

Se presenta la siguiente pantalla, y se le pide que elija la primera actividad, al hacer esto, se mostrará automáticamente en la pantalla las instrucciones y el botón para iniciar la dinámica, se debe observar si el usuario lee las instrucciones y si es capaz de detectar el botón que le permite iniciar, si se presenta alguna dificultad, se le puede hacer la siguiente pregunta:

Explora la pantalla, ¿vez algo que te pueda ayudar a iniciar el juego?

Al iniciar el juego, se debe observar el desempeño del usuario al contestar cada pregunta, si el usuario presenta dificultad, se le debe orientar con las siguientes preguntas:

Lee la pregunta, ¿Qué crees que debes hacer?

Si ya tienes la respuesta, ¿Qué debes hacer?, observa las imágenes que están debajo de la pregunta, ¿Está ahí la respuesta?, ¿Cómo le indicas a la computadora que ya tienes la respuesta?

Al finalizar las cinco preguntas, se visualizará una pantalla que felicitará al usuario y le presentará el tipo de estrella ganada, es importante observar la reacción del usuario.

Al terminar esta tarea se le presenta una hoja con la siguiente pregunta:

¿Cómo estuvo la actividad?

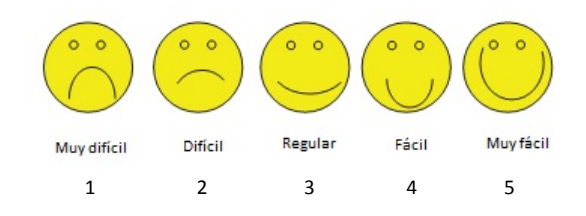

#### **Tarea 3, tiempo máximo: 5 minutos.**

Estando todavía en la pantalla que muestra el tipo de estrella obtenido, se le pide al usuario revisar sus datos (número de puntos y tipo de estrella obtenido), el objetivo es que el usuario detecte el botón "regresar" que lo llevará a la lista de dinámicas, de donde deberá elegir la sección "revisar mis datos", si el usuario presenta dificultad, se le puede hacer la siguiente pregunta:

```
Explora la pantalla ¿detectas algún elemento que te ayude a regresar a 
la lista de dinámicas?
```
Ubicado en la lista, se le debe pedir que explore la pantalla (a fin de que encuentre y presioné el botón "Revisar mis datos"); si el usuario presenta dificultad, se le puede hacer la siguiente pregunta:

```
Lee los elementos de la lista ¿Qué botón te puede llevar a revisar tus 
datos?
```
Situado en la sección "Revisar mis datos", se le pide al niño que lea su puntaje y el tipo de estrella que ganó, por último se le pide que salga de la aplicación; si el niño presenta dificultad, se le puede orientar con la siguiente pregunta:

Explora la pantalla, ¿Hay algún elemento que te ayude a cerrar el juego?

Al terminar esta tarea se le presenta una hoja con la siguiente pregunta:

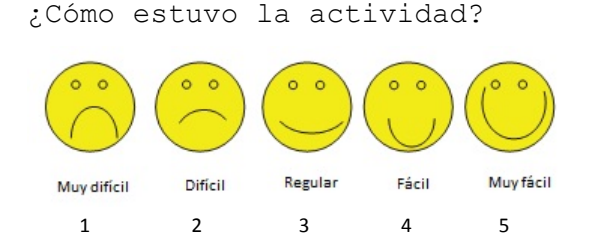

**Tarea 4, tiempo máximo: 10 minutos.**

El objetivo de la cuarta tarea es conocer el grado de aceptación de los personajes, para ello se le presentará al usuario las dos versiones de personajes que se crearon para cada escenario y se le pedirá lo siguiente:

…Ahora necesito que me des tu opinión respecto a estos personajes, primero necesito que me digas cómo te parecen [presentar la siguiente pregunta]:

#### ¿Cómo te parecieron los personajes?

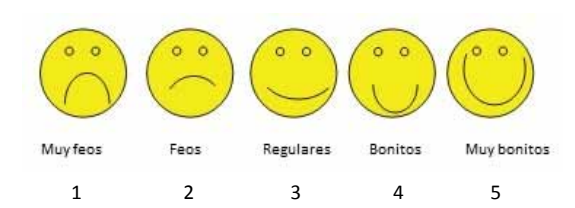

…Ahora dime, ¿Cuál de los dos te gusta más?

¿Crees que la ropa que lleva es la adecuada para ir a la Feria?

¿Los colores que usa en su ropa te gustan o los cambiarias?

¿Le agregarías algún adorno?

Repetir la pregunta pero ahora mostrándole los personajes del escenario "El lago".

Al terminar estas preguntas, se presenta en pantalla los personajes desarrollados en este proyecto y los personajes desarrollados para el juego "Observa y aprende", se le pedirá al alumno que los compare y elija los que más le gusten; paso seguido se le pide que conteste los siguiente:

¿Cómo te parecieron estos personajes [señalar los personajes de "Observa y aprende"]?

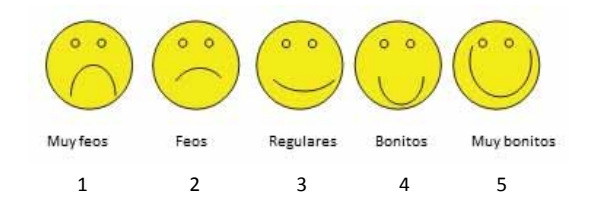

…Ahora dime, ¿Cuál de los dos te gusta más?

Nota: en esta subtarea, se compararon los personajes masculinos y femeninos desarrollados en este proyecto contra los personajes masculinos y femeninos desarrollados en "Observa y aprende".

Al finalizar las tareas, se agradece la participación y se obsequia un certificado.

Observaciones: los tiempos máximos pueden modificarse en función de la experiencia y resultados de la evaluación piloto.

# **Anexo 10**

# **Nivel socioeconómico C**

De acuerdo con el reporte del Nivel socioeconómico en México realizado por la Asociación Mexicana de Agencias de Investigación de Mercados y Opinión Pública, A. C. (AMAI), correspondiente al año 2009, este segmento es denominado medio, y se caracteriza por haber alcanzado un nivel de practicidad adecuada. Aspira a tener mayor bienestar en las áreas de entretenimiento y tecnología.

### **Características de las viviendas**

- Estas viviendas tienen en promedio entre 4 y 5 habitaciones y están construidas con paredes y techos de tabiques o concreto. En promedio tienen 2 o 3 recámaras y 1 baño.
- Aunque la mayoría de los pisos de estas viviendas son de mosaico, losetas, vitropiso o mármol, también en algunos casos hay piso de cemento. Dos terceras partes tienen vivienda propia. El resto la alquila o la esta pagando.

### **Infraestructura sanitaria**

- Todas las viviendas de este nivel están conectadas a la red pública de abastecimiento de agua y al sistema público de drenaje.
- Casi todos cuentan con baño, regadera, lavabo y calentador de agua de gas. Sólo una mínima proporción utiliza otro material para calentar agua.
- Casi toda la totalidad cuentan con fregadero y lavadero.
- Menos de la mitad cuenta con cisterna y bomba de agua. Uno de cada cinco tienen tanque estacionario.
- Muy pocos cuentan con sistema de aire acondicionado y calefacción.

### **Infraestructura práctica**

- Tres de cada cuatro tienen automóvil o "Van".
- Casi todos cuentan con refrigerador, estufa de gas y lavadora.
- La mayoría de este estrato cuenta con hornos de microondas y licuadora; la mayoría tienen batidora.
- Algunos, en mayor proporción que el promedio poblacional, tienen tostadora, cafetera, exprimidor y extractor de jugos.

### **Infraestructura de comunicación y entretenimiento**

- La mayoría de estas viviendas cuentan con teléfono fijo y con teléfono celular.
- Menos de la mitad cuentan con television de paga y tienen dos televisiones a color en promedio. La mayoría tiene DVD.
- La mayoría cuenta con equipos estereofónicos o minicomponentes y la mitad tiene equipos independientes de radio o reproductor de discos compactos.
- Uno de cada cinco tiene videojuegos.
- La mitad tienen computadora y sólo uno de cada seis está conectado a internet.
- Solo un tercio tiene impresora y algunos escáner.

### **Bibliografía**

Adams, E. (2009). *Fundamentals of game design*. EE. UU: New Riders.

- Alepis, E., Virvou, M. & Kabassi, K. (2009). Mobile Education: Towards Affective Bi-modal Interaction for Adaptivity En Traxler, J. (ed.) *International Journal of Interactive Mobile Technologies*, 3 (2):40-45. [En línea]. Consultado el día 12 de julio de 2011. Disponible en: http://online-journals.org/i-jim/ issue/view/65
- Aquino, A. (2007). *El aprendizaje de las matemáticas en segundo grado de primaria por medio de dispositivos móviles*. (Tesis de licenciatura no publicada). Universidad Tecnológica de la Mixteca, México.
- Aquino, Bolaños (2006). *¿Quién se come a quién?: juego colaborativo para niños de primaria en palms de un ecosistema utilizando Bluetooth*. (Tesis de licenciatura no publicada). Universidad Tecnológica de la Mixteca, México.

Burke, K. (1969). *A grammar of motives*. EE. UU.: University of California Press.

Christopher, A. (1979). *The Timeless Way of Building*. EE. UU.: Oxford University Press.

Barthes, R. (1971). *Elementos de semiología*. México: Talleres Gráficos Montaña.

Bellucia, Raúl

- (2005) *¿Qué hacen los diseñadores cuando diseñan?*. [En línea]. Consultado el día 10 de junio de 2009. Disponible en: http://foroalfa.org/articulos/que-hacen-los-disenadores-cuando-disenan
- (2009) *Procesos vs. resultados en la enseñanza del diseño*. [En línea]. Consultado el día 3 de julio de 2009. Disponible en: http://foroalfa.org/articulos/procesos-vs-resultados-en-la-ensenanza-del-diseno

Fox, Brent (2005). *Game Interface Design*. EE. UU.: Thompson.

- Gui, B. (2005) *Gui Bonsiepe.* [En línea]. Consultado el día 23 de junio de 2009. Disponible en: http://www. chilepd.cl/
- Baranauskas, C. y Oliveira, O. (2004). Interface de Usuário sob a Lente de Abordagens Semiótica. En Villar, R. y Scolari, C. (coords.), *Corpus Digitalis- Semióticas del mundo digital.* (pp. 61-72). España: Gedisa.

Barr, P., Biddle, R. & Noble, J.

(2002a). *A taxonomy of user-interface metaphors*. (Technical Report CS-TR-02-11). Nueva Zelanda: Victoria University of Wellington. [En línea]. Consultado el día 6 de mayo de 2010. Disponible en: http:// www.mcs.vuw.ac.nz/comp/Publications/CS-TR-02-11.abs.html

- (2002b). *Icons R Icons*. En Bidle, T. & Bruce, T. (eds.) Proceedings of the Fourth Australasian user interface conference on User Interfaces (pp. 25-32). Australia: Australian Computer Society. [En línea]. Consultado el día 7 de mayo de 2010. Disponible en: www.acs.org.au/documents/public/crpit/ CRPITV18Barr.pdf
- Bruce, E. (2005). *Sensación y percepción* (6ª ed.). México: Cengage Learning.
- Burke, S. (2006). *Fashion Artist, Drawing Techniques to Portfolio Presentation*. Reino Unido: Burke publishing.
- Calvo, I. (2006). *Herramienta de aprendizaje para el apoyo de las matemáticas de primer grado de primaria utilizando dispositivos móviles*. (Tesis de licenciatura no publicada). Universidad Tecnológica de la Mixteca, México.
- Caplin, S. (2001). *Diseño de íconos, íconos gráficos para el diseño de interfaces*. México: Gustavo Gilli.

Cobley, P. & Janez, L. (2006). *Semiótica para principiantes*. Argentina: Era naciente.

- Coon, D. (2004). *Psicología* (9ª ed.). México: Cengage Learning.
- Costa, J. (2003). *Diseñar para los ojos* (2ª ed.). Colombia: Universidad de Medellín.
- Courage. (2005). *Undestanding your users: A practical guide to user requeriments, methods, tools and techniques*. EE. UU.: Morgan Kaufman.
- Crow, D. (2008). *No te creas una palabra; una introducción a la semiótica*. España: Promotora de Prensa Internacional.
- Cruz, A. (2009). Los juguetes educativos también son buen negocio. El Universal. [En línea]. Consultado el día 9 de mayo de 2010. Disponible en: http://www.eluniversal.com.mx/finanzas/75842.html
- Cuevas, E. (2007). *Incorporación de los dispositivos móviles como herramienta para auxiliar la lectura a nivel primaria*. (Tesis de licenciatura no publicada). Universidad Tecnológica de la Mixteca, México.
- Chaverra, F. (2997). *Aproximaciones epistemológicas y pedagógicas a la educación física: un campo en construcción*. Colombia: Funámbulos.
- De la Torre, G. (1992). *El lenguaje de los símbolos gráficos. Introducción a la comunicación visual*. México: Noriega.
- De Souzza, C. (2005). *The Semiotic Engineering of Human Computer Interaction*. EE. UU.: MIT Press.
- Diccionario de la Lengua Española. [En línea]. Consultado en varias fechas. Disponible en: http://www.rae. es/rae.html
- Donato, J. (2001). *La mediación iconográfica en la interfase humano-máquina: el caso de la computadora personal*. En Figueroa, J & González, E. (eds.) revista electrónica Teknocultura. [En línea]. Consultado el día 10 de mayo de 2010. Disponible en: http://teknokultura.uprrp.edu/volumenes\_anteriores/ Backup/rev\_31\_01\_05/volumenes%20anteriores/vol1/teknosphera/mediacion.htm
- Dondis, D. (2008). *La sintaxis de la imagen: introducción al alfabeto visual* (1ª ed., 20ª tirada.). España: Gustavo Gilli.
- Ehses, H. & Lupton, E. (1988). *Rethorical Handbook*. EE. UU.: Design Division Nova Scotia College of Art And Design.

Esqueda, R. (2003). *El juego del diseño*. México: Designio.

Frascara, J.

(2004). *Diseño gráfico para la gente: Comunicaciones de masa y cambio social.* Argentina: Infinito.

(2006). *El diseño de comunicación*. Argentina: Infinito.

- Ferreria, J., Barr, P. & Noble, J. (2005). *The semiotic of user interface redesign*. En Billinghurts, M. & Cockburn A. (eds.) Proceedings of the Sixth Australasian conference on User Interface (pp. 47-53). Australia: Australian Computer Society. [En línea]. Consultado el día 12 de mayo de 2010. Disponible en: http://www.acs.org.au/documents/public/crpit/CRPITV40Ferreira.pdf
- Fidgeon, T. (2006). *Usability testing with children.* [En línea]. Consultado el día 5 de abril de 2011. Disponible en: http://www.webcredible.co.uk/user-friendly-resources/web-usability/testing-children.shtml
- Fox, B. (2005). *Game interface Design*. EE. UU.: Thompson.
- Fullerton, T., Swain, C. & Hoffman, S. (2008). *Game design Workshops: a playcentric approach to creating innovative games*. EE. UU.: Morgan Kaufmann.
- Gerónimo, G. (2008) *M-learning, logros alcanzados*. (Seminario Institucional). México: Universidad Tecnológica de la Mixteca, Instituto de Electrónica y Computación.
- Gerónimo, G. & E. Rocha (2007) *Edumóvil: Incorporación de los dispositivos móviles en las primarias*. En García, L. (Ed.). Revista Iberoamericana de educación a distancia, 10 (231): 63-71. [En línea]. Consultado el día 8 de julio de 2009. Disponible en: http://www.utpl.edu.ec/ried/index. php?option=com\_content&task=view&id=440&Itemid=152
- Good, T. & Brophy, J. (1983). *Psicología educacional*. México: Interamericana.
- Gonzáles, (2001). *Lo nuevo y el diseño. Una aproximación a los mecanismos para enfrentar los cambios.*  En anuario MM1 Un año de Diseñarte, (3): 139-146. México: División de Ciencias y Artes para el diseño de la Universidad Autónoma Metropolitana, Unidad Azcapotzalco.
- Groening, M. (1994). *Aprende a dibujar con los Simpsons*. México: Ediciones B.
- Guiraud, P. (2001). *La semiología* (26ª ed.). México: Siglo XXI.
- Hamm, J. (1991). *Dibujando caricaturas*. México: Editorial Azteca.
- Handler, C. (2008). *Digital storytelling: a creator's guide to interactive entertainment* (2a ed.). EE. UU.: Focal Press.
- Hanna, L., Risden, K. y Alexander, K. (1997). *Guidelines for Usability Testing Children*. En Interactions, 4(5): 9-14. [En línea].. Consultado el día 5 de abril de 2011. Disponible en: http://www.microsoft.com/ usability/UEPostings/p9-hanna.pdf
- Hernández, R., Fernández, C. & Baptista P. (2003). *Metodología de la investigación* (3ª ed.). México: Mc Graw Hill.
- Heskett, J. (2005). *El diseño en la vida cotidiana*. Barcelona: Gustavo Gilli.
- Isbister, K. (2006). *Better games characters by design*. EE. UU.: Elsevier.
- Lera, E. & Garreta, M. (2008). *"Diez heurísticos emocionales"*. En Garrido, J. & Marcos, M. (eds.). Faz, revista de diseño e interacción, (2):68-81. [En línea]. Consultado el día 5 de abril de 2011. Disponible en: http://www.revistafaz.org/articulos\_2/06\_diezheuristicos\_delera\_garreta.pdf
- Loomis, A. (1944). *Figure drawing for all it's worth*. EE. UU.: The Viking Press.
- Martín, C. (1994). *Cómo encargar ilustraciones*. España: Gustavo Gilli.
- Martínez, M. (2007). *Televisa marca que despierta pasiones*. En a! Diseño, (38):18-23.
- Markopoulos, P., Read, J., MacFarlane, S. & Höysniemi, J. (2008). *Evaluating Children's Interactive Products. Principles and Practices for Interaction Designers.* EE. UU.: Morgan Kaufmann.
- McCloud, S. (2006). *Making Comics: Storytelling Secrets of Comics, Manga, and Graphic Novels.* EE. UU.: Paw Prints.
- Medina, L. (1993). *Comunicación, humor e imagen: funciones didácticas del dibujo humorístico*. México: Trillas.
- Méndez, E. (2007). *La ilustración en el diseño*. (Tesis de licenciatura no publicada). México, Universidad Tecnológica de la Mixteca.

Myers, D. y Sigaloff, P. (2005). *Psicología*. México: Médica Panamericana.

Morris, B. (2006). *Fashion Illustrator*. Reino Unido: Laurence King.

Morris, Ch. (1985). *Fundamentos de la teoría de los signos*. España: Paidós.

Moles, A. y Janiszewski, L. (1993). *Grafismo funcional* (3ª ed.). España: CEAC.

- Munari, B. (1998). *Diseño y comunicación visual: contribución a una metodología didáctica* (18ª ed.). España: Gustavo Gilli.
- Nadin, M. (1988). *Interface design: A semiotic paradigm.* [En línea]. Consultado el día 13 de mayo de 2010. Disponible en: http://www.nadin.ws/wp-content/uploads/2007/02/interfac.pdf

Nunn, J. (2006). *Aprender a dibujar dibujos animados*. México: Tomo.

- Chávez, N. y Belluccia, R. (2005). *La marca corporativa: gestión y diseño de símbolos y logotipos*. Argentina: Paidós.
- Orihuela, J. & Santos, M. (1999). *Introducción al diseño digital: concepción y desarrollo de proyectos de comunicación interactiva*. España: Anaya Multimedia.
- Ortiz, G. (2008). *Forma, color y significados.* México: Trillas.
- Pasteca. (1974). *Dibujando caricaturas*. España: CEAC.
- Pedersen, E. (2009). *Game Design Foundations.* EE. UU.: Jones & Bartlett Learning.
- Peña, E. (2010). *Material didáctico de la materia Semiótica Digital.* México, Universidad Autónoma de Tamaulipas, Facultad de Arquitectura, Diseño y Urbanismo, Maestría en Diseño Digital.

Prieto, D. (2001). *Retórica y manipulación masiva* (4ª ed.). México: Ediciones Coyoacán.

Profeco (2010). *Videojuegos: comparativo de precios*. En boletín electrónico Brújula de compra, México, Procuraduría Federal del Consumidor. [En línea] consultado el día 9 de mayo de 2010. Disponible en: http://www.profeco.gob.mx/encuesta/brujula/bruj\_2010/bol170\_precios\_videojuegos.asp#

Puente, R. (1998). *Dibujo y comunicación gráfica*. México: Gustavo Gilli.

Quevedo, H. (2011). *Material didáctico de la materia Didáctica del Diseño Digital.* México, Universidad Autónoma de Tamaulipas, Facultad de Arquitectura, Diseño y Urbanismo, Maestría en Diseño Digital.

Rivera, L.

- (2006). *El taller de Diseño como espacio para la Discusión Argumentativa*. México: Designio/Encuadre, Asociación Mexicana de Escuelas de Diseño Gráfico, A.C.
- (2008). *El carácter retórico del diseño gráfico*. [En línea]. Consultado el día 23 de febrero de 2009. Disponible en: http://foroalfa.org/articulos/el-caracter-retorico-del-diseno-grafico

Rollings, A. & Adams, E. (2003). *Andrew Rollings and Ernest Adams on game design*. EE. UU.: New Riders.

Royo, J. (2004). *Diseño digital.* España: Paidós.

- Scolari, C. (2004). *Hacer clic. Hacia una sociosemiótica de las interacciones digitales.* España: Gedisa.
- Shedroff, N. (1999). *What is interactivity anyway?.* [En línea]. Consultado el día 12 de febrero de 2011. Disponible en: http://www.nathan.com/thoughts/interpres/index.html

Shigley, E.; Mischke Ch. & Gordon, R. (2005). *Mechanical engineering design*. EE. UU.: Mc Graw-Hill.

Swann, A. (1993). *El color en el diseño gráfico.* España: Gustavo Gilli.

Tapia, A.

- (2004). *El diseño gráfico en el espacio social.* México: Designio.
- (2007). *El esquema pentiádico de Kenneth Burke*. En el blog El árbol de la Retórica. [En línea]. Consultado el día 19 de julio de 2010. Disponible en: http://elarboldelaretorica.blogspot.com/2007/02/elesquema-pentidico-de-keneth-burke.html
- Toxboe (2011). *User Interface Design Patterns*. [En línea]. Consultado el día 20 de mayo de 2010. Disponible en: http://ui-patterns.com/
- Thompson, J., Berbank, B. & Cusworth, N. (2008). *Videojuegos: manual para diseñadores gráficos*. España: Gustavo Gilli.

Tidwell, J. (2005). *Designing Interfaces: Patterns for Effective Interaction Design.* EE. UU.: O'reilly.

- Ruiz, F. (2000). *Retórica creativa. Programas de ideación publicitaria*. España: Universidad Autónoma de Barcelona, Publicaciones de la Universidad Jaume I, Universidad Pompeu Fabra y Universidad de Valencia.
- Sánchez, M. (2005). *Señalética: conceptos y fundamentos, una aplicación en bibliotecas.* Argentina: Alfagrama.

Santaella, L. & Nöth, W. (1998). *Imagem-cognição, semiótica, mídia.* Brasil: Iluminuras.

- Seegmiller, D. (2004). *Digital character design and painting: the Photoshop CS edition.* EE. UU.: Cengage Learning.
- Schiffman, H. (2004). *Sensación y percepción: un enfoque integrador.* México: Manual moderno.
- Sheldon, L. (2004). *Character development and storytelling.* EE. UU.: Thomson Course Technology.
- Singer, R. (2004). *An Introduction to Use Patterns in Web Design.* [En línea]. Consultado el día 20 de mayo de 2010. Disponible en: http://37signals.com/papers/introtopatterns//index
- Ventura, A. (2003). *Las técnicas en la ilustración infantil, en cien años de ilustración infantil española -¿Qué pintan los cuentos?-.* [En línea]. Consultado el día 3 de julio de 2009. Disponible en: http://cvc. cervantes.es/actcult/ilustracion/tecnicas.htm
- Vilchis, L. (1999). *Diseño universo de conocimiento, investigación de proyectos en la comunicación gráfica.* México: UNAM.

Villafaña, G. (2003). *Educación visual, conocimientos básicos para el diseño.* México: Trillas.

- Viveros, S. (Ed.). (2010). *Manual de publicaciones de la American Psychological Association: versión abreviada.* México: Manual Moderno.
- Wells, W., Moriarty, S. & Burnett, J. (2007). *Publicidad: principios y práctica* (7ª ed.). México: Pearson educación.
- Wright, L. (2008). *Diseño de personajes para consolas portátiles. Videojuegos para móviles, sprites, y gráficos con píxeles.* España: Gustavo Gilli.
- Woolgar, S. (2005). *Sociedad virtual?: tecnología, "cibérbole", realidad*. España: UOC.
- Wucius, W. (2008). *Fundamentos del Diseño* (1ª ed, 9ª tirada.). España: Gustavo Gilli.
- Zavala, R. (2005). *Sugerencias de redacción.* México, Universidad Autónoma Metropolitana, unidad Xochimilco.
- Zeegen, L. (2006). *Principios de ilustración: Cómo generar ideas, interpretar un brief y promocionarse.*  España: Gustavo Gilli.

# **Créditos de las imágenes**

**Imagen 1.1.** Tomada de Calvo (2006:19).

**Imagen 2.1.** Creada por el autor.

- **Imagen 2.2.** Adaptación del esquema propuesto por Sánchez (2005:23).
- **Imagen 2.3.** Adaptación del esquema propuesto por Vilchis (1999:64).
- **Imagen 2.4.** http://shop.leapfrog.com/leapfrog/?storeId=store\_us
- **Imagen 2.5.** http://shop.leapfrog.com/leapfrog/?storeId=store\_us
- **Imagen 2.6.** a **imagen 2.9.** Adaptación de Hamm (1991:22)
- **Imagen 2.10.** Adaptación del esquema propuesto por Morris (2006:42)
- **Imagen 2.11.** Tomada de Burke (2006:53)
- **Imagen 2.12.** Adaptación del esquema propuesto por Morris (2006:37)
- **Imagen 2.13.** Tomado de Hamm (1991:95)
- **Imagen 2.14.** Tomado de Groenning (1994:15)
- **Imagen 2.15.** Tomado de Nunn (2006:29)
- **Imagen 2.16.** http://thesims2.ea.com/
- **Imagen 2.17.** http://www.nintendo.com/?country=US&lang=en
- **Imagen 2.18.** Tomada de Thompson et al (2007:42)
- **Imagen 2.19.** Tomada de Wright (2008:14)
- **Imagen 2.20.** http://home.disneylatino.com/

**Imagen 2.21.** http://www.ionlitio.com/images/2006/10/sprites\_super\_mario.gif

**Imagen 2.22.** Adaptación de la imagen propuesta por Wright (2008:99)

**Imagen 2.23.** Adaptación de la imagen propuesta por Wright (2008:105)

**Imagen 2.24.** http://www.foro3d.com/f194/diseno-personajes-bocetos-2d-3d-blenderart-magazine-4-a-75245.html

**Imagen 2.25** a **imagen 2.30.** Adaptación de los esquemas propuestos por Orihuela y Santos (1999:39)

**Imagen 2.31.** e **imagen 2.32.** http://www.nicoland.es/es/nicoland.asp

**Imagen 2.33. http://artacademy.nintendo.com/es/**

**Imagen 2.34.** http://www.smashingmagazine.com/2008/03/13/showcase-of-creative-flash-preloaders/

**Imagen 2.35.** http://itunes.apple.com/us/app/myhomework/id303490844?mt=8

**Imagen 2.36.** Basado en Nadin (1998:270)

**Imagen 2.37.** a **imagen 2.40.** http://itunes.apple.com/mx/app/zen-brush/id382200873?mt=8&ignmpt=uo%3D4

**Imagen 2.41.** e **imagen 2.42.** Adaptación de Singer (2004:4)

**Imagen 3.1.** a **imagen 3.4.** Tomadas de Calvo (2006:19)

**Imagen 3.5.** a **imagen 3.6.** Tomadas de Aquino (2007:24)

**Imagen 3.7.** Tomada de Aquino Bolaños (2006:21)

**Imagen 3.8.** Tomada de Cuevas (2007:28)

**Imagen 3.9.** Tomada de Thompson et al (2007:42)

**Imagen 3.10.** Tomada de Thompson et al (2007:42)

**Imagen 3.11.** http://shop.leapfrog.com/leapfrog/?storeId=store\_us

**Imagen 4.1.** a **imagen 4.7.** Creadas por el autor

**Imagen 4.8.** http://www.cartoonnetwork.es/show/ben-10

**Imagen 4.9.** Basado en Nadin (1998:270)

**Imagen 5.1.** a **imagen 5.9.** Creadas por el autor.

**Imagen 5.10.** Tomadas de Calvo (2006:19)

**Imagen 5.11.** Creada por el autor

**Imagen 5.12.** Tomadas de Calvo (2006:19)

**Imagen 5.13.** Creada por el autor

**Imagen 5.14.** Tomadas de Calvo (2006:19)

**Imagen 5.15.** a **imagen 5.17.** Creadas por el autor

**Imagen 5.18.** Tomadas de Calvo (2006:19)

**Imagen 5.19.** Creada por el autor

**Imagen 5.20.** Tomadas de Calvo (2006:19)

**Imagen 5.21.** a **imagen 5.23.** Creadas por el autor

**Imagen 5.24.** Tomadas de Calvo (2006:19) **Imagen 5.25.** a **imagen 5.27.** Creadas por el autor **Imagen 5.28.** Tomadas de Calvo (2006:19) **Imagen 5.29.** a **imagen 5.42.** Creadas por el autor **Imagen 5.43.** Tomadas de Calvo (2006:19) **Imagen 5.44.** a **imagen 5.71.** Creadas por el autor.

**Imagen 6.1.** e **imagen 6.2.** Creadas por el autor.

**Imagen 7.1.** Creada por el autor.

#### **Créditos de imágenes utilizadas en los anexos**

- **Imagen A1.1.** Tomada de Cuevas (2007:44)
- **Imagen A1.2.** Tomada de Calvo (2006:59)
- **Imagen A1.3.** Tomada de Aquino (2007:27)

### **Imagen A2.1.** e **imagen A2.2.** Tomada de Hamm (1991:22)

- **Imagen A4.1.** a **imagen A4.21.** http://shop.leapfrog.com/leapfrog/?storeId=store\_us
- **Imagen A4.22.** a **imagen A4.30.** http://www.nintendo.es/NOE/es\_ES/systems/nintendo\_dsi\_11513.html
- **Imagen A4.31.** a **A4.37.** http://www.gameloft.es/juegos
- **Imagen A7.1.** a **A7.11.** Creadas por el autor.